# Oracle® Identity Manager Connector Guide for Database User Management

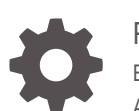

Release 11.1.1 E28315-15 April 2022

ORACLE

Oracle Identity Manager Connector Guide for Database User Management, Release 11.1.1

E28315-15

Copyright © 2012, 2020, Oracle and/or its affiliates.

Primary Author: Gowri.G.R

Contributing Authors: Alankrita Prakash

This software and related documentation are provided under a license agreement containing restrictions on use and disclosure and are protected by intellectual property laws. Except as expressly permitted in your license agreement or allowed by law, you may not use, copy, reproduce, translate, broadcast, modify, license, transmit, distribute, exhibit, perform, publish, or display any part, in any form, or by any means. Reverse engineering, disassembly, or decompilation of this software, unless required by law for interoperability, is prohibited.

The information contained herein is subject to change without notice and is not warranted to be error-free. If you find any errors, please report them to us in writing.

If this is software or related documentation that is delivered to the U.S. Government or anyone licensing it on behalf of the U.S. Government, then the following notice is applicable:

U.S. GOVERNMENT END USERS: Oracle programs (including any operating system, integrated software, any programs embedded, installed or activated on delivered hardware, and modifications of such programs) and Oracle computer documentation or other Oracle data delivered to or accessed by U.S. Government end users are "commercial computer software" or "commercial computer software documentation" pursuant to the applicable Federal Acquisition Regulation and agency-specific supplemental regulations. As such, the use, reproduction, duplication, release, display, disclosure, modification, preparation of derivative works, and/or adaptation of i) Oracle programs (including any operating system, integrated software, any programs embedded, installed or activated on delivered hardware, and modifications of such programs), ii) Oracle computer documentation and/or iii) other Oracle data, is subject to the rights and limitations specified in the license contained in the applicable contract. The terms governing the U.S. Government's use of Oracle cloud services are defined by the applicable contract for such services. No other rights are granted to the U.S. Government.

This software or hardware is developed for general use in a variety of information management applications. It is not developed or intended for use in any inherently dangerous applications, including applications that may create a risk of personal injury. If you use this software or hardware in dangerous applications, then you shall be responsible to take all appropriate fail-safe, backup, redundancy, and other measures to ensure its safe use. Oracle Corporation and its affiliates disclaim any liability for any damages caused by use of this software or hardware in dangerous applications.

Oracle, Java, and MySQL are registered trademarks of Oracle and/or its affiliates. Other names may be trademarks of their respective owners.

Intel and Intel Inside are trademarks or registered trademarks of Intel Corporation. All SPARC trademarks are used under license and are trademarks or registered trademarks of SPARC International, Inc. AMD, Epyc, and the AMD logo are trademarks or registered trademarks of Advanced Micro Devices. UNIX is a registered trademark of The Open Group.

This software or hardware and documentation may provide access to or information about content, products, and services from third parties. Oracle Corporation and its affiliates are not responsible for and expressly disclaim all warranties of any kind with respect to third-party content, products, and services unless otherwise set forth in an applicable agreement between you and Oracle. Oracle Corporation and its affiliates will not be responsible for any loss, costs, or damages incurred due to your access to or use of third-party content, products, or services, except as set forth in an applicable agreement between you and Oracle.

## **Contents**

#### [Preface](#page-19-0)

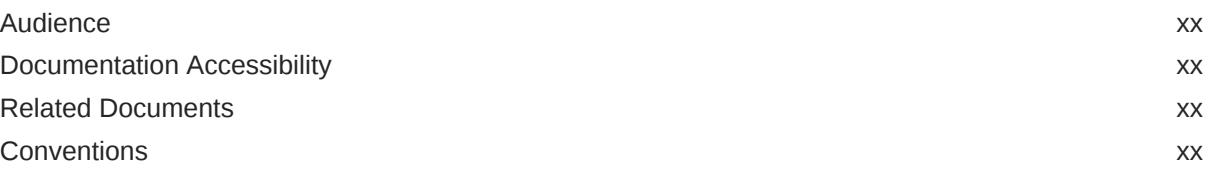

#### [What's New in the Oracle Identity Manager Connector for Database](#page-21-0) [User Management?](#page-21-0)

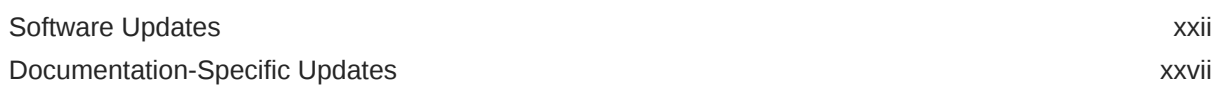

#### 1 [About the Connector](#page-30-0)

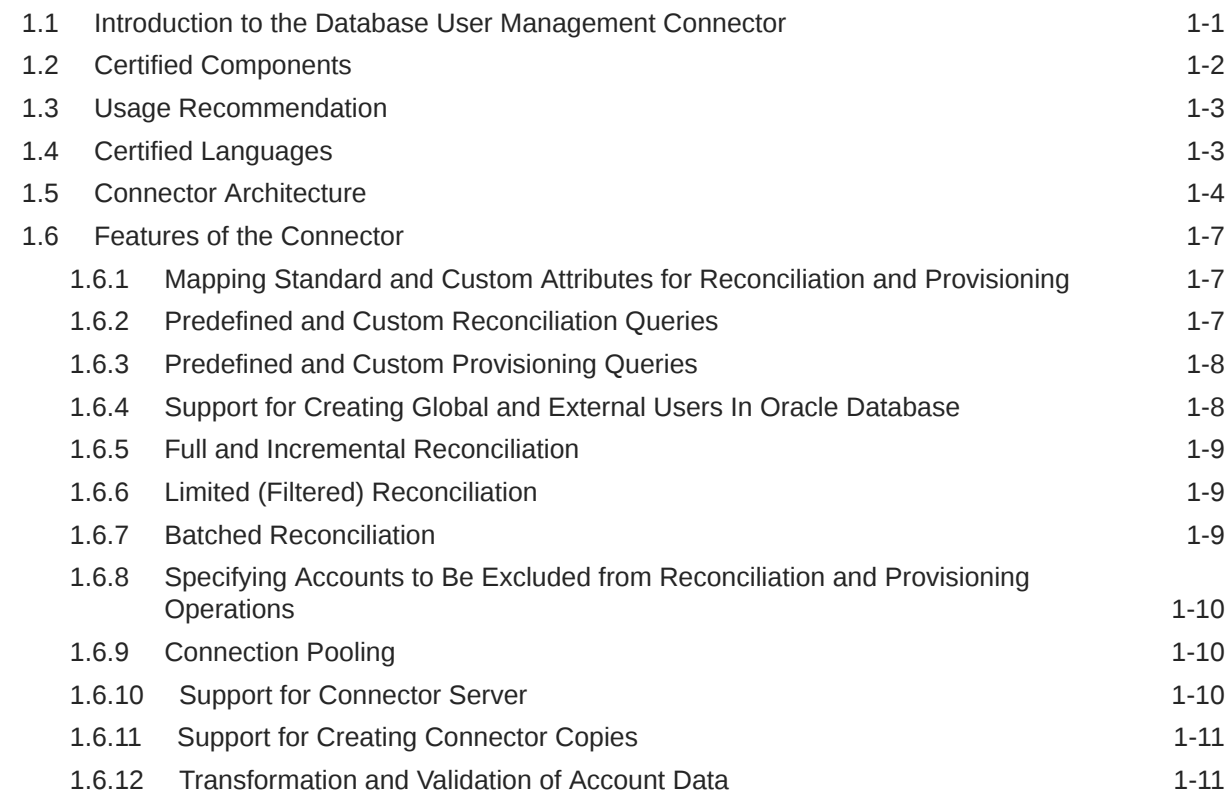

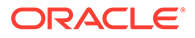

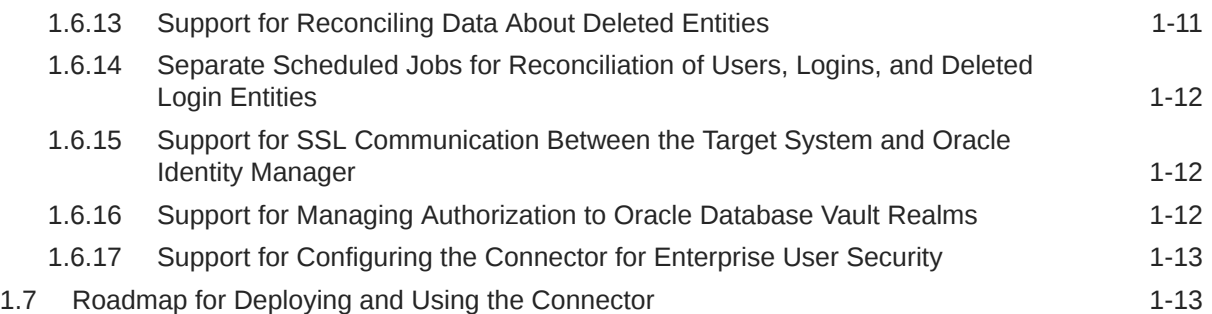

## 2 [Deploying the Connector](#page-44-0)

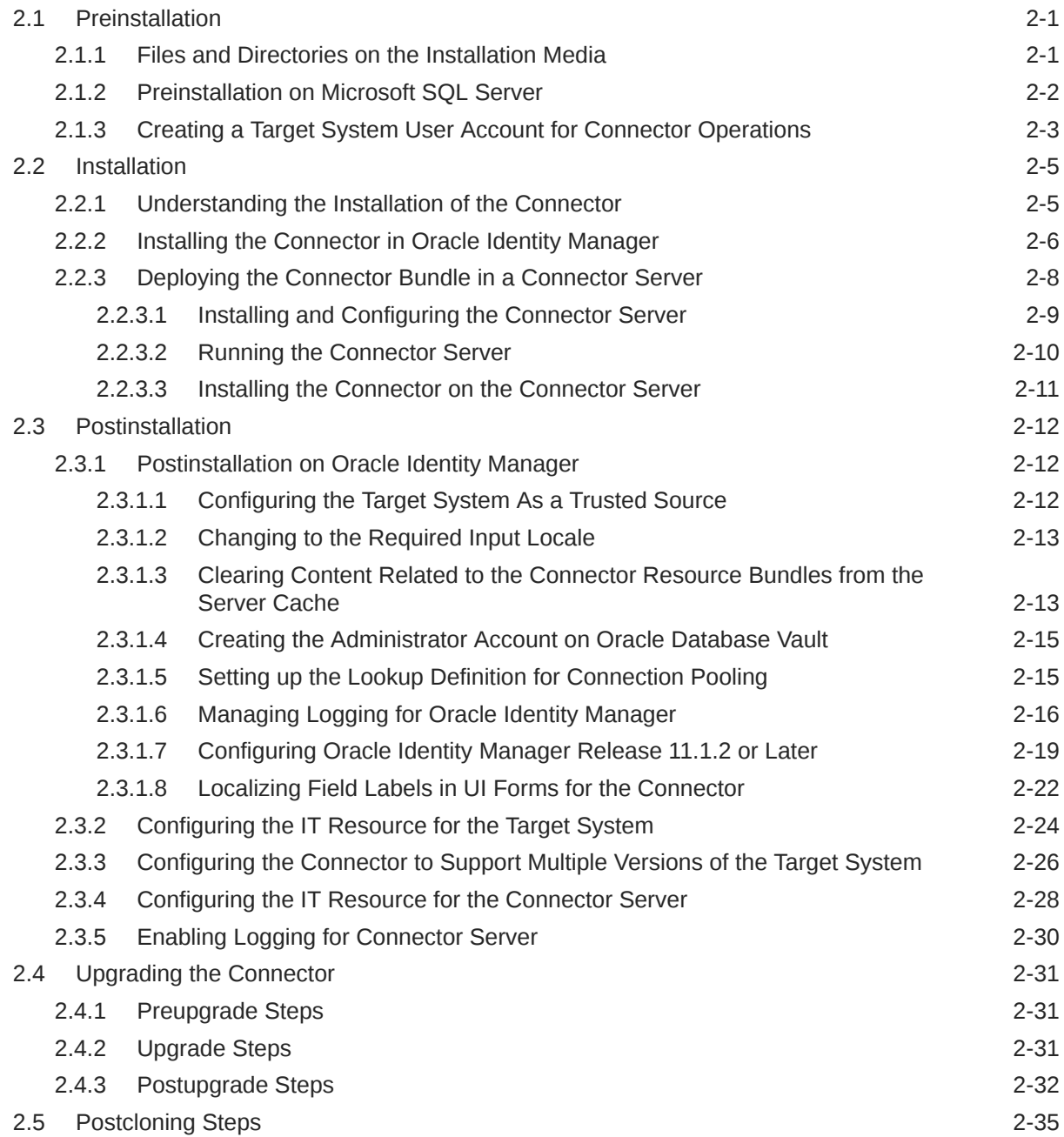

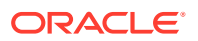

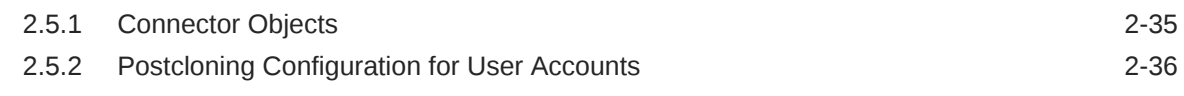

## 3 [Using and Extending the Connector for MSSQL](#page-81-0)

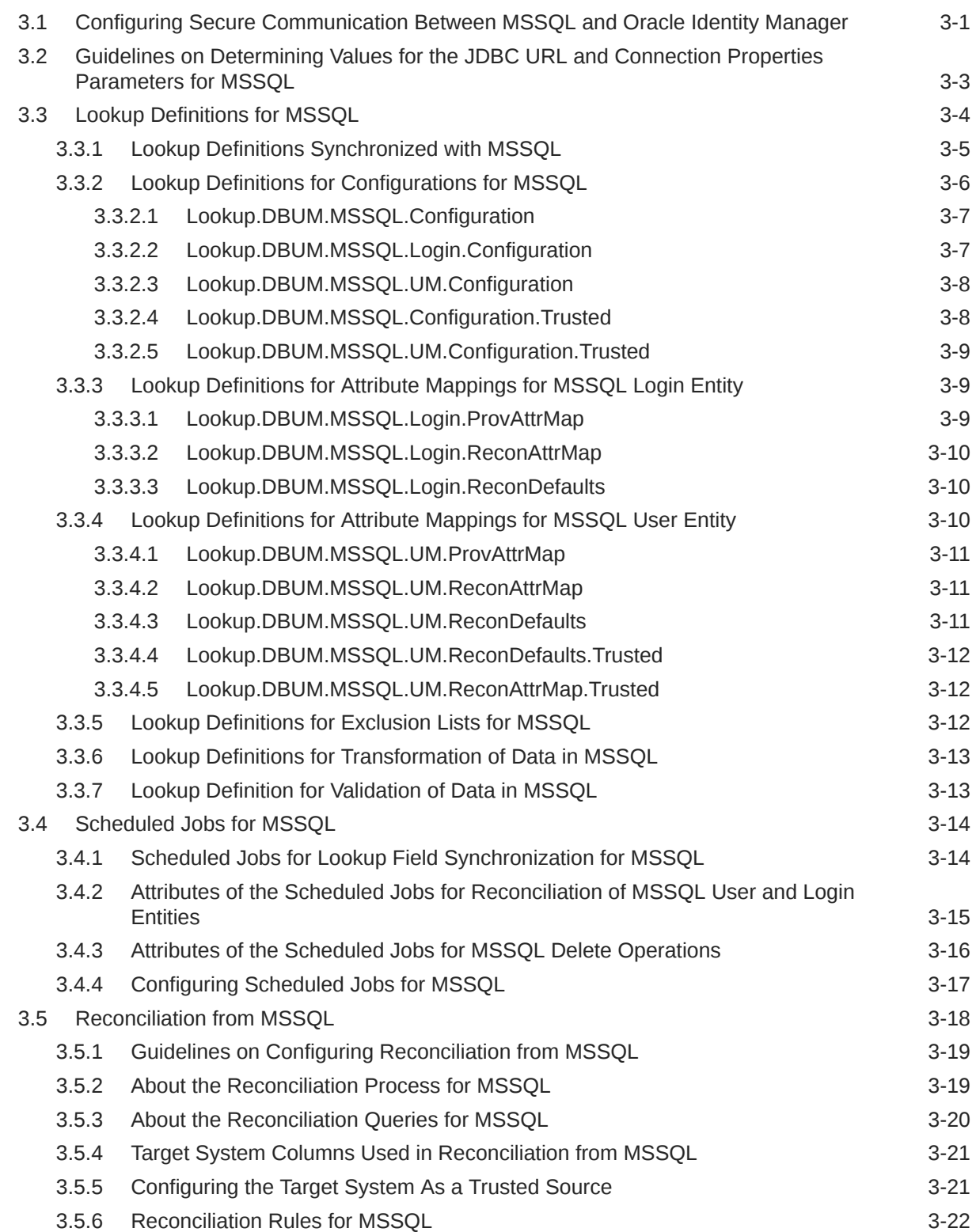

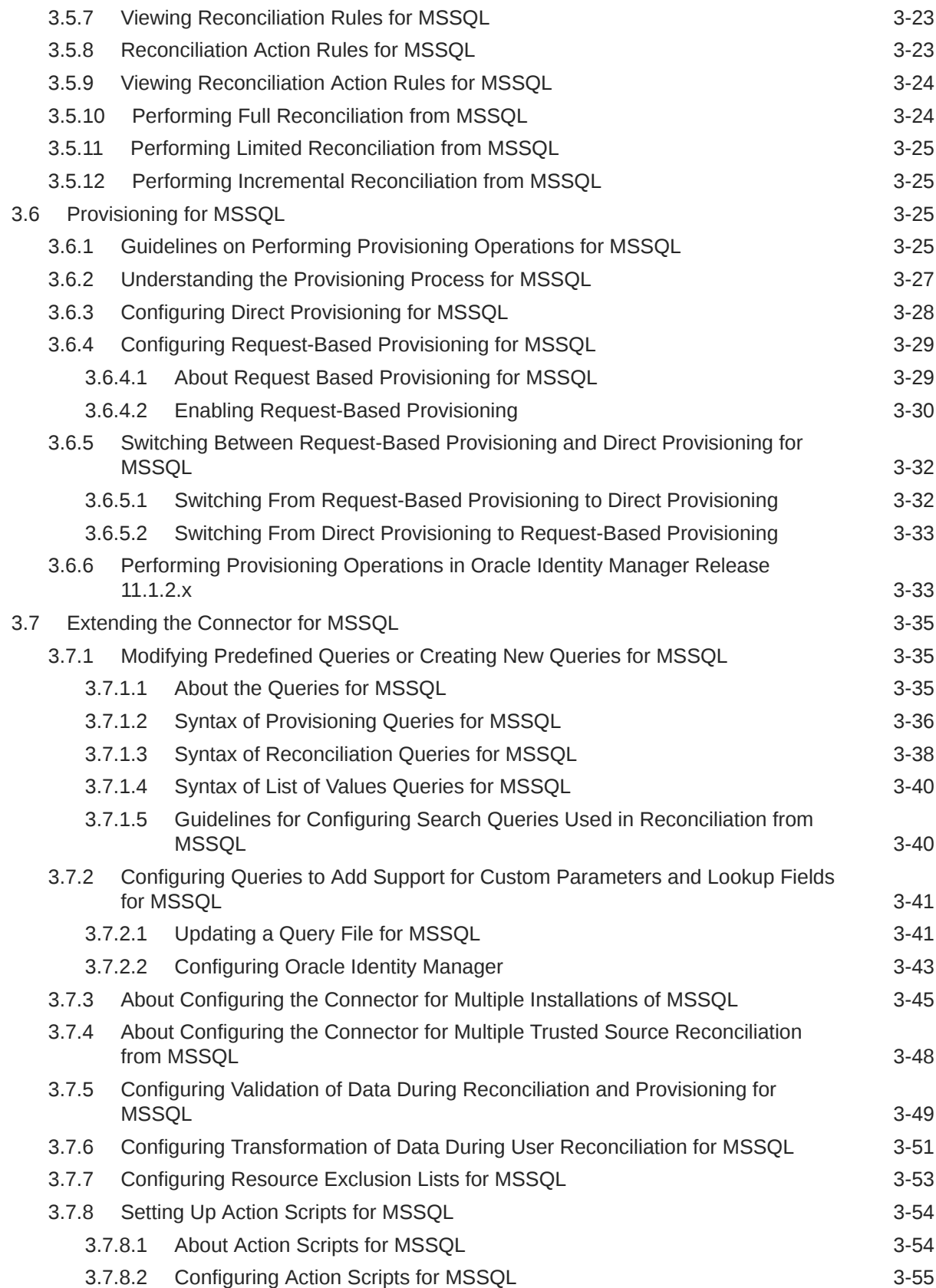

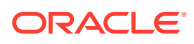

## 4 [Using and Extending the Connector for Oracle Database](#page-137-0)

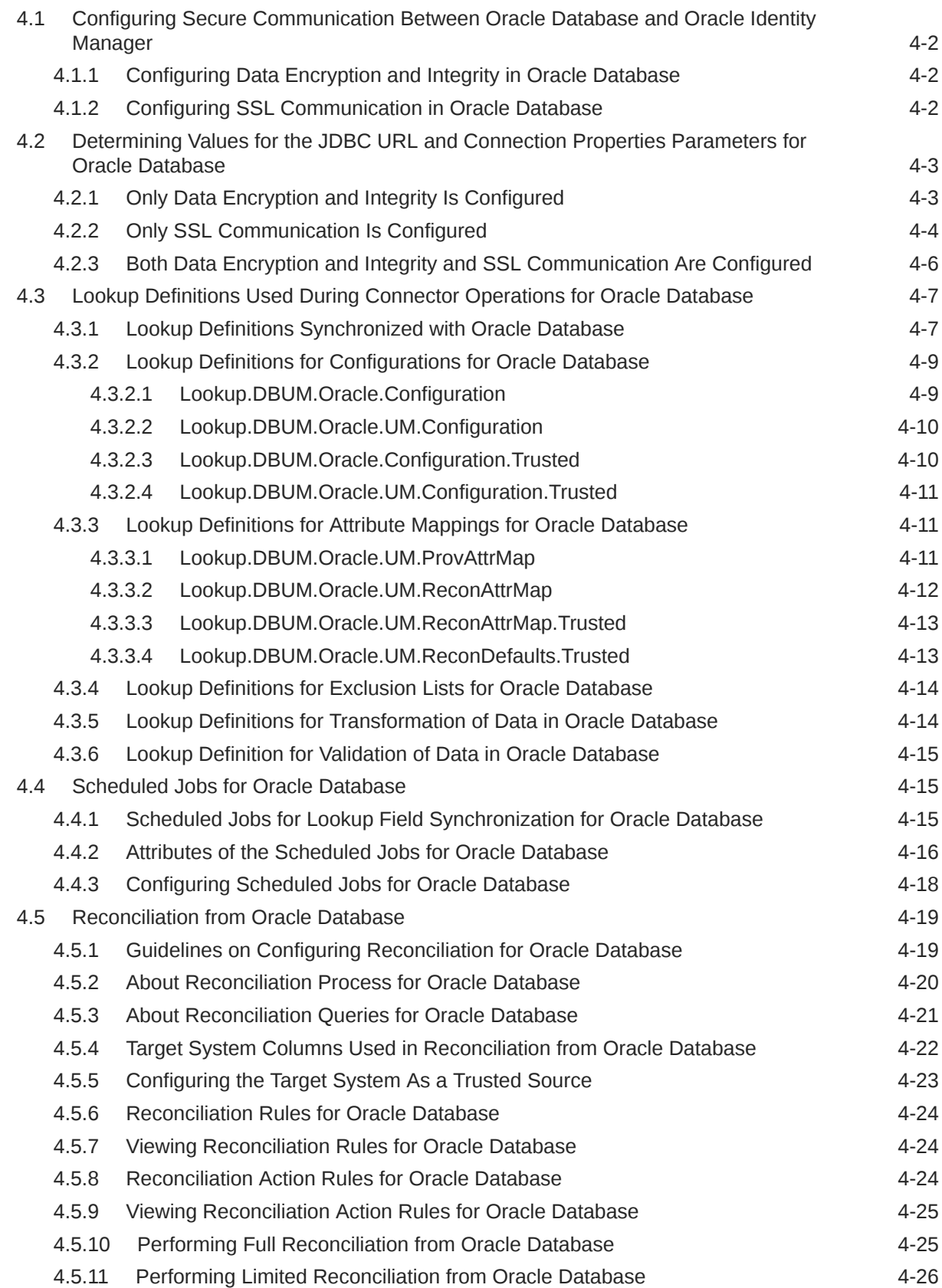

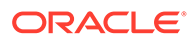

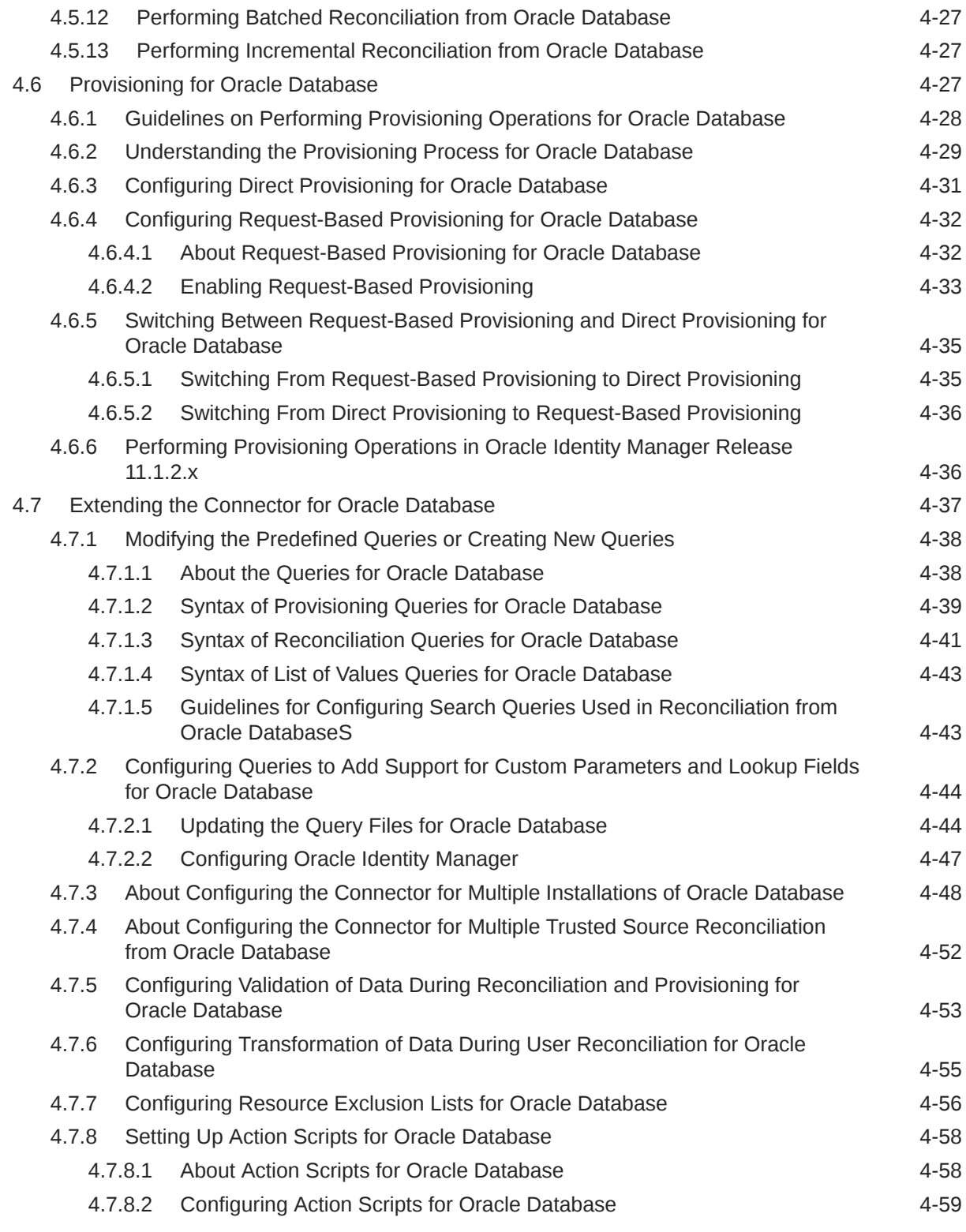

## 5 [Using and Extending the Connector for MySQL](#page-196-0)

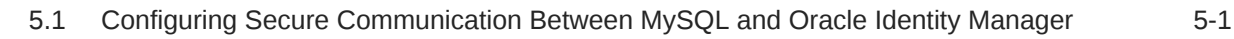

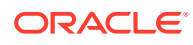

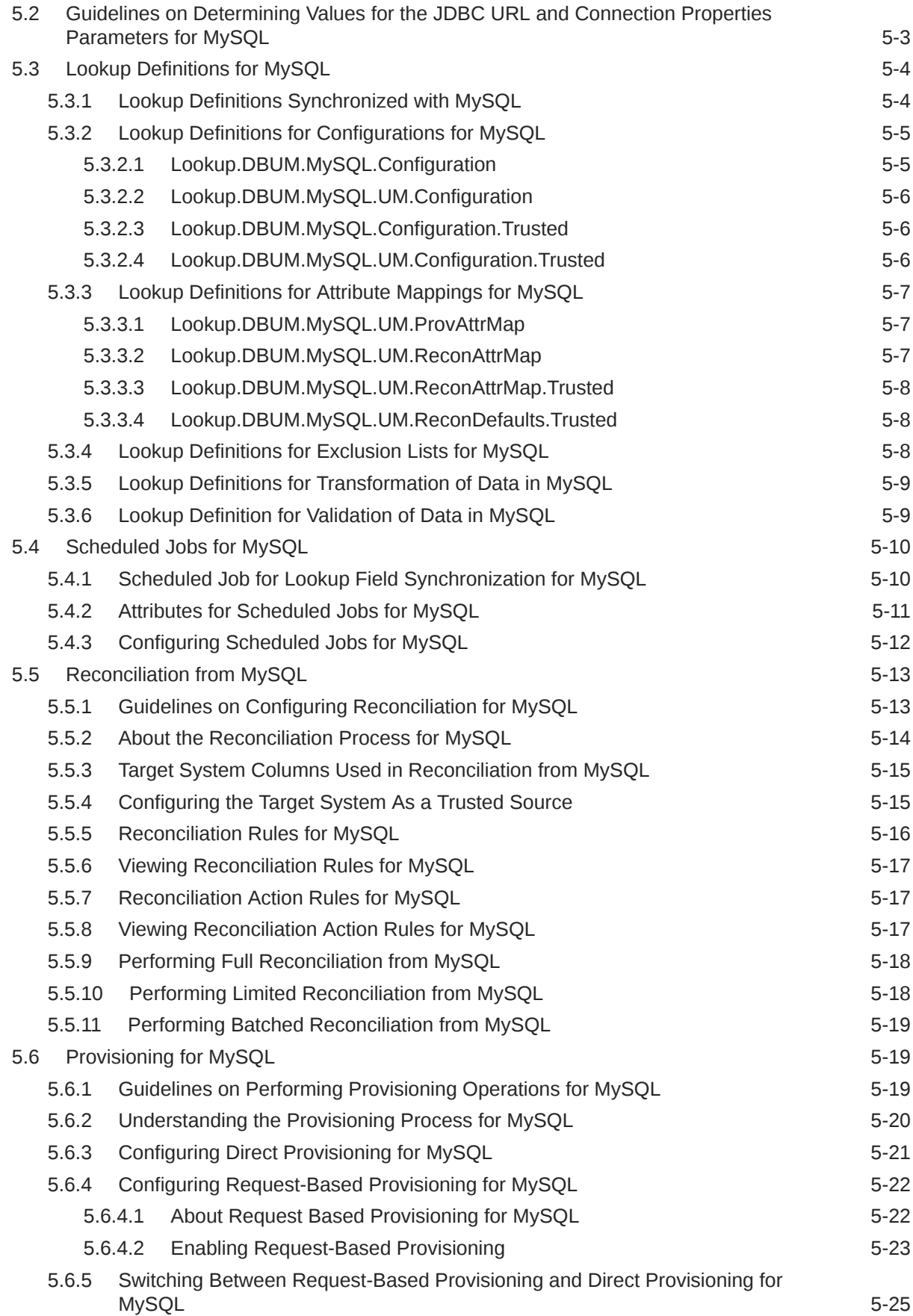

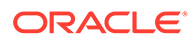

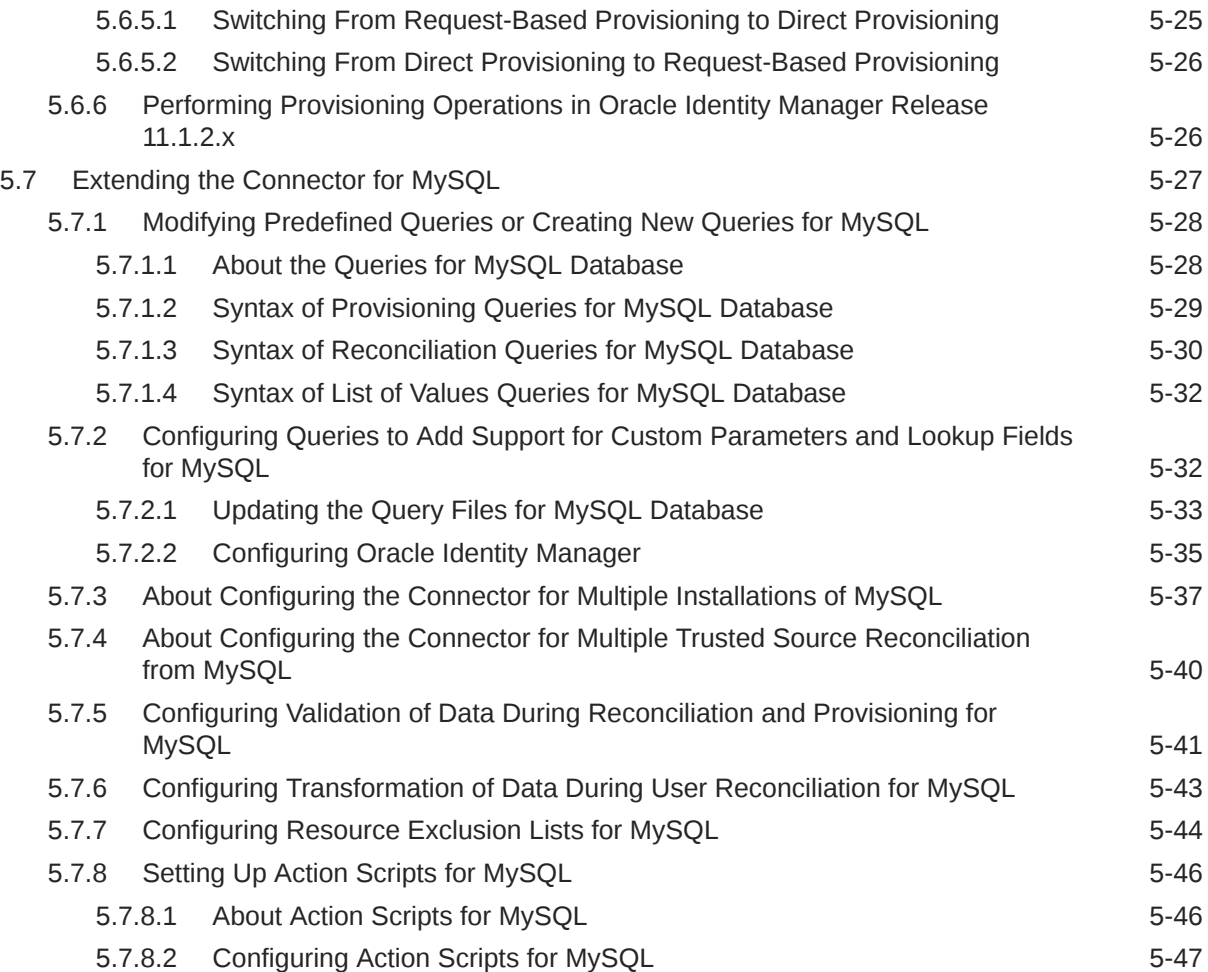

## 6 [Using and Extending the Connector for DB2](#page-243-0)

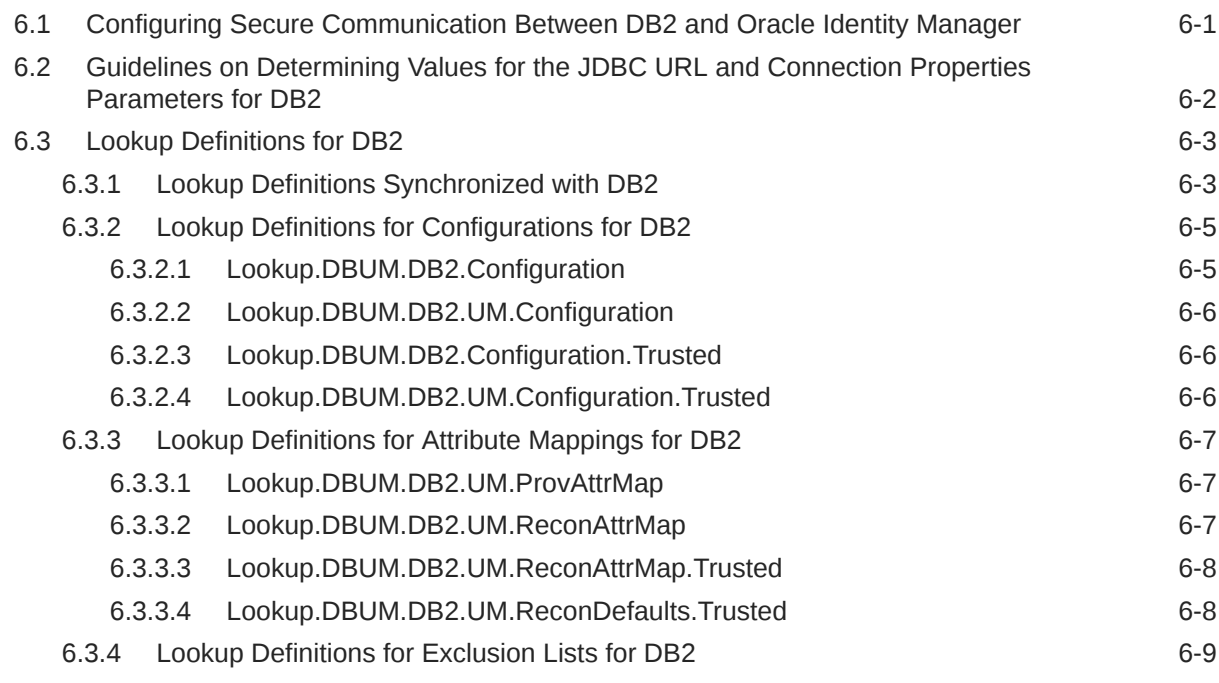

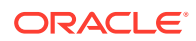

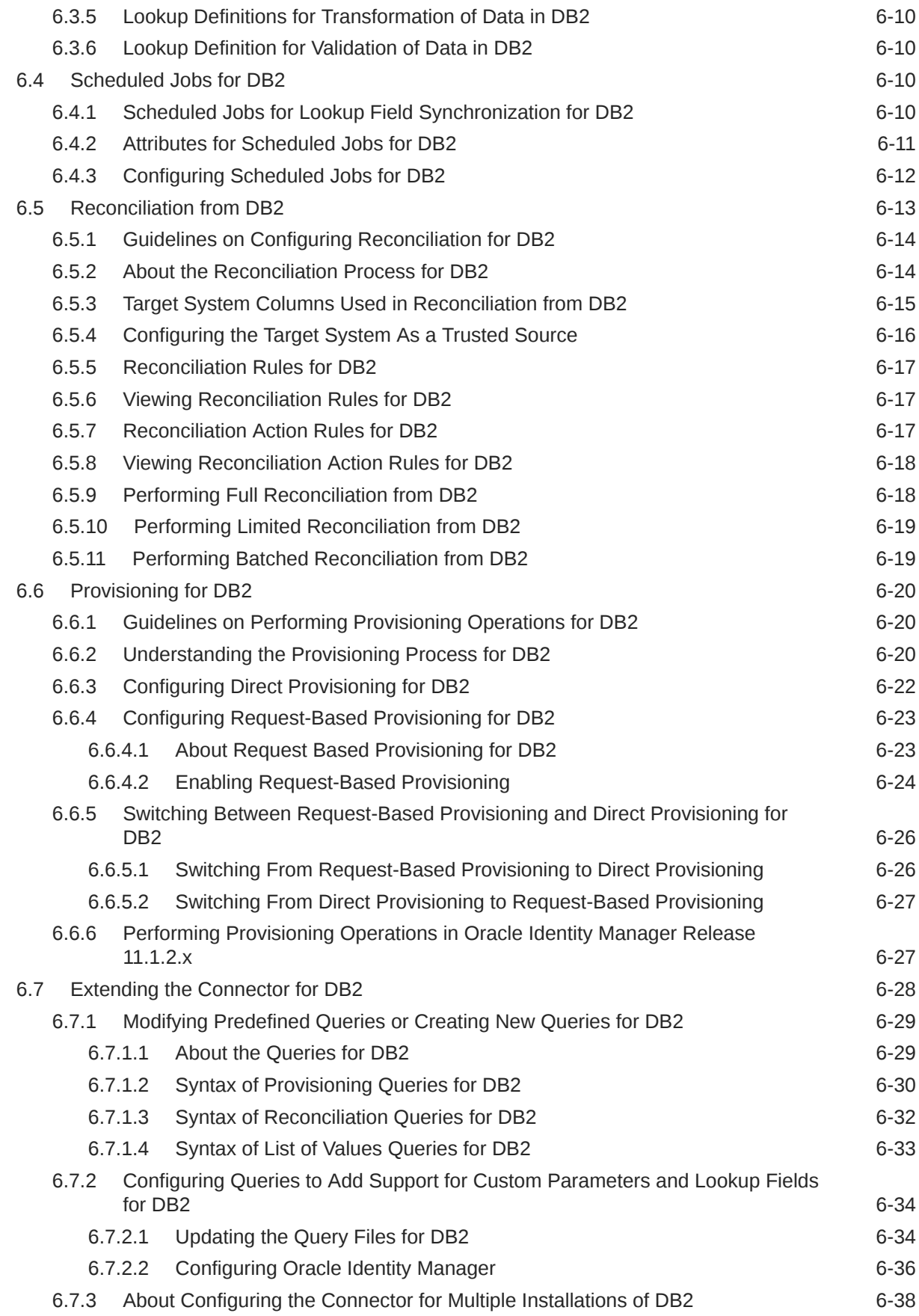

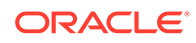

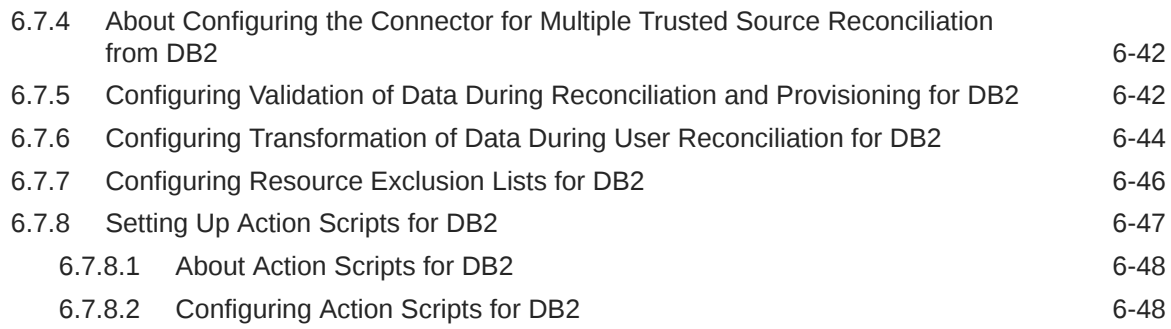

## 7 [Using and Extending the Connector for Sybase](#page-292-0)

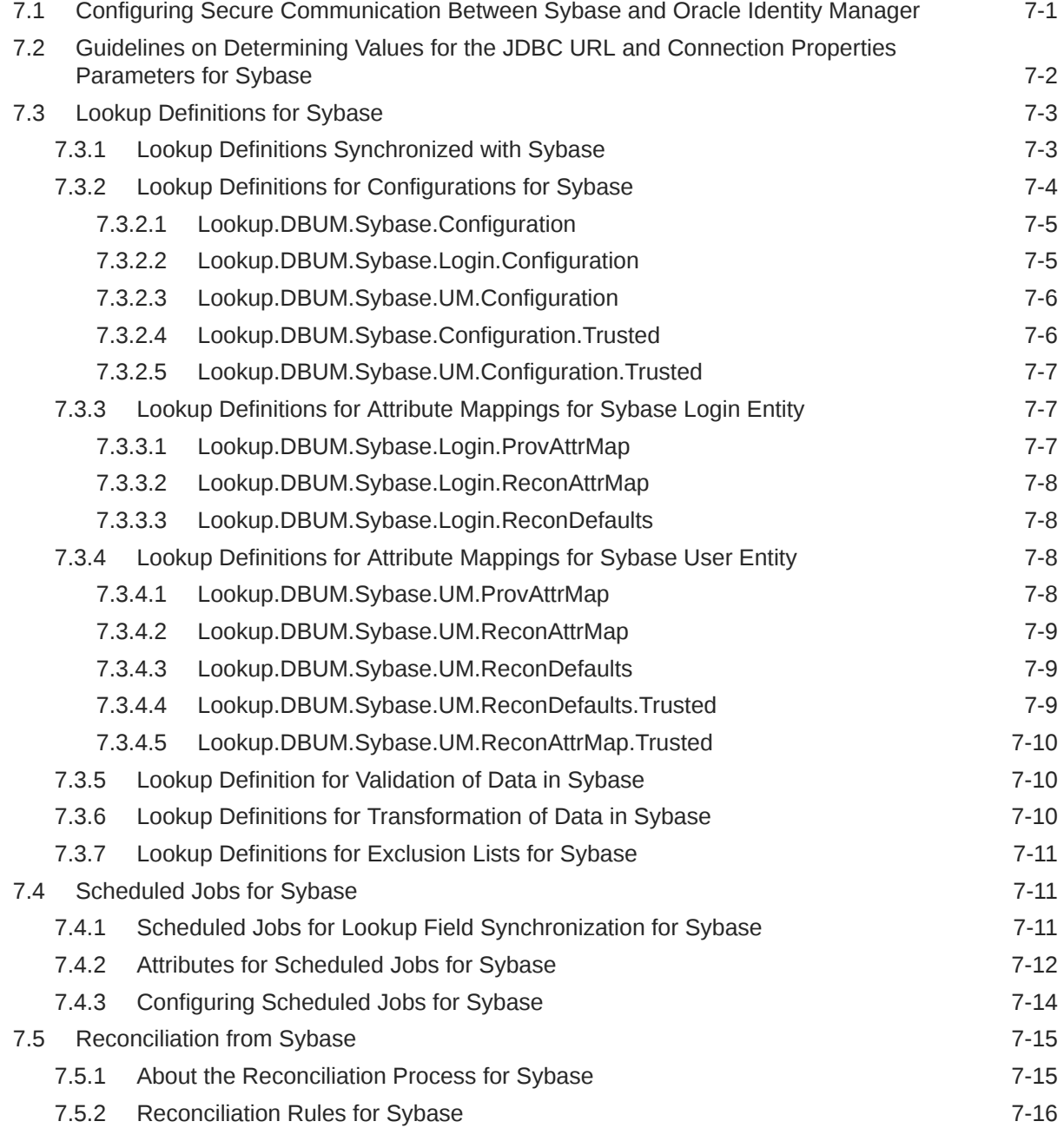

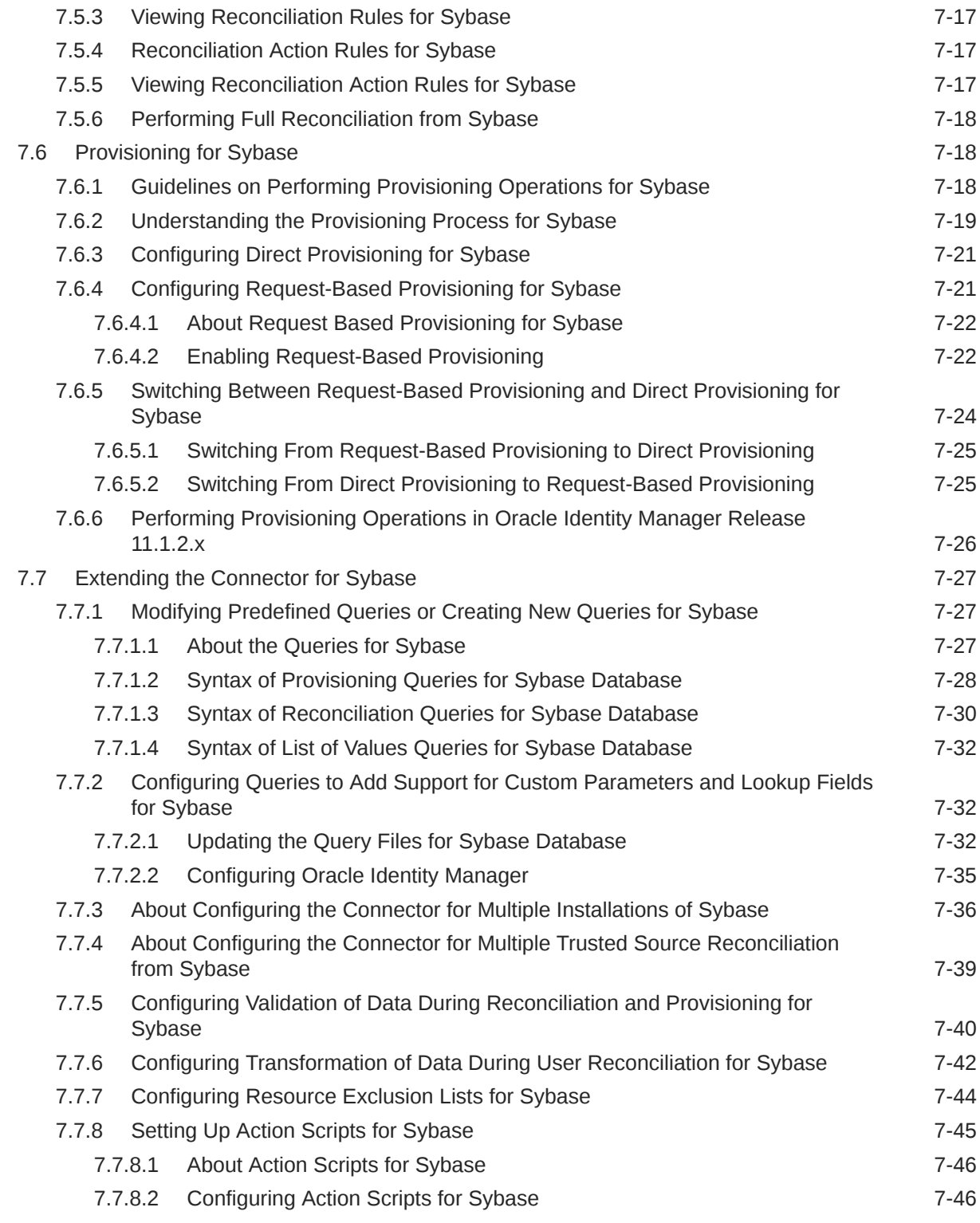

## 8 [Configuring the Connector for a JDBC-Based Database](#page-339-0)

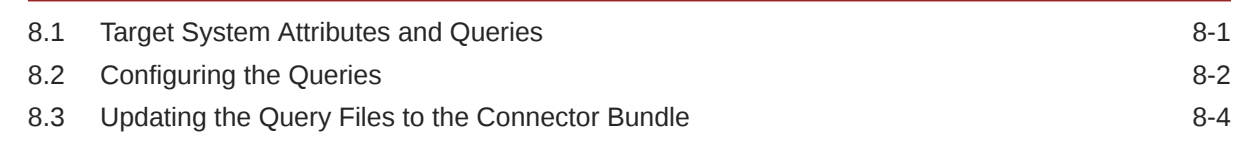

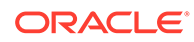

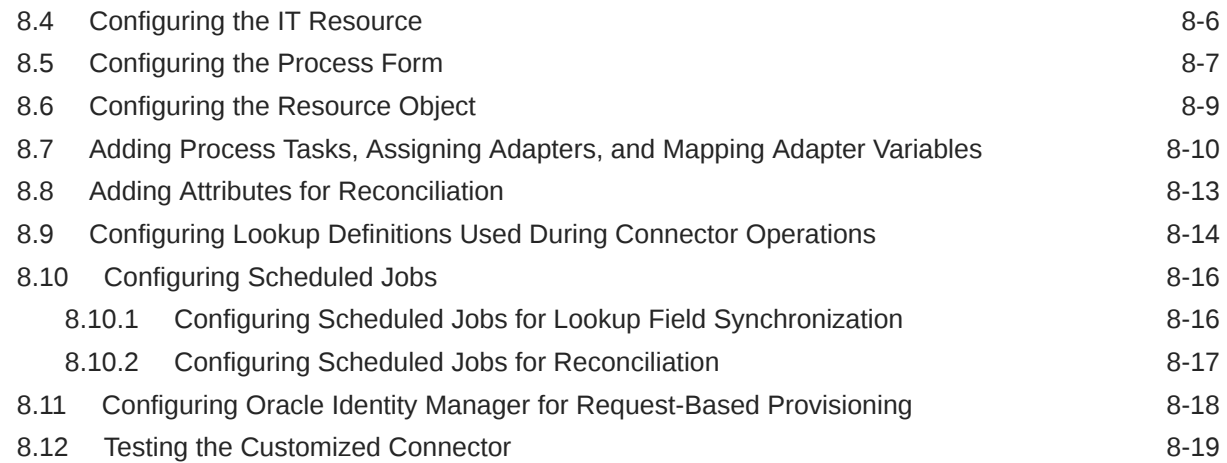

## 9 [Testing the Connector](#page-358-0)

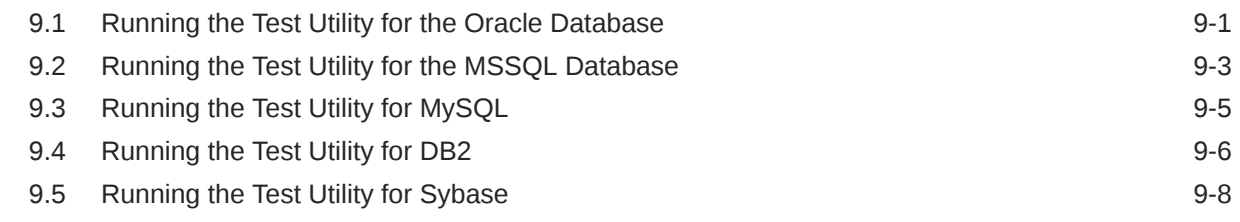

#### 10 [Known Issues and Workarounds](#page-368-0)

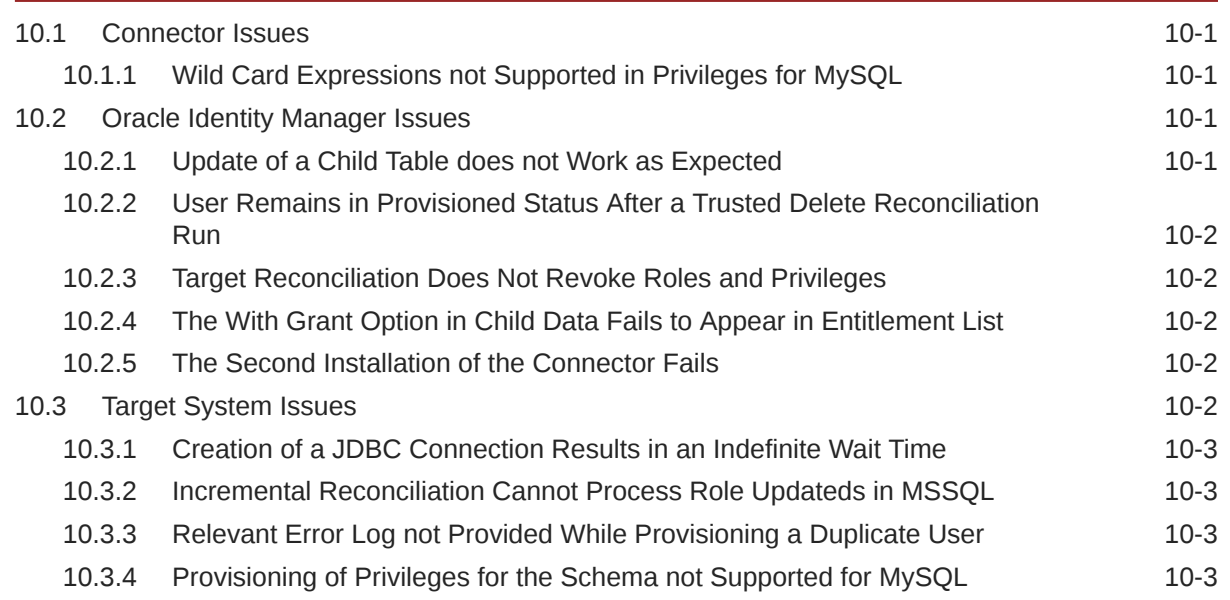

### A [Configuring Requests](#page-371-0)

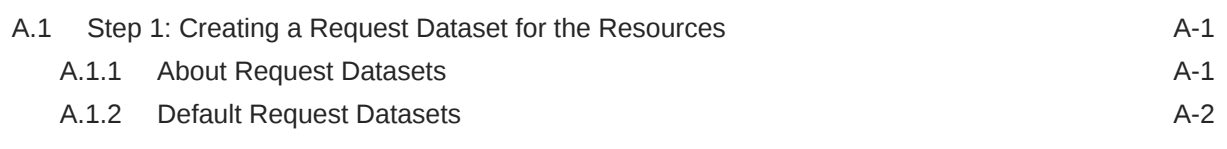

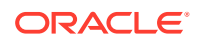

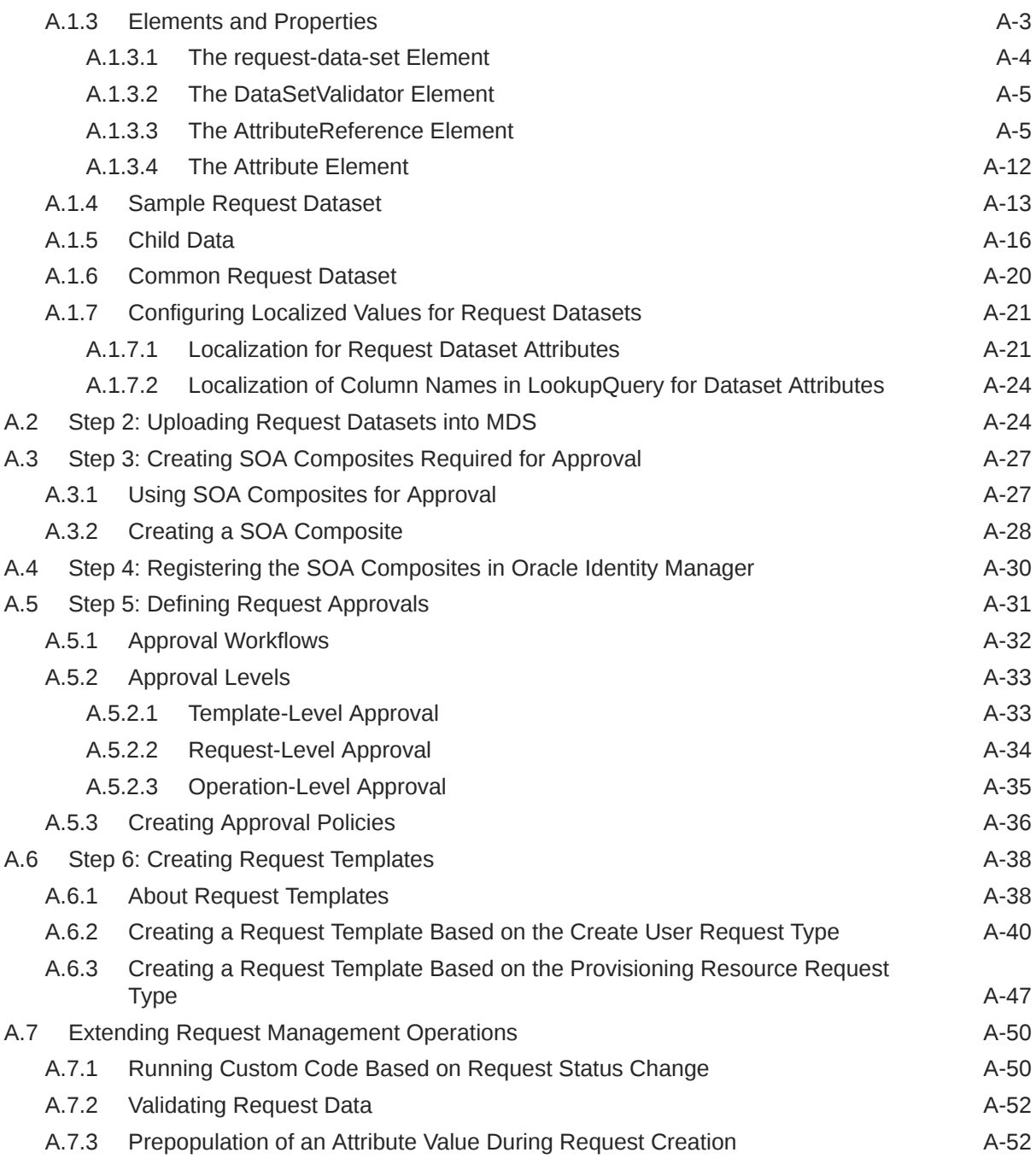

### [Index](#page-423-0)

### [Index](#page-423-0)

### List of Figures

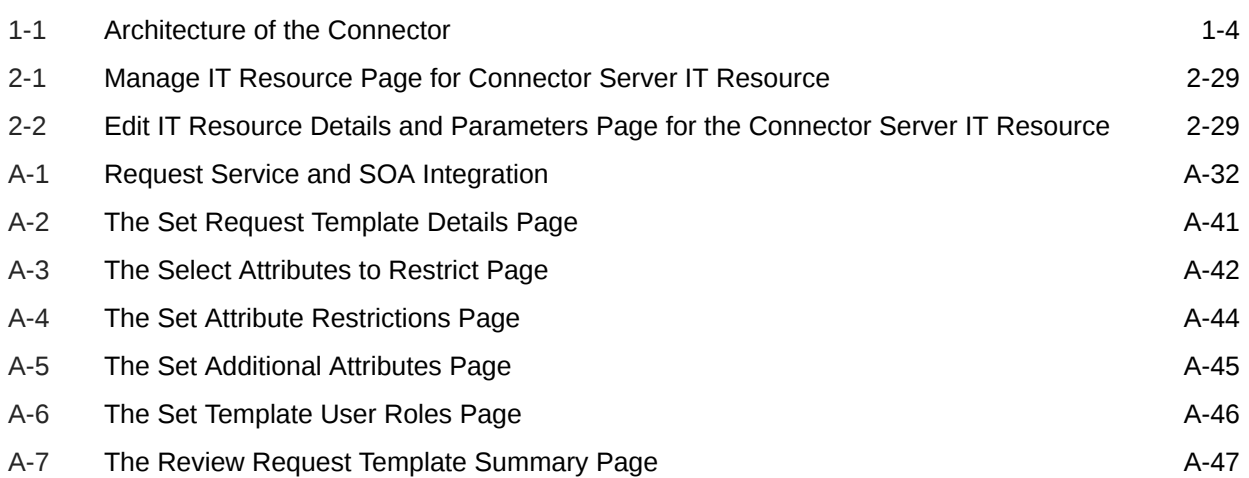

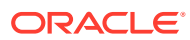

#### List of Tables

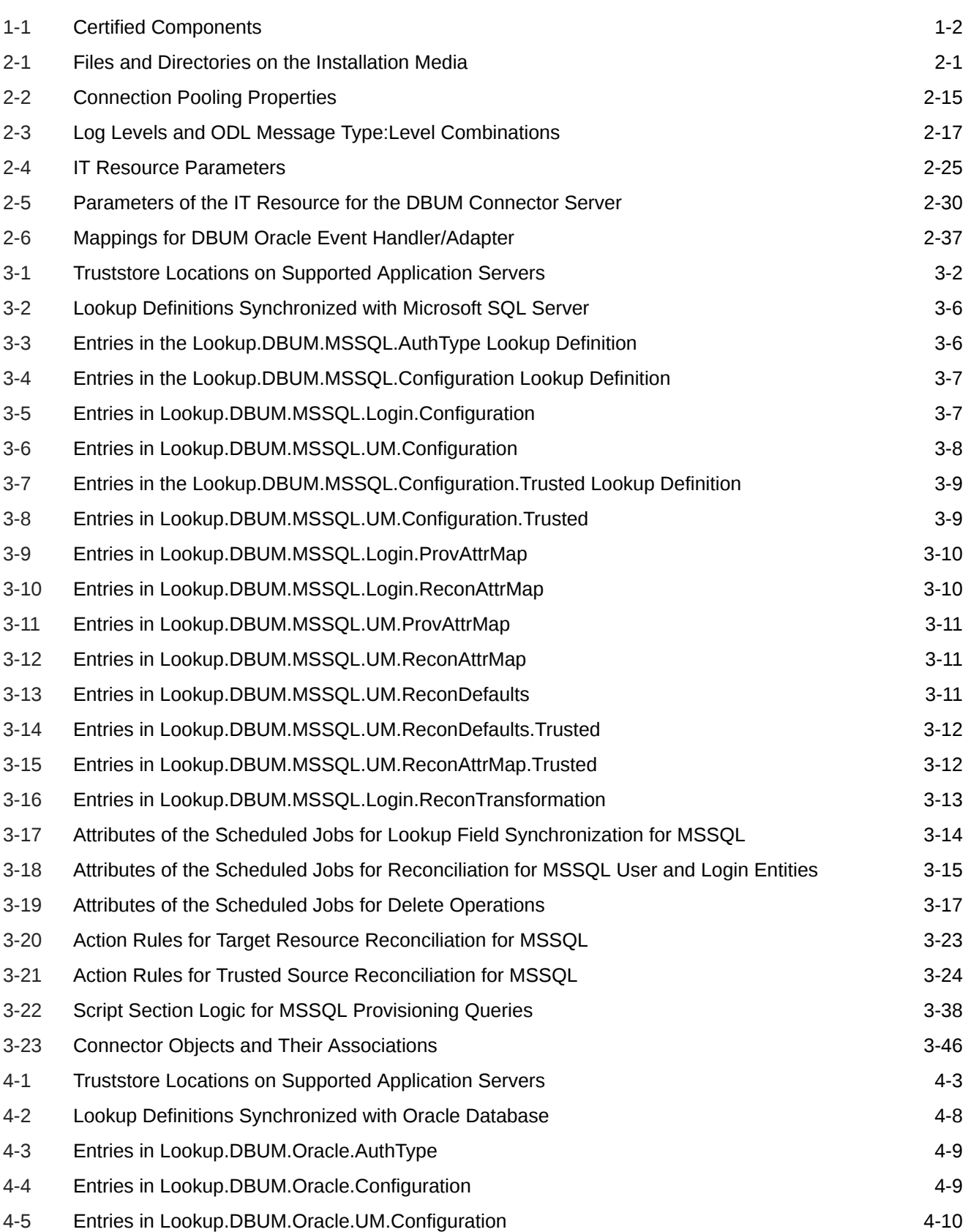

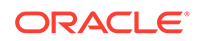

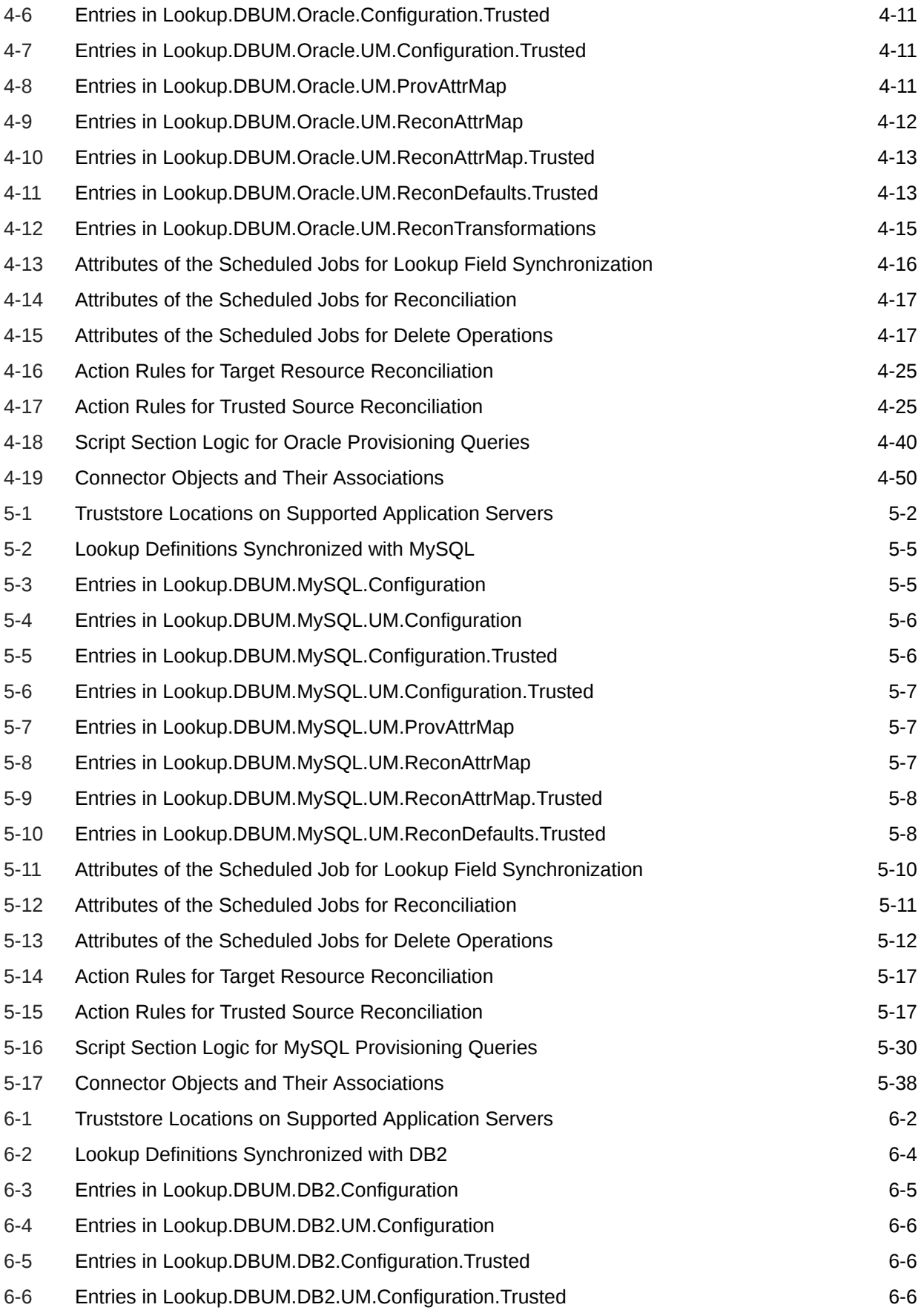

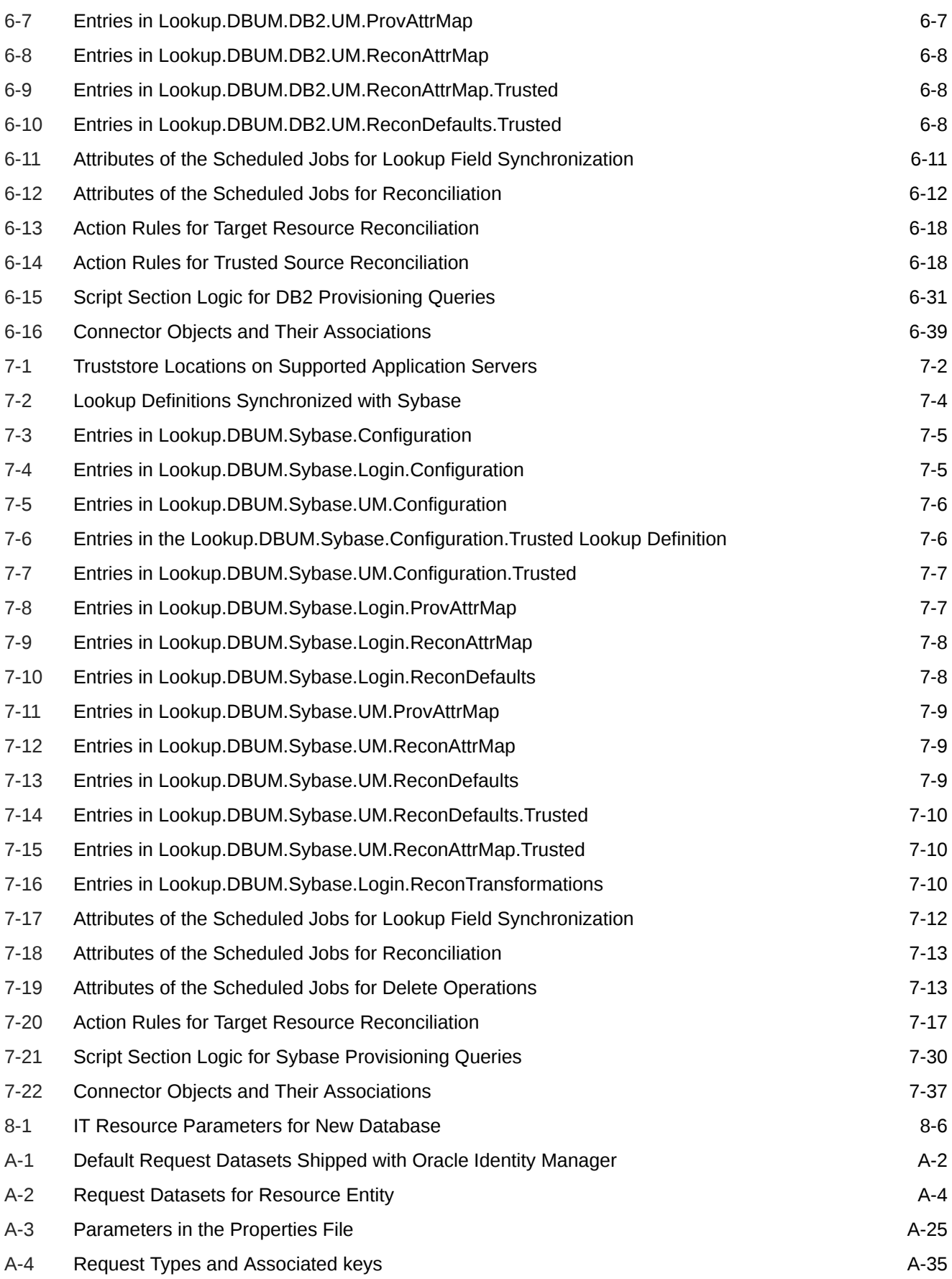

## <span id="page-19-0"></span>Preface

This guide describes the connector that is used to set up Oracle Identity Manager for database user management.

## Audience

This guide is intended for resource administrators and target system integration teams.

## Documentation Accessibility

For information about Oracle's commitment to accessibility, visit the Oracle Accessibility Program website at [http://www.oracle.com/pls/topic/lookup?](http://www.oracle.com/pls/topic/lookup?ctx=acc&id=docacc) [ctx=acc&id=docacc](http://www.oracle.com/pls/topic/lookup?ctx=acc&id=docacc).

#### **Access to Oracle Support**

Oracle customers that have purchased support have access to electronic support through My Oracle Support. For information, visit [http://www.oracle.com/pls/topic/](http://www.oracle.com/pls/topic/lookup?ctx=acc&id=info) [lookup?ctx=acc&id=info](http://www.oracle.com/pls/topic/lookup?ctx=acc&id=info) or visit [http://www.oracle.com/pls/topic/lookup?](http://www.oracle.com/pls/topic/lookup?ctx=acc&id=trs) [ctx=acc&id=trs](http://www.oracle.com/pls/topic/lookup?ctx=acc&id=trs) if you are hearing impaired.

## Related Documents

For information about installing and using Oracle Identity Manager, visit the following Oracle Help Center page:

[http://docs.oracle.com/cd/E52734\\_01/index.html](http://docs.oracle.com/cd/E52734_01/index.html)

For information about Oracle Identity Manager Connectors documentation, visit the following Oracle Help Center page:

[http://docs.oracle.com/cd/E22999\\_01/index.htm](http://docs.oracle.com/cd/E22999_01/index.htm)

## **Conventions**

The following text conventions are used in this document:

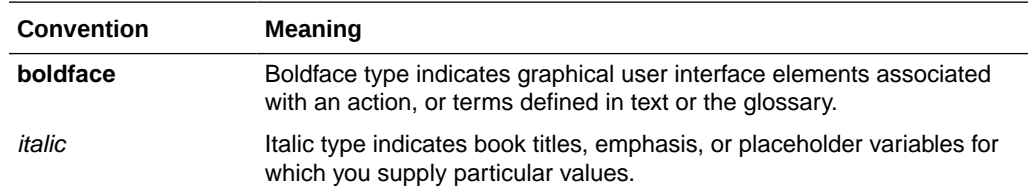

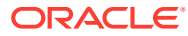

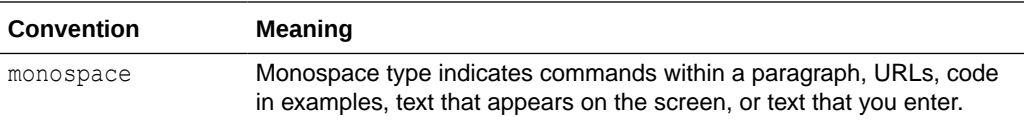

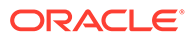

## <span id="page-21-0"></span>What's New in the Oracle Identity Manager Connector for Database User Management?

This chapter provides an overview of the updates made to the software and documentation for release 11.1.1.8.0 of the Database User Management connector.

#### **Note:**

Release 11.1.1.8.0 of the connector comes after release 11.1.1.6.0. Release number 11.1.1.7.0 has not been used.

The updates discussed in this chapter are divided into the following categories:

**Software Updates** 

These include updates made to the connector software.

• [Documentation-Specific Updates](#page-26-0)

These include major changes made to the connector documentation. These changes are not related to software updates.

## Software Updates

The following sections discuss software updates:

- Software Updates in Release 11.1.1.8.0
- [Software Updates in Release 11.1.1.6.0](#page-23-0)
- [Software Updates in Release 11.1.1.5.0](#page-23-0)

#### Software Updates in Release 11.1.1.8.0

The following are issues resolved in release 11.1.1.8.0:

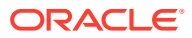

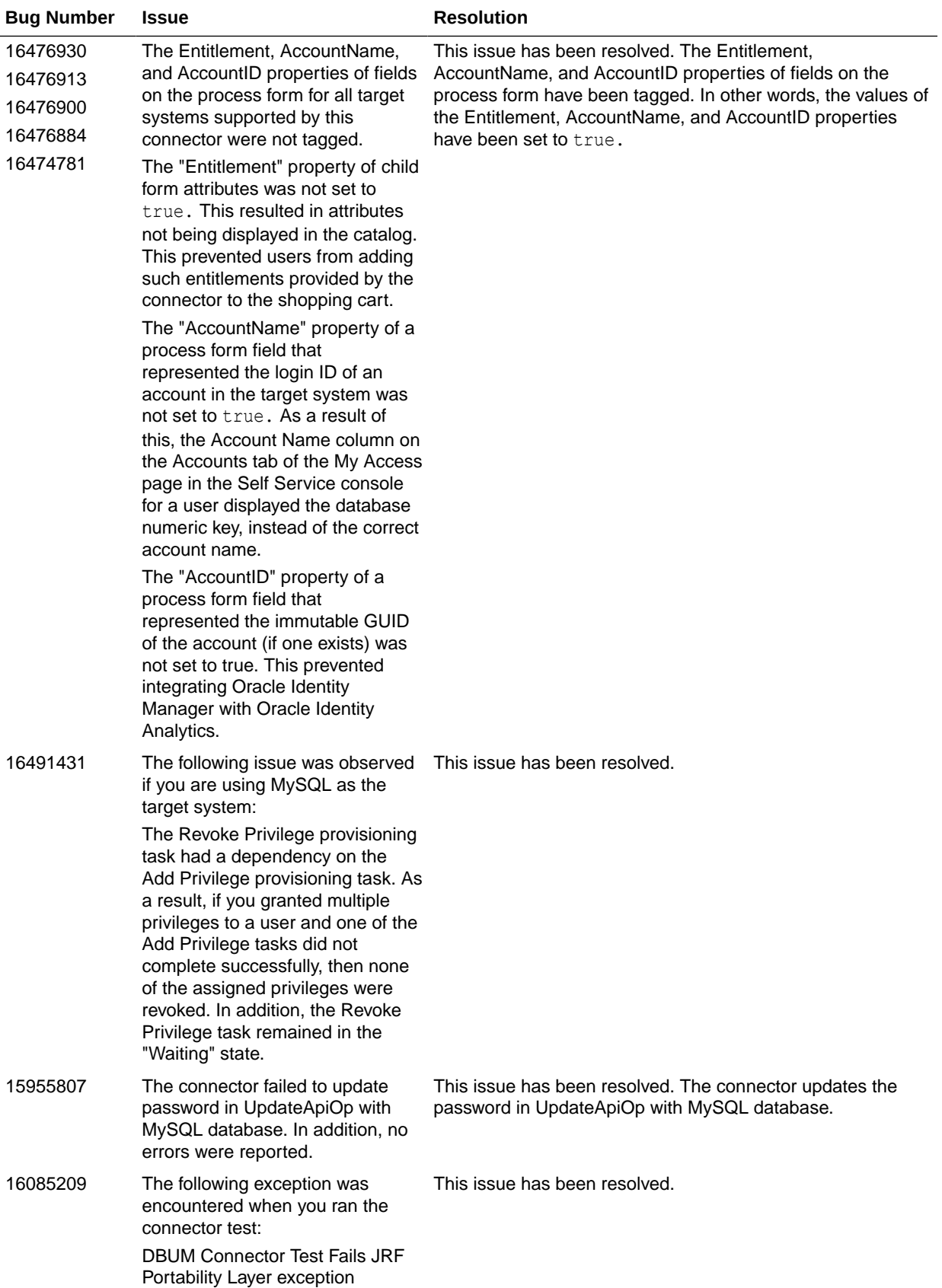

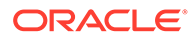

<span id="page-23-0"></span>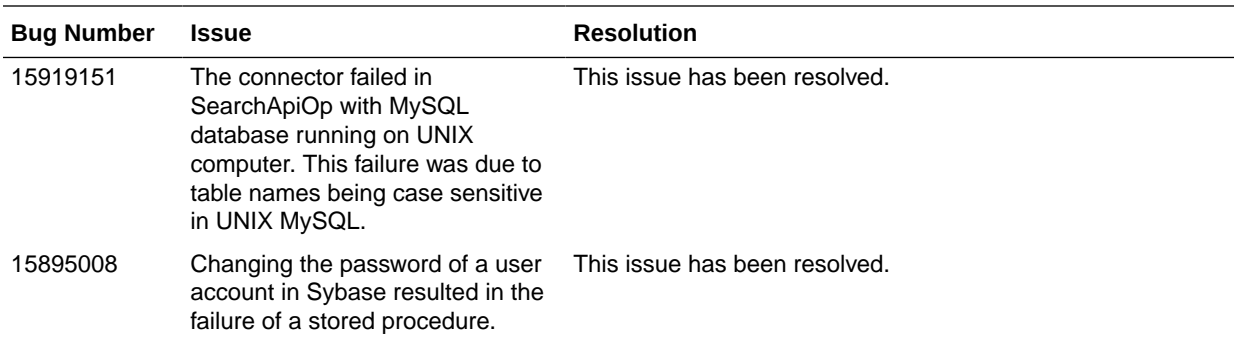

#### Software Updates in Release 11.1.1.6.0

The following is a software update in release 11.1.1.6.0:

#### Support for MySQL, DB2, and Sybase Databases

From this release onward, the connector supports the following additional databases:

**MySQL** 

See [Using and Extending the Connector for MySQL](#page-196-0) for more information.

• DB2

See [Using and Extending the Connector for DB2](#page-243-0) for more information.

**Sybase** 

See [Using and Extending the Connector for Sybase](#page-292-0) for more information.

### Software Updates in Release 11.1.1.5.0

The following are the software updates in release 11.1.1.5.0:

- [ICF Based Connector](#page-24-0)
- [Connector Bundle](#page-24-0)
- [Support for Connection Pooling](#page-24-0)
- [Support for Running the Connector Remotely Using ICF Remote Connector](#page-24-0) **[Server](#page-24-0)**
- [Support for Multiple Instances and Multiple Versions of Target System](#page-24-0)
- [Support for Running Pre/Post Action Scripts](#page-25-0)
- [Support for Transformation and Validation](#page-25-0)
- **[Support for Resource Exclusion Lists](#page-25-0)**
- [Improved Trusted Reconciliation](#page-25-0)
- [Support for Incremental and Limited Reconciliation](#page-25-0)
- [Support for JDBC-Based Database Customization](#page-26-0)
- Support for MySQL, DB2, and Sybase Databases

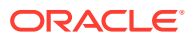

#### <span id="page-24-0"></span>ICF Based Connector

The Identity Connector Framework (ICF) is a component that provides basic provisioning, reconciliation, and other functions that all Oracle Identity Manager and Oracle Waveset connectors require.

The Oracle Identity Manager Connector for Database User Management is an ICF-based connector. The ICF uses classpath isolation, which allows the Database User Management connector to co-exist with legacy versions of the connector.

For more information about the ICF, see Understanding the Identity Connector Framework in *Oracle Fusion Middleware Developing and Customizing Applications for Oracle Identity Manager*.

#### Connector Bundle

From this release onward, all connector operations such as provisioning, reconciliation, and search, are performed by running SQL scripts stored in connector bundle.

In the previous release, reconciliation scripts were present in the filesystem and changes were expected for converting from full to incremental reconciliation.

From this release onwards, the script execution is more intelligent. It dynamically switches to incremental mode after first execution. In addition, no changes are required on script for limited reconciliation. They can all be managed from scheduled jobs.

Removing script loading from filesystem also reduces file synchronization issues in cluster deployment scenarios.

See [Connector Architecture](#page-33-0) for more information about the connector bundle.

#### Support for Connection Pooling

From this release onward, connection pooling is supported. Oracle Identity Manager connectors can use these connections to communicate with target systems. See [Connection](#page-39-0) [Pooling](#page-39-0) for more information about connection pooling.

#### Support for Running the Connector Remotely Using ICF Remote Connector Server

This release of the connector supports running the connector remotely using ICF remote connector server. See [Installing the Connector on the Connector Server](#page-54-0) in the connector guide for more information.

#### Support for Multiple Instances and Multiple Versions of Target System

This release of the connector supports multiple instances and multiple versions of target system. You can deploy a single connector bundle on Oracle Identity Manager and create multiple IT resources for multiple instances and multiple versions of a target system. Then, you can use Oracle Identity Manager to manage accounts on these target systems.

See the following sections in the connector guide for more information:

- [Configuring the Connector to Support Multiple Versions of the Target System](#page-69-0)
- [About Configuring the Connector for Multiple Installations of Oracle Database](#page-184-0)

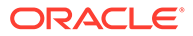

• [About Configuring the Connector for Multiple Installations of MSSQL](#page-125-0)

#### <span id="page-25-0"></span>Support for Running Pre/Post Action Scripts

From this release onward, you can run pre/post action scripts on a computer where the DBUM connector is deployed. These scripts can be of type SQL/StoredProc/ Groovy. You can configure the scripts to run before or after the create, update, or delete an account provisioning operations. See the following sections for more information:

- [Provisioning for Oracle Database](#page-163-0)
- [Provisioning for MSSQL](#page-105-0)

#### Support for Transformation and Validation

You can configure transformation of data, such as process form field data or any other object, that is brought into Oracle Identity Manager during reconciliation. In addition, you can configure validation of data that is brought into or sent from Oracle Identity Manager during reconciliation and provisioning. See the following sections for more information:

- [Configuring Transformation of Data During User Reconciliation for Oracle](#page-191-0) [Database](#page-191-0)
- [Configuring Validation of Data During Reconciliation and Provisioning for Oracle](#page-189-0) [Database](#page-189-0)
- [Configuring Transformation of Data During User Reconciliation for MSSQL](#page-131-0)
- [Configuring Validation of Data During Reconciliation and Provisioning for MSSQL](#page-129-0)

#### Support for Resource Exclusion Lists

From this release onward, you can specify a list of accounts that must be excluded from reconciliation and provisioning operations. Accounts whose user IDs you specify in the exclusion list are not affected by reconciliation and provisioning operations.

See the following sections in the connector guide for more information:

- [Configuring Resource Exclusion Lists for Oracle Database](#page-192-0)
- [Configuring Resource Exclusion Lists for MSSQL](#page-133-0)

#### Improved Trusted Reconciliation

From this release onward, the connector artifacts are provided OOB for trusted reconciliation. The incremental reconciliation is more simplified as user does not need to change queries file anymore to switch to incremental mode.

#### Support for Incremental and Limited Reconciliation

The release 11.1.1.5.0 supports incremental and limited reconciliation for the MSSQL database. See [Reconciliation from MSSQL](#page-98-0) for more information.

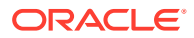

#### <span id="page-26-0"></span>Support for JDBC-Based Database Customization

The connector supports JDBC Based Database Customization against your target system. You can configure the connector to support the JDBC-based database by performing the required instructions. See [Configuring the Connector for a JDBC-Based Database](#page-339-0) for more information about required instructions.

## Documentation-Specific Updates

The following sections discuss documentation-specific updates:

- Documentation-Specific Updates in Release 11.1.1.8.0
- [Documentation-Specific Updates in Release 11.1.1.6.0](#page-29-0)
- [Documentation-Specific Updates in Release 11.1.1.5.0](#page-29-0)

#### Documentation-Specific Updates in Release 11.1.1.8.0

The following is a documentation-specific update in revision "14" of release 11.1.1.8.0:

The description for reservedWordsList and unsupportedChars Code Keys have been modified in [Table 4-4](#page-145-0).

The following is a documentation-specific update in revision "13" of release 11.1.1.8.0:

The "Oracle Identity Governance or Oracle Identity Manager" row of [Table 1-1](#page-31-0) has been updated to include support for Oracle Identity Governance 12*c* (12.2.1.4.0).

The following is a documentation-specific update in revision "12" of release 11.1.1.8.0:

Information specific to Oracle Identity Manager 11g Release 2 PS3 (11.1.2.3.0) has been modified in [Usage Recommendation](#page-32-0) to include the phrase "any later BP in this release track".

The following are documentation-specific update in revision "11" of release 11.1.1.8.0:

- The "Target systems" row of [Table 1-1](#page-31-0) has been modified to include support for Microsoft SQL server 2016.
- [Creating a Target System User Account for Connector Operations](#page-46-0) has been added.
- All the cross-references to the related Oracle Identity Manager guides have been updated with cross-references to the specific sections of those guides.
- Appendix A, "Configuring Requests for Database User Management Connector" has been added.
- The "[Related Documents](#page-19-0)" section in [Preface](#page-19-0) has been updated.

The following are documentation-specific updates in revision "10" of release 11.1.1.8.0:

- The "Connector Server" row has been added to [Table 1-1.](#page-31-0)
- The "JDK" row of [Table 1-1](#page-31-0) has been renamed to "Connector Server JDK".
- [Postcloning Configuration for User Accounts](#page-79-0) has been added.

The following are documentation-specific updates in revision "9" of release 11.1.1.8.0:

The "Oracle Identity Manager" row of [Table 1-1](#page-31-0) has been updated.

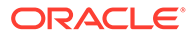

- The "Target systems" row of [Table 1-1](#page-31-0) has been updated.
- Information specific to Oracle Identity Manager 11*g* Release 2 PS3 (11.1.2.3.0) has been added to [Usage Recommendation.](#page-32-0)
- The "Groovy" sample value has been removed from Step 3 of the following sections:
	- **[Setting Up Action Scripts for MSSQL](#page-134-0)**
	- [Configuring Action Scripts for Oracle Database](#page-195-0)
	- [Setting Up Action Scripts for MySQL](#page-241-0)
	- [Setting Up Action Scripts for DB2](#page-289-0)
	- **[Setting Up Action Scripts for Sybase](#page-336-0)**
- The following changes have been made for the addition of information specific to Database ID:
	- The "Call UPDATE\_DBID(usrid, dbid)" procedure has been added to the list of stored procedures that are used in the provisioning queries in [Target System](#page-339-0) [Attributes and Queries](#page-339-0).
	- Information specific to "UPDATE\_DBID" query has been added to the information in the "Provisioning.queries" file in [Configuring the Queries](#page-340-0).
	- The sample screenshot of the updated process task has been modified in [Adding Process Tasks, Assigning Adapters, and Mapping Adapter Variables](#page-348-0).
	- Information specific to the update task for the Database ID field has been added at the end of [Adding Attributes for Reconciliation.](#page-351-0)
- A "Note" with information specific to lookup queries has been added at the beginning of the following sections:
	- [Extending the Connector for MSSQL](#page-115-0)
	- [Extending the Connector for Oracle Database](#page-173-0)
	- [Extending the Connector for MySQL](#page-222-0)
	- [Extending the Connector for DB2](#page-270-0)
	- **[Extending the Connector for Sybase](#page-318-0)**

The following are documentation-specific updates in revision "8" of release 11.1.1.8.0:

- Oracle Database 12*c* and Microsoft SQL Server 2012 have been added to the "Target Systems" row of [Table 1-1.](#page-31-0)
- Information about Oracle 12*c* has been added to the "JDBC URL" row of [Table 2-4](#page-68-0).
- Information about Microsoft SQL Server 2012 has been added to [Configuring the](#page-69-0) [Connector to Support Multiple Versions of the Target System.](#page-69-0)
- Information about limited reconciliation has been modified in the following sections:
	- [Performing Limited Reconciliation from MSSQL](#page-105-0)
	- [Performing Limited Reconciliation from Oracle Database](#page-162-0)
	- [Performing Limited Reconciliation from MySQL](#page-213-0)
	- [Performing Limited Reconciliation from DB2](#page-261-0)

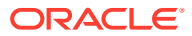

The following are documentation-specific updates in revision "7" of release 11.1.1.8.0:

- Information about making changes to the form designer was added to [Postupgrade](#page-75-0) [Steps.](#page-75-0)
- Information was updated under bug number 16713445 in [Known Issues and](#page-368-0) [Workarounds](#page-368-0).
- Information about exclusion lists has been modified in the following sections:
	- [Configuring Resource Exclusion Lists for Oracle Database](#page-192-0)
	- [Configuring Resource Exclusion Lists for MSSQL](#page-133-0)
	- [Configuring Resource Exclusion Lists for MySQL](#page-239-0)
	- [Configuring Resource Exclusion Lists for DB2](#page-288-0)
	- [Configuring Resource Exclusion Lists for Sybase](#page-335-0)
- Information about including the jrf.jar, jrf-api.jar, and jrf-client.jar files for Oracle Identity Manager release 11.1.2.*x* has been added as step 2 in the following sections:
	- [Running the Test Utility for the Oracle Database](#page-358-0)
	- [Running the Test Utility for the MSSQL Database](#page-360-0)
	- [Running the Test Utility for MySQL](#page-362-0)
	- [Running the Test Utility for DB2](#page-363-0)
	- [Running the Test Utility for Sybase](#page-365-0)
- The name of the "Known Issues" chapter has been changed to "Known Issues and Workarounds." In addition, [Known Issues and Workarounds](#page-368-0) has been restructured.

The following are documentation-specific updates in revision "6" of release 11.1.1.8.0:

- The "Oracle Identity Manager" row in [Table 1-1](#page-31-0) has been modified.
- A note has been added in the "Files in the xml directory" row of [Table 2-1](#page-44-0).
- The following sections have been added:
	- [Usage Recommendation](#page-32-0)
	- [Configuring Oracle Identity Manager Release 11.1.2 or Later](#page-62-0)
	- [Localizing Field Labels in UI Forms for the Connector](#page-65-0)
	- [Performing Provisioning Operations in Oracle Identity Manager Release 11.1.2.](#page-172-0)*x*
	- [Performing Provisioning Operations in Oracle Identity Manager Release 11.1.2.](#page-113-0)*x*
	- [Performing Provisioning Operations in Oracle Identity Manager Release 11.1.2.](#page-221-0)*x*
	- [Performing Provisioning Operations in Oracle Identity Manager Release 11.1.2.](#page-269-0)*x*
	- [Performing Provisioning Operations in Oracle Identity Manager Release 11.1.2.](#page-317-0)*x*
- Instructions specific to Oracle Identity Manager release 11.1.2.*x* have been added in the following sections:
	- [Installing the Connector in Oracle Identity Manager](#page-49-0)
	- [Configuring the IT Resource for the Target System](#page-67-0)
	- [Configuring the IT Resource for the Connector Server](#page-71-0)
	- [Configuring Scheduled Jobs for Oracle Database](#page-154-0)

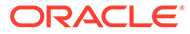

- <span id="page-29-0"></span>– [Configuring the Target System As a Trusted Source](#page-159-0)
- [Configuring Oracle Identity Manager](#page-183-0)
- [Configuring Scheduled Jobs for MSSQL](#page-97-0)
- [Configuring the Target System As a Trusted Source](#page-101-0)
- [Configuring Oracle Identity Manager](#page-123-0)
- [Configuring Scheduled Jobs for MySQL](#page-207-0)
- [Configuring the Target System As a Trusted Source](#page-210-0)
- [Configuring Oracle Identity Manager](#page-230-0)
- [Configuring Scheduled Jobs for DB2](#page-254-0)
- [Configuring the Target System As a Trusted Source](#page-258-0)
- [Configuring Oracle Identity Manager](#page-278-0)
- [Configuring Scheduled Jobs for Sybase](#page-305-0)
- [Configuring Oracle Identity Manager](#page-326-0)
- [Configuring the IT Resource](#page-344-0)
- Issues tracked by bug numbers 16713445 and 16482139 have been added to [Known Issues and Workarounds.](#page-368-0)
- Bug 14260504 has been removed from [Known Issues and Workarounds](#page-368-0) as it is not an issue.

#### Documentation-Specific Updates in Release 11.1.1.6.0

The following is the documentation-specific update in revision "4" of release 11.1.1.6.0:

- In [Table 1-1](#page-31-0):
	- the patch numbers for Oracle Identity Manager have been replaced with 14163597 and 13897038.
	- Exadata V2 target system has been included.

#### Documentation-Specific Updates in Release 11.1.1.5.0

There are no documentation-specific updates in this release.

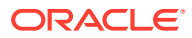

# <span id="page-30-0"></span>1 About the Connector

The Database User Management connector integrates Oracle Identity Manager with database user management tables in Oracle Database, Microsoft SQL Server, MySQL, IBM DB2, and Sybase.

This chapter contains the following sections:

- Introduction to the Database User Management Connector
- [Certified Components](#page-31-0)
- [Usage Recommendation](#page-32-0)
- [Certified Languages](#page-32-0)
- **[Connector Architecture](#page-33-0)**
- [Features of the Connector](#page-36-0)
- [Roadmap for Deploying and Using the Connector](#page-42-0)

## 1.1 Introduction to the Database User Management Connector

Oracle Identity Manager automates access rights management, security, and provisioning of IT resources. Oracle Identity Manager connectors are used to integrate Oracle Identity Manager with third-party applications. This guide discusses the procedure to deploy the connector that is used to integrate Oracle Identity Manager with database user management tables in the following target systems:

• Oracle Database

In Oracle Database, the Login and User entities are treated as a single entity. In this guide, that entity is referred to as the Login entity.

- Microsoft SQL Server
- **MySOL**
- DB2
- **Sybase**

In Microsoft SQL Server and Sybase, access entities can be divided into the following types:

- UserLogin: A login entity is used for authentication purposes.
- User: A user entity is used for authorization or access control purposes.

Microsoft SQL Server and Sybase treat these entities as parent (Login) and child (User) elements. In Oracle Identity Manager, these entities are treated as separate, independent entities. In other words, the connector provides login provisioning as well as user provisioning features in Microsoft SQL Server and Sybase.

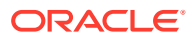

#### **Note:**

At some places in this guide, database resources such as Oracle, MSSQL, MySQL, DB2, or Sybase have been referred to as the **target system.**

## <span id="page-31-0"></span>1.2 Certified Components

Table 1-1 lists the certified components for the connector.

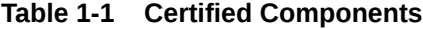

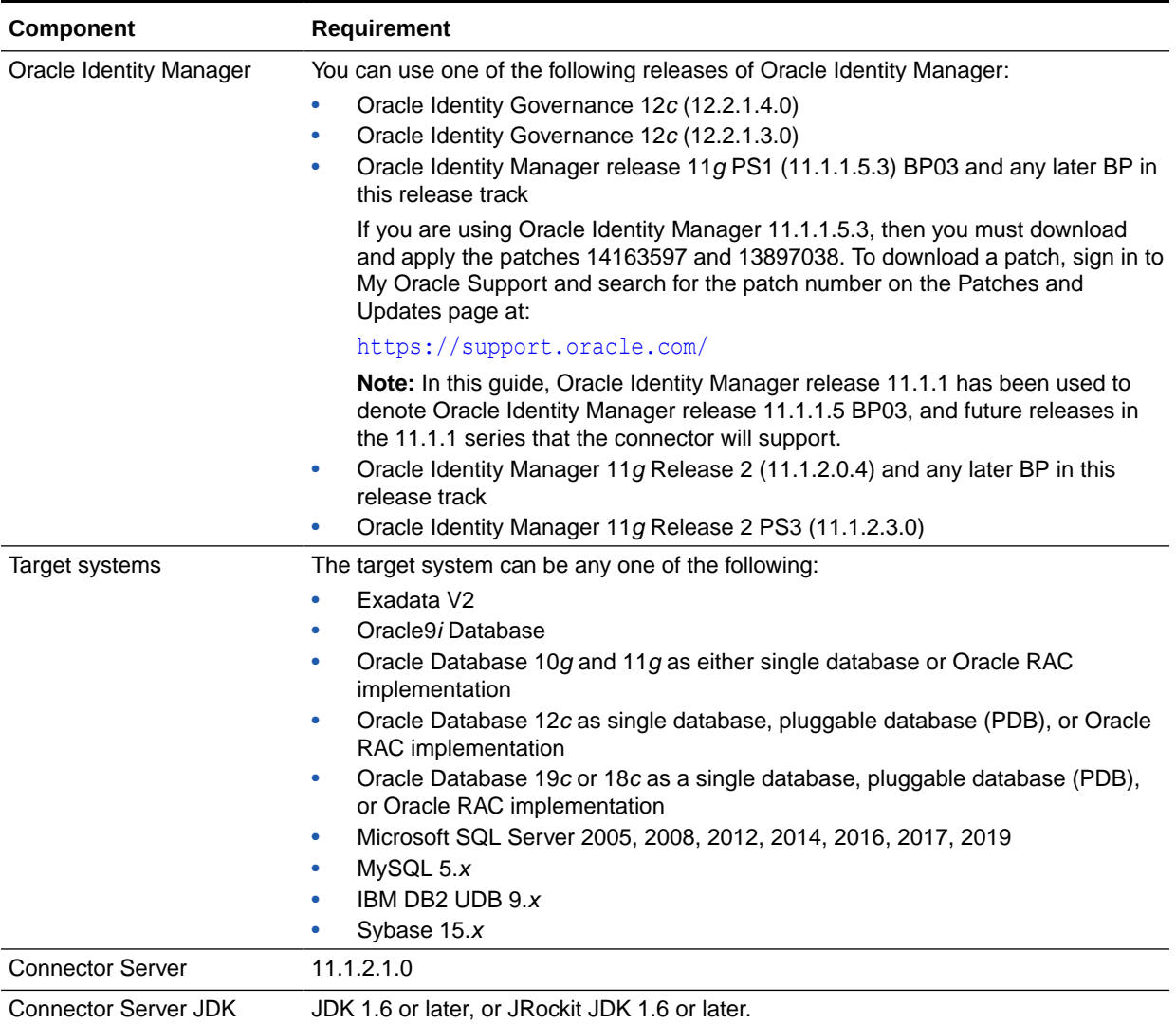

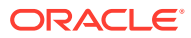

| Component                  | <b>Requirement</b>                                                                                                    |
|----------------------------|----------------------------------------------------------------------------------------------------|
| Target system user account | Depending on the target system, one of the following user accounts is used by<br>Oracle Identity Manager to perform reconciliation and provisioning operations on the<br>target system: |
|                            | For Oracle Database: sys as sysdba, or system                                                                                                    |
|                            | For Microsoft SQL Server: sa (administrator)                                                                                                    |
|                            | For MySQL: root                                                                                                    |
|                            | For DB2: db2admin                                                                                                    |
|                            | For Sybase: sa (administrator)                                                                                                    |

<span id="page-32-0"></span>**Table 1-1 (Cont.) Certified Components**

## 1.3 Usage Recommendation

Depending on the Oracle Identity Manager version that you are using, you must deploy and use one of the following connectors:

- If you are using an Oracle Identity Manager release that is later than release 9.1.0.2 and earlier than Oracle Identity Manager 11*g* Release 1 (11.1.1.5.3), then you must use the 9.1.*x* version of this connector.
- If you are using Oracle Identity Manager 11*g* Release 1 (11.1.1.5.3) and any later BP in this release track, Oracle Identity Manager 11*g* Release 2 (11.1.2.0.4) and any later BP in this release track, or Oracle Identity Manager 11*g* Release 2 PS3 (11.1.2.3.0) and any later BP in this release track, then you must use the latest 11.1.1.*x* version of this connector.
- If you are using Microsoft SQL Server 2000 as the target system, then you must use the 9.1.*x* version of this connector, irrespective of the Oracle Identity Manager release you are using.

## 1.4 Certified Languages

The connector supports the following languages:

- **Arabic**
- Chinese (Simplified)
- Chinese (Traditional)
- **Czech**
- Danish
- **Dutch**
- English (UK)
- English (US)
- Finnish
- **French**
- **German**
- Greek

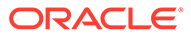

- <span id="page-33-0"></span>• Hebrew
- Hungarian
- Italian
- Japanese
- Korean
- **Norwegian**
- Polish
- **Portuguese**
- Portuguese (Brazilian)
- Romanian
- Russian
- Slovak
- **Spanish**
- Swedish
- Thai
- **Turkish**

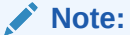

However, the connector does not support the entry of multibyte characters in some of the fields.

## 1.5 Connector Architecture

The connector enables management of database accounts through Oracle Identity Manager. Figure 1-1 shows the architecture of the connector.

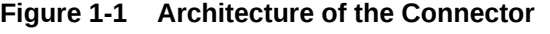

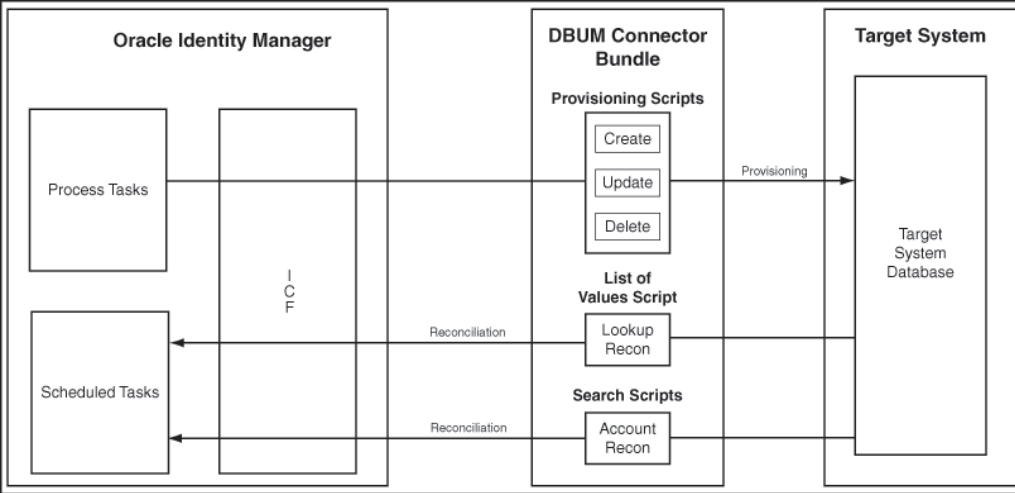

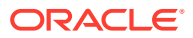

The Database User Management (DBUM) connector is implemented by using the Identity Connector Framework (ICF). The ICF is a component that provides basic reconciliation and provisioning operations that are common to all Oracle Identity Manager connectors. In addition, ICF provides common features that developers would otherwise need to implement on their own, such as connection pooling, buffering, time outs, and filtering. The ICF is shipped along with Oracle Identity Manager. Therefore, you need not configure or modify the ICF.

#### **See Also:**

Understanding the Identity Connector Framework in *Oracle Fusion Middleware Developing and Customizing Applications for Oracle Identity Manager* for more information about the ICF

The out of the box (OOB) connectors are provided with the certified scripts for the certified targets such as Oracle, MSSQL, MySQL, DB2, and Sybase. If the connector is customized for a database other than the certified ones, then you need to manually add scripts for the new database.

All DBUM operations are performed by executing SQL Scripts or by calling Stored Procedures (Procs). These scripts and stored procs are externalized in different files in the connector bundle and can also be customized. IT resource, that has the configuration lookup parameter contains the bundle key. This bundle key is made of bundle name, bundle version, connector name, and is used for loading the bundle.

The following are the three categories of scripts that are stored in the connector bundle:

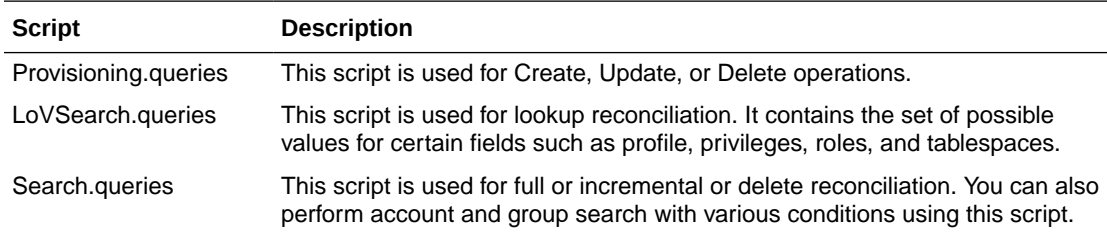

Depending on the query invoked, ExecutionHandler executes the queries. There are two different handlers SQLExecutionHandler and StoredProcExecutionHandler which extends ExecutionHandler.

Depending on the type of Query, corresponding ExecutionHandler is invoked. StoredProcExecutionHandler is used for operations in MSSQL. The following is the example used for searching users:

```
USER_DATA_QUERY {
     Query="CALL sp_helpuser({__UID__})"
    QueryType="StoredProc"
    Parameters=[" UID ":"Type:String,Direction:IN",
             "defaultDatabase":"Type:String,Direction:OUT,ColName:DefDBName",
             "loginName":"Type:String,Direction:OUT,ColName:LoginName",
"roles~DBRole~__NAME__":"Type:String,Direction:OUT,ColName:RoleName"] 
     QueryExtensions=[]
}
```
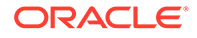

SQL queries are categorized into Data Definition Language (DDL) and Data Manipulation Language (DML) queries. DDL queries are used for CREATE, REVOKE, GRANT, ALTER, and so on, where as DML queries are used for UPDATE, INSERT, and so on.

The DDL queries are executed as regular statements. The following is the example for DDL statement used for the create operation:

```
Statement stmt = null;
               try {
                     stmt = dbConnection.getConnection().createStatement();
                      stmt.execute(sqlScript);
 }
```
The DML queries are executed as prepared statements. The following is the example for DML statement used for the update operation:

```
PreparedStatement st = null;
            try {
               st = conn.prepareStatement(sqlScript);
              setParams(st, Arrays.asList(params));
               return st.executeUpdate();
 }
```
The information about the connector bundle is stored in the manifest file. This file contains the connector definition, which gives the information about the connector bundle framework version, connector bundle name, and connector bundle version. The following is the example of the connector definition:

org.identityconnectors.dbum.1.0.1116.jar

In this example:

org.identityconnectors: refers to connector bundle framework

dbum: refers to the connector bundle name

1.0.1116.jar: refers to the connector bundle version

The connector definition is required to identify the connector bundle. If you are deploying the multiple versions of the target, then you need to change the connector version and redeploy it. You can do it by changing the connector version in the connector bundle present in the manifest file.

#### **See Also:**

The following sections for more details about lookup definitions for each database:

- [Lookup Definitions Used During Connector Operations for Oracle](#page-143-0) **[Database](#page-143-0)**
- **[Lookup Definitions for MSSQL](#page-84-0)**
- **[Lookup Definitions for MySQL](#page-199-0)**
- [Lookup Definitions for DB2](#page-245-0)
- [Lookup Definitions for Sybase](#page-294-0)

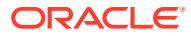
# 1.6 Features of the Connector

The following are features of the connector:

- Mapping Standard and Custom Attributes for Reconciliation and Provisioning
- Predefined and Custom Reconciliation Queries
- [Predefined and Custom Provisioning Queries](#page-37-0)
- [Support for Creating Global and External Users In Oracle Database](#page-37-0)
- [Full and Incremental Reconciliation](#page-38-0)
- [Limited \(Filtered\) Reconciliation](#page-38-0)
- **[Batched Reconciliation](#page-38-0)**
- [Specifying Accounts to Be Excluded from Reconciliation and Provisioning Operations](#page-39-0)
- [Connection Pooling](#page-39-0)
- [Support for Connector Server](#page-39-0)
- **[Support for Creating Connector Copies](#page-40-0)**
- [Transformation and Validation of Account Data](#page-40-0)
- [Support for Reconciling Data About Deleted Entities](#page-40-0)
- [Separate Scheduled Jobs for Reconciliation of Users, Logins, and Deleted Login Entities](#page-41-0)
- [Support for SSL Communication Between the Target System and Oracle Identity](#page-41-0) [Manager](#page-41-0)
- [Support for Managing Authorization to Oracle Database Vault Realms](#page-41-0)
- [Support for Configuring the Connector for Enterprise User Security](#page-42-0)

# 1.6.1 Mapping Standard and Custom Attributes for Reconciliation and Provisioning

You can create mappings for single-valued and multivalued target system attributes that are not included in the list of default attribute mappings. These attributes can be part of the standard set of attributes provided by the target system or custom attributes that you add on the target system.

See the following sections for more information:

- **[Extending the Connector for Oracle Database](#page-173-0)**
- **[Extending the Connector for MSSQL](#page-115-0)**
- **[Extending the Connector for MySQL](#page-222-0)**
- **[Extending the Connector for DB2](#page-270-0)**
- **[Extending the Connector for Sybase](#page-318-0)**

# 1.6.2 Predefined and Custom Reconciliation Queries

Reconciliation involves running a SQL query or stored procedure on the target system database to fetch the required user account records to Oracle Identity Manager.

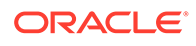

<span id="page-37-0"></span>The connector provides predefined SQL queries and stored procedures that enable you to reconcile user data from the target system. These predefined SQL queries and stored procedures are stored in the Search.queries file in the connector bundle.

You can modify these SQL queries or stored procedures. In addition, you can add your own SQL queries or stored procedures for reconciliation.

See the following sections for more information:

- [Syntax of Reconciliation Queries for Oracle Database](#page-177-0)
- [Syntax of Reconciliation Queries for MSSQL](#page-118-0)
- [Syntax of Reconciliation Queries for MySQL Database](#page-225-0)
- [Syntax of Reconciliation Queries for DB2](#page-274-0)
- [Syntax of Reconciliation Queries for Sybase Database](#page-321-0)

### 1.6.3 Predefined and Custom Provisioning Queries

Provisioning involves running a SQL query or stored procedure such as CREATE USER, ALTER USER, and DROP USER to perform Create User and Update user operations on the target system through Oracle Identity Manager.

The connector provides predefined queries that enable you to perform provisioning operations such as create, enable, and update target system accounts. These predefined SQL queries and stored procedures are stored in the Provisioning.queries file in the connector bundle.

You can modify and use any of the predefined provisioning queries. In addition, you can create your own provisioning queries. See the following sections for more information:

- [Syntax of Provisioning Queries for Oracle Database](#page-175-0)
- [Syntax of Provisioning Queries for MSSQL](#page-116-0)
- [Syntax of Provisioning Queries for MySQL Database](#page-224-0)
- [Syntax of Provisioning Queries for DB2](#page-272-0)
- [Syntax of Provisioning Queries for Sybase Database](#page-319-0)

# 1.6.4 Support for Creating Global and External Users In Oracle **Database**

A local database user is a user who can be authenticated using a password stored in the database. In addition to support for local database users, the connector can also be used to work with the following types of users in Oracle Database:

- Global users: These are database users who must be authorized by an enterprise directory service such as Oracle Internet Directory.
- External users: These are database users who must be authenticated by an external service, such as an operating system or a third-party service such as Kerberos.

See the following sections for more information about local, global, and external user authentication types:

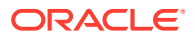

- [Support for Configuring the Connector for Enterprise User Security](#page-42-0)
- [Guidelines on Performing Provisioning Operations for Oracle Database](#page-164-0)

# <span id="page-38-0"></span>1.6.5 Full and Incremental Reconciliation

After you deploy the connector, you can perform full reconciliation to bring all existing user data from the target system to Oracle Identity Manager. After the first full reconciliation run, you can configure your connector for incremental reconciliation. In incremental reconciliation, only records that are added or modified after the last reconciliation run are fetched into Oracle Identity Manager.

See the following sections for more information:

- [Reconciliation from Oracle Database](#page-155-0)
- [Reconciliation from MSSQL](#page-98-0)
- [Reconciliation from MySQL](#page-208-0)
- [Reconciliation from DB2](#page-255-0)
- [Reconciliation from Sybase](#page-306-0)

### 1.6.6 Limited (Filtered) Reconciliation

ICF filter performs the limited reconciliation and the records are fetched into Oracle Identity Manager during a reconciliation run. The ICF filters are translated to WHERE clause and applied in the Search query.

See the following sections for more information:

- [Performing Limited Reconciliation from Oracle Database](#page-162-0)
- [Performing Limited Reconciliation from MSSQL](#page-105-0)
- [Performing Limited Reconciliation from MySQL](#page-213-0)
- [Performing Limited Reconciliation from DB2](#page-261-0)

### 1.6.7 Batched Reconciliation

You can break down a reconciliation run into batches by specifying the number of records that must be included in each batch and the query that must be used to perform batched reconciliation.

### **Note:**

Microsoft SQL Server uses stored procedures to perform reconciliation. Therefore, the connector does not support batched reconciliation.

See the following sections for more information:

- [Performing Batched Reconciliation from Oracle Database](#page-163-0)
- [Performing Batched Reconciliation from MySQL](#page-214-0)
- [Performing Batched Reconciliation from DB2](#page-261-0)

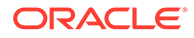

# <span id="page-39-0"></span>1.6.8 Specifying Accounts to Be Excluded from Reconciliation and Provisioning Operations

You can specify a list of target system accounts that must be excluded from all reconciliation and provisioning operations. Accounts whose users attributes you specify in the exclusion list are not affected by reconciliation and provisioning operations.

See the following sections for more information:

- [Configuring Resource Exclusion Lists for Oracle Database](#page-192-0)
- [Configuring Resource Exclusion Lists for MSSQL](#page-133-0)
- [Configuring Resource Exclusion Lists for MySQL](#page-239-0)
- [Configuring Resource Exclusion Lists for DB2](#page-288-0)
- [Configuring Resource Exclusion Lists for Sybase](#page-335-0)

### 1.6.9 Connection Pooling

A connection pool is a cache of objects that represent physical connections to the target. Oracle Identity Manager connectors can use these connections to communicate with target systems. At run time, the application requests a connection from the pool. If a connection is available, then the connector uses it and then returns it to the pool. A connection returned to the pool can again be requested for and used by the connector for another operation. By enabling the reuse of connections, the connection pool helps reduce connection creation overheads like network latency, memory allocation, and authentication.

One connection pool is created for each IT resource. For example, if you have three IT resources for three installations of the target system, then three connection pools will be created, one for each target system installation.

The configuration properties of the connection pool are part of the lookup configuration. [Setting up the Lookup Definition for Connection Pooling](#page-58-0) provides information about setting up the connection pool.

### 1.6.10 Support for Connector Server

Connector Server is a component provided by ICF. By using one or more connector servers, the connector architecture permits your application to communicate with externally deployed bundles. In other words, a connector server enables remote execution of an Oracle Identity Manager connector.

A Java connector server is useful when you do not wish to execute a Java connector bundle in the same VM as your application. It can be beneficial to run a Java connector on a different host for performance improvements.

See [Installing and Configuring the Connector Server](#page-52-0) for more information.

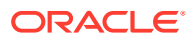

# <span id="page-40-0"></span>1.6.11 Support for Creating Connector Copies

You can configure this connector for multiple installations of your target system by creating copies of connector objects such as lookup definitions, resource objects, and process forms.

See the following sections for more information:

- [About Configuring the Connector for Multiple Installations of Oracle Database](#page-184-0)
- [About Configuring the Connector for Multiple Installations of MSSQL](#page-125-0)
- [About Configuring the Connector for Multiple Installations of MySQL](#page-232-0)
- [About Configuring the Connector for Multiple Installations of DB2](#page-280-0)
- [About Configuring the Connector for Multiple Installations of Sybase](#page-327-0)

### 1.6.12 Transformation and Validation of Account Data

You can configure validation of account data that is brought into or sent from Oracle Identity Manager during reconciliation and provisioning. In addition, you can configure transformation of account data that is brought into Oracle Identity Manager during reconciliation. The following sections provide more information:

For Oracle Database:

- [Configuring Validation of Data During Reconciliation and Provisioning for Oracle](#page-189-0) **[Database](#page-189-0)**
- [Configuring Transformation of Data During User Reconciliation for Oracle Database](#page-191-0) For MSSQL:
- [Configuring Validation of Data During Reconciliation and Provisioning for MSSQL](#page-129-0)
- [Configuring Transformation of Data During User Reconciliation for MSSQL](#page-131-0)

For MySQL:

- [Configuring Validation of Data During Reconciliation and Provisioning for MySQL](#page-236-0)
- [Configuring Transformation of Data During User Reconciliation for MySQL](#page-238-0) For DB2:
- [Configuring Validation of Data During Reconciliation and Provisioning for DB2](#page-284-0)
- [Configuring Transformation of Data During User Reconciliation for DB2](#page-286-0) For Sybase:
- [Configuring Validation of Data During Reconciliation and Provisioning for Sybase](#page-331-0)
- [Configuring Transformation of Data During User Reconciliation for Sybase](#page-333-0)

### 1.6.13 Support for Reconciling Data About Deleted Entities

You can reconcile data about login entities that have been deleted on the target system that has been configured as a trusted source or target resource.

After the records are fetched in to Oracle Identity Manager, depending on whether you have configured your target system as a target resource or trusted source, the records are

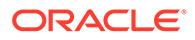

compared with existing OIM Users or database resources provisioned to existing OIM Users. The unmatched accounts are revoked/removed from Oracle Identity Manager.

# <span id="page-41-0"></span>1.6.14 Separate Scheduled Jobs for Reconciliation of Users, Logins, and Deleted Login Entities

You can reconcile data about users, logins, or deleted login entities from a target system that is configured as a trusted source or target resource. Depending on the target system that you are using, the mode in which it is configured, and the type of data that you want to reconcile, separate scheduled jobs have been created.

See the following sections for more information:

- [Configuring Scheduled Jobs for Oracle Database](#page-154-0)
- [Configuring Scheduled Jobs for MSSQL](#page-97-0)
- [Configuring Scheduled Jobs for MySQL](#page-207-0)
- [Configuring Scheduled Jobs for DB2](#page-254-0)
- [Configuring Scheduled Jobs for Sybase](#page-305-0)

# 1.6.15 Support for SSL Communication Between the Target System and Oracle Identity Manager

You can configure SSL to secure communication between Oracle Identity Manager and the target system. See the following sections for more information:

- [Configuring Secure Communication Between Oracle Database and Oracle Identity](#page-138-0) [Manager](#page-138-0)
- [Configuring Secure Communication Between MSSQL and Oracle Identity](#page-81-0) [Manager](#page-81-0)
- [Configuring Secure Communication Between MySQL and Oracle Identity Manager](#page-196-0)
- [Configuring Secure Communication Between DB2 and Oracle Identity Manager](#page-243-0)
- [Configuring Secure Communication Between Sybase and Oracle Identity Manager](#page-292-0)

### 1.6.16 Support for Managing Authorization to Oracle Database Vault Realms

Oracle Database Vault restricts access to specific areas in an Oracle Database from any user, including users who have administrative access. For example, you can restrict administrative access to employee salaries, customer medical records, or other sensitive information. This enables you to apply fine-grained access control to your sensitive data in a variety of ways. It hardens your Oracle Database instance and enforces industry standard best practices in terms of separating duties from users with administrative access. Most importantly, it protects data from super-privileged users but still allows them to manage the Oracle Database installation.

With Oracle Database Vault, you can address business requirements such as protecting against insider threats, meeting regulatory compliance requirements, and enforcing separation of duty.

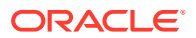

<span id="page-42-0"></span>You configure Oracle Database Vault to manage the security of an individual Oracle Database instance. You can install Oracle Database Vault on standalone Oracle Database installations, in multiple Oracle homes, and in Oracle Real Application Clusters (Oracle RAC) environments.

In Oracle Database installations on which Oracle Database Vault is installed, the connector can be used to grant and manage authorization to Oracle Database Vault realms. The connector treats access to Oracle Database Vault realms as an entitlement. You can use the connector to provision database users with access to multiple realms with different levels of access.

Because Oracle Identity Manager is an enterprise application for managing user accounts and access to entitlements, the connector does not support management of the following:

- Realms
- Command rules and rule sets
- **Factors**
- Secure Application Roles

See [Creating the Administrator Account on Oracle Database Vault](#page-58-0) for more information.

# 1.6.17 Support for Configuring the Connector for Enterprise User Security

Oracle Enterprise User Security addresses user, administrative, and security challenges by using the identity management services supplied by Oracle Internet Directory, an LDAPcompliant directory service. You must use either Oracle Identity Manager LDAP connectors or some other means to create the user in the LDAP-compliant directory. Enterprise users are provisioned and managed centrally in an LDAP-compliant directory, such as Oracle Internet Directory, for database access. Enterprise users have a unique identity in the directory called the distinguished name (DN). When enterprise users log on to a database, the database authenticates those users by using their DN.

In Oracle Database installations configured with Oracle Enterprise User Security, the connector supports the creation of password, global, and external authenticated users for a target system account (login or user). Depending on the authentication type, you need to make some changes in the process form. If the authentication type is password or external, then you must remove the other authentication fields from the process form. If the authentication type is global, then you must make the following changes in the process form:

- Remove the password field as it is not required for the global authentication.
- Set authentication type from default to Global and make it read-only. This will prevent user from choosing the other authentication type.
- In Global DN, provide the unique ID.

You can use the connector to create and manage accounts of these enterprise users on the target database.

# 1.7 Roadmap for Deploying and Using the Connector

The following is the organization of information in the rest of this guide:

• [Deploying the Connector d](#page-44-0)escribes procedures that you must perform on Oracle Identity Manager and the target system during each stage of connector deployment.

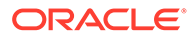

- [Using and Extending the Connector for Oracle Database](#page-137-0) describes guidelines on using the connector and the procedure to configure reconciliation runs and perform provisioning operations for Oracle database.
- [Using and Extending the Connector for MSSQL](#page-81-0) describes guidelines on using the connector and the procedure to configure reconciliation runs and perform provisioning operations for MSSQL database.
- [Using and Extending the Connector for MySQL](#page-196-0) describes guidelines on using the connector and the procedure to configure reconciliation runs and perform provisioning operations for MySQL database.
- [Using and Extending the Connector for DB2](#page-243-0) describes guidelines on using the connector and the procedure to configure reconciliation runs and perform provisioning operations for DB2 database.
- [Using and Extending the Connector for Sybase](#page-292-0) describes guidelines on using the connector and the procedure to configure reconciliation runs and perform provisioning operations for Sybase database.
- [Configuring the Connector for a JDBC-Based Database](#page-339-0) describes procedures for creating the connector for the JDBC-based database.
- [Testing the Connector](#page-358-0) describes procedures to test the connector.
- [Known Issues and Workarounds](#page-368-0) lists known issues associated with this release of the connector.

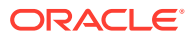

# <span id="page-44-0"></span>2 Deploying the Connector

Preinstallation information is divided across the following sections:

- **Preinstallation**
- [Installation](#page-48-0)
- **[Postinstallation](#page-55-0)**
- [Upgrading the Connector](#page-74-0)
- **[Postcloning Steps](#page-78-0)**
- [Postcloning Configuration for User Accounts](#page-79-0)

# 2.1 Preinstallation

Preinstallation information is divided across the following sections:

- Files and Directories on the Installation Media
- [Preinstallation on Microsoft SQL Server](#page-45-0)
- [Creating a Target System User Account for Connector Operations.](#page-46-0)

# 2.1.1 Files and Directories on the Installation Media

Table 2-1 describes the files and directories on the installation media.

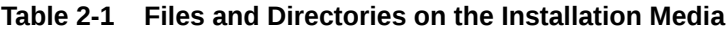

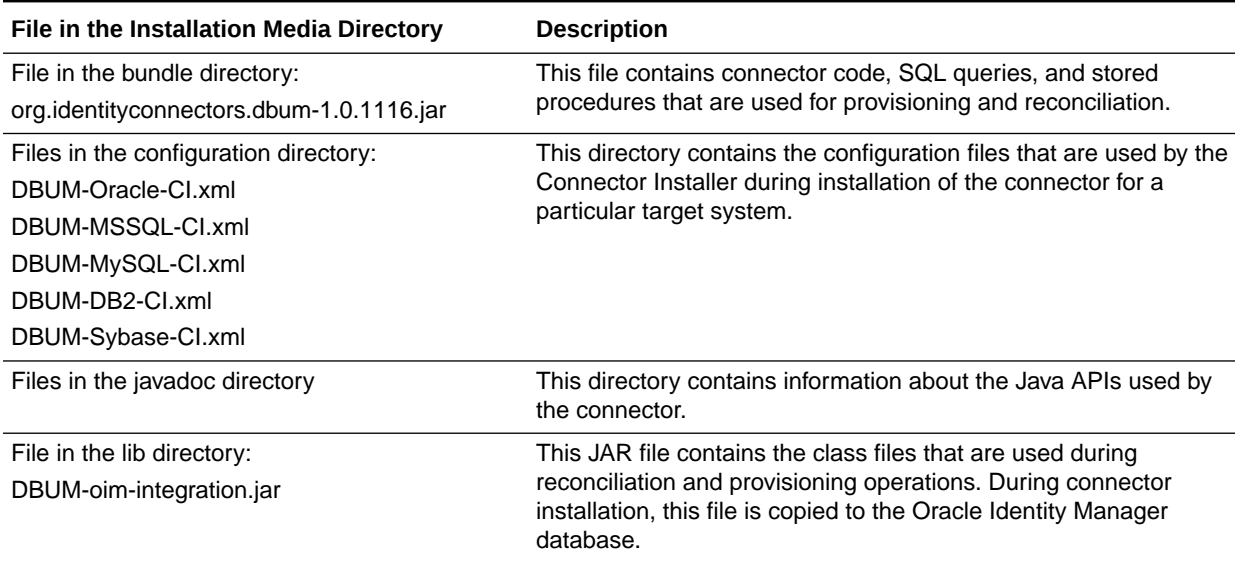

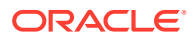

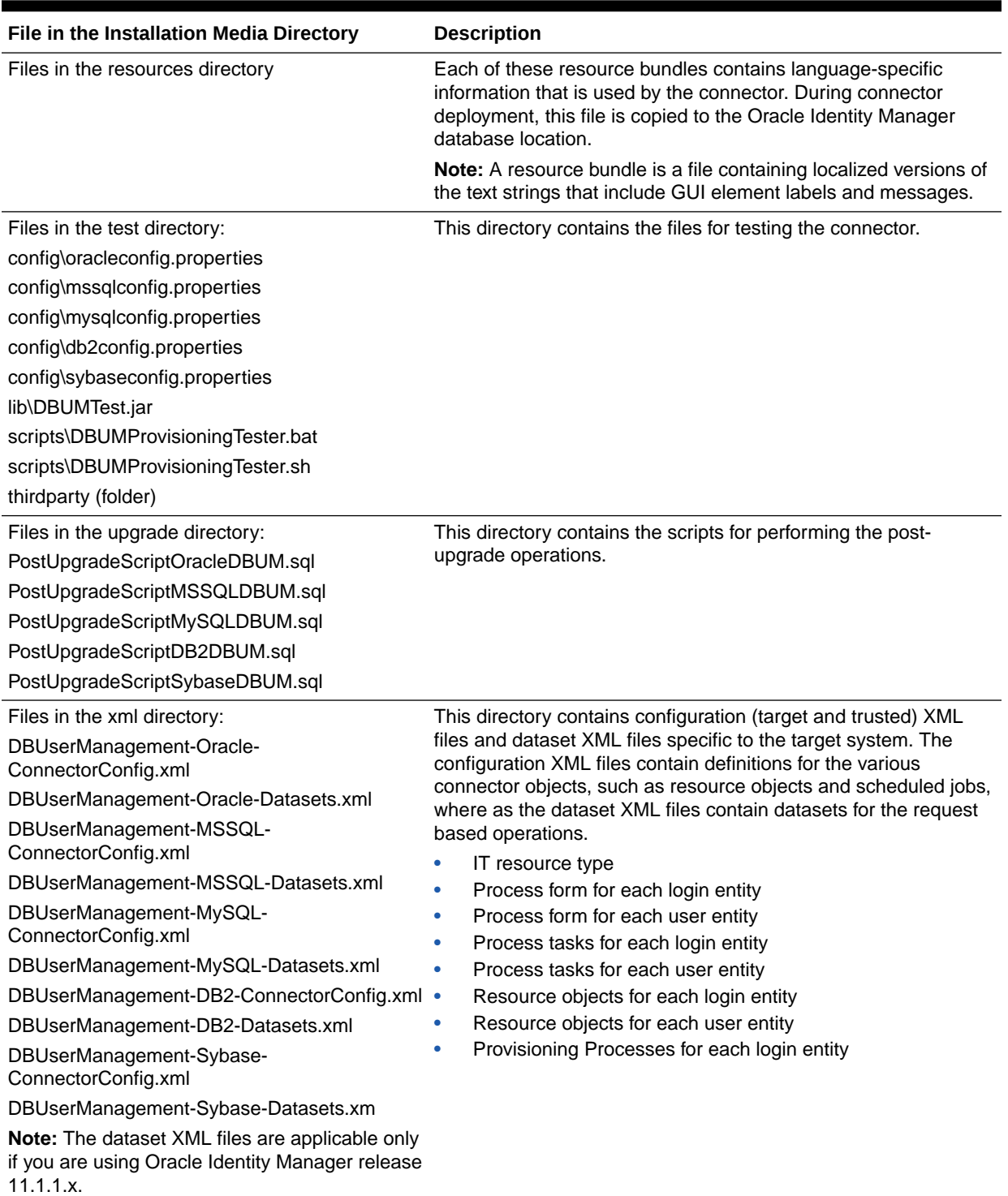

#### <span id="page-45-0"></span>**Table 2-1 (Cont.) Files and Directories on the Installation Media**

# 2.1.2 Preinstallation on Microsoft SQL Server

If you are using Microsoft SQL Server, then verify the preinstallation requirements by performing the following steps before deploying the connector:

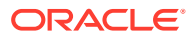

- <span id="page-46-0"></span>• The target database in which users are to be created exists in the target Microsoft SQL Server installation.
- The TCP/IP port is enabled. The default port is 1433.

To enable the TCP/IP port:

- **1.** Open the Microsoft SQL Server Configuration Manager.
- **2.** Click **SQL Server Network Configuration**.
- **3.** Click **Protocols for MSSQLSERVER**.
- **4.** In the right frame, right-click **TCP/IP** and then click **Enable**.
- The TCP/IP port is not the only port enabled. Ports other than the TCP/IP port must also be enabled.
- Mixed mode authentication is enabled.
- The TCP/IP port is not blocked by a firewall.

# 2.1.3 Creating a Target System User Account for Connector Operations

Oracle Identity Manager requires a target system user account to access the target system during reconciliation and provisioning operations. You provide the credentials of this user account while performing the procedure described in [Configuring the IT Resource for the](#page-67-0) [Target System.](#page-67-0)

To create a target system user account for connector operations, depending on the target system you are using, create a user in your target system and assign the mentioned permissions and roles to the user.

#### **See Also:**

Target system documentation for detailed information about creating the user

- For MSSQL:
	- **1.** Create Login using the following query:

```
Create LOGIN serviceuser with PASSWORD='password'
, DEFAULT_DATABASE =DBname
GO
```
**2.** Create a user using the following query:

```
USE DBname;
Create USER serviceuser with LOGIN serviceuser;
GO
```
- **3.** Assign the following permissions and roles to the created user:
	- ALTER ROLE db\_datawriter ADD MEMBER serviceuser;
	- ALTER ROLE db datareader ADD MEMBER serviceuser;
	- ALTER ROLE db accessadmin ADD MEMBER serviceuser;
	- ALTER ROLE db\_owner ADD MEMBER serviceuser;
	- exec sp\_addsrvrolemember 'serviceuser', 'securityadmin';

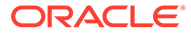

- For Oracle Database:
	- **1.** Create Login using the following query:

CREATE USER serviceuser IDENTIFIED BY password DEFAULT TABLESPACE users TEMPORARY TABLESPACE temp QUOTA UNLIMITED ON users;

- **2.** Assign the following permissions and roles to the created user:
	- GRANT CONNECT TO serviceuser;
	- GRANT SELECT on dba role privs TO serviceuser;
	- GRANT SELECT on dba\_sys\_privs TO serviceuser;
	- GRANT SELECT on dba ts quotas TO serviceuser;
	- GRANT SELECT on dba\_tablespaces TO serviceuser;
	- GRANT SELECT on dba users TO serviceuser;
	- GRANT CREATE USER TO serviceuser;
	- GRANT ALTER ANY TABLE TO serviceuser;
	- GRANT GRANT ANY PRIVILEGE TO serviceuser;
	- GRANT GRANT ANY ROLE TO serviceuser;
	- GRANT DROP USER TO serviceuser;
	- GRANT SELECT on dba roles TO serviceuser;
	- GRANT SELECT ON dba profiles TO serviceuser;
	- GRANT ALTER USER TO serviceuser;
	- GRANT CREATE ANY TABLE TO serviceuser;
	- GRANT DROP ANY TABLE TO serviceuser;
	- GRANT CREATE ANY PROCEDURE TO serviceuser;
	- REVOKE DROP ANY PROCEDURE TO serviceuser;
- For MySQL:
	- **1.** Create a user using the following query:

CREATE USER serviceuser IDENTIFIED BY 'password';

**2.** Assign the following permissions and roles to the created user using the following query:

```
GRANT, SELECT, INSERT, UPDATE, DELETE, CREATE, ALTER ON *.* TO
'serviceuser';
```
- For DB2:
	- **1.** Create a User 'serviceuser' at the OS level.
	- **2.** Assign the following permissions and roles to the created user:
		- GRANT SELECT on TABLE syscat.schemata TO serviceuser
		- GRANT SELECT on TABLE syscat.tablespaces TO serviceuser
		- GRANT CREATEIN,DROPIN,ALTERIN ON SCHEMA 'SCHEMA\_NAME' TO serviceuser

```
– GRANT
   CONNECT, BINDADD, DBADM, CREATETAB, CREATE_NOT_FENCED_ROUTINE, IMPLICIT_SC
   HEMA, LOAD, CREATE_EXTERNAL_ROUTINE, QUIESCE_CONNECT ON DATABASE TO
   serviceuser
```
- <span id="page-48-0"></span>For Sybase:
	- **1.** Create login using the following query:

sp\_addlogin serviceuser, password

**2.** Create a user using the following query:

sp\_adduser serviceuser

- **3.** Assign the following permissions and roles to the created user using the following queries:
	- GRANT ROLE sso\_role TO serviceuser
	- GRANT ROLE oper\_role TO serviceuser

# 2.2 Installation

The following topics provide details on installing the Database User Management Connector:

- Understanding the Installation of the Connector
- [Installing the Connector in Oracle Identity Manager](#page-49-0)
- [Deploying the Connector Bundle in a Connector Server](#page-51-0)

### 2.2.1 Understanding the Installation of the Connector

You can run the connector code either locally in Oracle Identity Manager or remotely in a Connector Server.

Depending on where you want to run the connector code (bundle), the connector provides the following installation options:

- To run the connector code locally in Oracle Identity Manager, perform the procedure described in [Installing the Connector in Oracle Identity Manager](#page-49-0)
- To run the connector code remotely in a Connector Server, perform the procedures described in [Installing the Connector in Oracle Identity Manager](#page-49-0) and [Deploying the](#page-51-0) [Connector Bundle in a Connector Server](#page-51-0).

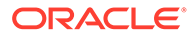

### <span id="page-49-0"></span>**Note:** • In this guide, the term **Connector Installer** has been used to refer to the Connector Installer feature of the Oracle Identity Manager Administrative and User Console. If you are performing the installation for the second time, then the connector bundle has to be downloaded and the new thirdparty has to be added. • For Oracle Identity Manager hosted on a Microsoft Windows computer, if you have a previously installed connector, then you must extract the connector bundle again before installing a new connector. • Database drivers are not needed as they are already loaded for Oracle Identity Manager operations. However, if you want to use the connector with previous versions of database (such as Oracle 9i), then you must use a remote connector server.

# 2.2.2 Installing the Connector in Oracle Identity Manager

In this scenario, you install the connector in Oracle Identity Manager using the Connector Installer.

### **Note:**

in this guide, the term **Connector Installer** has been used to refer to the Connector Installer feature of the Oracle Identity Manager Administrative and User Console.

To run the Connector Installer:

**1.** Copy the contents of the connector installation media directory into the following directory:

*OIM\_HOME*/server/ConnectorDefaultDirectory

**2.** Copy the third party jars to target systems in the ConnectorDefaultDirectory/ targetsystems-lib/DBUM-11.1.1.6.0 directory.

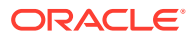

### **Note:**

If the target is Oracle database, then no driver jar is needed. For other target systems, the following third party jar has to be copied:

- For MSSQL, copy sqljdbc4.jar.
- For MySQL, copy mysql-connector-java-5.1.20-bin.jar.
- For DB2, copy db2jcc.jar.
- For Sybase, copy jconn4.jar.
- **3.** If you are using Oracle Identity Manager release 11.1.1.*x:*
	- **a.** Log in to the Administrative and User Console.
	- **b.** On the Welcome to Identity Manager Advanced Administration page, in the System Management region, click **Manage Connector**.
- **4.** If you are using Oracle Identity Manager release 11.1.2.*x* or later:
	- **a.** Log in to Oracle Identity System Administration.
	- **b.** In the left pane, under System Management, click **Manage Connector.**
- **5.** In the Manage Connector page, click **Install**.
- **6.** The Connector List displays the names and release numbers of connectors whose installation files you copy into the default connector installation directory in Step [1](#page-49-0).

You can select one of the following options:

- For Oracle: **Oracle DB User Management** *11.1.1.8.0*
- For MSSQL: **MSSQL DB User Management** *11.1.1.8.0*
- For MySQL: **MySQL DB User Management** *11.1.1.8.0*
- For DB2: **DB2 DB User Management** *11.1.1.8.0*
- For Sybase: **Sybase DB User Management** *11.1.1.8.0*

If you have copied the installation files into a different directory, then:

- **a.** In the **Alternative Directory** field, enter the full path and name of that directory.
- **b.** To repopulate the list of connectors in the Connector List options, click **Refresh**.
- **c.** From the Connector List options, select:
- For Oracle: **Oracle DB User Management 11.1.1.8.0**
- For MSSQL: **MSSQL DB User Management 11.1.1.8.0**
- For MySQL: **MySQL DB User Management 11.1.1.8.0**
- For DB2: **DB2 DB User Management 11.1.1.8.0**
- For Sybase: **Sybase DB User Management 11.1.1.8.0**
- **7.** Click **Load**.
- **8.** To start the installation process, click **Continue**.

The following tasks are performed in sequence:

**a.** Configuration of connector libraries

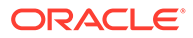

- <span id="page-51-0"></span>**b.** Import of the connector XML files (by using the Deployment Manager)
- **c.** Compilation of tasks

On successful completion of a task, a check mark is displayed for the task. If a task fails, then an X mark and a message stating the reason for failure are displayed. Depending on the reason for the failure, make the required correction and then perform one of the following steps:

- Retry the installation by clicking **Retry.**
- Cancel the installation and begin again from Step [1](#page-49-0).
- **9.** If all three tasks of the connector installation process are successful, then a message indicating successful installation is displayed. In addition, a list of the steps that you must perform after the installation is displayed. These steps are as follows:
	- **a.** Ensuring that the prerequisites for using the connector are addressed

### **Note:**

At this stage, run the Oracle Identity Manager PurgeCache utility to load the server cache with content from the connector resource bundle in order to view the list of prerequisites. See [Clearing Content](#page-56-0) [Related to the Connector Resource Bundles from the Server Cache](#page-56-0) for information about running the PurgeCache utility.

There are no prerequisites for some predefined connectors.

**b.** Configuring an IT resource for the connector

Record the name of the IT resource displayed on this page. See [Configuring](#page-67-0) [the IT Resource for the Target System](#page-67-0) for the IT Resource details.

**c.** Configuring the scheduled jobs that are created when you installed the connector

Record the names of the scheduled jobs displayed on this page. See [Configuring Scheduled Jobs for Oracle Database](#page-154-0) for a sample procedure to configure these scheduled jobs. There are similar sections for other databases in this guide.

When you run the Connector Installer, it copies the connector files and external code files to destination directories on the Oracle Identity Manager host computer. These files are listed in [Table 2-1.](#page-44-0)

### 2.2.3 Deploying the Connector Bundle in a Connector Server

You can deploy the Database User Management connector either locally in Oracle Identity Manager or remotely in the Connector Server. A *connector server* is an application that enables remote execution of an Identity Connector, such as the DBUM connector.

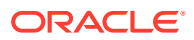

### <span id="page-52-0"></span>**Note:** • To deploy the connector bundle remotely in a Connector Server, you must first deploy the connector in Oracle Identity Manager, as described in [Installing the](#page-49-0) [Connector in Oracle Identity Manager.](#page-49-0) • See [Configuring the IT Resource for the Connector Server](#page-71-0) for related information.

This procedure can be divided into the following stages:

- Installing and Configuring the Connector Server
- [Running the Connector Server](#page-53-0)
- [Installing the Connector on the Connector Server](#page-54-0)

### 2.2.3.1 Installing and Configuring the Connector Server

Connector servers are available in two implementations:

- As a .Net implementation that is used by Identity Connectors implemented in .Net
- As a Java Connector Server implementation that is used by Java-based Identity **Connectors**

The DBUM connector is implemented in Java, so you can deploy this connector to a Java Connector Server.

Use the following steps to install and configure the Java Connector Server:

### **Note:**

Before you deploy the Java Connector Server, ensure that you install the JDK or JRE on the same computer where you are installing the Java Connector Server and that your *JAVA\_HOME* or *JRE\_HOME* environment variable points to this installation.

**1.** Create a new directory on the computer where you want to install the Java Connector Server.

#### **Note:**

In this guide, *CONNECTOR\_SERVER\_HOME* represents this directory.

- **2.** Unzip the Java Connector Server package in the new directory created in Step 1. You can download the Java Connector Server package from the Oracle Technology Network.
- **3.** Open the ConnectorServer.properties file located in the conf directory. In the ConnectorServer.properties file, set the following properties, as required by your deployment.

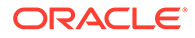

<span id="page-53-0"></span>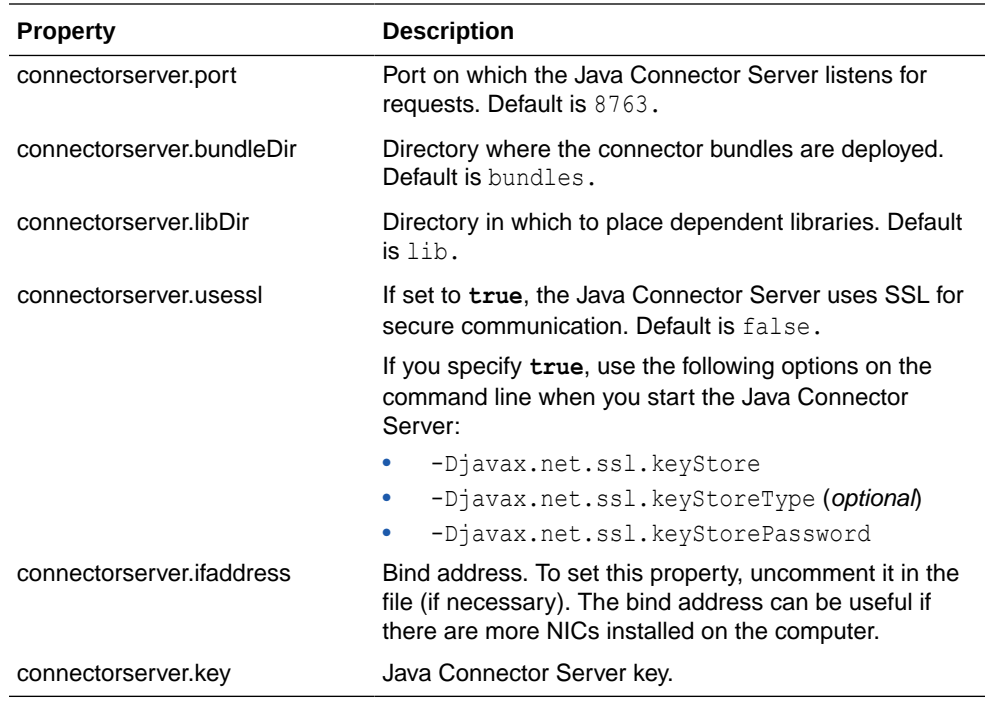

- **4.** Set the properties in the ConnectorServer.properties file, as follows:
	- To set the connectorserver.key, run the Java Connector Server with the / setKey option.

#### **Note:**

For more information, see Running the Connector Server.

- For all other properties, edit the ConnectorServer.properties file manually.
- **5.** The conf directory also contains the logging.properties file, which you can edit if required by your deployment.

#### **Note:**

Oracle Identity Manager has no built-in support for connector servers, so you cannot test your configuration.

### 2.2.3.2 Running the Connector Server

To run the Java Connector Server, use the ConnectorServer.bat script for Windows and use the ConnectorServer.sh script for UNIX as follows:

- **1.** Make sure that you have set the properties required by your deployment in the ConnectorServer.properties file, as described in [Installing and Configuring the](#page-52-0) [Connector Server](#page-52-0).
- **2.** Change to the *CONNECTOR\_SERVER\_HOME*\bin directory and find the ConnectorServer.bat script.

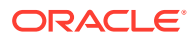

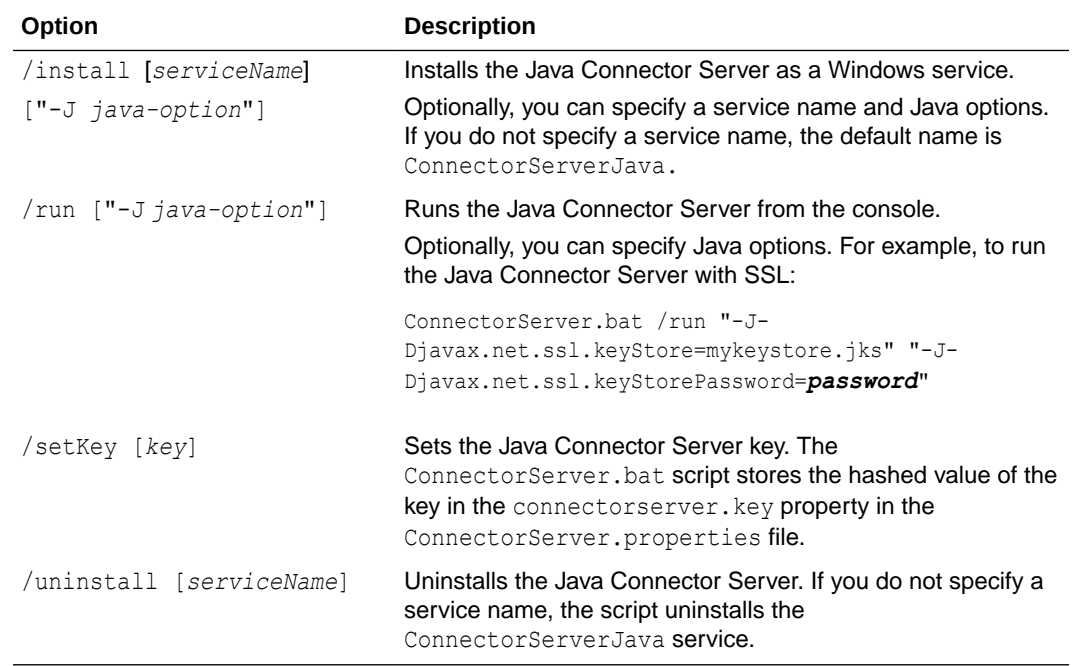

<span id="page-54-0"></span>The ConnectorServer.bat supports the following options:

**3.** If you need to stop the Java Connector Server, stop the respective Windows service.

2.2.3.3 Installing the Connector on the Connector Server

### **See Also:**

Using an Identity Connector Server in *Oracle Fusion Middleware Developing and Customizing Applications for Oracle Identity Manager* for information about installing and configuring connector server and running the connector server

If you need to deploy the DBUM into the Java Connector Server, then follow these steps:

**1.** Stop the Java Connector Server.

### **Note:**

You can download the necessary Java Connector Server from the Oracle Technology Network web page.

- **2.** Copy the DBUM connector bundle into the Java Connector Server *CONNECTOR\_SERVER\_HOME*\bundles directory.
- **3.** Copy the DBUM third party libraries to the *CONNECTOR\_SERVER\_HOME*\lib directory.

If multiple versions of the same connector are present, then third party has to be bundled within the connector bundle jar. To do so:

**a.** Create temporary/lib folder and drop third party jars in it.

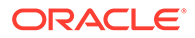

<span id="page-55-0"></span>**b.** Update the bundle with the third party jar:

jar -uvf org.identityconnectors.dbum-1.0.1116.jar lib/JAR\_NAME

- **c.** Remove temporary/lib folder.
- **d.** Start the Connector Server.

### **Note:**

if there are multiple versions of the same connector bundle, then the third-party JAR should go into bundle instead of the *CONNECTOR\_SERVER\_HOME*/lib directory.

**4.** Start the Java Connector Server.

# 2.3 Postinstallation

Postinstallation steps are divided across the following sections:

- Postinstallation on Oracle Identity Manager
- [Configuring the IT Resource for the Target System](#page-67-0)
- [Configuring the Connector to Support Multiple Versions of the Target System](#page-69-0)
- [Configuring the IT Resource for the Connector Server](#page-71-0)
- [Enabling Logging for Connector Server](#page-73-0)

### 2.3.1 Postinstallation on Oracle Identity Manager

This section discusses the following topics:

- Configuring the Target System As a Trusted Source
- [Changing to the Required Input Locale](#page-56-0)
- [Clearing Content Related to the Connector Resource Bundles from the Server](#page-56-0) **[Cache](#page-56-0)**
- [Creating the Administrator Account on Oracle Database Vault](#page-58-0)
- [Setting up the Lookup Definition for Connection Pooling](#page-58-0)
- [Managing Logging for Oracle Identity Manager](#page-59-0)
- [Configuring Oracle Identity Manager Release 11.1.2 or Later](#page-62-0)
- [Localizing Field Labels in UI Forms for the Connector](#page-65-0)

### 2.3.1.1 Configuring the Target System As a Trusted Source

#### **Note:**

You can skip this section if you do not want to designate the target system as a trusted source for reconciliation.

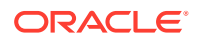

<span id="page-56-0"></span>You can designate the target system as a trusted source or target resource. If you designate the target system as a **trusted source**, then during a reconciliation run:

- For each newly created user on the target system, an OIM User is created.
- Updates made to each user on the target system are propagated to the corresponding OIM User.

To configure trusted source reconciliation, create and configure a new IT resource.

### **See Also:**

[Configuring the IT Resource for the Target System](#page-67-0) for more information about configuring the IT resource for the target system

- **1.** Create a new IT resource:
	- For Oracle: Oracle DB Trusted of type Oracle DBUM
	- For MSSQL: MSSQL DB Trusted of type MSSQL DBUM
	- For MySQL: MSSQL DB Trusted of type MSSQL DBUM
	- For DB2: DB2 DB Trusted of type DB2 DBUM
	- For Sybase: Sybase DB Trusted of type Sybase DBUM
- **2.** In the Configuration Lookup, update the trusted configuration lookup name to:
	- For Oracle: Lookup.DBUM.Oracle.Configuration.Trusted
	- For MSSQL: Lookup.DBUM.MSSQL.Configuration.Trusted
	- For MySQL: Lookup.DBUM.MySQL.Configuration.Trusted
	- For DB2: Lookup.DBUM.DB2.Configuration.Trusted
	- For Sybase: Lookup.DBUM.Sybase.Configuration.Trusted

### 2.3.1.2 Changing to the Required Input Locale

Changing to the required input locale (language and country setting) involves installing the required fonts and setting the required input locale.

You may require the assistance of the system administrator to change to the required input locale.

### 2.3.1.3 Clearing Content Related to the Connector Resource Bundles from the Server Cache

#### **Note:**

In an Oracle Identity Manager cluster, you must perform these steps on each node of the cluster. Then, restart each node.

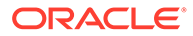

When you deploy the connector, the resource bundles are copied from the resources directory on the installation media into the Oracle Identity Manager database. Whenever you add a new resource bundle to the connectorResources directory or make a change in an existing resource bundle, you must clear content related to connector resource bundles from the server cache.

To clear content related to connector resource bundles from the server cache:

**1.** In a command window, switch to the *OIM\_HOME*/server/bin directory.

#### **Note:**

You must perform Step 1 before you perform Step 2. An exception is thrown if you run the command described in Step 2 as follows:

*OIM\_HOME/server*/bin/*SCRIPT\_FILE\_NAME*

**2.** Enter one of the following commands:

#### **Note:**

You can use the PurgeCache utility to purge the cache for any content category. Run PurgeCache.bat *CATEGORY\_NAME* on Microsoft Windows or PurgeCache.sh *CATEGORY\_NAME* on UNIX. The *CATEGORY\_NAME* argument represents the name of the content category that must be purged.

For example, the following commands purge Metadata entries from the server cache:

PurgeCache.bat MetaData

PurgeCache.sh MetaData

On Microsoft Windows: PurgeCache.bat All

On UNIX: PurgeCache.sh All

When prompted, enter the user name and password of an account belonging to the SYSTEM ADMINISTRATORS group. In addition, you are prompted to enter the service URL in the following format:

t3://*OIM\_HOST\_NAME*:*OIM\_PORT\_NUMBER*

In this format:

- Replace *OIM\_HOST\_NAME* with the host name or IP address of the Oracle Identity Manager host computer.
- Replace *OIM\_PORT\_NUMBER* with the port on which Oracle Identity Manager is listening.

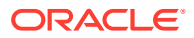

### <span id="page-58-0"></span>2.3.1.4 Creating the Administrator Account on Oracle Database Vault

### **Note:**

Perform the procedure described in this section only if you have Oracle Database Vault installed and you want to configure the connector for provisioning and reconciling authorization to Oracle Database Vault realms.

You must create an administrator account on Oracle Database Vault. This account is used by the connector for performing reconciliation and provisioning operations on Oracle Database Vault realms.

To create the administrator account on Oracle Database Vault:

- **1.** Log in to Oracle Database Vault as a user with the DV\_ACCTMGR privilege.
- **2.** Create the administrator account by running the following command:

CREATE USER *USERNAME* IDENTIFIED BY *PASSWORD*;

- **3.** Log out and then log in as a user with the DV\_OWNER privilege.
- **4.** Grant access to Oracle Database Vault and Data Dictionary realms by running the following commands:

```
exec DVSYS.DBMS MACADM.ADD AUTH TO REALM ('Database Vault Account
Management','USERNAME','Enabled',1)
exec DVSYS.DBMS MACADM.ADD AUTH TO REALM('Oracle Data
Dictionary','USERNAME','Enabled',1)
```
- **5.** Grant the DV\_ADMIN and DV\_SECANALYST privileges.
- **6.** Log in as a user with the DV\_ACCTMGR privilege.
- **7.** Grant the DV\_SECANALYST privilege.
- **8.** Log in as SYS and grant the following privileges (run the command):

GRANT ANY OBJECT PRIVILEGE GRANT ANY PRIVILEGE GRANT ANY ROLE UNLIMITED TABLESPACE with ADMIN OPTION to USERNAME

### 2.3.1.5 Setting up the Lookup Definition for Connection Pooling

By default, this connector uses the ICF connection pooling. Table 2-2 lists the connection pooling properties, their description, and default values set in ICF:

| <b>Property</b> | <b>Description</b>                        |
|-----------------|-------------------------------------------|
| Pool Max Idle   | Maximum number of idle objects in a pool. |
|                 | Default value: 10                         |

**Table 2-2 Connection Pooling Properties**

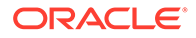

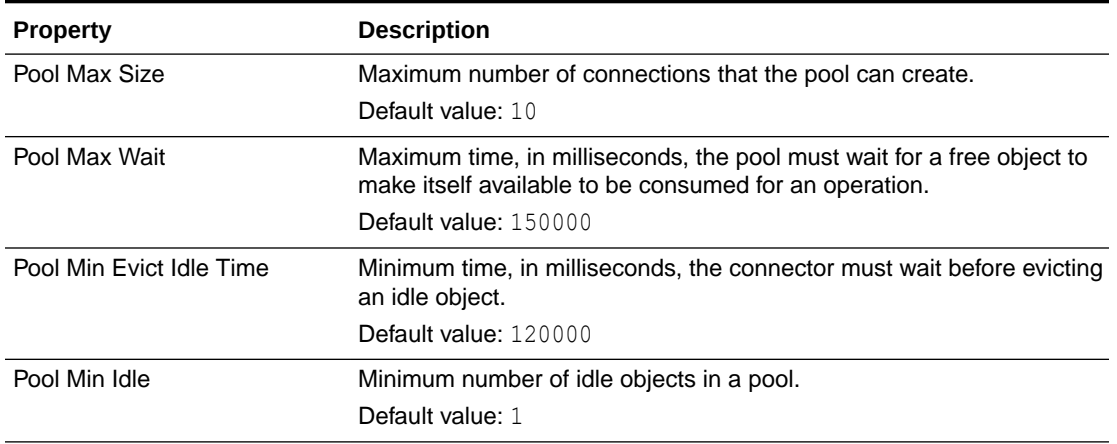

#### <span id="page-59-0"></span>**Table 2-2 (Cont.) Connection Pooling Properties**

If you want to modify the connection pooling properties to use values that suit requirements in your environment, then:

- **1.** Log in to the Design Console.
- **2.** Expand **Administration,** and then double-click **Lookup Definition.**
- **3.** Search for and open the configuration lookup definition for the target system your are using.

For example, open Lookup.DBUM.Oracle.Configuration for Oracle Database.

**4.** On the Lookup Code Information tab, click **Add.**

A new row is added.

- **5.** In the **Code Key** column of the new row, enter Pool Max Idle.
- **6.** In the **Decode** column of the new row, enter a value corresponding to the Pool Max Idle property.
- **7.** Repeat Steps 4 through 6 for adding each of the connection pooling properties listed in [Table 2-2.](#page-58-0)
- **8.** Click the save icon.

### 2.3.1.6 Managing Logging for Oracle Identity Manager

Oracle Identity Manager uses the Oracle Diagnostic Logging (ODL) logging service for recording all types of events pertaining to the connector.

The following topics provide detailed information about logging:

- Understanding Log Levels
- [Enabling Logging](#page-60-0)

#### 2.3.1.6.1 Understanding Log Levels

When you enable logging, Oracle Identity Manager automatically stores in a log file information about events that occur during the course of provisioning and reconciliation operations.

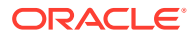

<span id="page-60-0"></span>ODL is the principle logging service used by Oracle Identity Manager and is based on java.util.logger. To specify the type of event for which you want logging to take place, you can set the log level to one of the following:

• SEVERE.intValue()+100

This level enables logging of information about fatal errors.

**SEVERE** 

This level enables logging of information about errors that might allow Oracle Identity Manager to continue running.

• WARNING

This level enables logging of information about potentially harmful situations.

• INFO

This level enables logging of messages that highlight the progress of the application.

**CONFIG** 

This level enables logging of information about fine-grained events that are useful for debugging.

• FINE, FINER, FINEST

These levels enable logging of information about fine-grained events, where FINEST logs information about all events.

These message types are mapped to ODL message type and level combinations as shown in Table 2-3.

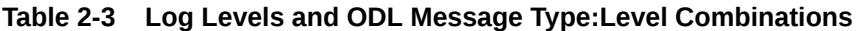

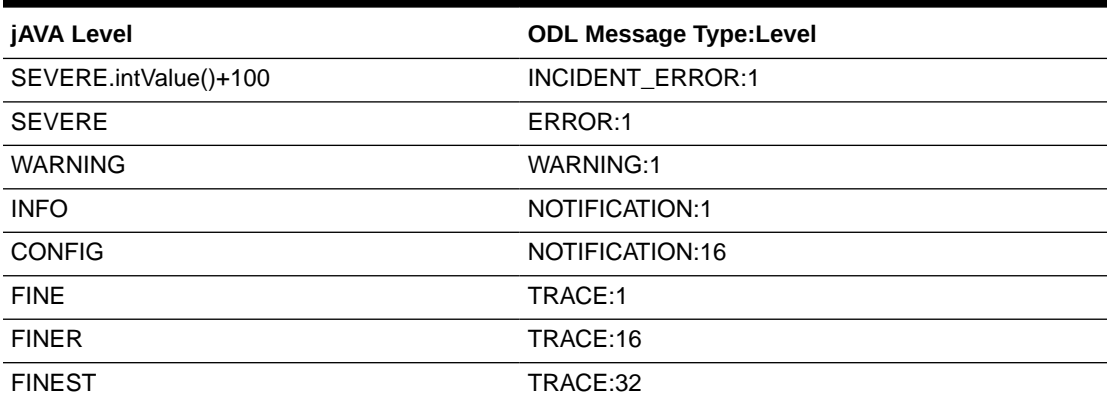

The configuration file for OJDL is logging.xml, which is located at the following path:

*DOMAIN\_HOME*/config/fmwconfig/servers/*OIM\_SERVER*/logging.xml

Here, *DOMAIN\_HOME* and *OIM\_SERVER* are the domain name and server name specified during the installation of Oracle Identity Manager.

### 2.3.1.6.2 Enabling Logging

To enable logging in Oracle WebLogic Server:

**1.** Edit the logging.xml file as follows:

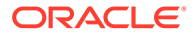

#### **a.** Add the following blocks in the file:

```
<log_handler name='db-um-handler' level='[LOG_LEVEL]' 
class='oracle.core.ojdl.logging.ODLHandlerFactory'>
<property name='logreader:' value='off'/>
      <property name='path' value='[FILE_NAME]'/>
      <property name='format' value='ODL-Text'/>
      <property name='useThreadName' value='true'/>
      <property name='locale' value='en'/>
      <property name='maxFileSize' value='5242880'/>
      <property name='maxLogSize' value='52428800'/>
      <property name='encoding' value='UTF-8'/>
    </log_handler>
<logger name="ORG.IDENTITYCONNECTORS.DBUM" level="[LOG_LEVEL]" 
useParentHandlers="false">
      <handler name="db-um-handler"/>
      <handler name="console-handler"/>
    </logger>
```
**b.** Replace all occurrences of **[LOG\_LEVEL]** with the ODL message type and level combination that you require. [Table 2-3](#page-60-0) lists the supported message type and level combinations.

Similarly, replace **[FILE\_NAME]** with the full path and name of the log file in which you want log messages to be recorded.

The following blocks show sample values for **[LOG\_LEVEL]** and **[FILE\_NAME]** :

```
<log_handler name='db-um-handler' level='NOTIFICATION:1' 
class='oracle.core.ojdl.logging.ODLHandlerFactory'>
<property name='logreader:' value='off'/>
      <property name='path' 
value='F:\MyMachine\middleware\user_projects\domains\base_domain1\servers
\oim_server1\logs\oim_server1-diagnostic-1.log'/>
      <property name='format' value='ODL-Text'/>
      <property name='useThreadName' value='true'/>
      <property name='locale' value='en'/>
      <property name='maxFileSize' value='5242880'/>
      <property name='maxLogSize' value='52428800'/>
      <property name='encoding' value='UTF-8'/>
    </log_handler>
<logger name="oracle.iam.connectors.icfcommon" level="NOTIFICATION:1" 
useParentHandlers="false">
      <handler name="db-um-handler"/>
    </logger>
<logger name="ORG.IDENTITYCONNECTORS.DBUM" level="NOTIFICATION:1" 
useParentHandlers="false">
      <handler name="db-um-handler"/>
    </logger>
```
With these sample values, when you use Oracle Identity Manager, all messages generated for this connector that are of a log level equal to or higher than the NOTIFICATION:1 level are recorded in the specified file.

- **2.** Save and close the file.
- **3.** Restart the application server.

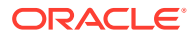

### <span id="page-62-0"></span>2.3.1.7 Configuring Oracle Identity Manager Release 11.1.2 or Later

You must create a UI form and an application instance for the resource against which you want to perform reconciliation and provisioning operations. In addition, you must run the entitlement and catalog synchronization jobs.

The following topics describe the procedures to configure Oracle Identity Manager:

- Creating and Activating a Sandbox
- Creating a New UI Form
- Creating an Application Instance
- [Publishing a Sandbox](#page-63-0)
- [Harvesting Entitlements and Sync Catalog](#page-64-0)
- [Updating an Existing Application Instance with a New Form](#page-64-0)

### 2.3.1.7.1 Creating and Activating a Sandbox

You must create and activate a sandbox to begin using the customization and form management features. You can then publish the sandbox to make the customizations available to other users.

See Creating a Sandbox and Activating and Deactivating a Sandbox in *Oracle Fusion Middleware Developing and Customizing Applications for Oracle Identity Manager*s

#### 2.3.1.7.2 Creating a New UI Form

You can use Form Designer in Oracle Identity System Administration to create and manage application instance forms. See Creating Forms By Using the Form Designer in *Oracle Fusion Middleware Administering Oracle Identity Manager*

While creating the UI form, ensure that you select the resource object corresponding to the Concur connector that you want to associate the form with. In addition, select the **Generate Entitlement Forms** check box.

### 2.3.1.7.3 Creating an Application Instance

Create an application instance as follows:

- **1.** In the left pane, under Configuration, click **Application Instances.** The Application Instances page is displayed.
- **2.** From the Actions menu, select **Create.** Alternatively, click **Create** on the toolbar. The Create Application Instance page is displayed.
- **3.** Specify values for the following fields:
	- **Name:** The name of the application instance.
	- **Display Name:** The display name of the application instance.
	- **Description:** A description of the application instance.
	- **Resource Object:** The resource object name. Depending on the target system that you are using, click the search icon next to this Resource Object field to search for and select one of the following:

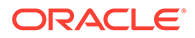

<span id="page-63-0"></span>For Oracle Database: **Oracle DB User**

For MSSQL: **MSSQL DB User Login** or **MSSQL DB User**

For MySQL: **MySQL DB User**

For DB2: **DB2 DB User**

For Sybase: **Sybase DB User**

• **IT Resource Instance:** The IT resource instance name. Depending on the target system that you are using, click the search icon next to this IT Resource Instance field to search for and select one of the following:

For Oracle Database: **Oracle DB**

For MSSQL: **MSSQL DB**

For MySQL: **MySQL DB**

For DB2: **DB2**

For Sybase: **Sybase DB**

- **Form:** Select the form name (created in Step 3).
- **4.** Click Save. The application instance is created.
- **5.** Publish the application instance to an organization to make the application instance available for requesting and subsequent provisioning to users. See Managing Organizations Associated With Application Instances in *Oracle Fusion Middleware Administering Oracle Identity Manager* for detailed instructions.

#### **Note:**

Creating Application Instances of *Oracle Fusion Middleware Administering Oracle Identity Manager*.

### 2.3.1.7.4 Publishing a Sandbox

Before publishing a sandbox, perform the following procedure as a best practice to validate all sandbox changes made till this stage as it is difficult to revert the changes after a sandbox is published:

- **1.** In Identity System Administration, deactivate the sandbox.
- **2.** Log out of Identity System Administration.
- **3.** Log in to Identity Self Service using the xelsysadm user credentials and then activate the sandbox that you deactivated in Step 1.
- **4.** In the Catalog, ensure that the application instance form for your resource appears with correct fields.
- **5.** Publish the sandbox. See Publishing a Sandbox in *Oracle Fusion Middleware Developing and Customizing Applications for Oracle Identity Manager*

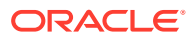

### <span id="page-64-0"></span>2.3.1.7.5 Harvesting Entitlements and Sync Catalog

You can populate Entitlement schema from child process form table, and harvest roles, application instances, and entitlements into catalog. You can also load catalog metadata.

To harvest entitlements and sync catalog:

**1.** Depending on the target system that you are using, run the scheduled jobs for lookup field synchronization as follows:

**For Oracle Database:** Run the scheduled jobs listed in [Scheduled Jobs for Lookup Field](#page-151-0) [Synchronization for Oracle Database](#page-151-0).

**For MSSQL:** Run the scheduled jobs listed in [Scheduled Jobs for Lookup Field](#page-94-0) [Synchronization for MSSQL](#page-94-0).

**For MySQL:** Run the scheduled jobs listed in [Scheduled Job for Lookup Field](#page-205-0) [Synchronization for MySQL.](#page-205-0)

**For DB2:** Run the scheduled jobs listed in [Scheduled Jobs for Lookup Field](#page-252-0) [Synchronization for DB2.](#page-252-0)

**For Sybase:** Run the scheduled jobs listed in [Scheduled Jobs for Lookup Field](#page-302-0) [Synchronization for Sybase.](#page-302-0)

**For a JDBC-Based Database:** Run the scheduled jobs listed in [Configuring Scheduled](#page-354-0) [Jobs for Lookup Field Synchronization.](#page-354-0)

- **2.** Run the Entitlement List scheduled job to populate Entitlement Assignment schema from child process form table. See Predefined Scheduled Tasks in *Oracle Fusion Middleware Administering Oracle Identity Manager* for more information about this scheduled job.
- **3.** Run the Catalog Synchronization Job scheduled job. See Predefined Scheduled Tasks in *Oracle Fusion Middleware Administering Oracle Identity Manager* for more information about this scheduled job.

### 2.3.1.7.6 Updating an Existing Application Instance with a New Form

For any changes you do in the Form Designer, you must create a new UI form and update the changes in an application instance.

To update an existing application instance with a new form:

- **1.** Create and activate a sandbox. See Creating a Sandbox and Activating and Deactivating a Sandbox in *Oracle Fusion Middleware Developing and Customizing Applications for Oracle Identity Manager*
- **2.** Create a new UI form for the resource. See Creating Forms By Using the Form Designer in *Oracle Fusion Middleware Administering Oracle Identity Manager*
- **3.** Open the existing application instance.
- **4.** In the Form field, select the new UI form that you created.
- **5.** Save the application instance.
- **6.** Publish the sandbox. See Publishing a Sandbox in *Oracle Fusion Middleware Developing and Customizing Applications for Oracle Identity Manager*

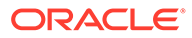

### <span id="page-65-0"></span>2.3.1.8 Localizing Field Labels in UI Forms for the Connector

#### **Note:**

Perform the procedure described in this section only if you are using Oracle Identity Manager release 11.1.2.*x* or later and you want to localize UI form field labels.

To localize field label that you add to in UI forms:

- **1.** Log in to Oracle Enterprise Manager.
- **2.** In the left pane, expand **Application Deployments** and then select **oracle.iam.console.identity.sysadmin.ear.**
- **3.** In the right pane, from the Application Deployment list, select **MDS Configuration.**
- **4.** On the MDS Configuration page, click **Export** and save the archive to the local computer.
- **5.** Extract the contents of the archive, and open the following file in a text editor: *SAVED\_LOCATION*\xliffBundles\oracle\iam\ui\runtime\BizEditorBundle.xlf
- **6.** Edit the BizEditorBundle.xlf file in the following manner:
	- **a.** Search for the following text:

```
<file source-language="en" 
original="/xliffBundles/oracle/iam/ui/runtime/BizEditorBundle.xlf"
datatype="x-oracle-adf">
```
**b.** Replace with the following text:

```
<file source-language="en" target-language="LANG_CODE"
original="/xliffBundles/oracle/iam/ui/runtime/BizEditorBundle.xlf"
datatype="x-oracle-adf">
```
In this text, replace *LANG\_CODE* with the code of the language that you want to localize the form field labels. The following is a sample value for localizing the form field labels in Japanese:

```
<file source-language="en" target-language="ja"
original="/xliffBundles/oracle/iam/ui/runtime/BizEditorBundle.xlf"
datatype="x-oracle-adf">
```
**c.** Search for the application instance code. This procedure shows a sample edit for Oracle Database application instance. The original code is:

```
<trans-unit id="$
{adfBundle['oracle.adf.businesseditor.model.util.BaseRuntimeResourceBundl
e']
['persdef.sessiondef.oracle.iam.ui.runtime.form.model.user.entity.userEO.
UD DB_ORA_U_USERNAME__c_description'] }">
<source>Username</source>
</target>
</trans-unit>
<trans-unit 
id="sessiondef.oracle.iam.ui.runtime.form.model.OracleDBForm.entity.Oracl
```
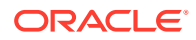

```
eDBForm.UD_DB_ORA_U_USERNAME__c_LABEL">
<source>Username</source>
</target>
</trans-unit>
```
- **d.** Open the resource file from the connector package, for example DB-UM ja.properties, and get the value of the attribute from the file, for example, global.udf.UD\_DB\_ORA\_U\_USERNAME=\u30E6\u30FC\u30B6\u30FC\u540D.
- **e.** Replace the original code shown in Step 6.b with the following:

```
<trans-unit id="$
{adfBundle['oracle.adf.businesseditor.model.util.BaseRuntimeResourceBundle']
['persdef.sessiondef.oracle.iam.ui.runtime.form.model.user.entity.userEO.UD_DB_
ORA U USERNAME c description'] }">
<source>Username</source>
<target>\u30E6\u30FC\u30B6\u30FC\u540D</target>
</trans-unit>
<trans-unit 
id="sessiondef.oracle.iam.ui.runtime.form.model.OracleDBForm.entity.OracleDBFor
m.UD_DB_ORA_U_USERNAME__c_LABEL">
<source>Username</source>
<target>\u30E6\u30FC\u30B6\u30FC\u540D</target>
</trans-unit>
```
- **f.** Repeat Steps 6.a through 6.d for all attributes of the process form.
- **g.** Save the file as BizEditorBundle\_*LANG\_CODE*.xlf. In this file name, replace *LANG\_CODE* with the code of the language to which you are localizing.

Sample file name: BizEditorBundle\_ja.xlf.

**7.** Repackage the ZIP file and import it into MDS.

### **See Also:**

Deploying and Undeploying Customizations in *Oracle Fusion Middleware Developing and Customizing Applications for Oracle Identity Manager* for more information about exporting and importing metadata files

**8.** Log out of and log in to Oracle Identity Manager.

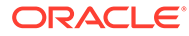

# <span id="page-67-0"></span>2.3.2 Configuring the IT Resource for the Target System

#### **Note:**

- Perform the procedure described in this section if you are using a certified database listed in [Table 2-1](#page-44-0).
- For configuring IT resource for trusted source, you must create a new IT resource of the same type definition (such as **OracleDBUM** and **MSSQLDBUM**). However, the lookup configuration for trusted source is different. See the following sections for details:
	- [Lookup Definitions for Configurations for Oracle Database](#page-145-0)
	- [Lookup Definitions for Configurations for MSSQL](#page-86-0)
	- [Lookup Definitions for Configurations for MySQL](#page-200-0)
	- [Lookup Definitions for Configurations for DB2](#page-247-0)
	- [Lookup Definitions for Configurations for Sybase](#page-295-0)

The rest of the procedure is same as described in this section.

You must specify values for the parameters of the IT resource as follows:

- **1.** If you are using Oracle Identity Manager release 11.1.1.*x:*
	- **a.** Log in to the Administrative and User Console.
	- **b.** On the Welcome to Oracle Identity Manager Self Service page, click **Advanced** in the upper-right corner of the page.
	- **c.** On the Welcome to Oracle Identity Manager Advanced Administration page, in the Configuration region, click **Manage IT Resource**.
- **2.** If you are using Oracle Identity Manager release 11.1.2.*x* or later:
	- **a.** Log in to Oracle Identity System Administration.
	- **b.** Create and activate a sandbox. For detailed instructions on creating and activating a sandbox, see Managing Sandboxes in *Oracle Fusion Middleware Developing and Customizing Applications for Oracle Identity Manager*.
	- **c.** In the left pane, under Configuration, click **IT Resource**.
- **3.** In the IT Resource Name field on the Manage IT Resource page, enter the name of one of the following IT resources, and then click **Search**. For example:
	- For Oracle: Oracle DB
	- For MSSQL: MSSQL DB
	- For MySQL: MySQL DB
	- For DB2: DB2
	- For Sybase: Sybase DB
- **4.** Click the edit icon for the IT resource.

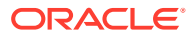

- **5.** From the list at the top of the page, select **Details and Parameters**.
- **6.** Specify values for the parameters of the IT resource. Table 2-4 describes each parameter.

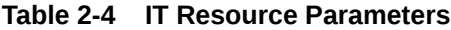

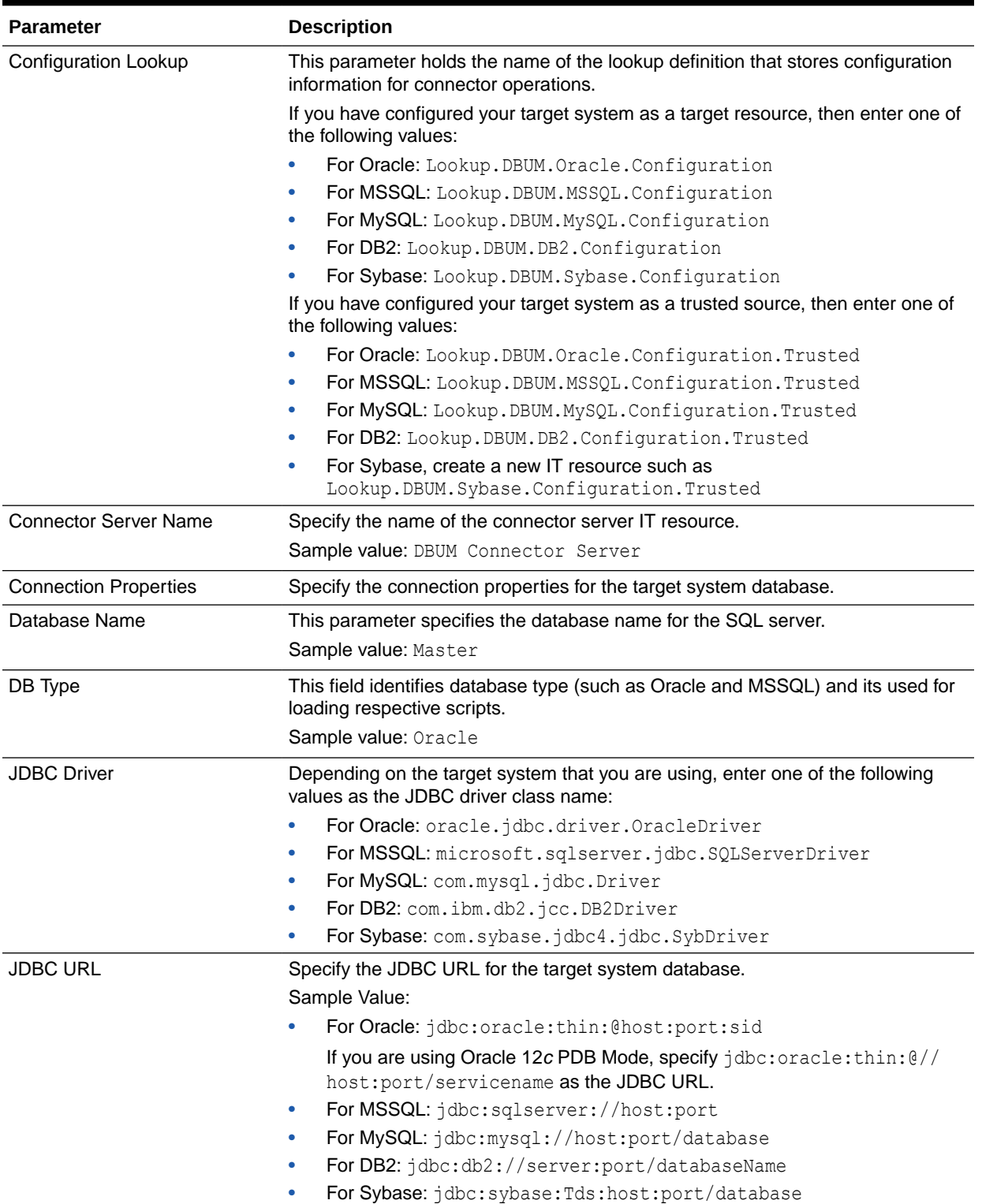

| <b>Parameter</b> | <b>Description</b>                                                                                                    |
|------------------|----------------------------------------------------------------------------------------------------|
| Login Password   | Enter the password for the user name of the target system account to be used for<br>connector operations.                                                                                                    |
|                  | Note: If you are configuring the connector for Oracle Database Vault, then you<br>must enter the password and the user name of the account that you had created<br>in Creating the Administrator Account on Oracle Database Vault.                                                               |
| Login User       | Enter the user name of the target system account to be used for connector<br>operations.                                                                                                    |
|                  | For Oracle: sys as sysdba                                                                                                    |
|                  | For MSSQL: sa                                                                                                    |
|                  | For MySQL: root                                                                                                    |
|                  | For DB2: db2admin                                                                                                    |
|                  | For Sybase: sa                                                                                                    |
|                  | Note:                                                                                                    |
|                  | If you are configuring the connector for Oracle Database Vault, then you<br>۰<br>must enter the user name of the account that you had created in Creating<br>the Administrator Account on Oracle Database Vault.<br>The MySQL user must have all the privileges on all the schemas.<br>$\bullet$ |
|                  | To grant these privileges, open the MySQL workbench, click <b>Administration</b><br>and Users and Privileges. Then, click Schema Privileges, enter * (the star<br>wild card), and select all the privileges. Save the updates.                                                                   |

<span id="page-69-0"></span>**Table 2-4 (Cont.) IT Resource Parameters**

**7.** To save the values, click **Update**.

# 2.3.3 Configuring the Connector to Support Multiple Versions of the Target System

You might want to configure the connector for different versions of the target system simultaneously. For example, you can use the connector to perform provisioning operations on SQL Server 2005, SQL Server 2008, and SQL Server 2012 simultaneously. The following example illustrates this requirement:

The London, New York, and Toronto offices of Example Multinational Inc. have their own installations of the target system. The London office has SQL Server 2005 installation, while the New York office has SQL Server 2008 installation, and the Toronto office has SQL Server 2012 installation. You have to provision resources on all the installations of DBUM simultaneously.

To meet the requirement posed by such a scenario:

You can configure a different versions of the connector bundle to simultaneously provision the resources on both the versions of the target system. The connector uses a class loading mechanism, which toggles between the different versions of the installation. You only need to place the target system-specific JAR files on the computer that hosts Oracle Identity Manager. SQL Server 2005 and 2012 need sqljdbc.jar, and SQL Server 2008 needs sqljdbc4.jar. Since there are different versions of third-party libraries, you need to create different versions of connector bundle respectively.

To configure the connector to support multiple versions of the target system:

**1.** From the connector package, copy the bundle JAR file in a temporary directory.

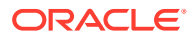

Sample JAR file: bundle/org.identityconnectors.dbum-1.0.1116.jar

Sample temporary directory: c: \temp

**2.** Run the following command to extract the manifest file, META-INF/MANIFEST.MF, from the JAR file:

jar -xvf org.identityconnectors.dbum-1.0.1116.jar

#### **Note:**

You can also run the WinZip or WinRAR utility to extract the contents from the JAR file.

- **3.** Delete the bundle JAR file in the temporary directory.
- **4.** Update the value of **ConnectorBundle-Version** in the manifest file to a new value.

For example:

ConnectorBundle-Version: 1.1.1118

- **5.** Copy the sqljdbc4.jar/ojdbc6.jar (target specific) from *DBUM\_HOME*/web/sqljdbc4.jar directory or from *DBUM\_HOME*/web/ojdbc6.jar directory to the lib folder of the extracted bundle jar.
- **6.** Create a new bundle JAR file that contains the updated manifest file as follows:
	- **a.** Open the command prompt and navigate to the temporary directory:

c:\temp

**b.** Run the following command:

jar -cvfm org.identityconnectors.dbumintfc-1.0.1118.jar META-INF/MANIFEST.MF \*

The new connector bundle JAR name contains the new bundle version.

- **7.** In the case of a remote connector server, copy the new bundle JAR file in the bundles directory of the remote connector server instead of posting the JAR file to the Oracle Identity Manager database. Therefore, skip Step 8.
- **8.** Run the Oracle Identity Manager Upload JARs utility to post the JAR file created in Step 5 to the Oracle Identity Manager database. This utility is copied into the following location when you install Oracle Identity Manager:

### **Note:**

Before you use this utility, verify that the  $W_L$  home environment variable is set to the directory in which Oracle WebLogic Server is installed.

For Microsoft Windows:

*OIM\_HOME*/server/bin/UploadJars.bat

For UNIX:

*OIM\_HOME*/server/bin/UploadJars.sh

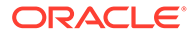

<span id="page-71-0"></span>When you run the utility, you are prompted to enter the login credentials of the Oracle Identity Manager administrator, URL of the Oracle Identity Manager host computer, context factory value, type of JAR file being uploaded, and the location from which the JAR file is to be uploaded. Select ICFBundle as the JAR type.

### **See Also:**

Migrating JARs and Resource Bundle in *Oracle Fusion Middleware Developing and Customizing Applications for Oracle Identity Manager* for detailed information about the Upload JARs utility

**9.** Create a copy of the configuration lookup, for example, Lookup.DBUM.Oracle.UM.Configuration or Lookup.DBUM.MSSQL.UM.Configuration.

Ensure you update the new lookup with the bundle version.

**10.** Create a new DBUM IT resource definition for the new bundle. Map the **Configuration Lookup** parameter of the new IT resource to the user configuration lookup, such as Lookup.DBUM.Oracle.UM.Configuration and Lookup.DBUM.MSSQL.UM.Configuration.

The new IT resource will use the new bundle and the corresponding third-party libraries without affecting the previous installations.

**11.** Repeat the preceding procedure for the other versions of the target system, SQL Server 2008 and SQL Server 2012.

### 2.3.4 Configuring the IT Resource for the Connector Server

#### **Note:**

This procedure is optional and is required only when the Connector Server is being used.

To configure or modify the IT resource for the Connector Server:

- **1.** If you are using Oracle Identity Manager release 11.1.1.*x:*
	- **a.** Log in to the Oracle Identity Manager Administrative and User Console.
	- **b.** On the Welcome to Oracle Identity Manager Self Service page, click **Advanced** in the upper-right corner of the page.
	- **c.** On the Welcome to Oracle Identity Manager Advanced Administration page, in the Configuration region, click **Manage IT Resource**.
- **2.** If you are using Oracle Identity Manager release 1.1.2.*x* or later:
	- **a.** Log in to Oracle Identity System Administration.
	- **b.** Create and activate a sandbox. For detailed instructions on creating and activating a sandbox, see Managing Sandboxes in *Oracle Fusion Middleware Developing and Customizing Applications for Oracle Identity Manager*.
	- **c.** In the left pane, under Configuration, click **IT Resource**.

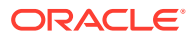
**3.** In the IT Resource Name field on the Manage IT Resource page, enter DBUM Connector Server and then click **Search.** Figure 2-1 shows the Manage IT Resource page.

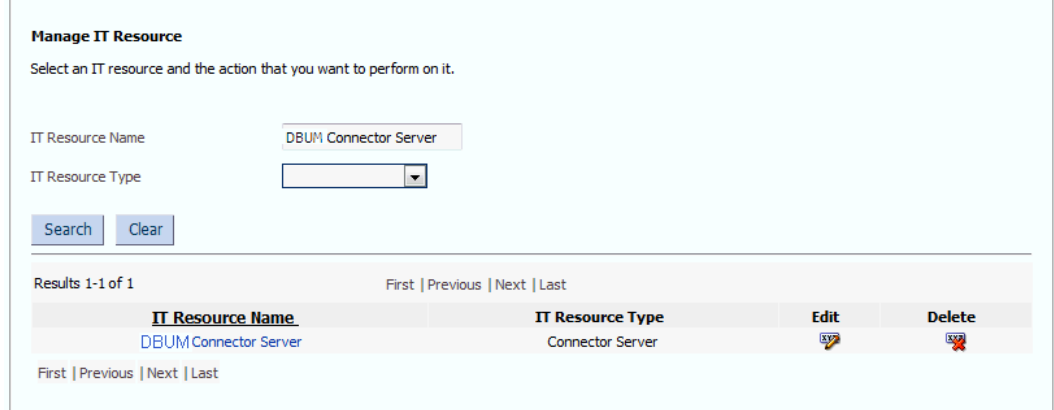

**Figure 2-1 Manage IT Resource Page for Connector Server IT Resource**

- **4.** Click the edit icon corresponding to the Connector Server IT resource.
- **5.** From the list at the top of the page, select **Details and Parameters**.
- **6.** Specify values for the parameters of the Connector Server IT resource. Figure 2-2 shows the Edit IT Resource Details and Parameters page.

#### **Figure 2-2 Edit IT Resource Details and Parameters Page for the Connector Server IT Resource**

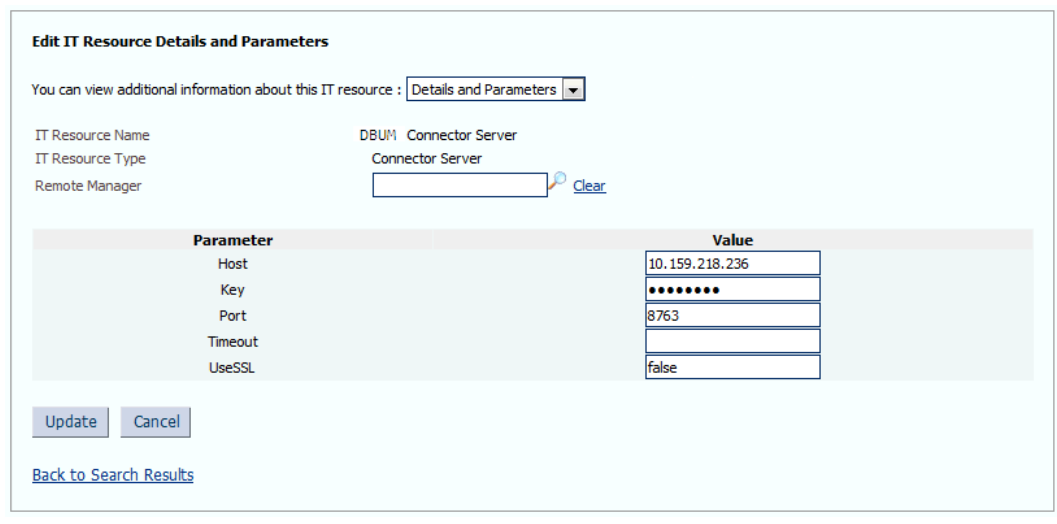

[Table 2-5](#page-73-0) provides information about the parameters of the IT resource.

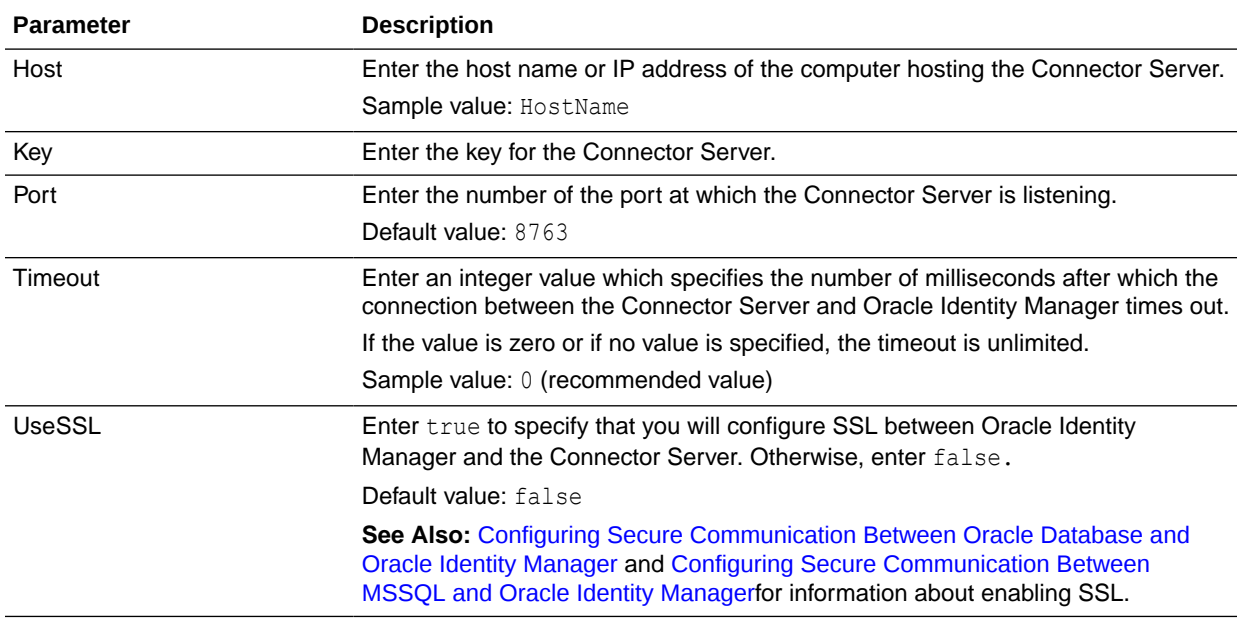

#### <span id="page-73-0"></span>**Table 2-5 Parameters of the IT Resource for the DBUM Connector Server**

**7.** To save the values, click **Update**.

## 2.3.5 Enabling Logging for Connector Server

When you enable logging, the connector server stores in a log file information about events that occur during the course of provisioning and reconciliation operations for different statuses. By default, the connector server logs are set at INFO level and you can change this level to the following:

**Error** 

This level enables logging of information about errors that might allow connector server to continue running.

• WARNING

This level enables logging of information about potentially harmful situations.

• INFO

This level enables logging of messages that highlight the progress of the operation.

• FINE, FINER, FINEST

These levels enable logging of information about fine-grained events, where FINEST logs information about all events.

To enable the logging information for the connector server:

- **1.** Go to *CONNECTOR\_SERVER\_HOME*/Conf.
- **2.** Open the logging.properties file.
- **3.** Edit the following entry:

.level=INFO

**4.** Save and close the file.

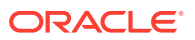

**5.** Restart the connector server.

# <span id="page-74-0"></span>2.4 Upgrading the Connector

If you have already deployed an earlier release of this connector, then upgrade the connector to the current release 11.1.1.6.0.

#### **Note:**

Before you perform the upgrade procedure:

- It is strongly recommended that you create a backup of the Oracle Identity Manager database. Refer to the database documentation for information about creating a backup.
- As a best practice, perform the upgrade procedure in a test environment initially.

#### **See Also:**

Upgrading Connectors in *Oracle Fusion Middleware Administering Oracle Identity Manager* for detailed information on these steps

The following sections discuss the procedure to upgrade the connector:

- Preupgrade Steps
- Upgrade Steps
- [Postupgrade Steps](#page-75-0)

### 2.4.1 Preupgrade Steps

Perform the following preupgrade steps:

- **1.** Perform a reconciliation run to fetch all latest updates to Oracle Identity Manager.
- **2.** Define the source connector (an earlier release of the connector that must be upgraded) in Oracle Identity Manager. You define the source connector to update the Deployment Manager XML file with all customization changes made to the connector.
- **3.** If required, create the connector XML file for a clone of the source connector.
- **4.** Disable all the scheduled jobs.

## 2.4.2 Upgrade Steps

The following is the summary of the procedure to upgrade the connector:

- **•** Depending on the environment in which you are upgrading the connector, perform one of the following steps:
	- **Staging Environment**

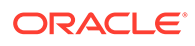

<span id="page-75-0"></span>Perform the upgrade procedure by using the wizard mode.

#### **Note:**

Do not upgrade IT resource type definition. In order to retain the default setting, you must map the IT resource definition to "None".

• Production Environment

Perform the upgrade procedure by using the silent mode.

### 2.4.3 Postupgrade Steps

Perform the following procedure:

- **1.** Upload new connector jars as:
	- **a.** Use \$*ORACLE\_HOME*/bin/UploadJars.sh utility for uploading connector jars.
	- **b.** Upload bundle/org.identityconnectors.dbum-1.0.1116.jar as ICFBundle.

#### **Note:**

If you have to add a third-party JAR:

- Navigate to the bundle directory.
- Create /lib folder and drop the third party jar in that folder.
- Update the bundle with library "jar uvf org.identityconnectors.dbum-1.0.1116.jar lib/*FILE\_NAME*".
- **c.** Upload lib/DBUM-oim-integration.jar as JavaTask.
- **2.** Run the Form Version Control (FVC) utility to manage data changes on a form after an upgrade operation. To do so:
	- **a.** In a text editor, open the fvc.properties file located in the *OIM\_DC\_HOME* directory and include the following entries:

#### For Oracle User:

```
ResourceObject;Oracle DB User
FormName;UD_DB_ORA_U
FromVersion;Version 0
ToVersion;v_22
ParentParent; UD_DB_ORA_U_USERNAME; UD_DB_ORA_U_RET_ID
```
#### For MSSQL UserLogin:

```
ResourceObject;MSSQL DB User Login
FormName;UD_DB_SQL_L
FromVersion;Version 0
ToVersion;v_11.1.1.1.8.0
ParentParent; UD_DB_SQL_L_LOGIN; UD_DB_SQL_L_REFID
```
For MSSQL User:

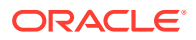

```
ResourceObject;MSSQL DB User
FormName;UD_DB_SQL_U
FromVersion;Version 7
ToVersion;v_11.1.1.1.8.0
ParentParent; UD_DB_SQL_U_USERNAME; UD_DB_SQL_U_REFID
```
#### For MySQL User:

ResourceObject;MySQL DB User FormName;UD\_DB\_MYS\_U FromVersion;6 ToVersion;1 ParentParent; UD\_DB\_MYS\_U\_USER\_NAME; UD\_DB\_MYS\_U\_RET\_ID

#### For DB2 User:

ResourceObject;DB2 DB User FormName;UD\_DB\_DB2\_U FromVersion;8 ToVersion;10 ParentParent; UD\_DB\_DB2\_U\_USERNAME; UD\_DB\_DB2\_U\_RET\_ID

#### For Sybase User:

ResourceObject;Sybase DB User FormName; UD\_DB\_SYB\_U FromVersion;8 ToVersion;10 ParentParent; UD\_DB\_SYB\_U\_USERNAME; UD\_DB\_SYB\_U\_RETURN\_ID

#### For Sybase UserLogin:

ResourceObject;Sybase DB User Login FormName;UD\_DB\_SYB\_L FromVersion;5 ToVersion;10 ParentParent; UD\_DB\_SYB\_L\_LOGIN; UD\_DB\_SYB\_L\_RET\_ID

**b.** Run the FVC utility. This utility is copied into the following directory when you install the design console:

#### **For Microsoft Windows:**

*OIM\_DC\_HOME*/fvcutil.bat

**For UNIX:**

*OIM\_DC\_HOME*/fvcutil.sh

When you run this utility, you are prompted to enter the login credentials of the Oracle Identity Manager administrator, and the logger level and log file location.

- **3.** Run the PostUpgradeScript.sql script as follows:
	- **a.** Connect to the Oracle Identity Manager database by using the OIM User credentials.
	- **b.** Run the PostUpgradeScript:

For Oracle: PostUpgradeScriptOracleDBUM.sql

For MSSQL: PostUpgradeScriptMSSQLDBUM.sql

For MSSQL: PostUpgradeScriptMySQLDBUM.sql

For MSSQL: PostUpgradeScriptDB2DBUM.sql

For MSSQL: PostUpgradeScriptSybaseDBUM.sql

This script will upgrade the IT resource only for the required database. For example, after upgrading the connector, you can upgrade the IT resource only for the MSSQL database by running PostUpgradeScriptMSSQLDBUM.sql. The script will not upgrade the IT resource for the Oracle database.

- **4.** If you are using Oracle Identity Manager release 11.1.2.*x* or later, then all changes made to the Form Designer of the Design Console must be done in a new UI form as follows:
	- **a.** Log in to Oracle Identity System Administration.
	- **b.** Create and activate a sandbox. For more information, see step 2 of [Configuring Oracle Identity Manager Release 11.1.2 or Later](#page-62-0).
	- **c.** Create a new UI form to view the upgraded fields. See step 3 of [Configuring](#page-62-0) [Oracle Identity Manager Release 11.1.2 or Later](#page-62-0) for more information about creating a UI form.
	- **d.** Associate the newly created UI form with the application instance of your target system. To do so, open the existing application instance for your resource, from the Form field, select the form (created in step 2.c) and then save the application instance.
	- **e.** Publish the sandbox. See step 5 of [Configuring Oracle Identity Manager](#page-62-0) [Release 11.1.2 or Later](#page-62-0) for more information.
- **5.** Configure the upgraded IT resource of the source connector. See [Configuring the](#page-67-0) [IT Resource for the Target System](#page-67-0) for information about configuring the IT resource.
- **6.** Deploy the Connector Server. See [Installing and Configuring the Connector Server](#page-52-0) and [Installing the Connector on the Connector Server](#page-54-0) for more information.
- **7.** Configure the latest token value of the scheduled job as follows:

The following scheduled jobs contain the Latest Token attribute:

For Oracle

- DBUM Oracle User Target Reconciliation
- DBUM Oracle User Trusted Reconciliation

For MSSQL:

- DBUM MSSQL Trusted Reconciliation
- DBUM MSSQL User Login Target Reconciliation
- DBUM MSSQL User Target Reconciliation

After upgrading the connector, you can perform either full reconciliation or incremental reconciliation. This ensures that records created or modified since the last reconciliation run (the one that you performed in [Preupgrade Steps](#page-74-0)) are fetched into Oracle Identity Manager. From the next reconciliation run onward, the reconciliation engine automatically enters a value for the Latest Token attribute.

See [Reconciliation from Oracle Database](#page-155-0) and [Reconciliation from MSSQL](#page-98-0) for more information about performing full or incremental reconciliation for Oracle and MSSQL databases respectively.

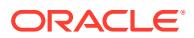

#### **Note:**

If there are customizations in the query files, to include custom parameters, and for transformation/validation of data during reconciliation/ provisioning, then the same customizations have to be performed in the respective query files after upgrading the connector.

# 2.5 Postcloning Steps

You can clone the connector by setting new names for some of the objects that comprise the connector. The outcome of the process is a new connector XML file. Most of the connector objects, such as Resource Object, Process Definition, Process Form, IT Resource Type Definition, IT Resource Instances, Lookup Definitions, Adapters, Reconciliation Rules and so on in the new connector XML file have new names.

#### **See Also:**

Cloning Connectors in *Oracle Fusion Middleware Administering Oracle Identity Manager* for detailed information about cloning connectors and the steps mentioned in this section

This section contains the following topics:

- **Connector Objects**
- [Postcloning Configuration for User Accounts](#page-79-0)

## 2.5.1 Connector Objects

After a copy of the connector is created by setting new names for connector objects, some objects might contain the details of the old connector objects. Therefore, you must modify the following Oracle Identity Manager objects to replace the base connector artifacts or attribute references with the corresponding cloned artifacts or attributes:

**IT Resource** 

The cloned connector has its own set of IT resources. You must configure both the cloned connector IT resources and Connector Server IT resources, and provide the reference of the cloned Connector Server IT Resource in the cloned connector IT resource. Ensure you use the configuration lookup definition of the cloned connector.

Scheduled Job

The values of the Resource Object Name and IT Resource scheduled job attributes in the cloned connector refer to the values of the base connector. Therefore, these values (values of the Resource Object Name and IT resource scheduled job attributes that refer to the base connector) must be replaced with the new cloned connector artifacts.

**Lookup Definition** 

No change is required to be made in any of the cloned lookup definitions. All cloned lookup definitions contain proper lookup entries.

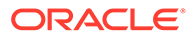

<span id="page-79-0"></span>• Process Tasks

After cloning, you notice that all event handlers attached to the process tasks are the cloned ones. Therefore, no changes are required for process tasks in parent forms. This is because the adapter mappings for all process tasks related to parent forms are updated with cloned artifacts.

**Localization Properties** 

You must update the resource bundle of a user locale with new names of the process form attributes for proper translations after cloning the connector. You can modify the properties file of your locale in the resources directory of the connector bundle.

For example, the process form (UD\_DB\_SQL\_U) attributes are referenced in the Japanese properties file, DB-UM\_ja.properties, as

global.udf.UD\_DB\_SQL\_U\_USERNAME. During cloning, if you change the process form name from UD\_DB\_SQLCLONED\_U to

global.udf.UD\_DB\_SQLCLONED\_U\_USERNAME, then you must add the process form attributes to global.udf.UD\_DB\_SQL\_U\_USERNAME.

### 2.5.2 Postcloning Configuration for User Accounts

You must perform the postcloning steps to change the literal values.

This configuration change is related to a child form. When you add a role, privilege, tablespace or schema to an account, perform the following steps:

- **1.** Log in to the Oracle Identity Manager Design Console.
- **2.** Expand **Process Management**, and then double-click **Process Definition**.
- **3.** Depending on the target system being used, search for and open one of the following cloned process definitions:
	- For Oracle: Oracle DB User
	- For MSSQL: MSSQL DB User
	- For MySOL: My SOL DB User
	- For DB2: DB2 DB User
	- For Sybase: Sybase DB User Login
- **4.** If you are using Oracle Database as the target system, then double-click the **Add Role or Grant Process** task.

The Editing Task: Add Role or Grant Process dialog box is displayed.

- **5.** On the **Integration tab**, in the table in the **Adapter Variables** region, click the **processInstanceKey** variable, and then click **Map**.
- **6.** In the **Edit Data Mapping For Variable** dialog box, create the following mapping:
	- Variable Name: processInstanceKey
	- Data Type: Long
	- Map To: Response Code
	- Qualifier: Process Instance
- **7.** Click the Save icon and close the dialog box.

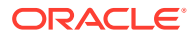

**8.** Perform Steps 5 through 7 for the remaining variables listed in the **Adapter Variables** region. Table 2-6 lists values that you must select from the Data Type, Map To, Qualifier, and Literal Value lists for each variable.

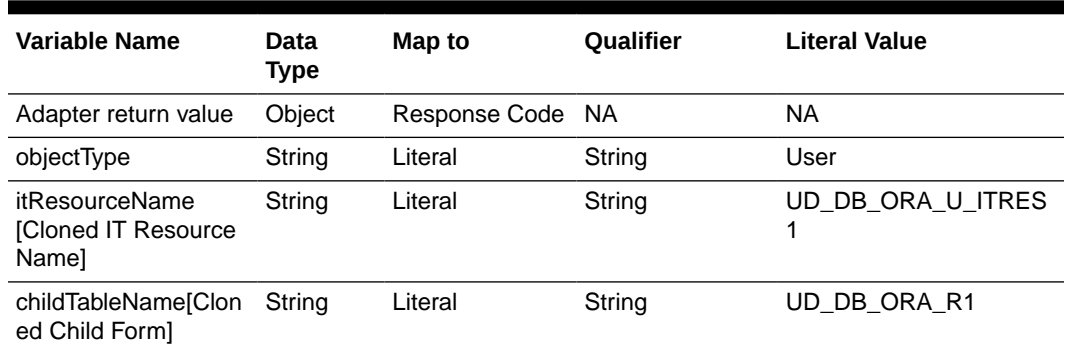

#### **Table 2-6 Mappings for DBUM Oracle Event Handler/Adapter**

#### **Note:**

Open the childTableName mapping and change the Literal value to the new value (the cloned value).

- **9.** Click the Save icon on the Process Definition form.
- **10.** Repeat Steps 4 through 9 to update **Revoke Role** and **Role Updated** process tasks.
- **11.** If you are using Oracle Database or My SQL as the target system, repeat Steps 4 through 9 for the **Add Privilege or Grant**, **Update Privilege**, and **Revoke Privilege** process tasks.
- **12.** If you are using Sybase or MSSQL as the target system, repeat Steps 4 through 9 for the **Add Role**, **Role Updated**, and **Revoke Role** process tasks, which only supports roles.
- **13.** If you are using DB2 as the target system, repeat Steps 4 through 9 for the **Add Tablespace**, **Tablespace Updated**, **Delete Tablespace**, **Add Schema**, **Schema Updated** and **Delete Schema** process tasks, which supports tablespaces and schemas.

#### **Note:**

After post cloning steps, user must create a new application instance and UI Form for the cloned DBUM connector as it is done for any DBUM connector setup.

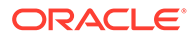

# <span id="page-81-0"></span>3 Using and Extending the Connector for **MSSQL**

You can use the Database User Management Connector for MSSQL for performing reconciliation and provisioning operations after configuring it to meet your requirements. You can also extend the functionality of the connector to address your specific business requirements.

This chapter contains the following topics:

#### **Note:**

These sections provide both conceptual and procedural information about configuring the connector. It is recommended that you read the conceptual information before you perform the procedures.

For Oracle Identity Manager hosted on a Microsoft Windows computer, if you have a previously installed connector, then you must extract the connector bundle zip file again before installing a new connector.

- Configuring Secure Communication Between MSSQL and Oracle Identity Manager
- [Guidelines on Determining Values for the JDBC URL and Connection Properties](#page-83-0) [Parameters for MSSQL](#page-83-0)
- **[Lookup Definitions for MSSQL](#page-84-0)**
- [Scheduled Jobs for MSSQL](#page-94-0)
- [Reconciliation from MSSQL](#page-98-0)
- **[Provisioning for MSSQL](#page-105-0)**
- **[Extending the Connector for MSSQL](#page-115-0)**

# 3.1 Configuring Secure Communication Between MSSQL and Oracle Identity Manager

#### **Note:**

It is recommended that you perform the procedure described in this section to secure communication between the target system and Oracle Identity Manager.

Perform the following steps to configure secure communication between Microsoft SQL Server and Oracle Identity Manager:

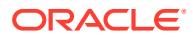

**1.** See Microsoft SQL Server documentation for information about enabling SSL communication between Microsoft SQL Server and a client system. In this context, the client is Oracle Identity Manager.

Export the certificate on the Microsoft SQL Server host computer, and then restart the database service.

- **2.** Copy the certificate to the Oracle Identity Manager host computer.
- **3.** Import the certificate into the JVM truststore of the application server on which Oracle Identity Manager is running.

To import the certificate into the truststore, run the following command:

```
..\..\bin\keytool -import -file FILE_LOCATION -keystore TRUSTSTORE_LOCATION -
storepass TRUSTSTORE_PASSWORD -trustcacerts -alias ALIAS
```
In this command:

- Replace *FILE\_LOCATION* with the full path and name of the certificate file.
- Replace *ALIAS* with an alias for the certificate.
- Replace *TRUSTSTORE\_PASSWORD* with a password for the truststore.
- Replace *TRUSTSTORE\_LOCATION* with one of the truststore paths from Table 3-1. This table shows the location of the truststore for each of the supported application servers.

#### **Note:**

In an Oracle Identity Manager cluster, import the file into the truststore on each node of the cluster.

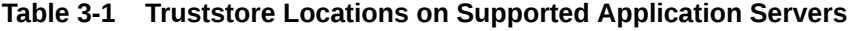

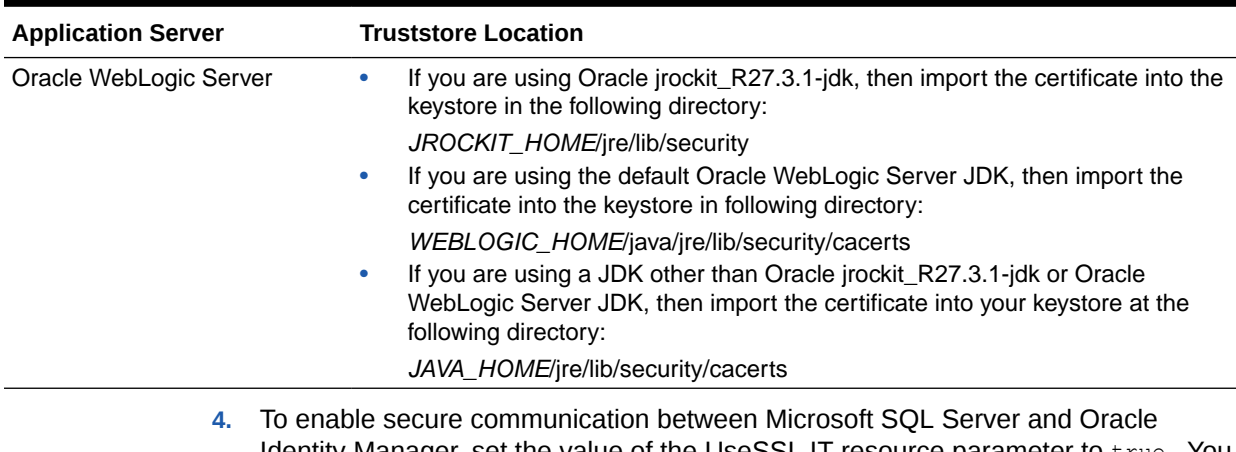

Identity Manager, set the value of the UseSSL IT resource parameter to true. You must provide a value for this parameter while performing the procedure described in [Configuring the IT Resource for the Connector Server.](#page-71-0)

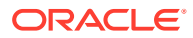

# <span id="page-83-0"></span>3.2 Guidelines on Determining Values for the JDBC URL and Connection Properties Parameters for MSSQL

This section discusses the JDBC URL and Connection Properties parameters. You apply the information in this section while performing the procedure described in [Configuring the IT](#page-67-0) [Resource for the Target System.](#page-67-0)

The values that you specify for the Database URL and Connection Properties parameters depend on the target system:

#### **Note:**

In Microsoft SQL Server documentation, the term "connection URL" is used instead of "JDBC URL."

#### • **JDBC URL parameter**

Enter the following component of the connection URL as the value of the JDBC URL provider:

jdbc:sqlserver://[*SERVER\_NAME*][:*PORT\_NUMBER*][;database=*DATABASE\_NAME*]

In this format:

- *SERVER NAME* is the IP address (not the host name) of the target system host computer.
- PORT\_NUMBER is the port at which the target system database is listening.
- *DATABASE\_NAME* is the name of the database we are connecting.

#### **Note:**

If you specify database names both in the Database Name parameter and in the JDBC URL parameter, then the connector connects to the database specified in the Database Name parameter.

The following is a sample value for the Database URL parameter:

jdbc:sqlserver://192.168.16.76:1433;database=model

#### • **Connection Properties parameter**

Enter the following component of the connection URL as the value of the Connection Properties parameter:

[*;PROPERTY*=*VALUE*[;*PROPERTY*=*VALUE*]] . . .

#### In this format:

– *PROPERTY* is the name of one or more database connection properties, such as applicationName and disableStatementPooling.

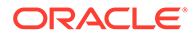

<span id="page-84-0"></span>– *VALUE* is the value of each database connection property whose name you specify by using the *PROPERTY* placeholder.

#### **Note:**

Semicolons must be changed to number signs (#) in the value that you specify.

The following is a sample value for the Connection Properties parameter:

databaseName=sales#port=1433

If you enable SSL communication between Microsoft SQL Server and Oracle Identity Manager, then you must include the encrypt and hostNameInCertificate properties in the value that you specify for the Connection Properties parameter. In other words, the following must be part of the string that you enter as the value of the parameter:

encrypt=true#hostNameInCertificate=*HOST\_NAME*

Replace **HOST\_NAME** with the host name given in the certificate that you use.

In addition, you must specify the location of the truststore if you import the certificate into a truststore other than the JVM truststore of Oracle Identity Manager. To specify the location of the truststore, include the following properties in the value that you specify for the Connection Properties parameter:

```
encrypt=true#hostNameInCertificate=HOST_NAME#trustStore=STORE_LOCATION#trustS
torePassword=STORE_PASSWORD
```
When you specify this value, replace *STORE\_LOCATION* with the full path and name of the truststore, and replace *STORE\_PASSWORD* with the password of the truststore.

## 3.3 Lookup Definitions for MSSQL

This section contains the following information:

- [Lookup Definitions Synchronized with MSSQL](#page-85-0)
- [Lookup Definitions for Configurations for MSSQL](#page-86-0)
- [Lookup Definitions for Attribute Mappings for MSSQL Login Entity](#page-89-0)
- [Lookup Definitions for Attribute Mappings for MSSQL User Entity](#page-90-0)
- [Lookup Definitions for Exclusion Lists for MSSQL](#page-92-0)
- [Lookup Definitions for Transformation of Data in MSSQL](#page-93-0)
- [Lookup Definition for Validation of Data in MSSQL](#page-93-0)

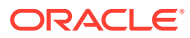

#### <span id="page-85-0"></span>**Tip:**

You must provide Decode values for some of the entries of the lookup definitions listed in this topic. To set a Decode value for an entry in a lookup definition:

- **1.** On the Design Console, expand **Administration**, and then double-click **Lookup Definition**.
- **2.** Search for and open the lookup definition that you want to modify.
- **3.** Enter the value in the **Decode** column for the Code Key that you want to set.
- **4.** Click the save icon.

## 3.3.1 Lookup Definitions Synchronized with MSSQL

During a provisioning operation, you use a lookup field on the process form to specify a single value from a set of values. For example, you use the Role lookup field to select a role to be assigned to the user from the list of available roles. When you deploy the connector, lookup definitions corresponding to the lookup fields on the target system are created in Oracle Identity Manager. Lookup field synchronization involves copying additions or changes made to the target system lookup fields into the lookup definitions in Oracle Identity Manager.

The connector provides predefined SQL queries for fetching values from the target system lookup fields into the lookup definitions in Oracle Identity Manager. These predefined SQL queries are stored in the LoVSearch.queries file with in the connector bundle.

After lookup definition synchronization, data is stored in the following format:

• Code Key value: *IT\_RESOURCE\_KEY*~*LOOKUP\_FIELD\_ID*

In this format:

- *IT\_RESOURCE\_KEY* is the numeric code assigned to each IT resource in Oracle Identity Manager.
- LOOKUP FIELD ID is the target system code assigned to each lookup field entry.

Sample value: 1~SYS\_ADM

• Decode value: *IT\_RESOURCE\_NAME*~*LOOKUP\_FIELD\_ID*

In this format:

- *IT\_RESOURCE\_NAME* is the name of the IT resource in Oracle Identity Manager.
- LOOKUP FIELD ID is the target system code assigned to each lookup field entry.

While performing a provisioning operation in Oracle Identity Self Service, you select the IT resource for the target system on which you want to perform the operation. When you perform this action, the lookup definitions on the page are automatically populated with values corresponding to the IT resource (target system installation) that you select. If your environment has multiple installations of the target system, then values corresponding to all IT resources are displayed.

[Table 3-2](#page-86-0) lists column names of the tables in Microsoft SQL Server that are synchronized with their corresponding lookup definitions in Oracle Identity Manager.

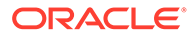

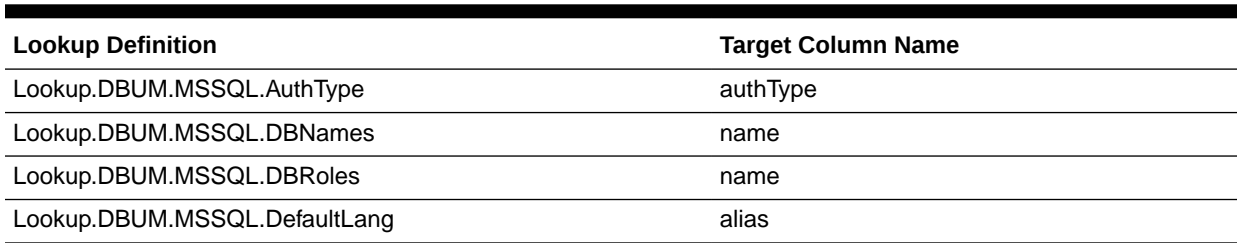

#### <span id="page-86-0"></span>**Table 3-2 Lookup Definitions Synchronized with Microsoft SQL Server**

In Microsoft SQL server, you can create an account (login or user) that uses either Windows authentication or SQL server authentication.

The Lookup.DBUM.MSSQL.AuthType lookup definition holds information about authentication types that you can select for a target system account (login or user) that you create through Oracle Identity Manager.

MSSQL can operate in one of two authentication types:

• Windows Authentication

Windows Authentication allows a user to connect through a Microsoft Windows user account. This is the default type of authentication.

SQL Server Authentication

SQL Server authentication relies on the internal user list maintained by the SQL Server computer. This list does not include Windows users, and is specific to the SQL Server computer. Users are created and configured using the SQL Server Enterprise Manager.

The following is the format of the Code Key and Decode values in this lookup definition:

- **Code Key:** Type of authentication
- **Decode:** Description of the type of authentication

Table 3-3 lists the default entries in this lookup definition.

#### **Table 3-3 Entries in the Lookup.DBUM.MSSQL.AuthType Lookup Definition**

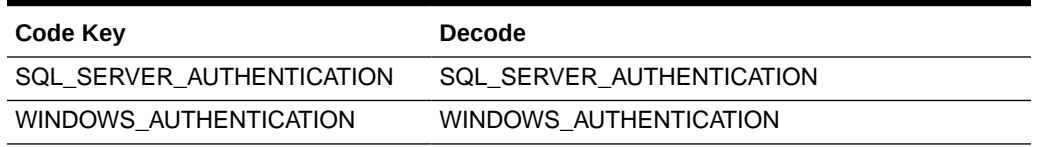

### 3.3.2 Lookup Definitions for Configurations for MSSQL

This section describes the configuration lookup definitions that are created in Oracle Identity Manager when you deploy the connector. These lookup definitions are either prepopulated with values or values must be manually entered in them after the connector is deployed.

This section provides information about the following lookup definitions

• [Lookup.DBUM.MSSQL.Configuration](#page-87-0)

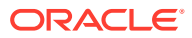

- <span id="page-87-0"></span>• Lookup.DBUM.MSSQL.Login.Configuration
- [Lookup.DBUM.MSSQL.UM.Configuration](#page-88-0)
- [Lookup.DBUM.MSSQL.Configuration.Trusted](#page-88-0)
- [Lookup.DBUM.MSSQL.UM.Configuration.Trusted](#page-89-0)

### 3.3.2.1 Lookup.DBUM.MSSQL.Configuration

The Lookup.DBUM.MSSQL.Configuration lookup definition holds connector configuration entries that are used during target resource reconciliation and provisioning operations.

#### **Note:**

You cannot add entries to this lookup definition. However, you can modify the Decode values of the existing entries.

Table 3-4 lists the default entries in this lookup definition.

#### **Table 3-4 Entries in the Lookup.DBUM.MSSQL.Configuration Lookup Definition**

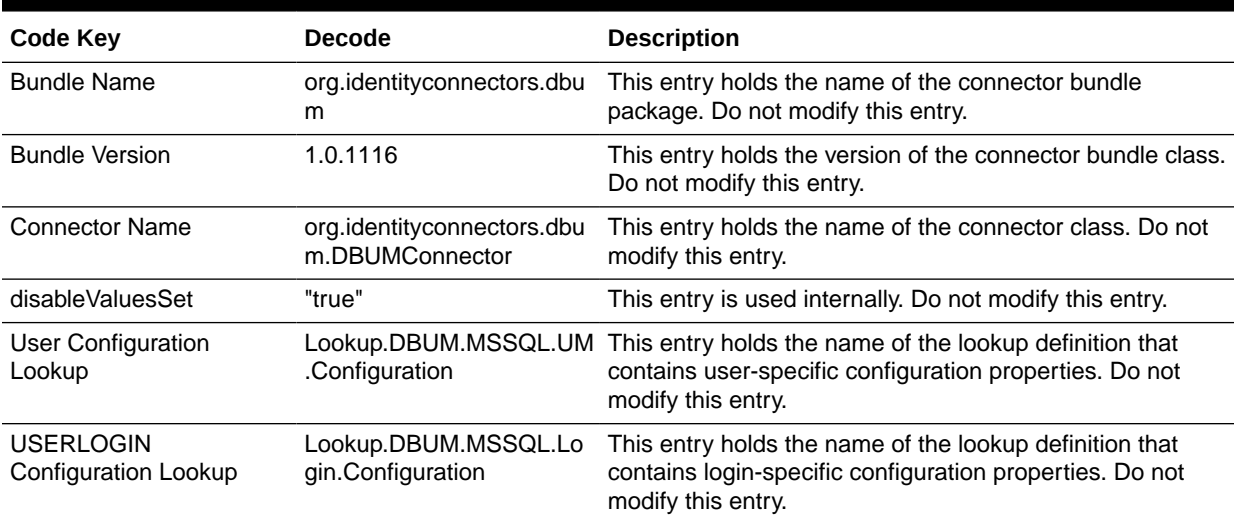

### 3.3.2.2 Lookup.DBUM.MSSQL.Login.Configuration

The Lookup.DBUM.MSSQL.Login.Configuration lookup definition holds configuration entries for Microsoft SQL Server login entity that are used during target resource reconciliation and provisioning operations.

Table 3-5 lists the default entries in this lookup definition.

#### **Table 3-5 Entries in Lookup.DBUM.MSSQL.Login.Configuration**

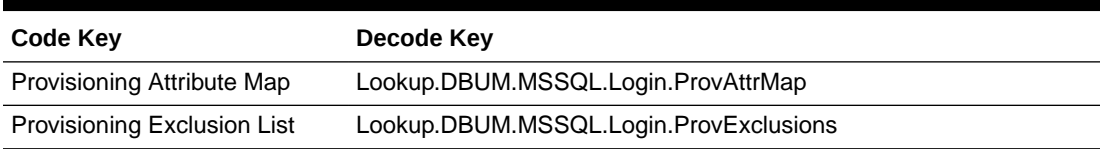

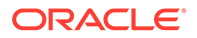

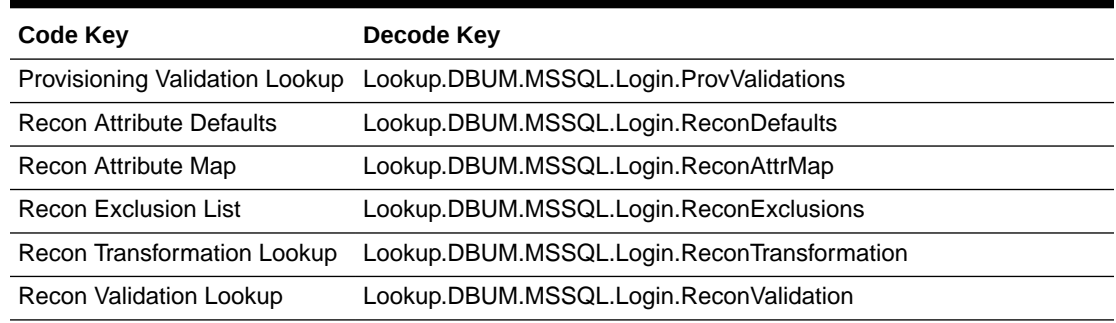

#### <span id="page-88-0"></span>**Table 3-5 (Cont.) Entries in Lookup.DBUM.MSSQL.Login.Configuration**

### 3.3.2.3 Lookup.DBUM.MSSQL.UM.Configuration

The Lookup.DBUM.MSSQL.UM.Configuration lookup definition holds connector configuration entries for Microsoft SQL Server user entity that are used during target resource reconciliation and provisioning operations.

Table 3-6 lists the default entries in this lookup definition.

| Code Key                          | Dcode Key                                 |
|-----------------------------------|-------------------------------------------|
| Provisioning Attribute Map        | Lookup.DBUM.MSSQL.UM.ProvAttrMap          |
| Provisioning Exclusion List       | Lookup.DBUM.MSSQL.UM.ProvExclusions       |
| Provisioning Validation<br>Lookup | Lookup.DBUM.MSSQL.UM.ProvValidations      |
| <b>Recon Attribute Defaults</b>   | Lookup.DBUM.MSSQL.UM.ReconDefaults        |
| Recon Attribute Map               | Lookup.DBUM.MSSQL.UM.ReconAttrMap         |
| <b>Recon Exclusion List</b>       | Lookup.DBUM.MSSQL.UM.ReconExclusions      |
| Recon Transformation<br>Lookup    | Lookup.DBUM.MSSQL.UM.ReconTransformations |
| <b>Recon Validation Lookup</b>    | Lookup.DBUM.MSSQL.UM.ReconValidation      |

**Table 3-6 Entries in Lookup.DBUM.MSSQL.UM.Configuration**

### 3.3.2.4 Lookup.DBUM.MSSQL.Configuration.Trusted

The Lookup.DBUM.MSSQL.Configuration.Trusted lookup definition holds connector configuration entries that are used during reconciliation and provisioning operations in trusted source mode.

#### **Note:**

You cannot add entries to this lookup definition. However, you can modify the Decode values of the existing entries.

[Table 3-7](#page-89-0) lists the default entries in this lookup definition.

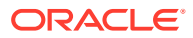

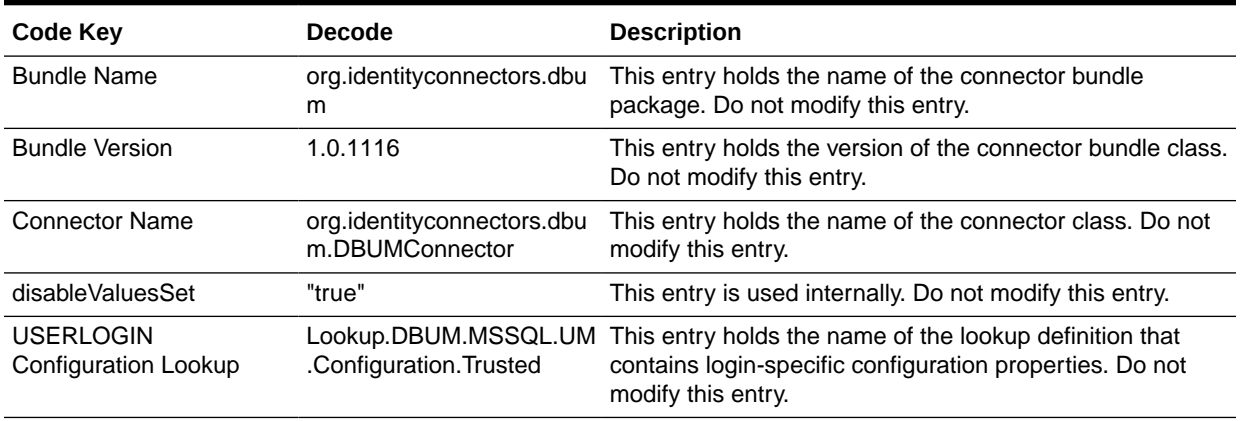

#### <span id="page-89-0"></span>**Table 3-7 Entries in the Lookup.DBUM.MSSQL.Configuration.Trusted Lookup Definition**

### 3.3.2.5 Lookup.DBUM.MSSQL.UM.Configuration.Trusted

The Lookup.DBUM.MSSQL.UM.Configuration.Trusted lookup definition holds connector configuration entries for Microsoft SQL Server user entity that are used during reconciliation and provisioning operations in trusted source mode.

Table 3-8 lists the default entries in this lookup definition.

#### **Table 3-8 Entries in Lookup.DBUM.MSSQL.UM.Configuration.Trusted**

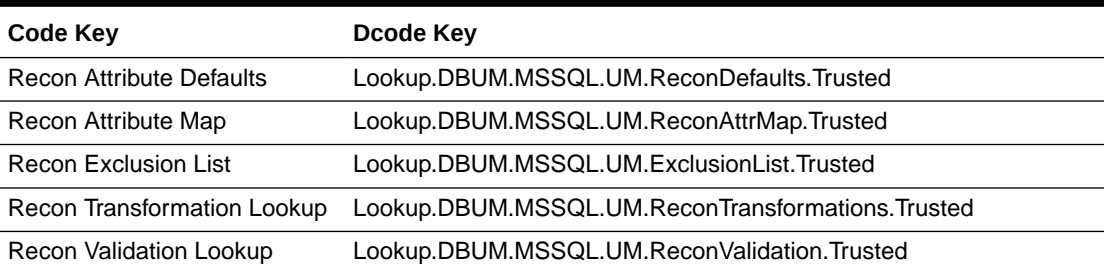

### 3.3.3 Lookup Definitions for Attribute Mappings for MSSQL Login Entity

This section describes the following lookup definitions:

- Lookup.DBUM.MSSQL.Login.ProvAttrMap
- [Lookup.DBUM.MSSQL.Login.ReconAttrMap](#page-90-0)
- [Lookup.DBUM.MSSQL.Login.ReconDefaults](#page-90-0)

### 3.3.3.1 Lookup.DBUM.MSSQL.Login.ProvAttrMap

The Lookup.DBUM.MSSQL.Login.ProvAttrMap lookup definition holds mappings for Microsoft SQL Server login entity between process form fields (Code Key values) and target system attributes (Decode values) used during provisioning operations.

[Table 3-9](#page-90-0) lists the default entries in this lookup definition.

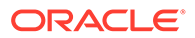

| Code Key                                 | Decode Key |
|------------------------------------------|------------|
| Authentication Type                      | authType   |
| Default DataBase[LOOKUP] defaultDatabase |            |
| Default Language[LOOKUP] defaultLanguage |            |
| Login Name                               | NAME       |
| Password                                 | PASSWORD   |
| Reference ID                             | UID        |

<span id="page-90-0"></span>**Table 3-9 Entries in Lookup.DBUM.MSSQL.Login.ProvAttrMap**

### 3.3.3.2 Lookup.DBUM.MSSQL.Login.ReconAttrMap

The Lookup.DBUM.MSSQL.Login.ReconAttrMap lookup definition holds mappings for Microsoft SQL Server login entity between process form fields (Code Key values) and target system attributes (Decode values) used during reconciliation operations.

Table 3-10 lists the default entries in this lookup definition.

| Code Key                                 | Decode Key      |
|------------------------------------------|-----------------|
| <b>Authentication Type</b>               | authType        |
| Default Database<br>Name[LOOKUP]         | defaultDatabase |
| Default Language[LOOKUP] defaultLanguage |                 |
| Login Name                               | UID             |
| Reference ID                             | UID             |
| <b>Status</b>                            | <b>ENABLE</b>   |

**Table 3-10 Entries in Lookup.DBUM.MSSQL.Login.ReconAttrMap**

### 3.3.3.3 Lookup.DBUM.MSSQL.Login.ReconDefaults

This lookup is empty by default.

### 3.3.4 Lookup Definitions for Attribute Mappings for MSSQL User Entity

This section describes the following lookup definitions:

- [Lookup.DBUM.MSSQL.UM.ProvAttrMap](#page-91-0)
- [Lookup.DBUM.MSSQL.UM.ReconAttrMap](#page-91-0)
- [Lookup.DBUM.MSSQL.UM.ReconDefaults](#page-91-0)
- [Lookup.DBUM.MSSQL.UM.ReconDefaults.Trusted](#page-92-0)
- [Lookup.DBUM.MSSQL.UM.ReconAttrMap.Trusted](#page-92-0)

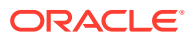

### <span id="page-91-0"></span>3.3.4.1 Lookup.DBUM.MSSQL.UM.ProvAttrMap

The Lookup.DBUM.MSSQL.UM.ProvAttrMap lookup definition holds mappings between process form fields (Code Key values) and target system attributes (Decode values) used during provisioning operations.

Table 3-11 lists the default entries in this lookup definition.

**Table 3-11 Entries in Lookup.DBUM.MSSQL.UM.ProvAttrMap**

| <b>Code Key</b>                                 | Decode Key      |
|-------------------------------------------------|-----------------|
| Database Name[LOOKUP]                           | defaultDatabase |
| Login Name                                      | loginName       |
| Reference ID                                    | UID             |
| UD DB SQL R~Role[LOOKU roles~DBRole~ NAME<br>P1 |                 |
| Username                                        | NAME            |

### 3.3.4.2 Lookup.DBUM.MSSQL.UM.ReconAttrMap

The Lookup.DBUM.MSSQL.UM.ReconAttrMap lookup definition holds mappings between resource object fields (Code Key values) and target system attributes (Decode values) used during reconciliation operations.

Table 3-12 lists the default entries in this lookup definition.

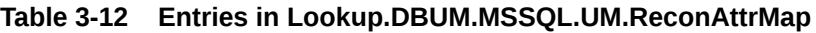

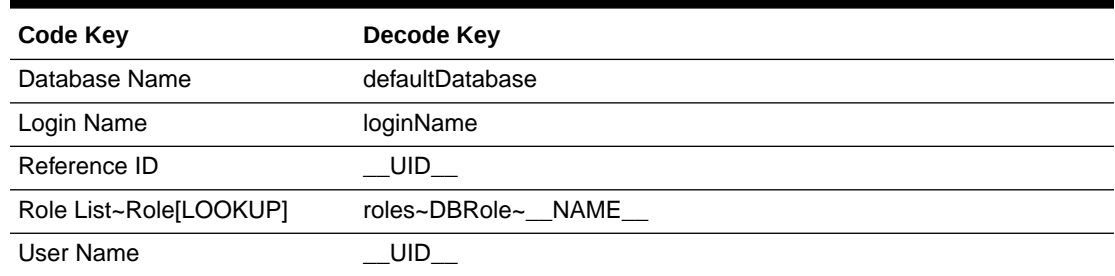

### 3.3.4.3 Lookup.DBUM.MSSQL.UM.ReconDefaults

The Lookup.DBUM.MSSQL.UM.ReconDefaults lookup definition holds the following entries:

Table 3-13 lists the default entries in this lookup definition.

**Table 3-13 Entries in Lookup.DBUM.MSSQL.UM.ReconDefaults**

| Code Key   | Decode Key           |
|------------|----------------------|
| Login Name | <b>WITHOUT LOGIN</b> |

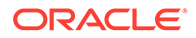

### <span id="page-92-0"></span>3.3.4.4 Lookup.DBUM.MSSQL.UM.ReconDefaults.Trusted

The Lookup.DBUM.MSSQL.UM.ReconDefaults.Trusted lookup definition holds the following entries:

Table 3-14 lists the default entries in this lookup definition.

**Table 3-14 Entries in Lookup.DBUM.MSSQL.UM.ReconDefaults.Trusted**

| <b>Code Key</b>          | Decode Key             |
|--------------------------|------------------------|
| Empl Type                | Full-Time              |
| <b>Organization Name</b> | <b>Xellerate Users</b> |
| <b>Status</b>            | Active                 |
| User Type                | End-User               |

### 3.3.4.5 Lookup.DBUM.MSSQL.UM.ReconAttrMap.Trusted

The Lookup.DBUM.MSSQL.UM.ReconAttrMap.Trusted lookup definition holds mappings between resource object fields (Code Key values) and target system attributes (Decode values) used during reconciliation operations in trusted source mode.

Table 3-15 lists the default entries in this lookup definition.

| <b>Code Key</b>   | Decode Key    |
|-------------------|---------------|
| <b>First Name</b> | UID.          |
| Status[TRUSTED]   | <b>ENABLE</b> |
| User ID           | UID           |

**Table 3-15 Entries in Lookup.DBUM.MSSQL.UM.ReconAttrMap.Trusted**

## 3.3.5 Lookup Definitions for Exclusion Lists for MSSQL

This section describes the lookup definitions that hold resources for which you do not want to perform provisioning and reconciliation operations.

You can use one of the following lookups for MSSQL login entity:

- For provisioning operations: Lookup.DBUM.MSSQL.Login.ProvExclusions
- For reconciliation operations: Lookup.DBUM.MSSQL.Login.ReconExclusions

You can use one of the following lookups for MSSQL user entity:

- For provisioning operations: Lookup.DBUM.MSSQL.UM.ProvExclusions
- For reconciliation operations: Lookup.DBUM.MSSQL.UM.ReconExclusions
- For target system configured as trusted source: Lookup.DBUM.MSSQL.UM.ExclusionList.Trusted

The following is the format of the values stored in these lookups:

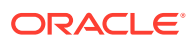

<span id="page-93-0"></span>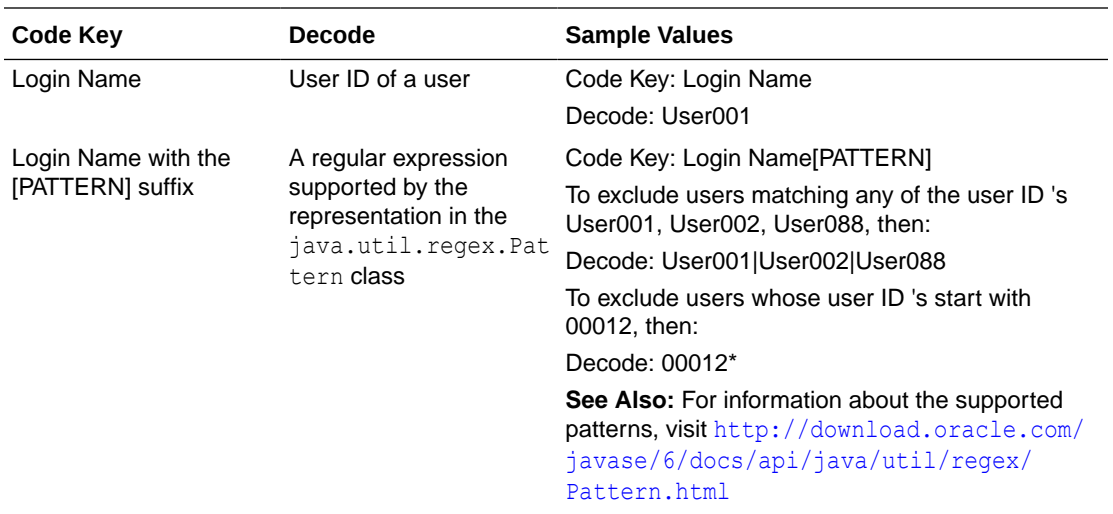

[Configuring Resource Exclusion Lists for MSSQL](#page-133-0) describes the procedure to add entries in these lookup definitions.

## 3.3.6 Lookup Definitions for Transformation of Data in MSSQL

Depending on how the target system is configured, you can use one of the following lookups to enable transformation of data during reconciliation operations:

• For Microsoft SQL Server login entity: Lookup.DBUM.MSSQL.Login.ReconTransformation

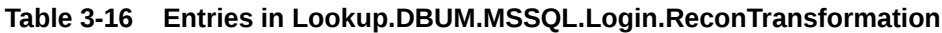

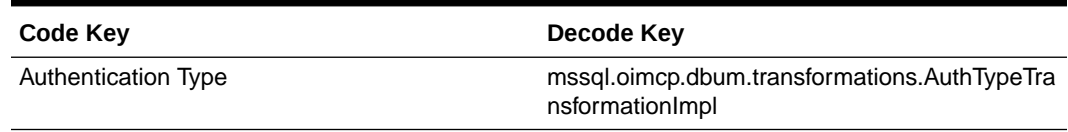

- For Microsoft SQL Server user entity: Lookup.DBUM.MSSQL.UM.ReconTransformations
- For Microsoft SQL Server user entity in trusted source mode: Lookup.DBUM.MSSQL.UM.ReconTransformations.Trusted

[Configuring Transformation of Data During User Reconciliation for MSSQL](#page-131-0) describes the procedure to add entries in these lookup definitions.

### 3.3.7 Lookup Definition for Validation of Data in MSSQL

Depending on how the target system is configured, you can use one of the following lookups to enable validation of data:

- For Microsoft SQL Server login entity during provisioning: Lookup.DBUM.MSSQL.Login.ProvValidations
- For Microsoft SQL Server login entity during reconciliation: Lookup.DBUM.MSSQL.Login.ReconValidation
- For Microsoft SQL Server user entity during provisioning: Lookup.DBUM.MSSQL.UM.ProvValidations

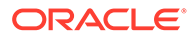

For Microsoft SQL Server user entity during reconciliation: Lookup.DBUM.MSSQL.UM.ReconValidation

[Configuring Validation of Data During Reconciliation and Provisioning for MSSQL](#page-129-0) describes the procedure to add entries in this lookup definition.

# <span id="page-94-0"></span>3.4 Scheduled Jobs for MSSQL

When you run the Connector Installer or import the connector XML file, the scheduled jobs are automatically created in Oracle Identity Manager.

This section describes the following topics:

- Scheduled Jobs for Lookup Field Synchronization for MSSQL
- [Attributes of the Scheduled Jobs for Reconciliation of MSSQL User and Login](#page-95-0) **[Entities](#page-95-0)**
- [Attributes of the Scheduled Jobs for MSSQL Delete Operations](#page-96-0)
- [Configuring Scheduled Jobs for MSSQL](#page-97-0)

## 3.4.1 Scheduled Jobs for Lookup Field Synchronization for MSSQL

Lookup field synchronization involves copying additions or changes made to the target system lookup fields into the lookup definitions in Oracle Identity Manager.

The following scheduled jobs are used for lookup field synchronization:

- DBUM MSSQL DB Names Lookup Reconciliation
- DBUM MSSQL Languages Lookup Reconciliation
- DBUM MSSQL Roles Lookup Reconciliation

You must specify values for the attributes of these scheduled jobs. Table 3-17 describes the attributes of these scheduled jobs. The procedure to configure scheduled jobs is described later in the guide.

**Table 3-17 Attributes of the Scheduled Jobs for Lookup Field Synchronization for MSSQL**

| <b>Attribute</b>        | <b>Description</b>                                                                                                    |
|-------------------------|----------------------------------------------------------------------------------------------------|
| Code Key Attribute      | Enter the name of the connector or target system attribute that is used to<br>populate the Code Key column of the lookup definition (specified as the value of<br>the Lookup Name attribute). |
|                         | Sample value: NAME                                                                                                    |
|                         | Note: Do not change the value of this attribute.                                                                                                    |
| Decode Attribute        | Enter the name of the connector or target system attribute that is used to<br>populate the Decode column of the lookup definition (specified as the value of the<br>Lookup Name attribute).   |
|                         | Sample value: NAME                                                                                                    |
| <b>IT Resource Name</b> | Enter the name of the IT resource for the target system installation from which<br>you want to reconcile user records.                                                                        |
|                         | Default value: MSSOL DB                                                                                                    |

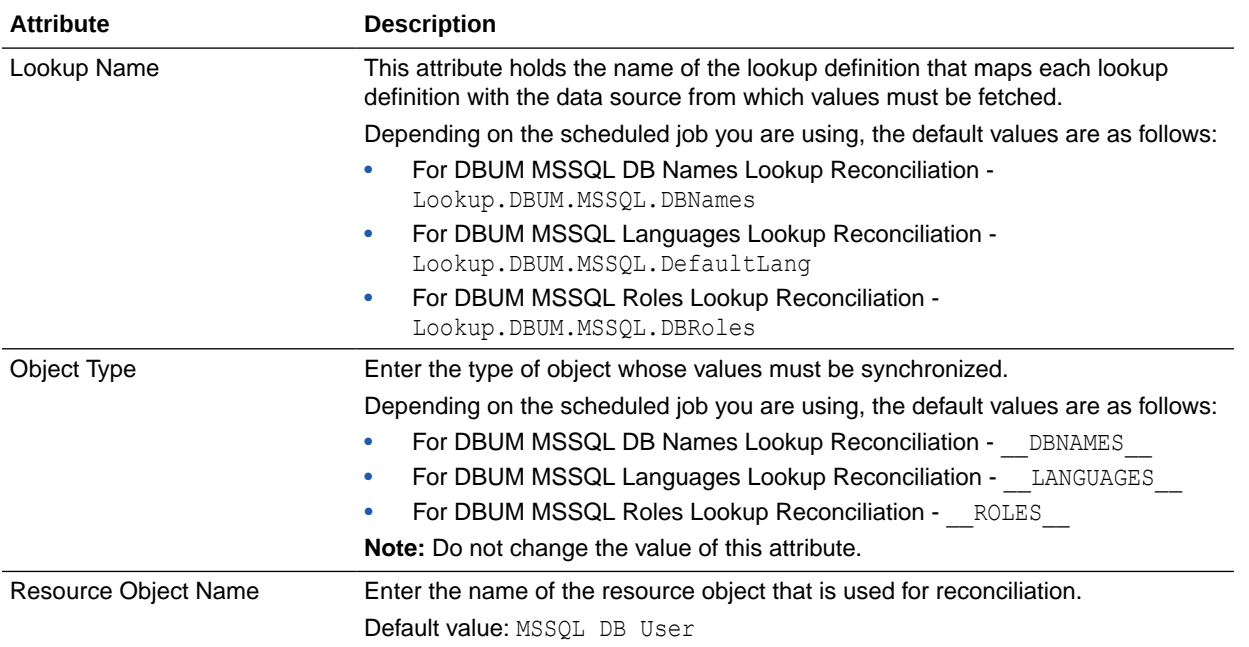

<span id="page-95-0"></span>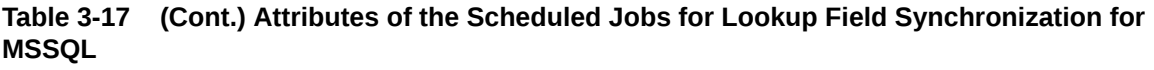

## 3.4.2 Attributes of the Scheduled Jobs for Reconciliation of MSSQL User and Login Entities

The following scheduled jobs are used to reconcile user data in the target resource (account management) mode of the connector:

- For MSSQL user entity: DBUM MSSQL User Target Reconciliation
- For MSSQL login entity: DBUM MSSQL User Login Target Reconciliation

The following scheduled job is used to reconcile user data in the trusted source (identity management) mode of the connector:

DBUM MSSQL Trusted Reconciliation

Table 3-18 describes the attributes of the scheduled jobs for user operations.

#### **Table 3-18 Attributes of the Scheduled Jobs for Reconciliation for MSSQL User and Login Entities**

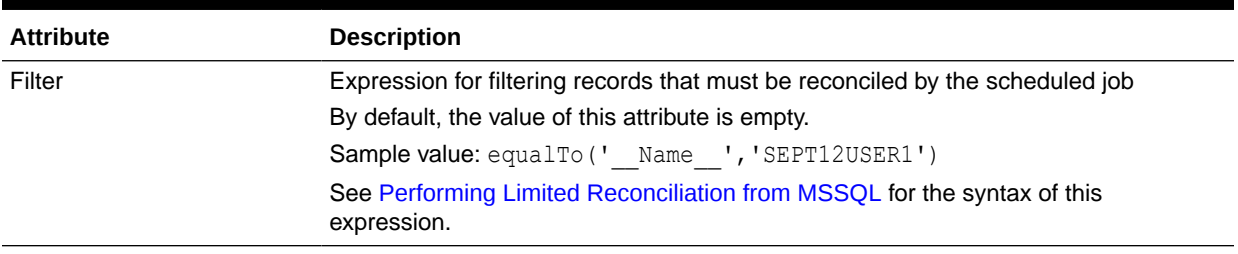

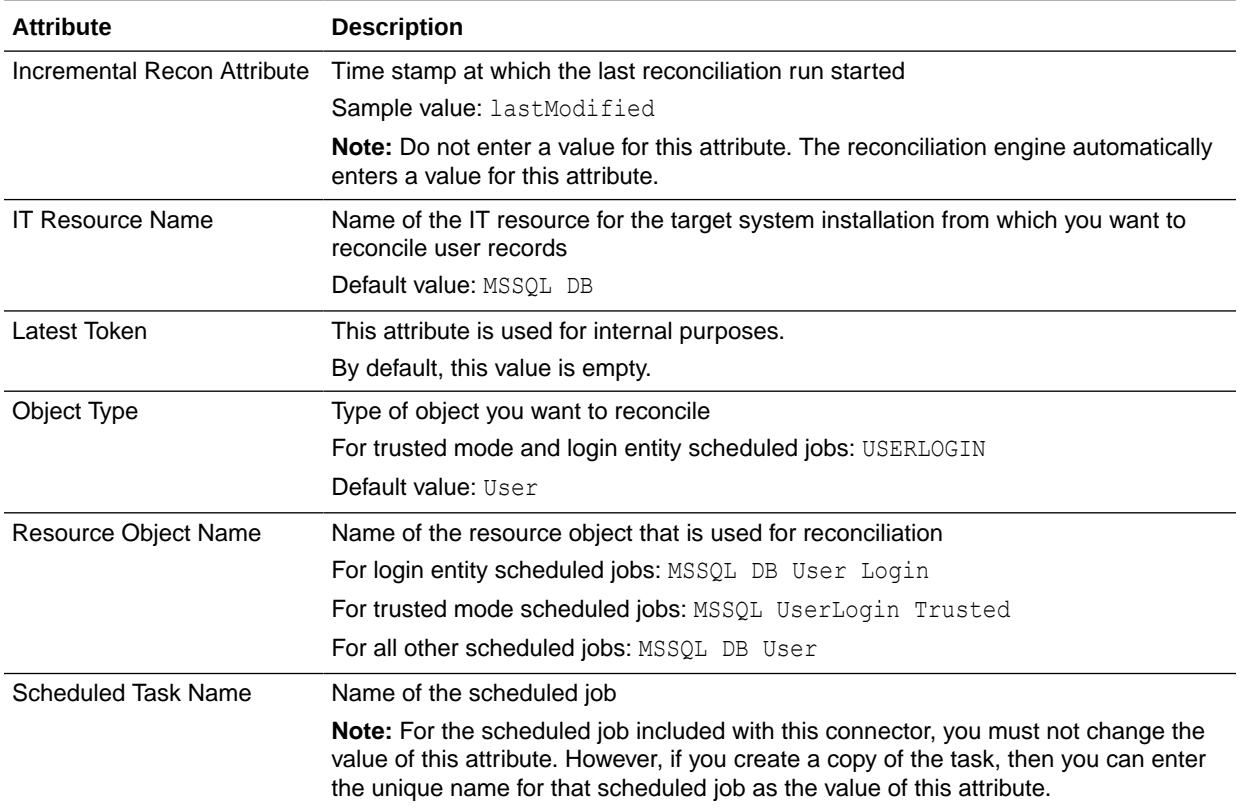

<span id="page-96-0"></span>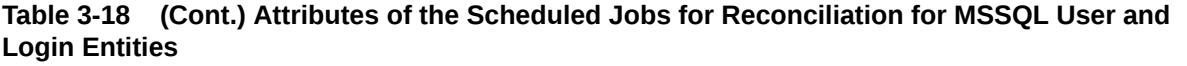

## 3.4.3 Attributes of the Scheduled Jobs for MSSQL Delete Operations

The following scheduled jobs are used to reconcile deleted user data in the target resource (account management) mode of the connector.

- For MSSQL user entity: DBUM MSSQL Delete User Target Reconciliation
- For MSSQL login entity: DBUM MSSQL Delete User Login Target Reconciliation

The following scheduled job is used to reconcile deleted user data in the trusted source (identity management) mode of the connector:

DBUM MSSQL Delete Trusted Reconciliation

[Table 3-19](#page-97-0) describes the attributes of the scheduled jobs for delete operations.

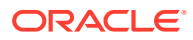

| <b>Attribute</b>        | <b>Description</b>                                                                                                  |
|-------------------------|----------------------------------------------------------------------------------------------------|
| <b>IT Resource Name</b> | Name of the IT resource for the target system installation from which you want to<br>reconcile user records         |
|                         | For DBUM MSSQL Delete Trusted Reconciliation, enter the name of the IT resource<br>created for trusted source mode. |
|                         | For DBUM MSSQL Delete User Login Target Reconciliation: MSSQL DB                                                    |
|                         | For DBUM MSSQL Delete User Target Reconciliation: MSSQL DB                                                          |
| Object Type             | Type of object you want to reconcile                                                                                |
|                         | For DBUM MSSQL Delete Trusted Reconciliation: USERLOGIN                                                             |
|                         | For DBUM MSSQL Delete User Login Target Reconciliation: USERLOGIN                                                   |
|                         | For DBUM MSSQL Delete User Target Reconciliation: User                                                              |
| Resource Object Name    | Name of the resource object that is used for reconciliation                                                         |
|                         | For DBUM MSSQL Delete Trusted Reconciliation: MSSQL UserLogin Trusted                                               |
|                         | For DBUM MSSQL Delete User Login Target Reconciliation: MSSQL DB User<br>Login                                      |
|                         | For DBUM MSSQL Delete User Target Reconciliation: MSSQL DB User                                                     |

<span id="page-97-0"></span>**Table 3-19 Attributes of the Scheduled Jobs for Delete Operations**

## 3.4.4 Configuring Scheduled Jobs for MSSQL

You can apply this procedure to configure the scheduled jobs for lookup fields synchronization and reconciliation.

See [Scheduled Jobs for Lookup Field Synchronization for MSSQL](#page-94-0) and [Attributes of the](#page-96-0) [Scheduled Jobs for MSSQL Delete Operations](#page-96-0) for the scheduled jobs that are part of the connector and for information about their attributes.

To configure a scheduled job:

- **1.** If you are using Oracle Identity Manager release 11.1.1.*x:*
	- **a.** Log in to the Administrative and User Console.
	- **b.** On the Welcome to Oracle Identity Manager Self Service page, click **Advanced** in the upper-right corner of the page.
	- **c.** On the Welcome to Oracle Identity Manager Advanced Administration page, in the System Management region, click **Search Scheduled Jobs**.
- **2.** If you are using Oracle Identity Manager release 11.1.2.*x* or later:
	- **a.** Log in to Oracle Identity System Administration.
	- **b.** In the left pane, under System Management, click **Scheduler.**
- **3.** Search for and open the scheduled job as follows:
	- **a.** On the left pane, in the Search field, enter the name of the scheduled job as the search criterion. Alternatively, you can click **Advanced Search** and specify the search criterion.
	- **b.** In the search results table on the left pane, click the scheduled job in the Job Name column.
- **4.** On the Job Details tab, you can modify the following parameters:

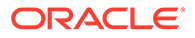

<span id="page-98-0"></span>**Retries:** Enter an integer value in this field. This number represents the number of times the scheduler tries to start the job before assigning the Stopped status to the job.

**Schedule Type:** Depending on the frequency at which you want the job to run, select the appropriate schedule type.

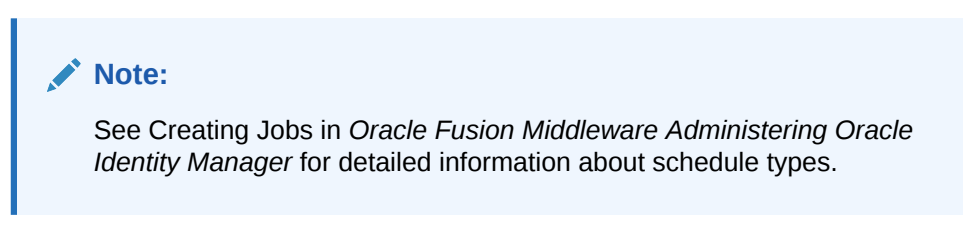

In addition to modifying the job details, you can enable or disable a job.

**5.** On the Job Details tab, in the Parameters region, specify values for the attributes of the scheduled job.

#### **Note:**

- Attribute values are predefined in the connector XML file that you import. Specify values only for those attributes that you want to change.
- Attributes of the scheduled job are discussed in [Attributes of the](#page-96-0) [Scheduled Jobs for MSSQL Delete Operations.](#page-96-0)
- **6.** After specifying the attributes, click **Apply** to save the changes.

# 3.5 Reconciliation from MSSQL

Reconciliation involves duplicating in Oracle Identity Manager the creation of and modifications to user accounts on the target system. This section discusses the following topics related to configuring reconciliation:

#### **Note:**

Batched reconciliation is not supported in MSSQL target system.

- [Guidelines on Configuring Reconciliation from MSSQL](#page-99-0)
- [About the Reconciliation Process for MSSQL](#page-99-0)
- [About the Reconciliation Queries for MSSQL](#page-100-0)
- [Target System Columns Used in Reconciliation from MSSQL](#page-101-0)
- [Configuring the Target System As a Trusted Source](#page-101-0)
- [Reconciliation Rules for MSSQL](#page-102-0)
- [Viewing Reconciliation Rules for MSSQL](#page-103-0)

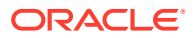

- <span id="page-99-0"></span>• [Reconciliation Action Rules for MSSQL](#page-103-0)
- [Viewing Reconciliation Action Rules for MSSQL](#page-104-0)
- [Performing Full Reconciliation from MSSQL](#page-104-0)
- [Performing Limited Reconciliation from MSSQL](#page-105-0)
- [Performing Incremental Reconciliation from MSSQL](#page-105-0)

### 3.5.1 Guidelines on Configuring Reconciliation from MSSQL

The following are guidelines that you must apply while configuring reconciliation:

- Before a target resource reconciliation run is performed, lookup definitions must be synchronized with the lookup fields of the target system. In other words, the scheduled job for lookup field synchronization must be run before user reconciliation runs.
- The scheduled job for user or login reconciliation must be run before the scheduled job for reconciliation of deleted user or login data.

### 3.5.2 About the Reconciliation Process for MSSQL

This connector can be configured to perform either trusted source reconciliation or target resource reconciliation.

When you configure the target system as a target resource, the connector enables you to create and manage database accounts for OIM Users through provisioning. In addition, data related to newly created and modified target system accounts can be reconciled and linked with existing OIM Users and provisioned resources.

When you configure the target system as a trusted source, the connector fetches into Oracle Identity Manager, data about newly created or modified target system accounts. This data is used to create or update OIM Users. See [Configuring the Target System As a Trusted Source](#page-101-0) for more information.

#### **See Also:**

Reconciliation Based on the Object Being Reconciled in *Oracle Fusion Middleware Administering Oracle Identity Manager* for conceptual information about target resource reconciliation and trusted source reconciliation.

The following is an overview of the steps involved in reconciliation:

- **1.** Depending on the target system that you are using, a SQL query or stored procedure is used to fetch target system records during reconciliation.
- **2.** The scheduled job communicates to connector bundle and runs search operations over it, maps the task attributes to parameters of the reconciliation query or stored procedure, and then runs the query or stored procedure on the target system.
- **3.** Target system records that meet the query or stored procedure criteria are fetched into Oracle Identity Manager.
- **4.** If you have configured your target system as a trusted source, then each user record fetched from the target system is compared with existing OIM Users. The reconciliation rule is applied during the comparison process.

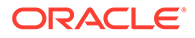

<span id="page-100-0"></span>The next step of the process depends on the outcome of the matching operation:

- If a match is found between the target system record and the OIM User, then the OIM User attributes are updated with changes made to the target system record.
- If no match is found, then the target system record is used to create an OIM User.
- **5.** If you have configured your target system as a target resource, then each user record fetched from the target system is compared with existing target system resources assigned to OIM Users. The reconciliation rule is applied during the comparison process.

The next step of the process depends on the outcome of the matching operation:

- If a match is found between the target system record and a resource provisioned to an OIM User, then the database user resource is updated with changes made to the target system record.
- If no match is found, then the target system user record is compared with existing OIM Users. The next step depends on the outcome of the matching operation:

If a match is found, then the target system record is used to provision a resource for the OIM User.

If no match is found, then the status of the reconciliation event is set to No Match Found.

**Note:**

[Reconciliation Rules for MSSQL](#page-102-0) for information about the reconciliation rule

## 3.5.3 About the Reconciliation Queries for MSSQL

As mentioned earlier in this chapter, a SQL query or a stored procedure is used to fetch target system records during reconciliation. All predefined SQL queries and stored procedures are stored in a JAR file in the bundle directory of the connector installation media.

For example, to locate the reconciliation query file, you can extract the bundle/ org.identityconnectors.dbum-1.0.1116.jar file and open scripts/mssql/ Search.queries.

#### **Note:**

Depending on your requirements, you can modify existing queries or add your own query in the query file. Alternatively, you can create and use your own query file. [Modifying Predefined Queries or Creating New Queries for](#page-115-0) [MSSQL](#page-115-0) provides more information.

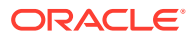

<span id="page-101-0"></span>Some of the predefined queries for MSSQL are used in conjunction with the Incremental Recon Attribute scheduled job attribute. This attribute stores the time stamp at which the last reconciliation run started. When the next reconciliation run begins, only target system records for which the lastModified column value is greater than the value of the Incremental Recon Attribute are fetched into Oracle Identity Manager. In other words, only records that were added or modified after the last reconciliation run started are considered for the current reconciliation run.

The following are the predefined queries for MSSQL:

SEARCH\_USER

This query is used to fetch user records and their lastModified time-stamps using the sp\_helpuser() function.

SEARCH\_USERLOGIN

This query is used to fetch user records from the sys.syslogins table.

LOGIN\_DATA\_QUERY

This stored procedure is used to fetch user data using the sp\_helplogins() function.

LOGIN\_STATUS\_AUTH\_QUERY

This query is used to fetch user authentication data from the sys. server principals table.

USER\_DATA\_QUERY

This stored procedure is used to fetch user records using the sp\_helpuser() function.

### 3.5.4 Target System Columns Used in Reconciliation from MSSQL

As mentioned earlier in this guide, this connector can be configured to perform either target resource reconciliation or trusted source reconciliation. This section discusses the following topics:

#### • **For Microsoft SQL Server login entity**

The Lookup.DBUM.MSSQL.Login.ReconAttrMap lookup definition holds attribute mappings for login data reconciliation. See [Lookup Definitions for Attribute Mappings for](#page-89-0) [MSSQL Login Entity](#page-89-0) for more information about this lookup definition.

#### • **For Microsoft SQL Server user entity**

The Lookup.DBUM.MSSQL.UM.ReconAttrMap and Lookup.DBUM.MSSQL.UM.ReconAttrMap.Trusted lookup definitions hold the attribute mappings for user data reconciliation. See [Lookup Definitions for Attribute Mappings for](#page-90-0) [MSSQL User Entity](#page-90-0) for more information about this lookup definition.

### 3.5.5 Configuring the Target System As a Trusted Source

#### **Note:**

Skip this section if you do not want to designate the target system as a trusted source for reconciliation.

To configure trusted source reconciliation:

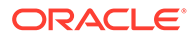

- <span id="page-102-0"></span>**1.** If you are using Oracle Identity Manager release 11.1.1.*x:*
	- **a.** Log in to the Administrative and User Console.
	- **b.** On the Welcome page, click **Advanced** in the upper-right corner of the page.
	- **c.** On the Welcome to Oracle Identity Manager Advanced Administration page, in the Configuration region, click **Create IT Resource**.
- **2.** If you are using Oracle Identity Manager release 11.1.2.*x* or later:
	- **a.** Log in to Oracle Identity System Administration.
	- **b.** In the left pane, under Configuration, click **IT Resource.**
	- **c.** In the Manage IT Resource page, click **Create IT Resource.**
- **3.** On the Step 1: Provide IT Resource Information page, enter the following information:
	- **IT Resource Name**: Enter a name for the IT resource. For example, MSSQL DB Trusted.
	- **IT Resource Type**: Select the **MSSQL DB** IT resource type for the IT resource.
- **4.** Click **Continue**.
- **5.** On the Step 2: Specify IT Resource Parameter Values page, specify values for the parameters of the IT resource.

**Configuration Lookup:** Name of the lookup definition in which you store the connector configuration information for the target system.

Sample Value: Lookup.DBUM.MSSQL.Configuration.Trusted

Provide values for the other IT resource parameters.

**6.** Click **Continue.**

In the following steps, provide permissions on the IT resource that you are creating as per your requirements.

You can use this IT resource for trusted source reconciliation operations.

### 3.5.6 Reconciliation Rules for MSSQL

#### **See Also:**

Reconciliation Metadata in *Oracle Fusion Middleware Developing and Customizing Applications for Oracle Identity Manager* for generic information about reconciliation rules and reconciliation action rules

The following reconciliation rules are used by the reconciliation engine for this connector:

• **Rule name for user entity in target resource mode:** DBUM MSSQL User Target Recon

**Rule element:** User Login Equals User Name

In this rule:

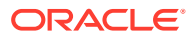

- <span id="page-103-0"></span>– User Login is the field on the OIM User form.
- User Name is the target system field.
- **Rule name for login entity in target resource mode:** DBUM MSSQL Login Target Recon

**Rule element:** User Login Equals Login Name

In this rule element:

- User Login is the field on the OIM User form.
- Login Name is the target system field.
- **Rule name for trusted source mode:** MSSQL UserLogin Trusted

**Rule element:** User Login Equals User ID

In this rule element:

- User Login is the field on the OIM User form.
- User ID is the target system field.

## 3.5.7 Viewing Reconciliation Rules for MSSQL

After you deploy the connector, you can view the reconciliation rule for reconciliation by performing the following steps:

**Note:**

Perform the following procedure only after the connector is deployed.

- **1.** Log in to the Oracle Identity Manager Design Console.
- **2.** Expand **Development Tools**.
- **3.** Double-click **Reconciliation Rules**.
- **4.** Search for the rule name.

### 3.5.8 Reconciliation Action Rules for MSSQL

Reconciliation action rules define that actions the connector must perform based on the reconciliation rules defined for Users.

Table 3-20 lists the action rules for target resource reconciliation.

#### **Table 3-20 Action Rules for Target Resource Reconciliation for MSSQL**

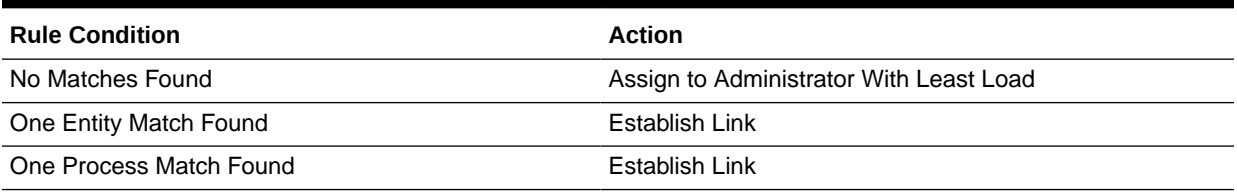

[Table 3-21](#page-104-0) lists the action rules for trusted source reconciliation.

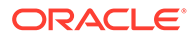

<span id="page-104-0"></span>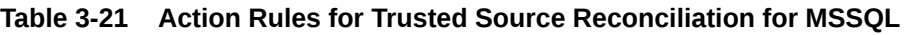

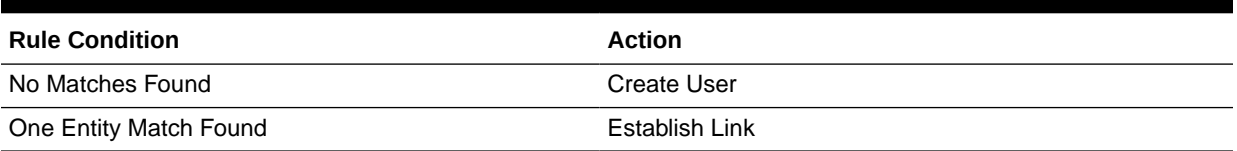

## 3.5.9 Viewing Reconciliation Action Rules for MSSQL

After you deploy the connector, you can view the reconciliation action rules for target resource reconciliation by performing the following steps:

- **1.** Log in to the Oracle Identity Manager Design Console.
- **2.** Expand **Resource Management**.
- **3.** Double-click **Resource Objects**.
- **4.** Search for and open the resource object. The following are the names of the resource objects for each target system database:
	- Resource object for MSSQL user entity:

MSSQL DB User

Resource object for MSSQL login entity:

MSSQL DB User Login

Resource object for MSSQL as trusted source:

MSSQL UserLogin Trusted

**5.** Click the **Object Reconciliation** tab, and then click the **Reconciliation Action Rules** tab. The Reconciliation Action Rules tab displays the action rules defined for this connector.

## 3.5.10 Performing Full Reconciliation from MSSQL

Full reconciliation involves reconciling all existing user records from the target system into Oracle Identity Manager. After you deploy the connector, you must first perform full reconciliation.

To perform a full reconciliation run, remove (delete) any value currently assigned to the Filter attribute and run one of the following scheduled jobs:

- For MSSQL user entity in target resource mode: DBUM MSSQL User Target Reconciliation
- For MSSQL login entity in target resource mode: DBUM MSSQL User Login Target Reconciliation
- For MSSQL as a trusted source: DBUM MSSQL Trusted Reconciliation

See [Attributes of the Scheduled Jobs for MSSQL Delete Operations](#page-96-0) for information about this scheduled job.

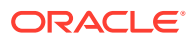

## <span id="page-105-0"></span>3.5.11 Performing Limited Reconciliation from MSSQL

By default, all target system records that are added or modified after the last reconciliation run are reconciled during the current reconciliation run. You can customize this process by specifying the subset of added or modified target system records that must be reconciled. You do this by creating filters for the reconciliation module.

You can perform limited reconciliation by creating filters for the reconciliation module. This connector provides a Filter attribute (a scheduled task attribute) that allows you to use any of the DBUM resource attributes to filter the target system records. You can apply filters to the parent parameters in the reconciliation query file stored in a JAR file in the bundle directory of the connector installation media. For example, to locate the reconciliation query file, you can extract the bundle/org.identityconnectors.dbum-1.0.1116.jar file and open scripts/ mssql/Search.queries.

The parent parameters that can be used with the Filter attribute of the scheduled jobs are UID and NAME.

For detailed information about ICF Filters, see ICF Filter Syntax in *Oracle Fusion Middleware Developing and Customizing Applications for Oracle Identity Manager.*

While deploying the connector, follow the instructions in [Configuring Scheduled Jobs for](#page-97-0) [MSSQL](#page-97-0) to specify attribute values.

### 3.5.12 Performing Incremental Reconciliation from MSSQL

During an incremental reconciliation run, the scheduled job fetches only target system records that are added or modified after the time-stamp stored in the Latest Token attribute of the scheduled job. The connector requires a query to calculate the time-stamp value. This time-stamp value is used by the query that is used to perform reconciliation.

There is no configuration required for the connector to perform incremental reconciliation. After you run full reconciliation, the latest time-stamp of all the retrieved records is updated in the scheduled job and is used for next reconciliation runs.

# 3.6 Provisioning for MSSQL

Provisioning involves creating or modifying user account on the target system through Oracle Identity Manager.

This section contains the following topics about provisioning:

- Guidelines on Performing Provisioning Operations for MSSQL
- [Understanding the Provisioning Process for MSSQL](#page-107-0)
- [Configuring Direct Provisioning for MSSQL](#page-108-0)
- [Configuring Request-Based Provisioning for MSSQL](#page-109-0)
- [Switching Between Request-Based Provisioning and Direct Provisioning for MSSQL](#page-112-0)
- [Performing Provisioning Operations in Oracle Identity Manager Release 11.1.2.](#page-113-0)*x*

### 3.6.1 Guidelines on Performing Provisioning Operations for MSSQL

The following are guidelines that you must apply while performing provisioning operations:

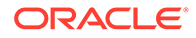

- Before you perform provisioning operations, lookup definitions must be synchronized with the lookup fields of the target system. In other words, run the scheduled jobs for lookup field synchronization before provisioning operations.
- The character length of target system fields must be taken into account when specifying values for the corresponding Oracle Identity Manager fields.
- During an update password provisioning operation, ensure that you clear the existing text in the Password field, and then enter the new password.
- Before you provision a Microsoft SQL Server account that uses Windows Authentication, you must ensure that the account you want to provision exists in the account database of the operation system.
- If you are creating users accounts, then you must specify a value for the Database Name parameter of the IT resource.
- If you are provisioning a Microsoft SQL Server login account that uses Windows Authentication, then you must specify values for the following fields:
	- **Default Database:** Select the name of the default database that the user must connect to.
	- **Default Language:** Select the default language for the login.
	- **Login Name:** Enter the login name in the following format:

#### [*DOMAIN\_NAME*\*LOGIN\_NAME*]

In this format:

- *DOMAIN* NAME is the name of the domain to which the login account must belong.
- \* *LOGIN\_NAME* is the name of the login that you are creating in the target system.

The following is a sample value that you can enter in the Login Name field:

[MyDomain\jdoe]

- If you are provisioning a Microsoft SQL Server login account that uses SQL Server Authentication, then you must specify values for the following mandatory fields:
	- **Login Name:** Enter the name of the login account.
	- **Password:** Enter the password for the login account.

#### **Note:**

Microsoft SQL Server has a strict password policy. However, the connector does not validate this password which may result in some failed operations.

You can add custom validation to ensure the default password policy of the target system is followed. If you do so, you must configure the validation for the password field in the Lookup.DBUM.MSSQL.Login.ProvValidations lookup definition.

## <span id="page-107-0"></span>3.6.2 Understanding the Provisioning Process for MSSQL

Provisioning involves creating and managing user accounts. When you allocate (or provision) a database resource to an OIM User, the operation results in the creation of an account on the target database for that user. Similarly, when you update the resource on Oracle Identity Manager, the same update is made to the account on the target system.

When you install the connector on Oracle Identity Manager, the direct provisioning feature is automatically enabled. This means that the process form is enabled when you install the connector.

This following are types of provisioning operations:

- Direct provisioning
- Request-based provisioning
- Provisioning triggered by policy changes

If you configure the connector for request-based provisioning, then the process form is suppressed and the object form is displayed. In other words, direct provisioning is disabled when you configure the connector for request-based provisioning. If you want to revert to direct provisioning, then see [Switching Between Request-Based Provisioning and Direct](#page-112-0) [Provisioning for MSSQL.](#page-112-0)

The following is an overview of the Create User provisioning process in MSSQL that is started through direct provisioning:

**1.** On the Create User page of the Administrative and User Console, the administrator enters the data required for an OIM User account creation.

Suppose the administrator enters the following values for the fields on the Create User page:

- **First Name: John**
- Last Name: Doe
- User ID: jdoe

An OIM User account is created for John Doe.

**2.** The administrator selects the resource to be provisioned to the OIM User account that has been created.

Before provisioning a MSSQL User resource, you must first provision a MSSQL Userlogin resource on the same target system. During this provisioning, you have to provide login ID for the user.

In this example, the administrator selects the MSSQL DB User Login resource first and then selects the MSSQL DB User resource.

- **3.** The administrator enters the data required for provisioning the MSSQL DB User resource. Suppose the administrator wants to create a local user that requires a password to log in to the database. Therefore, the administrator enters the following values on the resource provisioning process form:
	- IT Resource: MSSQL DB User
	- Login Name: JDoe
	- Authentication Type: SQL\_SERVER\_AUTHENTICATION

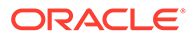
- Password: my\_pa55word
- Default DataBase: sqldb1
- Default Language: example

In addition, the administrator also enters the following value on the process form for granting roles:

Role: 3~db datareader

You can grant roles for only a user entity and not for a login entity.

- **4.** From the information available in the IT resource for the target system, the configuration (Lookup.DBUM.MSSQL.Configuration) lookup definition is identified. This lookup definition stores configuration information that is used during connector operations.
- **5.** The connector bundle contains the script (Provisioning.queries) required for provisioning operations.
- **6.** The identifiers in the SQL statement are replaced with the input parameters fetched from the query. Then, the SQL statement with actual values is formed.
- **7.** The connector runs the SQL statement on MSSQL and creates the jdoe account on the target system.

If the administrator did not enter any values for granting roles, then the provisioning process ends here. Otherwise, the process continues to the next step.

- **8.** While performing Step 3, the administrator had entered the required data for granting roles to the jdoe account. Therefore, the corresponding query as mentioned in Step 6 is fetched.
- **9.** The complete SQL statement that must be run to perform the Add role provisioning operation is formed.
- **10.** The input parameters required to run the SQL statement are fetched from the query file.
- **11.** The identifiers in the SQL statement (formed in Step 9) are replaced with the input parameters fetched from the query. Then, the SQL statement with actual values is formed.
- **12.** The query runs the SQL statement on the target system (MSSQL) and grants the role to the jdoe target system account.

# 3.6.3 Configuring Direct Provisioning for MSSQL

In direct provisioning, the Oracle Identity Manager administrator uses the Administrative and User Console to create a target system account for a user.

To provision a resource by using the direct provisioning approach:

- **1.** Log in to the Administrative and User Console.
- **2.** If you want to first create an OIM User and then provision a database account to the user, then:
	- **a.** On the Welcome to Identity Administration page, in the Users region, click **Create User**.
	- **b.** On the Create User page, enter values for the OIM User fields, and then click the save icon.

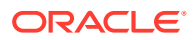

- <span id="page-109-0"></span>**3.** If you want to provision a database account to an existing OIM User, then:
	- **a.** On the Welcome to Identity Administration page, search for the user by selecting **Users** from the Search list on the left pane.

Alternatively, in the Users region, click **Advanced Search - User,** provide a search criterion, and then click **Search.**

**b.** From the list of users displayed in the search results, select the OIM User.

The user details page is displayed.

- **4.** From the Action menu, select **Add Resource**. Alternatively, you can click the add resource icon with the plus (+) sign. The Provision Resource to User page is displayed in a new window.
- **5.** On the Step 1: Select a Resource page, select MSSQL DB User Login or MSSQL DB User as the resource from the list, and then click **Continue**.

You must first provision the MSSQL DB User Login resource to a user before provisioning the MSSQL DB User resource.

- **6.** On the Step 2: Verify Resource Selection page, click **Continue**.
- **7.** On the Step 5: Provide Process Data page, enter the details of the account that you want to create on the target system and then click **Continue**.
- **8.** If you want to provide child data, then on the Step 5: Provide Process Data page for child data, search for and select the child data for the user on the target system and then click Continue. Repeat the same step if you have more than one child data and you want to provision them.
- **9.** On the Step 6: Verify Process Data page, verify the data that you have provided and then click **Continue**.
- **10.** The "Provisioning has been initiated" message is displayed. Perform the following step:
	- **a.** Close the window displaying the "Provisioning has been initiated" message.
	- **b.** On the Resources tab, click **Refresh** to view the newly provisioned resource.

If the resource status is Provisioned, then provisioning was successful. If the status is Provisioning, then there may be an error. To verify if there was an error, you can check the resource history.

## 3.6.4 Configuring Request-Based Provisioning for MSSQL

The following sections discuss the steps to be performed to enable request-based provisioning:

- About Request Based Provisioning for MSSQL
- [Enabling Request-Based Provisioning](#page-110-0)

## 3.6.4.1 About Request Based Provisioning for MSSQL

In request-based provisioning, an end user creates a request for a resource by using the Administrative and User Console. Administrators or other users can also create requests for a particular user. Requests for a particular resource on the resource can be viewed and approved by approvers designated in Oracle Identity Manager.

The following are features of request-based provisioning:

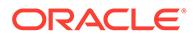

<span id="page-110-0"></span>• A user can be provisioned only one resource (account) on the target system.

#### **Note:**

Direct provisioning allows the provisioning of multiple database accounts on the target system.

• Direct provisioning cannot be used if you enable request-based provisioning.

## 3.6.4.2 Enabling Request-Based Provisioning

The following sections provide information about the procedures you must perform to enable request-based provisioning:

#### **Note:**

The procedure described in this section is applicable only if you are using Oracle Identity Manager release 11.1.1.*x*.

- Approver's Role in Request-Based Provisioning for MSSQL
- Importing MSSQL Request Datasets Using Deployment Manager
- [End User's Role in Request-Based Provisioning for MSSQL](#page-111-0)
- [Enabling the Auto Save Form Feature for MSSQL](#page-112-0)
- [Running the PurgeCache Utility for MSSQL](#page-112-0)

#### 3.6.4.2.1 Approver's Role in Request-Based Provisioning for MSSQL

The following are steps performed by the approver in a request-based provisioning operation:

- **1.** Log in to the Administrative and User Console.
- **2.** On the Welcome page, click **Self-Service** in the upper-right corner of the page.
- **3.** On the Welcome to Identity Manager Self Service page, click the **Tasks** tab.
- **4.** On the **Approvals** tab, in the first section, you can specify a search criterion for request task that is assigned to you.
- **5.** From the search results table, select the row containing the request you want to approve, and then click **Approve Task**.

A message confirming that the task was approved is displayed.

#### 3.6.4.2.2 Importing MSSQL Request Datasets Using Deployment Manager

A request dataset is an XML file that specifies the information to be submitted by the requester during a provisioning operation. These request datasets specify information about the default set of attributes for which the requester must submit information during a request-based provisioning operation.

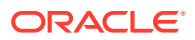

<span id="page-111-0"></span>To import a request dataset XML file by using the Deployment Manager:

- **1.** Log in to the Oracle Identity Manager Administrative and User Console.
- **2.** Click the **Deployment Management** link on the left navigation bar.
- **3.** Click the **Import** link under Deployment Management.

A dialog box for opening files is displayed.

**4.** Locate and open the request dataset XML file, DBUserManagement-MSSQL-Datasets.xml, which is in the xml directory of the installation media.

Details of this XML file are shown on the **File Preview** page.

**5.** Click **Add File**.

The Substitutions page is displayed.

**6.** Click **Next**.

The Confirmation page is displayed.

- **7.** Click **Import**.
- **8.** Close the Deployment Manager dialog box.

The request dataset is imported into Oracle Identity Manager.

#### 3.6.4.2.3 End User's Role in Request-Based Provisioning for MSSQL

The following steps are performed by the end user in a request-based provisioning operation:

- **1.** Log in to the Administrative and User Console.
- **2.** On the Welcome page, click **Advanced** in the upper-right corner of the page.
- **3.** On the Welcome to Identity Administration page, click the **Administration** tab, and then click the **Requests** tab.
- **4.** From the Actions menu on the left pane, select **Create Request**.

The Select Request Template page is displayed.

- **5.** From the Request Template list, select **Provision Resource** and click **Next**.
- **6.** On the Select Users page, specify a search criterion in the fields to search for the user that you want to provision the resource, and then click **Search**. A list of users that match the search criterion you specify is displayed in the Available Users list.
- **7.** From the **Available Users** list, select the user to whom you want to provision the account.

If you want to create a provisioning request for more than one user, then from the **Available Users** list, select users to whom you want to provision the account.

- **8.** Click **Move** or **Move All** to include your selection in the Selected Users list, and then click **Next**.
- **9.** On the Select Resources page, click the arrow button next to the Resource Name field to display the list of all available resources.
- **10.** From the Available Resources list, select **MSSQL DB User Login** and **MSSQL DB User,** move them to the Selected Resources list, and then click **Next**.
- **11.** On the Resource Details page, enter details of the account that must be created on the target system, and then click **Next**.

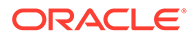

- <span id="page-112-0"></span>**12.** On the Justification page, you can specify values for the following fields, and then click **Finish**.
	- **Effective Date**
	- Justification

A message confirming that your request has been sent successfully is displayed along with the Request ID.

- **13.** If you click the request ID, then the Request Details page is displayed.
- **14.** To view details of the approval, on the Request Details page, click the **Request History** tab.

#### 3.6.4.2.4 Enabling the Auto Save Form Feature for MSSQL

To enable the Auto Save Form feature:

- **1.** Log in to the Design Console.
- **2.** Expand **Process Management,** and then double-click **Process Definition.**
- **3.** Search for and open the **MSSQL DB User** process definition.
- **4.** Select the **Auto Save Form** check box.
- **5.** Click the save icon.

#### 3.6.4.2.5 Running the PurgeCache Utility for MSSQL

Run the PurgeCache utility to clear content belonging to the Metadata category from the server cache.

See [Clearing Content Related to the Connector Resource Bundles from the Server](#page-56-0) [Cache](#page-56-0) for instructions.

The procedure to enable enabling request-based provisioning ends with this step.

# 3.6.5 Switching Between Request-Based Provisioning and Direct Provisioning for MSSQL

If you have configured the connector for request-based provisioning, you can always switch to direct provisioning. Similarly, you can always switch back to request-based provisioning any time. This section discusses the following topics:

- Switching From Request-Based Provisioning to Direct Provisioning
- [Switching From Direct Provisioning to Request-Based Provisioning](#page-113-0)

### 3.6.5.1 Switching From Request-Based Provisioning to Direct Provisioning

#### **Note:**

It is assumed that you have performed the procedure described in [Configuring Request-Based Provisioning for MSSQL](#page-109-0).

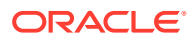

<span id="page-113-0"></span>If you want to switch from request-based provisioning to direct provisioning, then:

- **1.** Log in to the Design Console.
- **2.** Disable the Auto Save Form feature as follows:
	- **a.** Expand **Process Management**, and then double-click **Process Definition**.
	- **b.** Search for and open the **MSSQL DB** process definition.
	- **c.** Deselect the Auto Save Form check box.
	- **d.** Click the save icon.
- **3.** If the Self Request Allowed feature is enabled, then:
	- **a.** Expand **Resource Management**, and then double-click **Resource Objects**.
	- **b.** If you have configured the target system as a trusted source, then search for and open the **MSSQL UserLogin Trusted** resource object.
	- **c.** If you have configured the target system as a target resource, then search for and open the **MSSQL DB User** (user entity) or **MSSQL DB User Login** (login entity) resource object.
	- **d.** Deselect the Self Request Allowed check box.
	- **e.** Click the save icon.

### 3.6.5.2 Switching From Direct Provisioning to Request-Based Provisioning

If you want to switch from direct provisioning back to request-based provisioning, then:

- **1.** Log in to the Design Console.
- **2.** Enable the Auto Save Form feature as follows:
	- **a.** Expand **Process Management**, and then double-click **Process Definition**.
	- **b.** Search for and open the **MSSQL DB** process definition.
	- **c.** Select the **Auto Save Form** check box.
	- **d.** Click the save icon.
- **3.** If you want to enable end users to raise requests for themselves, then:
	- **a.** Expand **Resource Management**, and then double-click **Resource Objects**.
	- **b.** If you have configured the target system as a trusted source, then search for and open the **MSSQL UserLogin Trusted** resource object.
	- **c.** If you have configured the target system as a target resource, then search for and open the **MSSQL DB User** (user entity) or **MSSQL DB User Login** (login entity) resource object.
	- **d.** Select the Self Request Allowed check box.
	- **e.** Click the save icon.

# 3.6.6 Performing Provisioning Operations in Oracle Identity Manager Release 11.1.2.*x*

To perform provisioning operations in Oracle Identity Manager release 11.1.2.*x*:

**1.** Log in to Identity Self Service.

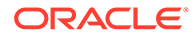

**2.** If you want to first create an OIM User and then provision a target system account, then:

#### **Note:**

See Creating Users in *Oracle Fusion Middleware Performing Self Service Tasks with Oracle Identity Manager* for more information about creating a user.

**a.** In the left pane, under Administration, click **Users**.

The Search Users page is displayed.

- **b.** From the Actions menu, select **Create**. Alternatively, you can click **Create** on the toolbar.
- **c.** On the Create User page, enter values for the OIM User fields, and then click **Submit**. A message is displayed stating that the user is created successfully.
- **3.** If you want to provision a target system account to an existing OIM User, then:

#### **Note:**

See Searching Users in *Oracle Fusion Middleware Performing Self Service Tasks with Oracle Identity Manager* for more information about searching a user.

**a.** In the left pane, under Administration, click **Users**.

The Search Users page is displayed.

- **b.** Specify a search criteria to search for the OIM User, and then click **Search**.
- **c.** From the list of users displayed in the search results, select the OIM User. The user details page is displayed on the right pane.
- **4.** On the Account tab, click **Request Accounts**.
- **5.** In the Catalog page, search for and add to cart the application instance (in other words, the account to be provisioned), and then click **Checkout**.
- **6.** Specify value for fields in the application form and then click **Ready to Submit**.
- **7.** Click **Submit**.
- **8.** If you want to provision entitlements, then:
	- **a.** On the Entitlements tab, click **Request Entitlements**.
	- **b.** In the Catalog page, search for and add to cart the entitlement, and then click **Checkout**.
	- **c.** Click **Submit**.

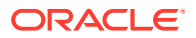

# <span id="page-115-0"></span>3.7 Extending the Connector for MSSQL

The following sections describe procedures that you can perform to extend the functionality of the connector for addressing your specific business requirements:

### **Note:**

From Oracle Identity Manager Release 11.1.2 onward, lookup queries are not supported. See Managing Lookups in *Oracle Fusion Middleware Administering Oracle Identity Manager* for information about managing lookups by using the Form Designer in Oracle Identity System Administration.

- Modifying Predefined Queries or Creating New Queries for MSSQL
- [Syntax of Provisioning Queries for MSSQL](#page-116-0)
- [Configuring Queries to Add Support for Custom Parameters and Lookup Fields for](#page-121-0) **[MSSQL](#page-121-0)**
- [About Configuring the Connector for Multiple Installations of MSSQL](#page-125-0)
- [About Configuring the Connector for Multiple Trusted Source Reconciliation from MSSQL](#page-128-0)
- [Configuring Validation of Data During Reconciliation and Provisioning for MSSQL](#page-129-0)
- [Configuring Transformation of Data During User Reconciliation for MSSQL](#page-131-0)
- [Configuring Resource Exclusion Lists for MSSQL](#page-133-0)
- **[Setting Up Action Scripts for MSSQL](#page-134-0)**

## 3.7.1 Modifying Predefined Queries or Creating New Queries for MSSQL

The following sections discuss syntax and guidelines that you must apply while modifying the predefined queries or creating new queries:

- About the Queries for MSSQL
- [Syntax of Provisioning Queries for MSSQL](#page-116-0)
- [Syntax of Reconciliation Queries for MSSQL](#page-118-0)
- [Syntax of List of Values Queries for MSSQL](#page-120-0)
- [Guidelines for Configuring Search Queries Used in Reconciliation from MSSQL](#page-120-0)

## 3.7.1.1 About the Queries for MSSQL

Predefined queries are provided to reconcile target system user records, synchronize lookup field values with Oracle Identity Manager, and for provisioning operations. You can modify the predefined queries or add your own queries.

The query files are included in a JAR file in the bundle directory of the connector installation media. For example, bundle/org.identityconnectors.dbum-1.0.1116.jar.

The connector includes the following types of queries:

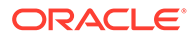

<span id="page-116-0"></span>• Provisioning Queries

They are used for create, update, and delete operations. The query file is scripts/mssql/Provisioning.queries.

**List of Values Search Queries** 

They are used for reconciliation of lookup definitions. A list of value query operates on a set of values for fields such as database names, roles, and languages. The query file is scripts/mssql/LoVSearch.queries.

• Account Search Queries

They are used for full, incremental, and delete reconciliation operations. An account search query operates on account and group searches with various conditions. The query file is scripts/mssql/Search.queries.

#### **Note:**

The stored procedure OUT parameters cannot be configured for write-back on the process form. The returned values cannot be used for any connector operations.

## 3.7.1.2 Syntax of Provisioning Queries for MSSQL

The following is the syntax of the queries used for provisioning operations:

```
QUERYID {
```
Query="*QUERY*"

QueryType="*QUERYTYPE*"

Parameters=["*PARAM1*":"*PARAMDEFN1*", "*PARAM2*":"*PARAMDEFN2*"...]

ExtensionJoin="*EXTENSIONJOIN*"

```
ExtensionSeparator="EXTENSIONSEPARATOR"
```
QueryExtensions=["*EXTENSION1*","*EXTENSION2*"...]

}

#### For example:

```
CREATE SQL SERVER AUTHENTICATION USERLOGIN {
    Query="CREATE LOGIN { NAME } WITH PASSWORD={ PASSWORD }"
     QueryType="SQL"
    Parameters=["_NAME__":"Type:String", "_PASSWORD__":"Type:GuardedString,
Tags:QUOTES"]
     ExtensionJoin=","
     ExtensionSeparator=", "
     QueryExtensions=["DEFAULT_DATABASE", "DEFAULT_LANGUAGE"]
}
```
In this syntax:

• *QUERYID* refers to the unique name of the query.

For example: CREATE\_SQL\_SERVER\_AUTHENTICATION\_USERLOGIN

For CREATE provisioning queries, the format of *QUERYID* is CREATE\_*AUTHENTICATIONTYPE*\_*ENTITY.* The format for other provisioning queries can be *OPERATIONTYPE* ENTITY (such as DELETE USERLOGIN), *ENTITY\_OPERATIONTYPE\_ATTRIBUTE* (such as USERLOGIN\_UPDATE\_DEFAULTDATABASE) or *OPERATIONTYPE\_OPERATION* (such as UPDATE\_ADD\_ROLES).

• *QUERY* refers to the main query.

For example: Query="CREATE LOGIN { NAME } WITH PASSWORD={ PASSWORD }"

• QueryType refers to the type of the main query, either an SQL query, a stored procedure, or a query extension. The value of *QUERYTYPE* can be SQL, StoredProc, or QUERYEXTENSION.

For example: QueryType="SQL"

• Parameters refers to the list of comma separated parameters and parameter definitions used with the main query, represented by *"PARAM1":"PARAMDEFN1",* "*PARAM2*":"*PARAMDEFN2"*, and so on.

For example:

```
Parameters=["_NAME_":"Type:String", "_PASSWORD_":"Type:GuardedString,
Tags:QUOTES"]
```
A parameter can have the following attributes:

- Type is the type of the parameter.
- Direction is the flow of data from the query to or from the parameter. It can have a value of IN, OUT, or INOUT.
- TAGS is the enclosure characters that are applied to the parameter before the query is processed. It can have a value of DOUBLEQUOTES, QUOTES, UPPERCASE, or LOWERCASE. You can use multiple tags in double quotes and separated by commas. However, you must not use DOUBLEQUOTES with QUOTES or UPPERCASE with LOWERCASE in the same query.
- ExtensionJoin (optional) refers to the operator, represented by *EXTENSIONJOIN,* used to join the main query with query extensions.

For example: ExtensionJoin=","

• ExtensionSeparator (optional) refers to the delimiter between query extensions, represented by *EXTENSIONSEPARATOR.*

For example: ExtensionSeparator=", "

• QueryExtensions (optional) refers to the extensions that must be appended to the main query, represented by *EXTENSION1, EXTENSION2,* and so on.

For example:

QueryExtensions=["DEFAULT\_DATABASE", "DEFAULT\_LANGUAGE"]

During an operation, the connector combines all these components to the following query:

*QUERY PARAM1, PARAM2...* [*EXTENSIONJOIN* [*EXTENSION1 EXTENSIONSEPARATOR EXTENSION2 EXTENSIONSEPARATOR*...]]

For example:

```
CREATE LOGIN { NAME } WITH PASSWORD={ PASSWORD },
DEFAULT_DATABASE={defaultDatabase}, DEFAULT_LANGUAGE={defaultLanguage}
```
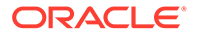

<span id="page-118-0"></span>Table 3-22 lists the script selection logic of the provisioning queries:

| Operation                       | <b>Selection Logic</b>                                    | <b>Query IDs</b>                                                                |
|---------------------------------|-----------------------------------------------------------|---------------------------------------------------------------------------------|
| <b>CREATE</b>                   | CREATE_OBJECTTYPE                                         | CREATE AUTHTYPE OBJECTYPE CREATE SQL SERVER AUTHENT<br><b>ICATION USERLOGIN</b> |
|                                 |                                                           | CREATE WINDOWS AUTHENTICA<br><b>TION USERLOGIN</b>                              |
|                                 |                                                           | <b>CREATE_USER</b>                                                              |
| <b>DELETE</b>                   | DELETE OBJECTTTYPE                                        | DELETE USERLOGIN                                                                |
|                                 |                                                           | DELETE USER                                                                     |
| <b>FNABLE</b>                   | ENABLE_OBJECTTYPE                                         | <b>ENABLE USERLOGIN</b>                                                         |
| <b>DISABLE</b>                  | DISABLE OBJECTTYPE                                        | DISABLE_USERLOGIN                                                               |
| <b>RESET</b><br><b>PASSWORD</b> | OBJECTTYPE_SET_PASSWORD                                   | USERLOGIN_SET_PASSWORD                                                          |
| <b>UPDATE</b>                   | OBJECTTYPE UPDATE ATTRIBUT USERLOGIN UPDATE DEFAULTD<br>F | <b>ATABASE</b>                                                                  |
|                                 |                                                           | USERLOGIN_UPDATE_DEFAULTLA<br><b>NGUAGE</b>                                     |
|                                 |                                                           | USERLOGIN_UPDATE_LOGINNAM<br>E                                                  |
| ADD CHILD<br><b>VALUES</b>      | UPDATE ADD ATTRIBUTE                                      | UPDATE ADD ROLES                                                                |
| <b>VALUES</b>                   | REMOVE CHILD UPDATE REVOKE ATTRIBUTE                      | UPDATE_REVOKE_ROLES                                                             |

**Table 3-22 Script Section Logic for MSSQL Provisioning Queries**

## 3.7.1.3 Syntax of Reconciliation Queries for MSSQL

The following is the syntax of the search queries used during reconciliation operations:

*QUERYID* {

Query="*QUERY*"

QueryType="*QUERYTYPE*"

Parameters=["*PARAM1*":"*PARAMDEFN1*", "*PARAM2*":"*PARAMDEFN2*"...]

ExtensionJoin="*EXTENSIONJOIN*"

ExtensionSeparator="*EXTENSIONSEPARATOR*"

QueryExtensions=["*EXTENSION1*","*EXTENSION2*"...]

}

For example:

```
SEARCH_USER {
    Query="select {__UID__}, {lastModified} from (select * from sys.sysusers 
where issqlrole=0) OUTERQUERY {filter}"
    QueryType="SQL"
    Parameters=["_UID_":"Type:String,Direction:OUT,ColName:name",
             "lastModified":"Type:long,Direction:OUT,ColName:TS,
```
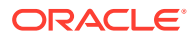

```
ColQuery:\"cast((cast(updatedate as float)*100000) as bigint)\""] 
     QueryExtensions=["USER_DATA_QUERY"]
}
```
#### In this syntax:

• *QUERYID* refers to the unique name of the query.

For example: SEARCH\_USER

*QUERYID* can be one of the following values:

- SEARCH\_USER
- SEARCH USERLOGIN
- Query refers to the main query, represented by *QUERY.*

```
For example: Query="select { UID }, {lastModified} from (select * from
sys.sysusers where issqlrole=0) OUTERQUERY {filter}"
```
• QueryType refers to the type of the main query, either an SQL query, a stored procedure, or a query extension. The value of *QUERYTYPE* can be SQL, StoredProc, or QUERYEXTENSION.

For example: QueryType="SQL"

• Parameters refers to the list of comma separated parameters and parameter definitions used with the main query, represented by *"PARAM1":"PARAMDEFN1",* "*PARAM2*":"*PARAMDEFN2"*, and so on.

For example:

```
Parameters=["_UID_":"Type:String,Direction:OUT,ColName:name",
"lastModified":"Type:long,Direction:OUT,ColName:TS,
ColQuery:\"cast((cast(updatedate as float)*100000) as bigint)\""]
```
A parameter can have the following attributes:

- Type is the type of the parameter.
- Direction is the flow of data from the query to or from the parameter. It can have a value of IN, OUT, or INOUT.
- ColName is the column name in the target system corresponding to the parameter in the query.
- ColQuery is the query used to fetch values for the corresponding query parameter.
- ExtensionJoin (optional) refers to the operator, represented by *EXTENSIONJOIN,* used to join the main query with query extensions.

For example: ExtensionJoin=","

• ExtensionSeparator (optional) refers to the delimiter between query extensions, represented by *EXTENSIONSEPARATOR.*

For example: ExtensionSeparator=", "

• QueryExtensions (optional) refers to the extensions that must be appended to the main query, represented by *EXTENSION1, EXTENSION2,* and so on.

For example: QueryExtensions=["USER\_DATA\_QUERY"]

QueryExtensions can be one of the following:

– LOGIN\_DATA\_QUERY

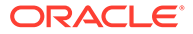

- <span id="page-120-0"></span>– LOGIN\_STATUS\_AUTH\_QUERY
- USER DATA QUERY

During a reconciliation operation, the connector combines all these components to the following query:

*QUERY PARAM1, PARAM2...* [*EXTENSIONJOIN* [*EXTENSION1 EXTENSIONSEPARATOR EXTENSION2 EXTENSIONSEPARATOR*...]]

For example:

SELECT { UID }, {lastModified} FROM sys.sysusers, USER DATA QUERY

### 3.7.1.4 Syntax of List of Values Queries for MSSQL

If a search query is performed on entities, such as user entity or login entity, then the query is considered as a reconciliation query. If a search query is performed on any other object, then the query is considered as a list of values query.

The following is the syntax of the list of values queries used for lookup field synchronization:

#### *OBJECTTYPE* = "*QUERY*"

For example:

DBNAMES ="SELECT name FROM sys.sysdatabases"

In this syntax:

• *OBJECTTYPE* refers to the attribute provided by objectType scheduled job parameter.

For example: DBNAMES

• *QUERY* refers to the query used for fetching a lookup field attribute.

For example: SELECT name FROM sys.sysdatabases

The list of values queries return only one value, used as a lookup field value. By default, the connector includes a dedicated scheduled job for each lookup definition. To use a custom lookup definition, you must add custom fields in the query file.

## 3.7.1.5 Guidelines for Configuring Search Queries Used in Reconciliation from **MSSQL**

The following are guidelines that you must apply while modifying or creating queries for reconciliation:

- By adding or removing a column from the SELECT clause of a reconciliation query, you add or remove an attribute from the list of target system attributes for reconciliation. To enable the connector to process a change (addition or removal) in the list of reconciled attributes, you must make corresponding changes in the provisioning part of the connector.
- In the query properties file, you must not change the names of the predefined queries.
- Some of the predefined queries use inner queries. If you add or remove a column from the outer query, you must make corresponding changes in the inner queries.

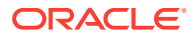

- <span id="page-121-0"></span>• You must not remove columns corresponding to the Login Name and User Name resource object attributes.
- You must ensure that the following condition included in the Parameters list is not removed:

```
"lastModified":"Type:long,Direction:IN,ColQuery:\"cast((cast(updatedate as 
float)*100000) as bigint)\Upsilon""]
```
This condition is used to determine if a target system record was added or updated after the time-stamp stored in the Incremental Recon Attribute scheduled job attribute.

- When you add or remove columns from the SELECT clause of the queries in the properties file, then you must update the attribute mapping lookup definition that holds mappings between child attributes and the target system column names. In addition, you must update other OIM objects.
- Before you modify or add a query in the Search.queries file, you must run the query by using any standard database client to ensure that the query produces the required results when it is run against the target system database.

# 3.7.2 Configuring Queries to Add Support for Custom Parameters and Lookup Fields for MSSQL

The connector uses preconfigured queries for connector operations such as create, delete, and search. You can add custom parameters and lookup definition fields as per your requirements.

The procedure to add a parameter or a lookup definition field to a query file is discussed in the following sections:

- Updating a Query File for MSSQL
- [Configuring Oracle Identity Manager](#page-123-0)

## 3.7.2.1 Updating a Query File for MSSQL

To update a query file:

**1.** If the connector is already installed, run the Oracle Identity Manager Download JARs utility to download the connector bundle JAR file from the Oracle Identity Manager database. This utility is copied into the following location when you install Oracle Identity Manager:

### **Note:**

Before you use this utility, verify that the  $W_L$  home environment variable is set to the directory in which Oracle WebLogic Server is installed.

For Microsoft Windows:

*OIM\_HOME*/server/bin/DownloadJars.bat

For UNIX:

*OIM\_HOME*/server/bin/DownloadJars.sh

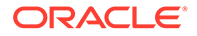

When you run the utility, you are prompted to enter the login credentials of the Oracle Identity Manager administrator, URL of the Oracle Identity Manager host computer, context factory value, type of JAR file being downloaded, and the location from which the JAR file is to be downloaded. Select ICFBundle as the JAR type.

**2.** Copy the bundle JAR file in a temporary directory.

Sample JAR file: bundle/org.identityconnectors.dbum-1.0.1116.jar

Sample temporary directory: c: \temp

**3.** Run the following command to extract the manifest file, META-INF/MANIFEST.MF, from the JAR file:

```
jar -xvf org.identityconnectors.dbum-1.0.1116.jar
```
**Note:**

You can also run the WinZip or WinRAR utility to extract the contents from the JAR file.

- **4.** Delete the bundle JAR file in the temporary directory.
- **5.** Update the value of **ConnectorBundle-Version** in the manifest file to a new value.

For example:

```
ConnectorBundle-Version: 1.0.1117
```
**6.** Depending on your requirement, update the query file with new parameters as per the query syntax described in [Modifying Predefined Queries or Creating New](#page-115-0) [Queries for MSSQL](#page-115-0).

For example, if you want to add a new parameter, defaultLanguage, to the CREATE\_SQL\_SERVER\_AUTHENTICATION\_USERLOGIN provisioning query:

**a.** Open the query file in a text editor.

```
Sample query file:
c:\temp\bundle\org.identityconnectors.dbum-1.0.1116\scripts\mssql\P
rovisioning.queries
```
**b.** Add the parameter, defaultLanguage, to the CREATE SQL SERVER AUTHENTICATION USERLOGIN query.

#### Sample updated query:

```
CREATE_SQL_SERVER_AUTHENTICATION_USERLOGIN {
    Query="CREATE LOGIN { NAME }, DEFAULT LANGUAGE={defaultLanguage}
WITH PASSWORD={ PASSWORD }"
    QueryType="SQL"
    Parameters=["_NAME__":"Type:String",
"defaultLanguage":"Type:String", " PASSWORD ":"Type:GuardedString,
Tags:QUOTES"]
    ExtensionJoin=","
     ExtensionSeparator=", "
     QueryExtensions=["DEFAULT_DATABASE", "DEFAULT_LANGUAGE"]
}
```
**c.** Save and close the query file.

- <span id="page-123-0"></span>**7.** Create a new bundle JAR file that contains the updated manifest file and the query files as follows:
	- **a.** Open the command prompt and navigate to the temporary directory:

c:\temp

- **b.** If there are any driver JAR files, copy them to the lib directory under the bundle directory.
- **c.** Run the following command:

```
jar -cvfm org.identityconnectors.dbum-1.0.1117.jar META-INF/MANIFEST.MF *
```
The new connector bundle JAR name contains the new bundle version.

- **8.** In the case of a remote connector server, copy the new bundle JAR file in the bundles directory of the remote connector server, instead of posting the JAR file to the Oracle Identity Manager database. Skip to Step 9.
- **9.** Run the Oracle Identity Manager Update JARs utility to post the JAR file created in Step 7 to the Oracle Identity Manager database. This utility is copied into the following location when you install Oracle Identity Manager:

### **Note:**

Before you use this utility, verify that the WL HOME environment variable is set to the directory in which Oracle WebLogic Server is installed.

For Microsoft Windows:

*OIM\_HOME*/server/bin/UpdateJars.bat

For UNIX:

*OIM\_HOME*/server/bin/UpdateJars.sh

When you run the utility, you are prompted to enter the login credentials of the Oracle Identity Manager administrator, URL of the Oracle Identity Manager host computer, context factory value, type of JAR file being updated, and the location from which the JAR file is to be updated. Select ICFBundle as the JAR type.

**10.** Update the configuration lookup with the new bundle version.

For example, you can update the Lookup.DBUM.MSSQL.Configuration lookup definition.

### 3.7.2.2 Configuring Oracle Identity Manager

You can skip this procedure if the parameter you added already exists as a default form field in Oracle Identity Manager.

To configure Oracle Identity Manager for adding a parameter:

- **1.** Log into Oracle Identity Manager Design Console.
- **2.** Create a new version of the process form:
	- **a.** Expand **Development Tools**.
	- **b.** Double-click **Form Designer.**
	- **c.** Search for and open the **UD\_DB\_SQL\_U** process form.

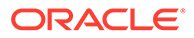

**d.** Click **Create New Version**.

On the Create a new version dialog box, enter a new version in the Label field, and then click the save icon.

- **3.** Add the new field on the process form.
	- **a.** Click **Add**.

A field is added to the list. Enter the details of the field.

For example, if you are adding the CustomAttribute1 field, enter UD\_DB\_SQL\_U\_CUSTOM1 in the **Name** field and then enter the rest of the details of this field.

- **b.** Click the save icon and then click **Make Version Active.**
- **4.** If you are using Oracle Identity Manager release 11.1.2.*x* or later, then all changes made to the Form Designer of the Design Console must be done in a new UI form as follows:
	- **a.** Log in to Oracle Identity System Administration.
	- **b.** Create and active a sandbox.
	- **c.** Create a new UI form to view the newly added field along with the rest of the fields. See Creating Forms By Using the Form Designer in *Oracle Fusion Middleware Administering Oracle Identity Manager*.
	- **d.** Associate the newly created UI form with the application instance of your target system. To do so, open the existing application instance for your resource, from the Form field, select the form (created in Step 4.c), and then save the application instance.
	- **e.** Publish the sandbox as described in Publishing a Sandbox of *Oracle Fusion Middleware Developing and Customizing Applications for Oracle Identity Manager*.
- **5.** Create an entry for the field in the lookup definition for provisioning as follows:
	- **a.** Expand **Administration**.
	- **b.** Double-click **Lookup Definition.**
	- **c.** Search for and open the **Lookup.DBUM.MSSQL.UM.ProvAttrMap** lookup definition.
	- **d.** Click **Add** and enter the Code Key and Decode values for the field.

The Code Key value must be the form field name. The Decode value must be the attribute name on the target system.

For example, enter Custom Attribute 1 in the **Code Key** field and then enter CustomAttribute1 in the **Decode** field.

- **e.** Click the save icon.
- **6.** Create a process task to update the new field Custom Attribute 1 as follows:
	- **a.** Expand **Process Management.**
	- **b.** Double-click **Process Definition** and open the **MSSQL DB User** process definition.
	- **c.** Click **Add** and enter the task name, for example, Custom Attribute 1 Updated, and the task description.

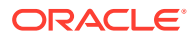

- <span id="page-125-0"></span>**d.** In the Task Properties section, select the **Conditional** and **Allow Multiple Instances** checkboxes and click the save icon.
- **e.** On the Integration tab, click **Add,** and then click **Adapter.**
- **f.** Select the **adpMSSQLUPDATEUSER** adapter, click the save icon, and then click **OK** in the message that is displayed.
- **g.** To map the adapter variables listed in this table, select the adapter, click **Map,** and then specify the data given in the following table:

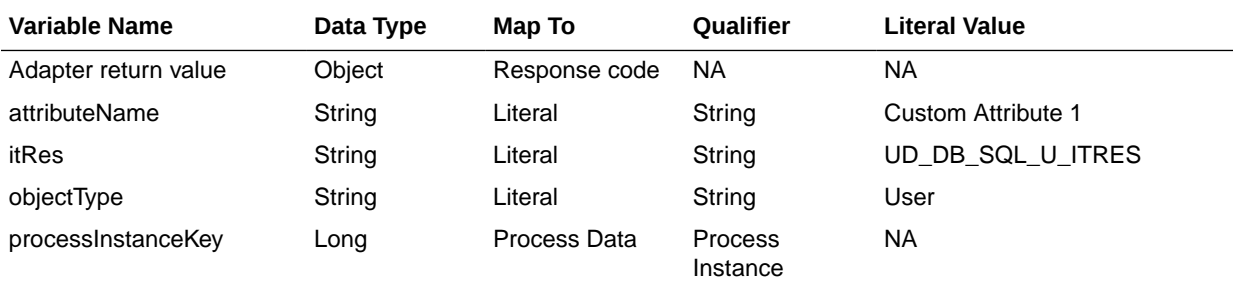

**h.** On the Responses tab, click **Add** to add the following response codes:

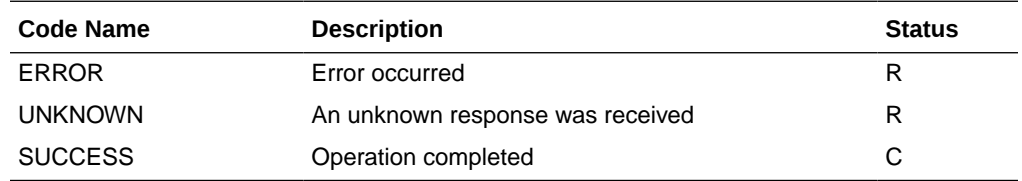

**i.** Click the save icon and then close the dialog box.

# 3.7.3 About Configuring the Connector for Multiple Installations of MSSQL

You might want to configure the connector for multiple installations of the target system. The following example illustrates this requirement:

The London and New York offices of Example Multinational Inc. have their own installations of the target system. The company has recently installed Oracle Identity Manager, and they want to configure Oracle Identity Manager to link all the installations of the target system.

To meet the requirement posed by such a scenario, you can create copies of connector objects, such as the IT resource and resource object.

The decision to create a copy of a connector object might be based on a requirement. For example, an IT resource can hold connection information for one target system installation. Therefore, it is mandatory to create a copy of the IT resource for each target system installation.

With some other connector objects, you do not need to create copies at all. For example, a single attribute-mapping lookup definition can be used for all installations of the target system.

All connector objects are linked. For example, a scheduled job holds the name of the IT resource. Similarly, the IT resource for a target system holds the name of the configuration lookup definition, Lookup.DBUM.MSSQL.Configuration. If you create a copy of an object, then you must specify the name of the copy in associated connector objects.

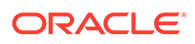

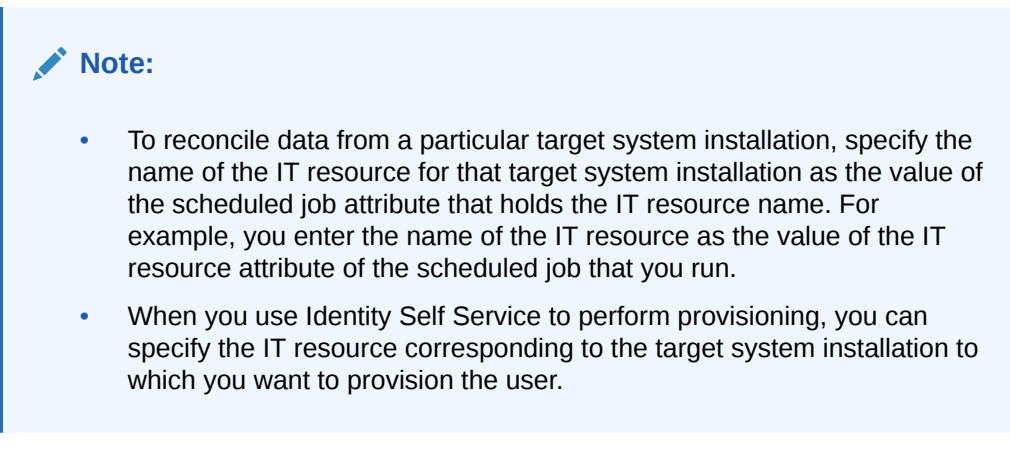

Table 3-23 lists associations between connector objects whose copies can be created and the other objects that reference these objects. When you create a copy of a connector object, use this information to change the associations of that object with other objects.

#### **Note:**

- On a particular Oracle Identity Manager installation, if you create a copy of a connector object, then you must set a unique name for it.
- If you are using Oracle Identity Manager release 11.1.2.*x* or later, then in addition to the procedure described in this section, you must create an application instance for each IT resource. See [Configuring Oracle](#page-62-0) [Identity Manager Release 11.1.2 or Later](#page-62-0) for information on creating an application instance.

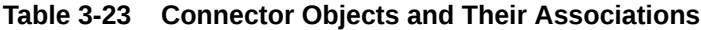

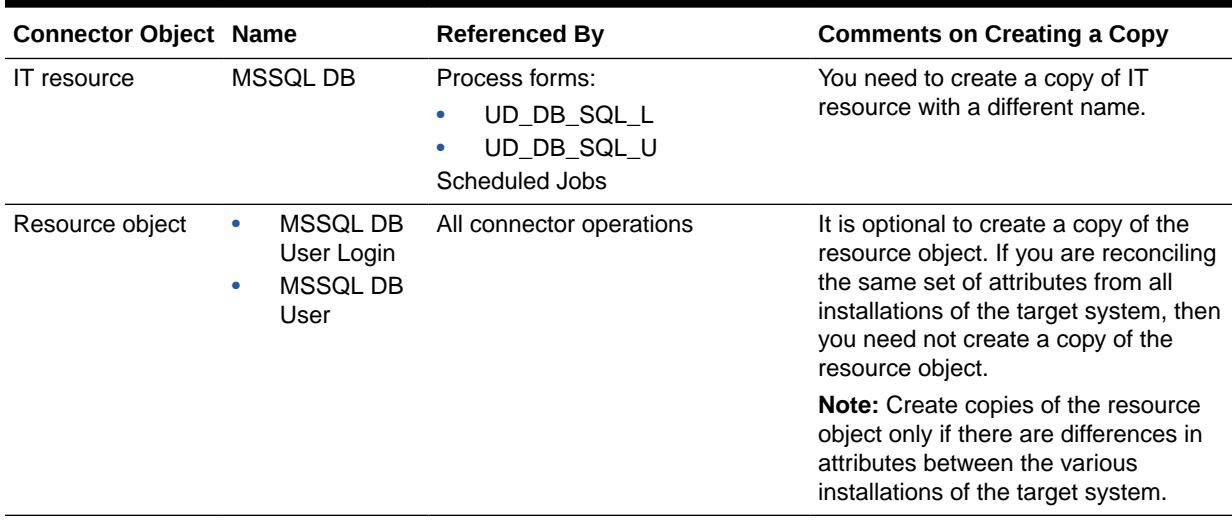

| <b>Connector Object Name</b>                                                                    |                                                                | <b>Referenced By</b>                                                                                    | <b>Comments on Creating a Copy</b>                                                                                                    |
|-------------------------------------------------------------------------------------------------|----------------------------------------------------------------|----------------------------------------------------------------------------------------------------|----------------------------------------------------------------------------------------------------|
| Scheduled Jobs                                                                                  | There are many<br>scheduled jobs<br>for different<br>purposes. | ΝA                                                                                                    | You can use the scheduled jobs with<br>the same names. However, you must<br>update the values of the parameters<br>depending on the target system you<br>want to use.                                                                                                    |
| Process definition                                                                              | MSSQL DB<br>۰<br>User Login<br>MSSQL DB<br>٠<br>User           | <b>NA</b>                                                                                               | It is optional to create a copy of the<br>process definition. If you are<br>reconciling or provisioning the same<br>set of attributes from all installations of<br>the target system, then you need not<br>create a copy of the process definition.<br>Note: Create copies of the process<br>form only if there are differences in<br>attributes between the various<br>installations of the target system. |
| Process form                                                                                    | $\bullet$<br>ᅩ<br>UD_DB_SQL.<br>_U                             | UD_DB_SQL Process definitions:<br>MSSQL DB User Login<br>MSSQL DB User                                  | It is optional to create a copy of the<br>process form. If you are provisioning<br>the same set of attributes from all<br>installations of the target system, then<br>you need not create a copy of the<br>process definition.<br><b>Note:</b> Create copies of the process<br>form only if there are differences in<br>attributes between the various<br>installations of the target system.               |
| Child process form UD_DB_SQL_R                                                                  |                                                                | <b>MSSQL DB User (Process</b><br>$\bullet$<br>definition)<br>UD_DB_SQL_U (Process<br>$\bullet$<br>form) | It is optional to create a copy of the<br>child process form. If you are<br>provisioning a new set of child data,<br>then you need to create a copy of the<br>child and parent process form. Then,<br>assign the newly created child process<br>form to the newly created parent<br>process form.                                                                                                    |
| Configuration<br>lookup definition<br>for a target system<br>configured as a<br>target resource | Lookup.DBUM.M<br>SSQL.Configurati<br>on                        | MSSQL DB (IT resource)                                                                                  | It is optional to create a copy of the<br>configuration lookup definition. If you<br>are provisioning and reconciling the<br>same set of attributes in all<br>installations of the target system<br>(configured as a target resource), then<br>you need not create a copy of the<br>configuration lookup definition.                                                                                        |
|                                                                                                 |                                                                |                                                                                                    | Note: Create copies of the<br>configuration lookup definition only if<br>there are differences in attributes<br>between the various installations of the<br>target system and you have created a<br>new process form.                                                                                                    |

**Table 3-23 (Cont.) Connector Objects and Their Associations**

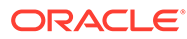

| <b>Connector Object Name</b>                                                                   |                                                   | <b>Referenced By</b>   | <b>Comments on Creating a Copy</b>                                                                                                    |
|------------------------------------------------------------------------------------------------|---------------------------------------------------|------------------------|----------------------------------------------------------------------------------------------------|
| Configuration<br>lookup definition<br>for a target system<br>configured as a<br>trusted source | Lookup.DBUM.M<br>SSQL.Configurati<br>on.Trusted   | MSSQL DB (IT resource) | It is optional to create a copy of the<br>configuration lookup definition. If you<br>are reconciling the same set of<br>attributes in all installations of the<br>target system (configured as a trusted<br>source), then you need not create a<br>copy of the configuration lookup<br>definition.              |
|                                                                                                |                                                   |                        | Note: Create copies of the<br>configuration lookup definition for<br>trusted source only if there are<br>differences in attributes between the<br>various installations of the target<br>system and you have created a new<br>process form.                                                                     |
| Resource object<br>attributes mapping<br>lookup definition<br>(for trusted source)             | Lookup.DBUM.M<br>SSQL.UM.Recon<br>AttrMap.Trusted |                        | It is optional to create a copy of<br>resource object attribute mapping<br>lookup. If you are reconciling the same<br>set of attributes in all installations of<br>the target system (configured as a<br>trusted source), then you need not to<br>create a copy of resource object<br>attribute mapping lookup. |
|                                                                                                |                                                   |                        | Note: Create copies of this lookup<br>definition only if there are differences<br>in attributes between the two<br>installations of the target system.                                                                                                    |

<span id="page-128-0"></span>**Table 3-23 (Cont.) Connector Objects and Their Associations**

3.7.4 About Configuring the Connector for Multiple Trusted Source Reconciliation from MSSQL

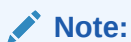

This connector supports multiple trusted source reconciliation.

This section describes an optional procedure. Perform this procedure only if you want to configure the connector for multiple trusted source reconciliation.

The following are examples of scenarios in which there is more than one trusted source for user data in an organization:

- One of the target systems is a trusted source for data about users. The second target system is a trusted source for data about contractors. The third target system is a trusted source for data about interns.
- One target system holds the data of some of the identity fields that constitute an OIM User. Two other systems hold data for the remaining identity fields. In other

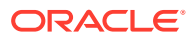

words, to create an OIM User, data from all three systems would need to be reconciled.

<span id="page-129-0"></span>If the operating environment of your organization is similar to that described in either one of these scenarios, then this connector enables you to use the target system as one of the trusted sources of person data in your organization.

The following are the guidelines for configuring multiple trusted source reconciliation:

By default, trusted source reconciliation is performed for MSSQL login entities.

To configure trusted source reconciliation to be performed for user entities, modify the **Resource Object Name** parameter of the reconciliation scheduled jobs to MSSQL DB User and **Object Type** from USERLOGIN to User.

• To enable reconciliation for each new trusted source, create a new IT Resource and update the **IT Resource Name** parameter of the scheduled jobs with the name of the new IT Resource.

# 3.7.5 Configuring Validation of Data During Reconciliation and Provisioning for MSSQL

You can configure validation of reconciled and provisioned single-valued data according to your requirements. For example, you can validate data fetched from the First Name attribute to ensure that it does not contain the number sign (#). In addition, you can validate data entered in the First Name field on the process form so that the number sign (#) is not sent to the target system during provisioning operations.

To configure validation of data:

**1.** Write code that implements the required validation logic in a Java class with a fully qualified domain name (FQDN), such as

org.identityconnectors.dbum.extension.DBUMValidator.

This validation class must implement the validate method. The following sample validation class checks if the value in the First Name attribute contains the number sign  $(#):$ 

```
package com.validationexample;
import java.util.HashMap;
public class MyValidator {
    public boolean validate(HashMap hmUserDetails, HashMap hmEntitlementDetails, 
String sField) throws ConnectorException {
         /* You must write code to validate attributes. Parent
                  * data values can be fetched by using hmUserDetails.get(field)
                  * For child data values, loop through the
                  * ArrayList/Vector fetched by hmEntitlementDetails.get("Child 
Table")
                  * Depending on the outcome of the validation operation,
                  * the code must return true or false.
\star/ /*
         * In this sample code, the value "false" is returned if the field
         * contains the number sign (#). Otherwise, the value "true" is
         * returned.
         */
         boolean valid = true;
         String sFirstName = (String) hmUserDetails.get(sField);
```

```
for (int i = 0; i < sFirstName.length(); i++) {
           if (sFirstName.charAt(i) == '#') {
               valid = false;
               break;
 }
 }
        return valid;
    }
```
**2.** Log in to the Design Console.

}

**3.** Search for and open one of the lookup definitions (or create a new lookup) listed in [Lookup Definition for Validation of Data in MSSQL](#page-93-0).

For example, **Lookup.DBUM.MSSQL.UM.ProvValidations.**

- **4.** In the **Code Key** column, enter the resource object field name that you want to validate. For example, Login Name.
- **5.** In the **Decode** column, enter the class name. For example, org.identityconnectors.dbum.extension.DBUMValidator.
- **6.** Save the changes to the lookup definition.
- **7.** Search for and open the configuration lookup definition for the target system you use.

For example, **Lookup.DBUM.MSSQL.UM.Configuration.**

- **8.** In the **Code Key** column, enter one of the following entries:
	- To configure validation of data for reconciliation:

Recon Validation Lookup

• To configure validation of data for provisioning:

Provisioning Validation Lookup

**9.** In the **Decode** column, enter the name of the lookup you updated or created in step 3.

For example, **Lookup.DBUM.MSSQL.UM.ProvValidations.**

For login entity, use **Lookup.DBUM.MSSQL.Login.ProvValidations.**

- **10.** Save the changes to the lookup definition.
- **11.** Create a JAR with the class and upload it to the Oracle Identity Manager database as follows:

Run the Oracle Identity Manager Upload JARs utility to post the JAR file created in Step 7 to the Oracle Identity Manager database. This utility is copied into the following location when you install Oracle Identity Manager:

#### **Note:**

Before you use this utility, verify that the WL HOME environment variable is set to the directory in which Oracle WebLogic Server is installed.

For Microsoft Windows:

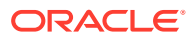

#### <span id="page-131-0"></span>*OIM\_HOME*/server/bin/UploadJars.bat

For UNIX:

*OIM\_HOME*/server/bin/UploadJars.sh

When you run the utility, you are prompted to enter the login credentials of the Oracle Identity Manager administrator, URL of the Oracle Identity Manager host computer, context factory value, type of JAR file being uploaded, and the location from which the JAR file is to be uploaded. Select 1 as the value of the JAR type.

- **12.** Run the PurgeCache utility to clear content related to request datasets from the server cache.
- **13.** Perform reconciliation or provisioning to verify validation for the field, for example, Login Name.

# 3.7.6 Configuring Transformation of Data During User Reconciliation for **MSSQL**

You can configure transformation of reconciled single-valued user data according to your requirements. For example, you can use First Name and Last Name values to create a value for the Full Name field in Oracle Identity Manager.

To configure transformation of single-valued user data fetched during reconciliation:

**1.** Write code that implements the required transformation logic in a Java class with a fully qualified domain name (FQDN), such as org.identityconnectors.dbum.extension.DBUMTransfomation.

This transformation class must implement the transform method. The following sample transformation class creates a value for the Full Name attribute by using values fetched from the First Name and Last Name attributes of the target system:

```
package com.transformationexample;
import java.util.HashMap;
public class MyTransformer {
     public Object transform(HashMap hmUserDetails, HashMap hmEntitlementDetails, 
String sField) throws ConnectorException {
         /*
         * You must write code to transform the attributes.
         * Parent data attribute values can be fetched by
         * using hmUserDetails.get("Field Name").
         * To fetch child data values, loop through the
         * ArrayList/Vector fetched by hmEntitlementDetails.get("Child 
Table")
         * Return the transformed attribute.
         */
         String sFirstName = (String) hmUserDetails.get("First Name");
         String sLastName = (String) hmUserDetails.get("Last Name");
         return sFirstName + "." + sLastName;
     }
\overline{1}
```
**2.** Log in to the Design Console.

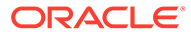

**3.** Search for and open one of the lookup definitions (or create a new lookup) listed in [Lookup Definitions for Transformation of Data in MSSQL.](#page-93-0)

For example, **Lookup.DBUM.MSSQL.UM.ReconTransformations.**

#### **Note:**

If you cannot find these lookup definitions, create new lookup definitions.

- **4.** In the **Code Key** column, enter the resource object field name you want to transform. For example, Login Name.
- **5.** In the **Decode** column, enter the class name. For example, org.identityconnectors.dbum.extension.DBUMTransfomation.
- **6.** Save the changes to the lookup definition.
- **7.** Search for and open the **Lookup.DBUM.MSSQL.UM.Configuration** lookup definition.
- **8.** In the **Code Key** column, enter Recon Transformation Lookup.
- **9.** In the **Decode** column, enter the name of the lookup you updated or created in step 3.

For example, **Lookup.DBUM.MSSQL.UM.ReconTransformations.**

For login entity, use **Lookup.DBUM.MSSQL.Login.ReconTransformation.**

- **10.** Save the changes to the lookup definition.
- **11.** Create a JAR with the class and upload it to the Oracle Identity Manager database as follows:

Run the Oracle Identity Manager Upload JARs utility to post the JAR file created in Step 7 to the Oracle Identity Manager database. This utility is copied into the following location when you install Oracle Identity Manager:

#### **Note:**

Before you use this utility, verify that the WL HOME environment variable is set to the directory in which Oracle WebLogic Server is installed.

For Microsoft Windows:

*OIM\_HOME*/server/bin/UploadJars.bat

For UNIX:

*OIM\_HOME*/server/bin/UploadJars.sh

When you run the utility, you are prompted to enter the login credentials of the Oracle Identity Manager administrator, URL of the Oracle Identity Manager host computer, context factory value, type of JAR file being uploaded, and the location from which the JAR file is to be uploaded. Select 1 as the value of the JAR type.

**12.** Run the PurgeCache utility to clear content related to request datasets from the server cache.

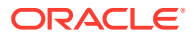

**13.** Perform reconciliation to verify transformation of the field, for example, Login Name.

# <span id="page-133-0"></span>3.7.7 Configuring Resource Exclusion Lists for MSSQL

You can specify a list of accounts that must be excluded from reconciliation and provisioning operations. Accounts whose user IDs you specify in the exclusion list are not affected by reconciliation and provisioning operations.

In one of the lookup definitions for exclusion lists, enter the user IDs of target system accounts for which you do not want to perform provisioning and reconciliation operations. See [Lookup Definitions for Exclusion Lists for MSSQL](#page-92-0) for information about the lookup definitions and the format of the entries in these lookups.

To add entries in the lookup for exclusions during provisioning operations for Oracle Database:

#### **Note:**

To specify user IDs to be excluded during reconciliation operations, add entries in the Lookup.DBUM.MSSQL.UM.ReconExclusions lookup definition.

- **1.** On the Design Console, expand **Administration** and then double-click **Lookup Definition.**
- **2.** Search for and open the **Lookup.DBUM.MSSQL.UM.ProvExclusions** or **Lookup.DBUM.MSSQL.UM.ReconExclusions** lookup definition depending on provisioning or reconciliation exclusion lists.

For login entity, use **Lookup.DBUM.MSSQL.Login.ProvExclusions** or **Lookup.DBUM.MSSQL.Login.ReconExclusions**.

For trusted source reconciliation, use **Lookup.DBUM.MSSQL.UM.ExclusionList.Trusted.**

- **3.** Click **Add.**
- **4.** In the Code Key column, enter the resource object field name on which the exclusion list is applied. In the Decode column, enter the corresponding ID of the record to exclude.

For example, if you do not want to provision users with the user ID User001, then you must populate the lookup definition with the following values:

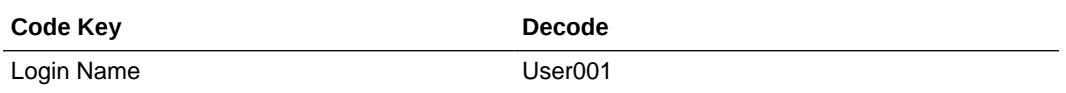

#### **Note:**

If you want to specify a list of accounts that must be excluded during reconciliation or provisioning, the code key value being specified here must be exactly as the corresponding code key value in the Lookup.DBUM.MSSQL.UM.ReconAttrMap lookup definition, or in the Lookup.DBUM.MSSQL.UM.ProvAttrMap lookup definition, respectively.

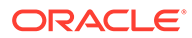

<span id="page-134-0"></span>**5.** If there is more than one user ID to exclude, then in the decode column, enter a list of all user IDs to exclude. Note that each User ID must be separated by a vertical bar (|).

For example, if you do not want to provision users with user IDs User001, User002, and User088 then you must populate the lookup definition with the following values:

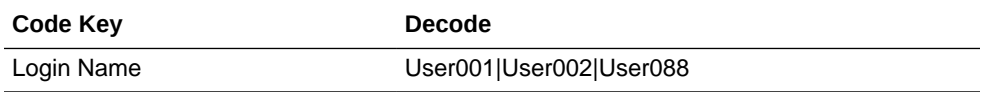

You can also perform pattern matching to exclude user accounts. You can specify regular expressions supported by the representation in the java.util.regex.Pattern class.

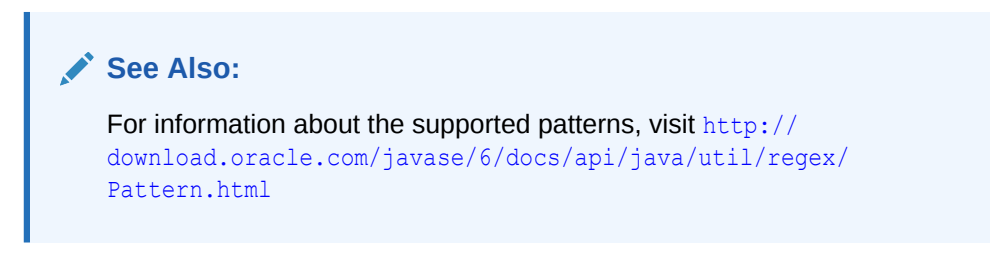

For example, if you do not want to provision users matching any of the user IDs User001, User002, and User088, then you must populate the lookup definition with the following values:

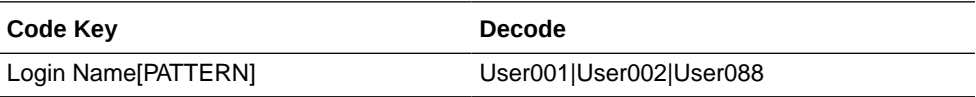

If you do not want to provision users whose user IDs start with 00012, then you must populate the lookup definition with the following values:

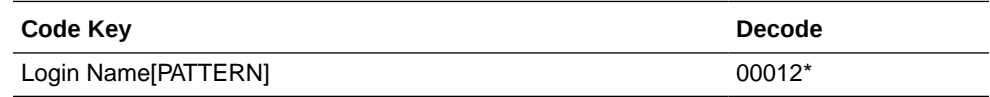

**6.** Click the save icon.

# 3.7.8 Setting Up Action Scripts for MSSQL

Learn about action scripts and how to configure them to run before or after the create, update, or delete an account provisioning operations.

This section provides information about the following topics:

- **About Action Scripts for MSSQL**
- [Configuring Action Scripts for MSSQL](#page-135-0)

## 3.7.8.1 About Action Scripts for MSSQL

Actions are scripts that you can configure to run before or after the create, update, or delete an account provisioning operations. For example, you could configure a script

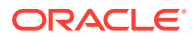

<span id="page-135-0"></span>to run before every user creation. In another scenario, suppose you have a table called AUDIT USERLOG where you want to log user creation activities performed only by the connector. Then, you could create and use after create script for adding data to this table after create operation.

#### **Note:**

To configure a before or after action, your connector must support running scripts. An exception is Groovy (with target set to **Connector**), which the Identity Connector Framework (ICF) supports by default for all converged connectors.

Every connector should specify which scripting language and which target it supports. This connector supports the following script:

**CMD**: windows batch script and **target**: Connector

The target refers to the location where the script is executed. In this case, the script is executed on the same computer (JVM or .NET Runtime) where the connector is deployed. For example, if you deploy the connector on the connector server, the script will be executed on that computer.

That is, if you are using a local framework, the script runs in your JVM. If you are connected to a remote framework, the script runs in the remote JVM or .NET Runtime.

## 3.7.8.2 Configuring Action Scripts for MSSQL

To configure the action:

- **1.** Log in to the Design Console.
- **2.** Search for and open the **Lookup.DBUM.MSSQL.UM.Configuration** lookup definition.

For user login entity, search for and open the **Lookup.DBUM.MSSQL.Login.Configuration** lookup definition.

- **3.** Add the following new values:
	- **Code Key**: Before Create Action Language
	- **Decode:** Enter the scripting language of the script you want to execute
	- Sample values: SQL or STOREDPROC
- **4.** Add these new values:
	- **Code Key: Before Create Action File**
	- **Decode**: Enter the full path to the file containing the script to be executed (Oracle Identity Manager must be able to access this file.)
	- **Example**: /home/scripts/testscript.sql

This script may have a query as follows:

INSERT INTO AUDIT\_USERLOG VALUES ({\_\_NAME\_\_}, CURRENT\_TIMESTAMP))

- **5.** Add these new values:
	- **Code Key**: Before Create Action Target
	- **Decode**: Connector

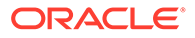

As previously stated, the connector supports the CMD script for a Connector target.

**6.** Save the lookup definition.

Now, this action will be executed every time you create a user. You must configure these three values for each action you want to execute.

# 4

# Using and Extending the Connector for Oracle Database

You can use the Database User Management Connector for Oracle Database for performing reconciliation and provisioning operations after configuring it to meet your requirements. You can also extend the functionality of the connector to address your specific business requirements.

This chapter contains the following topics:

#### **Note:**

These sections provide both conceptual and procedural information about configuring the connector. It is recommended that you read the conceptual information before you perform the procedures.

For Oracle Identity Manager hosted on a Microsoft Windows computer, if you have a previously installed connector, then you must extract the connector bundle zip file again before installing a new connector.

Database drivers are not needed as they are already loaded for Oracle Identity Manager operations. However, if you want to use the connector with previous versions of database (such as Oracle 9*i*), then you must use a remote connector server.

- [Configuring Secure Communication Between Oracle Database and Oracle Identity](#page-138-0) **[Manager](#page-138-0)**
- [Determining Values for the JDBC URL and Connection Properties Parameters for Oracle](#page-139-0) [Database](#page-139-0)
- [Lookup Definitions Used During Connector Operations for Oracle Database](#page-143-0)
- [Scheduled Jobs for Oracle Database](#page-151-0)
- [Reconciliation from Oracle Database](#page-155-0)
- [Provisioning for Oracle Database](#page-163-0)
- **[Extending the Connector for Oracle Database](#page-173-0)**

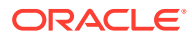

# <span id="page-138-0"></span>4.1 Configuring Secure Communication Between Oracle Database and Oracle Identity Manager

#### **Note:**

It is recommended that you perform the procedure described in this section to secure communication between the target system and Oracle Identity Manager.

To secure communication between Oracle Database and Oracle Identity Manager, you can perform either one or both of the following procedures:

- Configuring Data Encryption and Integrity in Oracle Database
- Configuring SSL Communication in Oracle Database

# 4.1.1 Configuring Data Encryption and Integrity in Oracle Database

To configure data encryption and integrity, see Data Encryption in *Oracle Database Advanced Security Administrator's Guide*.

# 4.1.2 Configuring SSL Communication in Oracle Database

To enable SSL communication between Oracle Database and Oracle Identity Manager:

**1.** See *Oracle Database Advanced Security Administrator's Guide* for information about enabling SSL communication between Oracle Database and Oracle Identity Manager.

Export the certificate on the Oracle Database host computer.

- **2.** Copy the certificate to Oracle Identity Manager.
- **3.** Import the certificate into the JVM truststore of the application server on which Oracle Identity Manager is running.

To import the certificate into the truststore, run the following command:

```
..\..\bin\keytool -import -file FILE_LOCATION -keystore TRUSTSTORE_LOCATION -
storepass TRUSTSTORE_PASSWORD -trustcacerts -alias ALIAS
```
In this command:

- Replace *FILE\_LOCATION* with the full path and name of the certificate file.
- Replace *ALIAS* with an alias for the certificate.
- Replace *TRUSTSTORE\_PASSWORD* with a password for the truststore.
- Replace *TRUSTSTORE\_LOCATION* with one of the truststore paths from [Table 4-1](#page-139-0). This table shows the location of the truststore for each of the supported application servers.

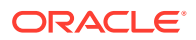

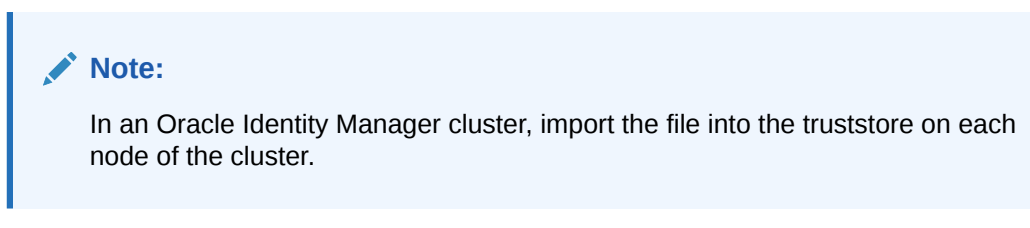

#### <span id="page-139-0"></span>**Table 4-1 Truststore Locations on Supported Application Servers**

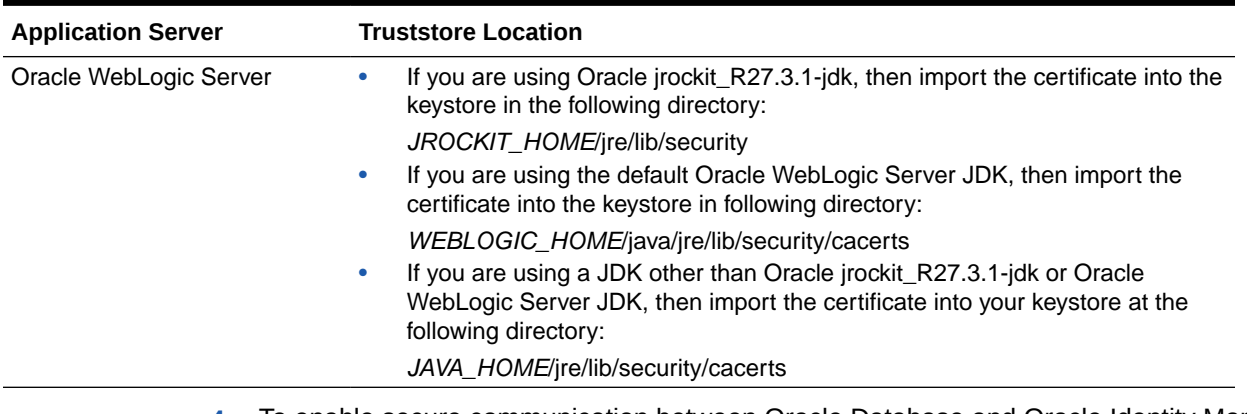

**4.** To enable secure communication between Oracle Database and Oracle Identity Manager, set the value of the UseSSL IT resource parameter to true. You must provide a value for this parameter while performing the procedure described in [Configuring the IT Resource](#page-71-0) [for the Connector Server](#page-71-0).

# 4.2 Determining Values for the JDBC URL and Connection Properties Parameters for Oracle Database

This section discusses the JDBC URL and Connection Properties parameters. You apply the information in this section while performing the procedure described in [Configuring the IT](#page-67-0) [Resource for the Target System.](#page-67-0)

The values that you specify for the JDBC URL and Connection Properties parameters depend on the security measures that you have implemented:

- Only Data Encryption and Integrity Is Configured
- [Only SSL Communication Is Configured](#page-140-0)
- [Both Data Encryption and Integrity and SSL Communication Are Configured](#page-142-0)

## 4.2.1 Only Data Encryption and Integrity Is Configured

If you have configured only data encryption and integrity, then enter the following values:

• **JDBC URL parameter**

While configuring the IT resource, the value that you specify for the JDBC URL parameter must be in the following format:

jdbc:oracle:thin:@*TARGET\_HOST\_NAME\_or\_IP\_ADDRESS*:*PORT\_NUM*:*sid*

The following is a sample value for the JDBC URL parameter:

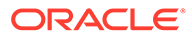

jdbc:oracle:thin:@ten.mydomain.com:1521:cust\_db

#### <span id="page-140-0"></span>• **Connection Properties parameter**

After you configure data encryption and integrity, the connection properties are recorded in the sqlnet.ora file. The value that you must specify for the Connection Properties parameter is explained by the following sample scenario:

```
See Also:
       Oracle Database Advanced Security Administrator's Guide for
       information about the sqlnet.ora file
Suppose the following entries are recorded in the sqlnet.ora file:
```

```
SQLNET.ENCRYPTION_SERVER=REQUIRED
SQLNET.ENCRYPTION TYPES SERVER=(3DES168, DES40, DES, 3DES112)
SQLNET.CRYPTO_CHECKSUM_SERVER=REQUESTED
SQLNET.CRYPTO_CHECKSUM_TYPES_SERVER=(SHA1,MD5)
```
While configuring the IT resource, you must specify the following as the value of the Connection Properties parameter:

#### **Note:**

- The property-value pairs must be separated by number signs (#).
- As shown in the following example, for the encryption\_types and crypto\_checksum\_types properties, you can select any of the values recorded in the sqlnet.ora file.

```
oracle.net.encryption_client=REQUIRED,oracle.net.encryption_types_client=(3DE
S168), oracle.net.crypto_checksum_client=REQUESTED, oracle.net.crypto_checksum
types_client=(MD5)
```
## 4.2.2 Only SSL Communication Is Configured

After you configure SSL communication, the JDBC URL is recorded in the tnsnames.ora file. See *Oracle Database Net Services Reference* for detailed information about the tnsnames.ora file.

The following are sample formats of the contents of the tnsnames.ora file. In these formats, DESCRIPTION contains the connection descriptor, ADDRESS contains the protocol address, CONNECT\_DATA contains the database service identification information, and SECURITY contains SSL-specific information.

#### **Sample Format 1:**

```
NET_SERVICE_NAME=
  (DESCRIPTION=
    (ADDRESS=(PROTOCOL_ADDRESS_INFORMATION))
    (CONNECT_DATA= 
      (SERVICE_NAME=SERVICE_NAME))
     (SECURITY_DN=(SSL_SERVER_CERT_DN="CN=server_test,C=US"))
```
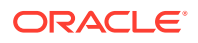

#### **Sample Format 2:**

```
NET_SERVICE_NAME= 
  (DESCRIPTION_LIST=
   (DESCRIPTION= 
    (ADDRESS=(PROTOCOL_ADDRESS_INFORMATION))
    (ADDRESS=(PROTOCOL_ADDRESS_INFORMATION))
    (ADDRESS=(PROTOCOL_ADDRESS_INFORMATION))
    (CONNECT_DATA= 
      (SERVICE_NAME=SERVICE_NAME))
     (SECURITY_DN=(SSL_SERVER_CERT_DN="CN=server_test,C=US"))
   (DESCRIPTION= 
    (ADDRESS=(PROTOCOL_ADDRESS_INFORMATION))
    (ADDRESS=(PROTOCOL_ADDRESS_INFORMATION))
    (ADDRESS=(PROTOCOL_ADDRESS_INFORMATION))
    (CONNECT_DATA= 
      (SERVICE_NAME=SERVICE_NAME))))
```
#### **Sample Format 3:**

```
NET_SERVICE_NAME= 
  (DESCRIPTION= 
   (ADDRESS_LIST= 
    (LOAD_BALANCE=on)
    (FAILOVER=off)
    (ADDRESS=(PROTOCOL_ADDRESS_INFORMATION))
    (ADDRESS=(PROTOCOL_ADDRESS_INFORMATION)))
   (ADDRESS_LIST= 
    (LOAD_BALANCE=off)
    (FAILOVER=on)
    (ADDRESS=(PROTOCOL_ADDRESS_INFORMATION))
    (ADDRESS=(PROTOCOL_ADDRESS_INFORMATION)))
   (CONNECT_DATA=
    (SERVICE_NAME=SERVICE_NAME))
   (SECURITY_DN=(SSL_SERVER_CERT_DN="CN=server_test,C=US"))
```
If you have configured only SSL communication and imported the certificate that you create on the target system host computer into the JVM truststore of Oracle Identity Manager, then enter the following values:

#### **JDBC URL parameter**

While configuring the IT resource, the value that you specify for the JDBC URL parameter must be derived from the value of *NET\_SERVICE\_NAME* in the tnsnames.ora file. For example:

#### **Note:**

As shown in this example, you must include only the (ADDRESS=(PROTOCOL=TCPS) (HOST=HOST\_NAME)(PORT=2484)) element because you are configuring SSL. You need not include other (ADDRESS=(*PROTOCOL\_ADDRESS\_INFORMATION*)) elements.

```
jdbc:oracle:thin:@(DESCRIPTION=(ADDRESS_LIST=(ADDRESS=(PROTOCOL=TCPS)(HOST=myhost)
(PORT=2484)))(CONNECT DATA=(SERVER=DEDICATED)(SERVICE NAME=mysid))
(SECURITY DN=(SSL_SERVER_CERT_DN="CN=server_test,C=US"))
```
#### **Connection Properties parameter**

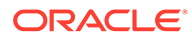

<span id="page-142-0"></span>Whether you need to specify a value for the Connection Properties parameter depends on the truststore into which you import the certificate:

- If you import the certificate into the truststore of the JVM that Oracle Identity Manager is using, then you need not specify a value for the Connection Properties parameter.
- If you import the certificate into any other truststore, then while creating the connector, specify a value for the Connection Properties parameter in the following format:

javax.net.ssl.trustStore=*STORE\_LOCATION*#javax.net.ssl.trustStoreType=JKS#java x.net.ssl.trustStorePassword=*STORE\_PASSWORD*

When you specify this value, replace *STORE\_LOCATION* with the full path and name of the truststore, and replace *STORE\_PASSWORD* with the password of the truststore.

# 4.2.3 Both Data Encryption and Integrity and SSL Communication Are **Configured**

If both data encryption and integrity and SSL communication are configured, then:

#### • **JDBC URL parameter**

While configuring the IT resource, to specify a value for the JDBC URL parameter, enter a comma-separated combination of the values for the JDBC URL parameter described in [Only Data Encryption and Integrity Is Configured](#page-139-0) and [Only SSL](#page-140-0) [Communication Is Configured.](#page-140-0)

#### **Note:**

The following examples represent Oracle RAC URL configurations.

#### For example:

```
jdbc:oracle:thin:@(DESCRIPTION=(ADDRESS_LIST=(ADDRESS=(PROTOCOL=TCPS)
(HOST=myhost)(PORT=2484)))(CONNECT_DATA=(SERVER=DEDICATED)
(SERVICE_NAME=mysid)))
```
The following are guidelines on specifying the JDBC URL and Connection Properties parameters:

While configuring the IT resource, the value that you specify for the JDBC URL parameter must be in the following format:

#### **Note:**

The JDBC URL connection string must not exceed 200 characters.

```
jdbc:oracle:thin:@(DESCRIPTION=(ADDRESS=(PROTOCOL=TCP)
(HOST=HOST1_NAME.DOMAIN)(PORT=PORT1_NUMBER))(ADDRESS=(PROTOCOL=TCP)
(HOST=HOST2_NAME.DOMAIN)(PORT=PORT2_NUMBER))(ADDRESS=(PROTOCOL=TCP)
```
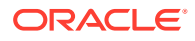

<span id="page-143-0"></span>(HOST=HOST3\_NAME.DOMAIN)(PORT=PORT3\_NUMBER)) . . . (ADDRESS=(PROTOCOL=TCP) (HOST=HOSTn\_NAME.DOMAIN)(PORT=PORTn\_NUMBER)) (CONNECT\_DATA=(SERVICE\_NAME=ORACLE\_DATABASE\_SERVICE\_NAME)))

#### Sample value:

```
jdbc:oracle:thin:@(DESCRIPTION=(ADDRESS=(PROTOCOL=TCP)(HOST= host1.example.com)
(PORT=1521))(ADDRESS=(PROTOCOL=TCP)(HOST= host2.example.com)(PORT=1521))
(ADDRESS=(PROTOCOL=TCP)(HOST= host3.example.com)(PORT=1521))(ADDRESS=(PROTOCOL=TCP)
(HOST= host4.example.com)(PORT=1521))(CONNECT_DATA=(SERVICE_NAME= srvce1)))
```
#### • **Connection Properties parameter**

While configuring the IT resource, to specify a value for the Connection Properties parameter, enter a comma-separated combination of the values for the Connection Properties parameter described in [Only Data Encryption and Integrity Is Configured](#page-139-0) and [Only SSL Communication Is Configured.](#page-140-0)

#### For example:

oracle.net.encryption\_client=REQUIRED#oracle.net.encryption\_types\_client=(**3DES168**)# oracle.net.crypto\_checksum\_client=REQUESTED,oracle.net.crypto\_checksum\_types\_client =(**MD5**)#javax.net.ssl.trustStore=*STORE\_LOCATION*,javax.net.ssl.trustStoreType=JKS#jav ax.net.ssl.trustStorePassword=*STORE\_PASSWORD*

As shown in the following example, for the encryption\_types and crypto\_checksum\_types properties, you can select any of the values recorded in the sqlnet.ora file. When you specify this value, replace *STORE\_LOCATION* with the full path and name of the truststore, and replace *STORE\_PASSWORD* with the password of the truststore.

# 4.3 Lookup Definitions Used During Connector Operations for Oracle Database

Lookup definitions used during connector operations can be categorized as follows:

- Lookup Definitions Synchronized with Oracle Database
- [Lookup Definitions for Configurations for Oracle Database](#page-145-0)
- [Lookup Definitions for Attribute Mappings for Oracle Database](#page-147-0)
- [Lookup Definitions for Exclusion Lists for Oracle Database](#page-150-0)
- [Lookup Definitions for Transformation of Data in Oracle Database](#page-150-0)
- [Lookup Definition for Validation of Data in Oracle Database](#page-151-0)

## 4.3.1 Lookup Definitions Synchronized with Oracle Database

During a provisioning operation, you use a lookup field on the process form to specify a single value from a set of values. For example, you use the Role lookup field to select a role to be assigned to the user from the list of available roles. When you deploy the connector, lookup definitions corresponding to the lookup fields on the target system are created in Oracle Identity Manager. Lookup field synchronization involves copying additions or changes made to the target system lookup fields into the lookup definitions in Oracle Identity Manager.

The connector provides predefined SQL queries for fetching values from the target system lookup fields into the lookup definitions in Oracle Identity Manager. These predefined SQL queries are stored in the LoVSearch.queries file with in the connector bundle.

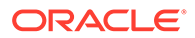
After lookup definition synchronization, data is stored in the following format:

• Code Key value: *IT\_RESOURCE\_KEY*~*LOOKUP\_FIELD\_ID*

In this format:

- *IT\_RESOURCE\_KEY* is the numeric code assigned to each IT resource in Oracle Identity Manager.
- *LOOKUP\_FIELD\_ID* is the target system code assigned to each lookup field entry.

Sample value:  $1\text{-SYS-ADM}$ 

• Decode value: *IT\_RESOURCE\_NAME*~*LOOKUP\_FIELD\_ID*

In this format:

- *IT\_RESOURCE\_NAME* is the name of the IT resource in Oracle Identity Manager.
- *LOOKUP\_FIELD\_ID* is the target system code assigned to each lookup field entry.

Sample value: Oracle DB~SYS\_ADM

While performing a provisioning operation in Identity Self Service, you select the IT resource for the target system on which you want to perform the operation. When you perform this action, the lookup definitions on the page are automatically populated with values corresponding to the IT resource (target system installation) that you select. If your environment has multiple installations of the target system, then values corresponding to all IT resources are displayed.

Table 4-2 lists column names of the tables in Oracle Database that are synchronized with their corresponding lookup definitions in Oracle Identity Manager.

#### **Table 4-2 Lookup Definitions Synchronized with Oracle Database**

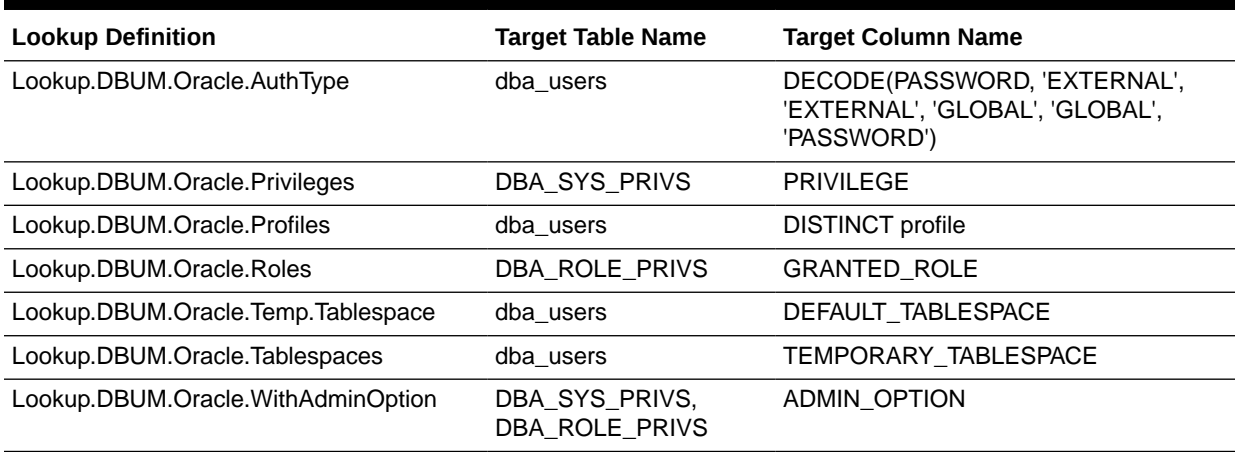

The Lookup.DBUM.Oracle.AuthType lookup definition holds information about authentication types that you can select for a target system account (login or user) that you create through Oracle Identity Manager.

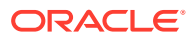

| <b>Code Key</b> | Decode Key      |
|-----------------|-----------------|
| EXTERNAL        | EXTERNAL        |
| <b>GLOBAL</b>   | <b>GLOBAL</b>   |
| <b>PASSWORD</b> | <b>PASSWORD</b> |

**Table 4-3 Entries in Lookup.DBUM.Oracle.AuthType**

# 4.3.2 Lookup Definitions for Configurations for Oracle Database

This section describes the configuration lookup definitions that are created in Oracle Identity Manager when you deploy the connector. These lookup definitions are either prepopulated with values or values must be manually entered in them after the connector is deployed.

This section provides information about the following lookup definitions

- Lookup.DBUM.Oracle.Configuration
- [Lookup.DBUM.Oracle.UM.Configuration](#page-146-0)
- [Lookup.DBUM.Oracle.Configuration.Trusted](#page-146-0)
- [Lookup.DBUM.Oracle.UM.Configuration.Trusted](#page-147-0)

### 4.3.2.1 Lookup.DBUM.Oracle.Configuration

The Lookup.DBUM.Oracle.Configuration lookup definition holds connector configuration entries that are used during target resource reconciliation and provisioning operations.

| <b>Code Key</b>       | Decode Key                                 | <b>Description</b>                                   |
|-----------------------|--------------------------------------------|------------------------------------------------------|
| <b>Bundle Name</b>    | org.identityconnectors.dbum                | Name of the connector bundle<br>package              |
|                       |                                            | Do not modify this entry.                            |
| <b>Bundle Version</b> | 1.0.1116                                   | Version of the connector bundle class                |
|                       |                                            | Do not modify this entry.                            |
| <b>Connector Name</b> | org.identityconnectors.dbum.D              | Name of the connector class                          |
|                       | <b>BUMConnector</b>                        | Do not modify this entry.                            |
| disable Values Set    | "EXPIRED &<br>LOCKED", "LOCKED", "EXPIRED" | Possible values for the disabled status<br>of a user |

**Table 4-4 Entries in Lookup.DBUM.Oracle.Configuration**

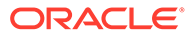

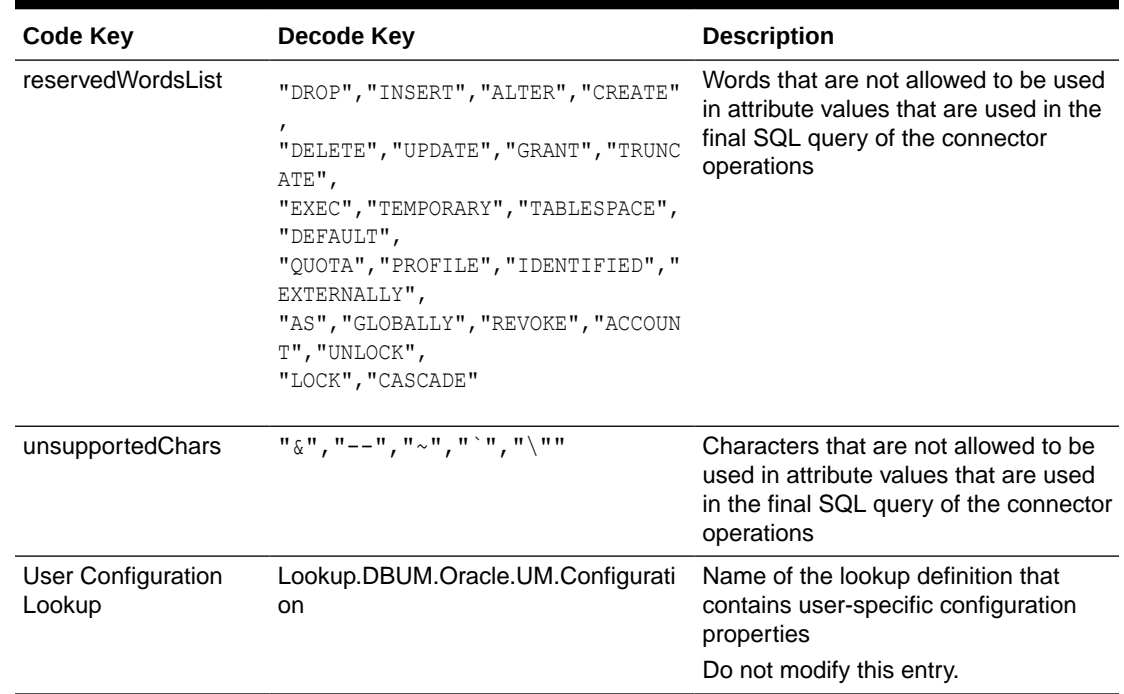

<span id="page-146-0"></span>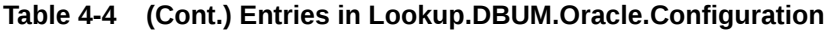

## 4.3.2.2 Lookup.DBUM.Oracle.UM.Configuration

The Lookup.DBUM.Oracle.UM.Configuration lookup definition holds user-specific connector configuration entries that are used during target resource reconciliation and provisioning operations.

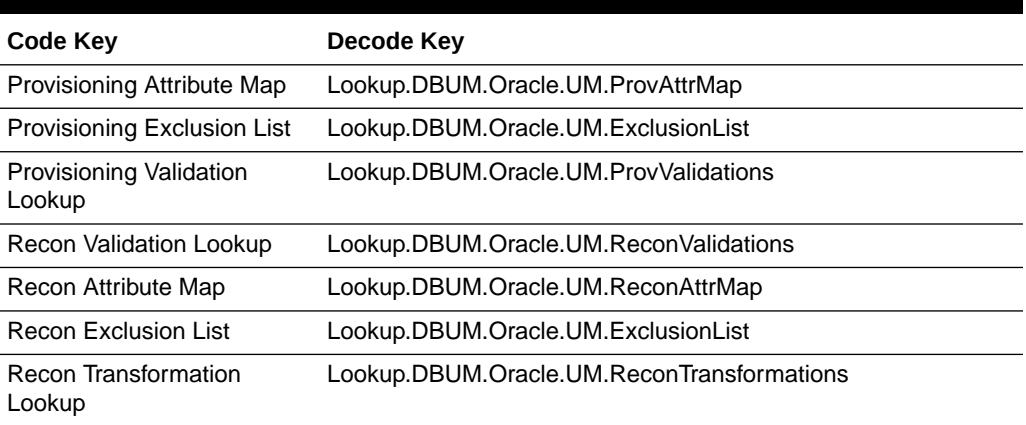

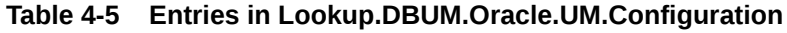

## 4.3.2.3 Lookup.DBUM.Oracle.Configuration.Trusted

The Lookup.DBUM.Oracle.Configuration.Trusted lookup definition holds connector configuration entries that are used during reconciliation and provisioning operations in trusted source mode.

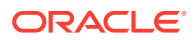

| <b>Code Key</b>           | Decode Key                                  |
|---------------------------|---------------------------------------------|
| <b>Bundle Name</b>        | org.identityconnectors.dbum                 |
| <b>Bundle Version</b>     | 1.0.1116                                    |
| <b>Connector Name</b>     | org.identityconnectors.dbum.DBUMConnector   |
| disableValuesSet          | "EXPIRED & LOCKED", "LOCKED", "EXPIRED"     |
| User Configuration Lookup | Lookup.DBUM.Oracle.UM.Configuration.Trusted |

<span id="page-147-0"></span>**Table 4-6 Entries in Lookup.DBUM.Oracle.Configuration.Trusted**

## 4.3.2.4 Lookup.DBUM.Oracle.UM.Configuration.Trusted

The Lookup.DBUM.Oracle.UM.Configuration.Trusted lookup definition holds user-specific connector configuration entries that are used during reconciliation and provisioning operations in trusted source mode.

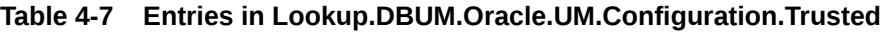

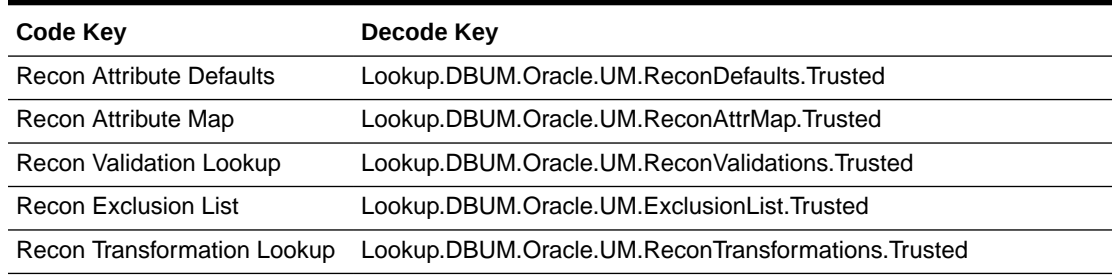

# 4.3.3 Lookup Definitions for Attribute Mappings for Oracle Database

This section describes the following lookup definitions:

- Lookup.DBUM.Oracle.UM.ProvAttrMap
- [Lookup.DBUM.Oracle.UM.ReconAttrMap](#page-148-0)
- [Lookup.DBUM.Oracle.UM.ReconAttrMap.Trusted](#page-149-0)
- [Lookup.DBUM.Oracle.UM.ReconDefaults.Trusted](#page-149-0)

## 4.3.3.1 Lookup.DBUM.Oracle.UM.ProvAttrMap

The Lookup.DBUM.Oracle.UM.ProvAttrMap lookup definition holds user-specific mappings between process form fields (Code Key values) and target system attributes (Decode values) used during provisioning operations.

#### **Table 4-8 Entries in Lookup.DBUM.Oracle.UM.ProvAttrMap**

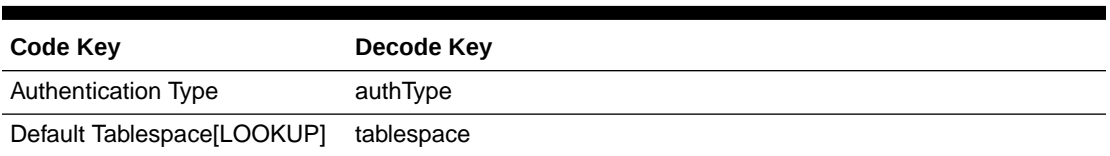

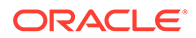

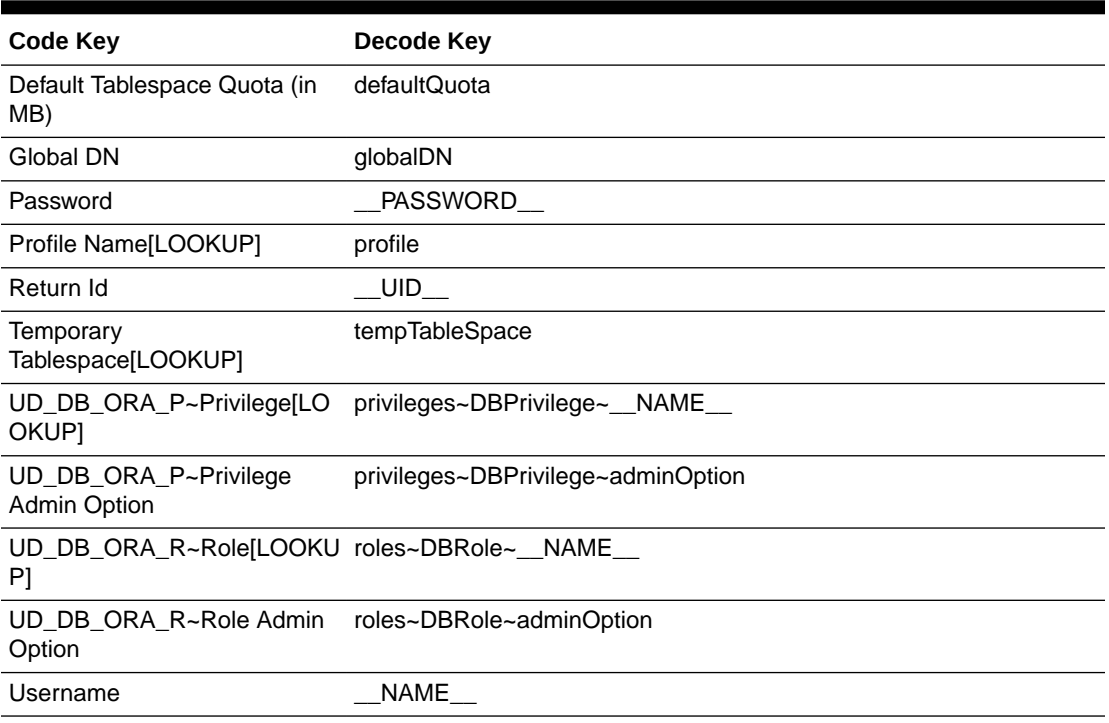

<span id="page-148-0"></span>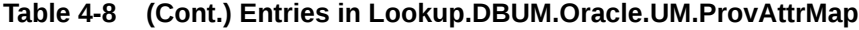

## 4.3.3.2 Lookup.DBUM.Oracle.UM.ReconAttrMap

The Lookup.DBUM.Oracle.UM.ReconAttrMap lookup definition holds user-specific mappings between reconciliation attribute names as specified in the resource object (Code Key values) and target system attributes (Decode values) used during reconciliation operations.

**Table 4-9 Entries in Lookup.DBUM.Oracle.UM.ReconAttrMap**

| <b>Code Key</b>                                 | Decode Key                         |
|-------------------------------------------------|------------------------------------|
| <b>Account Status</b>                           | status                             |
| Authentication Type                             | authType                           |
| Default<br>Tablespace[LOOKUP]                   | tablespace                         |
| Default Tablespace Quota                        | defaultQuota                       |
| Global DN                                       | globalDN                           |
| Privilege List~Privilege<br><b>Admin Option</b> | privileges~DBPrivilege~adminOption |
| Privilege List~Privilege<br>Name[LOOKUP]        | privileges~DBPrivilege~ NAME       |
| Profile Name[LOOKUP]                            | profile                            |
| Reference ID                                    | UID                                |
| Role List~Role Admin<br>Option                  | roles~DBRole~adminOption           |

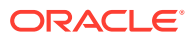

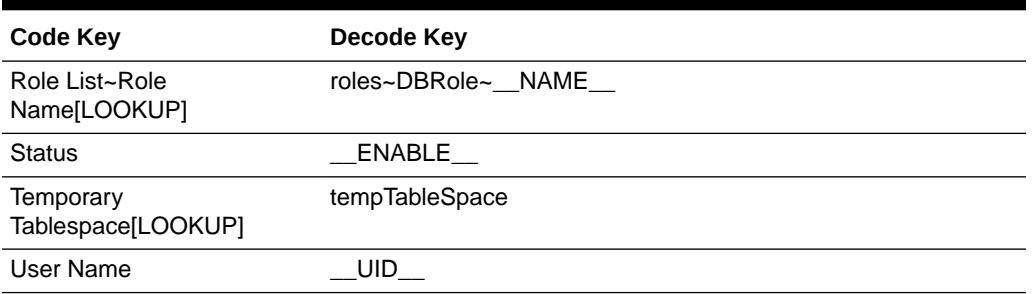

<span id="page-149-0"></span>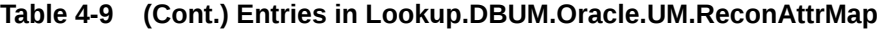

## 4.3.3.3 Lookup.DBUM.Oracle.UM.ReconAttrMap.Trusted

The Lookup.DBUM.Oracle.UM.ReconAttrMap.Trusted lookup definition holds user-specific mappings between reconciliation attribute names as specified in the resource object (Code Key values) and target system attributes (Decode values) used during reconciliation operations in trusted source mode.

#### **Table 4-10 Entries in Lookup.DBUM.Oracle.UM.ReconAttrMap.Trusted**

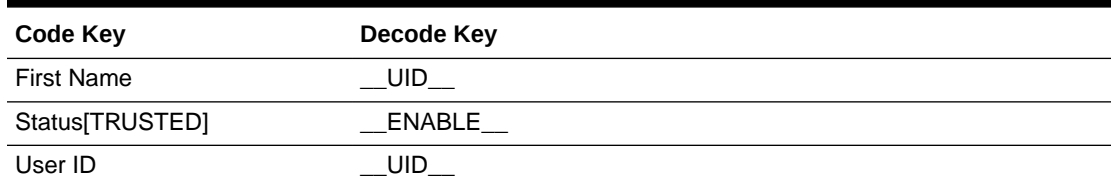

## 4.3.3.4 Lookup.DBUM.Oracle.UM.ReconDefaults.Trusted

This lookup definition contains the default values for the Oracle Identity Manager user attributes. You can change these values as per your requirements.

For example, if you want the users reconciled from a trusted source to be part of the MyORG organization, then map the lookup definition entry as follows:

Code Key = Organization Name

Decode = MyORG (instead of Xellerate Users)

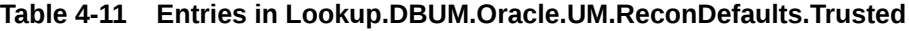

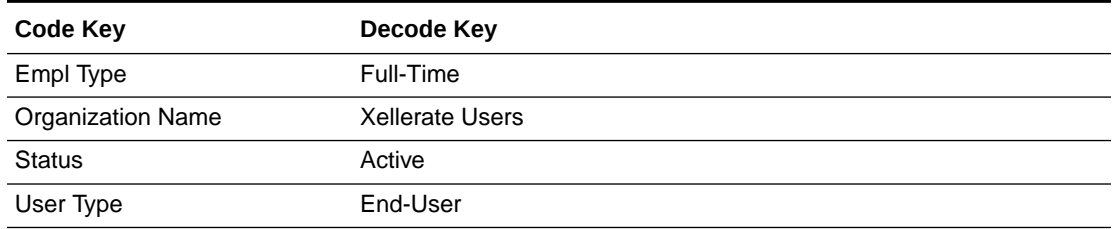

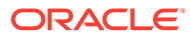

# 4.3.4 Lookup Definitions for Exclusion Lists for Oracle Database

These lookup definitions hold resources for which you do not want to perform provisioning and reconciliation operations. Exclusions can be applied to any attribute in the process form or reconciliation profile. The Code Key value must be one of the Code Key values in Lookup.DBUM.Oracle.UM.ReconAttrMap or Lookup.DBUM.Oracle.UM.ProvAttrMap lookup definitions.

Depending on how the target system is configured, you can use one of the following lookups:

- For target resource mode: Lookup.DBUM.Oracle.UM.ExclusionList
- For trusted source mode: Lookup.DBUM.Oracle.UM.ExclusionList.Trusted

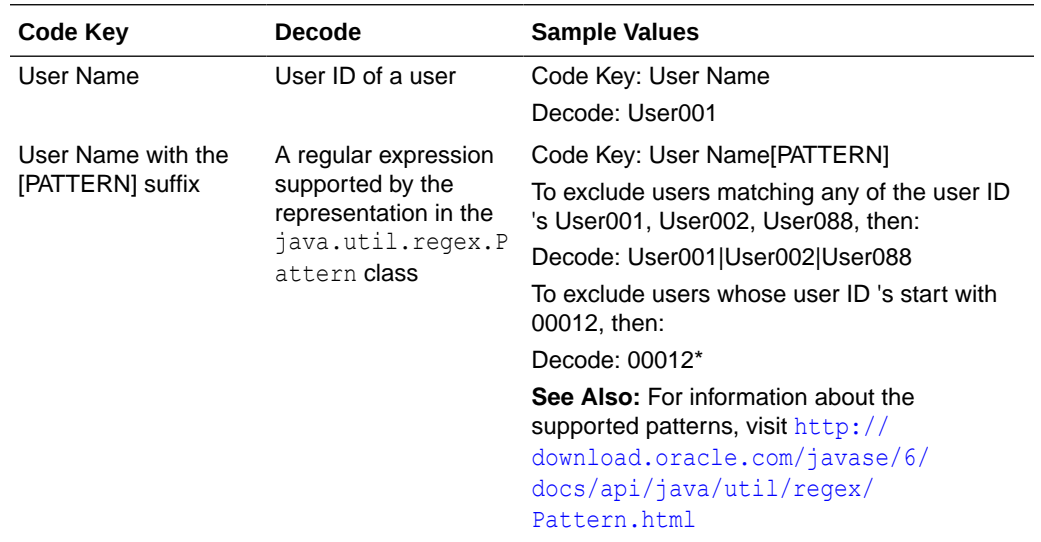

The following is the format of the values stored in these lookups:

[Configuring Resource Exclusion Lists for Oracle Database](#page-192-0) describes the procedure to add entries in these lookup definitions.

# 4.3.5 Lookup Definitions for Transformation of Data in Oracle Database

These lookup definitions hold resources for which you want to enable transformation of data during reconciliation operations.

Depending on how the target system is configured, use one of the following lookup definitions:

• For target resource mode: Lookup.DBUM.Oracle.UM.ReconTransformations

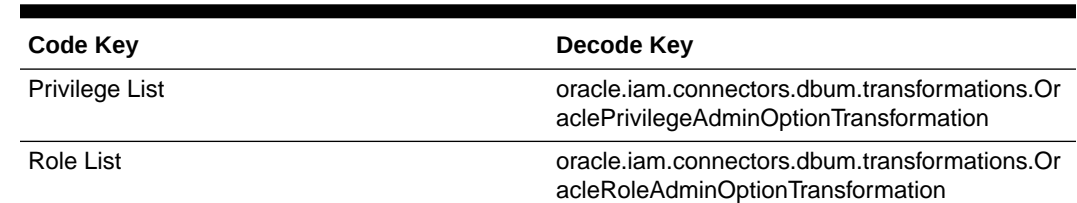

#### <span id="page-151-0"></span>**Table 4-12 Entries in Lookup.DBUM.Oracle.UM.ReconTransformations**

• For trusted source mode: Lookup.DBUM.Oracle.UM.ReconTransformations.Trusted

[Configuring Transformation of Data During User Reconciliation for Oracle Database](#page-191-0) describes the procedure to add entries in these lookup definitions.

# 4.3.6 Lookup Definition for Validation of Data in Oracle Database

You can use the Lookup.DBUM.Oracle.UM.ProvValidations lookup to configure validation of data during provisioning operations.

[Configuring Validation of Data During Reconciliation and Provisioning for Oracle Database](#page-189-0) describes the procedure to add entries in this lookup definition.

# 4.4 Scheduled Jobs for Oracle Database

When you run the Connector Installer or import the connector XML file, the scheduled jobs are automatically created in Oracle Identity Manager.

This section describes the following topics:

- Scheduled Jobs for Lookup Field Synchronization for Oracle Database
- [Attributes of the Scheduled Jobs for Oracle Database](#page-152-0)
- [Configuring Scheduled Jobs for Oracle Database](#page-154-0)

# 4.4.1 Scheduled Jobs for Lookup Field Synchronization for Oracle **Database**

Lookup field synchronization involves copying additions or changes made to the target system lookup fields into the lookup definitions in Oracle Identity Manager.

The following scheduled jobs are used for lookup field synchronization:

- DBUM Oracle Privileges Lookup Reconciliation
- DBUM Oracle Profile Lookup Reconciliation
- DBUM Oracle Roles Lookup Reconciliation
- DBUM Oracle Tablespaces Lookup Reconciliation
- DBUM Oracle Temporary Tablespaces Lookup Reconciliation

You must specify values for the attributes of these scheduled jobs. [Table 4-13](#page-152-0) describes the attributes of these scheduled jobs.

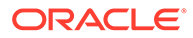

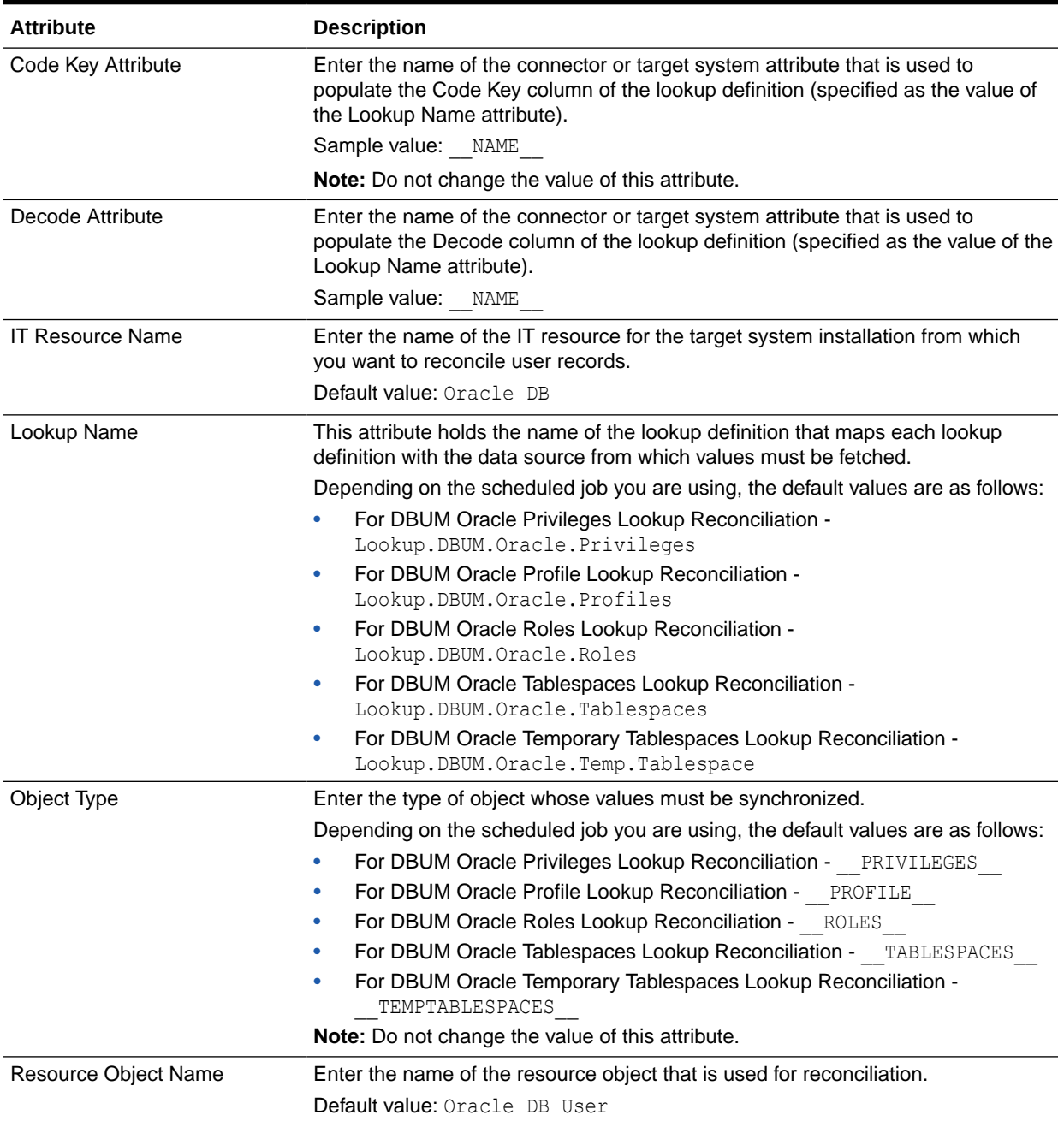

#### <span id="page-152-0"></span>**Table 4-13 Attributes of the Scheduled Jobs for Lookup Field Synchronization**

# 4.4.2 Attributes of the Scheduled Jobs for Oracle Database

The following scheduled jobs are used to reconcile user data in the target resource (account management) mode of the connector:

- DBUM Oracle User Target Reconciliation
- DBUM Oracle Delete User Target Reconciliation

The following scheduled jobs are used to reconcile user data in the trusted source (identity management) mode of the connector:

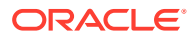

- DBUM Oracle User Trusted Reconciliation
- DBUM Oracle Delete User Trusted Reconciliation

Table 4-14 describes the attributes of the scheduled jobs for user operations.

#### **Table 4-14 Attributes of the Scheduled Jobs for Reconciliation**

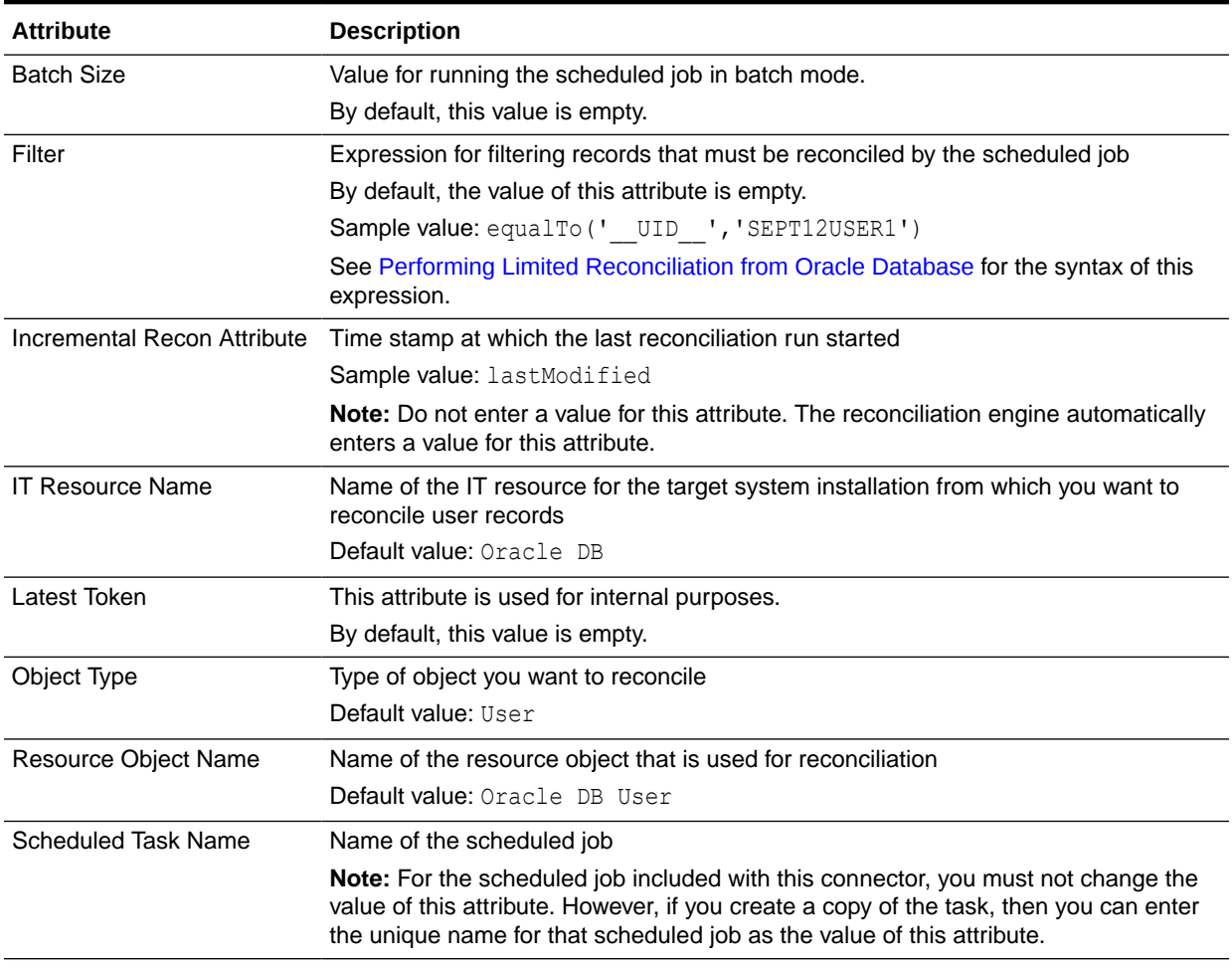

Table 4-15 describes the attributes of the scheduled jobs for delete operations.

### **Table 4-15 Attributes of the Scheduled Jobs for Delete Operations**

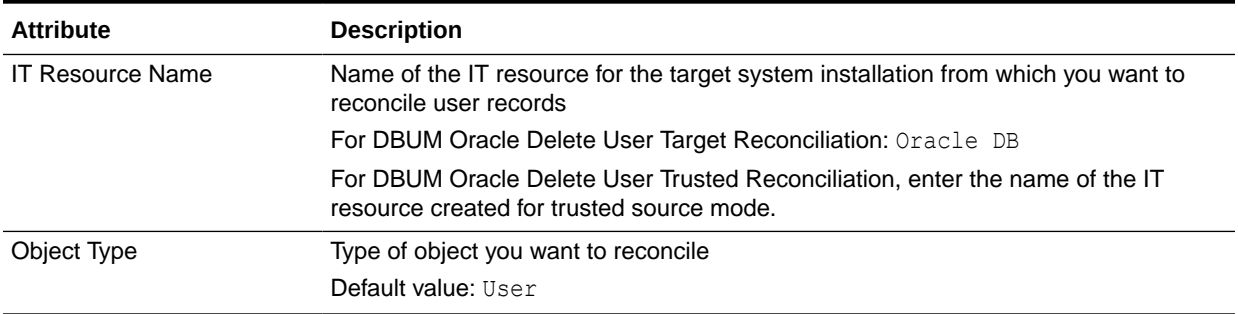

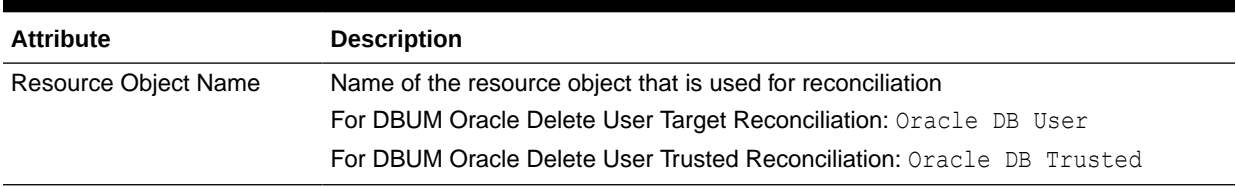

#### <span id="page-154-0"></span>**Table 4-15 (Cont.) Attributes of the Scheduled Jobs for Delete Operations**

## 4.4.3 Configuring Scheduled Jobs for Oracle Database

You can apply this procedure to configure the scheduled jobs for lookup fields synchronization and reconciliation.

See [Scheduled Jobs for Lookup Field Synchronization for Oracle Database](#page-151-0) and [Attributes of the Scheduled Jobs for Oracle Database](#page-152-0) for the scheduled jobs that are part of the connector and for information about their attributes.

To configure a scheduled job:

- **1.** If you are using Oracle Identity Manager release 11.1.1.*x:*
	- **a.** Log in to the Administrative and User Console.
	- **b.** On the Welcome to Oracle Identity Manager Self Service page, click **Advanced** in the upper-right corner of the page.
	- **c.** On the Welcome to Oracle Identity Manager Advanced Administration page, in the System Management region, click **Search Scheduled Jobs**.
- **2.** If you are using Oracle Identity Manager release 11.1.2.*x* or later:
	- **a.** Log in to Oracle Identity System Administration.
	- **b.** In the left pane, under System Management, click **Scheduler.**
- **3.** Search for and open the scheduled job as follows:
	- **a.** On the left pane, in the Search field, enter the name of the scheduled job as the search criterion. Alternatively, you can click **Advanced Search** and specify the search criterion.
	- **b.** In the search results table on the left pane, click the scheduled job in the Job Name column.
- **4.** On the Job Details tab, you can modify the following parameters:

**Retries:** Enter an integer value in this field. This number represents the number of times the scheduler tries to start the job before assigning the Stopped status to the job.

**Schedule Type:** Depending on the frequency at which you want the job to run, select the appropriate schedule type.

#### **Note:**

See Creating Jobs in *Oracle Fusion Middleware Administering Oracle Identity Manager* for detailed information about schedule types.

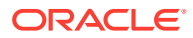

In addition to modifying the job details, you can enable or disable a job.

**5.** On the Job Details tab, in the Parameters region, specify values for the attributes of the scheduled job.

#### **Note:**

- Attribute values are predefined in the connector XML file that you import. Specify values only for those attributes that you want to change.
- Attributes of the scheduled job are discussed in [Attributes of the Scheduled](#page-152-0) [Jobs for Oracle Database](#page-152-0).
- **6.** After specifying the attributes, click **Apply** to save the changes.

# 4.5 Reconciliation from Oracle Database

Postinstallation steps are divided across the following sections:

As mentioned earlier in this guide, reconciliation involves duplicating in Oracle Identity Manager the creation of and modifications to user accounts on the target system. This section discusses the following topics related to configuring reconciliation:

- Guidelines on Configuring Reconciliation for Oracle Database
- [About Reconciliation Process for Oracle Database](#page-156-0)
- [About Reconciliation Queries for Oracle Database](#page-157-0)
- [Target System Columns Used in Reconciliation from Oracle Database](#page-158-0)
- [Configuring the Target System As a Trusted Source](#page-159-0)
- [Reconciliation Rules for Oracle Database](#page-160-0)
- [Viewing Reconciliation Rules for Oracle Database](#page-160-0)
- [Reconciliation Action Rules for Oracle Database](#page-160-0)
- [Viewing Reconciliation Action Rules for Oracle Database](#page-161-0)
- [Performing Full Reconciliation from Oracle Database](#page-161-0)
- [Performing Limited Reconciliation from Oracle Database](#page-162-0)
- [Performing Limited Reconciliation from Oracle Database](#page-162-0)
- [Performing Batched Reconciliation from Oracle Database](#page-163-0)
- [Performing Incremental Reconciliation from Oracle Database](#page-163-0)

# 4.5.1 Guidelines on Configuring Reconciliation for Oracle Database

These are the guidelines that you must apply while configuring reconciliation.

• Before you perform a target resource reconciliation run, you must synchronize the lookup definitions with the lookup fields of the target system. In other words, the scheduled job for lookup field synchronization must be run before user reconciliation runs.

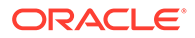

• After you configure batched reconciliation, if reconciliation fails during a batched reconciliation run, then rerun the scheduled job without changing the values of the task attributes.

# <span id="page-156-0"></span>4.5.2 About Reconciliation Process for Oracle Database

This connector can be configured to perform either trusted source reconciliation or target resource reconciliation.

### **See Also:**

Reconciliation Based on the Object Being Reconciled in *Oracle Fusion Middleware Administering Oracle Identity Manager* for conceptual information about target resource reconciliation and trusted source reconciliation.

When you configure the target system as a target resource, the connector enables you to create and manage database accounts for OIM Users through provisioning. In addition, data related to newly created and modified target system accounts can be reconciled and linked with existing OIM Users and provisioned resources.

When you configure the target system as a trusted source, the connector fetches into Oracle Identity Manager, data about newly created target system accounts. This data is used to create OIM Users.

#### **Note:**

During incremental reconciliation, only data about newly created accounts is available. Due to a limitation of the target system, the modified data is not part of the incremental updates.

The following is an overview of the steps involved in reconciliation:

- **1.** A SQL query or stored procedure is used to fetch target system records during reconciliation.
- **2.** The scheduled job communicates to connector bundle and runs search operations over it, maps the task attributes to parameters of the reconciliation query or stored procedure, and then runs the query or stored procedure on the target system.
- **3.** Target system records that meet the query or stored procedure criteria are fetched into Oracle Identity Manager.
- **4.** If you have configured your target system as a trusted source, then each user record fetched from the target system is compared with existing OIM Users. The reconciliation rule is applied during the comparison process.

The next step of the process depends on the outcome of the matching operation:

If a match is found between the target system record and the OIM User, then the OIM User attributes are updated with changes made to the target system record.

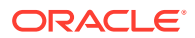

- If no match is found, then the target system record is used to create an OIM User.
- <span id="page-157-0"></span>**5.** If you have configured your target system as a target resource, then each user record fetched from the target system is compared with existing target system resources assigned to OIM Users. The reconciliation rule is applied during the comparison process.

The next step of the process depends on the outcome of the matching operation:

- If a match is found between the target system record and a resource provisioned to an OIM User, then the database user resource is updated with changes made to the target system record.
- If no match is found, then the target system user record is compared with existing OIM Users. The next step depends on the outcome of the matching operation:

If a match is found, then the target system record is used to provision a resource for the OIM User.

If no match is found, then the status of the reconciliation event is set to No Match Found.

#### **Note:**

[Reconciliation Rules for Oracle Database](#page-160-0) for information about the reconciliation rule

## 4.5.3 About Reconciliation Queries for Oracle Database

As mentioned earlier in this chapter, a SQL query or a stored procedure is used to fetch target system records during reconciliation. All predefined SQL queries and stored procedures are stored in a JAR file in the bundle directory of the connector installation media.

For example, to locate the reconciliation query file, you can extract the bundle/ org.identityconnectors.dbum-1.0.1116.jar file and open scripts/oracle/ Search.queries.

#### **Note:**

Depending on your requirements, you can modify existing queries or add your own query in the query file. Alternatively, you can create and use your own query file. [About the Queries for Oracle Database](#page-174-0) provides more information.

Some of the predefined queries for Oracle Database are used in conjunction with the Incremental Recon Attribute scheduled job attribute. This attribute stores the time stamp at which the last reconciliation run started. When the next reconciliation run begins, only target system records for which the lastModified column value is greater than the value of the Incremental Recon Attribute are fetched into Oracle Identity Manager. In other words, only records that were added or modified after the last reconciliation run started are considered for the current reconciliation run.

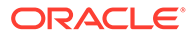

#### <span id="page-158-0"></span>**Note:**

Update operations for Oracle Database users are processed based on the create time-stamp, which is assigned to a user when the user is created. During incremental reconciliation, only the users created after this timestamp are fetched. However, the users updated after the time-stamp are not fetched.

The following are the predefined queries for Oracle Database:

SEARCH\_USER

This query is used to fetch all user records from the DBA\_USERS table.

• BATCHED\_SEARCH\_USER

This query is used to fetch from the DBA\_USERS table user records that are present within the specified range. It is used to perform batched reconciliation on a target system that is configured as a target resource.

SEARCH\_USER\_ROLE

This query is used to fetch all user roles from the DBA\_ROLE\_PRIVS table.

SEARCH\_USER\_PRIVILEGE

This query is used to fetch all user privileges from the DBA\_SYS\_PRIVS table.

# 4.5.4 Target System Columns Used in Reconciliation from Oracle Database

As mentioned earlier in this guide, this connector can be configured to perform either target resource reconciliation or trusted source reconciliation. This section discusses the following topics:

• The Lookup.DBUM.Oracle.UM.ReconAttrMap lookup definition holds attribute mappings for user reconciliation. This lookup definition contains mapping of Oracle Identity Manager attributes and connector attributes.

See [Lookup.DBUM.Oracle.UM.ReconAttrMap](#page-148-0) for more information.

• The Lookup.DBUM.Oracle.UM.ReconAttrMap.Trusted lookup definition holds attribute mappings for reconciliation in trusted mode. This lookup definition maps reconciliation profile attributes and connector attributes used in the reconciliation query. In addition, the connector attributes are associated to columns within the bundle.

See [Lookup.DBUM.Oracle.UM.ReconAttrMap.Trusted](#page-149-0) for more information about this lookup definition.

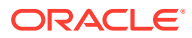

# <span id="page-159-0"></span>4.5.5 Configuring the Target System As a Trusted Source

#### **Note:**

Skip this section if you do not want to designate the target system as a trusted source for reconciliation.

To configure trusted source reconciliation:

- **1.** If you are using Oracle Identity Manager release 11.1.1.*x:*
	- **a.** Log in to the Administrative and User Console.
	- **b.** On the Welcome page, click **Advanced** in the upper-right corner of the page.
	- **c.** On the Welcome to Oracle Identity Manager Advanced Administration page, in the Configuration region, click **Create IT Resource**.
- **2.** If you are using Oracle Identity Manager release 11.1.2.*x* or later:
	- **a.** Log in to Oracle Identity System Administration.
	- **b.** In the left pane, under Configuration, click **IT Resource.**
	- **c.** In the Manage IT Resource page, click **Create IT Resource.**
- **3.** On the Step 1: Provide IT Resource Information page, enter the following information:
	- **IT Resource Name:** Enter a name for the IT resource. For example, Oracle DB Trusted.
	- **IT Resource Type:** Select the **Oracle DB** IT resource type for the IT resource.
- **4.** Click **Continue**.
- **5.** On the Step 2: Specify IT Resource Parameter Values page, specify values for the parameters of the IT resource.

**Configuration Lookup:** Name of the lookup definition in which you store the connector configuration information for the target system.

Sample Value: Lookup.DBUM.Oracle.Configuration.Trusted

Provide values for the other IT resource parameters.

**6.** Click **Continue.**

In the following steps, provide permissions on the IT resource that you are creating as per your requirements.

You can use this IT resource for trusted source reconciliation operations.

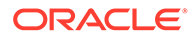

# <span id="page-160-0"></span>4.5.6 Reconciliation Rules for Oracle Database

### **See Also:**

Reconciliation Metadata in *Oracle Fusion Middleware Developing and Customizing Applications for Oracle Identity Manager* for generic information about reconciliation rules and reconciliation action rules

This section describes the reconciliation rules used by the reconciliation engine for this connector.

The following are the reconciliation rules for target resource reconciliation:

- **Rule name:** DBUM Oracle Target Recon
- **Rule element:** User Login Equals User Name

The following are the reconciliation rules for trusted source reconciliation:

- **Rule name:** Oracle DB Trusted
- **Rule element:** User Login Equal User ID

In these rule elements:

- User Login is the field on the OIM User form.
- User Name and User ID are the target system fields.

## 4.5.7 Viewing Reconciliation Rules for Oracle Database

After you deploy the connector, you can view the reconciliation rule for reconciliation by performing the following steps:

#### **Note:**

Perform the following procedure only after the connector is deployed.

- **1.** Log in to the Oracle Identity Manager Design Console.
- **2.** Expand **Development Tools**.
- **3.** Double-click **Reconciliation Rules**.
- **4.** Search for the rule name.

## 4.5.8 Reconciliation Action Rules for Oracle Database

Reconciliation action rules define that actions the connector must perform based on the reconciliation rules defined for Users.

[Table 4-16](#page-161-0) lists the action rules for target resource reconciliation.

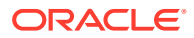

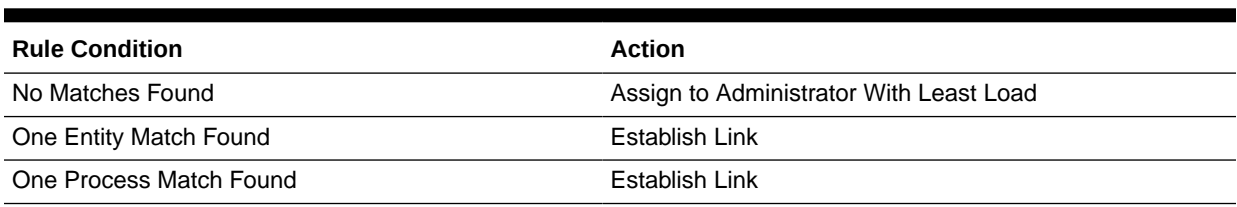

#### <span id="page-161-0"></span>**Table 4-16 Action Rules for Target Resource Reconciliation**

Table 4-17 lists the action rules for trusted source reconciliation.

#### **Table 4-17 Action Rules for Trusted Source Reconciliation**

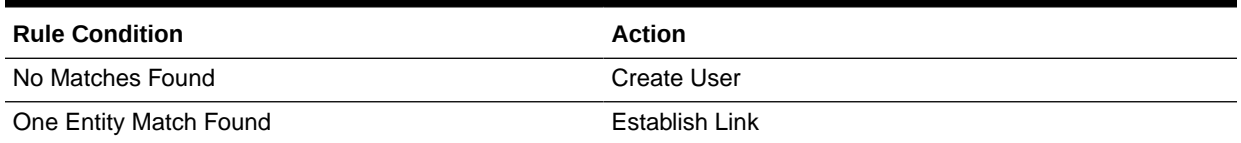

# 4.5.9 Viewing Reconciliation Action Rules for Oracle Database

After you deploy the connector, you can view the reconciliation action rules for target resource reconciliation by performing the following steps:

- **1.** Log in to the Oracle Identity Manager Design Console.
- **2.** Expand **Resource Management**.
- **3.** Double-click **Resource Objects**.
- **4.** Search for and open the resource object. The following are the names of the resource objects for each target system database:
	- Resource object for Oracle Database:

Oracle DB User

Resource object for Oracle Database as trusted source:

Oracle DB Trusted

**5.** Click the **Object Reconciliation** tab, and then click the **Reconciliation Action Rules** tab. The Reconciliation Action Rules tab displays the action rules defined for this connector.

# 4.5.10 Performing Full Reconciliation from Oracle Database

Full reconciliation involves reconciling all existing user records from the target system into Oracle Identity Manager. After you deploy the connector, you must first perform full reconciliation.

To perform a full reconciliation run, remove (delete) any value currently assigned to the Filter attribute and run one of the following scheduled jobs:

- For Oracle Database as a target resource: DBUM Oracle User Target Reconciliation
- For Oracle Database as a trusted source: DBUM Oracle User Trusted Reconciliation

See [Attributes of the Scheduled Jobs for Oracle Database](#page-152-0) for information about this scheduled job.

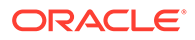

# <span id="page-162-0"></span>4.5.11 Performing Limited Reconciliation from Oracle Database

By default, all target system records that are added or modified after the last reconciliation run are reconciled during the current reconciliation run. You can customize this process by specifying the subset of added or modified target system records that must be reconciled. You do this by creating filters for the reconciliation module.

You can perform limited reconciliation by creating filters for the reconciliation module. This connector provides a Filter attribute (a scheduled task attribute) that allows you to use any of the DBUM resource attributes to filter the target system records. You can apply filters to the parent parameters in the reconciliation query file stored in a JAR file in the bundle directory of the connector installation media. For example, to locate the reconciliation query file, you can extract the bundle/

org.identityconnectors.dbum-1.0.1116.jar file and open scripts/oracle/ Search.queries.

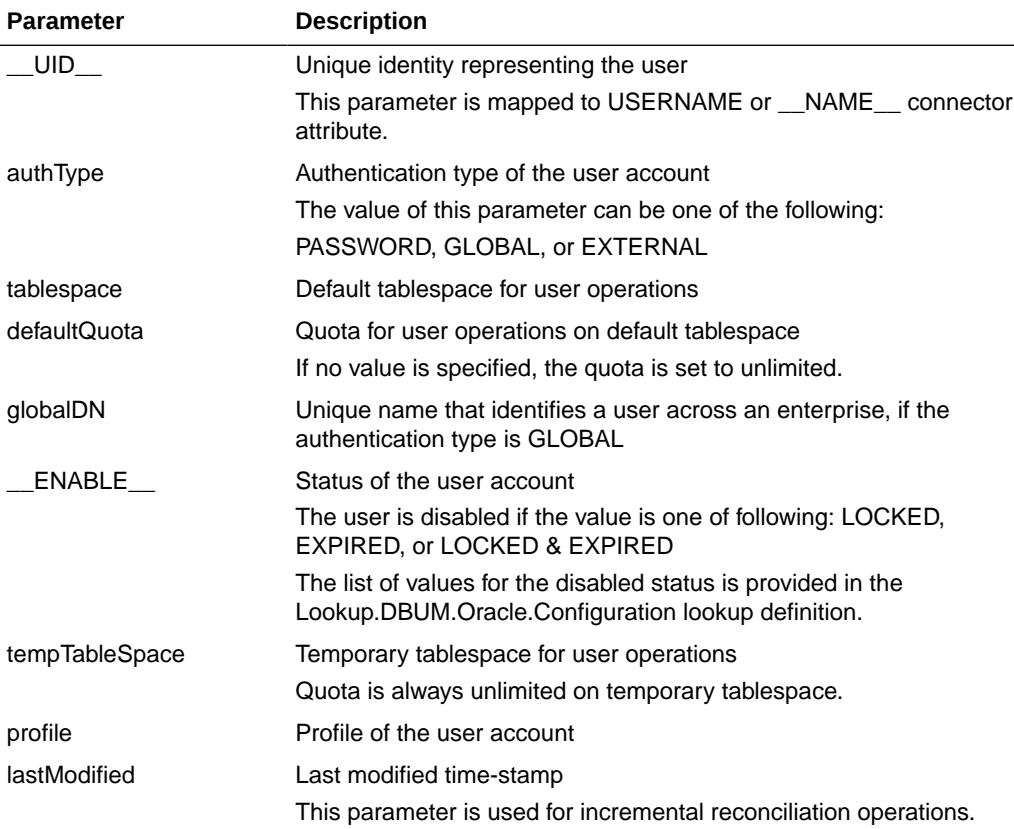

The following table provides a list of parent parameters that can be used with the Filter attribute of the scheduled jobs:

For detailed information about ICF Filters, see ICF Filter Syntax in *Oracle Fusion Middleware Developing and Customizing Applications for Oracle Identity Manager.*

While deploying the connector, follow the instructions in [Configuring Scheduled Jobs](#page-154-0) [for Oracle Database](#page-154-0) to specify attribute values.

# <span id="page-163-0"></span>4.5.12 Performing Batched Reconciliation from Oracle Database

During a reconciliation run, all changes in the target system records are reconciled into Oracle Identity Manager. Depending on the number of records to be reconciled, this process may require a large amount of time. In addition, if the connection breaks during reconciliation, then the process would take longer to complete.

You can configure batched reconciliation to avoid these problems.

To configure batched reconciliation, you must specify value for the Batch Size reconciliation scheduled job attribute. Use this attribute to specify the number of records that must be included in each batch. By default, this value is empty.

If you specify a value other than All, then some of the newly added or modified user records may not get reconciled during the current reconciliation run. The following example illustrates this:

Suppose you specify the Batch Size value as 200 while configuring the scheduled jobs. Suppose that 314 user records were created or modified after the last reconciliation run. Of these 314 records, only 200 records would be reconciled during the current reconciliation run. The remaining 114 records would be reconciled during the next reconciliation run.

You specify values for the Batch Size attribute by following the instructions described in [Configuring Scheduled Jobs for Oracle Database](#page-154-0).

# 4.5.13 Performing Incremental Reconciliation from Oracle Database

During an incremental reconciliation run, the scheduled job fetches only target system records that are added or modified after the time-stamp stored in the Latest Token attribute of the scheduled job. The connector requires a query to calculate the time-stamp value. This time-stamp value is used by the query that is used to perform reconciliation.

### **Note:**

Update operations for Oracle Database users are processed based on the create time-stamp, which is assigned to a user when the user is created. During incremental reconciliation, only the users created after this time-stamp are fetched. However, the users updated after the time-stamp are not fetched.

# 4.6 Provisioning for Oracle Database

Provisioning involves creating or modifying user account on the target system through Oracle Identity Manager.

This section contains the following topics about provisioning:

- [Guidelines on Performing Provisioning Operations for Oracle Database](#page-164-0)
- [Understanding the Provisioning Process for Oracle Database](#page-165-0)
- [Configuring Direct Provisioning for Oracle Database](#page-167-0)
- [Configuring Request-Based Provisioning for Oracle Database](#page-168-0)

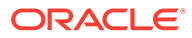

- [Switching Between Request-Based Provisioning and Direct Provisioning for Oracle](#page-171-0) [Database](#page-171-0)
- [Performing Provisioning Operations in Oracle Identity Manager Release 11.1.2.](#page-172-0)*x*

# <span id="page-164-0"></span>4.6.1 Guidelines on Performing Provisioning Operations for Oracle Database

The following are guidelines that you must apply while performing provisioning operations:

- Before you perform provisioning operations, lookup definitions must be synchronized with the lookup fields of the target system. In other words, run the scheduled jobs for lookup field synchronization before provisioning operations.
- Passwords for user accounts provisioned from Oracle Identity Manager must adhere to the password policy set in the target system.
- The character length of target system fields must be taken into account when specifying values for the corresponding Oracle Identity Manager fields.
- During an update password provisioning operation, ensure that you clear the existing text in the Password field, and then enter the new password.
- During a Create User provisioning operation, the following are some of the fields that are optional:
	- Default Tablespace
	- Default Tablespace Quota (in MB)

This field is dependent on Default Tablespace. To specify a quota, you must specify a value for Default Tablespace.

- Temporary Tablespace
- Profile Name

If you specify a value for any of these fields during a Create User provisioning operation, then you must not leave them empty during an Update User provisioning operation. Otherwise, the provisioning operation will fail. However, you can modify the existing values in these fields.

- For creating password-authenticated database users, you must specify values for the following fields:
	- **IT Resource:** Specify Oracle DB as the value of this lookup field.
	- **Username:** Enter the name of the database user.
	- **Password:** Enter the password for the database user.
	- **Authentication Type:** Specify PASSWORD as the value of this lookup field.
- For creating globally-authenticated database users, you must specify a value for the following mandatory fields:
	- **IT Resource:** Specify Oracle DB as the value of this lookup field.
	- **Username:** Enter the name of the database user.
	- **Authentication Type:** Specify GLOBAL as the value of this lookup field.
	- **Global DN:** Enter the distinguished name (DN) for your organization.

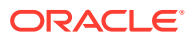

Sample value: cn=ajones, cn=users, dc=oracle, dc=vm

<span id="page-165-0"></span>After you submit the data required, the connector runs the following query to create a globally-authenticated database user:

CREATE USER {\_\_NAME\_\_} IDENTIFIED GLOBALLY AS {globalDN}

- For creating externally-authenticated database users, you must specify a value for the following mandatory fields:
	- **IT Resource:** Specify Oracle DB as the value of this lookup field.
	- **Username:** Enter the name of the database user.
	- **Authentication Type:** Specify EXTERNAL as the value of this lookup field.

After you submit the data required, the adapter runs the following query to create a externally-authenticated database user:

CREATE USER {\_\_NAME\_\_} IDENTIFIED EXTERNALLY

• If you specify a value for the Default Tablespace Quota (in MB) field, then enter values in the following format:

*TABLESPACE\_QUOTA* M

In this format, *TABLESPACE\_QUOTA* is the tablespace quota allocated to the user and M indicates that megabytes is the unit of measurement of quota. The following is a sample value: 300 M

If you want to allocate to a user unlimited quota on a tablespace, then specify the following as the value of the Default Tablespace Quota (in MB) field:

UNLIMITED

## 4.6.2 Understanding the Provisioning Process for Oracle Database

Provisioning involves creating and managing user accounts. When you allocate (or provision) a database resource to an OIM User, the operation results in the creation of an account on the target database for that user. Similarly, when you update the resource on Oracle Identity Manager, the same update is made to the account on the target system.

When you install the connector on Oracle Identity Manager, the direct provisioning feature is automatically enabled. This means that the process form is enabled when you install the connector.

This following are types of provisioning operations:

- Direct provisioning
- Request-based provisioning
- Provisioning triggered by policy changes

If you configure the connector for request-based provisioning, then the process form is suppressed and the object form is displayed. In other words, direct provisioning is disabled when you configure the connector for request-based provisioning. If you want to revert to direct provisioning, then see [Switching Between Request-Based Provisioning and Direct](#page-171-0) [Provisioning for Oracle Database.](#page-171-0)

The following is an overview of the Create User provisioning process in Oracle Database that is started through direct provisioning:

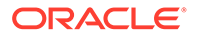

**1.** On the Create User page of the Administrative and User Console, the administrator enters the data required for an OIM User account creation.

Suppose the administrator enters the following values for the fields on the Create User page:

- First Name: John
- Last Name: Doe
- User ID: jdoe

An OIM User account is created for John Doe.

- **2.** The administrator selects the resource to be provisioned to the OIM User account that has been created. In this example, the administrator selects the Oracle DB User resource.
- **3.** The administrator enters the data required for provisioning the Oracle DB User resource. Suppose the administrator wants to create a local user that requires a password to log in to the database. Therefore, the administrator enters the following values on the resource provisioning process form:
	- IT Resource: Oracle DB
	- Username: JDoe
	- Authentication Type: PASSWORD
	- Password: my\_pa55word
	- Default Tablespace: example
	- Profile Name: dba\_user

In addition, the administrator also enters the following values on the process form for granting roles:

- Role: 3~JAVA ADMIN
- Role Admin Option: WITH ADMIN OPTION
- **4.** From the information available in the IT resource for the target system, the configuration (Lookup.DBUM.Oracle.Configuration) lookup definition is identified. This lookup definition stores configuration information that is used during connector operations.
- **5.** The connector bundle contains the script (Provisioning.queries) required for provisioning operations.
- **6.** The identifiers in the SQL statement are replaced with the input parameters fetched from the query. Then, the SQL statement with actual values is formed.

Suppose while performing Step 1, the administrator enters  $\frac{1}{1}$  doe as the value of the User ID field. While performing Step 3 of this procedure, the Username field is prepopulated with the value that the administrator had entered in the User ID field. Now, suppose while performing Step 3 of this procedure, the administrator enters example and dba\_users as the values of the Default Table Space and Profile Name process form fields, respectively. The SQL statement with the actual values is as follows:

CREATE USER jdoe IDENTIFIED BY dba\_users ACCOUNT UNLOCK DEFAULT TABLE SPACE example PROFILE db\_user

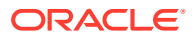

<span id="page-167-0"></span>**7.** The connector runs the SQL statement on Oracle Database and creates the jdoe account on the target system. The next step of the process depends on whether the administrator had entered data for granting roles or privileges to the target system account.

If the administrator did not enter any values for granting roles, then the provisioning process ends here. Otherwise, the process continues to the next step.

- **8.** While performing Step 3, the administrator had entered the required data for granting roles to the jdoe account. Therefore, the corresponding query as mentioned in Step 6 is read.
- **9.** The complete SQL statement that must be run to perform the Add role provisioning operation is formed. Depending on whether the administrator had granted a role with the admin option, the SQL statement is one of the following:
	- If the administrator specified a value for granting the role with the admin option, then the following SQL statement is formed:

GRANT JAVA\_ADMIN TO jdoe WITH ADMIN OPTION

If the administrator did not specify a value for granting role with the admin option, then the following SQL statement is formed:

GRANT JAVA\_ADMIN TO jdoe

- **10.** The input parameters required to run the SQL statement are fetched from the parameter configuration done using the queries in the query files.
- **11.** The identifiers in the SQL statement (formed in Step 11) are replaced with the input parameters fetched from the query. Then, the SQL statement with actual values is formed.
- **12.** The query runs the SQL statement on the target system (Oracle database) and grants the role JAVA\_ADMIN to the jdoe target system account.

## 4.6.3 Configuring Direct Provisioning for Oracle Database

In direct provisioning, the Oracle Identity Manager administrator uses the Administrative and User Console to create a target system account for a user.

To provision a resource by using the direct provisioning approach:

- **1.** Log in to the Administrative and User Console.
- **2.** To first create an OIM User before provisioning a database account to the user:
	- **a.** On the Welcome to Identity Administration page, in the Users region, click **Create User**.
	- **b.** On the Create User page, enter values for the OIM User fields, and then click the save icon.
- **3.** To search for an existing OIM User to be provisioned:
	- **a.** On the Welcome to Identity Administration page, search for the user by selecting **Users** from the Search list on the left pane.

Alternatively, in the Users region, click **Advanced Search - User,** provide a search criterion, and then click **Search.**

**b.** From the list of users displayed in the search results, select the OIM User.

The user details page is displayed.

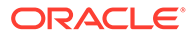

- <span id="page-168-0"></span>**4.** From the Action menu, select **Add Resource**. Alternatively, you can click the add resource icon with the plus (+) sign. The Provision Resource to User page is displayed in a new window.
- **5.** On the Step 1: Select a Resource page, select the **Oracle DB User** resource from the list, and then click **Continue**.
- **6.** On the Step 2: Verify Resource Selection page, click **Continue**.
- **7.** On the Step 5: Provide Process Data page, enter the details of the account that you want to create on the target system and then click **Continue**.
- **8.** If you want to provide child data, then on the Step 5: Provide Process Data page for child data, search for and select the child data for the user on the target system and then click Continue. Repeat the same step if you have more than one child data and you want to provision them.
- **9.** On the Step 6: Verify Process Data page, verify the data that you have provided and then click **Continue**.
- **10.** The "Provisioning has been initiated" message is displayed. Perform the following steps:
	- **a.** Close the window displaying the "Provisioning has been initiated" message.
	- **b.** On the Resources tab, click **Refresh** to view the newly provisioned resource.

If the resource status is Provisioned, then provisioning was successful. If the status is Provisioning, then there may be an error. To verify if there was an error, you can check the resource history.

## 4.6.4 Configuring Request-Based Provisioning for Oracle Database

The following sections discuss the steps to be performed to enable request-based provisioning:

- About Request-Based Provisioning for Oracle Database
- [Enabling Request-Based Provisioning](#page-169-0)

## 4.6.4.1 About Request-Based Provisioning for Oracle Database

In request-based provisioning, an end user creates a request for a resource by using the Administrative and User Console. Administrators or other users can also create requests for a particular user. Requests for a particular resource on the resource can be viewed and approved by approvers designated in Oracle Identity Manager.

The following are features of request-based provisioning:

• A user can be provisioned only one resource (account) on the target system.

#### **Note:**

Direct provisioning allows the provisioning of multiple database accounts on the target system.

• Direct provisioning cannot be used if you enable request-based provisioning.

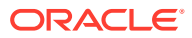

## <span id="page-169-0"></span>4.6.4.2 Enabling Request-Based Provisioning

The following sections provide information about the procedures you must perform to enable request-based provisioning:

### **Note:**

The procedure described in this section is applicable only if you are using Oracle Identity Manager release 11.1.1.*x*.

- Approver's Role in Request-Based Provisioning
- Importing Request Datasets Using Deployment Manager
- [End User's Role in Request-Based Provisioning](#page-170-0)
- [Enabling the Auto Save Form Feature](#page-171-0)
- [Running the PurgeCache Utility](#page-171-0)

### 4.6.4.2.1 Approver's Role in Request-Based Provisioning

The following are steps performed by the approver in a request-based provisioning operation:

- **1.** Log in to the Administrative and User Console.
- **2.** On the Welcome page, click **Self-Service** in the upper-right corner of the page.
- **3.** On the Welcome to Identity Manager Self Service page, click the **Tasks** tab.
- **4.** On the **Approvals** tab, in the first section, you can specify a search criterion for request task that is assigned to you.
- **5.** From the search results table, select the row containing the request you want to approve, and then click **Approve Task**.

A message confirming that the task was approved is displayed.

### 4.6.4.2.2 Importing Request Datasets Using Deployment Manager

A request dataset is an XML file that specifies the information to be submitted by the requester during a provisioning operation. These request datasets specify information about the default set of attributes for which the requester must submit information during a requestbased provisioning operation.

To import a request dataset XML file by using the Deployment Manager:

- **1.** Log in to the Oracle Identity Manager Administrative and User Console.
- **2.** Click the **Deployment Management** link on the left navigation bar.
- **3.** Click the **Import** link under Deployment Management.

A dialog box for opening files is displayed.

**4.** Locate and open the request dataset XML file, DBUserManagement-Oracle-Datasets.xml, which is in the xml directory of the installation media.

Details of this XML file are shown on the **File Preview** page.

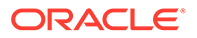

<span id="page-170-0"></span>**5.** Click **Add File**.

The Substitutions page is displayed.

**6.** Click **Next**.

The Confirmation page is displayed.

- **7.** Click **Import**.
- **8.** Close the Deployment Manager dialog box.

The request dataset is imported into Oracle Identity Manager.

### 4.6.4.2.3 End User's Role in Request-Based Provisioning

The following steps are performed by the end user in a request-based provisioning operation:

- **1.** Log in to the Administrative and User Console.
- **2.** On the Welcome page, click **Advanced** in the upper-right corner of the page.
- **3.** On the Welcome to Identity Administration page, click the **Administration** tab, and then click the **Requests** tab.
- **4.** From the Actions menu on the left pane, select **Create Request**.

The Select Request Template page is displayed.

- **5.** From the Request Template list, select **Provision Resource** and click **Next**.
- **6.** On the Select Users page, specify a search criterion in the fields to search for the user that you want to provision the resource, and then click **Search**. A list of users that match the search criterion you specify is displayed in the Available Users list.
- **7.** From the **Available Users** list, select the user to whom you want to provision the account.

If you want to create a provisioning request for more than one user, then from the **Available Users** list, select users to whom you want to provision the account.

- **8.** Click **Move** or **Move All** to include your selection in the Selected Users list, and then click **Next**.
- **9.** On the Select Resources page, click the arrow button next to the Resource Name field to display the list of all available resources.
- **10.** From the Available Resources list, select **Oracle DB User**, move it to the Selected Resources list, and then click **Next**.
- **11.** On the Resource Details page, enter details of the account that must be created on the target system, and then click **Next**.
- **12.** On the Justification page, you can specify values for the following fields, and then click **Finish**.
	- Effective Date
	- **Justification**

A message confirming that your request has been sent successfully is displayed along with the Request ID.

**13.** If you click the request ID, then the Request Details page is displayed.

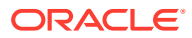

**14.** To view details of the approval, on the Request Details page, click the **Request History** tab.

### <span id="page-171-0"></span>4.6.4.2.4 Enabling the Auto Save Form Feature

To enable the Auto Save Form feature:

- **1.** Log in to the Design Console.
- **2.** Expand **Process Management,** and then double-click **Process Definition.**
- **3.** Search for and open the **Oracle DB** process definition.
- **4.** Select the **Auto Save Form** check box.
- **5.** Click the save icon.

### 4.6.4.2.5 Running the PurgeCache Utility

Run the PurgeCache utility to clear content belonging to the Metadata category from the server cache.

See [Clearing Content Related to the Connector Resource Bundles from the Server Cache](#page-56-0) for instructions.

The procedure to enable enabling request-based provisioning ends with this step.

# 4.6.5 Switching Between Request-Based Provisioning and Direct Provisioning for Oracle Database

If you have configured the connector for request-based provisioning, you can always switch to direct provisioning. Similarly, you can always switch back to request-based provisioning any time. This section discusses the following topics:

- Switching From Request-Based Provisioning to Direct Provisioning
- [Switching From Direct Provisioning to Request-Based Provisioning](#page-172-0)

## 4.6.5.1 Switching From Request-Based Provisioning to Direct Provisioning

### **Note:**

It is assumed that you have performed the procedure described in [Configuring](#page-168-0) [Request-Based Provisioning for Oracle Database](#page-168-0).

To switch from request-based provisioning to direct provisioning:

- **1.** Log in to the Design Console.
- **2.** Disable the Auto Save Form feature as follows:
	- **a.** Expand **Process Management**, and then double-click **Process Definition**.
	- **b.** Search for and open the **Oracle DB** process definition.
	- **c.** Deselect the Auto Save Form check box.

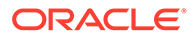

- **d.** Click the save icon.
- <span id="page-172-0"></span>**3.** If the Self Request Allowed feature is enabled, then:
	- **a.** Expand **Resource Management**, and then double-click **Resource Objects**.
	- **b.** Search for and open the **Oracle DB User** resource object.
	- **c.** Deselect the Self Request Allowed check box.
	- **d.** Click the save icon.

## 4.6.5.2 Switching From Direct Provisioning to Request-Based Provisioning

To switch from direct provisioning back to request-based provisioning:

- **1.** Log in to the Design Console.
- **2.** Enable the Auto Save Form feature as follows:
	- **a.** Expand **Process Management**, and then double-click **Process Definition**.
	- **b.** Search for and open the **Oracle DB** process definition.
	- **c.** Select the **Auto Save Form** check box.
	- **d.** Click the save icon.
- **3.** If you want to enable end users to raise requests for themselves, then:
	- **a.** Expand **Resource Management**, and then double-click **Resource Objects**.
	- **b.** Search for and open the **Oracle DB User** resource object.
	- **c.** Select the Self Request Allowed check box.
	- **d.** Click the save icon.

# 4.6.6 Performing Provisioning Operations in Oracle Identity Manager Release 11.1.2.*x*

To perform provisioning operations in Oracle Identity Manager release 11.1.2.*x*:

- **1.** Log in to Identity System Administration.
- **2.** If you want to first create an OIM User and then provision a target system account, then:

### **Note:**

See Creating Users in *Oracle Fusion Middleware Performing Self Service Tasks with Oracle Identity Manager* for more information about creating a user.

**a.** In the left pane, under Administration, click **Users**.

The Search Users page is displayed.

**b.** From the Actions menu, select **Create**. Alternatively, you can click **Create** on the toolbar.

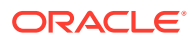

- **c.** On the Create User page, enter values for the OIM User fields, and then click **Submit**. A message is displayed stating that the user is created successfully.
- **3.** If you want to provision a target system account to an existing OIM User, then:

#### **Note:**

See Searching Users in *Oracle Fusion Middleware Performing Self Service Tasks with Oracle Identity Manager* for more information about searching a user.

**a.** In the left pane, under Administration, click **Users**.

The Search Users page is displayed.

- **b.** Specify a search criteria to search for the OIM User, and then click **Search**.
- **c.** From the list of users displayed in the search results, select the OIM User. The user details page is displayed on the right pane.
- **4.** On the Account tab, click **Request Accounts**.
- **5.** In the Catalog page, search for and add to cart the application instance (in other words, the account to be provisioned), and then click **Checkout**.
- **6.** Specify value for fields in the application form and then click **Ready to Submit**.
- **7.** Click **Submit**.
- **8.** If you want to provision entitlements, then:
	- **a.** On the Entitlements tab, click **Request Entitlements**.
	- **b.** In the Catalog page, search for and add to cart the entitlement, and then click **Checkout**.
	- **c.** Click **Submit**.

# 4.7 Extending the Connector for Oracle Database

You can extend the functionality of the connector to address your specific business requirements.

The section contains the following topics:

#### **Note:**

From Oracle Identity Manager Release 11.1.2 onward, lookup queries are not supported. See Managing Lookups in *Oracle Fusion Middleware Administering Oracle Identity Manager* for information about managing lookups by using the Form Designer in Identity System Administration.

- [Modifying the Predefined Queries or Creating New Queries](#page-174-0)
- [Configuring Queries to Add Support for Custom Parameters and Lookup Fields for Oracle](#page-180-0) **[Database](#page-180-0)**

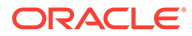

- <span id="page-174-0"></span>• [About Configuring the Connector for Multiple Installations of Oracle Database](#page-184-0)
- [About Configuring the Connector for Multiple Trusted Source Reconciliation from](#page-188-0) [Oracle Database](#page-188-0)
- [Configuring Validation of Data During Reconciliation and Provisioning for Oracle](#page-189-0) [Database](#page-189-0)
- [Configuring Transformation of Data During User Reconciliation for Oracle](#page-191-0) [Database](#page-191-0)
- [Configuring Resource Exclusion Lists for Oracle Database](#page-192-0)
- [Configuring Action Scripts for Oracle Database](#page-195-0)

## 4.7.1 Modifying the Predefined Queries or Creating New Queries

The following sections discuss the syntax and guidelines that you must apply while modifying the predefined queries or creating new queries:

- About the Queries for Oracle Database
- [Syntax of Provisioning Queries for Oracle Database](#page-175-0)
- [Syntax of Reconciliation Queries for Oracle Database](#page-177-0)
- [Syntax of List of Values Queries for Oracle Database](#page-179-0)
- [Guidelines for Configuring Search Queries Used in Reconciliation from Oracle](#page-179-0) **[DatabaseS](#page-179-0)**

### 4.7.1.1 About the Queries for Oracle Database

Predefined queries are provided to reconcile target system user records, synchronize lookup field values with Oracle Identity Manager, and for provisioning operations. You can modify the predefined queries or add your own queries.

The query files are included in a JAR file in the bundle directory of the connector installation media. For example, bundle/ org.identityconnectors.dbum-1.0.1116.jar.

The connector includes the following types of queries:

• Provisioning Queries

They are used for create, update, and delete operations. The query file is scripts/oracle/Provisioning.queries.

**List of Values Search Oueries** 

They are used for reconciliation of lookup definitions. A list of value query operates on a set of values for fields such as profiles, privileges, roles, and tablespaces. The query file is scripts/oracle/LoVSearch.queries.

• Account Search Queries

They are used for full, incremental, and delete reconciliation operations. An account search query operates on account and group searches with various conditions. The query file is scripts/oracle/Search.queries.

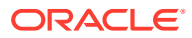

#### **Note:**

The stored procedure OUT parameters cannot be configured for write-back on the process form. The returned values cannot be used for any connector operations.

## <span id="page-175-0"></span>4.7.1.2 Syntax of Provisioning Queries for Oracle Database

The following is the syntax of the queries used for provisioning operations:

*QUERYID* {

Query="*QUERY*"

QueryType="*QUERYTYPE*"

Parameters=["*PARAM1*":"*PARAMDEFN1*", "*PARAM2*":"*PARAMDEFN2*"...]

ExtensionJoin="*EXTENSIONJOIN*"

ExtensionSeparator="*EXTENSIONSEPARATOR*"

QueryExtensions=["*EXTENSION1*","*EXTENSION2*"...]

}

For example:

```
CREATE_EXTERNAL_USER {
    Query="CREATE USER {__NAME__} IDENTIFIED EXTERNALLY"
    QueryType="SQL"
   Parameters=["_NAME__":"Type:String,TAGS:DOUBLEQUOTES"]
    ExtensionJoin=","
    ExtensionSeparator=", "
    QueryExtensions=["TEMP_TABLESPACE_QUERY","TABLESPACE_QUERY","PROFILE_QUERY"]
}
```
In this syntax:

• *QUERYID* refers to the unique name of the query.

For example: CREATE\_EXTERNAL\_USER

For CREATE provisioing queries, the format of *QUERYID* is CREATE\_*AUTHENTICATIONTYPE*\_*ACCOUNTTYPE.* The default account type is USER. For other provisioning queries, the format is the *OPERATIONTYPE\_ATTRIBUTE*, such as UPDATE GLOBALDN.

• *QUERY* refers to the main query.

For example: Query="CREATE USER { NAME } IDENTIFIED EXTERNALLY"

• QueryType refers to the type of the main query, either an SQL query or a stored procedure. The value of *QUERYTYPE* can be SQL or StoredProc.

For example: QueryType="SQL"

• Parameters refers to the list of comma separated parameters and parameter definitions used with the main query, represented by *"PARAM1":"PARAMDEFN1",* "*PARAM2*":"*PARAMDEFN2"*, and so on.

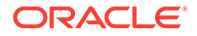

For example: Parameters=["\_NAME\_\_":"Type:String,TAGS:DOUBLEQUOTES"]

A parameter can have the following attributes:

- Type is the type of the parameter.
- Direction is the flow of data from the query to or from the parameter. It can have a value of IN, OUT, or INOUT.
- TAGS is the enclosure characters that are applied to each parameter before the query is processed. It can have a value of DOUBLEQUOTES, QUOTES, UPPERCASE, or LOWERCASE.

If you want to use multiple tags, you must encapsulate the tags in escaped quotes and separate them by commas. However, you must not use DOUBLEQUOTES with QUOTES or UPPERCASE with LOWERCASE in the same query.

For example: "Type:String,TAGS:\"DOUBLEQUOTES,UPPERCASE\"

• ExtensionJoin (optional) refers to the operator, represented by *EXTENSIONJOIN,* used to join the main query with query extensions.

For example: ExtensionJoin=","

• ExtensionSeparator (optional) refers to the delimiter between query extensions, represented by *EXTENSIONSEPARATOR.*

For example: ExtensionSeparator=", "

• QueryExtensions (optional) refers to the extensions that must be appended to the main query, represented by *EXTENSION1, EXTENSION2,* and so on.

For example:

QueryExtensions=["TEMP\_TABLESPACE\_QUERY","TABLESPACE\_QUERY","PROFILE\_Q UERY"]

During a provisioning operation, the connector combines all these components to the following query:

*QUERY PARAM1, PARAM2...* [*EXTENSIONJOIN* [*EXTENSION1 EXTENSIONSEPARATOR EXTENSION2 EXTENSIONSEPARATOR*...]]

For example:

CREATE USER { NAME } IDENTIFIED EXTERNALLY, TEMP TABLESPACE QUERY, TABLESPACE\_QUERY, PROFILE\_QUERY

Table 4-18 lists the script selection logic of the provisioning queries:

#### **Table 4-18 Script Section Logic for Oracle Provisioning Queries**

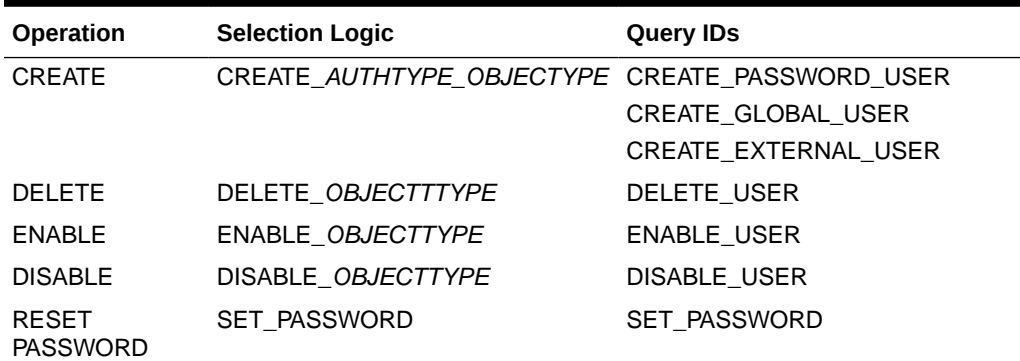

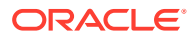

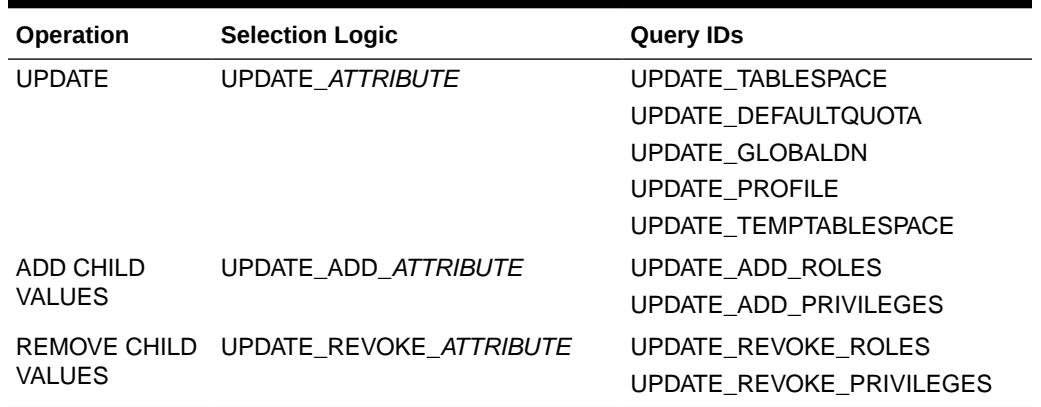

<span id="page-177-0"></span>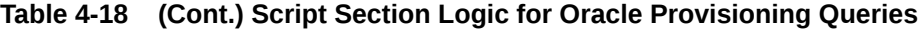

## 4.7.1.3 Syntax of Reconciliation Queries for Oracle Database

The following is the syntax of the search queries used during reconciliation operations:

*QUERYID* {

Query="*QUERY*"

QueryType="*QUERYTYPE*"

Parameters=["*PARAM1*":"*PARAMDEFN1*", "*PARAM2*":"*PARAMDEFN2*"...]

ExtensionJoin="*EXTENSIONJOIN*"

ExtensionSeparator="*EXTENSIONSEPARATOR*"

QueryExtensions=["*EXTENSION1*","*EXTENSION2*"...]

#### }

#### For example:

```
SEARCH_USER {
    Query="SELECT {__UID__}, {authType}, {externalname}, {tablespace}, {status}, 
{tempTableSpace}, {profile}," +
         " {defaultQuota}, {tmpQuota}, {lastModified} FROM DBA_USERS dba {filter}"
     QueryType="SQL"
    Parameters=["_UID_":"Type:String,Direction:OUT,ColName:USERNAME",
"authType":"Type:String,Direction:OUT,ColName:PASSWORD,ColQuery:\"DECODE(PASSWORD, 
'EXTERNAL', 'EXTERNAL', 'GLOBAL', 'GLOBAL', 'PASSWORD')\"",
             "tablespace":"Type:String,Direction:OUT,ColName:DEFAULT_TABLESPACE",
"tmpQuota":"Type:String,Direction:OUT,ColName:TEMPORARY_TABLESPACE_QUOTA,ColQuery:
(SELECT MAX BYTES FROM DBA TS QUOTAS WHERE dba.USERNAME = USERNAME AND TABLESPACE NAME
= dba.TEMPORARY_TABLESPACE)",
"defaultQuota":"Type:String,Direction:OUT,ColName:DEFAULT_TABLESPACE_QUOTA,ColQuery:
(SELECT MAX BYTES FROM DBA TS QUOTAS WHERE dba.USERNAME = USERNAME AND TABLESPACE NAME
= dba. DEFAULT TABLESPACE)",
             "externalname":"Type:String,Direction:OUT,ColName:EXTERNAL_NAME",
```
"status":"Type:String,Direction:OUT,ColName:ACCOUNT\_STATUS",

"tempTableSpace":"Type:String,Direction:OUT,ColName:TEMPORARY\_TABLESPACE",

```
 "profile":"Type:String,Direction:OUT,ColName:PROFILE",
             "lastModified":"Type:long,Direction:OUT,ColName:TIMESTAMP, 
ColQuery:\\" ((CREATED - TO DATE('01011970','ddmmyyyy')) *24*60*60*1000)\""]
    QueryExtensions=["SEARCH_USER_ROLE", "SEARCH_USER_PRIVILEGE"]
}
```
In this syntax:

• *QUERYID* refers to the unique name of the query.

For example: SEARCH\_USER

*QUERYID* can be one of the following values:

- SEARCH\_USER
- BATCHED\_SEARCH\_USER
- SEARCH\_USER\_ROLE
- SEARCH\_USER\_PRIVILEGE
- *QUERY* refers to the main query.

```
For example: Query="SELECT { UID }, {authType}, {externalname},
{tablespace}, {status}, {tempTableSpace}, {profile}," +
" {defaultQuota}, {tmpQuota}, {lastModified} FROM DBA_USERS dba
{filter}"
```
• QueryType refers to the type of the main query, either an SQL query, a stored procedure, or a query extension. The value of *QUERYTYPE* can be SQL, StoredProc, or QUERYEXTENSION.

For example: QueryType="SQL"

• Parameters refers to the list of comma separated parameters and parameter definitions used with the main query, represented by *"PARAM1":"PARAMDEFN1",* "*PARAM2*":"*PARAMDEFN2"*, and so on.

For example:

Parameters=["\_UID\_":"Type:String,Direction:OUT,ColName:USERNAME",

```
"authType":"Type:String,Direction:OUT,ColName:PASSWORD,ColQuery:\"DECO
DE(PASSWORD, 'EXTERNAL', 'EXTERNAL', 'GLOBAL', 'GLOBAL', 'PASSWORD')
\mathcal{N}"]
```
A parameter can have the following attributes:

- Type is the type of the parameter.
- Direction is the flow of data from the query to or from the parameter. It can have a value of IN, OUT, or INOUT.
- ColName is the column name in the target system corresponding to the parameter in the query.
- ColQuery is the query used to fetch values for the corresponding query parameter.
- ExtensionJoin (optional) refers to the operator, represented by *EXTENSIONJOIN,* used to join the main query with query extensions.

For example: ExtensionJoin=","

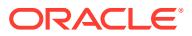

<span id="page-179-0"></span>• ExtensionSeparator (optional) refers to the delimiter between query extensions, represented by *EXTENSIONSEPARATOR.*

For example: ExtensionSeparator=", "

• QueryExtensions (optional) refers to the extensions that must be appended to the main query, represented by *EXTENSION1, EXTENSION2,* and so on.

For example: QueryExtensions=["SEARCH\_USER\_ROLE", "SEARCH\_USER\_PRIVILEGE"]

During a reconciliation operation, the connector combines all these components to the following query:

*QUERY PARAM1, PARAM2...* [*EXTENSIONJOIN* [*EXTENSION1 EXTENSIONSEPARATOR EXTENSION2 EXTENSIONSEPARATOR*...]]

For example:

```
SELECT { UID }, {authType}, {externalname}, {tablespace}, {status},
{tempTableSpace}, {profile}, {defaultQuota}, {tmpQuota}, {lastModified} FROM
DBA_USERS_dba_{filter}, SEARCH_USER_ROLE, SEARCH_USER_PRIVILEGE
```
## 4.7.1.4 Syntax of List of Values Queries for Oracle Database

If a search query is performed on account types, such as User Name, then the query is considered as a reconciliation query. If a search query is performed on any other object, then the query is considered as a list of values query.

The following is the syntax of the list of values queries used for lookup field synchronization:

*OBJECTTYPE* = "*QUERY*"

For example:

PROFILE ="SELECT DISTINCT profile FROM dba profiles"

In this syntax:

• *OBJECTTYPE* refers to the lookup field attribute.

For example: PROFILE

• *QUERY* refers to the query used for fetching a lookup field attribute.

For example: SELECT DISTINCT profile FROM dba profiles

The list of values queries return values that are used as lookup field entries. By default, the connector includes dedicated scheduled job for each lookup definition. To use a custom lookup definition, you must add custom fields in the query file.

## 4.7.1.5 Guidelines for Configuring Search Queries Used in Reconciliation from Oracle DatabaseS

The following are guidelines that you must apply while modifying or creating queries for reconciliation:

• By adding or removing a column from the SELECT clause of a reconciliation query, you add or remove an attribute from the list of target system attributes for reconciliation. To enable the connector to process a change (addition or removal) in the list of reconciled attributes, you must make corresponding changes in the provisioning part of the connector.

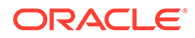
If there are any read-only attributes, then you must disable updates to the readonly attributes in the respective process forms.

- In the query properties file, you must not change the names of the predefined queries.
- Some of the predefined queries use inner queries. If you add or remove a column from the outer query, you must make corresponding changes in the inner queries.
- You cannot remove columns corresponding to the User Name resource object attribute.
- You must ensure that the following condition included in the Parameters list is not removed:

```
"lastModified":"Type:long,Direction:IN,ColQuery:\"((CREATED - 
TO_DATE('01011970','ddmmyyyy')) *24*60*60*1000)\""]
```
This condition is used to determine if a target system record was added or updated after the time-stamp stored in the Incremental Recon Attribute scheduled job attribute.

- You must ensure that formats for date literals are specified by the use of the TO DATE function. For example, instead of specifying a date value as '31-Dec-4712' use TO\_DATE('31-Dec-4712','DD-Mon-YYYY').
- When you add or remove columns from the SELECT clause of the queries in the properties file, then you must update the attribute mapping lookup definition that holds mappings between child attributes and the target system column names. In addition, you must update other OIM objects.
- Before you modify or add a query in the Search.queries file, you must run the query by using any standard database client to ensure that the query produces the required results when it is run against the target system database.

## 4.7.2 Configuring Queries to Add Support for Custom Parameters and Lookup Fields for Oracle Database

The connector uses preconfigured queries for connector operations such as create, delete, and search. You can add custom parameters and lookup definition fields as per your requirements.

The procedure to add a parameter or a lookup definition field to a query file is discussed in the following sections:

- Updating the Query Files for Oracle Database
- [Configuring Oracle Identity Manager](#page-183-0)

### 4.7.2.1 Updating the Query Files for Oracle Database

To update the query files:

**1.** If the connector is already installed, run the Oracle Identity Manager Download JARs utility to download the connector bundle JAR file from the Oracle Identity Manager database. This utility is copied into the following location when you install Oracle Identity Manager:

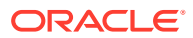

#### **Note:**

Before you use this utility, verify that the  $W_L$  home environment variable is set to the directory in which Oracle WebLogic Server is installed.

For Microsoft Windows:

*OIM\_HOME*/server/bin/DownloadJars.bat

For UNIX:

*OIM\_HOME*/server/bin/DownloadJars.sh

When you run the utility, you are prompted to enter the login credentials of the Oracle Identity Manager administrator, URL of the Oracle Identity Manager host computer, context factory value, type of JAR file being downloaded, and the location from which the JAR file is to be downloaded. Select ICFBundle as the JAR type.

**2.** Copy the bundle JAR file in a temporary directory.

Sample JAR file: bundle/org.identityconnectors.dbum-1.0.1116.jar

Sample temporary directory: c:\temp

**3.** Run the following command to extract the connector bundle JAR file:

```
jar -xvf org.identityconnectors.dbum-1.0.1116.jar
```
#### **Note:**

You can also run the WinZip or WinRAR utility to extract the contents from the JAR file.

- **4.** Delete the bundle JAR file in the temporary directory.
- **5.** Update the value of **ConnectorBundle-Version** in the manifest file, META-INF/ MANIFEST.MF, to a new value.

For example:

```
ConnectorBundle-Version: 1.0.1117
```
**6.** Depending on your requirement, update the query files with new parameters as per the query syntax described in [About the Queries for Oracle Database](#page-174-0).

For example, if you want to add a new parameter, tmpQuota, to the CREATE\_USER provisioning query:

**a.** Open the provisioning query file in a text editor.

```
Sample query file:
c:\temp\bundle\org.identityconnectors.dbum-1.0.1116\scripts\oracle\Provis
ioning.queries
```
**b.** Add the parameter, tmpQuota, to the CREATE USER query.

The following is a sample updated query:

```
CREATE_USER {
     Query="CREATE USER {__NAME__} IDENTIFIED BY {__PASSWORD__} TEMPORARY QUOTA
```
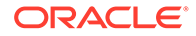

```
{tmpQuota} ON {tempTableSpace}"
     QueryType="SQL"
    Parameters=["_NAME__":"Type:String,TAGS:DOUBLEQUOTES",
"__PASSWORD__":"Type:GuardedString,TAGS:DOUBLEQUOTES", 
"tmpQuota":"Type:String", 
"tempTableSpace":"Type:String,Tags:EXCLUDE_VALIDATION"]
QueryExtensions=["TABLESPACE_QUERY","TEMP_TABLESPACE_QUERY","PROFILE_QUER
Y","DEFAULTS_QUOTA_QUERY","TEMPTS_QUOTA_QUERY"]
}
```
- **c.** Save and close the query file.
- **7.** Create a new bundle JAR file that contains the updated manifest file and the provisioning query file as follows:
	- **a.** Open the command prompt and navigate to the temporary directory:

c:\temp

**b.** Run the following command:

jar -cvfm org.identityconnectors.dbum-1.0.1117.jar \*

The new connector bundle JAR name contains the new bundle version.

- **8.** In the case of a remote connector server, copy the new bundle JAR file in the bundles directory of the remote connector server, instead of posting the JAR file to the Oracle Identity Manager database. Skip to Step 10.
- **9.** Run the Oracle Identity Manager Update JARs utility to update the JAR file created in Step 7 to the Oracle Identity Manager database. This utility is copied into the following location when you install Oracle Identity Manager:

#### **Note:**

Before you use this utility, verify that the WL HOME environment variable is set to the directory in which Oracle WebLogic Server is installed.

If you have installed both the Oracle and MSSQL connectors on the same Oracle Identity Manager, then ensure that all third-party JAR files are part of the /lib directory in the connector bundle JAR file.

For Microsoft Windows:

*OIM\_HOME*/server/bin/UpdateJars.bat

For UNIX:

*OIM\_HOME*/server/bin/UpdateJars.sh

When you run the utility, you are prompted to enter the login credentials of the Oracle Identity Manager administrator, URL of the Oracle Identity Manager host computer, context factory value, type of JAR file being updated, and the location from which the JAR file is to be updated. Select ICFBundle as the JAR type.

**10.** Update the configuration lookup with the new bundle version.

For example, you can update the Lookup.DBUM.Oracle.Configuration lookup definition.

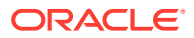

### <span id="page-183-0"></span>4.7.2.2 Configuring Oracle Identity Manager

You can skip this procedure if the parameter you added already exists as a default form field in Oracle Identity Manager.

To configure Oracle Identity Manager for adding a parameter:

- **1.** Log into Oracle Identity Manager Design Console.
- **2.** Create a new version of the process form:
	- **a.** Expand **Development Tools**.
	- **b.** Double-click **Form Designer.**
	- **c.** Search for and open the **UD\_DB\_ORA\_U** process form.
	- **d.** Click **Create New Version**.

On the Create a new version dialog box, enter a new version in the Label field, and then click the save icon.

- **3.** Add the new field on the process form.
	- **a.** Click **Add**.

A field is added to the list. Enter the details of the field.

For example, if you are adding the tmpQuota field, enter UD\_DB\_ORA\_U\_TMPQUOTA1 in the **Name** field and then enter the rest of the details of this field.

- **b.** Click the save icon and then click **Make Version Active.**
- **4.** If you are using Oracle Identity Manager release 11.1.2.*x* or later, then all changes made to the Form Designer of the Design Console must be done in a new UI form as follows:
	- **a.** Log in to Oracle Identity System Administration.
	- **b.** Create and active a sandbox.
	- **c.** Create a new UI form to view the newly added field along with the rest of the fields. See Creating Forms By Using the Form Designer in *Oracle Fusion Middleware Administering Oracle Identity Manager*.
	- **d.** Associate the newly created UI form with the application instance of your target system. To do so, open the existing application instance for your resource, from the Form field, select the form (created in Step 4.c), and then save the application instance.
	- **e.** Publish the sandbox as described in Publishing a Sandbox of *Oracle Fusion Middleware Developing and Customizing Applications for Oracle Identity Manager*.
- **5.** Click **Add** and enter the task name, for example, Custom Attribute 1 Updated, and the task description.
- **6.** Create an entry for the field in the lookup definition for provisioning as follows:
	- **a.** Expand **Administration**.
	- **b.** Double-click **Lookup Definition.**
	- **c.** Search for and open the **Lookup.DBUM.Oracle.UM.ProvAttrMap** lookup definition.
	- **d.** Click **Add** and enter the Code Key and Decode values for the field.

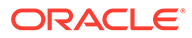

The Code Key value must be the form field name. The Decode value must be the attribute name on the target system.

For example, enter Temporary Quota in the **Code Key** field and then enter tmpQuota in the **Decode** field.

- **e.** Click the save icon.
- **7.** Create a process task to update the new field Temporary Quota as follows:
	- **a.** Expand **Process Management.**
	- **b.** Double-click **Process Definition** and open the **Oracle DB User** process definition.
	- **c.** Click **Add** and enter the task name, for example, Temporary Quota Updated, and the task description.
	- **d.** In the Task Properties section, select Conditional and Allow Multiple Instances fields and click the save icon.
	- **e.** Select the **adpORAUPDATEWITHREF** adapter, click the save icon, and then click **OK** in the message that is displayed.
	- **f.** To map the adapter variables listed in this table, select the adapter, click **Map,** and then specify the data given in the following table:

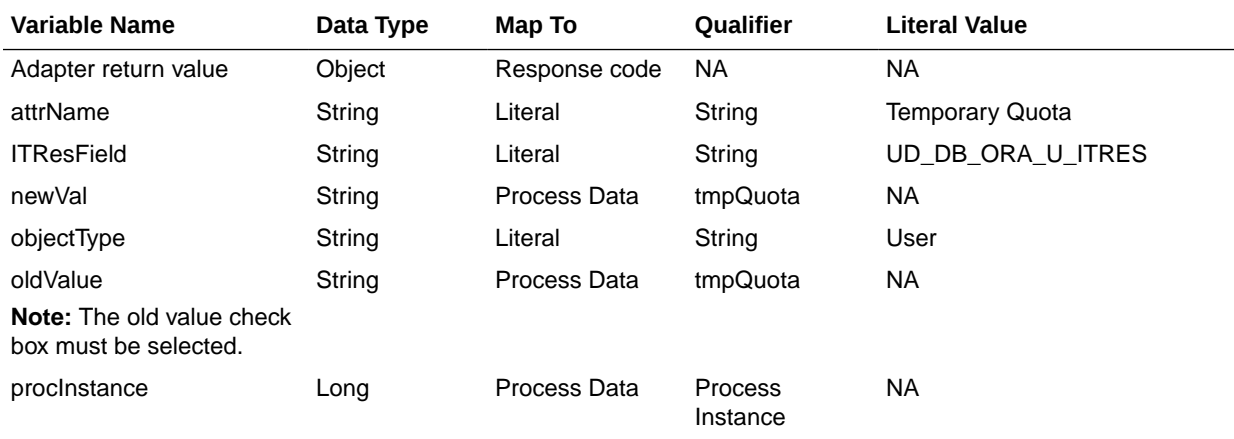

**g.** On the Responses tab, click **Add** to add the following response codes:

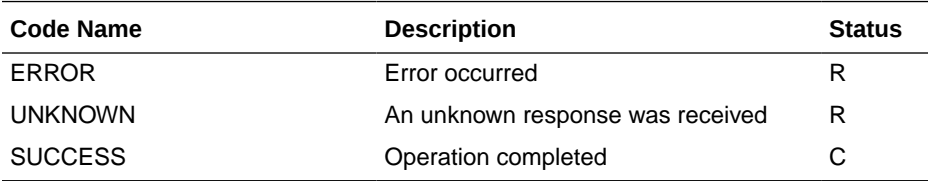

**h.** Click the save icon and then close the dialog box.

## 4.7.3 About Configuring the Connector for Multiple Installations of Oracle Database

You might want to configure the connector for multiple installations of the target system. The following example illustrates this requirement:

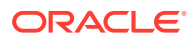

The London and New York offices of Example Multinational Inc. have their own installations of the target system. The company has recently installed Oracle Identity Manager, and they want to configure Oracle Identity Manager to link all the installations of the target system.

To meet the requirement posed by such a scenario, you can create copies of connector objects, such as the IT resource and resource object.

The decision to create a copy of a connector object might be based on a requirement. For example, an IT resource can hold connection information for one target system installation. Therefore, it is mandatory to create a copy of the IT resource for each target system installation.

With some other connector objects, you do not need to create copies at all. For example, a single attribute-mapping lookup definition can be used for all installations of the target system.

All connector objects are linked. For example, a scheduled job holds the name of the IT resource. Similarly, the IT resource for a target system such as Oracle Database holds the name of the configuration lookup definition, Lookup.DBUM.Oracle.Configuration. If you create a copy of an object, then you must specify the name of the copy in associated connector objects.

#### **Note:**

- To reconcile data from a particular target system installation, specify the name of the IT resource for that target system installation as the value of the scheduled job attribute that holds the IT resource name. For example, you enter the name of the IT resource as the value of the IT resource attribute of the scheduled job that you run.
- When you use Identity Self Service to perform provisioning, you can specify the IT resource corresponding to the target system installation to which you want to provision the user.

[Table 4-19](#page-186-0) lists associations between connector objects whose copies can be created and the other objects that reference these objects. When you create a copy of a connector object, use this information to change the associations of that object with other objects.

#### **Note:**

- On a particular Oracle Identity Manager installation, if you create a copy of a connector object, then you must set a unique name for it.
- If you are using Oracle Identity Manager release 11.1.2.*x* or later, then in addition to the procedure described in this section, you must create an application instance for each IT resource. See [Configuring Oracle Identity](#page-62-0) [Manager Release 11.1.2 or Later](#page-62-0) for information on creating an application instance.

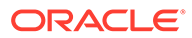

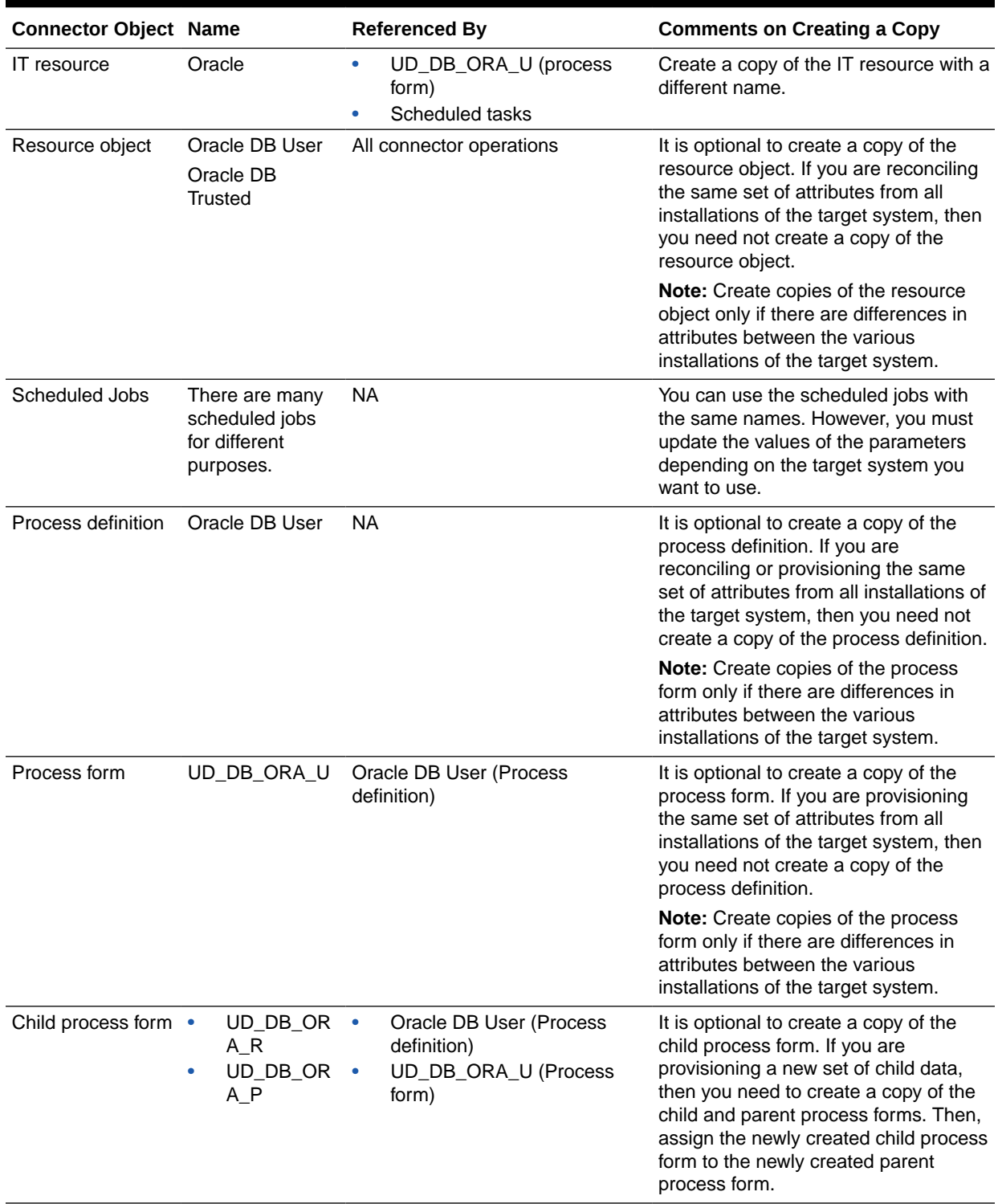

#### <span id="page-186-0"></span>**Table 4-19 Connector Objects and Their Associations**

| <b>Connector Object Name</b>                                                                    |                                               | <b>Referenced By</b>                   | <b>Comments on Creating a Copy</b>                                                                                                    |
|-------------------------------------------------------------------------------------------------|-----------------------------------------------|----------------------------------------|----------------------------------------------------------------------------------------------------|
| Configuration<br>lookup definition<br>for a target system<br>configured as a<br>target resource | acle.Configuratio<br>n                        | Lookup.DBUM.Or Oracle DB (IT resource) | It is optional to create a copy of the<br>configuration lookup definition. If you<br>are provisioning and reconciling the<br>same set of attributes in all<br>installations of the target system<br>(configured as a target resource), then<br>you need not create a copy of the<br>configuration lookup definition. |
|                                                                                                 |                                               |                                        | Note: Create copies of the<br>configuration lookup definition only if<br>there are differences in attributes<br>between the various installations of the<br>target system and you have created a<br>new process form.                                                                                                |
| Configuration<br>lookup definition<br>for a target system<br>configured as a<br>trusted source  | acle.Configuratio<br>n.Trusted                | Lookup.DBUM.Or Oracle DB (IT resource) | It is optional to create a copy of the<br>configuration lookup definition. If you<br>are reconciling the same set of<br>attributes in all installations of the<br>target system (configured as a trusted<br>source), then you need not create a<br>copy of the configuration lookup<br>definition.                   |
|                                                                                                 |                                               |                                        | Note: Create copies of the<br>configuration lookup definition for<br>trusted source only if there are<br>differences in attributes between the<br>various installations of the target<br>system and you have created a new<br>process form.                                                                          |
| Resource object<br>attributes mapping<br>lookup definition<br>(for target<br>resource)          | Lookup.DBUM.Or NA<br>acle.UM.ReconAt<br>trMap |                                        | It is optional to create a copy of<br>resource object attribute mapping<br>lookup definition. If you are reconciling<br>the same set of attributes in all<br>installations of the target system, then<br>you need not to create a copy of<br>resource object attribute mapping<br>lookup.                            |
|                                                                                                 |                                               |                                        | Note: Create copies of this lookup<br>definition only if there are differences<br>in attributes between the two<br>installations of the target system.                                                                                                    |

**Table 4-19 (Cont.) Connector Objects and Their Associations**

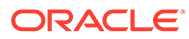

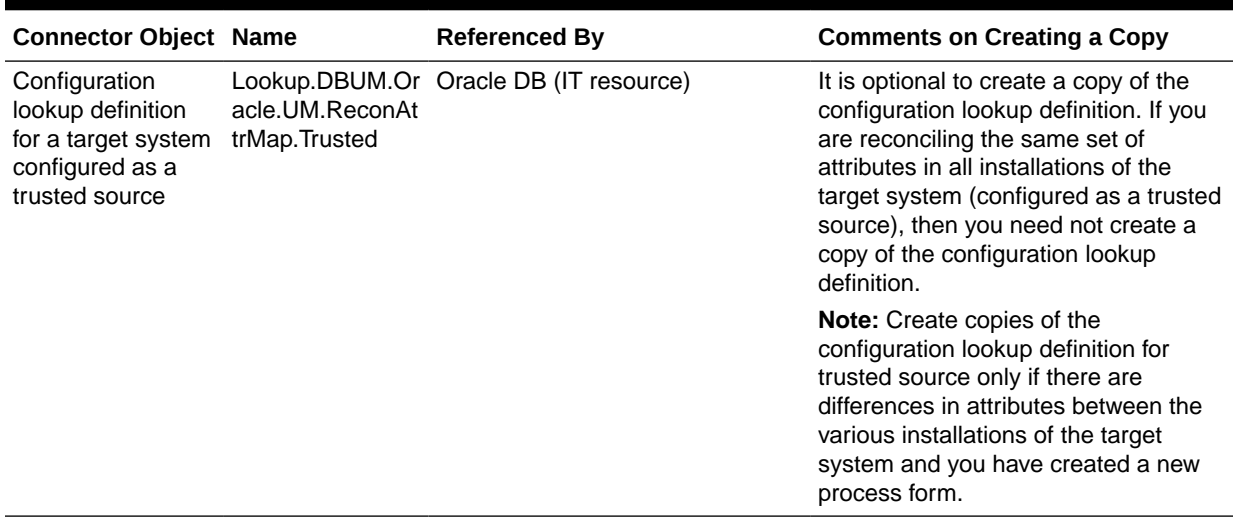

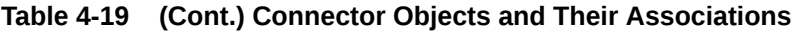

## 4.7.4 About Configuring the Connector for Multiple Trusted Source Reconciliation from Oracle Database

#### **Note:**

This connector supports multiple trusted source reconciliation.

This section describes an optional procedure. Perform this procedure only if you want to configure the connector for multiple trusted source reconciliation.

The following are examples of scenarios in which there is more than one trusted source for user data in an organization:

- One of the target systems is a trusted source for data about users. The second target system is a trusted source for data about contractors. The third target system is a trusted source for data about interns.
- One target system holds the data of some of the identity fields that constitute an OIM User. Two other systems hold data for the remaining identity fields. In other words, to create an OIM User, data from all three systems would need to be reconciled.

If the operating environment of your organization is similar to that described in either one of these scenarios, then this connector enables you to use the target system as one of the trusted sources of person data in your organization.

See Managing Reconciliation in *Oracle Fusion Middleware Administering Oracle Identity Manager* for detailed information about multiple trusted source reconciliation.

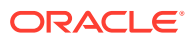

## 4.7.5 Configuring Validation of Data During Reconciliation and Provisioning for Oracle Database

You can configure validation of reconciled and provisioned single-valued data according to your requirements. For example, you can validate data fetched from the First Name attribute to ensure that it does not contain the number sign (#). In addition, you can validate data entered in the First Name field on the process form so that the number sign (#) is not sent to the target system during provisioning operations.

To configure validation of data:

**1.** Write code that implements the required validation logic in a Java class with a fully qualified domain name (FQDN), such as org.identityconnectors.dbum.extension.DBUMValidator.

This validation class must implement the validate method. The following sample validation class checks if the value in the First Name attribute contains the number sign  $(f#):$ 

```
package com.validationexample;
import java.util.HashMap;
public class MyValidator {
    public boolean validate(HashMap hmUserDetails, HashMap hmEntitlementDetails, 
String sField) throws ConnectorException {
         /* You must write code to validate attributes. Parent
                 * data values can be fetched by using hmUserDetails.get(field)
                  * For child data values, loop through the
                  * ArrayList/Vector fetched by hmEntitlementDetails.get("Child 
Table")
                  * Depending on the outcome of the validation operation,
                  * the code must return true or false.
\star/ /*
         * In this sample code, the value "false" is returned if the field
         * contains the number sign (#). Otherwise, the value "true" is
         * returned.
         */
         boolean valid = true;
         String sFirstName = (String) hmUserDetails.get(sField);
        for (int i = 0; i < sFirstName.length(); i++) {
            if (sFirstName.charAt(i) == '#') {
                valid = false;
                 break;
 }
 }
         return valid;
     }
}
```
- **2.** Log in to the Design Console.
- **3.** Search for and open one of the lookup definitions (or create a new lookup) listed in [Lookup Definition for Validation of Data in Oracle Database](#page-151-0).

For example, **Lookup.DBUM.Oracle.UM.ProvValidations.**

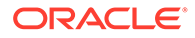

#### **Note:**

If you cannot find these lookup definitions, create new lookup definitions.

- **4.** In the **Code Key** column, enter the resource object field name that you want to validate. For example, Username.
- **5.** In the **Decode** column, enter the class name. For example, org.identityconnectors.dbum.extension.DBUMValidator.
- **6.** Save the changes to the lookup definition.
- **7.** Search for and open the configuration lookup definition for the target system you use.

For example, **Lookup.DBUM.Oracle.UM.Configuration.**

- **8.** In the **Code Key** column, enter one of the following entries:
	- To configure validation of data for reconciliation:

Recon Validation Lookup

• To configure validation of data for provisioning:

Provisioning Validation Lookup

**9.** In the **Decode** column, enter the name of the lookup you updated or created in step 3.

For example, **Lookup.DBUM.Oracle.UM.ProvValidations.**

- **10.** Save the changes to the lookup definition.
- **11.** Create a JAR with the class and upload it to the Oracle Identity Manager database as follows:

Run the Oracle Identity Manager Upload JARs utility to post the JAR file created in Step 7 to the Oracle Identity Manager database. This utility is copied into the following location when you install Oracle Identity Manager:

#### **Note:**

Before you use this utility, verify that the WL\_HOME environment variable is set to the directory in which Oracle WebLogic Server is installed.

For Microsoft Windows:

*OIM\_HOME*/server/bin/UploadJars.bat

For UNIX:

*OIM\_HOME*/server/bin/UploadJars.sh

When you run the utility, you are prompted to enter the login credentials of the Oracle Identity Manager administrator, URL of the Oracle Identity Manager host computer, context factory value, type of JAR file being uploaded, and the location from which the JAR file is to be uploaded. Select 1 as the value of the JAR type.

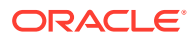

- **12.** Run the PurgeCache utility to clear content related to request datasets from the server cache.
- **13.** Perform reconciliation or provisioning to verify validation for the field, for example, Username.

## 4.7.6 Configuring Transformation of Data During User Reconciliation for Oracle Database

You can configure transformation of reconciled single-valued user data according to your requirements. For example, you can use First Name and Last Name values to create a value for the Full Name field in Oracle Identity Manager.

To configure transformation of single-valued user data fetched during reconciliation:

**1.** Write code that implements the required transformation logic in a Java class with a fully qualified domain name (FQDN), such as org.identityconnectors.dbum.extension.DBUMTransfomation.

This transformation class must implement the transform method. The following sample transformation class modifies the Username attribute by using values fetched from the NAME attribute of the target system:

```
package com.transformationexample;
import java.util.HashMap;
public class MyTransformer {
     public Object transform(HashMap hmUserDetails, HashMap hmEntitlementDetails, 
String sField) throws ConnectorException {
         /*
         * You must write code to transform the attributes.
         * Parent data attribute values can be fetched by
         * using hmUserDetails.get("Field Name").
         * To fetch child data values, loop through the
         * ArrayList/Vector fetched by hmEntitlementDetails.get("Child 
Table")
         * Return the transformed attribute.
         */
        String sUserName = (String) hmUserDetails.get(" NAME ");
         return sUserName + "@example.com";
     }
}
```
- **2.** Log in to the Design Console.
- **3.** Search for and open one of the lookup definitions (or create a new lookup) listed in [Lookup Definitions for Transformation of Data in Oracle Database.](#page-150-0)

For example, **Lookup.DBUM.Oracle.UM.ReconTransformations.**

#### **Note:**

If you cannot find these lookup definitions, create new lookup definitions.

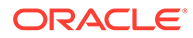

- **4.** In the **Code Key** column, enter the resource object field name you want to transform. For example, Username.
- **5.** In the **Decode** column, enter the class name. For example, org.identityconnectors.dbum.extension.DBUMTransfomation.
- **6.** Save the changes to the lookup definition.
- **7.** Search for and open the **Lookup.DBUM.Oracle.UM.Configuration** lookup definition.
- **8.** In the **Code Key** column, enter Recon Transformation Lookup.
- **9.** In the **Decode** column, enter the name of the lookup you updated or created in step 3.

For example, **Lookup.DBUM.Oracle.UM.ReconTransformations.**

For trusted mode, use **Lookup.DBUM.Oracle.UM.ReconTransformations.Trusted.**

- **10.** Save the changes to the lookup definition.
- **11.** Create a JAR with the class and upload it to the Oracle Identity Manager database as follows:

Run the Oracle Identity Manager Upload JARs utility to post the JAR file created in Step 7 to the Oracle Identity Manager database. This utility is copied into the following location when you install Oracle Identity Manager:

#### **Note:**

Before you use this utility, verify that the WL HOME environment variable is set to the directory in which Oracle WebLogic Server is installed.

For Microsoft Windows:

*OIM\_HOME*/server/bin/UploadJars.bat

For UNIX:

*OIM\_HOME*/server/bin/UploadJars.sh

When you run the utility, you are prompted to enter the login credentials of the Oracle Identity Manager administrator, URL of the Oracle Identity Manager host computer, context factory value, type of JAR file being uploaded, and the location from which the JAR file is to be uploaded. Select 1 as the value of the JAR type.

- **12.** Run the PurgeCache utility to clear content related to request datasets from the server cache.
- **13.** Perform reconciliation to verify transformation of the field, for example, SimpleDisplayName.

### 4.7.7 Configuring Resource Exclusion Lists for Oracle Database

You can specify a list of accounts that must be excluded from reconciliation and provisioning operations. Accounts whose user IDs you specify in the exclusion list are not affected by reconciliation and provisioning operations.

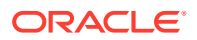

In one of the lookup definitions for exclusion lists, enter the user IDs of target system accounts for which you do not want to perform provisioning and reconciliation operations. See [Lookup Definitions for Exclusion Lists for Oracle Database](#page-150-0) for information about the lookup definitions and the format of the entries in these lookups.

To add entries in the lookup for exclusions during provisioning and reconciliation operations for Oracle Database:

- **1.** On the Design Console, expand **Administration** and then double-click **Lookup Definition.**
- **2.** Search for and open the **Lookup.DBUM.Oracle.UM.ExclusionList** lookup definition.
- **3.** Click **Add.**
- **4.** In the Code Key column, enter the resource object field name on which the exclusion list is applied. In the Decode column, enter the corresponding ID of the record to exclude.

For example, if you do not want to provision users with the user ID User001, then you must populate the lookup definition with the following values:

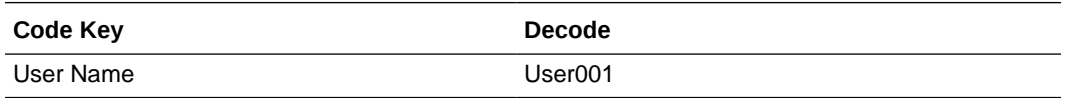

#### **Note:**

If you want to specify a list of accounts that must be excluded during reconciliation or provisioning, the code key value being specified here must be exactly as the corresponding code key value in the Lookup.DBUM.Oracle.UM.ReconAttrMap lookup definition, or in the Lookup.DBUM.Oracle.UM.ProvAttrMap lookup definition, respectively.

**5.** If there is more than one user ID to exclude, then in the decode column, enter a list of all user IDs to exclude. Note that each User ID must be separated by a vertical bar (|).

For example, if you do not want to provision users with user IDs User001, User002, and User088 then you must populate the lookup definition with the following values:

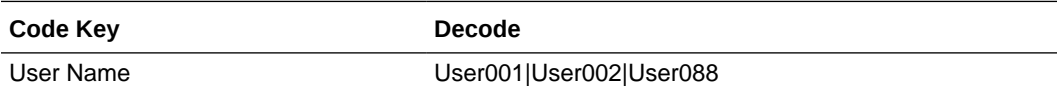

You can also perform pattern matching to exclude user accounts. You can specify regular expressions supported by the representation in the java.util.regex.Pattern class.

#### **See Also:**

For information about the supported patterns, visit [http://](http://download.oracle.com/javase/6/docs/api/java/util/regex/Pattern.html) [download.oracle.com/javase/6/docs/api/java/util/regex/Pattern.html](http://download.oracle.com/javase/6/docs/api/java/util/regex/Pattern.html)

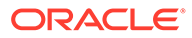

For example, if you do not want to provision users matching any of the user IDs User001, User002, and User088, then you must populate the lookup definition with the following values:

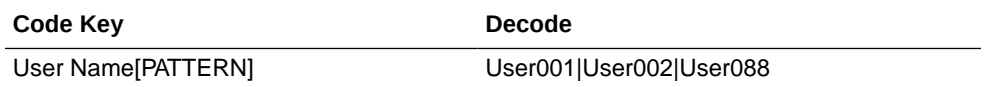

If you do not want to provision users whose user IDs start with 00012, then you must populate the lookup definition with the following values:

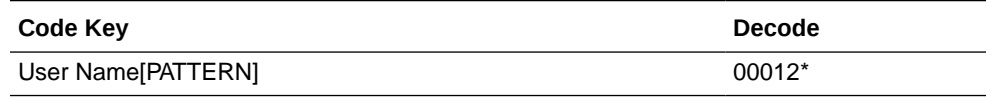

**6.** Click the save icon.

### 4.7.8 Setting Up Action Scripts for Oracle Database

Learn about action scripts and how to configure them to run before or after the create, update, or delete an account provisioning operations.

This section provides information about the following topics:

- About Action Scripts for Oracle Database
- [Configuring Action Scripts for Oracle Database](#page-195-0)

### 4.7.8.1 About Action Scripts for Oracle Database

Actions are scripts that you can configure to run before or after the create, update, or delete an account provisioning operations. For example, you could configure a script to run before every user creation. In another scenario, suppose you have a table called AUDIT\_USERLOG where you want to log user creation activities performed only by the connector. Then, you could create and use after create script for adding data to this table after create operation.

#### **Note:**

To configure a before or after action, your connector must support running scripts. An exception is Groovy (with target set to **Connector**), which the Identity Connector Framework (ICF) supports by default for all converged connectors.

Every connector should specify which scripting language and which target it supports. This connector supports the following script:

- shell: shell script
- **target**: Connector

The target refers to the location where the script is executed. In this case, the script is executed on the same computer (JVM or .NET Runtime) where the connector is

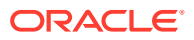

deployed. For example, if you deploy the connector on the connector server, the script will be executed on that computer.

That is, if you are using a local framework, the script runs in your JVM. If you are connected to a remote framework, the script runs in the remote JVM or .NET Runtime.

### <span id="page-195-0"></span>4.7.8.2 Configuring Action Scripts for Oracle Database

To configure the action:

- **1.** Log in to the Design Console.
- **2.** Search for and open the **Lookup.DBUM.Oracle.UM.Configuration** lookup definition.
- **3.** Add the following new values:
	- **Code Key**: Before Create Action Language
	- **Decode**: Enter the scripting language of the script you want to execute
	- Sample values: SQL or STOREDPROC
- **4.** Add these new values:
	- **Code Key**: Before Create Action File
	- **Decode**: Enter the full path to the file containing the script to be executed (Oracle Identity Manager must be able to access this file.)
	- **Example**: /home/scripts/testscript.sql

This script may have a query as follows:

INSERT INTO AUDIT\_USERLOG VALUES ({\_\_NAME\_\_}, CURRENT\_TIMESTAMP))

- **5.** Add these new values:
	- **Code Key: Before Create Action Target**
	- **Decode**: Connector
- **6.** Save the lookup definition.

Now, this action will be executed every time you create a user. You must configure these three values for each action you want to execute.

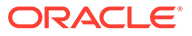

# 5 Using and Extending the Connector for MySQL

You can use the Database User Management Connector for MySQL for performing reconciliation and provisioning operations after configuring it to meet your requirements. You can also extend the functionality of the connector to address your specific business requirements.

This chapter contains the following topics:

#### **Note:**

These sections provide both conceptual and procedural information about configuring the connector. It is recommended that you read the conceptual information before you perform the procedures.

For Oracle Identity Manager hosted on a Microsoft Windows computer, if you have a previously installed connector, then you must extract the connector bundle zip file again before installing a new connector.

- Configuring Secure Communication Between MySQL and Oracle Identity Manager
- [Guidelines on Determining Values for the JDBC URL and Connection Properties](#page-198-0) [Parameters for MySQL](#page-198-0)
- **[Lookup Definitions for MySQL](#page-199-0)**
- [Scheduled Jobs for MySQL](#page-205-0)
- [Reconciliation from MySQL](#page-208-0)
- **[Provisioning for MySQL](#page-214-0)**
- **[Extending the Connector for MySQL](#page-222-0)**

## 5.1 Configuring Secure Communication Between MySQL and Oracle Identity Manager

#### **Note:**

It is recommended that you perform the procedure described in this section to secure communication between the target system and Oracle Identity Manager.

Perform the following steps to configure secure communication between MySQL and Oracle Identity Manager:

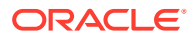

- **1.** See MySQL documentation for information about enabling SSL communication between MySQL and a client system. In this context, the client is Oracle Identity Manager.
- **2.** Export the certificate on the MySQL host computer.
- **3.** Restart the MySQL database service by using the certificate exported in the preceding step. See MySQL documentation for information on restarting the database service.
- **4.** Copy the ca-cert.pem and client-cert.pem certificates to the Oracle Identity Manager host computer.
- **5.** Import the certificates into the JVM truststore of the application server on which Oracle Identity Manager is running.

To import the certificates into the truststore, run the following command for each certificate:

keytool -import -file *FILE\_LOCATION* -keystore *TRUSTSTORE\_LOCATION* -storepass *TRUSTSTORE\_PASSWORD* -trustcacerts -alias *ALIAS*

#### In this command:

- Replace *FILE\_LOCATION* with the full path and name of the certificate file.
- Replace *ALIAS* with an alias for the certificate.
- Replace *TRUSTSTORE\_PASSWORD* with a password for the truststore.
- Replace *TRUSTSTORE\_LOCATION* with one of the truststore paths from Table 5-1. This table shows the location of the truststore for each of the supported application servers.

#### **Note:**

In an Oracle Identity Manager cluster, import the file into the truststore on each node of the cluster.

#### **Table 5-1 Truststore Locations on Supported Application Servers**

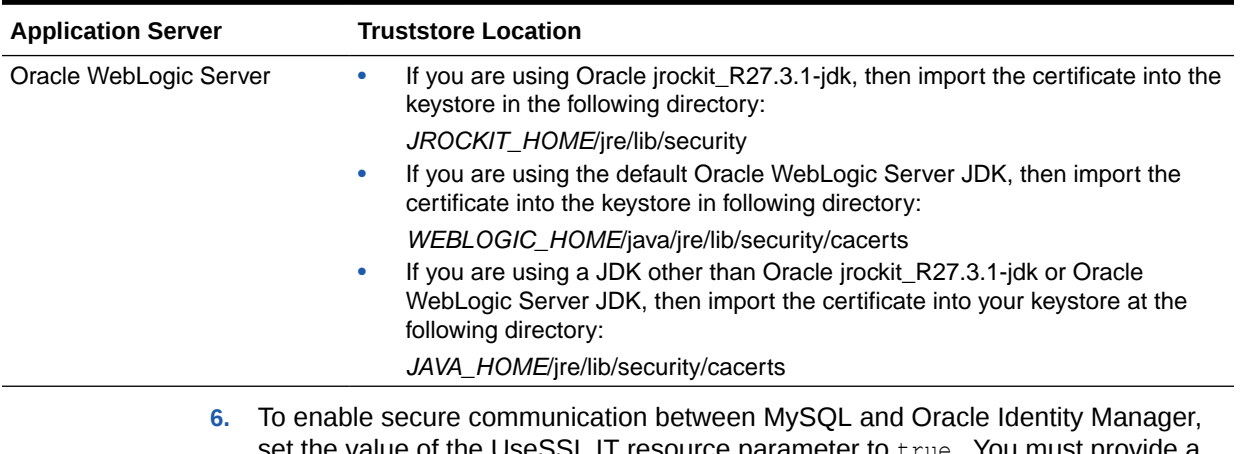

 $s$ e $\sim$ L $\,$ II resource parameter to  $\,$ t $\,$ ue. You must provide a value for this parameter while performing the procedure described in [Configuring](#page-71-0) [the IT Resource for the Connector Server](#page-71-0).

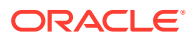

## <span id="page-198-0"></span>5.2 Guidelines on Determining Values for the JDBC URL and Connection Properties Parameters for MySQL

This section discusses the JDBC URL and Connection Properties parameters. You apply the information in this section while performing the procedure described in [Configuring the IT](#page-67-0) [Resource for the Target System.](#page-67-0)

The following are guidelines on specifying the JDBC URL and Connection Properties parameters:

#### • **JDBC URL parameter**

Enter the following component of the connection URL as the value of the JDBC URL provider:

jdbc:mysql://[*SERVER\_NAME*][:*PORT\_NUMBER*]/[*DATABASE\_NAME*]

#### In this format:

- *SERVER* NAME is the IP address (not the host name) of the target system host computer.
- *PORT\_NUMBER* is the port at which the target system database is listening.
- DATABASE\_NAME is the name of the database we are connecting.

The following is a sample value for the Database URL parameter:

jdbc:mysql://192.168.16.76:3306/information\_schema

• **Connection Properties parameter**

Enter the following component of the connection URL as the value of the Connection Properties parameter:

[,*PROPERTY*=*VALUE*[,*PROPERTY*=*VALUE*]] . . .

#### In this format:

- *PROPERTY* is the name of one or more database connection properties, such as applicationName and disableStatementPooling.
- *VALUE* is the value of each database connection property whose name you specify by using the *PROPERTY* placeholder.

#### **Note:**

Semicolons must be changed to number signs (#) in the value that you specify.

The following is a sample value for the Connection Properties parameter:

databaseName=information\_schema#port=3306

If you enable SSL communication between MySQL and Oracle Identity Manager, then:

– Append the following value to the value in the Connection Properties parameter of the IT resource:

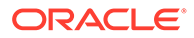

<span id="page-199-0"></span>useSSL=true#requireSSL=true

For example, suppose the following is the existing value for the Connection Properties parameter:

databaseName=information\_schema#port=3306

Now, if you enable SSL communication between MySQL and Oracle Identity Manager, then the value of the Connection Properties parameter must be as follows:

databaseName=information\_schema#port=3306#useSSL=true#requireSSL=true

## 5.3 Lookup Definitions for MySQL

This section contains the following information:

- Lookup Definitions Synchronized with MySQL
- [Lookup Definitions for Configurations for MySQL](#page-200-0)
- [Lookup Definitions for Attribute Mappings for MySQL](#page-202-0)
- [Lookup Definitions for Exclusion Lists for MySQL](#page-203-0)
- [Lookup Definitions for Transformation of Data in MySQL](#page-204-0)
- [Lookup Definition for Validation of Data in MySQL](#page-204-0)

### 5.3.1 Lookup Definitions Synchronized with MySQL

During a provisioning operation, you use a lookup field on the process form to specify a single value from a set of values. For example, you use the Privileges lookup field to select a privilege to be assigned to a schema from the list of available privileges. When you deploy the connector, lookup definitions corresponding to the lookup fields on the target system are created in Oracle Identity Manager. Lookup field synchronization involves copying additions or changes made to the target system lookup fields into the lookup definitions in Oracle Identity Manager.

The connector provides predefined SQL queries for fetching values from the target system lookup fields into the lookup definitions in Oracle Identity Manager. These predefined SQL queries are stored in the LoVSearch.queries file with in the connector bundle.

After lookup definition synchronization, data is stored in the following format:

• Code Key value: *IT\_RESOURCE\_KEY*~*LOOKUP\_FIELD\_ID*

In this format:

- *IT\_RESOURCE\_KEY* is the numeric code assigned to each IT resource in Oracle Identity Manager.
- *LOOKUP\_FIELD\_ID* is the target system code assigned to each lookup field entry.

Sample value: 1~SYS\_ADM

• Decode value: *IT\_RESOURCE\_NAME*~*LOOKUP\_FIELD\_ID* In this format:

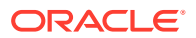

- <span id="page-200-0"></span>*IT\_RESOURCE\_NAME* is the name of the IT resource in Oracle Identity Manager.
- *LOOKUP\_FIELD\_ID* is the target system code assigned to each lookup field entry.

Sample value: MySQL DB~SYS ADM

While performing a provisioning operation in Oracle Identity Self Service, you select the IT resource for the target system on which you want to perform the operation. When you perform this action, the lookup definitions on the page are automatically populated with values corresponding to the IT resource (target system installation) that you select. If your environment has multiple installations of the target system, then values corresponding to all IT resources are displayed.

Table 5-2 lists column name of the table in MySQL that is synchronized with its corresponding lookup definition in Oracle Identity Manager.

#### **Table 5-2 Lookup Definitions Synchronized with MySQL**

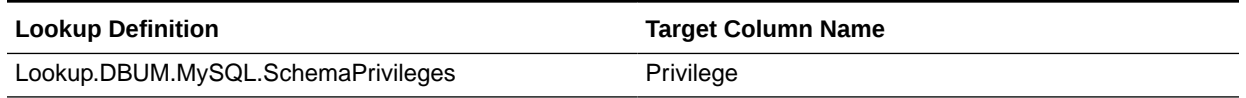

### 5.3.2 Lookup Definitions for Configurations for MySQL

This section describes the configuration lookup definitions that are created in Oracle Identity Manager when you deploy the connector. These lookup definitions are either prepopulated with values or values must be manually entered in them after the connector is deployed.

This section provides information about the following lookup definitions

- Lookup.DBUM.MySQL.Configuration
- [Lookup.DBUM.MySQL.UM.Configuration](#page-201-0)
- [Lookup.DBUM.MySQL.Configuration.Trusted](#page-201-0)
- [Lookup.DBUM.MySQL.UM.Configuration.Trusted](#page-201-0)

### 5.3.2.1 Lookup.DBUM.MySQL.Configuration

The Lookup.DBUM.MySQL.Configuration lookup definition holds connector configuration entries that are used during target resource reconciliation and provisioning operations.

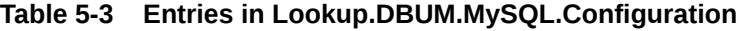

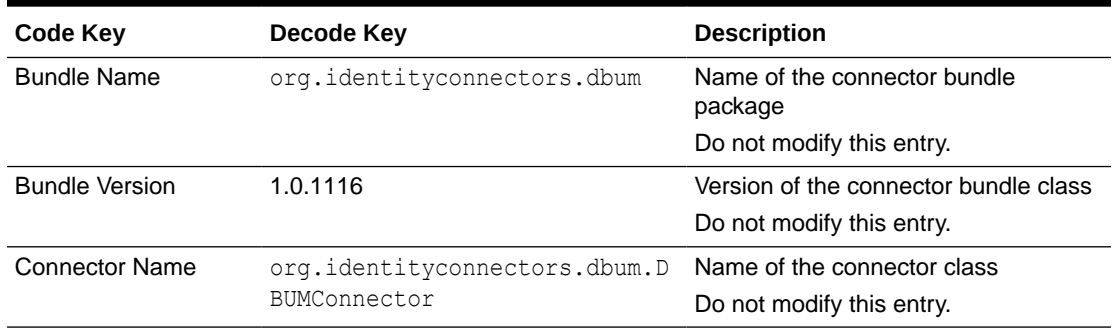

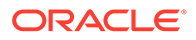

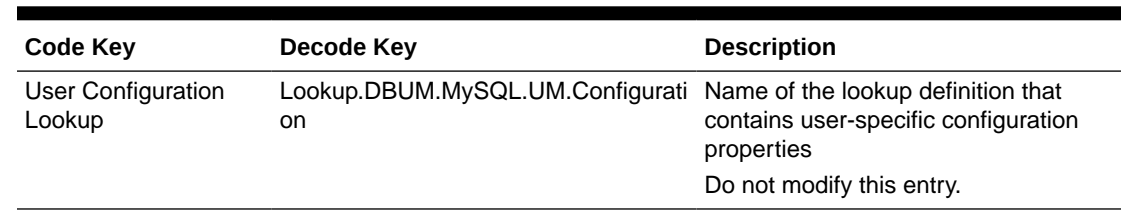

#### <span id="page-201-0"></span>**Table 5-3 (Cont.) Entries in Lookup.DBUM.MySQL.Configuration**

### 5.3.2.2 Lookup.DBUM.MySQL.UM.Configuration

The Lookup.DBUM.MySQL.UM.Configuration lookup definition holds user-specific connector configuration entries that are used during target resource reconciliation and provisioning operations.

**Table 5-4 Entries in Lookup.DBUM.MySQL.UM.Configuration**

| <b>Code Key</b>                   | Decode Key                                |
|-----------------------------------|-------------------------------------------|
| Provisioning Attribute Map        | Lookup.DBUM.MySQL.UM.ProvAttrMap          |
| Provisioning Exclusion List       | Lookup.DBUM.MySQL.UM.ExclusionList        |
| Provisioning Validation<br>Lookup | Lookup.DBUM.MySQL.UM.ProvValidations      |
| <b>Recon Validation Lookup</b>    | Lookup.DBUM.MySQL.UM.ReconValidations     |
| Recon Attribute Map               | Lookup.DBUM.MySQL.UM.ReconAttrMap         |
| <b>Recon Exclusion List</b>       | Lookup.DBUM.MySQL.UM.ExclusionList        |
| Recon Transformation<br>Lookup    | Lookup.DBUM.MySQL.UM.ReconTransformations |

### 5.3.2.3 Lookup.DBUM.MySQL.Configuration.Trusted

The Lookup.DBUM.MySQL.Configuration.Trusted lookup definition holds connector configuration entries that are used during reconciliation and provisioning operations in trusted source mode.

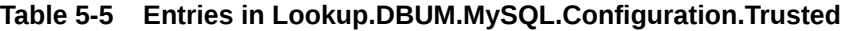

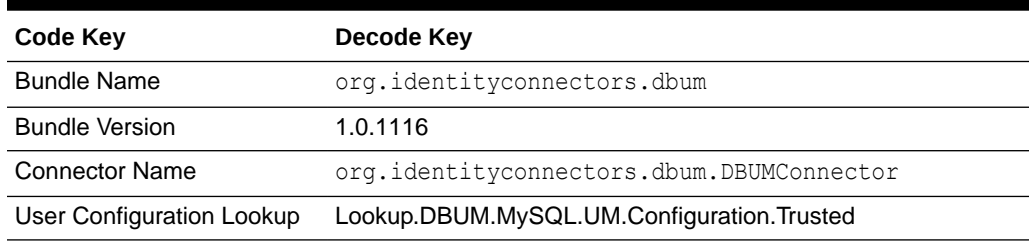

### 5.3.2.4 Lookup.DBUM.MySQL.UM.Configuration.Trusted

The Lookup.DBUM.MySQL.UM.Configuration.Trusted lookup definition holds userspecific connector configuration entries that are used during reconciliation and provisioning operations in trusted source mode.

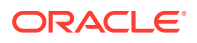

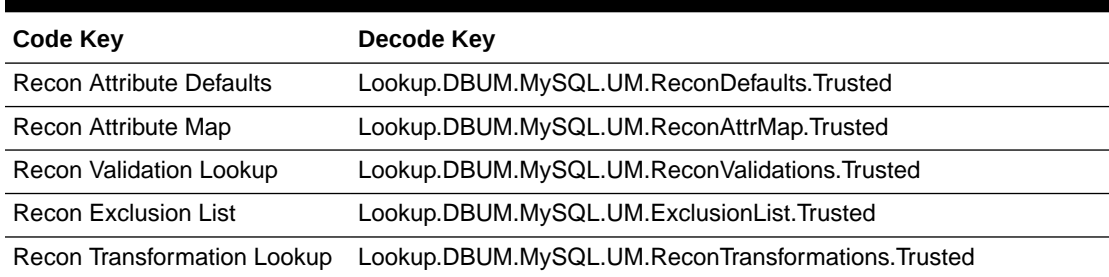

#### <span id="page-202-0"></span>**Table 5-6 Entries in Lookup.DBUM.MySQL.UM.Configuration.Trusted**

## 5.3.3 Lookup Definitions for Attribute Mappings for MySQL

This section describes the following lookup definitions:

- Lookup.DBUM.MySQL.UM.ProvAttrMap
- Lookup.DBUM.MySQL.UM.ReconAttrMap
- [Lookup.DBUM.MySQL.UM.ReconAttrMap.Trusted](#page-203-0)
- [Lookup.DBUM.MySQL.UM.ReconDefaults.Trusted](#page-203-0)

### 5.3.3.1 Lookup.DBUM.MySQL.UM.ProvAttrMap

The Lookup.DBUM.MySQL.UM.ProvAttrMap lookup definition holds user-specific mappings between process form fields (Code Key values) and target system attributes (Decode values) used during provisioning operations.

#### **Table 5-7 Entries in Lookup.DBUM.MySQL.UM.ProvAttrMap**

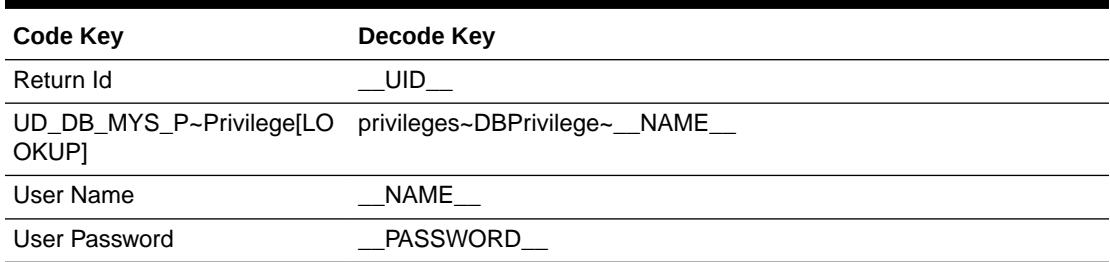

### 5.3.3.2 Lookup.DBUM.MySQL.UM.ReconAttrMap

The Lookup.DBUM.MySQL.UM.ReconAttrMap lookup definition holds user-specific mappings between reconciliation attribute names as specified in the resource object (Code Key values) and target system attributes (Decode values) used during reconciliation operations.

**Table 5-8 Entries in Lookup.DBUM.MySQL.UM.ReconAttrMap**

| <b>Code Key</b>                          | Decode Key                      |
|------------------------------------------|---------------------------------|
| Privilege List~Privilege<br>Name[LOOKUP] | privileges~DBPrivilege~__NAME__ |
| Return ID                                | UID.                            |

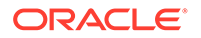

<span id="page-203-0"></span>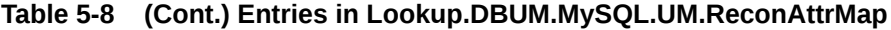

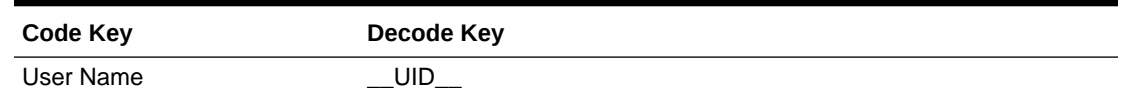

### 5.3.3.3 Lookup.DBUM.MySQL.UM.ReconAttrMap.Trusted

The Lookup.DBUM.MySQL.UM.ReconAttrMap.Trusted lookup definition holds userspecific mappings between reconciliation attribute names as specified in the resource object (Code Key values) and target system attributes (Decode values) used during reconciliation operations in trusted source mode.

**Table 5-9 Entries in Lookup.DBUM.MySQL.UM.ReconAttrMap.Trusted**

| Code Key          | Decode Key  |
|-------------------|-------------|
| <b>First Name</b> | <b>NAME</b> |
| User ID           | UID         |

#### 5.3.3.4 Lookup.DBUM.MySQL.UM.ReconDefaults.Trusted

This lookup definition contains the default values for the Oracle Identity Manager user attributes. You can change these values as per your requirements.

For example, if you want the users reconciled from a trusted source to be part of the MyORG organization, then map the lookup definition entry as follows:

Code Key = Organization Name

Decode = MyORG (instead of Xellerate Users)

| Code Key                 | Decode Key             |
|--------------------------|------------------------|
| Empl Type                | Full-Time              |
| <b>Organization Name</b> | <b>Xellerate Users</b> |
| <b>Status</b>            | Active                 |
| User Type                | End-User               |

**Table 5-10 Entries in Lookup.DBUM.MySQL.UM.ReconDefaults.Trusted**

### 5.3.4 Lookup Definitions for Exclusion Lists for MySQL

This section describes the lookup definitions that hold resources for which you do not want to perform provisioning and reconciliation operations. Exclusions can be applied to any attribute in the process form or reconciliation profile. The Code Key value must be one of the Code Key values in Lookup.DBUM.MySQL.UM.ReconAttrMap or Lookup.DBUM.MySQL.UM.ProvAttrMap lookup definitions.

Depending on how the target system is configured, you can use one of the following lookups:

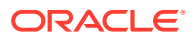

<span id="page-204-0"></span>• For target resource mode: Lookup.DBUM.MySQL.UM.ExclusionList

By default, this lookup definition has the following entry:

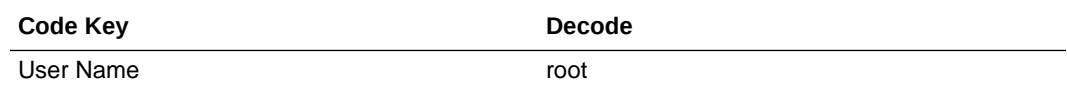

• For trusted source mode: Lookup.DBUM.MySQL.UM.ExclusionList.Trusted

By default, this lookup definition has the following entry:

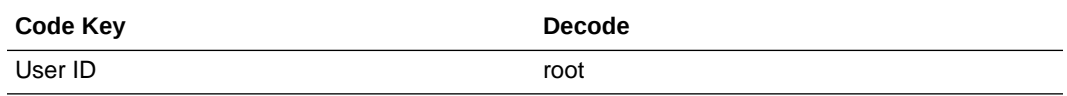

The following is the format of the values stored in these lookups:

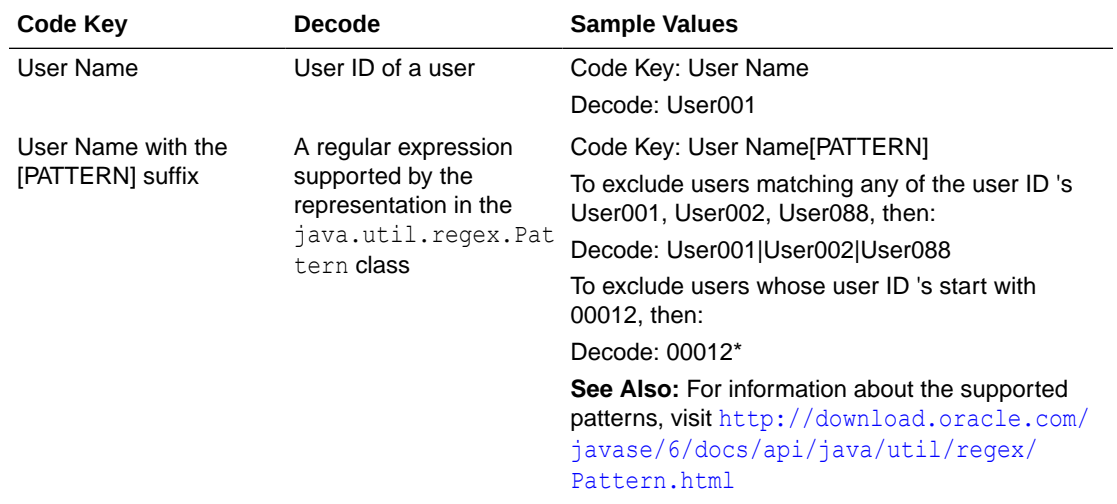

[Configuring Resource Exclusion Lists for MySQL](#page-239-0) describes the procedure to add entries in these lookup definitions.

## 5.3.5 Lookup Definitions for Transformation of Data in MySQL

This section describes the lookup definitions that hold resources for which you want to enable transformation of data during reconciliation operations.

Depending on how the target system is configured, use one of the following lookup definitions:

- For target resource mode: Lookup.DBUM.MySQL.UM.ReconTransformations
- For trusted source mode: Lookup.DBUM.MySQL.UM.ReconTransformations.Trusted

[Configuring Transformation of Data During User Reconciliation for MySQL](#page-238-0) describes the procedure to add entries in these lookup definitions.

### 5.3.6 Lookup Definition for Validation of Data in MySQL

You can use the Lookup.DBUM.MySQL.UM.ProvValidations lookup to configure validation of data during provisioning operations.

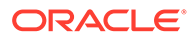

[Configuring Validation of Data During Reconciliation and Provisioning for MySQL](#page-236-0) describes the procedure to add entries in this lookup definition.

## <span id="page-205-0"></span>5.4 Scheduled Jobs for MySQL

When you run the Connector Installer or import the connector XML file, the scheduled jobs are automatically created in Oracle Identity Manager.

This section describes the following topics:

- Scheduled Job for Lookup Field Synchronization for MySQL
- [Attributes for Scheduled Jobs for MySQL](#page-206-0)
- [Configuring Scheduled Jobs for MySQL](#page-207-0)

### 5.4.1 Scheduled Job for Lookup Field Synchronization for MySQL

Lookup field synchronization involves copying additions or changes made to the target system lookup fields into the lookup definitions in Oracle Identity Manager.

The DBUM MySQL Privilege Type Lookup Reconciliation scheduled job is used for lookup field synchronization.

You must specify values for the attributes of this scheduled job. Table 5-11 describes the attributes of this scheduled job. The procedure to configure scheduled job is described later in the guide.

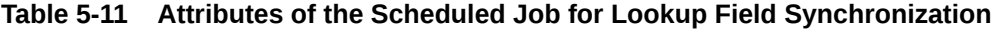

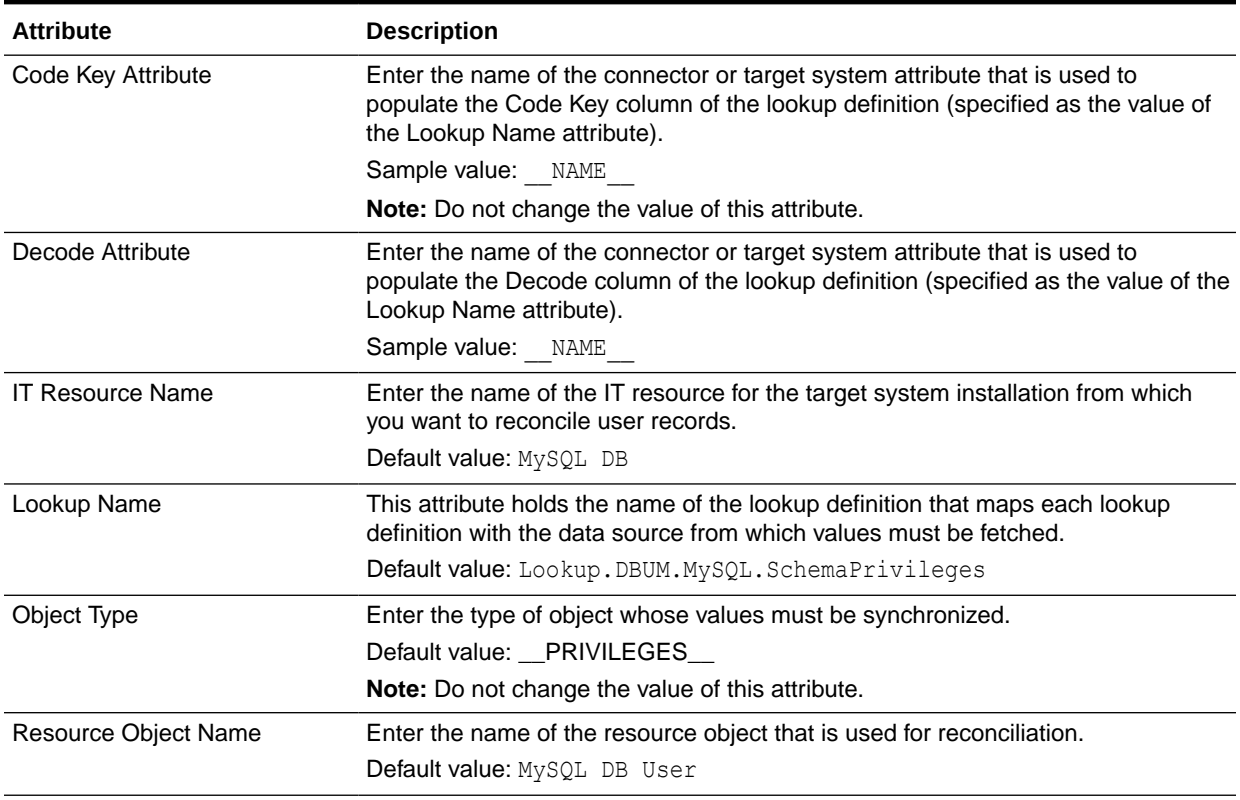

## <span id="page-206-0"></span>5.4.2 Attributes for Scheduled Jobs for MySQL

The following scheduled jobs are used to reconcile user data in the target resource (account management) mode of the connector:

- DBUM MySQL User Target Reconciliation
- DBUM MySQL Delete User Target Reconciliation

The following scheduled jobs are used to reconcile user data in the trusted source (identity management) mode of the connector:

- DBUM MySQL User Trusted Reconciliation
- DBUM MySQL Delete User Trusted Reconciliation

Table 5-12 describes the attributes of the scheduled jobs for user operations.

#### **Table 5-12 Attributes of the Scheduled Jobs for Reconciliation**

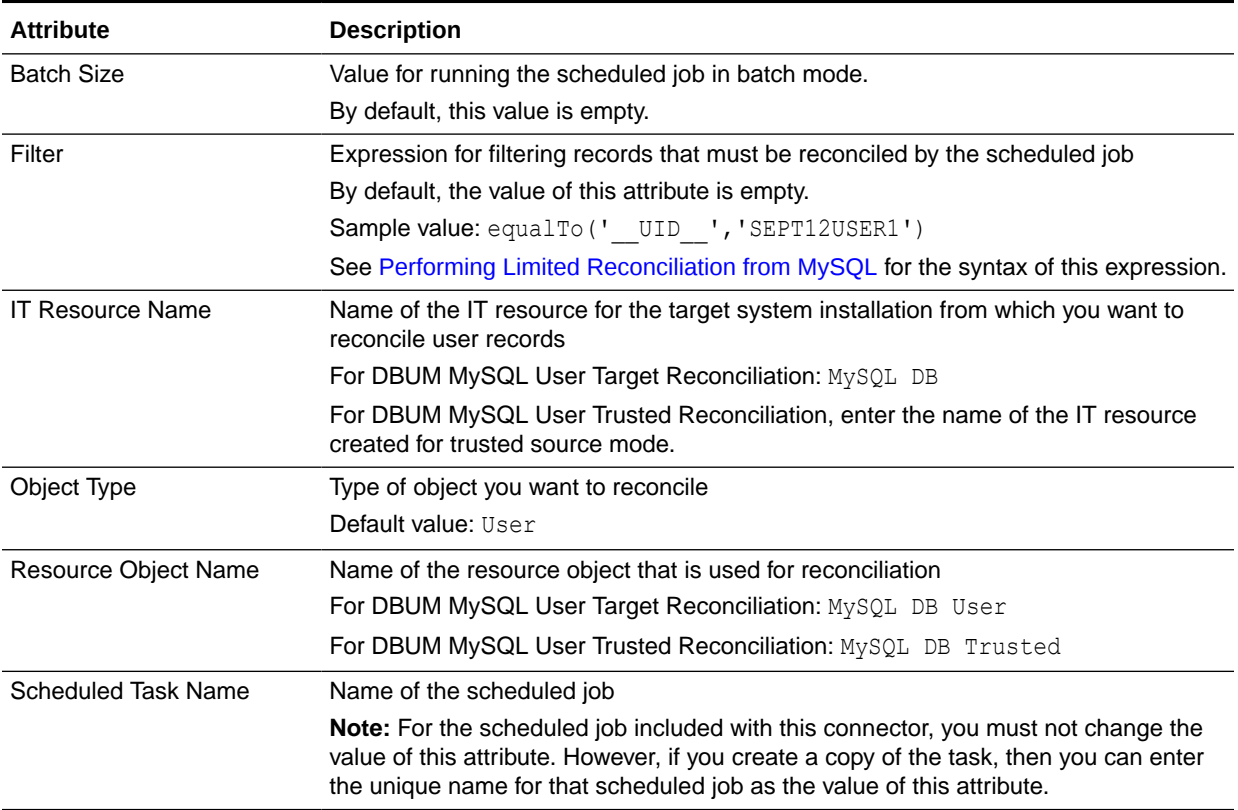

[Table 5-13](#page-207-0) describes the attributes of the scheduled jobs for delete operations.

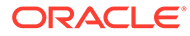

| <b>Attribute</b>        | <b>Description</b>                                                                                                    |
|-------------------------|----------------------------------------------------------------------------------------------------|
| <b>IT Resource Name</b> | Name of the IT resource for the target system installation from which you want to<br>reconcile user records              |
|                         | For DBUM MySQL Delete User Target Reconciliation: MySQL DB                                                               |
|                         | For DBUM MySQL Delete User Trusted Reconciliation, enter the name of the IT<br>resource created for trusted source mode. |
| Object Type             | Type of object you want to reconcile                                                                                     |
|                         | Default value: User                                                                                                    |
| Resource Object Name    | Name of the resource object that is used for reconciliation                                                              |
|                         | For DBUM MySQL Delete User Target Reconciliation: MySQL DB User                                                          |
|                         | For DBUM MySQL Delete User Trusted Reconciliation: MySOL DB Trusted                                                      |

<span id="page-207-0"></span>**Table 5-13 Attributes of the Scheduled Jobs for Delete Operations**

### 5.4.3 Configuring Scheduled Jobs for MySQL

You can apply this procedure to configure the scheduled jobs for lookup fields synchronization and reconciliation.

See [Scheduled Job for Lookup Field Synchronization for MySQL](#page-205-0) and [Attributes for](#page-206-0) [Scheduled Jobs for MySQL](#page-206-0) for the scheduled jobs that are part of the connector and for information about their attributes.

To configure a scheduled job:

- **1.** For Oracle Identity Manager release 11.1.1.*x:*
	- **a.** Log in to the Administrative and User Console.
	- **b.** On the Welcome to Oracle Identity Manager Self Service page, click **Advanced** in the upper-right corner of the page.
	- **c.** On the Welcome to Oracle Identity Manager Advanced Administration page, in the System Management region, click **Search Scheduled Jobs**.
- **2.** If you are using Oracle Identity Manager release 11.1.2.*x* or later:
	- **a.** Log in to Oracle Identity System Administration.
	- **b.** In the left pane, under System Management, click **Scheduler.**
- **3.** Search for and open the scheduled job as follows:
	- **a.** On the left pane, in the Search field, enter the name of the scheduled job as the search criterion. Alternatively, you can click **Advanced Search** and specify the search criterion.
	- **b.** In the search results table on the left pane, click the scheduled job in the Job Name column.
- **4.** On the Job Details tab, you can modify the following parameters:

**Retries:** Enter an integer value in this field. This number represents the number of times the scheduler tries to start the job before assigning the Stopped status to the job.

**Schedule Type:** Depending on the frequency at which you want the job to run, select the appropriate schedule type.

<span id="page-208-0"></span>**Note:** See Creating Jobs in *Oracle Fusion Middleware Administering Oracle Identity Manager* for detailed information about schedule types.

In addition to modifying the job details, you can enable or disable a job.

**5.** On the Job Details tab, in the Parameters region, specify values for the attributes of the scheduled job.

#### **Note:**

- Attribute values are predefined in the connector XML file that you import. Specify values only for those attributes that you want to change.
- Attributes of the scheduled job are discussed in [Attributes for Scheduled](#page-206-0) [Jobs for MySQL](#page-206-0).
- **6.** After specifying the attributes, click **Apply** to save the changes.

## 5.5 Reconciliation from MySQL

As mentioned earlier in this guide, reconciliation involves duplicating in Oracle Identity Manager the creation of and modifications to user accounts on the target system. This section discusses the following topics related to configuring reconciliation:

- Guidelines on Configuring Reconciliation for MySQL
- [About the Reconciliation Process for MySQL](#page-209-0)
- [Target System Columns Used in Reconciliation from MySQL](#page-210-0)
- [Configuring the Target System As a Trusted Source](#page-210-0)
- [Reconciliation Rules for MySQL](#page-211-0)
- [Viewing Reconciliation Rules for MySQL](#page-212-0)
- [Reconciliation Action Rules for MySQL](#page-212-0)
- [Viewing Reconciliation Action Rules for MySQL](#page-212-0)
- [Performing Full Reconciliation from MySQL](#page-213-0)
- [Performing Limited Reconciliation from MySQL](#page-213-0)
- [Performing Batched Reconciliation from MySQL](#page-214-0)

### 5.5.1 Guidelines on Configuring Reconciliation for MySQL

The following are guidelines that you must apply while configuring reconciliation:

• Before a target resource reconciliation run is performed, lookup definitions must be synchronized with the lookup fields of the target system. In other words, the scheduled job for lookup field synchronization must be run before user reconciliation runs.

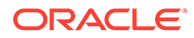

• After you configure batched reconciliation, if reconciliation fails during a batched reconciliation run, then rerun the scheduled job without changing the values of the task attributes.

## <span id="page-209-0"></span>5.5.2 About the Reconciliation Process for MySQL

This connector can be configured to perform either trusted source reconciliation or target resource reconciliation.

When you configure the target system as a target resource, the connector enables you to create and manage database accounts for OIM Users through provisioning. In addition, data related to newly created and modified target system accounts can be reconciled and linked with existing OIM Users and provisioned resources.

When you configure the target system as a trusted source, the connector fetches into Oracle Identity Manager, data about newly created target system accounts. This data is used to create OIM Users. See [Configuring the Target System As a Trusted Source](#page-210-0) for more information.

#### **See Also:**

Reconciliation Based on the Object Being Reconciled in *Oracle Fusion Middleware Administering Oracle Identity Manager* for conceptual information about target resource reconciliation and trusted source reconciliation.

The following is an overview of the steps involved in reconciliation:

- **1.** A SQL query or stored procedure is used to fetch target system records during reconciliation.
- **2.** The scheduled job communicates to connector bundle and runs search operations over it, maps the task attributes to parameters of the reconciliation query or stored procedure, and then runs the query or stored procedure on the target system.
- **3.** Target system records that meet the query or stored procedure criteria are fetched into Oracle Identity Manager.
- **4.** If you have configured your target system as a trusted source, then each user record fetched from the target system is compared with existing OIM Users. The reconciliation rule is applied during the comparison process.

The next step of the process depends on the outcome of the matching operation:

- If a match is found between the target system record and the OIM User, then the OIM User attributes are updated with changes made to the target system record.
- If no match is found, then the target system record is used to create an OIM User.
- **5.** If you have configured your target system as a target resource, then each user record fetched from the target system is compared with existing target system resources assigned to OIM Users. The reconciliation rule is applied during the comparison process.

The next step of the process depends on the outcome of the matching operation:

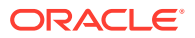

- <span id="page-210-0"></span>• If a match is found between the target system record and a resource provisioned to an OIM User, then the database user resource is updated with changes made to the target system record.
- If no match is found, then the target system user record is compared with existing OIM Users. The next step depends on the outcome of the matching operation:

If a match is found, then the target system record is used to provision a resource for the OIM User.

If no match is found, then the status of the reconciliation event is set to No Match Found.

#### **Note:**

[Reconciliation Rules for MySQL](#page-211-0) for information about the reconciliation rule

### 5.5.3 Target System Columns Used in Reconciliation from MySQL

As mentioned earlier in this guide, this connector can be configured to perform either target resource reconciliation or trusted source reconciliation. This section discusses the following topics:

• The Lookup.DBUM.MySQL.UM.ReconAttrMap lookup definition holds attribute mappings for user reconciliation. This lookup definition contains mapping of Oracle Identity Manager attributes and connector attributes.

See [Lookup.DBUM.MySQL.UM.ReconAttrMap](#page-202-0) for more information.

• The Lookup.DBUM.MySQL.UM.ReconAttrMap.Trusted lookup definition holds attribute mappings for reconciliation in trusted mode. This lookup definition maps reconciliation profile attributes and connector attributes used in the reconciliation query. In addition, the connector attributes are associated to columns within the bundle.

See [Lookup.DBUM.MySQL.UM.ReconAttrMap.Trusted](#page-203-0) for more information about this lookup definition.

### 5.5.4 Configuring the Target System As a Trusted Source

#### **Note:**

Skip this section if you do not want to designate the target system as a trusted source for reconciliation.

To configure trusted source reconciliation:

- **1.** If you are using Oracle Identity Manager release 11.1.1.*x:*
	- **a.** Log in to the Administrative and User Console.
	- **b.** On the Welcome page, click **Advanced** in the upper-right corner of the page.
	- **c.** On the Welcome to Oracle Identity Manager Advanced Administration page, in the Configuration region, click **Create IT Resource**.

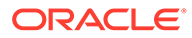

- <span id="page-211-0"></span>**2.** If you are using Oracle Identity Manager release 11.1.2.*x* or later:s
	- **a.** Log in to Oracle Identity System Administration.
	- **b.** In the left pane, under Configuration, click **IT Resource.**
	- **c.** In the Manage IT Resource page, click **Create IT Resource.**
- **3.** On the Step 1: Provide IT Resource Information page, enter the following information:
	- **IT Resource Name**: Enter a name for the IT resource. For example, MySQL DB Trusted.
	- **IT Resource Type**: Select the **MySQL DB** IT resource type for the IT resource.
- **4.** Click **Continue**.
- **5.** On the Step 2: Specify IT Resource Parameter Values page, specify values for the parameters of the IT resource.

**Configuration Lookup:** Name of the lookup definition in which you store the connector configuration information for the target system.

Sample Value: Lookup.DBUM.MySQL.Configuration.Trusted

Provide values for the other IT resource parameters.

**6.** Click **Continue.**

In the following steps, provide permissions on the IT resource that you are creating as per your requirements.

You can use this IT resource for trusted source reconciliation operations.

### 5.5.5 Reconciliation Rules for MySQL

#### **See Also:**

Reconciliation Metadata in *Oracle Fusion Middleware Developing and Customizing Applications for Oracle Identity Manager* for generic information about reconciliation rules and reconciliation action rules

This section describes the reconciliation rules used by the reconciliation engine for this connector.

The following are the reconciliation rules for target resource reconciliation:

- **Rule name:** DBUM MySQL Target Recon
- **Rule element:** User Login Equals User Name

The following are the reconciliation rules for trusted source reconciliation:

- **Rule name:** MySQL DB Trusted
- **Rule element:** User Login Equal User ID

In these rule elements:

User Login is the field on the OIM User form.

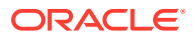

User Name and User ID are the target system fields.

## <span id="page-212-0"></span>5.5.6 Viewing Reconciliation Rules for MySQL

After you deploy the connector, you can view the reconciliation rule for reconciliation by performing the following steps:

#### **Note:**

Perform the following procedure only after the connector is deployed.

- **1.** Log in to the Oracle Identity Manager Design Console.
- **2.** Expand **Development Tools**.
- **3.** Double-click **Reconciliation Rules**.
- **4.** Search for the rule name.

## 5.5.7 Reconciliation Action Rules for MySQL

Reconciliation action rules define that actions the connector must perform based on the reconciliation rules defined for Users.

Table 5-14 lists the action rules for target resource reconciliation.

#### **Table 5-14 Action Rules for Target Resource Reconciliation**

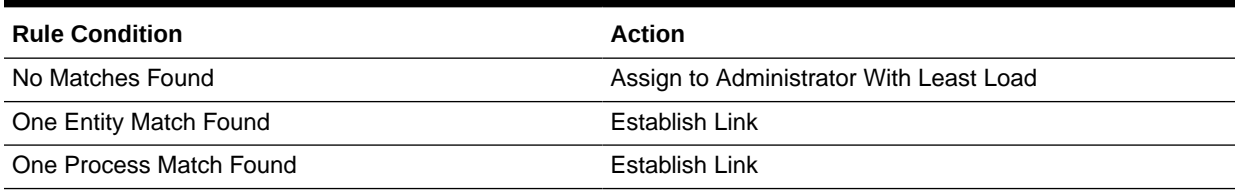

Table 5-15 lists the action rules for trusted source reconciliation.

#### **Table 5-15 Action Rules for Trusted Source Reconciliation**

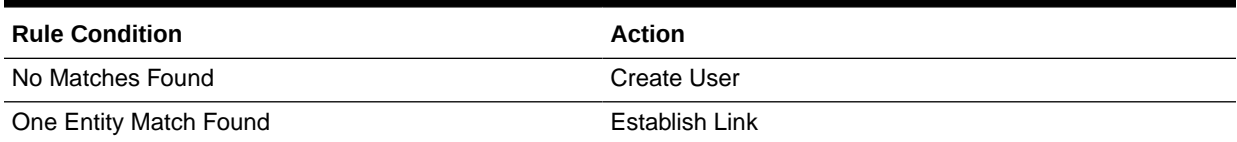

### 5.5.8 Viewing Reconciliation Action Rules for MySQL

After you deploy the connector, you can view the reconciliation action rules for target resource reconciliation by performing the following steps:

- **1.** Log in to the Oracle Identity Manager Design Console.
- **2.** Expand **Resource Management**.
- **3.** Double-click **Resource Objects**.

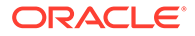

- <span id="page-213-0"></span>**4.** Search for and open the resource object. The following are the names of the resource objects for each target system database:
	- Resource object for MySQL:

MySQL DB User

Resource object for MySQL as trusted source:

MySQL DB Trusted

**5.** Click the **Object Reconciliation** tab, and then click the **Reconciliation Action Rules** tab. The Reconciliation Action Rules tab displays the action rules defined for this connector.

### 5.5.9 Performing Full Reconciliation from MySQL

Full reconciliation involves reconciling all existing user records from the target system into Oracle Identity Manager. After you deploy the connector, you must first perform full reconciliation.

To perform a full reconciliation run, remove (delete) any value currently assigned to the Filter attribute and run one of the following scheduled jobs:

- For MySQL as a target resource: DBUM MySQL User Target Reconciliation
- For MySQL as a trusted source: DBUM MySQL User Trusted Reconciliation

See [Attributes for Scheduled Jobs for MySQL](#page-206-0) for information about this scheduled job.

### 5.5.10 Performing Limited Reconciliation from MySQL

By default, all target system records that are added or modified after the last reconciliation run are reconciled during the current reconciliation run. You can customize this process by specifying the subset of added or modified target system records that must be reconciled. You do this by creating filters for the reconciliation module.

You can perform limited reconciliation by creating filters for the reconciliation module. This connector provides a Filter attribute (a scheduled task attribute) that allows you to use any of the DBUM resource attributes to filter the target system records. You can apply filters to the parent parameters in the reconciliation query file stored in a JAR file in the bundle directory of the connector installation media. For example, to locate the reconciliation query file, you can extract the bundle/

org.identityconnectors.dbum-1.0.1116.jar file and open scripts/mysql/ Search.queries.

The following table provides the description of the parent parameter that can be used with the Filter attribute of the scheduled jobs:

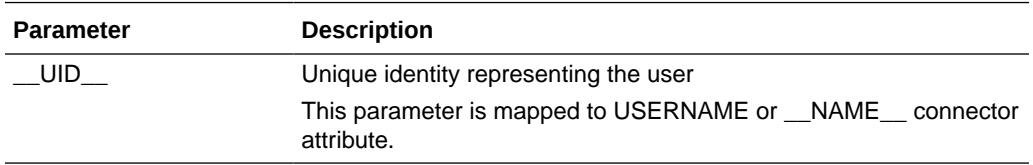

For detailed information about ICF Filters, see ICF Filter Syntax in *Oracle Fusion Middleware Developing and Customizing Applications for Oracle Identity Manager.*

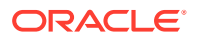

While deploying the connector, follow the instructions in [Configuring Scheduled Jobs for](#page-207-0) [MySQL](#page-207-0) to specify attribute values.

### <span id="page-214-0"></span>5.5.11 Performing Batched Reconciliation from MySQL

During a reconciliation run, all changes in the target system records are reconciled into Oracle Identity Manager. Depending on the number of records to be reconciled, this process may require a large amount of time. In addition, if the connection breaks during reconciliation, then the process would take longer to complete.

You can configure batched reconciliation to avoid these problems.

To configure batched reconciliation, you must specify value for the Batch Size reconciliation scheduled job attribute. Use this attribute to specify the number of records that must be included in each batch. By default, this value is empty.

If you specify a value other than A11, then some of the newly added or modified user records may not get reconciled during the current reconciliation run. The following example illustrates this:

Suppose you specify the Batch Size value as 200 while configuring the scheduled jobs. Suppose that 314 user records were created or modified after the last reconciliation run. Of these 314 records, only 200 records would be reconciled during the current reconciliation run. The remaining 114 records would be reconciled during the next reconciliation run.

You specify values for the Batch Size attribute by following the instructions described in [Configuring Scheduled Jobs for MySQL.](#page-207-0)

## 5.6 Provisioning for MySQL

Provisioning involves creating or modifying user account on the target system through Oracle Identity Manager.

This section contains the following topics about provisioning:

- Guidelines on Performing Provisioning Operations for MySQL
- [Understanding the Provisioning Process for MySQL](#page-215-0)
- [Configuring Direct Provisioning for MySQL](#page-216-0)
- [Configuring Request-Based Provisioning for MySQL](#page-217-0)
- [Enabling Request-Based Provisioning](#page-218-0)
- [Switching Between Request-Based Provisioning and Direct Provisioning for MySQL](#page-220-0)
- [Performing Provisioning Operations in Oracle Identity Manager Release 11.1.2.](#page-221-0)*x*

### 5.6.1 Guidelines on Performing Provisioning Operations for MySQL

The following are guidelines that you must apply while performing provisioning operations:

- Before you perform provisioning operations, lookup definitions must be synchronized with the lookup fields of the target system. In other words, run the scheduled jobs for lookup field synchronization before provisioning operations.
- Passwords for user accounts provisioned from Oracle Identity Manager must adhere to the password policy set in the target system.

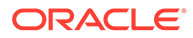

- The character length of target system fields must be taken into account when specifying values for the corresponding Oracle Identity Manager fields.
- During an update password provisioning operation, ensure that you clear the existing text in the Password field, and then enter the new password.

### <span id="page-215-0"></span>5.6.2 Understanding the Provisioning Process for MySQL

Provisioning involves creating and managing user accounts. When you allocate (or provision) a database resource to an OIM User, the operation results in the creation of an account on the target database for that user. Similarly, when you update the resource on Oracle Identity Manager, the same update is made to the account on the target system.

When you install the connector on Oracle Identity Manager, the direct provisioning feature is automatically enabled. This means that the process form is enabled when you install the connector.

This following are types of provisioning operations:

- Direct provisioning
- Request-based provisioning
- Provisioning triggered by policy changes

If you configure the connector for request-based provisioning, then the process form is suppressed and the object form is displayed. In other words, direct provisioning is disabled when you configure the connector for request-based provisioning. If you want to revert to direct provisioning, then see [Switching Between Request-Based](#page-220-0) [Provisioning and Direct Provisioning for MySQL.](#page-220-0)

The following is an overview of the Create User provisioning process in MySQL that is started through direct provisioning:

**1.** On the Create User page of the Administrative and User Console, the administrator enters the data required for an OIM User account creation.

Suppose the administrator enters the following values for the fields on the Create User page:

- First Name: John
- Last Name: Doe
- User ID: jdoe

An OIM User account is created for John Doe.

- **2.** The administrator selects the resource to be provisioned to the OIM User account that has been created. In this example, the administrator selects the MySQL DB User resource.
- **3.** The administrator enters the data required for provisioning the MySQL DB User resource. Suppose the administrator wants to create a local user that requires a password to log in to the database. Therefore, the administrator enters the following values on the resource provisioning process form:
	- IT Resource: MySQL DB
	- User Name: JDoe
	- User Password: my\_pa55word

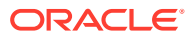
In addition, the administrator also enters the following values on the process form for granting privileges:

- Privilege: SELECT ON information schema
- **4.** From the information available in the IT resource for the target system, the configuration (Lookup.DBUM.MySQL.Configuration) lookup definition is identified. This lookup definition stores configuration information that is used during connector operations.
- **5.** The connector bundle contains the script (Provisioning.queries) required for provisioning operations.
- **6.** The identifiers in the SQL statement are replaced with the input parameters fetched from the query. Then, the SQL statement with actual values is formed.
- **7.** The connector runs the SQL statement on MySQL and creates the jdoe account on the target system. The next step of the process depends on whether the administrator had entered data for granting privileges to the target system account.

If the administrator did not enter any values for granting privileges, then the provisioning process ends here. Otherwise, the process continues to the next step.

- **8.** While performing Step 3, the administrator had entered the required data for granting privileges to the jdoe account. Therefore, the corresponding query as mentioned in Step 6 is read.
- **9.** The complete SQL statement that must be run to perform the Add privilege provisioning operation is formed.
- **10.** The input parameters required to run the SQL statement are fetched from the parameter configuration done using the queries in the query files.
- **11.** The identifiers in the SQL statement (formed in Step 9) are replaced with the input parameters fetched from the query. Then, the SQL statement with actual values is formed.
- **12.** The query runs the SQL statement on the target system (MySQL) and grants privileges to the jdoe target system account.

# 5.6.3 Configuring Direct Provisioning for MySQL

In direct provisioning, the Oracle Identity Manager administrator uses the Administrative and User Console to create a target system account for a user.

To provision a resource by using the direct provisioning approach:

- **1.** Log in to the Administrative and User Console.
- **2.** To first create an OIM User before provisioning a database account to the user:
	- **a.** On the Welcome to Identity Administration page, in the Users region, click **Create User**.
	- **b.** On the Create User page, enter values for the OIM User fields, and then click the save icon.
- **3.** To search for an existing OIM User to be provisioned:
	- **a.** On the Welcome to Identity Administration page, search for the user by selecting **Users** from the Search list on the left pane.

Alternatively, in the Users region, click **Advanced Search - User,** provide a search criterion, and then click **Search.**

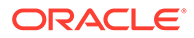

<span id="page-217-0"></span>**b.** From the list of users displayed in the search results, select the OIM User.

The user details page is displayed.

- **4.** From the Action menu, select **Add Resource**. Alternatively, you can click the add resource icon with the plus (+) sign. The Provision Resource to User page is displayed in a new window.
- **5.** On the Step 1: Select a Resource page, select the **MySQL DB User** resource from the list, and then click **Continue**.
- **6.** On the Step 2: Verify Resource Selection page, click **Continue**.
- **7.** On the Step 5: Provide Process Data page, enter the details of the account that you want to create on the target system and then click **Continue**.
- **8.** If you want to provide child data, then on the Step 5: Provide Process Data page for child data, search for and select the child data for the user on the target system and then click Continue. Repeat the same step if you have more than one child data and you want to provision them.
- **9.** On the Step 6: Verify Process Data page, verify the data that you have provided and then click **Continue**.
- **10.** The "Provisioning has been initiated" message is displayed. Perform the following steps:
	- **a.** Close the window displaying the "Provisioning has been initiated" message.
	- **b.** On the Resources tab, click **Refresh** to view the newly provisioned resource.

If the resource status is Provisioned, then provisioning was successful. If the status is Provisioning, then there may be an error. To verify if there was an error, you can check the resource history.

# 5.6.4 Configuring Request-Based Provisioning for MySQL

The following sections discuss the steps to be performed to enable request-based provisioning:

- About Request Based Provisioning for MySQL
- [Enabling Request-Based Provisioning](#page-218-0)

### 5.6.4.1 About Request Based Provisioning for MySQL

In request-based provisioning, an end user creates a request for a resource by using the Administrative and User Console. Administrators or other users can also create requests for a particular user. Requests for a particular resource on the resource can be viewed and approved by approvers designated in Oracle Identity Manager.

The following are features of request-based provisioning:

• A user can be provisioned only one resource (account) on the target system.

### **Note:**

Direct provisioning allows the provisioning of multiple database accounts on the target system.

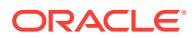

• Direct provisioning cannot be used if you enable request-based provisioning.

### <span id="page-218-0"></span>5.6.4.2 Enabling Request-Based Provisioning

The following sections provide information about the procedures you must perform to enable request-based provisioning:

### **Note:**

The procedure described in this section is applicable only if you are using Oracle Identity Manager release 11.1.1.*x*.

- Approver's Role in Request-Based Provisioning for MySQL
- Importing MySQL Request Datasets Using Deployment Manager
- [End User's Role in Request-Based Provisioning for MySQL](#page-219-0)
- [Enabling the Auto Save Form Feature for MySQL](#page-220-0)
- [Running the PurgeCache Utility for MySQL](#page-220-0)

### 5.6.4.2.1 Approver's Role in Request-Based Provisioning for MySQL

The following are steps performed by the approver in a request-based provisioning operation:

- **1.** Log in to the Administrative and User Console.
- **2.** On the Welcome page, click **Self-Service** in the upper-right corner of the page.
- **3.** On the Welcome to Identity Manager Self Service page, click the **Tasks** tab.
- **4.** On the **Approvals** tab, in the first section, you can specify a search criterion for request task that is assigned to you.
- **5.** From the search results table, select the row containing the request you want to approve, and then click **Approve Task**.

A message confirming that the task was approved is displayed.

### 5.6.4.2.2 Importing MySQL Request Datasets Using Deployment Manager

A request dataset is an XML file that specifies the information to be submitted by the requester during a provisioning operation. These request datasets specify information about the default set of attributes for which the requester must submit information during a requestbased provisioning operation.

To import a request dataset XML file by using the Deployment Manager:

- **1.** Log in to the Oracle Identity Manager Administrative and User Console.
- **2.** Click the **Deployment Management** link on the left navigation bar.
- **3.** Click the **Import** link under Deployment Management.

A dialog box for opening files is displayed.

**4.** Locate and open the request dataset XML file, DBUserManagement-MySQL-Datasets.xml, which is in the xml directory of the installation media.

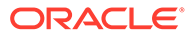

Details of this XML file are shown on the **File Preview** page.

<span id="page-219-0"></span>**5.** Click **Add File**.

The Substitutions page is displayed.

**6.** Click **Next**.

The Confirmation page is displayed.

- **7.** Click **Import**.
- **8.** Close the Deployment Manager dialog box.

The request dataset is imported into Oracle Identity Manager.

### 5.6.4.2.3 End User's Role in Request-Based Provisioning for MySQL

The following steps are performed by the end user in a request-based provisioning operation:

- **1.** Log in to the Administrative and User Console.
- **2.** On the Welcome page, click **Advanced** in the upper-right corner of the page.
- **3.** On the Welcome to Identity Administration page, click the **Administration** tab, and then click the **Requests** tab.
- **4.** From the Actions menu on the left pane, select **Create Request**.

The Select Request Template page is displayed.

- **5.** From the Request Template list, select **Provision Resource** and click **Next**.
- **6.** On the Select Users page, specify a search criterion in the fields to search for the user that you want to provision the resource, and then click **Search**. A list of users that match the search criterion you specify is displayed in the Available Users list.
- **7.** From the **Available Users** list, select the user to whom you want to provision the account.

If you want to create a provisioning request for more than one user, then from the **Available Users** list, select users to whom you want to provision the account.

- **8.** Click **Move** or **Move All** to include your selection in the Selected Users list, and then click **Next**.
- **9.** On the Select Resources page, click the arrow button next to the Resource Name field to display the list of all available resources.
- **10.** From the Available Resources list, select **MySQL DB User**, move it to the Selected Resources list, and then click **Next**.
- **11.** On the Resource Details page, enter details of the account that must be created on the target system, and then click **Next**.
- **12.** On the Justification page, you can specify values for the following fields, and then click **Finish**.
	- **Effective Date**
	- Justification

A message confirming that your request has been sent successfully is displayed along with the Request ID.

**13.** If you click the request ID, then the Request Details page is displayed.

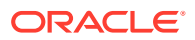

**14.** To view details of the approval, on the Request Details page, click the **Request History** tab.

### <span id="page-220-0"></span>5.6.4.2.4 Enabling the Auto Save Form Feature for MySQL

To enable the Auto Save Form feature:

- **1.** Log in to the Design Console.
- **2.** Expand **Process Management,** and then double-click **Process Definition.**
- **3.** Search for and open the **MySQL DB** process definition.
- **4.** Select the **Auto Save Form** check box.
- **5.** Click the save icon.

### 5.6.4.2.5 Running the PurgeCache Utility for MySQL

Run the PurgeCache utility to clear content belonging to the Metadata category from the server cache.

See [Clearing Content Related to the Connector Resource Bundles from the Server Cache](#page-56-0) for instructions.

The procedure to enable enabling request-based provisioning ends with this step.

# 5.6.5 Switching Between Request-Based Provisioning and Direct Provisioning for MySQL

If you have configured the connector for request-based provisioning, you can always switch to direct provisioning. Similarly, you can always switch back to request-based provisioning any time. This section discusses the following topics:

- Switching From Request-Based Provisioning to Direct Provisioning
- [Switching From Direct Provisioning to Request-Based Provisioning](#page-221-0)

### 5.6.5.1 Switching From Request-Based Provisioning to Direct Provisioning

### **Note:**

It is assumed that you have performed the procedure described in [Configuring](#page-217-0) [Request-Based Provisioning for MySQL.](#page-217-0)

If you want to switch from request-based provisioning to direct provisioning, then:

- **1.** Log in to the Design Console.
- **2.** Disable the Auto Save Form feature as follows:
	- **a.** Expand **Process Management**, and then double-click **Process Definition**.
	- **b.** Search for and open the **MySQL DB** process definition.
	- **c.** Deselect the Auto Save Form check box.

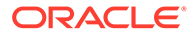

- **d.** Click the save icon.
- <span id="page-221-0"></span>**3.** If the Self Request Allowed feature is enabled, then:
	- **a.** Expand **Resource Management**, and then double-click **Resource Objects**.
	- **b.** Search for and open the **MySQL DB User** resource object.
	- **c.** Deselect the Self Request Allowed check box.
	- **d.** Click the save icon.

### 5.6.5.2 Switching From Direct Provisioning to Request-Based Provisioning

If you want to switch from direct provisioning back to request-based provisioning, then:

- **1.** Log in to the Design Console.
- **2.** Enable the Auto Save Form feature as follows:
	- **a.** Expand **Process Management**, and then double-click **Process Definition**.
	- **b.** Search for and open the **MySQL DB** process definition.
	- **c.** Select the **Auto Save Form** check box.
	- **d.** Click the save icon.
- **3.** If you want to enable end users to raise requests for themselves, then:
	- **a.** Expand **Resource Management**, and then double-click **Resource Objects**.
	- **b.** Search for and open the **MySQL DB User** resource object.
	- **c.** Select the Self Request Allowed check box.
	- **d.** Click the save icon.

# 5.6.6 Performing Provisioning Operations in Oracle Identity Manager Release 11.1.2.*x*

To perform provisioning operations in Oracle Identity Manager release 11.1.2.*x*:

- **1.** Log in to Identity Self Service.
- **2.** If you want to first create an OIM User and then provision a target system account, then:

### **Note:**

See Creating Users in *Oracle Fusion Middleware Performing Self Service Tasks with Oracle Identity Manager* for more information about creating a user.

**a.** In the left pane, under Administration, click **Users**.

The Search Users page is displayed.

**b.** From the Actions menu, select **Create**. Alternatively, you can click **Create** on the toolbar.

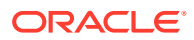

- **c.** On the Create User page, enter values for the OIM User fields, and then click **Submit.** A message is displayed stating that the user is created successfully.
- **3.** If you want to provision a target system account to an existing OIM User, then:

### **Note:**

See Searching Users in *Oracle Fusion Middleware Performing Self Service Tasks with Oracle Identity Manager* for more information about searching a user.

**a.** In the left pane, under Administration, click **Users.**

The Search Users page is displayed.

- **b.** Specify a search criteria to search for the OIM User, and then click **Search.**
- **c.** From the list of users displayed in the search results, select the OIM User. The user details page is displayed on the right pane.
- **4.** On the Account tab, click **Request Accounts.**
- **5.** In the Catalog page, search for and add to cart the application instance (in other words, the account to be provisioned), and then click **Checkout.**
- **6.** Specify value for fields in the application form and then click **Ready to Submit.**
- **7.** Click **Submit.**
- **8.** If you want to provision entitlements, then:
	- **a.** On the Entitlements tab, click **Request Entitlements.**
	- **b.** In the Catalog page, search for and add to cart the entitlement, and then click **Checkout.**
	- **c.** Click **Submit.**

# 5.7 Extending the Connector for MySQL

The following sections describe procedures that you can perform to extend the functionality of the connector for addressing your specific business requirements:

### **Note:**

From Oracle Identity Manager Release 11.1.2 onward, lookup queries are not supported. See Managing Lookups in *Oracle Fusion Middleware Administering Oracle Identity Manager* for information about managing lookups by using the Form Designer in Identity System Administration.

- [Modifying Predefined Queries or Creating New Queries for MySQL](#page-223-0)
- [Configuring Queries to Add Support for Custom Parameters and Lookup Fields for](#page-227-0) **[MySQL](#page-227-0)**
- [About Configuring the Connector for Multiple Installations of MySQL](#page-232-0)

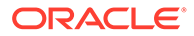

- <span id="page-223-0"></span>• [About Configuring the Connector for Multiple Trusted Source Reconciliation from](#page-235-0) **[MySQL](#page-235-0)**
- [Configuring Validation of Data During Reconciliation and Provisioning for MySQL](#page-236-0)
- [Configuring Transformation of Data During User Reconciliation for MySQL](#page-238-0)
- [Configuring Resource Exclusion Lists for MySQL](#page-239-0)
- **[Setting Up Action Scripts for MySQL](#page-241-0)**

# 5.7.1 Modifying Predefined Queries or Creating New Queries for MySQL

The following sections discuss the syntax and guidelines that you must apply while modifying the predefined queries or creating new queries:

- About the Queries for MySQL Database
- [Syntax of Provisioning Queries for MySQL Database](#page-224-0)
- [Syntax of Reconciliation Queries for MySQL Database](#page-225-0)
- [Syntax of List of Values Queries for MySQL Database](#page-227-0)

### 5.7.1.1 About the Queries for MySQL Database

Predefined queries are provided to reconcile target system user records, synchronize lookup field values with Oracle Identity Manager, and for provisioning operations. You can modify the predefined queries or add your own queries.

The query files are included in a JAR file in the bundle directory of the connector installation media. For example, bundle/

org.identityconnectors.dbum-1.0.1116.jar.

The connector includes the following types of queries:

• Provisioning Queries

They are used for create, update, and delete operations. The query file is scripts/mysql/Provisioning.queries.

**List of Values Search Queries** 

They are used for reconciliation of lookup definitions. A list of value query operates on a set of values for fields such as profiles, privileges, roles, and tablespaces. The query file is scripts/mysql/LoVSearch.queries.

• Account Search Queries

They are used for full and delete reconciliation operations. An account search query operates on account and group searches with various conditions. The query file is scripts/mysql/Search.queries.

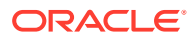

### **Note:**

The stored procedure OUT parameters cannot be configured for write-back on the process form. The returned values cannot be used for any connector operations.

### <span id="page-224-0"></span>5.7.1.2 Syntax of Provisioning Queries for MySQL Database

The following is the syntax of the queries used for provisioning operations:

*QUERYID* {

Query="*QUERY*"

QueryType="*QUERYTYPE*"

Parameters=["*PARAM1*":"*PARAMDEFN1*", "*PARAM2*":"*PARAMDEFN2*"...]

ExtensionJoin="*EXTENSIONJOIN*"

ExtensionSeparator="*EXTENSIONSEPARATOR*"

QueryExtensions=["*EXTENSION1*","*EXTENSION2*"...]

### }

For example:

```
CREATE_USER {
     Query="CREATE USER {__NAME__} IDENTIFIED BY {__PASSWORD__}"
     QueryType="SQL"
Parameters=["_NAME__":"Type:String","_PASSWORD__":"Type:GuardedString,TAGS:QUOTES"]
     QueryExtensions=[]
}
```
In this syntax:

• *QUERYID* refers to the unique name of the query.

For example: CREATE\_USER

• *QUERY* refers to the main query.

For example: Query="CREATE USER { NAME } IDENTIFIED BY { PASSWORD }"

• QueryType refers to the type of the main query, either an SQL query or a stored procedure. The value of *QUERYTYPE* can be SQL or StoredProc.

For example: QueryType="SQL"

• Parameters refers to the list of comma separated parameters and parameter definitions used with the main query, represented by *"PARAM1":"PARAMDEFN1",* "*PARAM2*":"*PARAMDEFN2"*, and so on.

```
For example:
Parameters=["_NAME__":"Type:String","_PASSWORD__":"Type:GuardedString,TAGS
:QUOTES"]
```
A parameter can have the following attributes:

– Type is the type of the parameter.

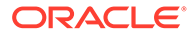

- <span id="page-225-0"></span>– Direction is the flow of data from the query to or from the parameter. It can have a value of IN, OUT, or INOUT.
- TAGS is the enclosure characters that are applied to each parameter before the query is processed. It can have a value of DOUBLEQUOTES, QUOTES, UPPERCASE, or LOWERCASE.

If you want to use multiple tags, you must encapsulate the tags in escaped quotes and separate them by commas. However, you must not use DOUBLEQUOTES with QUOTES or UPPERCASE with LOWERCASE in the same query.

For example: "Type:String,TAGS:\"DOUBLEQUOTES,UPPERCASE\"

• ExtensionJoin (optional) refers to the operator, represented by *EXTENSIONJOIN,* used to join the main query with query extensions.

For example: ExtensionJoin=","

• ExtensionSeparator (optional) refers to the delimiter between query extensions, represented by *EXTENSIONSEPARATOR.*

For example: ExtensionSeparator=", "

• QueryExtensions (optional) refers to the extensions that must be appended to the main query, represented by *EXTENSION1, EXTENSION2,* and so on.

During a provisioning operation, the connector combines all these components to the following query:

*QUERY PARAM1, PARAM2...* [*EXTENSIONJOIN* [*EXTENSION1 EXTENSIONSEPARATOR EXTENSION2 EXTENSIONSEPARATOR*...]]

For example:

CREATE USER {\_\_NAME\_\_} IDENTIFIED BY {\_\_PASSWORD\_\_}

Table 5-16 lists the script selection logic of the provisioning queries:

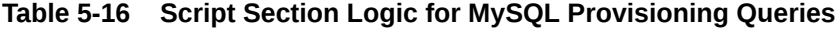

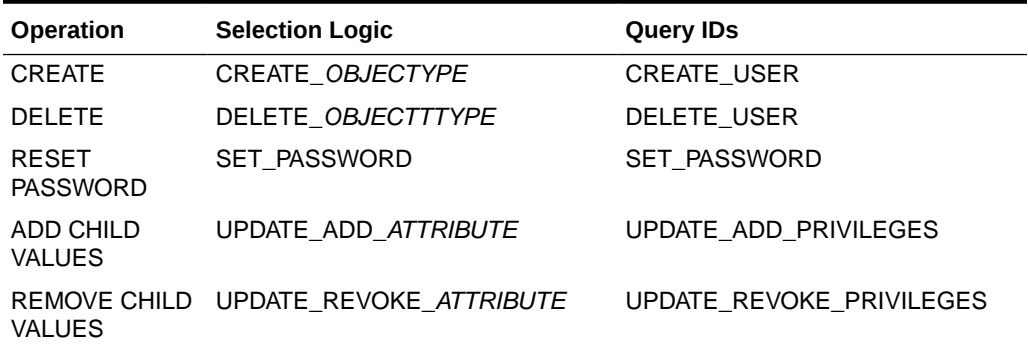

### 5.7.1.3 Syntax of Reconciliation Queries for MySQL Database

The following is the syntax of the search queries used during reconciliation operations:

*QUERYID* {

Query="*QUERY*"

QueryType="*QUERYTYPE*"

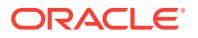

Parameters=["*PARAM1*":"*PARAMDEFN1*", "*PARAM2*":"*PARAMDEFN2*"...]

ExtensionJoin="*EXTENSIONJOIN*"

ExtensionSeparator="*EXTENSIONSEPARATOR*"

QueryExtensions=["*EXTENSION1*","*EXTENSION2*"...]

}

For example:

```
SEARCH_USER {
     Query="SELECT {__UID__} FROM MYSQL.USER {filter}"
     QueryType="SQL"
   Parameters=["_UID_":"Type:String,Direction:OUT,ColName:USER"]
    QueryExtensions=["SEARCH_USER_PRIVILEGE"]
}
```
In this syntax:

• *QUERYID* refers to the unique name of the query.

For example: SEARCH\_USER

*QUERYID* can be one of the following values:

- SEARCH\_USER
- BATCHED\_SEARCH\_USER
- SEARCH\_USER\_PRIVILEGE
- *QUERY* refers to the main query.

For example: Query="SELECT { UID } FROM MYSQL.USER {filter}"

• QueryType refers to the type of the main query, either an SQL query, a stored procedure, or a query extension. The value of *QUERYTYPE* can be SQL, StoredProc, or QUERYEXTENSION.

For example: QueryType="SQL"

• Parameters refers to the list of comma separated parameters and parameter definitions used with the main query, represented by *"PARAM1":"PARAMDEFN1",* "*PARAM2*":"*PARAMDEFN2"*, and so on.

For example:

Parameters=["\_UID\_":"Type:String,Direction:OUT,ColName:USER"]

A parameter can have the following attributes:

- Type is the type of the parameter.
- Direction is the flow of data from the query to or from the parameter. It can have a value of IN, OUT, or INOUT.
- ColName is the column name in the target system corresponding to the parameter in the query.
- ColQuery is the query used to fetch values for the corresponding query parameter.
- ExtensionJoin (optional) refers to the operator, represented by *EXTENSIONJOIN,* used to join the main query with query extensions.

For example: ExtensionJoin=","

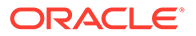

<span id="page-227-0"></span>• ExtensionSeparator (optional) refers to the delimiter between query extensions, represented by *EXTENSIONSEPARATOR.*

For example: ExtensionSeparator=", "

• QueryExtensions (optional) refers to the extensions that must be appended to the main query, represented by *EXTENSION1, EXTENSION2,* and so on.

For example: QueryExtensions=["SEARCH\_USER\_PRIVILEGE"]

During a reconciliation operation, the connector combines all these components to the following query:

*QUERY PARAM1, PARAM2...* [*EXTENSIONJOIN* [*EXTENSION1 EXTENSIONSEPARATOR EXTENSION2 EXTENSIONSEPARATOR*...]]

For example:

SELECT { UID } FROM MYSQL.USER {filter} SEARCH USER PRIVILEGE

### 5.7.1.4 Syntax of List of Values Queries for MySQL Database

If a search query is performed on account types, such as User Name, then the query is considered as a reconciliation query. If a search query is performed on any other object, then the query is considered as a list of values query.

The following is the syntax of the list of values queries used for lookup field synchronization:

```
OBJECTTYPE = "QUERY"
```
For example:

```
PRIVILEGES = "SELECT CONCAT(p.PRIVILEGE TYPE, ' ON ',s.SCHEMA_NAME)
SchemaPrivilege FROM INFORMATION SCHEMA.SCHEMATA
s,INFORMATION_SCHEMA.SCHEMA_PRIVILEGES p"
```
In this syntax:

• *OBJECTTYPE* refers to the lookup field attribute.

For example: PRIVILEGES

• *QUERY* refers to the query used for fetching a lookup field attribute.

For example: SELECT CONCAT (p. PRIVILEGE\_TYPE, ' ON ', s. SCHEMA\_NAME) SchemaPrivilege FROM INFORMATION SCHEMA.SCHEMATA s,INFORMATION\_SCHEMA.SCHEMA\_PRIVILEGES p

The list of values queries return values that are used as lookup field entries. By default, the connector includes dedicated scheduled job for each lookup definition. To use a custom lookup definition, you must add custom fields in the query file.

# 5.7.2 Configuring Queries to Add Support for Custom Parameters and Lookup Fields for MySQL

The connector uses preconfigured queries for connector operations such as create, delete, and search. You can add custom parameters and lookup definition fields as per your requirements.

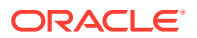

The procedure to add a parameter or a lookup definition field to a query file is discussed in the following sections:

- Updating the Query Files for MySQL Database
- [Configuring Oracle Identity Manager](#page-230-0)

### 5.7.2.1 Updating the Query Files for MySQL Database

To update the query files:

**1.** If the connector is already installed, run the Oracle Identity Manager Download JARs utility to download the connector bundle JAR file from the Oracle Identity Manager database. This utility is copied into the following location when you install Oracle Identity Manager:

### **Note:**

Before you use this utility, verify that the WL HOME environment variable is set to the directory in which Oracle WebLogic Server is installed.

For Microsoft Windows:

*OIM\_HOME*/server/bin/DownloadJars.bat

For UNIX:

*OIM\_HOME*/server/bin/DownloadJars.sh

When you run the utility, you are prompted to enter the login credentials of the Oracle Identity Manager administrator, URL of the Oracle Identity Manager host computer, context factory value, type of JAR file being downloaded, and the location from which the JAR file is to be downloaded. Select ICFBundle as the JAR type.

**2.** Copy the bundle JAR file in a temporary directory.

Sample JAR file: bundle/org.identityconnectors.dbum-1.0.1116.jar

Sample temporary directory: c: \temp

**3.** Run the following command to extract the connector bundle JAR file:

jar -xvf org.identityconnectors.dbum-1.0.1116.jar

#### **Note:**

You can also run the WinZip or WinRAR utility to extract the contents from the JAR file.

- **4.** Delete the bundle JAR file in the temporary directory.
- **5.** Update the value of **ConnectorBundle-Version** in the manifest file, META-INF/ MANIFEST.MF, to a new value.

For example:

```
ConnectorBundle-Version: 1.0.1117
```
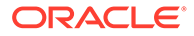

**6.** Depending on your requirement, update the query files with new parameters as per the query syntax described in [Modifying Predefined Queries or Creating New](#page-223-0) [Queries for MySQL.](#page-223-0)

For example, if you want to add a new parameter, CUSTOM\_ATTRIBUTE, to the CREATE\_USER provisioning query:

**a.** Open the provisioning query file in a text editor.

```
Sample query file:
```

```
c:\temp\bundle\org.identityconnectors.dbum-1.0.1116\scripts\mysql\P
rovisioning.queries
```
**b.** Add the parameter, CUSTOM ATTRIBUTE, to the CREATE USER query.

The following is a sample updated query:

```
CREATE_USER {
   Query="CREATE USER {__NAME } IDENTIFIED BY {__PASSWORD },
{CUSTOM_ATTRIBUTE}"
    QueryType="SQL"
   Parameters=["__NAME__":"Type:String",
"__PASSWORD__":"Type:GuardedString,TAGS:QUOTES", 
"CUSTOM_ATTRIBUTE":"Type:String,Direction:IN"]
     QueryExtensions=[]
}
```
- **c.** Save and close the query file.
- **7.** Create a new bundle JAR file that contains the updated manifest file and the provisioning query file as follows:
	- **a.** Open the command prompt and navigate to the temporary directory:

c:\temp

**b.** Run the following command:

jar -cvfm org.identityconnectors.dbum-1.0.1117.jar \*

The new connector bundle JAR name contains the new bundle version.

- **8.** In the case of a remote connector server, copy the new bundle JAR file in the bundles directory of the remote connector server, instead of posting the JAR file to the Oracle Identity Manager database. Skip to Step 10.
- **9.** Run the Oracle Identity Manager Update JARs utility to update the JAR file created in Step 7 to the Oracle Identity Manager database. This utility is copied into the following location when you install Oracle Identity Manager:

### **Note:**

Before you use this utility, verify that the WL\_HOME environment variable is set to the directory in which Oracle WebLogic Server is installed.

If you have installed both the Oracle and MySQL connectors on the same Oracle Identity Manager, then ensure that all third-party JAR files are part of the /lib directory in the connector bundle JAR file.

For Microsoft Windows:

*OIM\_HOME*/server/bin/UpdateJars.bat

ORACLE

<span id="page-230-0"></span>For UNIX:

*OIM\_HOME*/server/bin/UpdateJars.sh

When you run the utility, you are prompted to enter the login credentials of the Oracle Identity Manager administrator, URL of the Oracle Identity Manager host computer, context factory value, type of JAR file being updated, and the location from which the JAR file is to be updated. Select ICFBundle as the JAR type.

**10.** Update the configuration lookup with the new bundle version.

For example, you can update the Lookup.DBUM.MySQL.Configuration lookup definition.

### 5.7.2.2 Configuring Oracle Identity Manager

You can skip this procedure if the parameter you added already exists as a default form field in Oracle Identity Manager.

To configure Oracle Identity Manager for adding a parameter:

- **1.** Log into Oracle Identity Manager Design Console.
- **2.** Create a new version of the process form:
	- **a.** Expand **Development Tools**.
	- **b.** Double-click **Form Designer.**
	- **c.** Search for and open the **UD\_DB\_MYS\_U** process form.
	- **d.** Click **Create New Version**.

On the Create a new version dialog box, enter a new version in the Label field, and then click the save icon.

- **3.** Add the new field on the process form.
	- **a.** Click **Add**.

A field is added to the list. Enter the details of the field.

For example, if you are adding the CustomAttribute1 field, enter UD\_DB\_MYS\_U\_CUSTOM1 in the **Name** field and then enter the rest of the details of this field.

- **b.** Click the save icon and then click **Make Version Active.**
- **4.** If you are using Oracle Identity Manager release 11.1.2.*x* or later, then all changes made to the Form Designer of the Design Console must be done in a new UI form as follows:
	- **a.** Log in to Oracle Identity System Administration.
	- **b.** Create and active a sandbox.
	- **c.** Create a new UI form to view the newly added field along with the rest of the fields. See Creating Forms By Using the Form Designer in *Oracle Fusion Middleware Administering Oracle Identity Manager*.
	- **d.** Associate the newly created UI form with the application instance of your target system. To do so, open the existing application instance for your resource, from the Form field, select the form (created in Step 4.c), and then save the application instance.
	- **e.** Publish the sandbox as described in Publishing a Sandbox of *Oracle Fusion Middleware Developing and Customizing Applications for Oracle Identity Manager*.

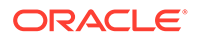

- **5.** Create an entry for the field in the lookup definition for provisioning as follows:
	- **a.** Expand **Administration**.
	- **b.** Double-click **Lookup Definition.**
	- **c.** Search for and open the **Lookup.DBUM.MySQL.UM.ProvAttrMap** lookup definition.
	- **d.** Click **Add** and enter the Code Key and Decode values for the field.

The Code Key value must be the form field name. The Decode value must be the attribute name on the target system.

For example, enter Custom Attribute 1 in the **Code Key** field and then enter CustomAttribute1 in the **Decode** field.

- **e.** Click the save icon.
- **6.** Create a process task to update the new field Custom Attribute 1 as follows:
	- **a.** Expand **Process Management.**
	- **b.** Double-click **Process Definition** and open the **MySQL DB User** process definition.
	- **c.** Click **Add** and enter the task name, for example, Custom Attribute 1 Updated, and the task description.
	- **d.** In the process definition, select Conditional and Allow Multiple Instances fields and click the save icon.
	- **e.** On the Integration tab, click **Add,** and then click **Adapter.**
	- **f.** Select the **adpMYSQLDBUMUPDATEUSER** adapter, click the save icon, and then click **OK** in the message that is displayed.
	- **g.** To map the adapter variables listed in this table, select the adapter, click **Map,** and then specify the data given in the following table:

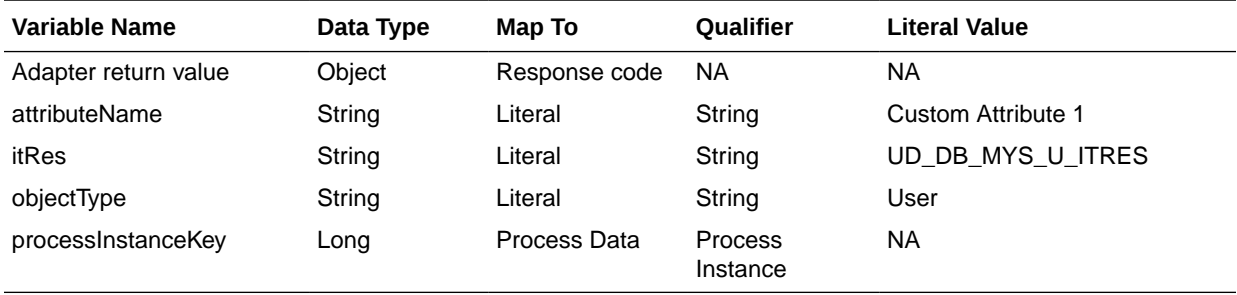

**h.** On the Responses tab, click **Add** to add the following response codes:

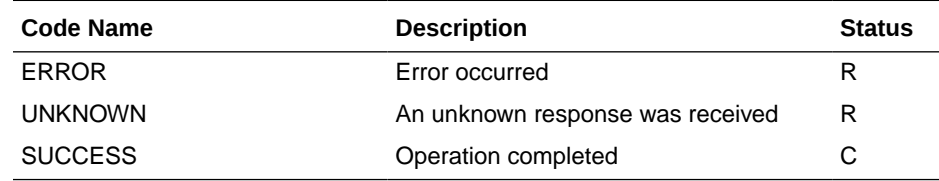

**i.** Click the save icon and then close the dialog box.

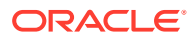

# <span id="page-232-0"></span>5.7.3 About Configuring the Connector for Multiple Installations of MySQL

You might want to configure the connector for multiple installations of the target system. The following example illustrates this requirement:

The London and New York offices of Example Multinational Inc. have their own installations of the target system. The company has recently installed Oracle Identity Manager, and they want to configure Oracle Identity Manager to link all the installations of the target system.

To meet the requirement posed by such a scenario, you can create copies of connector objects, such as the IT resource and resource object.

The decision to create a copy of a connector object might be based on a requirement. For example, an IT resource can hold connection information for one target system installation. Therefore, it is mandatory to create a copy of the IT resource for each target system installation.

With some other connector objects, you do not need to create copies at all. For example, a single attribute-mapping lookup definition can be used for all installations of the target system.

All connector objects are linked. For example, a scheduled job holds the name of the IT resource. Similarly, the IT resource for a target system such as MySQL holds the name of the configuration lookup definition, Lookup.DBUM.MySQL.Configuration. If you create a copy of an object, then you must specify the name of the copy in associated connector objects.

### **Note:**

- To reconcile data from a particular target system installation, specify the name of the IT resource for that target system installation as the value of the scheduled job attribute that holds the IT resource name. For example, you enter the name of the IT resource as the value of the IT resource attribute of the scheduled job that you run.
- When you use Identity Self Service to perform provisioning, you can specify the IT resource corresponding to the target system installation to which you want to provision the user.

[Table 5-17](#page-233-0) lists associations between connector objects whose copies can be created and the other objects that reference these objects. When you create a copy of a connector object, use this information to change the associations of that object with other objects.

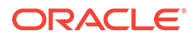

<span id="page-233-0"></span>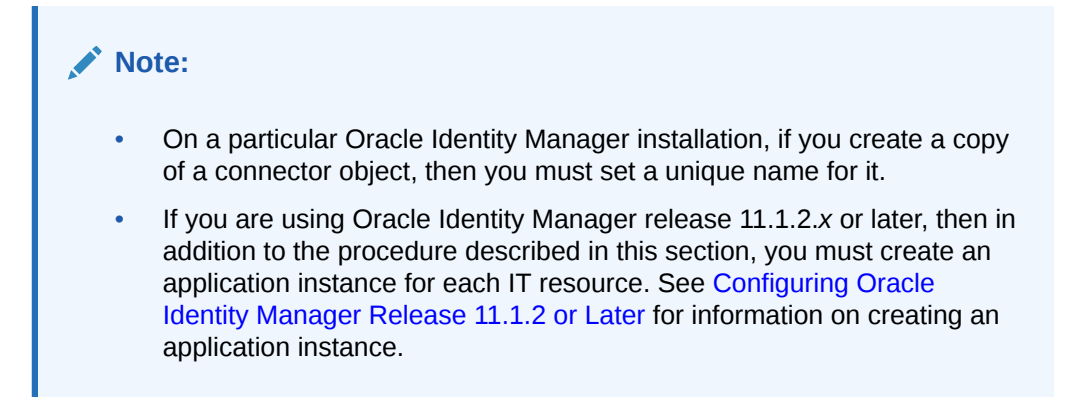

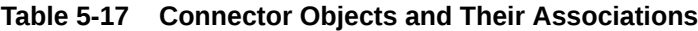

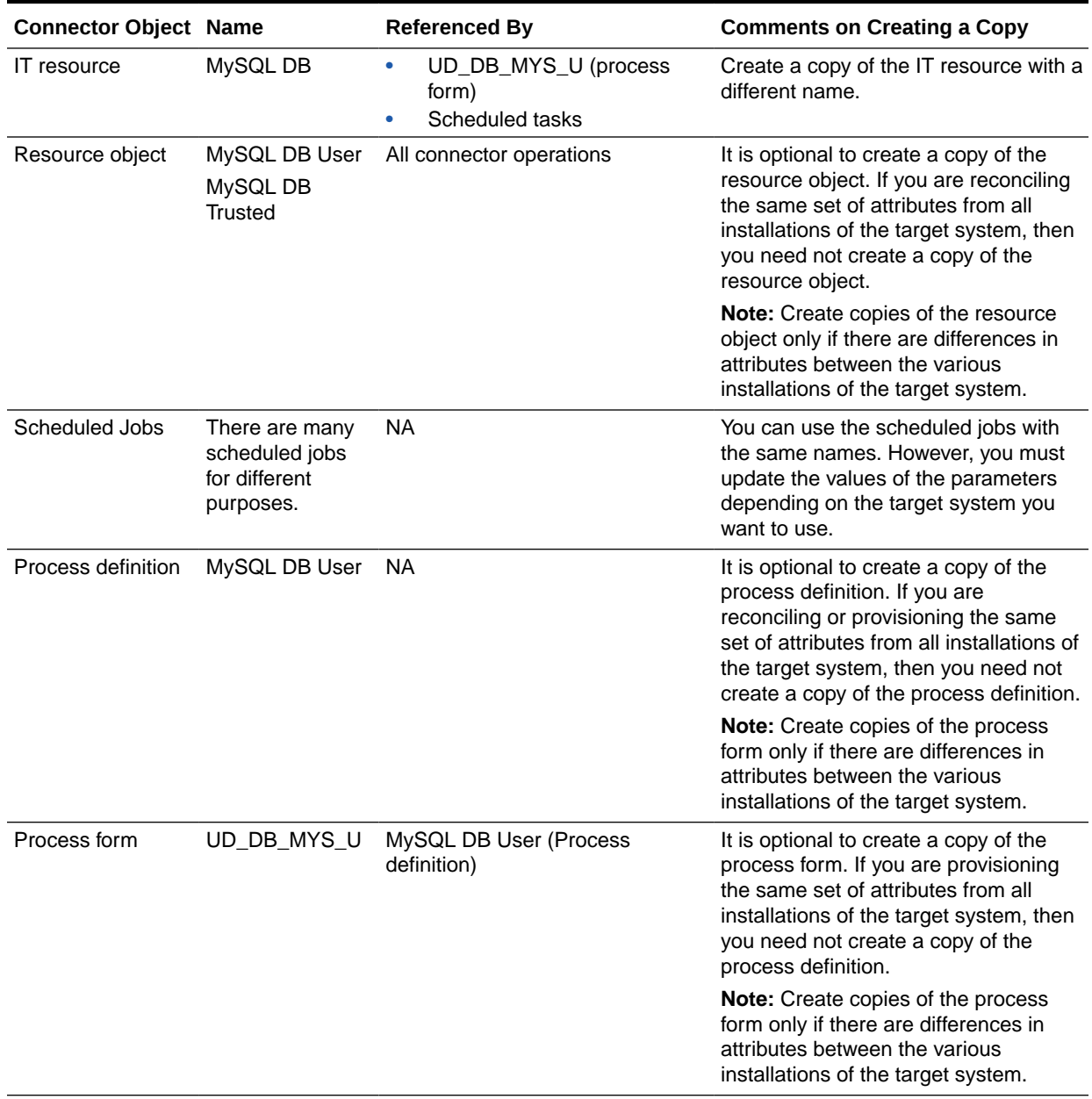

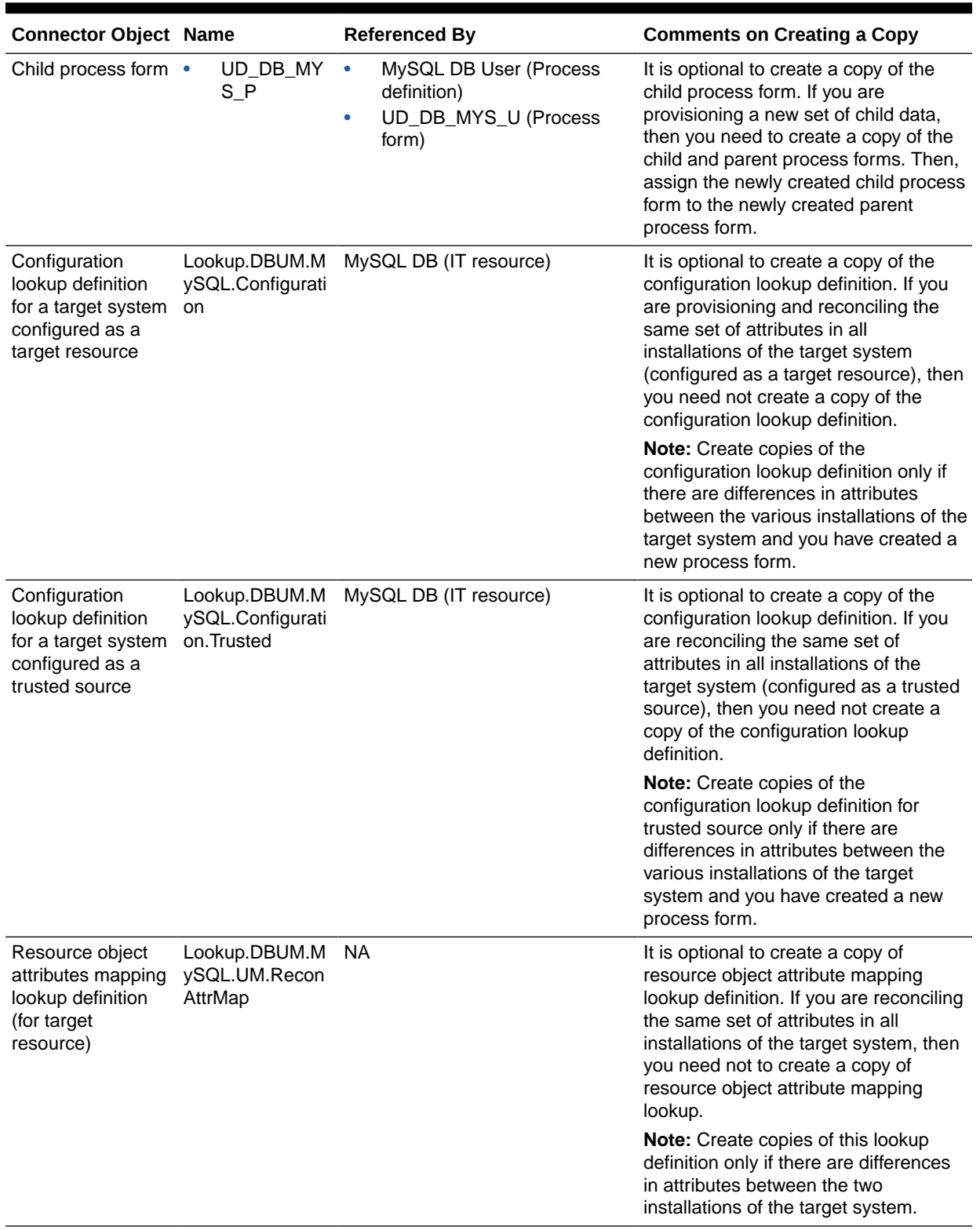

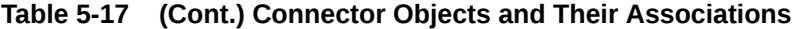

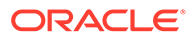

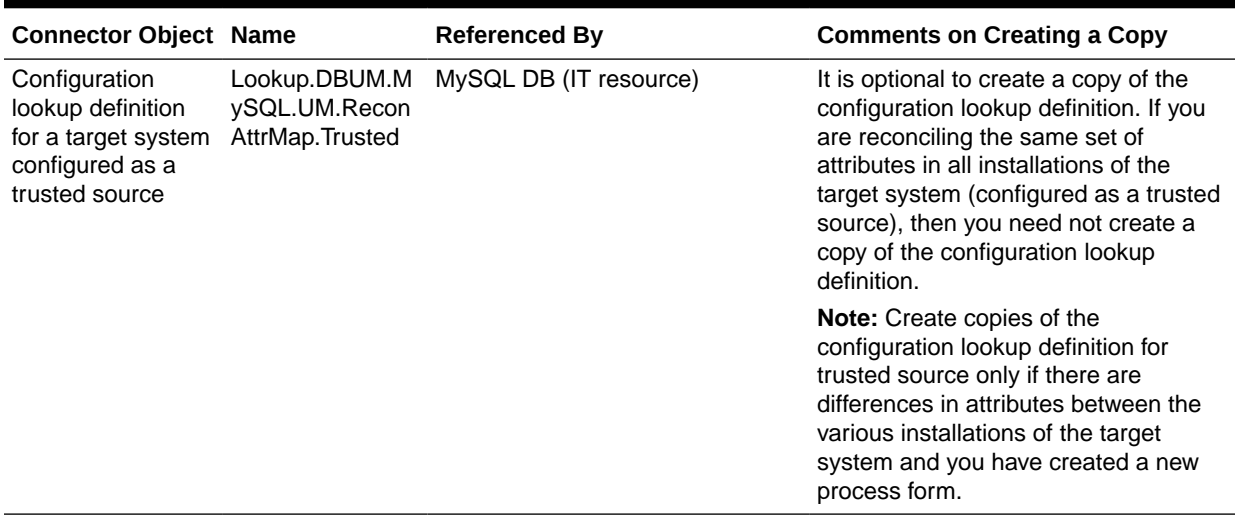

<span id="page-235-0"></span>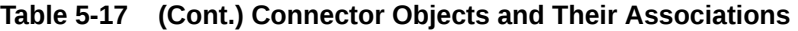

# 5.7.4 About Configuring the Connector for Multiple Trusted Source Reconciliation from MySQL

### **Note:**

This connector supports multiple trusted source reconciliation.

This section describes an optional procedure. Perform this procedure only if you want to configure the connector for multiple trusted source reconciliation.

The following are examples of scenarios in which there is more than one trusted source for user data in an organization:

- One of the target systems is a trusted source for data about users. The second target system is a trusted source for data about contractors. The third target system is a trusted source for data about interns.
- One target system holds the data of some of the identity fields that constitute an OIM User. Two other systems hold data for the remaining identity fields. In other words, to create an OIM User, data from all three systems would need to be reconciled.

If the operating environment of your organization is similar to that described in either one of these scenarios, then this connector enables you to use the target system as one of the trusted sources of person data in your organization.

See Managing Reconciliation in *Oracle Fusion Middleware Administering Oracle Identity Manager* for detailed information about multiple trusted source reconciliation.

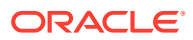

# <span id="page-236-0"></span>5.7.5 Configuring Validation of Data During Reconciliation and Provisioning for MySQL

You can configure validation of reconciled and provisioned single-valued data according to your requirements. For example, you can validate data fetched from the First Name attribute to ensure that it does not contain the number sign (#). In addition, you can validate data entered in the First Name field on the process form so that the number sign (#) is not sent to the target system during provisioning operations.

To configure validation of data:

**1.** Write code that implements the required validation logic in a Java class with a fully qualified domain name (FQDN), such as org.identityconnectors.dbum.extension.DBUMValidator.

This validation class must implement the validate method. The following sample validation class checks if the value in the First Name attribute contains the number sign  $(#):$ 

```
package com.validationexample;
import java.util.HashMap;
public class MyValidator {
    public boolean validate(HashMap hmUserDetails, HashMap hmEntitlementDetails, 
String sField) throws ConnectorException {
         /* You must write code to validate attributes. Parent
                 * data values can be fetched by using hmUserDetails.get(field)
                  * For child data values, loop through the
                  * ArrayList/Vector fetched by hmEntitlementDetails.get("Child 
Table")
                  * Depending on the outcome of the validation operation,
                  * the code must return true or false.
\star/ /*
         * In this sample code, the value "false" is returned if the field
         * contains the number sign (#). Otherwise, the value "true" is
         * returned.
         */
         boolean valid = true;
         String sFirstName = (String) hmUserDetails.get(sField);
        for (int i = 0; i < sFirstName.length(); i++) {
            if (sFirstName.charAt(i) == '#') {
                valid = false;
                 break;
 }
 }
         return valid;
     }
}
```
- **2.** Log in to the Design Console.
- **3.** Search for and open one of the lookup definitions (or create a new lookup) listed in [Lookup Definition for Validation of Data in MySQL](#page-204-0).

For example, **Lookup.DBUM.MySQL.UM.ProvValidations.**

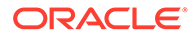

#### **Note:**

If you cannot find these lookup definitions, create new lookup definitions.

- **4.** In the **Code Key** column, enter the resource object field name that you want to validate. For example, Username.
- **5.** In the **Decode** column, enter the class name. For example, org.identityconnectors.dbum.extension.DBUMValidator.
- **6.** Save the changes to the lookup definition.
- **7.** Search for and open the configuration lookup definition for the target system you use.

For example, **Lookup.DBUM.MySQL.UM.Configuration.**

- **8.** In the **Code Key** column, enter one of the following entries:
	- To configure validation of data for reconciliation:

Recon Validation Lookup

• To configure validation of data for provisioning:

Provisioning Validation Lookup

**9.** In the **Decode** column, enter the name of the lookup you updated or created in step 3.

For example, **Lookup.DBUM.MySQL.UM.ProvValidations.**

- **10.** Save the changes to the lookup definition.
- **11.** Create a JAR with the class and upload it to the Oracle Identity Manager database as follows:

Run the Oracle Identity Manager Upload JARs utility to post the JAR file created in Step 7 to the Oracle Identity Manager database. This utility is copied into the following location when you install Oracle Identity Manager:

#### **Note:**

Before you use this utility, verify that the WL\_HOME environment variable is set to the directory in which Oracle WebLogic Server is installed.

For Microsoft Windows:

*OIM\_HOME*/server/bin/UploadJars.bat

For UNIX:

*OIM\_HOME*/server/bin/UploadJars.sh

When you run the utility, you are prompted to enter the login credentials of the Oracle Identity Manager administrator, URL of the Oracle Identity Manager host computer, context factory value, type of JAR file being uploaded, and the location from which the JAR file is to be uploaded. Select 1 as the value of the JAR type.

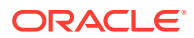

- **12.** Run the PurgeCache utility to clear content related to request datasets from the server cache.
- **13.** Perform reconciliation or provisioning to verify validation for the field, for example, Username.

# <span id="page-238-0"></span>5.7.6 Configuring Transformation of Data During User Reconciliation for **MySQL**

You can configure transformation of reconciled single-valued user data according to your requirements. For example, you can use First Name and Last Name values to create a value for the Full Name field in Oracle Identity Manager.

To configure transformation of single-valued user data fetched during reconciliation:

**1.** Write code that implements the required transformation logic in a Java class with a fully qualified domain name (FQDN), such as org.identityconnectors.dbum.extension.DBUMTransfomation.

This transformation class must implement the transform method. The following sample transformation class modifies the Username attribute by using values fetched from the \_\_NAME\_\_ attribute of the target system:

```
package com.transformationexample;
import java.util.HashMap;
public class MyTransformer {
    public Object transform(HashMap hmUserDetails, HashMap hmEntitlementDetails, 
String sField) throws ConnectorException {
         /*
         * You must write code to transform the attributes.
         * Parent data attribute values can be fetched by
         * using hmUserDetails.get("Field Name").
         * To fetch child data values, loop through the
         * ArrayList/Vector fetched by hmEntitlementDetails.get("Child 
Table")
         * Return the transformed attribute.
         */
        String sUserName = (String) hmUserDetails.get(" NAME ");
         return sUserName + "@example.com";
     }
}
```
- **2.** Log in to the Design Console.
- **3.** Search for and open one of the lookup definitions (or create a new lookup) listed in [Lookup Definitions for Transformation of Data in MySQL](#page-204-0).

For example, **Lookup.DBUM.MySQL.UM.ReconTransformations.**

### **Note:**

If you cannot find these lookup definitions, create new lookup definitions.

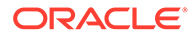

- <span id="page-239-0"></span>**4.** In the **Code Key** column, enter the resource object field name you want to transform. For example, Username.
- **5.** In the **Decode** column, enter the class name. For example, org.identityconnectors.dbum.extension.DBUMTransfomation.
- **6.** Save the changes to the lookup definition.
- **7.** Search for and open the **Lookup.DBUM.MySQL.UM.Configuration** lookup definition.
- **8.** In the **Code Key** column, enter Recon Transformation Lookup.
- **9.** In the **Decode** column, enter the name of the lookup you updated or created in step 3.

For example, **Lookup.DBUM.MySQL.UM.ReconTransformations.**

For trusted mode, use **Lookup.DBUM.MySQL.UM.ReconTransformations.Trusted.**

- **10.** Save the changes to the lookup definition.
- **11.** Create a JAR with the class and upload it to the Oracle Identity Manager database as follows:

Run the Oracle Identity Manager Upload JARs utility to post the JAR file created in Step 7 to the Oracle Identity Manager database. This utility is copied into the following location when you install Oracle Identity Manager:

### **Note:**

Before you use this utility, verify that the WL HOME environment variable is set to the directory in which Oracle WebLogic Server is installed.

For Microsoft Windows:

*OIM\_HOME*/server/bin/UploadJars.bat

For UNIX:

*OIM\_HOME*/server/bin/UploadJars.sh

When you run the utility, you are prompted to enter the login credentials of the Oracle Identity Manager administrator, URL of the Oracle Identity Manager host computer, context factory value, type of JAR file being uploaded, and the location from which the JAR file is to be uploaded. Select 1 as the value of the JAR type.

- **12.** Run the PurgeCache utility to clear content related to request datasets from the server cache.
- **13.** Perform reconciliation to verify transformation of the field, for example, SimpleDisplayName.

# 5.7.7 Configuring Resource Exclusion Lists for MySQL

You can specify a list of accounts that must be excluded from reconciliation and provisioning operations. Accounts whose user IDs you specify in the exclusion list are not affected by reconciliation and provisioning operations.

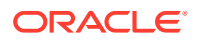

In one of the lookup definitions for exclusion lists, enter the user IDs of target system accounts for which you do not want to perform provisioning and reconciliation operations. See [Lookup Definitions for Exclusion Lists for MySQL](#page-203-0) for information about the lookup definitions and the format of the entries in these lookups.

To add entries in the lookup for exclusions during provisioning and reconciliation operations for MySQL:

- **1.** On the Design Console, expand **Administration** and then double-click **Lookup Definition.**
- **2.** Search for and open the **Lookup.DBUM.MySQL.UM.ExclusionList** lookup definition.
- **3.** Click **Add.**
- **4.** In the Code Key column, enter the resource object field name on which the exclusion list is applied. In the Decode column, enter the corresponding ID of the record to exclude.

For example, if you do not want to provision users with the user ID User001, then you must populate the lookup definition with the following values:

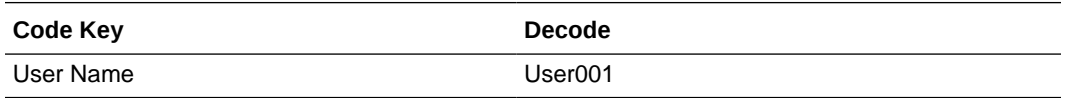

### **Note:**

If you want to specify a list of accounts that must be excluded during reconciliation or provisioning, the code key value being specified here must be exactly as the corresponding code key value in the Lookup.DBUM.MySQL.UM.ReconAttrMap lookup definition, or in the Lookup.DBUM.MySQL.UM.ProvAttrMap lookup definition, respectively.

**5.** If there is more than one user ID to exclude, then in the decode column, enter a list of all user IDs to exclude. Note that each User ID must be separated by a vertical bar (|).

For example, if you do not want to provision users with user IDs User001, User002, and User088 then you must populate the lookup definition with the following values:

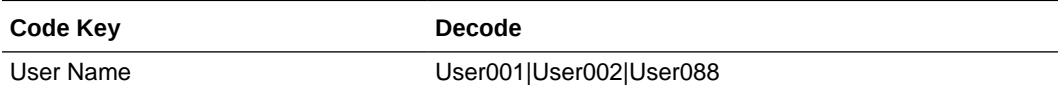

You can also perform pattern matching to exclude user accounts. You can specify regular expressions supported by the representation in the java.util.regex.Pattern class.

### **See Also:**

For information about the supported patterns, visit [http://](http://download.oracle.com/javase/6/docs/api/java/util/regex/Pattern.html) [download.oracle.com/javase/6/docs/api/java/util/regex/Pattern.html](http://download.oracle.com/javase/6/docs/api/java/util/regex/Pattern.html)

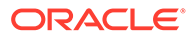

<span id="page-241-0"></span>For example, if you do not want to provision users matching any of the user IDs User001, User002, and User088, then you must populate the lookup definition with the following values:

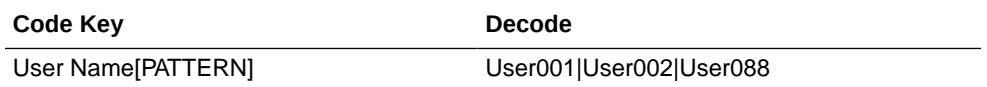

If you do not want to provision users whose user IDs start with 00012, then you must populate the lookup definition with the following values:

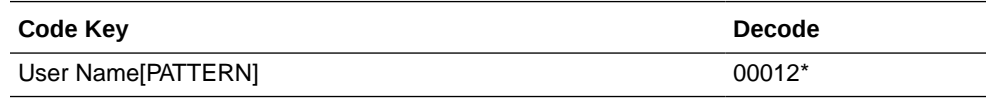

**6.** Click the save icon.

# 5.7.8 Setting Up Action Scripts for MySQL

Learn about action scripts and how to configure them to run before or after the create, update, or delete an account provisioning operations.

This section provides information about the following topics:

- **About Action Scripts for MySOL**
- [Configuring Action Scripts for MySQL](#page-242-0)

### 5.7.8.1 About Action Scripts for MySQL

Action scripts are scripts that you can configure to run before or after the create, update, or delete an account provisioning operations. For example, you could configure a script to run before every user creation. In another scenario, suppose you have a table called AUDIT USERLOG where you want to log user creation activities performed only by the connector. Then, you could create and use after create script for adding data to this table after create operation.

### **Note:**

To configure a before or after action, your connector must support running scripts. An exception is Groovy (with target set to **Connector**), which the Identity Connector Framework (ICF) supports by default for all converged connectors.

Every connector should specify which scripting language and which target it supports. This connector supports the following script:

- shell: shell script
- **target**: Connector

The target refers to the location where the script is executed. In this case, the script is executed on the same computer (JVM or .NET Runtime) where the connector is

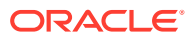

deployed. For example, if you deploy the connector on the connector server, the script will be executed on that computer.

That is, if you are using a local framework, the script runs in your JVM. If you are connected to a remote framework, the script runs in the remote JVM or .NET Runtime.

### <span id="page-242-0"></span>5.7.8.2 Configuring Action Scripts for MySQL

To configure the action:

- **1.** Log in to the Design Console.
- **2.** Search for and open the **Lookup.DBUM.MySQL.UM.Configuration** lookup definition.
- **3.** Add the following new values:
	- **Code Key**: Before Create Action Language
	- **Decode**: Enter the scripting language of the script you want to execute
	- Sample values: SQL or STOREDPROC
- **4.** Add these new values:
	- **Code Key**: Before Create Action File
	- **Decode**: Enter the full path to the file containing the script to be executed (Oracle Identity Manager must be able to access this file.)
	- **Example**: /home/scripts/testscript.sql

This script may have a query as follows:

INSERT INTO AUDIT\_USERLOG VALUES ({\_\_NAME\_\_}, CURRENT\_TIMESTAMP))

- **5.** Add these new values:
	- **Code Key: Before Create Action Target**
	- **Decode**: Connector
- **6.** Save the lookup definition.

Now, this action will be executed every time you create a user. You must configure these three values for each action you want to execute.

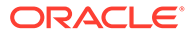

# 6 Using and Extending the Connector for DB2

You can use the Database User Management Connector for DB2 for performing reconciliation and provisioning operations after configuring it to meet your requirements. You can also extend the functionality of the connector to address your specific business requirements. This chapter contains the following topics:

### **Note:**

These sections provide both conceptual and procedural information about configuring the connector. It is recommended that you read the conceptual information before you perform the procedures.

For Oracle Identity Manager hosted on a Microsoft Windows computer, if you have a previously installed connector, then you must extract the connector bundle zip file again before installing a new connector.

- Configuring Secure Communication Between DB2 and Oracle Identity Manager
- [Guidelines on Determining Values for the JDBC URL and Connection Properties](#page-244-0) [Parameters for DB2](#page-244-0)
- [Lookup Definitions for DB2](#page-245-0)
- [Scheduled Jobs for DB2](#page-252-0)
- [Reconciliation from DB2](#page-255-0)
- [Provisioning for DB2](#page-262-0)
- **[Extending the Connector for DB2](#page-270-0)**

# 6.1 Configuring Secure Communication Between DB2 and Oracle Identity Manager

### **Note:**

It is recommended that you perform the procedure described in this section to secure communication between the target system and Oracle Identity Manager.

Perform the following steps to configure secure communication between DB2 and Oracle Identity Manager:

**1.** See DB2 documentation for information about enabling SSL communication between DB2 and a client system. In this context, the client is Oracle Identity Manager.

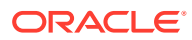

Export the certificate on the DB2 host computer, and then restart the database service.

- <span id="page-244-0"></span>**2.** Copy the certificate to the Oracle Identity Manager host computer.
- **3.** Import the certificate into the JVM truststore of the application server on which Oracle Identity Manager is running.

To import the certificate into the truststore, run the following command:

..\..\bin\keytool -import -file *FILE\_LOCATION* -keystore *TRUSTSTORE\_LOCATION* storepass *TRUSTSTORE\_PASSWORD* -trustcacerts -alias *ALIAS*

In this command:

- Replace *FILE\_LOCATION* with the full path and name of the certificate file.
- Replace *ALIAS* with an alias for the certificate.
- Replace *TRUSTSTORE\_PASSWORD* with a password for the truststore.
- Replace *TRUSTSTORE\_LOCATION* with one of the truststore paths from Table 6-1. This table shows the location of the truststore for each of the supported application servers.

#### **Table 6-1 Truststore Locations on Supported Application Servers**

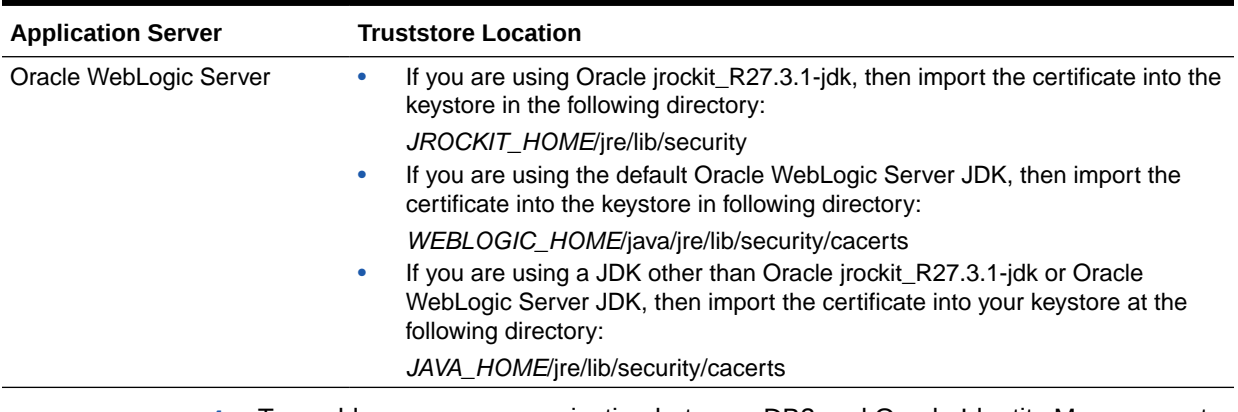

**4.** To enable secure communication between DB2 and Oracle Identity Manager, set the value of the UseSSL IT resource parameter to true. You must provide a value for this parameter while performing the procedure described in [Configuring the IT](#page-71-0) [Resource for the Connector Server](#page-71-0).

# 6.2 Guidelines on Determining Values for the JDBC URL and Connection Properties Parameters for DB2

This section discusses the JDBC URL and Connection Properties parameters. You apply the information in this section while performing the procedure described in [Configuring the IT Resource for the Target System.](#page-67-0)

The following are guidelines on specifying the JDBC URL and Connection Properties parameters:

#### • **JDBC URL parameter**

Enter the following component of the connection URL as the value of the JDBC URL provider:

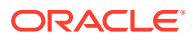

<span id="page-245-0"></span>jdbc:db2://[*SERVER\_NAME*][:*PORT\_NUMBER*]/[*DATABASE\_NAME*]

#### In this format:

- *SERVER* NAME is the IP address (not the host name) of the target system host computer.
- PORT\_NUMBER is the port at which the target system database is listening.
- DATABASE\_NAME is the name of the database we are connecting.

The following is a sample value for the Database URL parameter:

jdbc:db2://192.168.16.76:50000/DBUSER

#### • **Connection Properties parameter**

Enter the following component of the connection URL as the value of the Connection Properties parameter:

[,*PROPERTY*=*VALUE*[,*PROPERTY*=*VALUE*]] . . .

#### In this format:

- *PROPERTY* is the name of one or more database connection properties, such as applicationName and disableStatementPooling.
- *VALUE* is the value of each database connection property whose name you specify by using the *PROPERTY* placeholder.

#### **Note:**

Semicolons must be changed to number signs (#) in the value that you specify.

The following is a sample value for the Connection Properties parameter:

databaseName=sales#port=50000

# 6.3 Lookup Definitions for DB2

This section contains the following information:

- Lookup Definitions Synchronized with DB2
- [Lookup Definitions for Configurations for DB2](#page-247-0)
- [Lookup Definitions for Attribute Mappings for DB2](#page-249-0)
- [Lookup Definitions for Exclusion Lists for DB2](#page-251-0)
- [Lookup Definitions for Transformation of Data in DB2](#page-252-0)
- [Lookup Definition for Validation of Data in DB2](#page-252-0)

# 6.3.1 Lookup Definitions Synchronized with DB2

During a provisioning operation, you use a lookup field on the process form to specify a single value from a set of values. For example, you use the Roles lookup field to select a role to be assigned to a user from the list of available roles. When you deploy the connector, lookup definitions corresponding to the lookup fields on the target system are created in

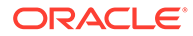

Oracle Identity Manager. Lookup field synchronization involves copying additions or changes made to the target system lookup fields into the lookup definitions in Oracle Identity Manager.

The connector provides predefined SQL queries for fetching values from the target system lookup fields into the lookup definitions in Oracle Identity Manager. These predefined SQL queries are stored in the LoVSearch.queries file with in the connector bundle.

After lookup definition synchronization, data is stored in the following format:

• Code Key value: *IT\_RESOURCE\_KEY*~*LOOKUP\_FIELD\_ID*

In this format:

- *IT\_RESOURCE\_KEY* is the numeric code assigned to each IT resource in Oracle Identity Manager.
- *LOOKUP\_FIELD\_ID* is the target system code assigned to each lookup field entry.

Sample value: 1~SYS\_ADM

• Decode value: *IT\_RESOURCE\_NAME*~*LOOKUP\_FIELD\_ID*

In this format:

- *IT\_RESOURCE\_NAME* is the name of the IT resource in Oracle Identity Manager.
- *LOOKUP\_FIELD\_ID* is the target system code assigned to each lookup field entry.

Sample value: DB2 DB~SYS\_ADM

While performing a provisioning operation in Identity Self Service, you select the IT resource for the target system on which you want to perform the operation. When you perform this action, the lookup definitions on the page are automatically populated with values corresponding to the IT resource (target system installation) that you select. If your environment has multiple installations of the target system, then values corresponding to all IT resources are displayed.

Table 6-2 lists column names of the tables in DB2 that are synchronized with their corresponding lookup definitions in Oracle Identity Manager.

#### **Table 6-2 Lookup Definitions Synchronized with DB2**

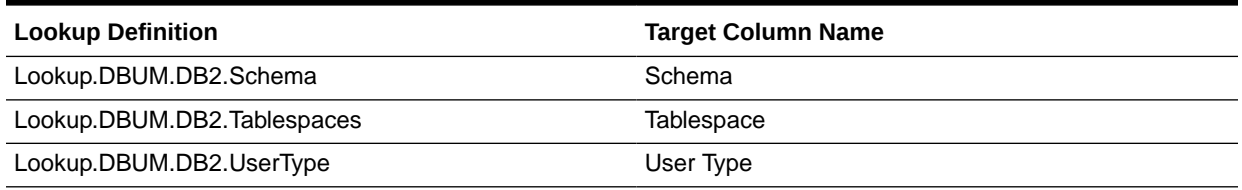

By default, the Lookup.DBUM.DB2.UserType lookup definition contains the following entries for user types:

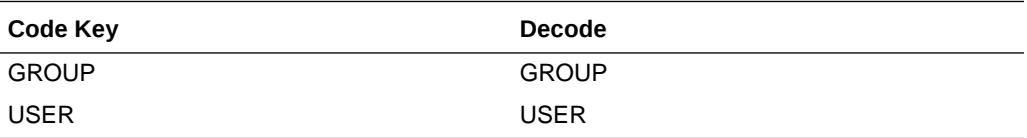

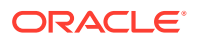

<span id="page-247-0"></span>The Lookup.DBUM.DB2.WithGrantOption lookup definition is used with tablespaces and schema. If you select With Grant Option, then tablespaces and schema are granted with this option. The Lookup.DBUM.DB2.WithGrantOption lookup definition contains the following entry:

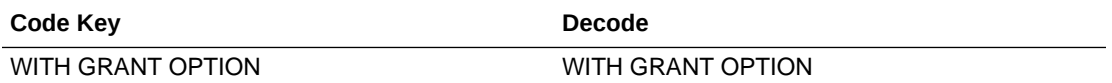

# 6.3.2 Lookup Definitions for Configurations for DB2

This section describes the configuration lookup definitions that are created in Oracle Identity Manager when you deploy the connector. These lookup definitions are either prepopulated with values or values must be manually entered in them after the connector is deployed.

This section provides information about the following lookup definitions

- Lookup.DBUM.DB2.Configuration
- [Lookup.DBUM.DB2.UM.Configuration](#page-248-0)
- [Lookup.DBUM.DB2.Configuration.Trusted](#page-248-0)
- [Lookup.DBUM.DB2.UM.Configuration.Trusted](#page-248-0)

### 6.3.2.1 Lookup.DBUM.DB2.Configuration

The Lookup.DBUM.DB2.Configuration lookup definition holds connector configuration entries that are used during target resource reconciliation and provisioning operations.

| Code Key                     | Decode Key                                                                                                    | <b>Description</b>                                                                                           |
|------------------------------|----------------------------------------------------------------------------------------------------|----------------------------------------------------------------------------------------------------|
| <b>Bundle Name</b>           | org.identityconnectors.dbum                                                                                                    | Name of the connector bundle<br>package                                                                      |
|                              |                                                                                                    | Do not modify this entry.                                                                                    |
| <b>Bundle Version</b>        | 1.0.1116                                                                                                    | Version of the connector bundle class                                                                        |
|                              |                                                                                                    | Do not modify this entry.                                                                                    |
| Connector Name               | org.identityconnectors.dbum.D                                                                                                    | Name of the connector class                                                                                  |
|                              | BUMConnector                                                                                                    | Do not modify this entry.                                                                                    |
| disable Values Set           | "NN", "YN", "NY"                                                                                                    | Possible values for the disabled status<br>of a user                                                         |
| reservedWordsList            | "GRANT", "REVOKE", "OF", "ON", "TO",<br>"DATABASE", "TABLESPACE", "SCHEMA"<br>, "CREATEIN",<br>"ALTERIN", "DROPIN", "FROM", "USE" | List of words that are reserved and are<br>not allowed to be used in the names of<br>the connector artifacts |
| User Configuration<br>Lookup | Lookup.DBUM.DB2.UM.Configuration                                                                                                  | Name of the lookup definition that<br>contains user-specific configuration<br>properties                     |
|                              |                                                                                                    | Do not modify this entry.                                                                                    |

**Table 6-3 Entries in Lookup.DBUM.DB2.Configuration**

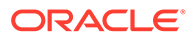

# <span id="page-248-0"></span>6.3.2.2 Lookup.DBUM.DB2.UM.Configuration

The Lookup.DBUM.DB2.UM.Configuration lookup definition holds user-specific connector configuration entries that are used during target resource reconciliation and provisioning operations.

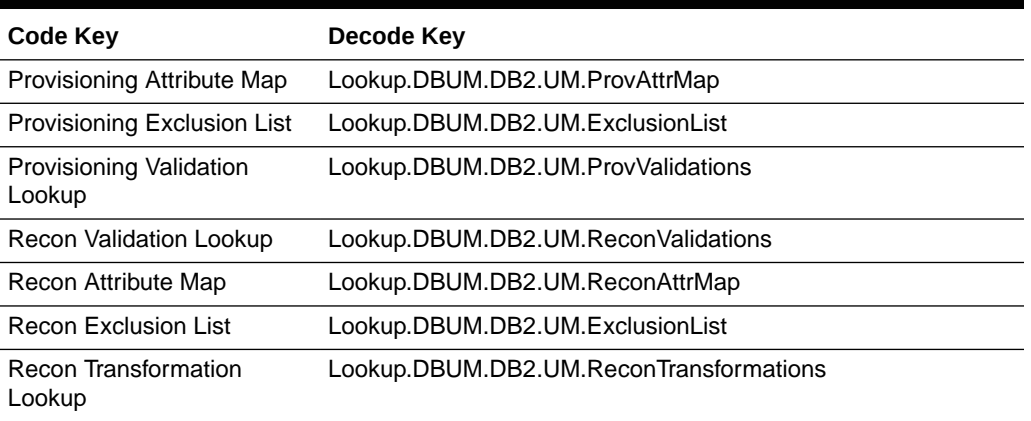

#### **Table 6-4 Entries in Lookup.DBUM.DB2.UM.Configuration**

### 6.3.2.3 Lookup.DBUM.DB2.Configuration.Trusted

The Lookup.DBUM.DB2.Configuration.Trusted lookup definition holds connector configuration entries that are used during reconciliation and provisioning operations in trusted source mode.

**Table 6-5 Entries in Lookup.DBUM.DB2.Configuration.Trusted**

| <b>Code Key</b>           | Decode Key                                |
|---------------------------|-------------------------------------------|
| <b>Bundle Name</b>        | org.identityconnectors.dbum               |
| <b>Bundle Version</b>     | 1.0.1116                                  |
| <b>Connector Name</b>     | org.identityconnectors.dbum.DBUMConnector |
| disableValuesSet          | "LOCKED"                                  |
| User Configuration Lookup | Lookup.DBUM.DB2.UM.Configuration.Trusted  |

### 6.3.2.4 Lookup.DBUM.DB2.UM.Configuration.Trusted

The Lookup.DBUM.DB2.UM.Configuration.Trusted lookup definition holds userspecific connector configuration entries that are used during reconciliation and provisioning operations in trusted source mode.

**Table 6-6 Entries in Lookup.DBUM.DB2.UM.Configuration.Trusted**

| Code Key                 | Decode Key                               |
|--------------------------|------------------------------------------|
| Recon Attribute Defaults | Lookup.DBUM.DB2.UM.ReconDefaults.Trusted |
| Recon Attribute Map      | Lookup.DBUM.DB2.UM.ReconAttrMap.Trusted  |

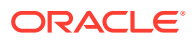

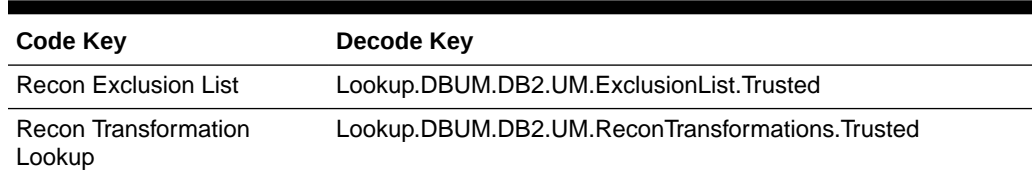

#### <span id="page-249-0"></span>**Table 6-6 (Cont.) Entries in Lookup.DBUM.DB2.UM.Configuration.Trusted**

# 6.3.3 Lookup Definitions for Attribute Mappings for DB2

This section describes the following lookup definitions:

- Lookup.DBUM.DB2.UM.ProvAttrMap
- Lookup.DBUM.DB2.UM.ReconAttrMap
- [Lookup.DBUM.DB2.UM.ReconAttrMap.Trusted](#page-250-0)
- [Lookup.DBUM.DB2.UM.ReconDefaults.Trusted](#page-250-0)

### 6.3.3.1 Lookup.DBUM.DB2.UM.ProvAttrMap

The Lookup.DBUM.DB2.UM.ProvAttrMap lookup definition holds user-specific mappings between process form fields (Code Key values) and target system attributes (Decode values) used during provisioning operations.

#### **Table 6-7 Entries in Lookup.DBUM.DB2.UM.ProvAttrMap**

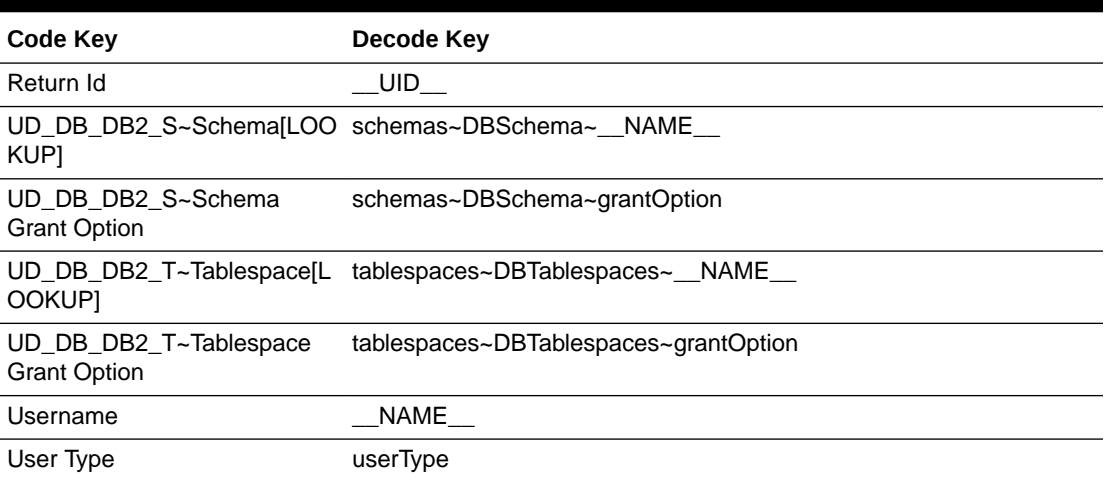

### 6.3.3.2 Lookup.DBUM.DB2.UM.ReconAttrMap

The Lookup.DBUM.DB2.UM.ReconAttrMap lookup definition holds user-specific mappings between reconciliation attribute names as specified in the resource object (Code Key values) and target system attributes (Decode values) used during reconciliation operations.

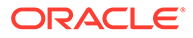

| Code Key                                          | Decode Key                                            |
|---------------------------------------------------|-------------------------------------------------------|
| Return ID                                         | UID                                                   |
| option                                            | Schema List~Schema Grant schemas~DBSchema~grantOption |
| Schema List~Schema<br>Name[LOOKUP]                | schemas~DBSchema~ NAME                                |
| <b>Status</b>                                     | ENABLE                                                |
| Tablespace List~Tablespace<br><b>Grant Option</b> | tablespaces~DBTablespaces~grantOption                 |
| Tablespace List~Tablespace<br>Name[LOOKUP]        | tablespaces~DBTablespaces~_NAME__                     |
| User Name                                         | UID                                                   |
| User Type                                         | userType                                              |

<span id="page-250-0"></span>**Table 6-8 Entries in Lookup.DBUM.DB2.UM.ReconAttrMap**

### 6.3.3.3 Lookup.DBUM.DB2.UM.ReconAttrMap.Trusted

The Lookup.DBUM.DB2.UM.ReconAttrMap.Trusted lookup definition holds userspecific mappings between reconciliation attribute names as specified in the resource object (Code Key values) and target system attributes (Decode values) used during reconciliation operations in trusted source mode.

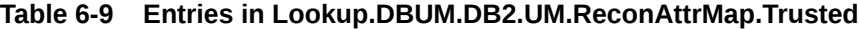

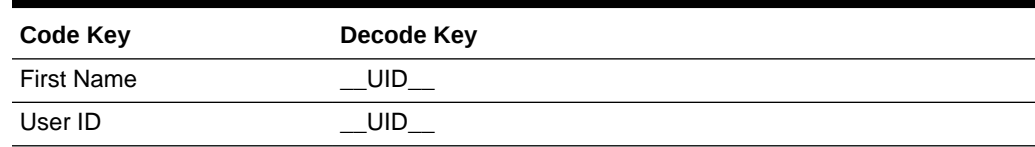

# 6.3.3.4 Lookup.DBUM.DB2.UM.ReconDefaults.Trusted

This lookup definition contains the default values for the Oracle Identity Manager user attributes. You can change these values as per your requirements.

For example, if you want the users reconciled from a trusted source to be part of the MyORG organization, then map the lookup definition entry as follows:

Code Key = Organization Name

Decode = MyORG (instead of Xellerate Users)

**Table 6-10 Entries in Lookup.DBUM.DB2.UM.ReconDefaults.Trusted**

| Code Key                 | Decode Key             |
|--------------------------|------------------------|
| Empl Type                | Full-Time              |
| <b>Organization Name</b> | <b>Xellerate Users</b> |
| <b>Status</b>            | Active                 |

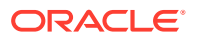

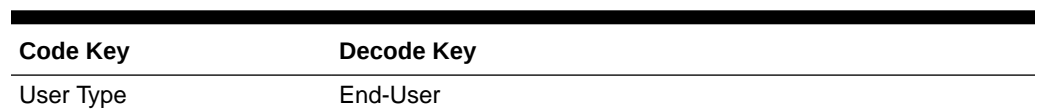

#### <span id="page-251-0"></span>**Table 6-10 (Cont.) Entries in Lookup.DBUM.DB2.UM.ReconDefaults.Trusted**

# 6.3.4 Lookup Definitions for Exclusion Lists for DB2

This section describes the lookup definitions that hold resources for which you do not want to perform provisioning and reconciliation operations. Exclusions can be applied to any attribute in the process form or reconciliation profile. The Code Key value must be one of the Code Key values in Lookup.DBUM.DB2.UM.ReconAttrMap or Lookup.DBUM.DB2.UM.ProvAttrMap lookup definitions.

Depending on how the target system is configured, you can use one of the following lookups:

• For target resource mode: Lookup.DBUM.DB2.UM.ExclusionList

By default, this lookup definition has the following entry:

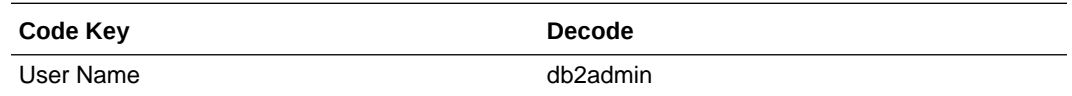

• For trusted source mode: Lookup.DBUM.DB2.UM.ExclusionList.Trusted

By default, this lookup definition has the following entry:

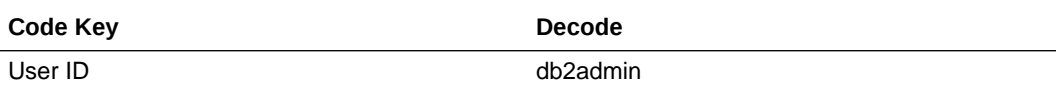

The following is the format of the values stored in these lookups:

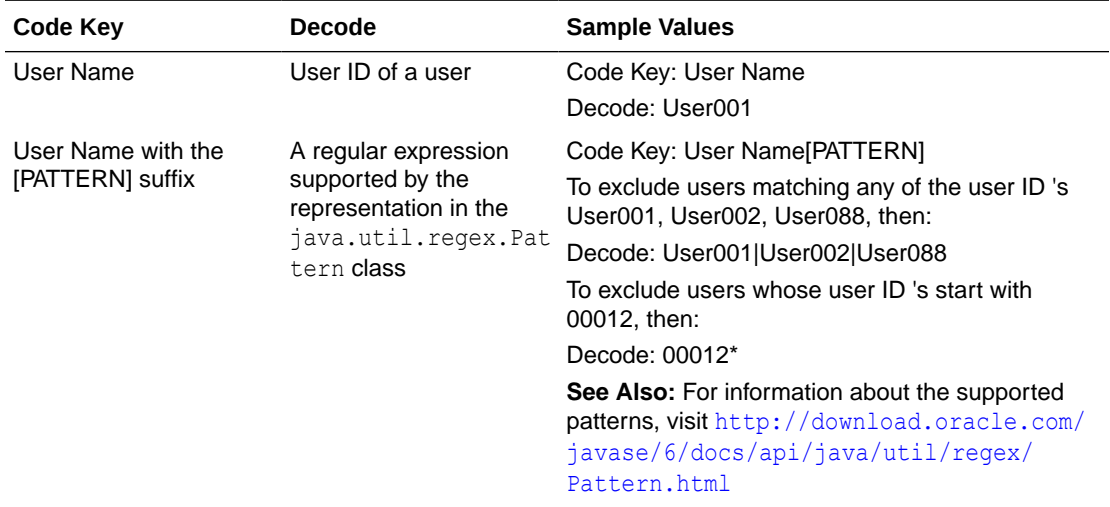

[Configuring Resource Exclusion Lists for DB2](#page-288-0) describes the procedure to add entries in these lookup definitions.

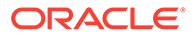
# <span id="page-252-0"></span>6.3.5 Lookup Definitions for Transformation of Data in DB2

This section describes the lookup definitions that hold resources for which you want to enable transformation of data during reconciliation operations.

Depending on how the target system is configured, use one of the following lookup definitions:

• For target resource mode: Lookup.DBUM.DB2.UM.ReconTransformations

By default, this lookup definition has the following entries:

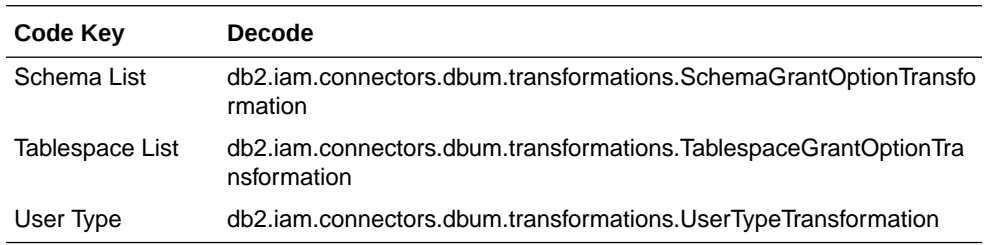

• For trusted source mode: Lookup.DBUM.DB2.UM.ReconTransformations.Trusted

[Configuring Transformation of Data During User Reconciliation for DB2](#page-286-0) describes the procedure to add entries in these lookup definitions.

## 6.3.6 Lookup Definition for Validation of Data in DB2

You can use the Lookup.DBUM.DB2.UM.ProvValidations lookup to configure validation of data during provisioning operations.

[Configuring Validation of Data During Reconciliation and Provisioning for DB2](#page-284-0) describes the procedure to add entries in this lookup definition.

# 6.4 Scheduled Jobs for DB2

When you run the Connector Installer or import the connector XML file, the scheduled jobs are automatically created in Oracle Identity Manager.

This section describes the following topics:

- Scheduled Jobs for Lookup Field Synchronization for DB2
- [Attributes for Scheduled Jobs for DB2](#page-253-0)
- [Configuring Scheduled Jobs for DB2](#page-254-0)

## 6.4.1 Scheduled Jobs for Lookup Field Synchronization for DB2

Lookup field synchronization involves copying additions or changes made to the target system lookup fields into the lookup definitions in Oracle Identity Manager.

The following scheduled jobs are used for lookup field synchronization:

- DBUM DB2 Schema Lookup Reconciliation
- DBUM DB2 Tablespaces Lookup Reconciliation

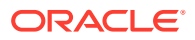

You must specify values for the attributes of these scheduled jobs. Table 6-11 describes the attributes of these scheduled jobs. The procedure to configure scheduled jobs is described later in the guide.

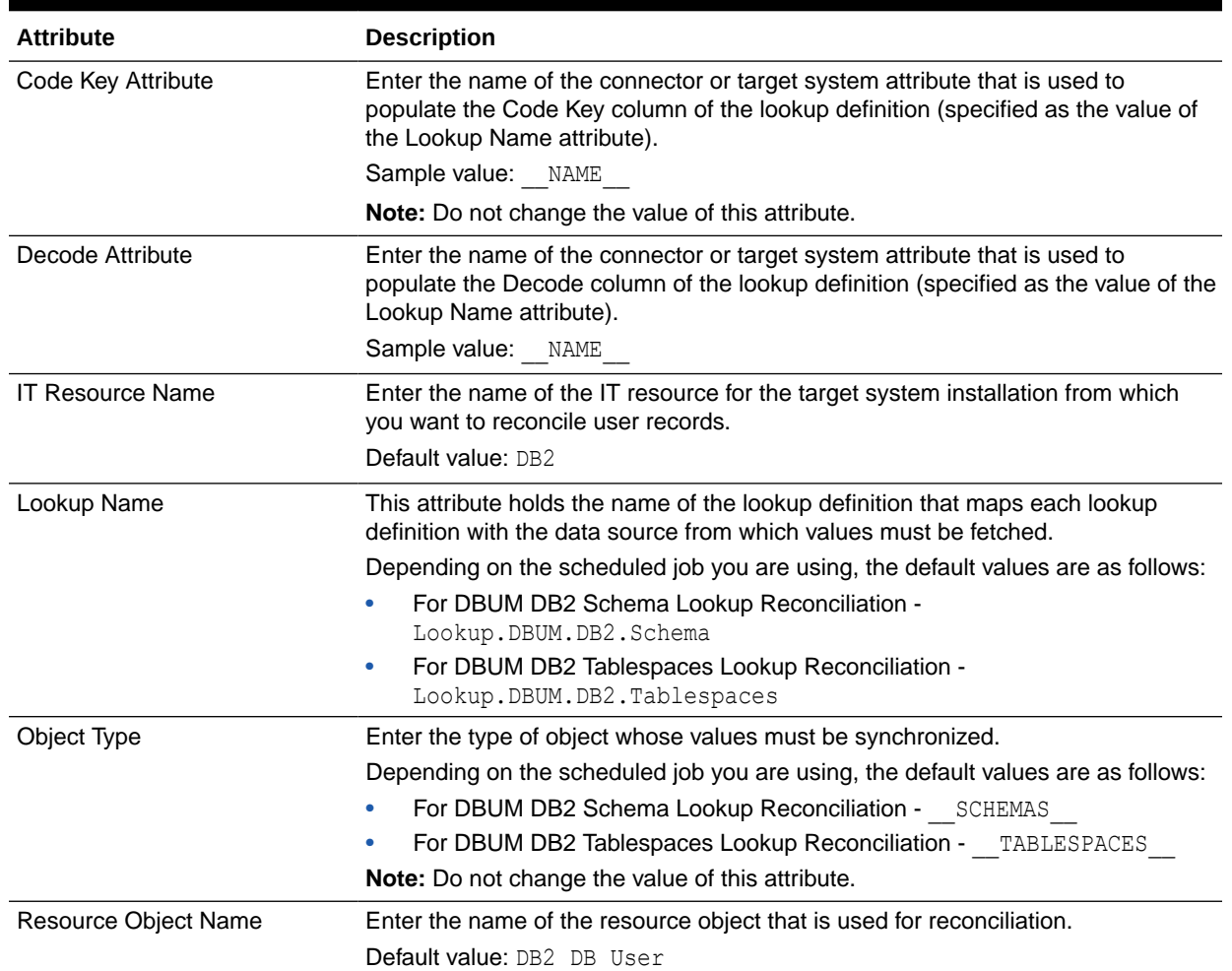

#### <span id="page-253-0"></span>**Table 6-11 Attributes of the Scheduled Jobs for Lookup Field Synchronization**

# 6.4.2 Attributes for Scheduled Jobs for DB2

The following scheduled job is used to reconcile user data in the target resource (account management) mode of the connector:

• DBUM DB2 User Target Reconciliation

The following scheduled job is used to reconcile user data in the trusted source (identity management) mode of the connector:

• DBUM DB2 User Trusted Reconciliation

[Table 6-12](#page-254-0) describes the attributes of the scheduled jobs.

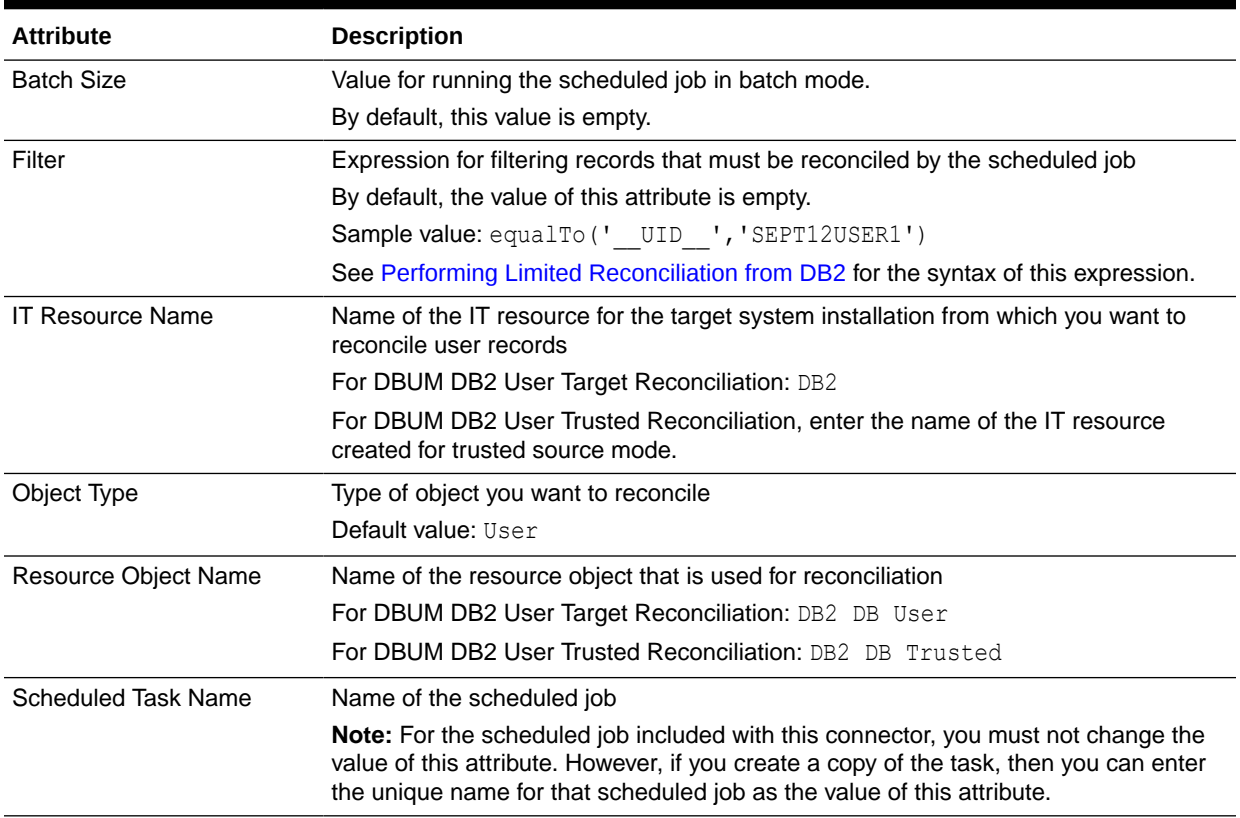

#### <span id="page-254-0"></span>**Table 6-12 Attributes of the Scheduled Jobs for Reconciliation**

## 6.4.3 Configuring Scheduled Jobs for DB2

You can apply this procedure to configure the scheduled jobs for lookup fields synchronization and reconciliation.

See [Scheduled Jobs for Lookup Field Synchronization for DB2](#page-252-0) and [Attributes for](#page-253-0) [Scheduled Jobs for DB2](#page-253-0) for the scheduled jobs that are part of the connector and for information about their attributes.

To configure a scheduled job:

- **1.** If you are using Oracle Identity Manager release 11.1.1.*x:*
	- **a.** Log in to the Administrative and User Console.
	- **b.** On the Welcome to Oracle Identity Manager Self Service page, click **Advanced** in the upper-right corner of the page.
	- **c.** On the Welcome to Oracle Identity Manager Advanced Administration page, in the System Management region, click **Search Scheduled Jobs**.
- **2.** If you are using Oracle Identity Manager release 11.1.2.*x* or later:
	- **a.** Log in to Oracle Identity System Administration.
	- **b.** In the left pane, under System Management, click **Scheduler.**
- **3.** Search for and open the scheduled job as follows:

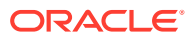

- **a.** On the left pane, in the Search field, enter the name of the scheduled job as the search criterion. Alternatively, you can click **Advanced Search** and specify the search criterion.
- **b.** In the search results table on the left pane, click the scheduled job in the Job Name column.
- **4.** On the Job Details tab, you can modify the following parameters:

**Retries:** Enter an integer value in this field. This number represents the number of times the scheduler tries to start the job before assigning the Stopped status to the job.

**Schedule Type:** Depending on the frequency at which you want the job to run, select the appropriate schedule type.

#### **Note:**

See Creating Jobs in *Oracle Fusion Middleware Administering Oracle Identity Manager* for detailed information about schedule types.

In addition to modifying the job details, you can enable or disable a job.

**5.** On the Job Details tab, in the Parameters region, specify values for the attributes of the scheduled job.

#### **Note:**

- Attribute values are predefined in the connector XML file that you import. Specify values only for those attributes that you want to change.
- Attributes of the scheduled job are discussed in [Attributes for Scheduled](#page-253-0) [Jobs for DB2.](#page-253-0)
- **6.** After specifying the attributes, click **Apply** to save the changes.

# 6.5 Reconciliation from DB2

Postinstallation steps are divided across the following sections:

As mentioned earlier in this guide, reconciliation involves duplicating in Oracle Identity Manager the creation of and modifications to user accounts on the target system. This section discusses the following topics related to configuring reconciliation:

- [Guidelines on Configuring Reconciliation for DB2](#page-256-0)
- [About the Reconciliation Process for DB2](#page-256-0)
- [Target System Columns Used in Reconciliation from DB2](#page-257-0)
- [Configuring the Target System As a Trusted Source](#page-258-0)
- [Reconciliation Rules for DB2](#page-259-0)
- [Viewing Reconciliation Rules for DB2](#page-259-0)
- [Reconciliation Action Rules for DB2](#page-259-0)

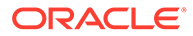

- <span id="page-256-0"></span>• [Viewing Reconciliation Action Rules for DB2](#page-260-0)
- [Performing Full Reconciliation from DB2](#page-260-0)
- [Performing Limited Reconciliation from DB2](#page-261-0)
- [Performing Batched Reconciliation from DB2](#page-261-0)

## 6.5.1 Guidelines on Configuring Reconciliation for DB2

The following are guidelines that you must apply while configuring reconciliation:

- Before a target resource reconciliation run is performed, lookup definitions must be synchronized with the lookup fields of the target system. In other words, the scheduled job for lookup field synchronization must be run before user reconciliation runs.
- After you configure batched reconciliation, if reconciliation fails during a batched reconciliation run, then rerun the scheduled job without changing the values of the task attributes.

## 6.5.2 About the Reconciliation Process for DB2

This connector can be configured to perform either trusted source reconciliation or target resource reconciliation.

When you configure the target system as a target resource, the connector enables you to create and manage database accounts for OIM Users through provisioning. In addition, data related to newly created and modified target system accounts can be reconciled and linked with existing OIM Users and provisioned resources.

When you configure the target system as a trusted source, the connector fetches into Oracle Identity Manager, data about newly created target system accounts. This data is used to create OIM Users. See [Configuring the Target System As a Trusted](#page-258-0) [Sourcef](#page-258-0)or more information.

#### **See Also:**

Reconciliation Based on the Object Being Reconciled in *Oracle Fusion Middleware Administering Oracle Identity Manager* for conceptual information about target resource reconciliation and trusted source reconciliation.

The following is an overview of the steps involved in reconciliation:

- **1.** A SQL query or stored procedure is used to fetch target system records during reconciliation.
- **2.** The scheduled job communicates to connector bundle and runs search operations over it, maps the task attributes to parameters of the reconciliation query or stored procedure, and then runs the query or stored procedure on the target system.
- **3.** Target system records that meet the query or stored procedure criteria are fetched into Oracle Identity Manager.

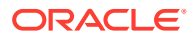

<span id="page-257-0"></span>**4.** If you have configured your target system as a trusted source, then each user record fetched from the target system is compared with existing OIM Users. The reconciliation rule is applied during the comparison process.

The next step of the process depends on the outcome of the matching operation:

- If a match is found between the target system record and the OIM User, then the OIM User attributes are updated with changes made to the target system record.
- If no match is found, then the target system record is used to create an OIM User.
- **5.** If you have configured your target system as a target resource, then each user record fetched from the target system is compared with existing target system resources assigned to OIM Users. The reconciliation rule is applied during the comparison process.

The next step of the process depends on the outcome of the matching operation:

- If a match is found between the target system record and a resource provisioned to an OIM User, then the database user resource is updated with changes made to the target system record.
- If no match is found, then the target system user record is compared with existing OIM Users. The next step depends on the outcome of the matching operation:

If a match is found, then the target system record is used to provision a resource for the OIM User.

If no match is found, then the status of the reconciliation event is set to No Match Found.

**Note:**

[Reconciliation Rules for DB2](#page-259-0) for information about the reconciliation rule

# 6.5.3 Target System Columns Used in Reconciliation from DB2

As mentioned earlier in this guide, this connector can be configured to perform either target resource reconciliation or trusted source reconciliation. This section discusses the following topics:

• The Lookup.DBUM.DB2.UM.ReconAttrMap lookup definition holds attribute mappings for user reconciliation. This lookup definition contains mapping of Oracle Identity Manager attributes and connector attributes.

See [Lookup.DBUM.DB2.UM.ReconAttrMap](#page-249-0) for more information.

• The Lookup.DBUM.DB2.UM.ReconAttrMap.Trusted lookup definition holds attribute mappings for reconciliation in trusted mode. This lookup definition maps reconciliation profile attributes and connector attributes used in the reconciliation query. In addition, the connector attributes are associated to columns within the bundle.

See [Lookup.DBUM.DB2.UM.ReconAttrMap.Trusted](#page-250-0) for more information about this lookup definition.

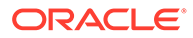

# <span id="page-258-0"></span>6.5.4 Configuring the Target System As a Trusted Source

#### **Note:**

Skip this section if you do not want to designate the target system as a trusted source for reconciliation.

To configure trusted source reconciliation:

- **1.** If you are using Oracle Identity Manager release 11.1.1.*x:*
	- **a.** Log in to the Administrative and User Console.
	- **b.** On the Welcome page, click **Advanced** in the upper-right corner of the page.
	- **c.** On the Welcome to Oracle Identity Manager Advanced Administration page, in the Configuration region, click **Create IT Resource**.
- **2.** If you are using Oracle Identity Manager release 11.1.2.*x* or later:
	- **a.** Log in to Oracle Identity System Administration.
	- **b.** In the left pane, under Configuration, click **IT Resource.**
	- **c.** In the Manage IT Resource page, click **Create IT Resource.**
- **3.** On the Step 1: Provide IT Resource Information page, enter the following information:
	- **IT Resource Name:** Enter a name for the IT resource. For example, DB2 DB Trusted.
	- **IT Resource Type**: Select the **DB2 DB** IT resource type for the IT resource.
- **4.** Click **Continue**.
- **5.** On the Step 2: Specify IT Resource Parameter Values page, specify values for the parameters of the IT resource.

**Configuration Lookup:** Name of the lookup definition in which you store the connector configuration information for the target system.

Sample Value: Lookup.DBUM.DB2.Configuration.Trusted

Provide values for the other IT resource parameters.

**6.** Click **Continue.**

In the following steps, provide permissions on the IT resource that you are creating as per your requirements.

You can use this IT resource for trusted source reconciliation operations.

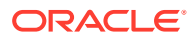

## <span id="page-259-0"></span>6.5.5 Reconciliation Rules for DB2

#### **See Also:**

Reconciliation Metadata in *Oracle Fusion Middleware Developing and Customizing Applications for Oracle Identity Manager* for generic information about reconciliation rules and reconciliation action rules

This section describes the reconciliation rules used by the reconciliation engine for this connector.

The following are the reconciliation rules for target resource reconciliation:

- **Rule name:** DBUM DB2 Target Recon
- **Rule element:** User Login Equals User Name

The following are the reconciliation rules for trusted source reconciliation:

- **Rule name:** DB2 DB Trusted
- **Rule element:** User Login Equal User ID

In these rule elements:

- User Login is the field on the OIM User form.
- User Name and User ID are the target system fields.

## 6.5.6 Viewing Reconciliation Rules for DB2

After you deploy the connector, you can view the reconciliation rule for reconciliation by performing the following steps:

#### **Note:**

Perform the following procedure only after the connector is deployed.

- **1.** Log in to the Oracle Identity Manager Design Console.
- **2.** Expand **Development Tools**.
- **3.** Double-click **Reconciliation Rules**.
- **4.** Search for the rule name.

## 6.5.7 Reconciliation Action Rules for DB2

Reconciliation action rules define that actions the connector must perform based on the reconciliation rules defined for Users.

[Table 6-13](#page-260-0) lists the action rules for target resource reconciliation.

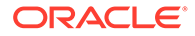

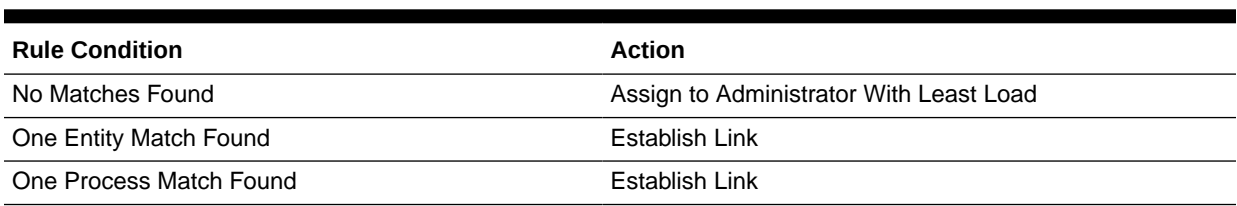

#### <span id="page-260-0"></span>**Table 6-13 Action Rules for Target Resource Reconciliation**

Table 6-14 lists the action rules for trusted source reconciliation.

#### **Table 6-14 Action Rules for Trusted Source Reconciliation**

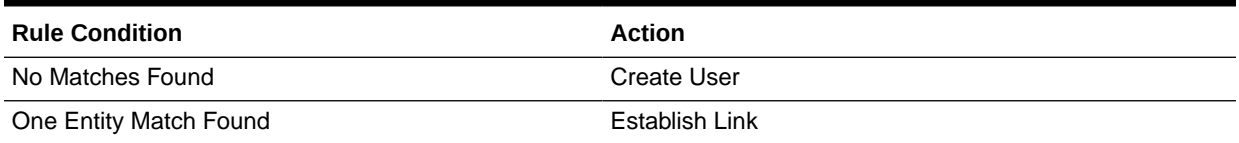

# 6.5.8 Viewing Reconciliation Action Rules for DB2

After you deploy the connector, you can view the reconciliation action rules for target resource reconciliation by performing the following steps:

- **1.** Log in to the Oracle Identity Manager Design Console.
- **2.** Expand **Resource Management**.
- **3.** Double-click **Resource Objects**.
- **4.** Search for and open the resource object. The following are the names of the resource objects for each target system database:
	- Resource object for DB2:

DB2 DB User

• Resource object for DB2 as trusted source:

DB2 DB Trusted

**5.** Click the **Object Reconciliation** tab, and then click the **Reconciliation Action Rules** tab. The Reconciliation Action Rules tab displays the action rules defined for this connector.

## 6.5.9 Performing Full Reconciliation from DB2

Full reconciliation involves reconciling all existing user records from the target system into Oracle Identity Manager. After you deploy the connector, you must first perform full reconciliation.

To perform a full reconciliation run, remove (delete) any value currently assigned to the Filter attribute and run one of the following scheduled jobs:

- For DB2 as a target resource: DBUM DB2 User Target Reconciliation
- For DB2 as a trusted source: DBUM DB2 User Trusted Reconciliation

See [Attributes for Scheduled Jobs for DB2](#page-253-0) for information about this scheduled job.

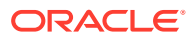

# <span id="page-261-0"></span>6.5.10 Performing Limited Reconciliation from DB2

By default, all target system records that are added or modified after the last reconciliation run are reconciled during the current reconciliation run. You can customize this process by specifying the subset of added or modified target system records that must be reconciled. You do this by creating filters for the reconciliation module.

You can perform limited reconciliation by creating filters for the reconciliation module. This connector provides a Filter attribute (a scheduled task attribute) that allows you to use any of the DBUM resource attributes to filter the target system records. You can apply filters to the parent parameters in the reconciliation query file stored in a JAR file in the bundle directory of the connector installation media. For example, to locate the reconciliation query file, you can extract the bundle/org.identityconnectors.dbum-1.0.1116.jar file and open scripts/db2/Search.queries.

The following table provides a list of parent parameters that can be used with the Filter attribute of the scheduled jobs:

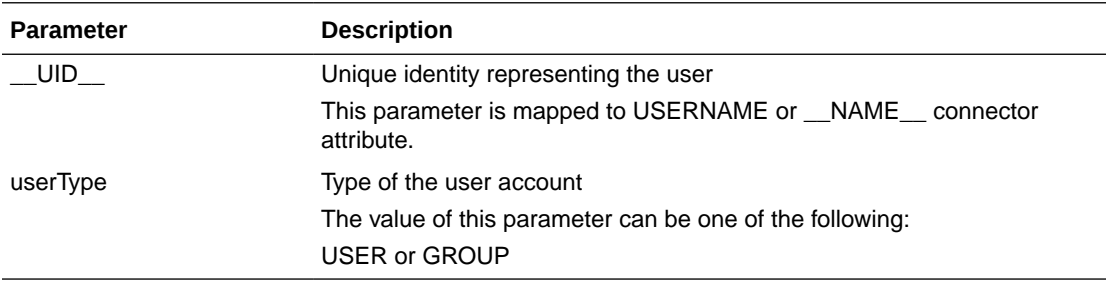

For detailed information about ICF Filters, see ICF Filter Syntax in *Oracle Fusion Middleware Developing and Customizing Applications for Oracle Identity Manager.*

While deploying the connector, follow the instructions in [Configuring Scheduled Jobs for DB2](#page-254-0) to specify attribute values.

# 6.5.11 Performing Batched Reconciliation from DB2

During a reconciliation run, all changes in the target system records are reconciled into Oracle Identity Manager. Depending on the number of records to be reconciled, this process may require a large amount of time. In addition, if the connection breaks during reconciliation, then the process would take longer to complete.

You can configure batched reconciliation to avoid these problems.

To configure batched reconciliation, you must specify value for the Batch Size reconciliation scheduled job attribute. Use this attribute to specify the number of records that must be included in each batch. By default, this value is empty.

If you specify a value other than All, then some of the newly added or modified user records may not get reconciled during the current reconciliation run. The following example illustrates this:

Suppose you specify the Batch Size value as 200 while configuring the scheduled jobs. Suppose that 314 user records were created or modified after the last reconciliation run. Of these 314 records, only 200 records would be reconciled during the current reconciliation run. The remaining 114 records would be reconciled during the next reconciliation run.

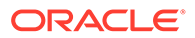

You specify values for the Batch Size attribute by following the instructions described in [Configuring Scheduled Jobs for DB2](#page-254-0).

# 6.6 Provisioning for DB2

Provisioning involves creating or modifying user account on the target system through Oracle Identity Manager.

This section contains the following topics about provisioning:

- Guidelines on Performing Provisioning Operations for DB2
- Understanding the Provisioning Process for DB2
- [Configuring Direct Provisioning for DB2](#page-264-0)
- [Configuring Request-Based Provisioning for DB2](#page-265-0)
- [Enabling Request-Based Provisioning](#page-266-0)
- [Switching Between Request-Based Provisioning and Direct Provisioning for DB2](#page-268-0)
- [Performing Provisioning Operations in Oracle Identity Manager Release 11.1.2.](#page-269-0)*x*

## 6.6.1 Guidelines on Performing Provisioning Operations for DB2

The following are guidelines that you must apply while performing provisioning operations:

- Before you perform provisioning operations, lookup definitions must be synchronized with the lookup fields of the target system. In other words, run the scheduled jobs for lookup field synchronization before provisioning operations.
- DB2 does not allow deletion of created user accounts. Therefore, as part of the Revoke Resource operation of Oracle Identity Manager, the following changes will be made:
	- On the target system, the corresponding user account is set to Inactive, which revokes connect and database administration authorizations for the user.
	- In Oracle Identity Manager, the tasks for the corresponding account are cancelled and the account status is set to Disabled.
- Passwords for user accounts provisioned from Oracle Identity Manager must adhere to the password policy set in the target system.
- The character length of target system fields must be taken into account when specifying values for the corresponding Oracle Identity Manager fields.
- During an update password provisioning operation, ensure that you clear the existing text in the Password field, and then enter the new password.

## 6.6.2 Understanding the Provisioning Process for DB2

Provisioning involves creating and managing user accounts. When you allocate (or provision) a database resource to an OIM User, the operation results in the creation of an account on the target database for that user. Similarly, when you update the resource on Oracle Identity Manager, the same update is made to the account on the target system.

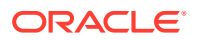

When you install the connector on Oracle Identity Manager, the direct provisioning feature is automatically enabled. This means that the process form is enabled when you install the connector.

This following are types of provisioning operations:

- Direct provisioning
- Request-based provisioning
- Provisioning triggered by policy changes

If you configure the connector for request-based provisioning, then the process form is suppressed and the object form is displayed. In other words, direct provisioning is disabled when you configure the connector for request-based provisioning. If you want to revert to direct provisioning, then see [Switching Between Request-Based Provisioning and Direct](#page-268-0) [Provisioning for DB2](#page-268-0).

The following is an overview of the Create User provisioning process in DB2 that is started through direct provisioning:

**1.** On the Create User page of the Administrative and User Console, the administrator enters the data required for an OIM User account creation.

Suppose the administrator enters the following values for the fields on the Create User page:

- First Name: John
- Last Name: Doe
- User ID: idoe

An OIM User account is created for John Doe.

- **2.** The administrator selects the resource to be provisioned to the OIM User account that has been created. In this example, the administrator selects the DB2 DB User resource.
- **3.** The administrator enters the data required for provisioning the DB2 DB User resource. Suppose the administrator wants to create a local user that requires a password to log in to the database. Therefore, the administrator enters the following values on the resource provisioning process form:
	- **IT Resource: DB2**
	- Username: JDoe
	- User Type: USER

In addition, the administrator also enters the following values on the process form for granting tablespace and schema:

- Tablespace: 3~USERSPACE1
- Tablespace Grant Option: WITH GRANT OPTION
- Schema: 3~SYSTOOLSPACE
- Schema Grant Option: WITH GRANT OPTION
- **4.** From the information available in the IT resource for the target system, the configuration (Lookup.DBUM.DB2.Configuration) lookup definition is identified. This lookup definition stores configuration information that is used during connector operations.
- **5.** The connector bundle contains the script (Provisioning.queries) required for provisioning operations.

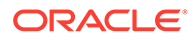

- <span id="page-264-0"></span>**6.** The identifiers in the SQL statement are replaced with the input parameters fetched from the query. Then, the SQL statement with actual values is formed.
- **7.** The connector runs the SQL statement on DB2 and creates the jdoe account on the target system. The next step of the process depends on whether the administrator had entered data for granting tablespace or schema to the target system account.

If the administrator did not enter any values for granting tablespace or schema, then the provisioning process ends here. Otherwise, the process continues to the next step.

- **8.** While performing Step 3, the administrator had entered the required data for granting tablespace and schema to the jdoe account. Therefore, the corresponding query as mentioned in Step 6 is read.
- **9.** The complete SQL statement that must be run to perform the Add tablespace and schema provisioning operation is formed. Depending on whether the administrator had granted a tablespace with the grant option, the SQL statement is one of the following:
	- If the administrator specified a value for granting the tablespace With Grant Option, then the following SQL statement is formed:

GRANT USE OF TABLESPACE USERSPACE1 TO USER jdoe WITH GRANT OPTION

If the administrator did not specify a value for granting tablespace With Grant Option, then the following SQL statement is formed:

GRANT USE OF TABLESPACE USERSPACE1 TO USER jdoe

- **10.** The input parameters required to run the SQL statement are fetched from the parameter configuration done using the queries in the query files.
- **11.** The identifiers in the SQL statement (formed in Step 11) are replaced with the input parameters fetched from the query. Then, the SQL statement with actual values is formed.
- **12.** The query runs the SQL statement on the target system (DB2) and grants the USERSPACE1 tablespace to the jdoe target system account.

## 6.6.3 Configuring Direct Provisioning for DB2

In direct provisioning, the Oracle Identity Manager administrator uses the Administrative and User Console to create a target system account for a user.

To provision a resource by using the direct provisioning approach:

- **1.** Log in to the Administrative and User Console.
- **2.** To first create an OIM User before provisioning a database account to the user:
	- **a.** On the Welcome to Identity Administration page, in the Users region, click **Create User**.
	- **b.** On the Create User page, enter values for the OIM User fields, and then click the save icon.
- **3.** To search for an existing OIM User to be provisioned:
	- **a.** On the Welcome to Identity Administration page, search for the user by selecting **Users** from the Search list on the left pane.

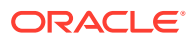

Alternatively, in the Users region, click **Advanced Search - User,** provide a search criterion, and then click **Search.**

<span id="page-265-0"></span>**b.** From the list of users displayed in the search results, select the OIM User.

The user details page is displayed.

- **4.** From the Action menu, select **Add Resource**. Alternatively, you can click the add resource icon with the plus (+) sign. The Provision Resource to User page is displayed in a new window.
- **5.** On the Step 1: Select a Resource page, select the **DB2 DB User** resource from the list, and then click **Continue**.
- **6.** On the Step 2: Verify Resource Selection page, click **Continue**.
- **7.** On the Step 5: Provide Process Data page, enter the details of the account that you want to create on the target system and then click **Continue**.
- **8.** If you want to provide child data, then on the Step 5: Provide Process Data page for child data, search for and select the child data for the user on the target system and then click Continue. Repeat the same step if you have more than one child data and you want to provision them.
- **9.** On the Step 6: Verify Process Data page, verify the data that you have provided and then click **Continue**.
- **10.** The "Provisioning has been initiated" message is displayed. Perform the following steps:
	- **a.** Close the window displaying the "Provisioning has been initiated" message.
	- **b.** On the Resources tab, click **Refresh** to view the newly provisioned resource.

If the resource status is Provisioned, then provisioning was successful. If the status is Provisioning, then there may be an error. To verify if there was an error, you can check the resource history.

## 6.6.4 Configuring Request-Based Provisioning for DB2

The following sections discuss the steps to be performed to enable request-based provisioning:

- About Request Based Provisioning for DB2
- [Enabling Request-Based Provisioning](#page-266-0)

### 6.6.4.1 About Request Based Provisioning for DB2

In request-based provisioning, an end user creates a request for a resource by using the Administrative and User Console. Administrators or other users can also create requests for a particular user. Requests for a particular resource on the resource can be viewed and approved by approvers designated in Oracle Identity Manager.

The following are features of request-based provisioning:

• A user can be provisioned only one resource (account) on the target system.

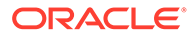

#### **Note:**

Direct provisioning allows the provisioning of multiple database accounts on the target system.

• Direct provisioning cannot be used if you enable request-based provisioning.

### <span id="page-266-0"></span>6.6.4.2 Enabling Request-Based Provisioning

The following sections provide information about the procedures you must perform to enable request-based provisioning:

#### **Note:**

The procedure described in this section is applicable only if you are using Oracle Identity Manager release 11.1.1.*x*.

The following sections discuss the steps to be performed to enable request-based provisioning:

- Approver's Role in Request-Based Provisioning for DB2
- Importing DB2 Request Datasets Using Deployment Manager
- [End User's Role in Request-Based Provisioning for DB2](#page-267-0)
- [Enabling the Auto Save Form Feature for DB2](#page-268-0)
- [Running the PurgeCache Utility for DB2](#page-268-0)

#### 6.6.4.2.1 Approver's Role in Request-Based Provisioning for DB2

The following are steps performed by the approver in a request-based provisioning operation:

- **1.** Log in to the Administrative and User Console.
- **2.** On the Welcome page, click **Self-Service** in the upper-right corner of the page.
- **3.** On the Welcome to Identity Manager Self Service page, click the **Tasks** tab.
- **4.** On the **Approvals** tab, in the first section, you can specify a search criterion for request task that is assigned to you.
- **5.** From the search results table, select the row containing the request you want to approve, and then click **Approve Task**.

A message confirming that the task was approved is displayed.

#### 6.6.4.2.2 Importing DB2 Request Datasets Using Deployment Manager

A request dataset is an XML file that specifies the information to be submitted by the requester during a provisioning operation. These request datasets specify information about the default set of attributes for which the requester must submit information during a request-based provisioning operation.

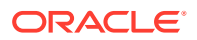

<span id="page-267-0"></span>To import a request dataset XML file by using the Deployment Manager:

- **1.** Log in to the Oracle Identity Manager Administrative and User Console.
- **2.** Click the **Deployment Management** link on the left navigation bar.
- **3.** Click the **Import** link under Deployment Management.

A dialog box for opening files is displayed.

**4.** Locate and open the request dataset XML file, DBUserManagement-DB2-Datasets.xml, which is in the xml directory of the installation media.

Details of this XML file are shown on the **File Preview** page.

**5.** Click **Add File**.

The Substitutions page is displayed.

**6.** Click **Next**.

The Confirmation page is displayed.

- **7.** Click **Import**.
- **8.** Close the Deployment Manager dialog box.

The request dataset is imported into Oracle Identity Manager.

#### 6.6.4.2.3 End User's Role in Request-Based Provisioning for DB2

The following steps are performed by the end user in a request-based provisioning operation:

- **1.** Log in to the Administrative and User Console.
- **2.** On the Welcome page, click **Advanced** in the upper-right corner of the page.
- **3.** On the Welcome to Identity Administration page, click the **Administration** tab, and then click the **Requests** tab.
- **4.** From the Actions menu on the left pane, select **Create Request**.

The Select Request Template page is displayed.

- **5.** From the Request Template list, select **Provision Resource** and click **Next**.
- **6.** On the Select Users page, specify a search criterion in the fields to search for the user that you want to provision the resource, and then click **Search**. A list of users that match the search criterion you specify is displayed in the Available Users list.
- **7.** From the **Available Users** list, select the user to whom you want to provision the account.

If you want to create a provisioning request for more than one user, then from the **Available Users** list, select users to whom you want to provision the account.

- **8.** Click **Move** or **Move All** to include your selection in the Selected Users list, and then click **Next**.
- **9.** On the Select Resources page, click the arrow button next to the Resource Name field to display the list of all available resources.
- **10.** From the Available Resources list, select **DB2 DB User**, move it to the Selected Resources list, and then click **Next**.
- **11.** On the Resource Details page, enter details of the account that must be created on the target system, and then click **Next**.

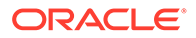

- <span id="page-268-0"></span>**12.** On the Justification page, you can specify values for the following fields, and then click **Finish**.
	- **Effective Date**
	- Justification

A message confirming that your request has been sent successfully is displayed along with the Request ID.

- **13.** If you click the request ID, then the Request Details page is displayed.
- **14.** To view details of the approval, on the Request Details page, click the **Request History** tab.

#### 6.6.4.2.4 Enabling the Auto Save Form Feature for DB2

To enable the Auto Save Form feature:

- **1.** Log in to the Design Console.
- **2.** Expand **Process Management,** and then double-click **Process Definition.**
- **3.** Search for and open the **DB2 DB** process definition.
- **4.** Select the **Auto Save Form** check box.
- **5.** Click the save icon.

#### 6.6.4.2.5 Running the PurgeCache Utility for DB2

Run the PurgeCache utility to clear content belonging to the Metadata category from the server cache.

See [Clearing Content Related to the Connector Resource Bundles from the Server](#page-56-0) [Cache](#page-56-0) for instructions.

The procedure to enable enabling request-based provisioning ends with this step.

# 6.6.5 Switching Between Request-Based Provisioning and Direct Provisioning for DB2

If you have configured the connector for request-based provisioning, you can always switch to direct provisioning. Similarly, you can always switch back to request-based provisioning any time. This section discusses the following topics:

- Switching From Request-Based Provisioning to Direct Provisioning
- [Switching From Direct Provisioning to Request-Based Provisioning](#page-269-0)

### 6.6.5.1 Switching From Request-Based Provisioning to Direct Provisioning

#### **Note:**

It is assumed that you have performed the procedure described in [Configuring Request-Based Provisioning for DB2.](#page-265-0)

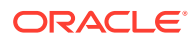

<span id="page-269-0"></span>To switch from request-based provisioning to direct provisioning:

- **1.** Log in to the Design Console.
- **2.** Disable the Auto Save Form feature as follows:
	- **a.** Expand **Process Management**, and then double-click **Process Definition**.
	- **b.** Search for and open the **DB2 DB** process definition.
	- **c.** Deselect the Auto Save Form check box.
	- **d.** Click the save icon.
- **3.** If the Self Request Allowed feature is enabled, then:
	- **a.** Expand **Resource Management**, and then double-click **Resource Objects**.
	- **b.** Search for and open the **DB2 DB User** resource object.
	- **c.** Deselect the Self Request Allowed check box.
	- **d.** Click the save icon.

### 6.6.5.2 Switching From Direct Provisioning to Request-Based Provisioning

To switch from direct provisioning back to request-based provisioning:

- **1.** Log in to the Design Console.
- **2.** Enable the Auto Save Form feature as follows:
	- **a.** Expand **Process Management**, and then double-click **Process Definition**.
	- **b.** Search for and open the **DB2 DB** process definition.
	- **c.** Select the **Auto Save Form** check box.
	- **d.** Click the save icon.
- **3.** If you want to enable end users to raise requests for themselves, then:
	- **a.** Expand **Resource Management**, and then double-click **Resource Objects**.
	- **b.** Search for and open the **DB2 DB User** resource object.
	- **c.** Select the Self Request Allowed check box.
	- **d.** Click the save icon.

# 6.6.6 Performing Provisioning Operations in Oracle Identity Manager Release 11.1.2.*x*

To perform provisioning operations in Oracle Identity Manager release 11.1.2.*x*:

- **1.** Log in to Oracle Identity Self Service.
- **2.** If you want to first create an OIM User and then provision a target system account, then:

#### **Note:**

See Creating Users in *Oracle Fusion Middleware Performing Self Service Tasks with Oracle Identity Manager* for more information about creating a user.

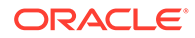

**a.** In the left pane, under Administration, click **Users.**

The Search Users page is displayed.

- **b.** From the Actions menu, select **Create.** Alternatively, you can click **Create** on the toolbar.
- **c.** On the Create User page, enter values for the OIM User fields, and then click **Submit.** A message is displayed stating that the user is created successfully.
- **3.** If you want to provision a target system account to an existing OIM User, then:

#### **Note:**

See Searching Users in *Oracle Fusion Middleware Performing Self Service Tasks with Oracle Identity Manager* for more information about searching a user.

**a.** In the left pane, under Administration, click **Users.**

The Search Users page is displayed.

- **b.** Specify a search criteria to search for the OIM User, and then click **Search.**
- **c.** From the list of users displayed in the search results, select the OIM User. The user details page is displayed on the right pane.
- **4.** On the Account tab, click **Request Accounts.**
- **5.** In the Catalog page, search for and add to cart the application instance (in other words, the account to be provisioned), and then click **Checkout.**
- **6.** Specify value for fields in the application form and then click **Ready to Submit.**
- **7.** Click **Submit.**
- **8.** If you want to provision entitlements, then:
	- **a.** On the Entitlements tab, click **Request Entitlements.**
	- **b.** In the Catalog page, search for and add to cart the entitlement, and then click **Checkout.**
	- **c.** Click **Submit.**

# 6.7 Extending the Connector for DB2

The following sections describe procedures that you can perform to extend the functionality of the connector for addressing your specific business requirements:

#### **Note:**

From Oracle Identity Manager Release 11.1.2 onward, lookup queries are not supported. See Managing Lookups in *Oracle Fusion Middleware Administering Oracle Identity Manager* for information about managing lookups by using the Form Designer in the Identity System Administration.

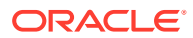

- <span id="page-271-0"></span>• Modifying Predefined Queries or Creating New Queries for DB2
- [Configuring Queries to Add Support for Custom Parameters and Lookup Fields for DB2](#page-276-0)
- [About Configuring the Connector for Multiple Installations of DB2](#page-280-0)
- [About Configuring the Connector for Multiple Trusted Source Reconciliation from DB2](#page-284-0)
- [Configuring Validation of Data During Reconciliation and Provisioning for DB2](#page-284-0)
- [Configuring Transformation of Data During User Reconciliation for DB2](#page-286-0)
- [Configuring Resource Exclusion Lists for DB2](#page-288-0)
- [Setting Up Action Scripts for DB2](#page-289-0)

## 6.7.1 Modifying Predefined Queries or Creating New Queries for DB2

The following sections discuss the syntax and guidelines that you must apply while modifying the predefined queries or creating new queries:

- About the Queries for DB2
- [Syntax of Provisioning Queries for DB2](#page-272-0)
- [Syntax of Reconciliation Queries for DB2](#page-274-0)
- [Syntax of List of Values Queries for DB2](#page-275-0)

### 6.7.1.1 About the Queries for DB2

Predefined queries are provided to reconcile target system user records, synchronize lookup field values with Oracle Identity Manager, and for provisioning operations. You can modify the predefined queries or add your own queries.

The query files are included in a JAR file in the bundle directory of the connector installation media. For example, bundle/org.identityconnectors.dbum-1.0.1116.jar.

The connector includes the following types of queries:

• Provisioning Queries

They are used for create, update, and delete operations. The query file is scripts/db2/ Provisioning.queries.

**List of Values Search Queries** 

They are used for reconciliation of lookup definitions. A list of value query operates on a set of values for fields such as profiles, privileges, roles, and tablespaces. The query file is scripts/db2/LoVSearch.queries.

• Account Search Queries

They are used for full and delete reconciliation operations. An account search query operates on account and group searches with various conditions. The query file is scripts/db2/Search.queries.

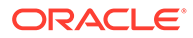

#### **Note:**

The stored procedure OUT parameters cannot be configured for write-back on the process form. The returned values cannot be used for any connector operations.

### <span id="page-272-0"></span>6.7.1.2 Syntax of Provisioning Queries for DB2

The following is the syntax of the queries used for provisioning operations:

*QUERYID* {

Query="*QUERY*"

QueryType="*QUERYTYPE*"

Parameters=["*PARAM1*":"*PARAMDEFN1*", "*PARAM2*":"*PARAMDEFN2*"...]

ExtensionJoin="*EXTENSIONJOIN*"

ExtensionSeparator="*EXTENSIONSEPARATOR*"

QueryExtensions=["*EXTENSION1*","*EXTENSION2*"...]

}

For example:

```
CREATE_USER {
     Query="GRANT CONNECT,DBADM,CREATETAB,BINDADD,CREATE_NOT_FENCED_ROUTINE,"+
        "IMPLICIT SCHEMA, LOAD, CREATE EXTERNAL ROUTINE, QUIESCE CONNECT ON "+
         "DATABASE TO {userType} {__NAME__}"
     QueryType="SQL"
    Parameters=["_NAME_":"Type:String,Direction:IN",
         "userType":"Type:String,Direction:IN,Tags:EXCLUDE_VALIDATION"]
    QueryExtensions=[]
}
```
In this syntax:

• *QUERYID* refers to the unique name of the query.

For example: CREATE\_USER

• *QUERY* refers to the main query.

```
For example: Query="GRANT
CONNECT, DBADM, CREATETAB, BINDADD, CREATE_NOT_FENCED_ROUTINE, "+
"IMPLICIT_SCHEMA,LOAD,CREATE_EXTERNAL_ROUTINE,QUIESCE_CONNECT ON "+
"DATABASE TO {userType} {__NAME__}"
```
• QueryType refers to the type of the main query, either an SQL query or a stored procedure. The value of *QUERYTYPE* can be SQL or StoredProc.

For example: QueryType="SQL"

• Parameters refers to the list of comma separated parameters and parameter definitions used with the main query, represented by *"PARAM1":"PARAMDEFN1",* "*PARAM2*":"*PARAMDEFN2"*, and so on.

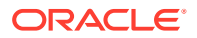

```
For example: Parameters=["_NAME_":"Type:String,Direction:IN",
"userType":"Type:String,Direction:IN,Tags:EXCLUDE_VALIDATION"]
```
A parameter can have the following attributes:

- Type is the type of the parameter.
- Direction is the flow of data from the query to or from the parameter. It can have a value of IN, OUT, or INOUT.
- TAGS is the enclosure characters that are applied to each parameter before the query is processed. It can have a value of DOUBLEQUOTES, QUOTES, UPPERCASE, LOWERCASE, or EXCLUDE\_VALIDATION.

If you want to use multiple tags, you must encapsulate the tags in escaped quotes and separate them by commas. However, you must not use DOUBLEQUOTES with QUOTES or UPPERCASE with LOWERCASE in the same query.

For example: "Type: String, TAGS: \"DOUBLEQUOTES, UPPERCASE\"

• ExtensionJoin (optional) refers to the operator, represented by *EXTENSIONJOIN,* used to join the main query with query extensions.

For example: ExtensionJoin=","

• ExtensionSeparator (optional) refers to the delimiter between query extensions, represented by *EXTENSIONSEPARATOR.*

For example: ExtensionSeparator=", "

• QueryExtensions (optional) refers to the extensions that must be appended to the main query, represented by *EXTENSION1, EXTENSION2,* and so on.

During a provisioning operation, the connector combines all these components to the following query:

*QUERY PARAM1, PARAM2...* [*EXTENSIONJOIN* [*EXTENSION1 EXTENSIONSEPARATOR EXTENSION2 EXTENSIONSEPARATOR*...]]

#### For example:

```
GRANT CONNECT, DBADM, CREATETAB, BINDADD, CREATE_NOT_FENCED_ROUTINE, "+
"IMPLICIT_SCHEMA,LOAD,CREATE_EXTERNAL_ROUTINE,QUIESCE_CONNECT ON "+ "DATABASE TO
{userType} {__NAME__}
```
Table 6-15 lists the script selection logic of the provisioning queries:

#### **Table 6-15 Script Section Logic for DB2 Provisioning Queries**

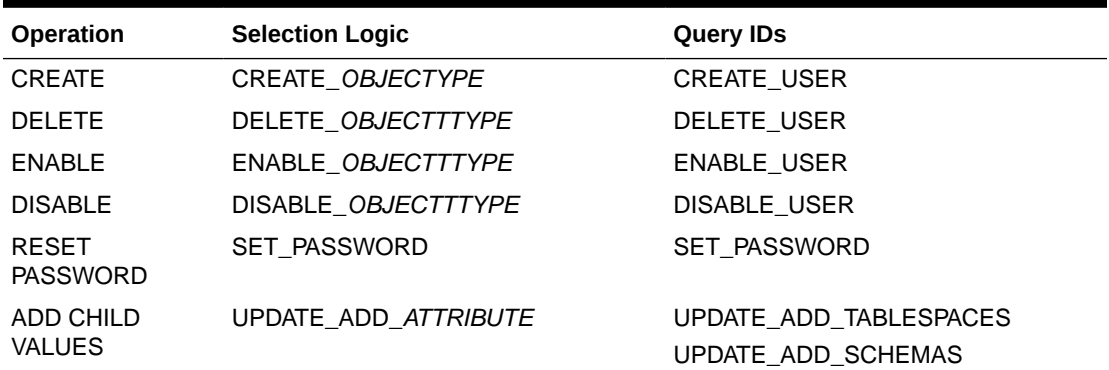

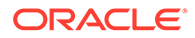

| <b>Operation</b>              | <b>Selection Logic</b>  | <b>Ouery IDs</b>                                   |
|-------------------------------|-------------------------|----------------------------------------------------|
| REMOVE CHILD<br><b>VALUES</b> | UPDATE REVOKE ATTRIBUTE | UPDATE REVOKE TABLESPACES<br>UPDATE REVOKE SCHEMAS |

<span id="page-274-0"></span>**Table 6-15 (Cont.) Script Section Logic for DB2 Provisioning Queries**

### 6.7.1.3 Syntax of Reconciliation Queries for DB2

The following is the syntax of the search queries used during reconciliation operations:

*QUERYID* { Query="*QUERY*" QueryType="*QUERYTYPE*" Parameters=["*PARAM1*":"*PARAMDEFN1*", "*PARAM2*":"*PARAMDEFN2*"...] ExtensionJoin="*EXTENSIONJOIN*" ExtensionSeparator="*EXTENSIONSEPARATOR*" QueryExtensions=["*EXTENSION1*","*EXTENSION2*"...] } For example: SEARCH\_USER { Query="SELECT {\_\_UID\_\_}, {userType} FROM SYSIBM.SYSDBAUTH {filter}" QueryType="SQL" Parameters=["\_UID\_":"Type:String,Direction:OUT,ColName:GRANTEE",

```
 "userType":"Type:String,Direction:OUT,ColName:GRANTEETYPE"]
```

```
QueryExtensions=["SEARCH_USER_TABLESPACE","SEARCH_USER_SCHEMA","SEARCH_USER_STATU
S"]
}
```
In this syntax:

• *QUERYID* refers to the unique name of the query.

For example: SEARCH\_USER

*QUERYID* can be one of the following values:

- SEARCH\_USER
- BATCHED\_SEARCH\_USER
- SEARCH\_USER\_SCHEMA
- SEARCH\_USER\_TABLESPACE
- SEARCH\_USER\_STATUS
- *QUERY* refers to the main query.

```
For example: Query="SELECT { UID }, {userType} FROM SYSIBM.SYSDBAUTH
{filter}"
```
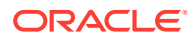

<span id="page-275-0"></span>• QueryType refers to the type of the main query, either an SQL query, a stored procedure, or a query extension. The value of *QUERYTYPE* can be SQL, StoredProc, or QUERYEXTENSION.

For example: QueryType="SQL"

• Parameters refers to the list of comma separated parameters and parameter definitions used with the main query, represented by *"PARAM1":"PARAMDEFN1",* "*PARAM2*":"*PARAMDEFN2"*, and so on.

For example:

```
Parameters=[" UID ":"Type:String,Direction:OUT,ColName:GRANTEE",
"userType":"Type:String,Direction:OUT,ColName:GRANTEETYPE"]
```
A parameter can have the following attributes:

- Type is the type of the parameter.
- Direction is the flow of data from the query to or from the parameter. It can have a value of IN, OUT, or INOUT.
- ColName is the column name in the target system corresponding to the parameter in the query.
- ColQuery is the query used to fetch values for the corresponding query parameter.
- ExtensionJoin (optional) refers to the operator, represented by *EXTENSIONJOIN,* used to join the main query with query extensions.

For example: ExtensionJoin=","

• ExtensionSeparator (optional) refers to the delimiter between query extensions, represented by *EXTENSIONSEPARATOR.*

For example: ExtensionSeparator=", "

• QueryExtensions (optional) refers to the extensions that must be appended to the main query, represented by *EXTENSION1, EXTENSION2,* and so on.

For example:

```
QueryExtensions=["SEARCH_USER_TABLESPACE","SEARCH_USER_SCHEMA","SEARCH_USER_
STATUS"]
```
During a reconciliation operation, the connector combines all these components to the following query:

*QUERY PARAM1, PARAM2...* [*EXTENSIONJOIN* [*EXTENSION1 EXTENSIONSEPARATOR EXTENSION2 EXTENSIONSEPARATOR*...]]

For example:

SELECT { UID }, {userType} FROM SYSIBM.SYSDBAUTH {filter} SEARCH\_USER\_TABLESPACE, SEARCH\_USER\_SCHEMA, SEARCH\_USER\_STATUS

### 6.7.1.4 Syntax of List of Values Queries for DB2

If a search query is performed on account types, such as User Name, then the query is considered as a reconciliation query. If a search query is performed on any other object, then the query is considered as a list of values query.

The following is the syntax of the list of values queries used for lookup field synchronization:

*OBJECTTYPE* = "*QUERY*"

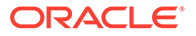

<span id="page-276-0"></span>For example:

\_\_TABLESPACES\_\_="SELECT DISTINCT tbspace FROM syscat.tablespaces"

In this syntax:

• *OBJECTTYPE* refers to the lookup field attribute.

For example: TABLESPACES and SCHEMAS

• *QUERY* refers to the query used for fetching a lookup field attribute.

For example: SELECT DISTINCT tbspace FROM syscat.tablespaces

The list of values queries return values that are used as lookup field entries. By default, the connector includes dedicated scheduled job for each lookup definition. To use a custom lookup definition, you must add custom fields in the query file.

# 6.7.2 Configuring Queries to Add Support for Custom Parameters and Lookup Fields for DB2

The connector uses preconfigured queries for connector operations such as create, delete, and search. You can add custom parameters and lookup definition fields as per your requirements.

The procedure to add a parameter or a lookup definition field to a query file is discussed in the following sections:

- Updating the Query Files for DB2
- [Configuring Oracle Identity Manager](#page-278-0)

### 6.7.2.1 Updating the Query Files for DB2

To update the query files:

**1.** If the connector is already installed, run the Oracle Identity Manager Download JARs utility to download the connector bundle JAR file from the Oracle Identity Manager database. This utility is copied into the following location when you install Oracle Identity Manager:

### **Note:**

Before you use this utility, verify that the WL HOME environment variable is set to the directory in which Oracle WebLogic Server is installed.

For Microsoft Windows:

*OIM\_HOME*/server/bin/DownloadJars.bat

For UNIX:

*OIM\_HOME*/server/bin/DownloadJars.sh

When you run the utility, you are prompted to enter the login credentials of the Oracle Identity Manager administrator, URL of the Oracle Identity Manager host computer, context factory value, type of JAR file being downloaded, and the

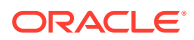

location from which the JAR file is to be downloaded. Select ICFBundle as the JAR type.

**2.** Copy the bundle JAR file in a temporary directory.

Sample JAR file: bundle/org.identityconnectors.dbum-1.0.1116.jar

Sample temporary directory: c:\temp

**3.** Run the following command to extract the connector bundle JAR file:

```
jar -xvf org.identityconnectors.dbum-1.0.1116.jar
```
#### **Note:**

You can also run the WinZip or WinRAR utility to extract the contents from the JAR file.

- **4.** Delete the bundle JAR file in the temporary directory.
- **5.** Update the value of **ConnectorBundle-Version** in the manifest file, META-INF/ MANIFEST.MF, to a new value.

For example:

ConnectorBundle-Version: 1.0.1117

**6.** Depending on your requirement, update the query files with new parameters as per the query syntax described in [Modifying Predefined Queries or Creating New Queries for](#page-271-0) [DB2](#page-271-0).

For example, if you want to add a new parameter, CUSTOM\_ATTRIBUTE, to the CREATE\_USER provisioning query:

**a.** Open the provisioning query file in a text editor.

```
Sample query file:
c:\temp\bundle\org.identityconnectors.dbum-1.0.1116\scripts\db2\Provision
ing.queries
```
**b.** Add the parameter, CUSTOM ATTRIBUTE, to the CREATE USER query.

The following is a sample updated query:

```
CREATE_USER {
     Query="GRANT 
CONNECT, DBADM, CREATETAB, BINDADD, CREATE_NOT_FENCED_ROUTINE, "+
"IMPLICIT SCHEMA, LOAD, CREATE EXTERNAL ROUTINE, QUIESCE CONNECT ON "+
"DATABASE TO {userType} {__NAME__} {CUSTOM_ATTRIBUTE}"
     QueryType="SQL"
    Parameters=["__NAME__":"Type:String,Direction:IN",
"userType":"Type:String,Direction:IN,Tags:EXCLUDE_VALIDATION", 
"CUSTOM_ATTRIBUTE":"Type:String,Direction:IN"]
     QueryExtensions=[]
}
```
- **c.** Save and close the query file.
- **7.** Create a new bundle JAR file that contains the updated manifest file and the provisioning query file as follows:
	- **a.** Open the command prompt and navigate to the temporary directory:

```
c:\temp
```
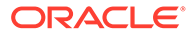

<span id="page-278-0"></span>**b.** Run the following command:

jar -cvfm org.identityconnectors.dbum-1.0.1117.jar \*

The new connector bundle JAR name contains the new bundle version.

- **8.** In the case of a remote connector server, copy the new bundle JAR file in the bundles directory of the remote connector server, instead of posting the JAR file to the Oracle Identity Manager database. Skip to Step 10.
- **9.** Run the Oracle Identity Manager Update JARs utility to update the JAR file created in Step 7 to the Oracle Identity Manager database. This utility is copied into the following location when you install Oracle Identity Manager:

#### **Note:**

Before you use this utility, verify that the  $W_L$  home environment variable is set to the directory in which Oracle WebLogic Server is installed.

If you have installed both the Oracle and DB2 connectors on the same Oracle Identity Manager, then ensure that all third-party JAR files are part of the /lib directory in the connector bundle JAR file.

For Microsoft Windows:

*OIM\_HOME*/server/bin/UpdateJars.bat

For UNIX:

*OIM\_HOME*/server/bin/UpdateJars.sh

When you run the utility, you are prompted to enter the login credentials of the Oracle Identity Manager administrator, URL of the Oracle Identity Manager host computer, context factory value, type of JAR file being updated, and the location from which the JAR file is to be updated. Select ICFBundle as the JAR type.

**10.** Update the configuration lookup with the new bundle version.

For example, you can update the Lookup.DBUM.DB2.Configuration lookup definition.

### 6.7.2.2 Configuring Oracle Identity Manager

You can skip this procedure if the parameter you added already exists as a default form field in Oracle Identity Manager.

To configure Oracle Identity Manager for adding a parameter:

- **1.** Log into Oracle Identity Manager Design Console.
- **2.** Create a new version of the process form:
	- **a.** Expand **Development Tools**.
	- **b.** Double-click **Form Designer.**
	- **c.** Search for and open the **UD\_DB\_DB2\_U** process form.
	- **d.** Click **Create New Version**.

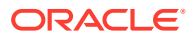

On the Create a new version dialog box, enter a new version in the Label field, and then click the save icon.

- **3.** Add the new field on the process form.
	- **a.** Click **Add**.

A field is added to the list. Enter the details of the field.

For example, if you are adding the CustomAttribute1 field, enter UD\_DB\_DB2\_U\_CUSTOM1 in the **Name** field and then enter the rest of the details of this field.

- **b.** Click the save icon and then click **Make Version Active.**
- **4.** If you are using Oracle Identity Manager release 11.1.2.*x* or later, then all changes made to the Form Designer of the Design Console must be done in a new UI form as follows:
	- **a.** Log in to Oracle Identity System Administration.
	- **b.** Create and active a sandbox.
	- **c.** Create a new UI form to view the newly added field along with the rest of the fields. See Creating Forms By Using the Form Designer in *Oracle Fusion Middleware Administering Oracle Identity Manager*.
	- **d.** Associate the newly created UI form with the application instance of your target system. To do so, open the existing application instance for your resource, from the Form field, select the form (created in Step 4.c), and then save the application instance.
	- **e.** Publish the sandbox as described in Publishing a Sandbox of *Oracle Fusion Middleware Developing and Customizing Applications for Oracle Identity Manager*.
- **5.** Create an entry for the field in the lookup definition for provisioning as follows:
	- **a.** Expand **Administration**.
	- **b.** Double-click **Lookup Definition.**
	- **c.** Search for and open the **Lookup.DBUM.DB2.UM.ProvAttrMap** lookup definition.
	- **d.** Click **Add** and enter the Code Key and Decode values for the field.

The Code Key value must be the form field name. The Decode value must be the attribute name on the target system.

For example, enter Custom Attribute 1 in the **Code Key** field and then enter CustomAttribute1 in the **Decode** field.

- **e.** Click the save icon.
- **6.** Create a process task to update the new field Custom Attribute 1 as follows:
	- **a.** Expand **Process Management.**
	- **b.** Double-click **Process Definition** and open the **DB2 DB User** process definition.
	- **c.** Click **Add** and enter the task name, for example, Custom Attribute 1 Updated, and the task description.
	- **d.** In the Task Properties section, select Conditional and Allow Multiple Instances fields and click the save icon.
	- **e.** On the Integration tab, click **Add,** and then click **Adapter.**
	- **f.** Select the **adpDB2UPDATECHILDTABLEVALUES** adapter, click the save icon, and then click **OK** in the message that is displayed.

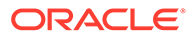

**g.** To map the adapter variables listed in this table, select the adapter, click **Map,** and then specify the data given in the following table:

<span id="page-280-0"></span>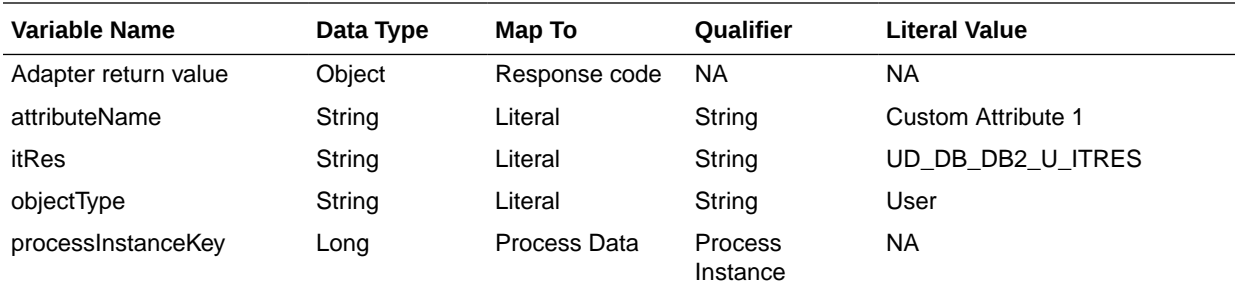

**h.** On the Responses tab, click **Add** to add the following response codes:

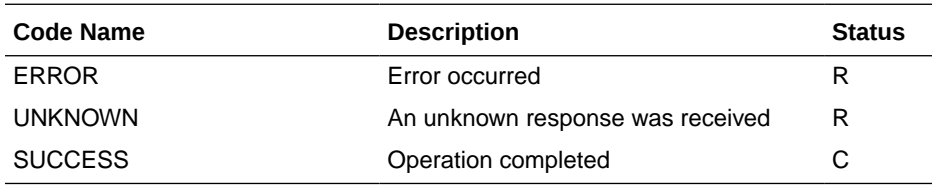

**i.** Click the save icon and then close the dialog box.

# 6.7.3 About Configuring the Connector for Multiple Installations of DB2

You might want to configure the connector for multiple installations of the target system. The following example illustrates this requirement:

The London and New York offices of Example Multinational Inc. have their own installations of the target system. The company has recently installed Oracle Identity Manager, and they want to configure Oracle Identity Manager to link all the installations of the target system.

To meet the requirement posed by such a scenario, you can create copies of connector objects, such as the IT resource and resource object.

The decision to create a copy of a connector object might be based on a requirement. For example, an IT resource can hold connection information for one target system installation. Therefore, it is mandatory to create a copy of the IT resource for each target system installation.

With some other connector objects, you do not need to create copies at all. For example, a single attribute-mapping lookup definition can be used for all installations of the target system.

All connector objects are linked. For example, a scheduled job holds the name of the IT resource. Similarly, the IT resource for a target system such as DB2 holds the name of the configuration lookup definition, Lookup.DBUM.DB2.Configuration. If you create a copy of an object, then you must specify the name of the copy in associated connector objects.

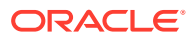

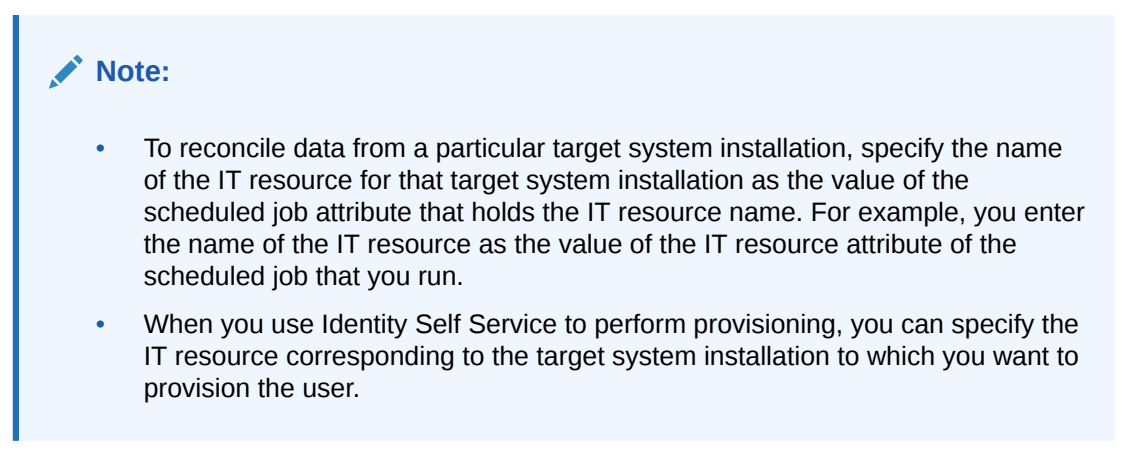

Table 6-16 lists associations between connector objects whose copies can be created and the other objects that reference these objects. When you create a copy of a connector object, use this information to change the associations of that object with other objects.

#### **Note:**

- On a particular Oracle Identity Manager installation, if you create a copy of a connector object, then you must set a unique name for it.
- If you are using Oracle Identity Manager release 11.1.2.*x* or later, then in addition to the procedure described in this section, you must create an application instance for each IT resource. See [Configuring Oracle Identity](#page-62-0) [Manager Release 11.1.2 or Later](#page-62-0) for information on creating an application instance.

| <b>Connector Object Name</b> |                                                                | <b>Referenced By</b>                                  | <b>Comments on Creating a Copy</b>                                                                                                    |
|------------------------------|----------------------------------------------------------------|-------------------------------------------------------|----------------------------------------------------------------------------------------------------|
| <b>IT</b> resource           | DB <sub>2</sub> DB                                             | UD_DB_DB2_U (process<br>٠<br>form)<br>Scheduled tasks | Create a copy of the IT resource with a<br>different name.                                                                                                    |
| Resource object              | DB <sub>2</sub> DB User<br>DB <sub>2</sub> DB Trusted          | All connector operations                              | It is optional to create a copy of the<br>resource object. If you are reconciling<br>the same set of attributes from all<br>installations of the target system, then<br>you need not create a copy of the<br>resource object. |
|                              |                                                                |                                                       | <b>Note:</b> Create copies of the resource<br>object only if there are differences in<br>attributes between the various<br>installations of the target system.                                                                |
| Scheduled Jobs               | There are many<br>scheduled jobs<br>for different<br>purposes. | NA.                                                   | You can use the scheduled jobs with<br>the same names. However, you must<br>update the values of the parameters<br>depending on the target system you<br>want to use.                                                         |

**Table 6-16 Connector Objects and Their Associations**

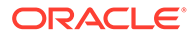

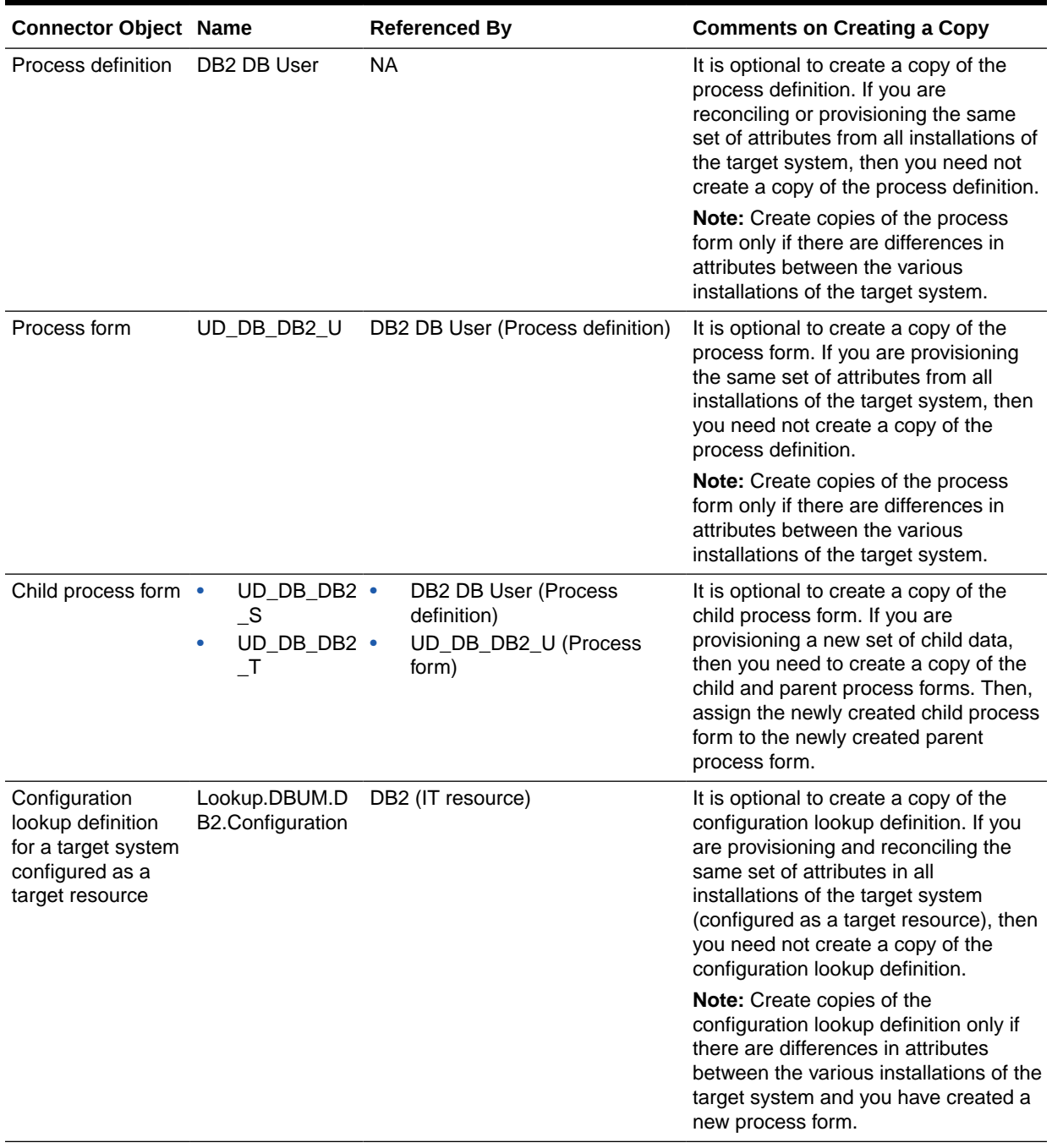

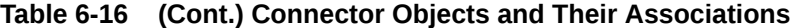

| <b>Connector Object Name</b>                                                                   |                                                      | <b>Referenced By</b> | <b>Comments on Creating a Copy</b>                                                                                                    |
|------------------------------------------------------------------------------------------------|------------------------------------------------------|----------------------|----------------------------------------------------------------------------------------------------|
| Configuration<br>lookup definition<br>for a target system<br>configured as a<br>trusted source | Lookup.DBUM.D<br>B2.Configuration.<br><b>Trusted</b> | DB2 (IT resource)    | It is optional to create a copy of the<br>configuration lookup definition. If you<br>are reconciling the same set of<br>attributes in all installations of the<br>target system (configured as a trusted<br>source), then you need not create a<br>copy of the configuration lookup<br>definition. |
|                                                                                                |                                                      |                      | Note: Create copies of the<br>configuration lookup definition for<br>trusted source only if there are<br>differences in attributes between the<br>various installations of the target<br>system and you have created a new<br>process form.                                                        |
| Resource object<br>attributes mapping<br>lookup definition<br>(for target<br>resource)         | Lookup.DBUM.D<br>B2.UM.ReconAttr<br>Map              | <b>NA</b>            | It is optional to create a copy of<br>resource object attribute mapping<br>lookup definition. If you are reconciling<br>the same set of attributes in all<br>installations of the target system, then<br>you need not to create a copy of<br>resource object attribute mapping<br>lookup.          |
|                                                                                                |                                                      |                      | Note: Create copies of this lookup<br>definition only if there are differences<br>in attributes between the two<br>installations of the target system.                                                                                                    |
| Configuration<br>lookup definition<br>for a target system<br>configured as a<br>trusted source | Lookup.DBUM.D<br>B2.UM.ReconAttr<br>Map.Trusted      | DB2 (IT resource)    | It is optional to create a copy of the<br>configuration lookup definition. If you<br>are reconciling the same set of<br>attributes in all installations of the<br>target system (configured as a trusted<br>source), then you need not create a<br>copy of the configuration lookup<br>definition. |
|                                                                                                |                                                      |                      | Note: Create copies of the<br>configuration lookup definition for<br>trusted source only if there are<br>differences in attributes between the<br>various installations of the target<br>system and you have created a new<br>process form.                                                        |

**Table 6-16 (Cont.) Connector Objects and Their Associations**

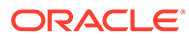

# <span id="page-284-0"></span>6.7.4 About Configuring the Connector for Multiple Trusted Source Reconciliation from DB2

#### **Note:**

This connector supports multiple trusted source reconciliation.

This section describes an optional procedure. Perform this procedure only if you want to configure the connector for multiple trusted source reconciliation.

The following are examples of scenarios in which there is more than one trusted source for user data in an organization:

- One of the target systems is a trusted source for data about users. The second target system is a trusted source for data about contractors. The third target system is a trusted source for data about interns.
- One target system holds the data of some of the identity fields that constitute an OIM User. Two other systems hold data for the remaining identity fields. In other words, to create an OIM User, data from all three systems would need to be reconciled.

If the operating environment of your organization is similar to that described in either one of these scenarios, then this connector enables you to use the target system as one of the trusted sources of person data in your organization.

See Managing Reconciliation in *Oracle Fusion Middleware Administering Oracle Identity Manager* for detailed information about multiple trusted source reconciliation.

# 6.7.5 Configuring Validation of Data During Reconciliation and Provisioning for DB2

You can configure validation of reconciled and provisioned single-valued data according to your requirements. For example, you can validate data fetched from the First Name attribute to ensure that it does not contain the number sign (#). In addition, you can validate data entered in the First Name field on the process form so that the number sign (#) is not sent to the target system during provisioning operations.

To configure validation of data:

**1.** Write code that implements the required validation logic in a Java class with a fully qualified domain name (FQDN), such as org.identityconnectors.dbum.extension.DBUMValidator.

This validation class must implement the validate method. The following sample validation class checks if the value in the First Name attribute contains the number sign (#):

```
package com.validationexample;
import java.util.HashMap;
public class MyValidator {
```
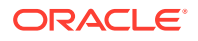

```
 public boolean validate(HashMap hmUserDetails, HashMap hmEntitlementDetails, 
String sField) throws ConnectorException {
         /* You must write code to validate attributes. Parent
                  * data values can be fetched by using hmUserDetails.get(field)
                  * For child data values, loop through the
                  * ArrayList/Vector fetched by hmEntitlementDetails.get("Child 
Table")
                  * Depending on the outcome of the validation operation,
                 * the code must return true or false.<br>*/
\star/ /*
         * In this sample code, the value "false" is returned if the field
         * contains the number sign (#). Otherwise, the value "true" is
         * returned.
         */
         boolean valid = true;
         String sFirstName = (String) hmUserDetails.get(sField);
        for (int i = 0; i < sFirstName.length(); i++) {
            if (sFirstName.charAt(i) == '#') {
                 valid = false;
                 break;
             }
 }
         return valid;
     }
}
```
- **2.** Log in to the Design Console.
- **3.** Search for and open one of the lookup definitions (or create a new lookup) listed in [Lookup Definition for Validation of Data in DB2](#page-252-0).

For example, **Lookup.DBUM.DB2.UM.ProvValidations.**

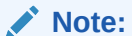

If you cannot find these lookup definitions, create new lookup definitions.

- **4.** In the **Code Key** column, enter the resource object field name that you want to validate. For example, Username.
- **5.** In the **Decode** column, enter the class name. For example, org.identityconnectors.dbum.extension.DBUMValidator.
- **6.** Save the changes to the lookup definition.
- **7.** Search for and open the configuration lookup definition for the target system you use.

For example, **Lookup.DBUM.DB2.UM.Configuration.**

- **8.** In the **Code Key** column, enter one of the following entries:
	- To configure validation of data for reconciliation: Recon Validation Lookup
	- To configure validation of data for provisioning:

Provisioning Validation Lookup

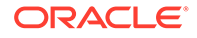

<span id="page-286-0"></span>**9.** In the **Decode** column, enter the name of the lookup you updated or created in step 3.

For example, **Lookup.DBUM.DB2.UM.ProvValidations.**

- **10.** Save the changes to the lookup definition.
- **11.** Create a JAR with the class and upload it to the Oracle Identity Manager database as follows:

Run the Oracle Identity Manager Upload JARs utility to post the JAR file created in Step 7 to the Oracle Identity Manager database. This utility is copied into the following location when you install Oracle Identity Manager:

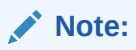

Before you use this utility, verify that the WL HOME environment variable is set to the directory in which Oracle WebLogic Server is installed.

For Microsoft Windows:

*OIM\_HOME*/server/bin/UploadJars.bat

For UNIX:

*OIM\_HOME*/server/bin/UploadJars.sh

When you run the utility, you are prompted to enter the login credentials of the Oracle Identity Manager administrator, URL of the Oracle Identity Manager host computer, context factory value, type of JAR file being uploaded, and the location from which the JAR file is to be uploaded. Select 1 as the value of the JAR type.

- **12.** Run the PurgeCache utility to clear content related to request datasets from the server cache.
- **13.** Perform reconciliation or provisioning to verify validation for the field, for example, Username.

# 6.7.6 Configuring Transformation of Data During User Reconciliation for DB2

You can configure transformation of reconciled single-valued user data according to your requirements. For example, you can use First Name and Last Name values to create a value for the Full Name field in Oracle Identity Manager.

To configure transformation of single-valued user data fetched during reconciliation:

**1.** Write code that implements the required transformation logic in a Java class with a fully qualified domain name (FQDN), such as org.identityconnectors.dbum.extension.DBUMTransfomation.

This transformation class must implement the transform method. The following sample transformation class modifies the Username attribute by using values fetched from the \_\_NAME\_\_ attribute of the target system:

package com.transformationexample;

import java.util.HashMap;

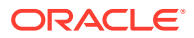

```
public class MyTransformer {
    public Object transform(HashMap hmUserDetails, HashMap hmEntitlementDetails, 
String sField) throws ConnectorException {
         /*
         * You must write code to transform the attributes.
         * Parent data attribute values can be fetched by
         * using hmUserDetails.get("Field Name").
         * To fetch child data values, loop through the
         * ArrayList/Vector fetched by hmEntitlementDetails.get("Child 
Table")
         * Return the transformed attribute.
 */
        String sUserName = (String) hmUserDetails.get(" NAME ");
         return sUserName + "@example.com";
     }
}
```
- **2.** Log in to the Design Console.
- **3.** Search for and open one of the lookup definitions (or create a new lookup) listed in [Lookup Definitions for Transformation of Data in DB2](#page-252-0).

For example, **Lookup.DBUM.DB2.UM.ReconTransformations.**

**Note:**

If you cannot find these lookup definitions, create new lookup definitions.

- **4.** In the **Code Key** column, enter the resource object field name you want to transform. For example, Username.
- **5.** In the **Decode** column, enter the class name. For example, org.identityconnectors.dbum.extension.DBUMTransfomation.
- **6.** Save the changes to the lookup definition.
- **7.** Search for and open the **Lookup.DBUM.DB2.UM.Configuration** lookup definition.
- **8.** In the **Code Key** column, enter Recon Transformation Lookup.
- **9.** In the **Decode** column, enter the name of the lookup you updated or created in step 3.

For example, **Lookup.DBUM.DB2.UM.ReconTransformations.**

For trusted mode, use **Lookup.DBUM.DB2.UM.ReconTransformations.Trusted.**

- **10.** Save the changes to the lookup definition.
- **11.** Create a JAR with the class and upload it to the Oracle Identity Manager database as follows:

Run the Oracle Identity Manager Upload JARs utility to post the JAR file created in Step 7 to the Oracle Identity Manager database. This utility is copied into the following location when you install Oracle Identity Manager:

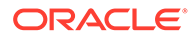
#### **Note:**

Before you use this utility, verify that the  $W_L$  home environment variable is set to the directory in which Oracle WebLogic Server is installed.

For Microsoft Windows:

*OIM\_HOME*/server/bin/UploadJars.bat

For UNIX:

*OIM\_HOME*/server/bin/UploadJars.sh

When you run the utility, you are prompted to enter the login credentials of the Oracle Identity Manager administrator, URL of the Oracle Identity Manager host computer, context factory value, type of JAR file being uploaded, and the location from which the JAR file is to be uploaded. Select 1 as the value of the JAR type.

- **12.** Run the PurgeCache utility to clear content related to request datasets from the server cache.
- **13.** Perform reconciliation to verify transformation of the field, for example, SimpleDisplayName.

### 6.7.7 Configuring Resource Exclusion Lists for DB2

You can specify a list of accounts that must be excluded from reconciliation and provisioning operations. Accounts whose user IDs you specify in the exclusion list are not affected by reconciliation and provisioning operations.

In one of the lookup definitions for exclusion lists, enter the user IDs of target system accounts for which you do not want to perform provisioning and reconciliation operations. See [Lookup Definitions for Exclusion Lists for DB2](#page-251-0) for information about the lookup definitions and the format of the entries in these lookups.

To add entries in the lookup for exclusions during provisioning and reconciliation operations for DB2:

- **1.** On the Design Console, expand **Administration** and then double-click **Lookup Definition.**
- **2.** Search for and open the **Lookup.DBUM.DB2.UM.ExclusionList** lookup definition.
- **3.** Click **Add.**
- **4.** In the Code Key column, enter the resource object field name on which the exclusion list is applied. In the Decode column, enter the corresponding ID of the record to exclude.

For example, if you do not want to provision users with the user ID User001, then you must populate the lookup definition with the following values:

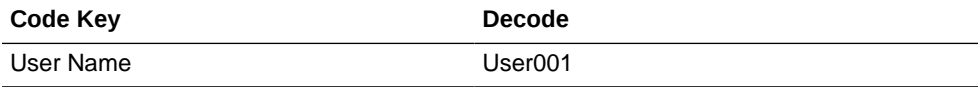

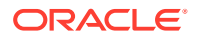

**Note:**

If you want to specify a list of accounts that must be excluded during reconciliation or provisioning, the code key value being specified here must be exactly as the corresponding code key value in the Lookup.DBUM.DB2.UM.ReconAttrMap lookup definition, or in the Lookup.DBUM.DB2.UM.ProvAttrMap lookup definition, respectively.

**5.** If there is more than one user ID to exclude, then in the decode column, enter a list of all user IDs to exclude. Note that each User ID must be separated by a vertical bar (|).

For example, if you do not want to provision users with user IDs User001, User002, and User088 then you must populate the lookup definition with the following values:

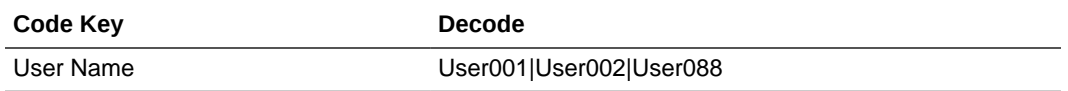

You can also perform pattern matching to exclude user accounts. You can specify regular expressions supported by the representation in the java.util.regex.Pattern class.

**See Also:** For information about the supported patterns, visit [http://](http://download.oracle.com/javase/6/docs/api/java/util/regex/Pattern.html) [download.oracle.com/javase/6/docs/api/java/util/regex/Pattern.html](http://download.oracle.com/javase/6/docs/api/java/util/regex/Pattern.html)

For example, if you do not want to provision users matching any of the user IDs User001, User002, and User088, then you must populate the lookup definition with the following values:

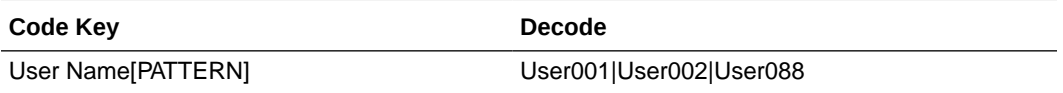

If you do not want to provision users whose user IDs start with 00012, then you must populate the lookup definition with the following values:

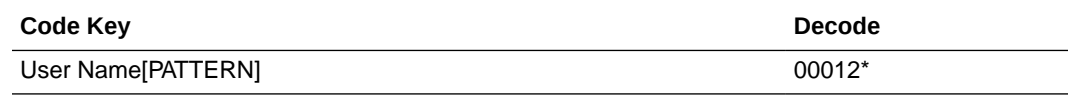

**6.** Click the save icon.

### 6.7.8 Setting Up Action Scripts for DB2

Learn about action scripts and how to configure them to run before or after the create, update, or delete an account provisioning operations.

This section provides information about the following topics:

[About Action Scripts for DB2](#page-290-0)

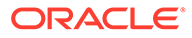

• Configuring Action Scripts for DB2

### <span id="page-290-0"></span>6.7.8.1 About Action Scripts for DB2

Action scripts are scripts that you can configure to run before or after the create, update, or delete an account provisioning operations. For example, you could configure a script to run before every user creation. In another scenario, suppose you have a table called AUDIT USERLOG where you want to log user creation activities performed only by the connector. Then, you could create and use after create script for adding data to this table after create operation.

#### **Note:**

To configure a before or after action, your connector must support running scripts. An exception is Groovy (with target set to **Connector**), which the Identity Connector Framework (ICF) supports by default for all converged connectors.

Every connector should specify which scripting language and which target it supports. This connector supports the following script:

- shell: shell script
- **target**: Connector

The target refers to the location where the script is executed. In this case, the script is executed on the same computer (JVM or .NET Runtime) where the connector is deployed. For example, if you deploy the connector on the connector server, the script will be executed on that computer.

That is, if you are using a local framework, the script runs in your JVM. If you are connected to a remote framework, the script runs in the remote JVM or .NET Runtime.

#### 6.7.8.2 Configuring Action Scripts for DB2

To configure the action:

- **1.** Log in to the Design Console.
- **2.** Search for and open the **Lookup.DBUM.DB2.UM.Configuration** lookup definition.
- **3.** Add the following new values:
	- **Code Key: Before Create Action Language**
	- **Decode:** Enter the scripting language of the script you want to execute
	- Sample values: SQL or STOREDPROC
- **4.** Add these new values:
	- **Code Key: Before Create Action File**
	- **Decode:** Enter the full path to the file containing the script to be executed (Oracle Identity Manager must be able to access this file.)
	- **Example**: /home/scripts/testscript.sql

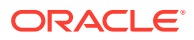

This script may have a query as follows:

INSERT INTO AUDIT\_USERLOG VALUES ({\_\_NAME\_\_}, CURRENT\_TIMESTAMP))

- **5.** Add these new values:
	- **Code Key**: Before Create Action Target
	- **Decode**: Connector
- **6.** Save the lookup definition.

Now, this action will be executed every time you create a user. You must configure these three values for each action you want to execute.

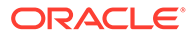

# 7 Using and Extending the Connector for **Sybase**

You can use the Database User Management Connector for Sybase for performing reconciliation and provisioning operations after configuring it to meet your requirements. You can also extend the functionality of the connector to address your specific business requirements.

This chapter contains the following topics:

#### **Note:**

These sections provide both conceptual and procedural information about configuring the connector. It is recommended that you read the conceptual information before you perform the procedures.

For Oracle Identity Manager hosted on a Microsoft Windows computer, if you have a previously installed connector, then you must extract the connector bundle zip file again before installing a new connector.

- Configuring Secure Communication Between Sybase and Oracle Identity Manager
- [Guidelines on Determining Values for the JDBC URL and Connection Properties](#page-293-0) [Parameters for Sybase](#page-293-0)
- [Lookup Definitions for Sybase](#page-294-0)
- [Scheduled Jobs for Sybase](#page-302-0)
- [Reconciliation from Sybase](#page-306-0)
- [Provisioning for Sybase](#page-309-0)
- **[Extending the Connector for Sybase](#page-318-0)**

## 7.1 Configuring Secure Communication Between Sybase and Oracle Identity Manager

#### **Note:**

It is recommended that you perform the procedure described in this section to secure communication between the target system and Oracle Identity Manager.

Perform the following steps to configure secure communication between Sybase and Oracle Identity Manager:

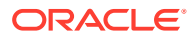

<span id="page-293-0"></span>**1.** See Sybase Adaptive Server Enterprise documentation for information about enabling SSL communication between Sybase and a client system. In this context, the client is Oracle Identity Manager.

Export the certificate on the Sybase host computer.

- **2.** Copy the certificate to the Oracle Identity Manager host computer.
- **3.** Import the certificate into the JVM truststore of the application server on which Oracle Identity Manager is running.

To import the certificate into the truststore, run the following command:

```
..\..\bin\keytool -import -file FILE_LOCATION -keystore TRUSTSTORE_LOCATION -
storepass TRUSTSTORE_PASSWORD -trustcacerts -alias ALIAS
```
In this command:

- Replace *FILE\_LOCATION* with the full path and name of the certificate file.
- Replace *ALIAS* with an alias for the certificate.
- Replace *TRUSTSTORE\_PASSWORD* with a password for the truststore.
- Replace *TRUSTSTORE\_LOCATION* with one of the truststore paths from Table 7-1. This table shows the location of the truststore for each of the supported application servers.

#### **Table 7-1 Truststore Locations on Supported Application Servers**

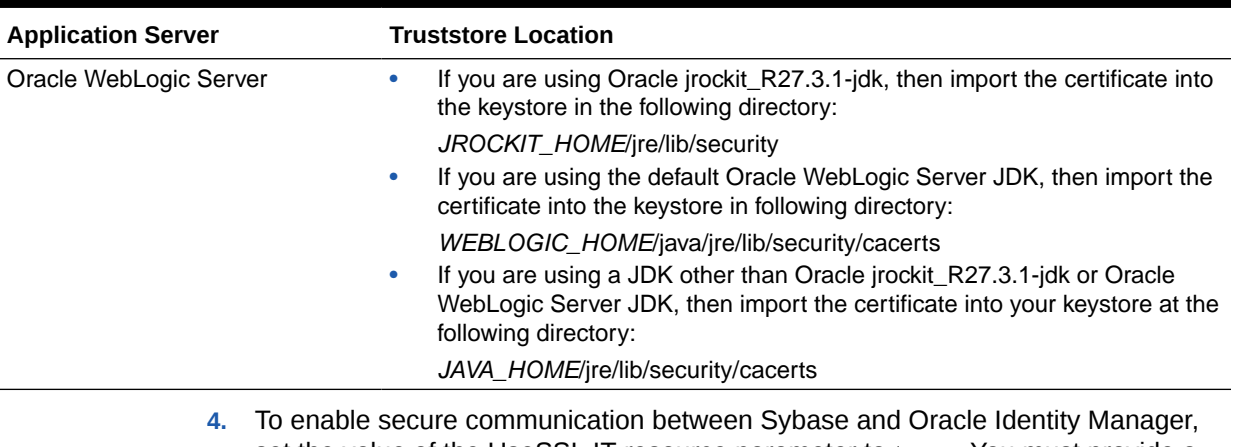

set the value of the UseSSL IT resource parameter to true. You must provide a value for this parameter while performing the procedure described in [Configuring](#page-71-0) [the IT Resource for the Connector Server](#page-71-0).

## 7.2 Guidelines on Determining Values for the JDBC URL and Connection Properties Parameters for Sybase

This section discusses the JDBC URL and Connection Properties parameters. You apply the information in this section while performing the procedure described in [Configuring the IT Resource for the Target System.](#page-67-0)

The following are guidelines on specifying the JDBC URL and Connection Properties parameters:

• **JDBC URL parameter**

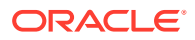

<span id="page-294-0"></span>Enter the following component of the connection URL as the value of the JDBC URL provider:

jdbc:sybase:Tds:*SERVER\_NAME*:*PORT\_NUMBER*/*DATABSE\_NAME*

In this format:

- **SERVER\_NAME** is the IP address (not the host name) of the target system host computer.
- PORT\_NUMBER is the port at which the target system database is listening.
- DATABSE\_NAME is the name of the target system database.

The following is a sample value for the JDBC URL parameter:

jdbc:sybase:Tds:172.21.109.62:9050/master

#### • **Connection Properties parameter**

Enter the following component of the connection URL as the value of the Connection Properties parameter:

[,*PROPERTY*=*VALUE*[,*PROPERTY*=*VALUE*]] . . .

In this format:

- *PROPERTY* is the name of one or more database connection properties, such as applicationName and disableStatementPooling.
- *VALUE* is the value of each database connection property whose name you specify by using the *PROPERTY* placeholder.

The following is a sample value for the Connection Properties parameter:

databaseName=sales#port=9000

## 7.3 Lookup Definitions for Sybase

This section contains the following information:

- Lookup Definitions Synchronized with Sybase
- [Lookup Definitions for Configurations for Sybase](#page-295-0)
- [Lookup Definitions for Attribute Mappings for Sybase Login Entity](#page-298-0)
- [Lookup Definitions for Attribute Mappings for Sybase User Entity](#page-299-0)
- [Lookup Definition for Validation of Data in Sybase](#page-301-0)
- [Lookup Definitions for Transformation of Data in Sybase](#page-301-0)
- [Lookup Definitions for Exclusion Lists for Sybase](#page-302-0)

### 7.3.1 Lookup Definitions Synchronized with Sybase

During a provisioning operation, you use a lookup field on the process form to specify a single value from a set of values. For example, you use the Privileges lookup field to select a privilege to be assigned to a schema from the list of available privileges. When you deploy the connector, lookup definitions corresponding to the lookup fields on the target system are created in Oracle Identity Manager. Lookup field synchronization involves copying additions or changes made to the target system lookup fields into the lookup definitions in Oracle Identity Manager.

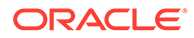

<span id="page-295-0"></span>The connector provides predefined SQL queries for fetching values from the target system lookup fields into the lookup definitions in Oracle Identity Manager. These predefined SQL queries are stored in the LoVSearch.queries file with in the connector bundle.

After lookup definition synchronization, data is stored in the following format:

• Code Key value: *IT\_RESOURCE\_KEY*~*LOOKUP\_FIELD\_ID*

In this format:

- *IT\_RESOURCE\_KEY* is the numeric code assigned to each IT resource in Oracle Identity Manager.
- *LOOKUP\_FIELD\_ID* is the target system code assigned to each lookup field entry.

Sample value: 1~SYS\_ADM

• Decode value: *IT\_RESOURCE\_NAME*~*LOOKUP\_FIELD\_ID*

In this format:

- *IT\_RESOURCE\_NAME* is the name of the IT resource in Oracle Identity Manager.
- *LOOKUP\_FIELD\_ID* is the target system code assigned to each lookup field entry.

Sample value: Sybase DB~SYS\_ADM

While performing a provisioning operation in Identity Self Service, you select the IT resource for the target system on which you want to perform the operation. When you perform this action, the lookup definitions on the page are automatically populated with values corresponding to the IT resource (target system installation) that you select. If your environment has multiple installations of the target system, then values corresponding to all IT resources are displayed.

Table 7-2 lists column names of the tables in Sybase that are synchronized with their corresponding lookup definitions in Oracle Identity Manager.

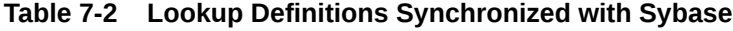

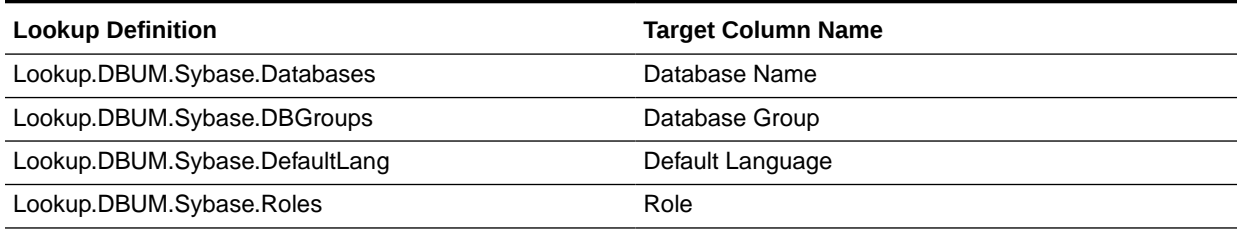

### 7.3.2 Lookup Definitions for Configurations for Sybase

This section describes the configuration lookup definitions that are created in Oracle Identity Manager when you deploy the connector. These lookup definitions are either prepopulated with values or values must be manually entered in them after the connector is deployed.

This section provides information about the following lookup definitions

• [Lookup.DBUM.Sybase.Configuration](#page-296-0)

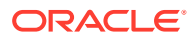

- <span id="page-296-0"></span>• Lookup.DBUM.Sybase.Login.Configuration
- [Lookup.DBUM.Sybase.UM.Configuration](#page-297-0)
- [Lookup.DBUM.Sybase.Configuration.Trusted](#page-297-0)
- [Lookup.DBUM.Sybase.UM.Configuration.Trusted](#page-298-0)

### 7.3.2.1 Lookup.DBUM.Sybase.Configuration

The Lookup.DBUM.Sybase.Configuration lookup definition holds connector configuration entries that are used during target resource reconciliation and provisioning operations.

| Code Key                                 | Decode Key                                 | <b>Description</b>                                                                            |
|------------------------------------------|--------------------------------------------|-----------------------------------------------------------------------------------------------|
| <b>Bundle Name</b>                       | org.identityconnectors.dbum                | Name of the connector bundle<br>package                                                       |
|                                          |                                            | Do not modify this entry.                                                                     |
| <b>Bundle Version</b>                    | 1.0.1116                                   | Version of the connector bundle class                                                         |
|                                          |                                            | Do not modify this entry.                                                                     |
| <b>Connector Name</b>                    | org.identityconnectors.dbum.D              | Name of the connector class                                                                   |
|                                          | <b>BUMConnector</b>                        | Do not modify this entry.                                                                     |
| disableValuesSet                         | "YES"                                      | This entry is used internally. Do not<br>modify this entry.                                   |
| <b>USERLOGIN</b><br>Configuration Lookup | Lookup.DBUM.Sybase.Login.Configur<br>ation | Name of the lookup definition that<br>contains configuration properties for<br>login entities |
|                                          |                                            | Do not modify this entry.                                                                     |
| <b>User Configuration</b><br>Lookup      | Lookup.DBUM.Sybase.UM.Configurati<br>on    | Name of the lookup definition that<br>contains user-specific configuration<br>properties      |
|                                          |                                            | Do not modify this entry.                                                                     |

**Table 7-3 Entries in Lookup.DBUM.Sybase.Configuration**

### 7.3.2.2 Lookup.DBUM.Sybase.Login.Configuration

The Lookup.DBUM.Sybase.Login.Configuration lookup definition holds connector configuration entries for login entities that are used during target resource reconciliation and provisioning operations.

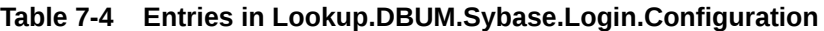

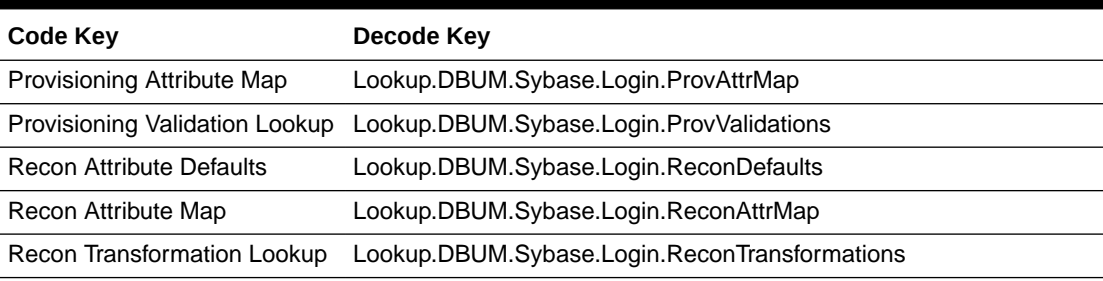

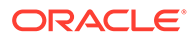

### <span id="page-297-0"></span>7.3.2.3 Lookup.DBUM.Sybase.UM.Configuration

The Lookup.DBUM.Sybase.UM.Configuration lookup definition holds user-specific connector configuration entries that are used during target resource reconciliation and provisioning operations.

| Code Key                          | Decode Key                                 |
|-----------------------------------|--------------------------------------------|
| Provisioning Attribute Map        | Lookup.DBUM.Sybase.UM.ProvAttrMap          |
| Provisioning Validation<br>Lookup | Lookup.DBUM.Sybase.UM.ProvValidations      |
| <b>Recon Attribute Defaults</b>   | Lookup.DBUM.Sybase.UM.ReconDefaults        |
| Recon Attribute Map               | Lookup.DBUM.Sybase.UM.ReconAttrMap         |
| Recon Transformation<br>Lookup    | Lookup.DBUM.Sybase.UM.ReconTransformations |

**Table 7-5 Entries in Lookup.DBUM.Sybase.UM.Configuration**

### 7.3.2.4 Lookup.DBUM.Sybase.Configuration.Trusted

The Lookup.DBUM.Sybase.Configuration.Trusted lookup definition holds connector configuration entries that are used during reconciliation and provisioning operations in trusted source mode.

#### **Note:**

You cannot add entries to this lookup definition. However, you can modify the Decode values of the existing entries.

Table 7-6 lists the default entries in this lookup definition.

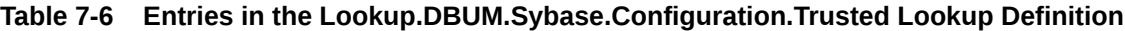

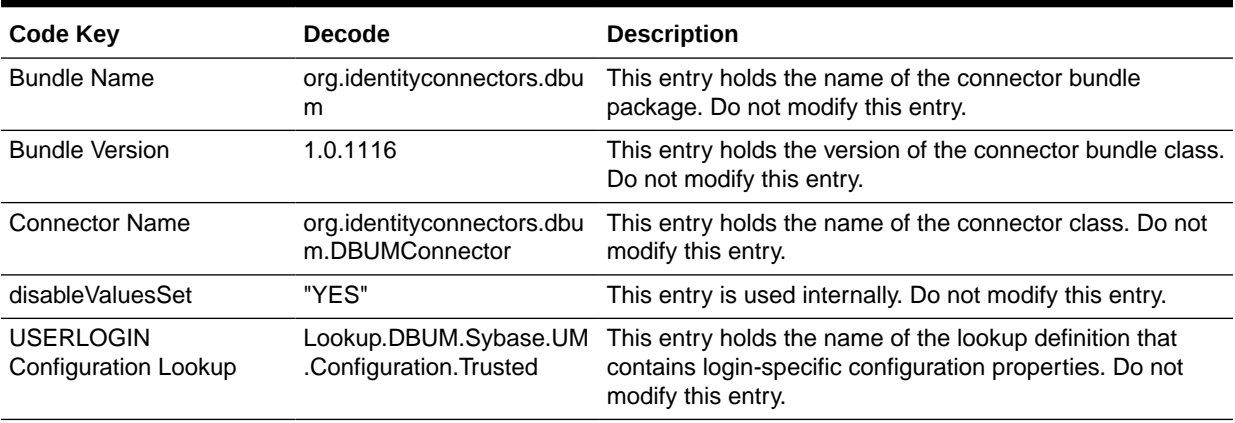

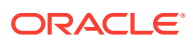

### <span id="page-298-0"></span>7.3.2.5 Lookup.DBUM.Sybase.UM.Configuration.Trusted

The Lookup.DBUM.Sybase.UM.Configuration.Trusted lookup definition holds connector configuration entries for Sybase user entity that are used during reconciliation and provisioning operations in trusted source mode.

Table 7-7 lists the default entries in this lookup definition.

**Table 7-7 Entries in Lookup.DBUM.Sybase.UM.Configuration.Trusted**

| <b>Code Key</b>                 | Dcode Key                                          |
|---------------------------------|----------------------------------------------------|
| <b>Recon Attribute Defaults</b> | Lookup.DBUM.Sybase.UM.ReconDefaults.Trusted        |
| Recon Attribute Map             | Lookup.DBUM.Sybase.UM.ReconAttrMap.Trusted         |
| <b>Recon Exclusion List</b>     | Lookup.DBUM.Sybase.UM.ExclusionList.Trusted        |
| Recon Transformation Lookup     | Lookup.DBUM.Sybase.UM.ReconTransformations.Trusted |
| <b>Recon Validation Lookup</b>  | Lookup.DBUM.Sybase.UM.ReconValidation.Trusted      |

## 7.3.3 Lookup Definitions for Attribute Mappings for Sybase Login Entity

This section describes the following lookup definitions:

- Lookup.DBUM.Sybase.Login.ProvAttrMap
- [Lookup.DBUM.Sybase.Login.ReconAttrMap](#page-299-0)
- [Lookup.DBUM.Sybase.Login.ReconDefaults](#page-299-0)

### 7.3.3.1 Lookup.DBUM.Sybase.Login.ProvAttrMap

The Lookup.DBUM.Sybase.Login.ProvAttrMap lookup definition holds mappings for login entities between process form fields (Code Key values) and target system attributes (Decode values) used during provisioning operations.

Table 7-8 lists the default entries in this lookup definition.

#### **Table 7-8 Entries in Lookup.DBUM.Sybase.Login.ProvAttrMap**

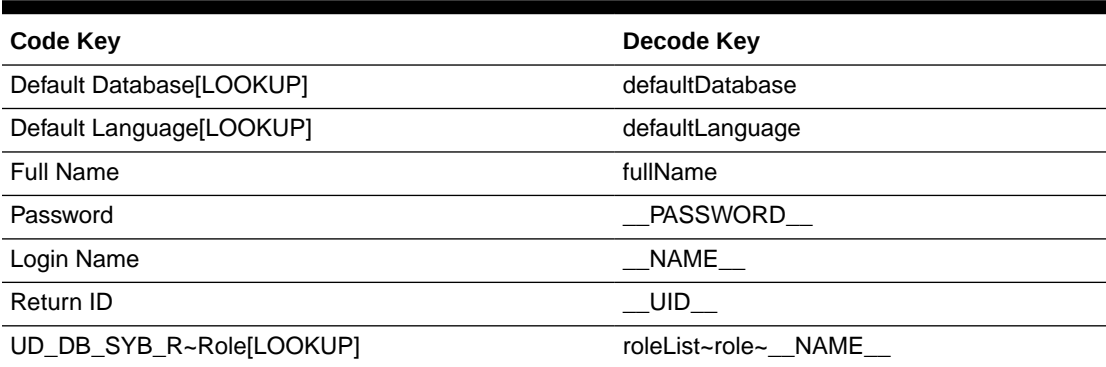

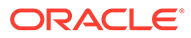

### <span id="page-299-0"></span>7.3.3.2 Lookup.DBUM.Sybase.Login.ReconAttrMap

The Lookup.DBUM.Sybase.Login.ReconAttrMap lookup definition holds mappings for Sybase login entity between process form fields (Code Key values) and target system attributes (Decode values) used during reconciliation operations.

Table 7-9 lists the default entries in this lookup definition.

**Table 7-9 Entries in Lookup.DBUM.Sybase.Login.ReconAttrMap**

| Code Key                      | Decode Key      |
|-------------------------------|-----------------|
| Default Database Name[LOOKUP] | defaultDatabase |
| Default Language[LOOKUP]      | defaultLanguage |
| <b>Full Name</b>              | fullName        |
| Login Name                    | UID             |
| Reference ID                  | UID             |
| Roles List~Role Name[LOOKUP]  | roleList        |
| <b>Status</b>                 | ENABLE          |

### 7.3.3.3 Lookup.DBUM.Sybase.Login.ReconDefaults

This lookup definition contains the default values for the Oracle Identity Manager user login attributes. You can change these values as per your requirements.

Table 7-10 lists the default entry in this lookup definition.

**Table 7-10 Entries in Lookup.DBUM.Sybase.Login.ReconDefaults**

| Code Key | Decode Key |
|----------|------------|
| Status   | Enabled    |

### 7.3.4 Lookup Definitions for Attribute Mappings for Sybase User Entity

This section describes the following lookup definitions:

- Lookup.DBUM.Sybase.UM.ProvAttrMap
- [Lookup.DBUM.Sybase.UM.ReconAttrMap](#page-300-0)
- [Lookup.DBUM.Sybase.UM.ReconDefaults](#page-300-0)
- [Lookup.DBUM.Sybase.UM.ReconDefaults.Trusted](#page-300-0)
- [Lookup.DBUM.Sybase.UM.ReconAttrMap.Trusted](#page-301-0)

#### 7.3.4.1 Lookup.DBUM.Sybase.UM.ProvAttrMap

The Lookup.DBUM.Sybase.UM.ProvAttrMap lookup definition holds user-specific mappings between process form fields (Code Key values) and target system attributes (Decode values) used during provisioning operations.

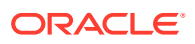

<span id="page-300-0"></span>Table 7-11 lists the default entries in this lookup definition.

| <b>Code Key</b>        | Decode Key    |
|------------------------|---------------|
|                        |               |
| Database Group[LOOKUP] | databaseGroup |
| Database Name          | databaseName  |
| Login Name             | loginName     |
| Return ID              | UID           |
| Username               | NAME          |

**Table 7-11 Entries in Lookup.DBUM.Sybase.UM.ProvAttrMap**

#### 7.3.4.2 Lookup.DBUM.Sybase.UM.ReconAttrMap

The Lookup.DBUM.Sybase.UM.ReconAttrMap lookup definition holds mappings between resource object fields (Code Key values) and target system attributes (Decode values) used during reconciliation operations.

Table 7-12 lists the default entries in this lookup definition.

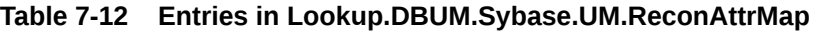

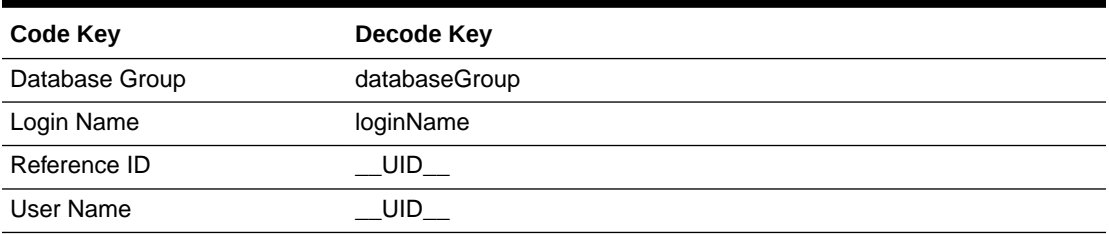

### 7.3.4.3 Lookup.DBUM.Sybase.UM.ReconDefaults

The Lookup.DBUM.Sybase.UM.ReconDefaults lookup definition contains the default values for the Oracle Identity Manager user attributes. You can change these values as per your requirements.:

Table 7-13 lists the default entry in this lookup definition.

**Table 7-13 Entries in Lookup.DBUM.Sybase.UM.ReconDefaults**

| <b>Code Key</b> | Decode Key |
|-----------------|------------|
| Status          | Enabled    |

#### 7.3.4.4 Lookup.DBUM.Sybase.UM.ReconDefaults.Trusted

The Lookup.DBUM.Sybase.UM.ReconDefaults.Trusted lookup definition holds the following entries:

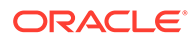

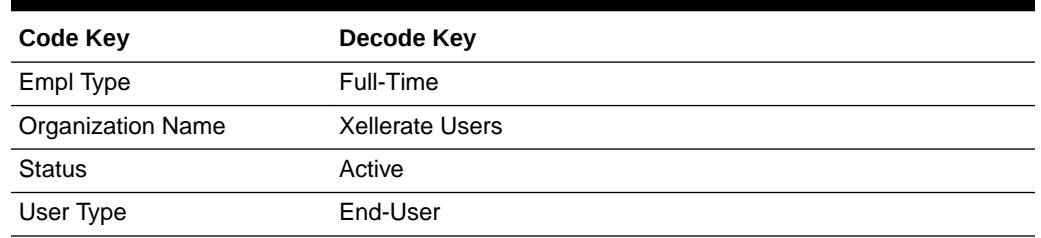

#### <span id="page-301-0"></span>**Table 7-14 Entries in Lookup.DBUM.Sybase.UM.ReconDefaults.Trusted**

### 7.3.4.5 Lookup.DBUM.Sybase.UM.ReconAttrMap.Trusted

The Lookup.DBUM.Sybase.UM.ReconAttrMap.Trusted lookup definition holds mappings between resource object fields (Code Key values) and target system attributes (Decode values) used during reconciliation operations in trusted source mode.

Table 7-15 lists the default entries in this lookup definition.

#### **Table 7-15 Entries in Lookup.DBUM.Sybase.UM.ReconAttrMap.Trusted**

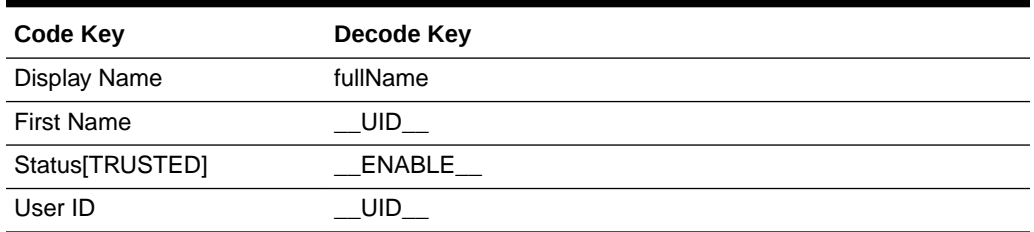

### 7.3.5 Lookup Definition for Validation of Data in Sybase

You can use the Lookup.DBUM.Sybase.Login.ProvValidations, Lookup.DBUM.Sybase.UM.ProvValidations, and Lookup.DBUM.Sybase.UM.ReconValidation.Trusted lookup definitions to configure validation of data during provisioning and reconciliation operations.

[Configuring Validation of Data During Reconciliation and Provisioning for Sybase](#page-331-0) describes the procedure to add entries in these lookup definitions.

## 7.3.6 Lookup Definitions for Transformation of Data in Sybase

Depending on how the target system is configured, you can use one of the following lookups to enable transformation of data during reconciliation operations:

• For Sybase login entity: Lookup.DBUM.Sybase.Login.ReconTransformations

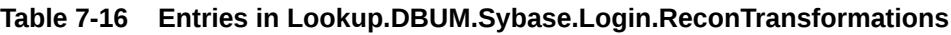

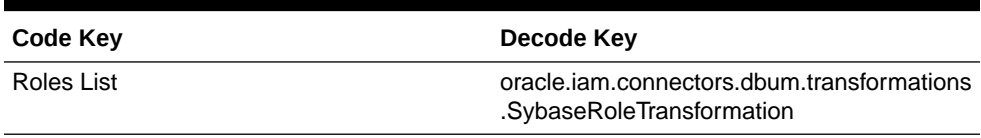

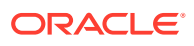

- <span id="page-302-0"></span>• For Sybase user entity: Lookup.DBUM.Sybase.UM.ReconTransformations
- For Sybase user entity in trusted source mode: Lookup.DBUM.Sybase.UM.ReconTransformations.Trusted

[Configuring Transformation of Data During User Reconciliation for Sybase](#page-333-0) describes the procedure to add entries in these lookup definitions.

## 7.3.7 Lookup Definitions for Exclusion Lists for Sybase

There are no OOTB lookup definitions provided for exclusion lists for Sybase, apart from Lookup.DBUM.Sybase.UM.ExclusionList.Trusted. However, you can create new lookups and add them to the configuration lookups to hold resources for which you do not want to perform provisioning and reconciliation operations.

The following is the format of the values stored in these lookups:

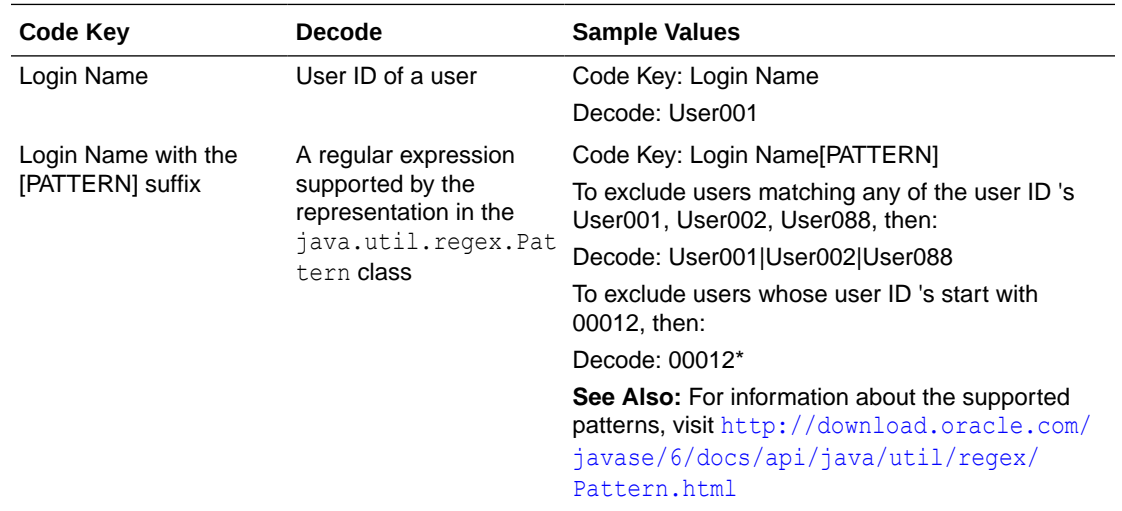

[Configuring Resource Exclusion Lists for Sybase](#page-335-0) describes the procedure to add entries in these lookup definitions.

## 7.4 Scheduled Jobs for Sybase

When you run the Connector Installer or import the connector XML file, the scheduled jobs are automatically created in Oracle Identity Manager.

This section describes the following topics:

- Scheduled Jobs for Lookup Field Synchronization for Sybase
- [Attributes for Scheduled Jobs for Sybase](#page-303-0)
- [Configuring Scheduled Jobs for Sybase](#page-305-0)

### 7.4.1 Scheduled Jobs for Lookup Field Synchronization for Sybase

Lookup field synchronization involves copying additions or changes made to the target system lookup fields into the lookup definitions in Oracle Identity Manager.

The following scheduled jobs are used for lookup field synchronization:

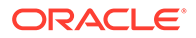

- <span id="page-303-0"></span>• DBUM Sybase Databases Lookup Reconciliation
- DBUM Sybase DB Groups Lookup Reconciliation
- DBUM Sybase Languages Lookup Reconciliation
- DBUM Sybase Roles Lookup Reconciliation

You must specify values for the attributes of these scheduled jobs. Table 7-17 describes the attributes of these scheduled jobs. The procedure to configure scheduled jobs is described later in the guide.

**Table 7-17 Attributes of the Scheduled Jobs for Lookup Field Synchronization**

| <b>Attribute</b>        | <b>Description</b>                                                                                                    |  |
|-------------------------|----------------------------------------------------------------------------------------------------|--|
| Code Key Attribute      | Enter the name of the connector or target system attribute that is used to<br>populate the Code Key column of the lookup definition (specified as the value of<br>the Lookup Name attribute). |  |
|                         | Sample value: NAME                                                                                                    |  |
|                         | Note: Do not change the value of this attribute.                                                                                                    |  |
| Decode Attribute        | Enter the name of the connector or target system attribute that is used to<br>populate the Decode column of the lookup definition (specified as the value of the<br>Lookup Name attribute).   |  |
|                         | Sample value: NAME                                                                                                    |  |
| <b>IT Resource Name</b> | Enter the name of the IT resource for the target system installation from which<br>you want to reconcile user records.                                                                        |  |
|                         | Default value: Sybase DB                                                                                                    |  |
| Lookup Name             | This attribute holds the name of the lookup definition that maps each lookup<br>definition with the data source from which values must be fetched.                                            |  |
|                         | Depending on the scheduled job you are using, the default values are as follows:                                                                                                    |  |
|                         | For DBUM Sybase Databases Lookup Reconciliation -<br>Lookup.DBUM.Sybase.Databases                                                                                                    |  |
|                         | For DBUM Sybase DB Groups Lookup Reconciliation -<br>۰<br>Lookup.DBUM.Sybase.DBGroups                                                                                                    |  |
|                         | For DBUM Sybase Languages Lookup Reconciliation -<br>$\bullet$<br>Lookup.DBUM.Sybase.DefaultLang                                                                                              |  |
|                         | For DBUM Sybase Roles Lookup Reconciliation -<br>Lookup.DBUM.Sybase.Roles                                                                                                    |  |
| Object Type             | Enter the type of object whose values must be synchronized.                                                                                                    |  |
|                         | Depending on the scheduled job you are using, the default values are as follows:                                                                                                    |  |
|                         | For DBUM Sybase Databases Lookup Reconciliation - DATABASES                                                                                                    |  |
|                         | For DBUM Sybase DB Groups Lookup Reconciliation - DBGROUPS<br>۰                                                                                                    |  |
|                         | For DBUM Sybase Languages Lookup Reconciliation - DEFAULTLANG<br>۰                                                                                                    |  |
|                         | For DBUM Sybase Roles Lookup Reconciliation - ROLES<br>۰                                                                                                    |  |
|                         | Note: Do not change the value of this attribute.                                                                                                    |  |
| Resource Object Name    | Enter the name of the resource object that is used for reconciliation.                                                                                                    |  |
|                         | Default value: Sybase DB User                                                                                                    |  |

## 7.4.2 Attributes for Scheduled Jobs for Sybase

The following scheduled jobs are used to reconcile user data in the target resource (account management) mode of the connector:

- DBUM Sybase User Target Reconciliation
- DBUM Sybase User Login Target Reconciliation
- DBUM Sybase Delete User Target Reconciliation
- DBUM Sybase Delete User Login Target Reconciliation

The following scheduled jobs are used to reconcile user data in the trusted source (identity management) mode of the connector:

- DBUM Sybase Trusted Reconciliation
- DBUM Sybase Delete User Trusted Reconciliation

Table 7-18 describes the attributes of the scheduled jobs for user operations.

**Table 7-18 Attributes of the Scheduled Jobs for Reconciliation**

| <b>Attribute</b>        | <b>Description</b>                                                                                                    |  |
|-------------------------|----------------------------------------------------------------------------------------------------|--|
| <b>IT Resource Name</b> | Name of the IT resource for the target system installation from which you want to<br>reconcile user records                                                                                                    |  |
|                         | Default value: Sybase DB                                                                                                    |  |
|                         | For DBUM Sybase Trusted Reconciliation, enter the name of the IT resource created<br>for trusted source mode.                                                                                                    |  |
| Object Type             | Type of object you want to reconcile                                                                                                    |  |
|                         | For DBUM Sybase User Target Reconciliation: User                                                                                                    |  |
|                         | For DBUM Sybase User Login Target Reconciliation and DBUM Sybase Trusted<br>۰<br>Reconciliation: USERLOGIN                                                                                                    |  |
| Resource Object Name    | Name of the resource object that is used for reconciliation                                                                                                    |  |
|                         | For DBUM Sybase User Target Reconciliation: Sybase DB User<br>۰                                                                                                    |  |
|                         | For DBUM Sybase User Login Target Reconciliation: Sybase DB User Login<br>۰                                                                                                    |  |
|                         | For DBUM Sybase Trusted Reconciliation: Sybase UserLogin Trusted<br>۰                                                                                                    |  |
| Scheduled Task Name     | Name of the scheduled job                                                                                                    |  |
|                         | <b>Note:</b> For the scheduled job included with this connector, you must not change the<br>value of this attribute. However, if you create a copy of the task, then you can enter<br>the unique name for that scheduled job as the value of this attribute. |  |

Table 7-19 describes the attributes of the scheduled jobs for delete operations.

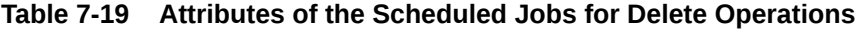

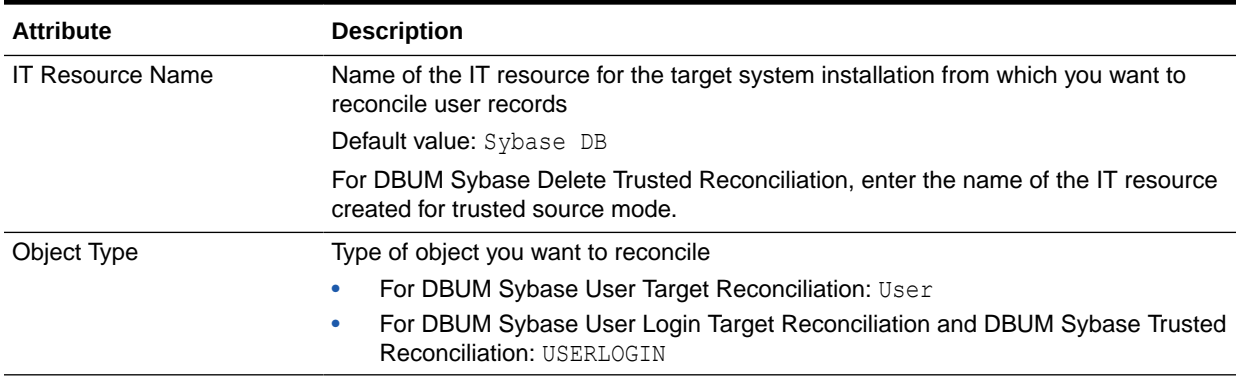

| <b>Attribute</b>     | <b>Description</b>                                                                                                    |  |
|----------------------|----------------------------------------------------------------------------------------------------|--|
| Resource Object Name | Name of the resource object that is used for reconciliation                                                                                                    |  |
|                      | For DBUM Sybase Delete User Target Reconciliation: Sybase DB User<br>٠<br>For DBUM Sybase Delete User Login Target Reconciliation: Sybase DB User<br>٠<br>Login<br>For DBUM Sybase Delete Trusted Reconciliation: Sybase UserLogin<br>۰<br>Trusted |  |

<span id="page-305-0"></span>**Table 7-19 (Cont.) Attributes of the Scheduled Jobs for Delete Operations**

## 7.4.3 Configuring Scheduled Jobs for Sybase

You can apply this procedure to configure the scheduled jobs for lookup fields synchronization and reconciliation.

See [Scheduled Jobs for Lookup Field Synchronization for Sybase](#page-302-0) for the scheduled jobs that are part of the connector and for information about their attributes.

To configure a scheduled job:

- **1.** If you are using Oracle Identity Manager release 11.1.1.*x:*
	- **a.** Log in to the Administrative and User Console.
	- **b.** On the Welcome to Oracle Identity Manager Self Service page, click **Advanced** in the upper-right corner of the page.
	- **c.** On the Welcome to Oracle Identity Manager Advanced Administration page, in the System Management region, click **Search Scheduled Jobs**.
- **2.** If you are using Oracle Identity Manager release 11.1.2.*x* or later:
	- **a.** Log in to Oracle Identity System Administration.
	- **b.** In the left pane, under System Management, click **Scheduler.**
- **3.** Search for and open the scheduled job as follows:
	- **a.** On the left pane, in the Search field, enter the name of the scheduled job as the search criterion. Alternatively, you can click **Advanced Search** and specify the search criterion.
	- **b.** In the search results table on the left pane, click the scheduled job in the Job Name column.
- **4.** On the Job Details tab, you can modify the following parameters:

**Retries:** Enter an integer value in this field. This number represents the number of times the scheduler tries to start the job before assigning the Stopped status to the job.

**Schedule Type:** Depending on the frequency at which you want the job to run, select the appropriate schedule type.

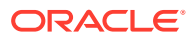

<span id="page-306-0"></span>**Note:** See Creating Jobs in *Oracle Fusion Middleware Administering Oracle Identity Manager* for detailed information about schedule types.

In addition to modifying the job details, you can enable or disable a job.

**5.** On the Job Details tab, in the Parameters region, specify values for the attributes of the scheduled job.

**Note:**

Attribute values are predefined in the connector XML file that you import. Specify values only for those attributes that you want to change.

**6.** After specifying the attributes, click **Apply** to save the changes.

## 7.5 Reconciliation from Sybase

Reconciliation involves duplicating in Oracle Identity Manager the creation of and modifications to user accounts on the target system. This section discusses the following topics related to configuring reconciliation:

- About the Reconciliation Process for Sybase
- [Reconciliation Rules for Sybase](#page-307-0)
- [Viewing Reconciliation Rules for Sybase](#page-308-0)
- [Reconciliation Action Rules for Sybase](#page-308-0)
- [Viewing Reconciliation Action Rules for Sybase](#page-308-0)
- [Performing Full Reconciliation from Sybase](#page-309-0)

### 7.5.1 About the Reconciliation Process for Sybase

This connector can be configured to perform either trusted source reconciliation or target resource reconciliation.

When you configure the target system as a target resource, the connector enables you to create and manage database accounts for OIM Users through provisioning. In addition, data related to newly created and modified target system accounts can be reconciled and linked with existing OIM Users and provisioned resources.

When you configure the target system as a trusted source, the connector fetches into Oracle Identity Manager, data about newly created target system accounts. This data is used to create OIM Users.

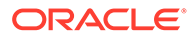

#### <span id="page-307-0"></span>**See Also:**

Reconciliation Based on the Object Being Reconciled in *Oracle Fusion Middleware Administering Oracle Identity Manager* for conceptual information about target resource reconciliation and trusted source reconciliation.

The following is an overview of the steps involved in reconciliation:

- **1.** A SQL query or stored procedure is used to fetch target system records during reconciliation.
- **2.** The scheduled job communicates to connector bundle and runs search operations over it, maps the task attributes to parameters of the reconciliation query or stored procedure, and then runs the query or stored procedure on the target system.
- **3.** Target system records that meet the query or stored procedure criteria are fetched into Oracle Identity Manager.
- **4.** If you have configured your target system as a target resource, then each user record fetched from the target system is compared with existing target system resources assigned to OIM Users. The reconciliation rule is applied during the comparison process.

The next step of the process depends on the outcome of the matching operation:

- If a match is found between the target system record and a resource provisioned to an OIM User, then the database user resource is updated with changes made to the target system record.
- If no match is found, then the target system user record is compared with existing OIM Users. The next step depends on the outcome of the matching operation:

If a match is found, then the target system record is used to provision a resource for the OIM User.

If no match is found, then the status of the reconciliation event is set to No Match Found.

#### **Note:**

Reconciliation Rules for Sybase for information about the reconciliation rule

### 7.5.2 Reconciliation Rules for Sybase

#### **See Also:**

Reconciliation Metadata in *Oracle Fusion Middleware Developing and Customizing Applications for Oracle Identity Manager* for generic information about reconciliation rules and reconciliation action rules

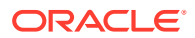

<span id="page-308-0"></span>This section describes the reconciliation rules used by the reconciliation engine for this connector.

The following are the reconciliation rules for target resource reconciliation:

- **Rule name:** DBUM Sybase Target Recon
- **Rule element:** User Login Equals User Name

In these rule elements:

- User Login is the field on the OIM User form.
- User Name is the target system field.

### 7.5.3 Viewing Reconciliation Rules for Sybase

After you deploy the connector, you can view the reconciliation rule for reconciliation by performing the following steps:

#### **Note:**

Perform the following procedure only after the connector is deployed.

- **1.** Log in to the Oracle Identity Manager Design Console.
- **2.** Expand **Development Tools**.
- **3.** Double-click **Reconciliation Rules**.
- **4.** Search for the rule name.

## 7.5.4 Reconciliation Action Rules for Sybase

Reconciliation action rules define that actions the connector must perform based on the reconciliation rules defined for Users.

Table 7-20 lists the action rules for target resource reconciliation.

#### **Table 7-20 Action Rules for Target Resource Reconciliation**

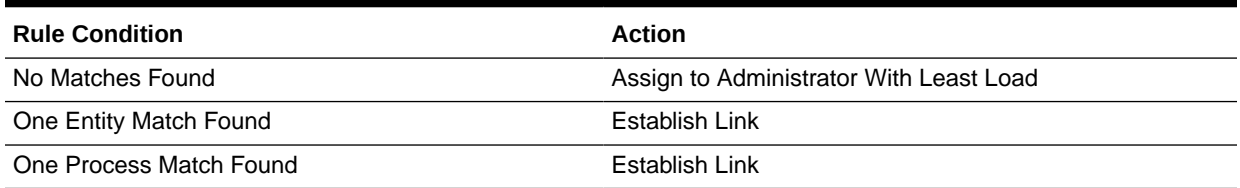

## 7.5.5 Viewing Reconciliation Action Rules for Sybase

After you deploy the connector, you can view the reconciliation action rules for target resource reconciliation by performing the following steps:

- **1.** Log in to the Oracle Identity Manager Design Console.
- **2.** Expand **Resource Management**.

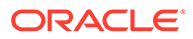

- <span id="page-309-0"></span>**3.** Double-click **Resource Objects**.
- **4.** Search for and open the resource object.
	- Resource object for Sybase:

Sybase DBUM

**5.** Click the **Object Reconciliation** tab, and then click the **Reconciliation Action Rules** tab. The Reconciliation Action Rules tab displays the action rules defined for this connector.

## 7.5.6 Performing Full Reconciliation from Sybase

Full reconciliation involves reconciling all existing user records from the target system into Oracle Identity Manager. After you deploy the connector, you must first perform full reconciliation.

To perform a full reconciliation run, remove (delete) any value currently assigned to the Filter attribute and run one of the following scheduled jobs:

- For Sybase as a target resource: DBUM Sybase User Target Reconciliation and DBUM Sybase User Login Target Reconciliation
- For Sybase as a trusted source: DBUM Sybase Trusted Reconciliation

See [Attributes for Scheduled Jobs for Sybase](#page-303-0) for more information about these scheduled jobs.

## 7.6 Provisioning for Sybase

Provisioning involves creating or modifying User and User Login accounts on the target system through Oracle Identity Manager.

This section contains the following topics about provisioning:

- Guidelines on Performing Provisioning Operations for Sybase
- [Understanding the Provisioning Process for Sybase](#page-310-0)
- [Configuring Direct Provisioning for Sybase](#page-312-0)
- [Configuring Request-Based Provisioning for Sybase](#page-312-0)
- [Switching Between Request-Based Provisioning and Direct Provisioning for](#page-315-0) **[Sybase](#page-315-0)**
- [Performing Provisioning Operations in Oracle Identity Manager Release 11.1.2.](#page-317-0)*x*

## 7.6.1 Guidelines on Performing Provisioning Operations for Sybase

The following are guidelines that you must apply while performing provisioning operations:

- Before you perform provisioning operations, lookup definitions must be synchronized with the lookup fields of the target system. In other words, run the scheduled jobs for lookup field synchronization before provisioning operations.
- Passwords for User and User Login accounts provisioned from Oracle Identity Manager must adhere to the password policy set in the target system.

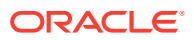

- The character length of target system fields must be taken into account when specifying values for the corresponding Oracle Identity Manager fields.
- During an update password provisioning operation, ensure that you clear the existing text in the Password field, and then enter the new password.

### <span id="page-310-0"></span>7.6.2 Understanding the Provisioning Process for Sybase

Provisioning involves creating and managing User and User Login accounts. When you allocate (or provision) a database resource to an OIM User, the operation results in the creation of an account on the target database for that user. Similarly, when you update the resource on Oracle Identity Manager, the same update is made to the account on the target system.

When you install the connector on Oracle Identity Manager, the direct provisioning feature is automatically enabled. This means that the process form is enabled when you install the connector.

This following are types of provisioning operations:

- Direct provisioning
- Request-based provisioning
- Provisioning triggered by policy changes

If you configure the connector for request-based provisioning, then the process form is suppressed and the object form is displayed. In other words, direct provisioning is disabled when you configure the connector for request-based provisioning. If you want to revert to direct provisioning, then see [Switching Between Request-Based Provisioning and Direct](#page-315-0) [Provisioning for Sybase](#page-315-0).

The following is an overview of the Create User provisioning process in Sybase that is started through direct provisioning:

**1.** On the Create User page of the Administrative and User Console, the administrator enters the data required for an OIM User account creation.

Suppose the administrator enters the following values for the fields on the Create User page:

- **First Name: John**
- Last Name: Doe
- User ID: jdoe

An OIM User account is created for John Doe.

- **2.** The administrator selects the resource to be provisioned to the OIM User account that has been created. In this example, the administrator selects the Sybase DB User Login resource.
- **3.** The administrator enters the data required for provisioning the Sybase DB User Login resource. Suppose the administrator wants to create a local user that requires a password to log in to the database. Therefore, the administrator enters the following details on the resource provisioning process form:
	- IT Resource: Sybase DB
	- Login Name: JDoe
	- Password: my\_pa55word

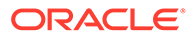

- Full Name: John Doe
- Default Database: example db
- Default Language: example lang

In addition, the administrator also enters the following values on the process form for granting roles:

Role: 3~JAVA ADMIN

Then, the administrator provisions Sybase DB User with the following details on the resource provisioning process form:

- IT Resource: Sybase DB
- Login Name: JDoe
- Username: John Doe
- Password: pa55word\_u
- Database Group: example\_group
- Database Name: example db
- **4.** From the information available in the IT resource for the target system, the configuration (Lookup.DBUM.Sybase.Configuration) lookup definition is identified. This lookup definition stores configuration information that is used during connector operations.
- **5.** The connector bundle contains the script (Provisioning.queries) required for provisioning operations.
- **6.** The identifiers in the stored procedure are replaced with the input parameters fetched from the query. Then, the stored procedure with actual values is formed.
- **7.** The connector runs the stored procedure on Sybase and creates the jdoe account on the target system. The next step of the process depends on whether the administrator had entered data for granting roles or privileges to the target system account.

If the administrator did not enter any values for granting roles, then the provisioning process ends here. Otherwise, the process continues to the next step.

- **8.** While performing Step 3, the administrator had entered the required data for granting roles to the jdoe account. Therefore, the corresponding query as mentioned in Step 6 is read.
- **9.** The complete stored procedure that must be run to perform the Add role provisioning operation is formed.
- **10.** The input parameters required to run the stored procedure are fetched from the parameter configuration done using the queries in the query files.
- **11.** The identifiers in the stored procedure (formed in Step 9) are replaced with the input parameters fetched from the query. Then, the stored procedure with actual values is formed.
- **12.** The query runs the stored procedure on the target system (Sybase) and grants the role to the jdoe target system account.

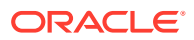

## <span id="page-312-0"></span>7.6.3 Configuring Direct Provisioning for Sybase

In direct provisioning, the Oracle Identity Manager administrator uses the Administrative and User Console to create a target system account for a user.

To provision a resource by using the direct provisioning approach:

- **1.** Log in to the Administrative and User Console.
- **2.** To first create an OIM User before provisioning a database account to the user:
	- **a.** On the Welcome to Identity Administration page, in the Users region, click **Create User**.
	- **b.** On the Create User page, enter values for the OIM User fields, and then click the save icon.
- **3.** To search for an existing OIM User to be provisioned:
	- **a.** On the Welcome to Identity Administration page, search for the user by selecting **Users** from the Search list on the left pane.

Alternatively, in the Users region, click **Advanced Search - User,** provide a search criterion, and then click **Search.**

**b.** From the list of users displayed in the search results, select the OIM User.

The user details page is displayed.

- **4.** From the Action menu, select **Add Resource**. Alternatively, you can click the add resource icon with the plus (+) sign. The Provision Resource to User page is displayed in a new window.
- **5.** On the Step 1: Select a Resource page, select the **Sybase DB User** resource from the list, and then click **Continue**.
- **6.** On the Step 2: Verify Resource Selection page, click **Continue**.
- **7.** On the Step 5: Provide Process Data page, enter the details of the account that you want to create on the target system and then click **Continue**.
- **8.** If you want to provide child data, then on the Step 5: Provide Process Data page for child data, search for and select the child data for the user on the target system and then click Continue. Repeat the same step if you have more than one child data and you want to provision them.
- **9.** On the Step 6: Verify Process Data page, verify the data that you have provided and then click **Continue**.
- **10.** The "Provisioning has been initiated" message is displayed. Perform the following steps:
	- **a.** Close the window displaying the "Provisioning has been initiated" message.
	- **b.** On the Resources tab, click **Refresh** to view the newly provisioned resource.

If the resource status is Provisioned, then provisioning was successful. If the status is Provisioning, then there may be an error. To verify if there was an error, you can check the resource history.

### 7.6.4 Configuring Request-Based Provisioning for Sybase

The following sections discuss the steps to be performed to enable request-based provisioning:

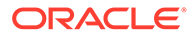

- About Request Based Provisioning for Sybase
- Enabling Request-Based Provisioning

### 7.6.4.1 About Request Based Provisioning for Sybase

In request-based provisioning, an end user creates a request for a resource by using the Administrative and User Console. Administrators or other users can also create requests for a particular user. Requests for a particular resource on the resource can be viewed and approved by approvers designated in Oracle Identity Manager.

The following are features of request-based provisioning:

• A user can be provisioned only one resource (account) on the target system.

#### **Note:**

Direct provisioning allows the provisioning of multiple database accounts on the target system.

• Direct provisioning cannot be used if you enable request-based provisioning.

### 7.6.4.2 Enabling Request-Based Provisioning

The following sections provide information about the procedures you must perform to enable request-based provisioning:

#### **Note:**

The procedure described in this section is applicable only if you are using Oracle Identity Manager release 11.1.1.*x*.

- Approver's Role in Request-Based Provisioning
- [Importing Request Datasets Using Deployment Manager](#page-314-0)
- [End User's Role in Request-Based Provisioning](#page-314-0)
- [Enabling the Auto Save Form Feature](#page-315-0)
- [Running the PurgeCache Utility](#page-315-0)

#### 7.6.4.2.1 Approver's Role in Request-Based Provisioning

The following are steps performed by the approver in a request-based provisioning operation:

- **1.** Log in to the Administrative and User Console.
- **2.** On the Welcome page, click **Self-Service** in the upper-right corner of the page.
- **3.** On the Welcome to Identity Manager Self Service page, click the **Tasks** tab.
- **4.** On the **Approvals** tab, in the first section, you can specify a search criterion for request task that is assigned to you.

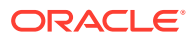

**5.** From the search results table, select the row containing the request you want to approve, and then click **Approve Task**.

A message confirming that the task was approved is displayed.

#### <span id="page-314-0"></span>7.6.4.2.2 Importing Request Datasets Using Deployment Manager

A request dataset is an XML file that specifies the information to be submitted by the requester during a provisioning operation. These request datasets specify information about the default set of attributes for which the requester must submit information during a requestbased provisioning operation.

To import a request dataset XML file by using the Deployment Manager:

- **1.** Log in to the Oracle Identity Manager Administrative and User Console.
- **2.** Click the **Deployment Management** link on the left navigation bar.
- **3.** Click the **Import** link under Deployment Management.

A dialog box for opening files is displayed.

**4.** Locate and open the request dataset XML file, DBUserManagement-Sybase-Datasets.xml, which is in the xml directory of the installation media.

Details of this XML file are shown on the **File Preview** page.

**5.** Click **Add File**.

The Substitutions page is displayed.

**6.** Click **Next**.

The Confirmation page is displayed.

- **7.** Click **Import**.
- **8.** Close the Deployment Manager dialog box.

The request dataset is imported into Oracle Identity Manager.

#### 7.6.4.2.3 End User's Role in Request-Based Provisioning

The following steps are performed by the end user in a request-based provisioning operation:

- **1.** Log in to the Administrative and User Console.
- **2.** On the Welcome page, click **Advanced** in the upper-right corner of the page.
- **3.** On the Welcome to Identity Administration page, click the **Administration** tab, and then click the **Requests** tab.
- **4.** From the Actions menu on the left pane, select **Create Request**.

The Select Request Template page is displayed.

- **5.** From the Request Template list, select **Provision Resource** and click **Next**.
- **6.** On the Select Users page, specify a search criterion in the fields to search for the user that you want to provision the resource, and then click **Search**. A list of users that match the search criterion you specify is displayed in the Available Users list.
- **7.** From the **Available Users** list, select the user to whom you want to provision the account.

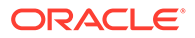

If you want to create a provisioning request for more than one user, then from the **Available Users** list, select users to whom you want to provision the account.

- <span id="page-315-0"></span>**8.** Click **Move** or **Move All** to include your selection in the Selected Users list, and then click **Next**.
- **9.** On the Select Resources page, click the arrow button next to the Resource Name field to display the list of all available resources.
- **10.** From the Available Resources list, select **Sybase DB User**, move it to the Selected Resources list, and then click **Next**.
- **11.** On the Resource Details page, enter details of the account that must be created on the target system, and then click **Next**.
- **12.** On the Justification page, you can specify values for the following fields, and then click **Finish**.
	- Effective Date
	- **Justification**

A message confirming that your request has been sent successfully is displayed along with the Request ID.

- **13.** If you click the request ID, then the Request Details page is displayed.
- **14.** To view details of the approval, on the Request Details page, click the **Request History** tab.

#### 7.6.4.2.4 Enabling the Auto Save Form Feature

To enable the Auto Save Form feature:

- **1.** Log in to the Design Console.
- **2.** Expand **Process Management,** and then double-click **Process Definition.**
- **3.** Search for and open the **Sybase DB** process definition.
- **4.** Select the **Auto Save Form** check box.
- **5.** Click the save icon.

#### 7.6.4.2.5 Running the PurgeCache Utility

Run the PurgeCache utility to clear content belonging to the Metadata category from the server cache.

See [Clearing Content Related to the Connector Resource Bundles from the Server](#page-56-0) [Cache](#page-56-0) for instructions.

The procedure to enable enabling request-based provisioning ends with this step.

## 7.6.5 Switching Between Request-Based Provisioning and Direct Provisioning for Sybase

If you have configured the connector for request-based provisioning, you can always switch to direct provisioning. Similarly, you can always switch back to request-based provisioning any time. This section discusses the following topics:

• [Switching From Request-Based Provisioning to Direct Provisioning](#page-316-0)

- Switching From Direct Provisioning to Request-Based Provisioning
- <span id="page-316-0"></span>7.6.5.1 Switching From Request-Based Provisioning to Direct Provisioning

#### **Note:**

It is assumed that you have performed the procedure described in [Configuring](#page-312-0) [Request-Based Provisioning for Sybase.](#page-312-0)

To switch from request-based provisioning to direct provisioning:

- **1.** Log in to the Design Console.
- **2.** Disable the Auto Save Form feature as follows:
	- **a.** Expand **Process Management**, and then double-click **Process Definition**.
	- **b.** Search for and open the **Sybase DB** process definition.
	- **c.** Deselect the Auto Save Form check box.
	- **d.** Click the save icon.
- **3.** If the Self Request Allowed feature is enabled, then:
	- **a.** Expand **Resource Management**, and then double-click **Resource Objects**.
	- **b.** Search for and open the **Sybase DB User** resource object.
	- **c.** Deselect the Self Request Allowed check box.
	- **d.** Click the save icon.

#### 7.6.5.2 Switching From Direct Provisioning to Request-Based Provisioning

To switch from direct provisioning back to request-based provisioning:

- **1.** Log in to the Design Console.
- **2.** Enable the Auto Save Form feature as follows:
	- **a.** Expand **Process Management**, and then double-click **Process Definition**.
	- **b.** Search for and open the **Sybase DB** process definition.
	- **c.** Select the **Auto Save Form** check box.
	- **d.** Click the save icon.
- **3.** If you want to enable end users to raise requests for themselves, then:
	- **a.** Expand **Resource Management**, and then double-click **Resource Objects**.
	- **b.** Search for and open the **Sybase DB User** resource object.
	- **c.** Select the Self Request Allowed check box.
	- **d.** Click the save icon.

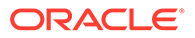

## <span id="page-317-0"></span>7.6.6 Performing Provisioning Operations in Oracle Identity Manager Release 11.1.2.*x*

To perform provisioning operations in Oracle Identity Manager release 11.1.2.*x*:

- **1.** Log in to Identity Self Service.
- **2.** If you want to first create an OIM User and then provision a target system account, then:

#### **Note:**

See Creating Users in *Oracle Fusion Middleware Performing Self Service Tasks with Oracle Identity Manager* for more information about creating a user.

**a.** In the left pane, under Administration, click **Users.**

The Search Users page is displayed.

- **b.** From the Actions menu, select **Create.** Alternatively, you can click **Create** on the toolbar.
- **c.** On the Create User page, enter values for the OIM User fields, and then click **Submit.** A message is displayed stating that the user is created successfully.
- **3.** If you want to provision a target system account to an existing OIM User, then:

#### **Note:**

See Searching Users in *Oracle Fusion Middleware Performing Self Service Tasks with Oracle Identity Manager* for more information about searching a user.

**a.** In the left pane, under Administration, click **Users.**

The Search Users page is displayed.

- **b.** Specify a search criteria to search for the OIM User, and then click **Search.**
- **c.** From the list of users displayed in the search results, select the OIM User. The user details page is displayed on the right pane.
- **4.** On the Account tab, click **Request Accounts.**
- **5.** In the Catalog page, search for and add to cart the application instance (in other words, the account to be provisioned), and then click **Checkout.**
- **6.** Specify value for fields in the application form and then click **Ready to Submit.**
- **7.** Click **Submit.**
- **8.** If you want to provision entitlements, then:
	- **a.** On the Entitlements tab, click **Request Entitlements.**

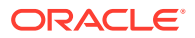

- **b.** In the Catalog page, search for and add to cart the entitlement, and then click **Checkout.**
- **c.** Click **Submit.**

## <span id="page-318-0"></span>7.7 Extending the Connector for Sybase

The following sections describe procedures that you can perform to extend the functionality of the connector for addressing your specific business requirements:

#### **Note:**

From Oracle Identity Manager Release 11.1.2 onward, lookup queries are not supported. See Managing Lookups in *Oracle Fusion Middleware Administering Oracle Identity Manager* for information about managing lookups by using the Form Designer in the Identity System Administration.

- Modifying Predefined Queries or Creating New Queries for Sybase
- [Configuring Queries to Add Support for Custom Parameters and Lookup Fields for](#page-323-0) **[Sybase](#page-323-0)**
- [About Configuring the Connector for Multiple Installations of Sybase](#page-327-0)
- [About Configuring the Connector for Multiple Trusted Source Reconciliation from Sybase](#page-330-0)
- [Configuring Validation of Data During Reconciliation and Provisioning for Sybase](#page-331-0)
- [Configuring Transformation of Data During User Reconciliation for Sybase](#page-333-0)
- [Configuring Resource Exclusion Lists for Sybase](#page-335-0)
- [Setting Up Action Scripts for Sybase](#page-336-0)

### 7.7.1 Modifying Predefined Queries or Creating New Queries for Sybase

The following sections discuss guidelines that you must apply while modifying the predefined queries or creating new queries:

- About the Queries for Sybase
- [Syntax of Provisioning Queries for Sybase Database](#page-319-0)
- [Syntax of Reconciliation Queries for Sybase Database](#page-321-0)
- [Syntax of List of Values Queries for Sybase Database](#page-323-0)

#### 7.7.1.1 About the Queries for Sybase

Predefined queries are provided to reconcile target system user records, synchronize lookup field values with Oracle Identity Manager, and for provisioning operations. You can modify the predefined queries or add your own queries.

The query files are included in a JAR file in the bundle directory of the connector installation media. For example, bundle/org.identityconnectors.dbum-1.0.1116.jar.

The connector includes the following types of queries:

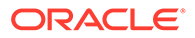

<span id="page-319-0"></span>• Provisioning Queries

They are used for create, update, and delete operations. The query file is scripts/sybase/Provisioning.queries.

**List of Values Search Queries** 

They are used for reconciliation of lookup definitions. A list of value query operates on a set of values for fields such as profiles, privileges, roles, and tablespaces. The query file is scripts/sybase/LoVSearch.queries.

• Account Search Queries

They are used for full and delete reconciliation operations. An account search query operates on account and group searches with various conditions. The query file is scripts/sybase/Search.queries.

#### **Note:**

The stored procedure OUT parameters cannot be configured for write-back on the process form. The returned values cannot be used for any connector operations.

### 7.7.1.2 Syntax of Provisioning Queries for Sybase Database

The following is the syntax of the queries used for provisioning operations:

```
QUERYID {
```
Query="*QUERY*"

QueryType="*QUERYTYPE*"

Parameters=["*PARAM1*":"*PARAMDEFN1*", "*PARAM2*":"*PARAMDEFN2*"...]

ExtensionJoin="*EXTENSIONJOIN*"

ExtensionSeparator="*EXTENSIONSEPARATOR*"

QueryExtensions=["*EXTENSION1*","*EXTENSION2*"...]

}

For example:

```
CREATE_USER {
    Query="CALL sp_adduser {loginName}, { NAME }, {databaseGroup}"
     QueryType="STOREDPROC"
```

```
Parameters=["_NAME__":"Type:String","loginName":"Type:String","databaseGroup":"T
ype:String, TAGS:NULLABLE"]
     QueryExtensions=[]
```
}

In this syntax:

• *QUERYID* refers to the unique name of the query.

For example: CREATE\_USER

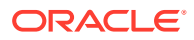

• *QUERY* refers to the main query.

For example: Query="CALL sp\_adduser {loginName}, {\_NAME\_\_}, {databaseGroup}"

• QueryType refers to the type of the main query, either an SQL query or a stored procedure. The value of *QUERYTYPE* can be SQL or StoredProc.

For example: QueryType="STOREDPROC"

• Parameters refers to the list of comma separated parameters and parameter definitions used with the main query, represented by *"PARAM1":"PARAMDEFN1",* "*PARAM2*":"*PARAMDEFN2"*, and so on.

```
For example:
```

```
Parameters=["__NAME__":"Type:String","loginName":"Type:String","databaseGrou
p":"Type:String, TAGS:NULLABLE"]
```
A parameter can have the following attributes:

- Type is the type of the parameter.
- Direction is the flow of data from the query to or from the parameter. It can have a value of IN, OUT, or INOUT.
- TAGS is the enclosure characters that are applied to each parameter before the query is processed. It can have a value of DOUBLEQUOTES, QUOTES, UPPERCASE, or LOWERCASE.

If you want to use multiple tags, you must encapsulate the tags in escaped quotes and separate them by commas. However, you must not use DOUBLEQUOTES with QUOTES or UPPERCASE with LOWERCASE in the same query.

For example: "Type:String,TAGS:\"DOUBLEQUOTES,UPPERCASE\"

• ExtensionJoin (optional) refers to the operator, represented by *EXTENSIONJOIN,* used to join the main query with query extensions.

```
For example: ExtensionJoin=","
```
• ExtensionSeparator (optional) refers to the delimiter between query extensions, represented by *EXTENSIONSEPARATOR.*

For example: ExtensionSeparator=", "

• QueryExtensions (optional) refers to the extensions that must be appended to the main query, represented by *EXTENSION1, EXTENSION2,* and so on.

During a provisioning operation, the connector combines all these components to the following query:

*QUERY PARAM1, PARAM2...* [*EXTENSIONJOIN* [*EXTENSION1 EXTENSIONSEPARATOR EXTENSION2 EXTENSIONSEPARATOR*...]]

For example:

CALL sp\_adduser {loginName}, { NAME }, {databaseGroup}

[Table 7-21](#page-321-0) lists the script selection logic of the provisioning queries:

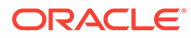

| <b>Operation</b>                     | <b>Selection Logic</b>                                         | <b>Query IDs</b>                              |
|--------------------------------------|----------------------------------------------------------------|-----------------------------------------------|
| <b>CREATE</b>                        | CREATE OBJECTYPE                                               | <b>CREATE USER</b><br><b>CREATE USERLOGIN</b> |
| DELETE                               | DELETE OBJECTTTYPE                                             | DELETE USER<br>DELETE USERLOGIN               |
| <b>FNABLE</b>                        | ENABLE OBJECTTTYPE                                             | <b>ENABLE USERLOGIN</b>                       |
| <b>DISABLE</b>                       | DISABLE OBJECTTTYPE                                            | DISABLE_USERLOGIN                             |
| <b>RESET</b><br><b>PASSWORD</b>      | OBJECTTTYPE SET PASSWORD                                       | USERLOGIN SET PASSWORD                        |
| ADD CHILD<br><b>VALUES</b>           | OBJECTTTYPE UPDATE ADD AT<br><b>TRIBUTF</b>                    | USERLOGIN UPDATE ADD ROLE<br><b>LIST</b>      |
| <b>REMOVE CHILD</b><br><b>VALUES</b> | OBJECTTTYPE UPDATE REVOKE USERLOGIN UPDATE<br><i>ATTRIBUTE</i> | REVOKE_ROLELIST                               |
| <b>UPDATE</b>                        | OBJECTTTYPE UPDATE ATTRIBU<br>TF                               | USERLOGIN_UPDATE_DEFAULTLA<br><b>NGUAGE</b>   |
|                                      |                                                                | USERLOGIN UPDATE DEFAULTD<br><b>ATABASE</b>   |
|                                      |                                                                | USERLOGIN UPDATE FULLNAME                     |
|                                      |                                                                | UPDATE DATABASEGROUP                          |

<span id="page-321-0"></span>**Table 7-21 Script Section Logic for Sybase Provisioning Queries**

#### 7.7.1.3 Syntax of Reconciliation Queries for Sybase Database

The following is the syntax of the search queries used during reconciliation operations:

*QUERYID* {

Query="*QUERY*"

QueryType="*QUERYTYPE*"

Parameters=["*PARAM1*":"*PARAMDEFN1*", "*PARAM2*":"*PARAMDEFN2*"...]

ExtensionJoin="*EXTENSIONJOIN*"

ExtensionSeparator="*EXTENSIONSEPARATOR*"

QueryExtensions=["*EXTENSION1*","*EXTENSION2*"...]

}

For example:

```
SEARCH_USER {
    Query="call sp_helpuser()"
    QueryType="StoredProc"
    Parameters=["_UID_":"Type:String,Direction:OUT,ColName:Users_name",
            "databaseGroup": "Type: String, Direction: OUT, ColName: Group_name",
             "loginName":"Type:String,Direction:OUT,ColName:Login_name"]
     QueryExtensions=[]
}
```
In this syntax:

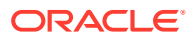

• *QUERYID* refers to the unique name of the query.

For example: SEARCH\_USER

*QUERYID* can be one of the following values:

- SEARCH\_USER
- SEARCH\_USERLOGIN
- *QUERY* refers to the main query.

For example: Query="call sp\_helpuser()"

• QueryType refers to the type of the main query, either an SQL query, a stored procedure, or a query extension. The value of *QUERYTYPE* can be SQL, StoredProc, or QUERYEXTENSION.

For example: QueryType="StoredProc"

• Parameters refers to the list of comma separated parameters and parameter definitions used with the main query, represented by *"PARAM1":"PARAMDEFN1",* "*PARAM2*":"*PARAMDEFN2"*, and so on.

For example:

```
Parameters=["_UID_":"Type:String,Direction:OUT,ColName:Users_name",
"databaseGroup":"Type:String,Direction:OUT,ColName:Group_name",
"loginName":"Type:String,Direction:OUT,ColName:Login_name"]
```
A parameter can have the following attributes:

- Type is the type of the parameter.
- Direction is the flow of data from the query to or from the parameter. It can have a value of IN, OUT, or INOUT.
- ColName is the column name in the target system corresponding to the parameter in the query.
- ColQuery is the query used to fetch values for the corresponding query parameter.
- ExtensionJoin (optional) refers to the operator, represented by *EXTENSIONJOIN,* used to join the main query with query extensions.

For example: ExtensionJoin=","

• ExtensionSeparator (optional) refers to the delimiter between query extensions, represented by *EXTENSIONSEPARATOR.*

For example: ExtensionSeparator=", "

• QueryExtensions (optional) refers to the extensions that must be appended to the main query, represented by *EXTENSION1, EXTENSION2,* and so on.

During a reconciliation operation, the connector combines all these components to the following query:

*QUERY PARAM1, PARAM2...* [*EXTENSIONJOIN* [*EXTENSION1 EXTENSIONSEPARATOR EXTENSION2 EXTENSIONSEPARATOR*...]]

For example:

```
call sp helpuser() { UID }, {databaseGroup}, {loginName}
```
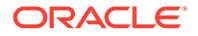

### <span id="page-323-0"></span>7.7.1.4 Syntax of List of Values Queries for Sybase Database

If a search query is performed on account types, such as User Name, then the query is considered as a reconciliation query. If a search query is performed on any other object, then the query is considered as a list of values query.

The following is the syntax of the list of values queries used for lookup field synchronization:

```
OBJECTTYPE = "QUERY"
```
For example:

DEFAULTLANG ="SELECT alias FROM syslanguages"

In this syntax:

• *OBJECTTYPE* refers to the lookup field attribute.

For example: DEFAULTLANG , DATABASES , DBGROUPS , and ROLES.

• *QUERY* refers to the query used for fetching a lookup field attribute.

For example: SELECT alias FROM syslanguages

The list of values queries return values that are used as lookup field entries. By default, the connector includes dedicated scheduled job for each lookup definition. To use a custom lookup definition, you must add custom fields in the query file.

## 7.7.2 Configuring Queries to Add Support for Custom Parameters and Lookup Fields for Sybase

The connector uses preconfigured queries for connector operations such as create, delete, and search. You can add custom parameters and lookup definition fields as per your requirements.

The procedure to add a parameter or a lookup definition field to a query file is discussed in the following sections:

- Updating the Query Files for Sybase Database
- [Configuring Oracle Identity Manager](#page-326-0)

#### 7.7.2.1 Updating the Query Files for Sybase Database

To update the query files:

**1.** If the connector is already installed, run the Oracle Identity Manager Download JARs utility to download the connector bundle JAR file from the Oracle Identity Manager database. This utility is copied into the following location when you install Oracle Identity Manager:

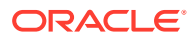
#### **Note:**

Before you use this utility, verify that the  $W_L$  home environment variable is set to the directory in which Oracle WebLogic Server is installed.

For Microsoft Windows:

*OIM\_HOME*/server/bin/DownloadJars.bat

For UNIX:

*OIM\_HOME*/server/bin/DownloadJars.sh

When you run the utility, you are prompted to enter the login credentials of the Oracle Identity Manager administrator, URL of the Oracle Identity Manager host computer, context factory value, type of JAR file being downloaded, and the location from which the JAR file is to be downloaded. Select ICFBundle as the JAR type.

**2.** Copy the bundle JAR file in a temporary directory.

Sample JAR file: bundle/org.identityconnectors.dbum-1.0.1116.jar

Sample temporary directory: c:\temp

**3.** Run the following command to extract the connector bundle JAR file:

```
jar -xvf org.identityconnectors.dbum-1.0.1116.jar
```
#### **Note:**

You can also run the WinZip or WinRAR utility to extract the contents from the JAR file.

- **4.** Delete the bundle JAR file in the temporary directory.
- **5.** Update the value of **ConnectorBundle-Version** in the manifest file, META-INF/ MANIFEST.MF, to a new value.

For example:

```
ConnectorBundle-Version: 1.0.1117
```
**6.** Depending on your requirement, update the query files with new parameters as per the query syntax described in [Modifying Predefined Queries or Creating New Queries for](#page-318-0) [Sybase](#page-318-0).

For example, if you want to add a new parameter, CUSTOM\_ATTRIBUTE, to the CREATE\_USER provisioning query:

**a.** Open the provisioning query file in a text editor.

```
Sample query file:
c:\temp\bundle\org.identityconnectors.dbum-1.0.1116\scripts\sybase\Provis
ioning.queries
```
**b.** Add the parameter, CUSTOM ATTRIBUTE, to the CREATE USER query.

The following is a sample updated query:

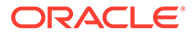

```
CREATE_USER {
   Query="CALL sp_adduser {loginName} , { NAME } , {databaseGroup},
{CUSTOM_ATTRIBUTE}"
    QueryType="STOREDPROC"
Parameters=["_NAME__":"Type:String","loginName":"Type:String","databaseG
roup":"Type:String, TAGS:NULLABLE", 
"CUSTOM_ATTRIBUTE":"Type:String,Direction:IN"]
     QueryExtensions=[]
}
```
- **c.** Save and close the query file.
- **7.** Create a new bundle JAR file that contains the updated manifest file and the provisioning query file as follows:
	- **a.** Open the command prompt and navigate to the temporary directory:

c:\temp

**b.** Run the following command:

jar -cvfm org.identityconnectors.dbum-1.0.1117.jar \*

The new connector bundle JAR name contains the new bundle version.

- **8.** In the case of a remote connector server, copy the new bundle JAR file in the bundles directory of the remote connector server, instead of posting the JAR file to the Oracle Identity Manager database. Skip to Step 10.
- **9.** Run the Oracle Identity Manager Update JARs utility to update the JAR file created in Step 7 to the Oracle Identity Manager database. This utility is copied into the following location when you install Oracle Identity Manager:

#### **∕`**Note:

Before you use this utility, verify that the WL HOME environment variable is set to the directory in which Oracle WebLogic Server is installed.

If you have installed both the Oracle and Sybase connectors on the same Oracle Identity Manager, then ensure that all third-party JAR files are part of the /lib directory in the connector bundle JAR file.

For Microsoft Windows:

*OIM\_HOME*/server/bin/UpdateJars.bat

For UNIX:

*OIM\_HOME*/server/bin/UpdateJars.sh

When you run the utility, you are prompted to enter the login credentials of the Oracle Identity Manager administrator, URL of the Oracle Identity Manager host computer, context factory value, type of JAR file being updated, and the location from which the JAR file is to be updated. Select ICFBundle as the JAR type.

**10.** Update the configuration lookup with the new bundle version.

For example, you can update the Lookup.DBUM.Sybase.Configuration lookup definition.

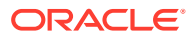

### 7.7.2.2 Configuring Oracle Identity Manager

You can skip this procedure if the parameter you added already exists as a default form field in Oracle Identity Manager.

To configure Oracle Identity Manager for adding a parameter:

- **1.** Log into Oracle Identity Manager Design Console.
- **2.** Create a new version of the process form:
	- **a.** Expand **Development Tools**.
	- **b.** Double-click **Form Designer.**
	- **c.** Search for and open the **UD\_DB\_SYB\_U** process form.
	- **d.** Click **Create New Version**.

On the Create a new version dialog box, enter a new version in the Label field, and then click the save icon.

- **3.** Add the new field on the process form.
	- **a.** Click **Add**.

A field is added to the list. Enter the details of the field.

For example, if you are adding the CustomAttribute1 field, enter UD\_DB\_SYB\_U\_CUSTOM1 in the **Name** field and then enter the rest of the details of this field.

- **b.** Click the save icon and then click **Make Version Active.**
- **4.** If you are using Oracle Identity Manager release 11.1.2.*x* or later, then all changes made to the Form Designer of the Design Console must be done in a new UI form as follows:
	- **a.** Log in to Oracle Identity System Administration.
	- **b.** Create and active a sandbox.
	- **c.** Create a new UI form to view the newly added field along with the rest of the fields. See Creating Forms By Using the Form Designer in *Oracle Fusion Middleware Administering Oracle Identity Manager*.
	- **d.** Associate the newly created UI form with the application instance of your target system. To do so, open the existing application instance for your resource, from the Form field, select the form (created in Step 4.c), and then save the application instance.
	- **e.** Publish the sandbox as described in Publishing a Sandbox of *Oracle Fusion Middleware Developing and Customizing Applications for Oracle Identity Manager*.
- **5.** Create an entry for the field in the lookup definition for provisioning as follows:
	- **a.** Expand **Administration**.
	- **b.** Double-click **Lookup Definition.**
	- **c.** Search for and open the **Lookup.DBUM.Sybase.UM.ProvAttrMap** lookup definition.
	- **d.** Click **Add** and enter the Code Key and Decode values for the field.

The Code Key value must be the form field name. The Decode value must be the attribute name on the target system.

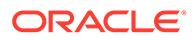

For example, enter Custom Attribute 1 in the **Code Key** field and then enter CustomAttribute1 in the **Decode** field.

- **e.** Click the save icon.
- **6.** Create a process task to update the new field Custom Attribute 1 as follows:
	- **a.** Expand **Process Management.**
	- **b.** Double-click **Process Definition** and open the **Sybase DB User** process definition.
	- **c.** Click **Add** and enter the task name, for example, Custom Attribute 1 Updated, and the task description.
	- **d.** In the Task Properties section, select Conditional and Allow Multiple Instances fields and click the save icon.
	- **e.** On the Integration tab, click **Add,** and then click **Adapter.**
	- **f.** Select the **adpSYBASEDBUMUPDATEUSER** adapter, click the save icon, and then click **OK** in the message that is displayed.
	- **g.** To map the adapter variables listed in this table, select the adapter, click **Map,** and then specify the data given in the following table:

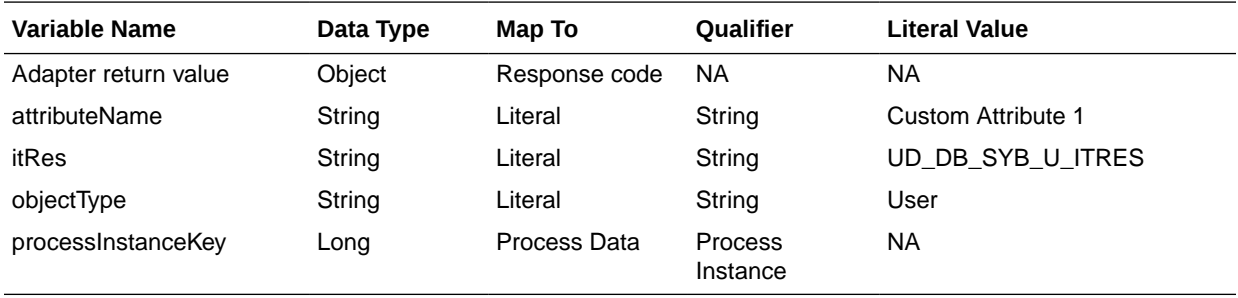

**h.** On the Responses tab, click **Add** to add the following response codes:

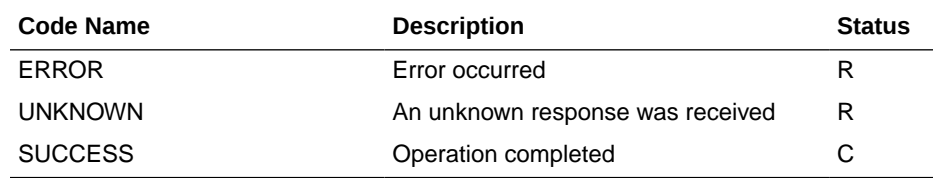

**i.** Click the save icon and then close the dialog box.

### 7.7.3 About Configuring the Connector for Multiple Installations of **Sybase**

You might want to configure the connector for multiple installations of the target system. The following example illustrates this requirement:

The London and New York offices of Example Multinational Inc. have their own installations of the target system. The company has recently installed Oracle Identity Manager, and they want to configure Oracle Identity Manager to link all the installations of the target system.

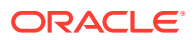

To meet the requirement posed by such a scenario, you can create copies of connector objects, such as the IT resource and resource object.

The decision to create a copy of a connector object might be based on a requirement. For example, an IT resource can hold connection information for one target system installation. Therefore, it is mandatory to create a copy of the IT resource for each target system installation.

With some other connector objects, you do not need to create copies at all. For example, a single attribute-mapping lookup definition can be used for all installations of the target system.

All connector objects are linked. For example, a scheduled job holds the name of the IT resource. Similarly, the IT resource for a target system such as Sybase holds the name of the configuration lookup definition, Lookup.DBUM.Sybase.Configuration. If you create a copy of an object, then you must specify the name of the copy in associated connector objects.

#### **Note:**

- To reconcile data from a particular target system installation, specify the name of the IT resource for that target system installation as the value of the scheduled job attribute that holds the IT resource name. For example, you enter the name of the IT resource as the value of the IT resource attribute of the scheduled job that you run.
- When you use Identity Self Service to perform provisioning, you can specify the IT resource corresponding to the target system installation to which you want to provision the user.

Table 7-22 lists associations between connector objects whose copies can be created and the other objects that reference these objects. When you create a copy of a connector object, use this information to change the associations of that object with other objects.

#### **Note:**

- On a particular Oracle Identity Manager installation, if you create a copy of a connector object, then you must set a unique name for it.
- If you are using Oracle Identity Manager release 11.1.2.*x* or later, then in addition to the procedure described in this section, you must create an application instance for each IT resource. See [Configuring Oracle Identity](#page-62-0) [Manager Release 11.1.2 or Later](#page-62-0) for information on creating an application instance.

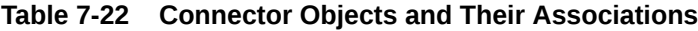

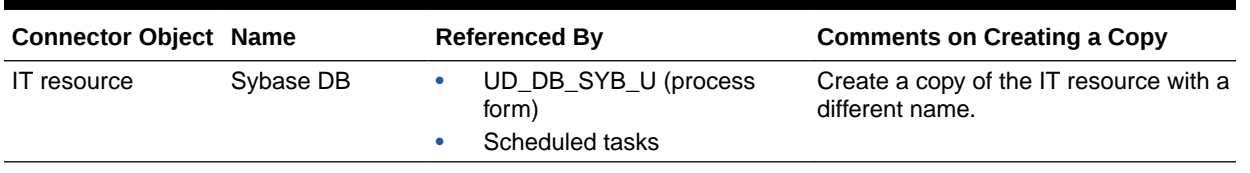

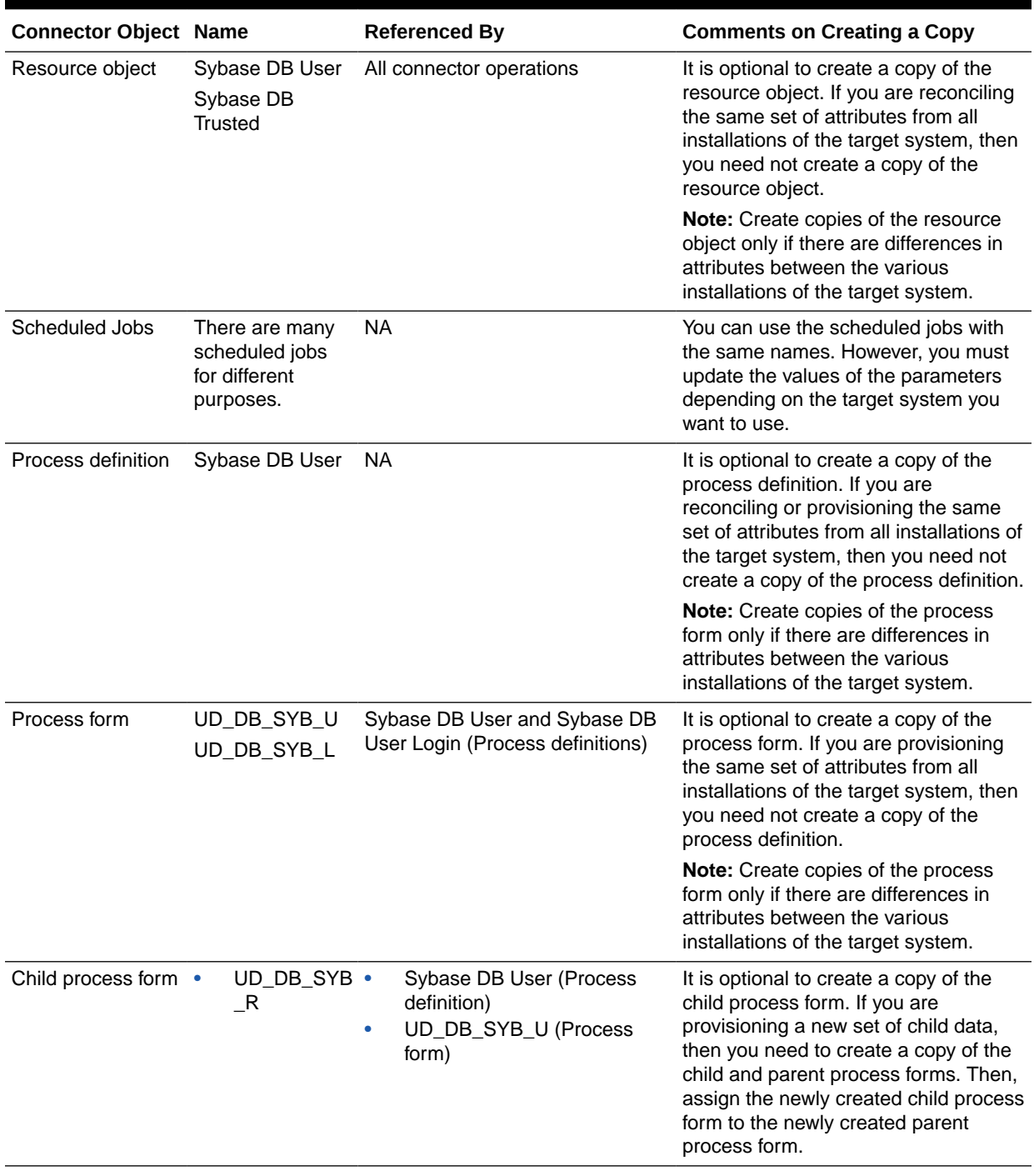

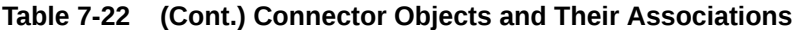

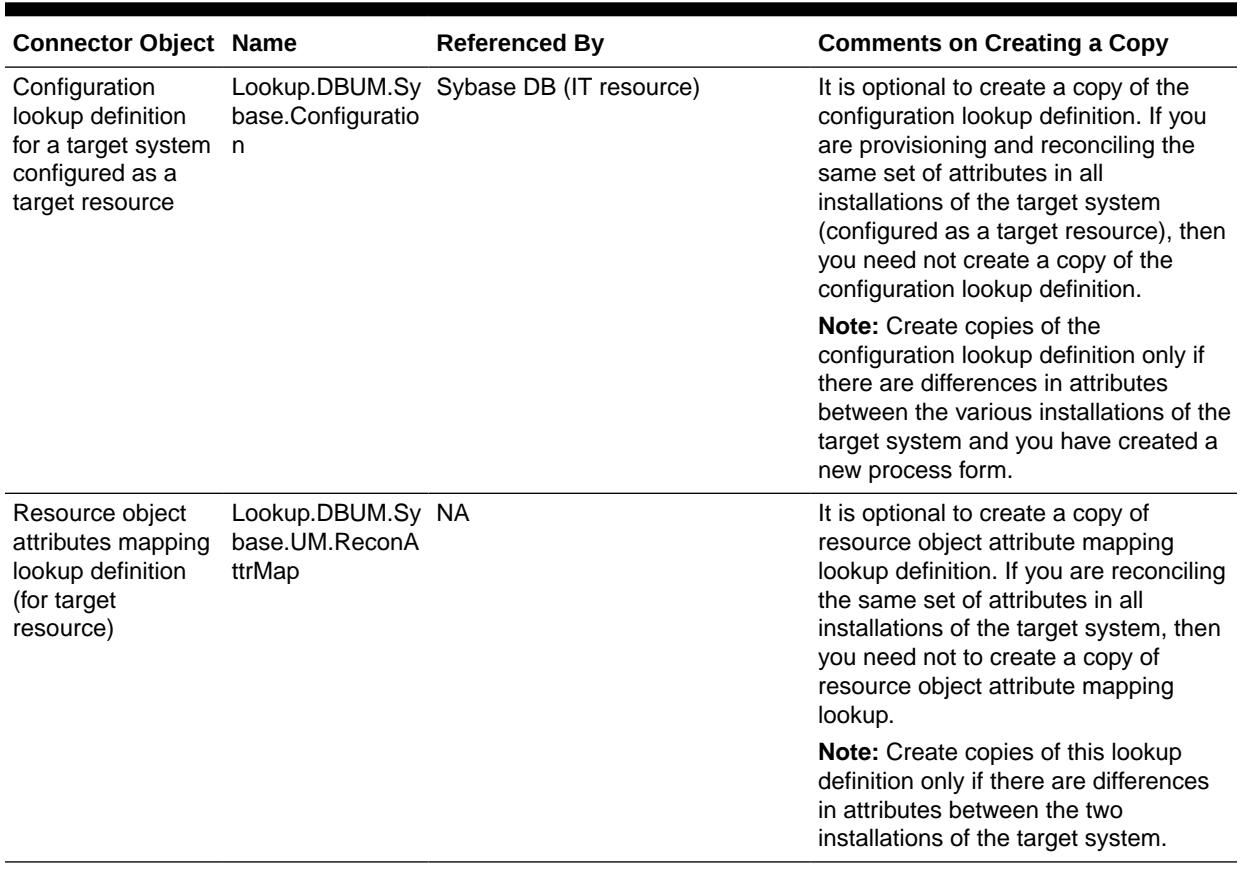

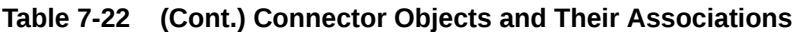

### 7.7.4 About Configuring the Connector for Multiple Trusted Source Reconciliation from Sybase

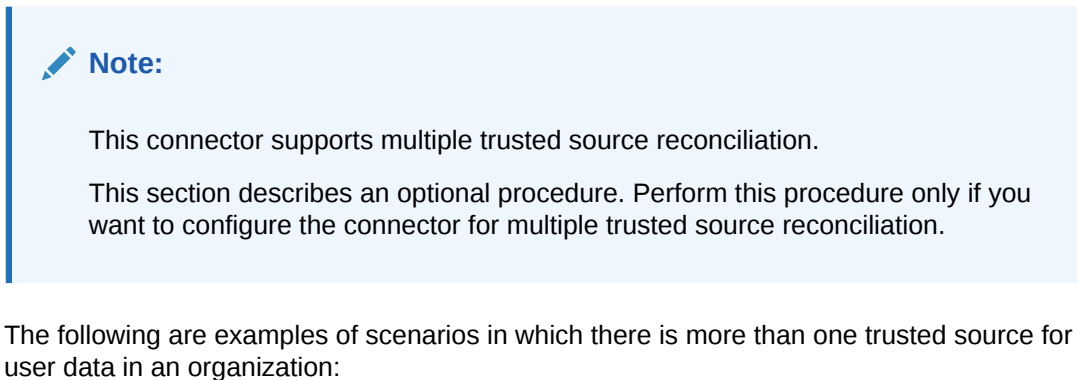

- One of the target systems is a trusted source for data about users. The second target system is a trusted source for data about contractors. The third target system is a trusted source for data about interns.
- One target system holds the data of some of the identity fields that constitute an OIM User. Two other systems hold data for the remaining identity fields. In other words, to create an OIM User, data from all three systems would need to be reconciled.

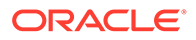

If the operating environment of your organization is similar to that described in either one of these scenarios, then this connector enables you to use the target system as one of the trusted sources of person data in your organization.

The following are the guidelines for configuring multiple trusted source reconciliation:

By default, trusted source reconciliation is performed for Sybase login entities.

To configure trusted source reconciliation to be performed for user entities, modify the **Resource Object Name** parameter of the reconciliation scheduled jobs to Sybase DB User and Object Type from USERLOGIN to User.

• To enable reconciliation for each new trusted source, create a new IT Resource and update the **IT Resource Name** parameter of the scheduled jobs with the name of the new IT Resource.

See Managing Reconciliation in *Oracle Fusion Middleware Administering Oracle Identity Manager* for detailed information about multiple trusted source reconciliation.

### 7.7.5 Configuring Validation of Data During Reconciliation and Provisioning for Sybase

You can configure validation of provisioned single-valued data according to your requirements. For example, you can validate data fetched from the First Name attribute to ensure that it does not contain the number sign (#). In addition, you can validate data entered in the First Name field on the process form so that the number sign (#) is not sent to the target system during reconciliation and provisioning operations.

To configure validation of data:

**1.** Write code that implements the required validation logic in a Java class with a fully qualified domain name (FQDN), such as org.identityconnectors.dbum.extension.DBUMValidator.

This validation class must implement the validate method. The following sample validation class checks if the value in the First Name attribute contains the number sign (#):

```
package com.validationexample;
import java.util.HashMap;
public class MyValidator {
    public boolean validate(HashMap hmUserDetails, HashMap 
hmEntitlementDetails, String sField) throws ConnectorException {
         /* You must write code to validate attributes. Parent
                 * data values can be fetched by using 
hmUserDetails.get(field)
                 * For child data values, loop through the
                  * ArrayList/Vector fetched by 
hmEntitlementDetails.get("Child Table")
                  * Depending on the outcome of the validation operation,
                  * the code must return true or false.
\star/ /*
         * In this sample code, the value "false" is returned if the field
         * contains the number sign (#). Otherwise, the value "true" is
         * returned.
```

```
 */
        boolean valid = true;
        String sFirstName = (String) hmUserDetails.get(sField);
       for (int i = 0; i < sFirstName.length(); i++) {
           if (sFirstName.charAt(i) == '#') {
                valid = false;
                break;
 }
 }
        return valid;
    }
}
```
- **2.** Log in to the Design Console.
- **3.** Search for and open one of the lookup definitions (or create a new lookup) listed in [Lookup Definition for Validation of Data in Sybase](#page-301-0).

For example, **Lookup.DBUM.Sybase.UM.ProvValidations** or **Lookup.DBUM.Sybase.UM.ReconValidation.Trusted.**

For login entities, use the **Lookup.DBUM.Sybase.Login.ProvValidations** lookup definition.

#### **Note:**

If you cannot find these lookup definitions, create new lookup definitions.

- **4.** In the **Code Key** column, enter the resource object field name that you want to validate. For example, Username.
- **5.** In the **Decode** column, enter the class name. For example, org.identityconnectors.dbum.extension.DBUMValidator.
- **6.** Save the changes to the lookup definition.
- **7.** Search for and open the configuration lookup definition for the target system you use.

For example, **Lookup.DBUM.Sybase.UM.Configuration.**

For login entities, use the **Lookup.DBUM.Sybase.Login.Configuration** lookup definition.

- **8.** In the **Code Key** column, enter one of the following entries:
	- To configure validation of data for reconciliation:

Recon Validation Lookup

• To configure validation of data for provisioning:

Provisioning Validation Lookup

**9.** In the **Decode** column, enter the name of the lookup you updated or created in step 3.

For example, **Lookup.DBUM.Sybase.UM.ProvValidations.**

- **10.** Save the changes to the lookup definition.
- **11.** Create a JAR with the class and upload it to the Oracle Identity Manager database as follows:

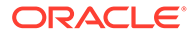

Run the Oracle Identity Manager Upload JARs utility to post the JAR file created in Step 7 to the Oracle Identity Manager database. This utility is copied into the following location when you install Oracle Identity Manager:

### **Note:**

Before you use this utility, verify that the WL\_HOME environment variable is set to the directory in which Oracle WebLogic Server is installed.

For Microsoft Windows:

*OIM\_HOME*/server/bin/UploadJars.bat

For UNIX:

*OIM\_HOME*/server/bin/UploadJars.sh

When you run the utility, you are prompted to enter the login credentials of the Oracle Identity Manager administrator, URL of the Oracle Identity Manager host computer, context factory value, type of JAR file being uploaded, and the location from which the JAR file is to be uploaded. Select 1 as the value of the JAR type.

- **12.** Run the PurgeCache utility to clear content related to request datasets from the server cache.
- **13.** Perform reconciliation or provisioning to verify validation for the field, for example, Username.

### 7.7.6 Configuring Transformation of Data During User Reconciliation for Sybase

You can configure transformation of reconciled single-valued user data according to your requirements. For example, you can use First Name and Last Name values to create a value for the Full Name field in Oracle Identity Manager.

To configure transformation of single-valued user data fetched during reconciliation:

**1.** Write code that implements the required transformation logic in a Java class with a fully qualified domain name (FQDN), such as org.identityconnectors.dbum.extension.DBUMTransfomation.

This transformation class must implement the transform method. The following sample transformation class modifies the Username attribute by using values fetched from the \_\_NAME\_\_ attribute of the target system:

```
package com.transformationexample;
import java.util.HashMap;
public class MyTransformer {
    public Object transform(HashMap hmUserDetails, HashMap 
hmEntitlementDetails, String sField) throws ConnectorException {
 /*
         * You must write code to transform the attributes.
         * Parent data attribute values can be fetched by
         * using hmUserDetails.get("Field Name").
```
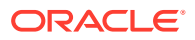

```
 * To fetch child data values, loop through the
         * ArrayList/Vector fetched by hmEntitlementDetails.get("Child 
Table")
         * Return the transformed attribute.
         */
        String sUserName = (String) hmUserDetails.get(" NAME ");
         return sUserName + "@example.com";
     }
}
```
- **2.** Log in to the Design Console.
- **3.** Search for and open one of the lookup definitions (or create a new lookup) listed in [Lookup Definitions for Transformation of Data in Sybase](#page-301-0).

For example, **Lookup.DBUM.Sybase.UM.ReconTransformations.**

For login entities, use the **Lookup.DBUM.Sybase.Login.ReconTransformations** lookup definition.

### **Note:**

If you cannot find these lookup definitions, create new lookup definitions.

- **4.** In the **Code Key** column, enter the resource object field name you want to transform. For example, Username.
- **5.** In the **Decode** column, enter the class name. For example, org.identityconnectors.dbum.extension.DBUMTransfomation.
- **6.** Save the changes to the lookup definition.
- **7.** Search for and open the **Lookup.DBUM.Sybase.UM.Configuration** lookup definition.

For login entities, use the **Lookup.DBUM.Sybase.Login.Configuration** lookup definition.

- **8.** In the **Code Key** column, enter Recon Transformation Lookup.
- **9.** In the **Decode** column, enter the name of the lookup you updated or created in step 3.

For example, **Lookup.DBUM.Sybase.UM.ReconTransformations.**

- **10.** Save the changes to the lookup definition.
- **11.** Create a JAR with the class and upload it to the Oracle Identity Manager database as follows:

Run the Oracle Identity Manager Upload JARs utility to post the JAR file created in Step 7 to the Oracle Identity Manager database. This utility is copied into the following location when you install Oracle Identity Manager:

#### **Note:**

Before you use this utility, verify that the WL\_HOME environment variable is set to the directory in which Oracle WebLogic Server is installed.

For Microsoft Windows:

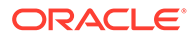

#### *OIM\_HOME*/server/bin/UploadJars.bat

For UNIX:

*OIM\_HOME*/server/bin/UploadJars.sh

When you run the utility, you are prompted to enter the login credentials of the Oracle Identity Manager administrator, URL of the Oracle Identity Manager host computer, context factory value, type of JAR file being uploaded, and the location from which the JAR file is to be uploaded. Select 1 as the value of the JAR type.

- **12.** Run the PurgeCache utility to clear content related to request datasets from the server cache.
- **13.** Perform reconciliation to verify transformation of the field, for example, SimpleDisplayName.

### 7.7.7 Configuring Resource Exclusion Lists for Sybase

You can specify a list of accounts that must be excluded from reconciliation and provisioning operations. Accounts whose user IDs you specify in the exclusion list are not affected by reconciliation and provisioning operations.

To add entries in the lookup for exclusions during provisioning operations for Oracle Database:

#### **Note:**

If the lookup definitions for resource exclusions do not exist, you can create new lookup definitions. See [Lookup Definitions for Exclusion Lists for Sybase](#page-302-0) for information about the lookup definitions and the format of the entries in these lookups.

To specify user IDs to be excluded during reconciliation operations, add entries in the Lookup.DBUM.Sybase.UM.ReconExclusions lookup definition.

- **1.** On the Design Console, expand **Administration** and then double-click **Lookup Definition.**
- **2.** Search for and open the **Lookup.DBUM.Sybase.UM.ProvExclusions** or **Lookup.DBUM.Sybase.UM.ReconExclusions** lookup definition depending on provisioning or reconciliation exclusion lists.

For login entity, use **Lookup.DBUM.Sybase.Login.ProvExclusions** or **Lookup.DBUM.Sybase.Login.ReconExclusions**.

For trusted source reconciliation, use **Lookup.DBUM.Sybase.UM.ExclusionList.Trusted.**

- **3.** Click **Add.**
- **4.** In the Code Key column, enter the resource object field name on which the exclusion list is applied. In the Decode column, enter the corresponding ID of the record to exclude.

For example, if you do not want to provision users with the user ID User001, then you must populate the lookup definition with the following values:

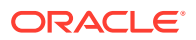

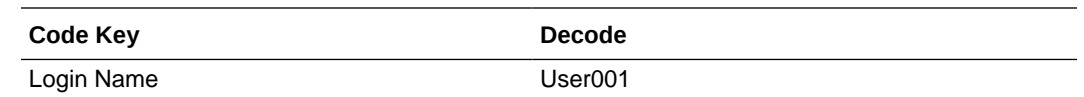

#### **Note:**

If you want to specify a list of accounts that must be excluded during reconciliation or provisioning, the code key value being specified here must be exactly as the corresponding code key value in the Lookup.DBUM.Sybase.UM.ReconAttrMap lookup definition, or in the Lookup.DBUM.Sybase.UM.ProvAttrMap lookup definition, respectively.

**5.** If there is more than one user ID to exclude, then in the decode column, enter a list of all user IDs to exclude. Note that each User ID must be separated by a vertical bar (|).

For example, if you do not want to provision users with user IDs User001, User002, and User088 then you must populate the lookup definition with the following values:

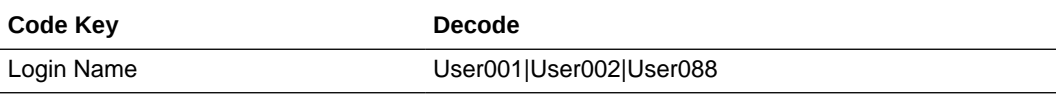

You can also perform pattern matching to exclude user accounts. You can specify regular expressions supported by the representation in the java.util.regex.Pattern class.

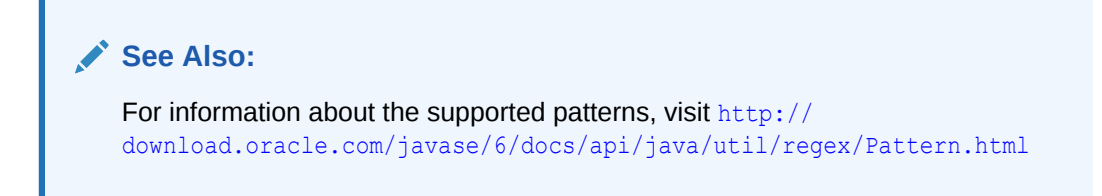

For example, if you do not want to provision users matching any of the user IDs User001, User002, and User088, then you must populate the lookup definition with the following values:

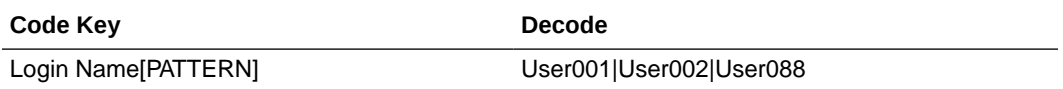

If you do not want to provision users whose user IDs start with 00012, then you must populate the lookup definition with the following values:

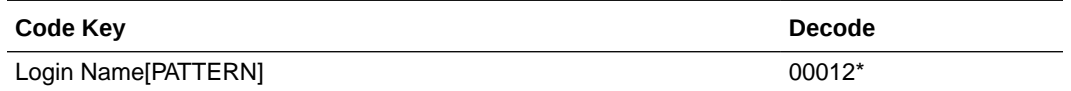

**6.** Click the save icon.

### 7.7.8 Setting Up Action Scripts for Sybase

Learn about action scripts and how to configure them to run before or after the create, update, or delete an account provisioning operations.

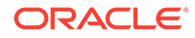

This section provides information about the following topics:

- About Action Scripts for Sybase
- Configuring Action Scripts for Sybase

### 7.7.8.1 About Action Scripts for Sybase

Action scripts are scripts that you can configure to run before or after the create, update, or delete an account provisioning operations. For example, you could configure a script to run before every user creation. In another scenario, suppose you have a table called AUDIT USERLOG where you want to log user creation activities performed only by the connector. Then, you could create and use after create script for adding data to this table after create operation.

#### **Note:**

To configure a before or after action, your connector must support running scripts. An exception is Groovy (with target set to **Connector**), which the Identity Connector Framework (ICF) supports by default for all converged connectors.

Every connector should specify which scripting language and which target it supports. This connector supports the following script:

- shell: shell script
- **target**: Connector

The target refers to the location where the script is executed. In this case, the script is executed on the same computer (JVM or .NET Runtime) where the connector is deployed. For example, if you deploy the connector on the connector server, the script will be executed on that computer.

That is, if you are using a local framework, the script runs in your JVM. If you are connected to a remote framework, the script runs in the remote JVM or .NET Runtime.

### 7.7.8.2 Configuring Action Scripts for Sybase

To configure the action:

- **1.** Log in to the Design Console.
- **2.** Search for and open the **Lookup.DBUM.Sybase.UM.Configuration** lookup definition.

For login entities, use the **Lookup.DBUM.Sybase.Login.Configuration** lookup definition.

- **3.** Add the following new values:
	- **Code Key: Before Create Action Language**
	- **Decode:** Enter the scripting language of the script you want to execute
	- Sample values: SOL or STOREDPROC
- **4.** Add these new values:

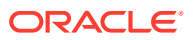

- **Code Key**: Before Create Action File
- **Decode**: Enter the full path to the file containing the script to be executed (Oracle Identity Manager must be able to access this file.)
- **Example**: /home/scripts/testscript.sql

This script may have a query as follows:

INSERT INTO AUDIT USERLOG VALUES ({ NAME }, CURRENT TIMESTAMP))

- **5.** Add these new values:
	- **Code Key**: Before Create Action Target
	- **Decode**: Connector
- **6.** Save the lookup definition.

Now, this action will be executed every time you create a user. You must configure these three values for each action you want to execute.

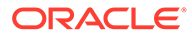

# 8 Configuring the Connector for a JDBC-Based Database

The Database User Management connector is built on a framework designed for JDBCbased connectors. If your target system is a JDBC-based database other than the certified databases listed in [Table 1-1,](#page-31-0) then you can create a connector for your target system by following the instructions given in this chapter.

#### **Note:**

In this chapter, MyDatabase has been used as the sample JDBC-based database to explain the procedures.

For Oracle Identity Manager hosted on a Microsoft Windows computer, if you have a previously installed connector, then you must extract the connector bundle zip file again before installing a new connector.

The following sections describe the procedure to create each object of the connector:

- **Target System Attributes and Queries**
- [Configuring the Queries](#page-340-0)
- [Updating the Query Files to the Connector Bundle](#page-342-0)
- [Configuring the IT Resource](#page-344-0)
- [Configuring the Process Form](#page-345-0)
- [Configuring the Resource Object](#page-347-0)
- [Adding Process Tasks, Assigning Adapters, and Mapping Adapter Variables](#page-348-0)
- [Adding Attributes for Reconciliation](#page-351-0)
- [Configuring Lookup Definitions Used During Connector Operations](#page-352-0)
- [Configuring Scheduled Jobs](#page-354-0)
- [Configuring Oracle Identity Manager for Request-Based Provisioning](#page-356-0)
- **[Testing the Customized Connector](#page-357-0)**

### 8.1 Target System Attributes and Queries

This section describes the attributes and the queries of MyDatabase, the sample database used in the procedures in this chapter.

The following table lists the attributes of the database user:

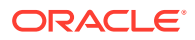

<span id="page-340-0"></span>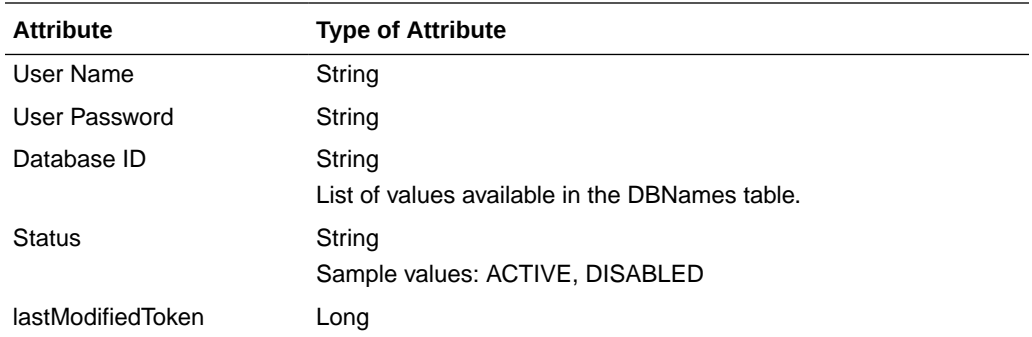

The database users are stored in the MYDBUsers table, which has read-only access. Stored procedures are used to add or modify the users in this table.

The following stored procedures are used in the provisioning queries:

- Call CREATE USER(usrid, passwd, dbid)
- Call RESET\_PASSWD(usrid, passwd)
- Call ENABLE USER(usrid)
- Call DISABLE USER(usrid)
- Call DELETE USER(usrid)
- Call UPDATE\_DBID(usrid, dbid)

The following SQL query used to fetch lookup values:

Select id from DBNames

The following SQL queries are used for reconciliations:

Full reconciliation query

Select USRNAME, DBID, Status, lastModifiedToken from MYDBUsers

• Incremental reconciliation query

```
Select USRNAME, DBID, Status, lastModifiedToken from MYDBUsers where
lastModifiedToken > @lastRunToken
```
• Limited reconciliation query

This query is similar to a full or incremental reconciliation query, with the filter converted to the WHERE condition. For example, the query for all users with DBID='master' is as follows:

```
Select USRNAME, DBID, Status, lastModifiedToken from MYDBUsers where
lastModifiedToken > @lastRunToken AND DBID='master'
```
### 8.2 Configuring the Queries

This section describes the MyDatabase queries to be created and configured in the connector bundle.

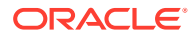

#### **∕ See Also:**

The following sections for information about the syntax and samples of the queries used for the certified databases listed in [Table 1-1:](#page-31-0)

- [Modifying the Predefined Queries or Creating New Queries](#page-174-0)
- [Modifying Predefined Queries or Creating New Queries for MSSQL](#page-115-0)
- **1.** Create a new file called **Provisioning.queries** and add the following queries in the file:

```
CREATE_USER {
        Query="call CREATE USER({ NAME }, { PASSWORD }, {dbid})"
         QueryType="STOREDPROC"
Parameters=["__NAME__":"Type:String","__PASSWORD__":"Type:GuardedString","dbid":"Ty
pe:String"]
         QueryExtensions=[]
}
DELETE_USER {
   Query="call CREATE USER({ UID })"
    QueryType="STOREDPROC"
   Parameters=[" UID ":"Type:String"]
    QueryExtensions=[]
}
ENABLE_USER {
    Query="call ENABLE_USER({__UID__})"
    QueryType="STOREDPROC"
   Parameters=[" UID ":"Type:String"]
    QueryExtensions=[]
}
DISABLE_USER {
   Query="call DISABLE USER({ UID })"
    QueryType="STOREDPROC"
   Parameters=["_UID_":"Type:String"]
    QueryExtensions=[]
}
SET_PASSWORD {
    Query="call RESET_PASSWD({__UID__}, {__PASSWORD__})"
    QueryType="STOREDPROC"
   Parameters=["_UID_":"Type:String", "_PASSWORD_":"Type:String"]
    QueryExtensions=[]
}
UPDATE_DBID {
   Query="call UPDATE_DBID({__UID__}, {dbid})"
   QueryType="STOREDPROC"
   Parameters=["__UID__":"Type:String","dbid":"Type:String"]
   QueryExtensions=[]
}
```
**2.** Create a new file called **LoVSearch.queries** and add the following query in the file:

DBNAME =" Select id from DBNames"

**3.** Create a new file called **Search.queries** and add the following queries in the file:

```
SEARCH_USER {
   Query="SELECT { UID }, {dbid}, {status}, {lastModified} FROM MYDBUsers
{filter}"
    QueryType="SQL"
    Parameters=["_UID_":"Type:String,Direction:OUT,ColName:USRNAME",
             "dbid":"Type:String,Direction:OUT,ColName:DBID",
             "status":"Type:String,Direction:OUT,ColName:Status",
"lastModified":"Type:long,Direction:OUT,ColName:lastModifiedToken"]
     QueryExtensions=[]
}
```
# 8.3 Updating the Query Files to the Connector Bundle

This section describes the procedure to update the connector bundle with the MyDatabase query files created in the proceeding section.

To update the query files:

**1.** If the connector is already installed, run the Oracle Identity Manager Download JARs utility to download the connector bundle JAR file from the Oracle Identity Manager database. This utility is copied into the following location when you install Oracle Identity Manager:

#### **Note:**

Before you use this utility, verify that the WL HOME environment variable is set to the directory in which Oracle WebLogic Server is installed.

For Microsoft Windows:

*OIM\_HOME*/server/bin/DownloadJars.bat

For UNIX:

*OIM\_HOME*/server/bin/DownloadJars.sh

When you run the utility, you are prompted to enter the login credentials of the Oracle Identity Manager administrator, URL of the Oracle Identity Manager host computer, context factory value, type of JAR file being downloaded, and the location from which the JAR file is to be downloaded. Select ICFBundle as the JAR type.

**2.** Run the following command to extract the connector bundle JAR file:

jar -xvf org.identityconnectors.dbum-1.0.1116.jar

#### **Note:**

You can also run the WinZip or WinRAR utility to extract the contents from the JAR file.

**3.** Copy the MyDatabase query files to a new directory in the scripts directory of the bundle.

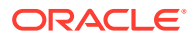

For example: scripts/mydb

**4.** Create a new bundle JAR file that contains the MyDatabase query files as follows:

jar uvf org.identityconnectors.dbum-1.0.1116.jar scripts/mydb/\*

**5.** If there are any third-party JAR files, copy the JAR files to a new directory, called **lib,** in the bundle. Then, run the following command to update the bundle with the JAR files:

jar uvf org.identityconnectors.dbum-1.0.1116.jar lib/\*

**6.** If the connector is already installed, run the Oracle Identity Manager Update JARs utility to update the JAR file created in Step 6 to the Oracle Identity Manager database. This utility is copied into the following location when you install Oracle Identity Manager:

#### **Note:**

Before you use this utility, verify that the  $WLL$  HOME environment variable is set to the directory in which Oracle WebLogic Server is installed.

If you have installed both the Oracle and MSSQL connectors on the same Oracle Identity Manager, then ensure that all third-party JAR files are part of the /lib directory.

For Microsoft Windows:

*OIM\_HOME*/server/bin/UpdateJars.bat

For UNIX:

*OIM\_HOME*/server/bin/UpdateJars.sh

When you run the utility, you are prompted to enter the login credentials of the Oracle Identity Manager administrator, URL of the Oracle Identity Manager host computer, context factory value, type of JAR file being updated, and the location from which the JAR file is to be updated. Select ICFBundle as the JAR type.

- **7.** If the connector is not installed, then perform the procedure specified in the following sections to deploy the connector:
	- **[Preinstallation](#page-44-0)**
	- **[Installation](#page-48-0)**

When you deploy the connector, the updated connector bundle will be uploaded to the Oracle Identity Manager database as part of the installation.

**8.** Create a clone of the connector.

This connector clone will be customized for MyDatabase in the following sections.

#### **See Also:**

Cloning Connectors in *Oracle Fusion Middleware Administering Oracle Identity Manager* for detailed information about cloning the connector

**9.** In the case of a remote connector server, copy the new bundle JAR file in the bundles directory of the remote connector server, instead of posting the JAR file to the Oracle Identity Manager database.

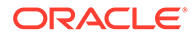

### <span id="page-344-0"></span>8.4 Configuring the IT Resource

You must specify values for the parameters of the IT resource for MyDatabase as follows:

- **1.** If you are using Oracle Identity Manager release 11.1.1.*x:*
	- **a.** Log in to the Administrative and User Console.
	- **b.** On the Welcome to Oracle Identity Manager Self Service page, click **Advanced** in the upper-right corner of the page.
	- **c.** On the Welcome to Oracle Identity Manager Advanced Administration page, in the Configuration region, click **Manage IT Resource**.
- **2.** If you are using Oracle Identity Manager release 11.1.2.*x* or later:
	- **a.** Log in to Oracle Identity System Administration.
	- **b.** Create and activate a sandbox. For detailed instructions on creating and activating a sandbox, see Managing Sandboxes in *Oracle Fusion Middleware Developing and Customizing Applications for Oracle Identity Manager*.
	- **c.** In the left pane, under Configuration, click **IT Resource**.
- **3.** In the IT Resource Name field on the Manage IT Resource page, enter the name of the IT resource, and then click **Search.**

For example: Oracle DB

- **4.** Click the edit icon for the IT resource.
- **5.** From the list at the top of the page, select **Details and Parameters**.
- **6.** Specify values for the following parameters of the IT resource. All other parameters of the IT resource will remain unchanged.

Table 8-1 describes the parameters to be updated for MyDatabase.

**Table 8-1 IT Resource Parameters for New Database**

| <b>Parameter</b>   | <b>Description</b>                                                                                             |
|--------------------|----------------------------------------------------------------------------------------------------|
| DB Type            | This field identifies database type (such as Oracle and MSSQL) and its used for<br>loading respective scripts. |
|                    | Sample value: mydb                                                                                             |
| <b>JDBC</b> Driver | Specify the value of the JDBC driver class name for MyDatabase.                                                |
| <b>JDBC URL</b>    | Specify the JDBC URL for MyDatabase.                                                                           |
| Login Password     | Enter the password for the user name of the MyDatabase account to be used for<br>connector operations.         |
| Login User         | Enter the user name of the MyDatabase account to be used for connector<br>operations.                          |
|                    |                                                                                                    |

**7.** To save the values, click **Update**.

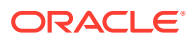

### <span id="page-345-0"></span>8.5 Configuring the Process Form

You must update the process form with the attributes of a MyDatabase user. Do not change the IT Resource and Reference ID fields on the process form.

To configure the process form:

- **1.** Log into Oracle Identity Manager Design Console.
- **2.** Create a new lookup definition to hold the Database ID attribute mappings as follows:
	- **a.** Expand **Administration**.
	- **b.** Double-click **Lookup Definition.**
	- **c.** Create a new lookup definition, **Lookup.DBUM.MYDB.DBNames.**

This lookup definition will be empty and will be populated with entries after you run the scheduled jobs for lookup field synchronization.

- **d.** Click the save icon.
- **3.** Create a new version of the process form:
	- **a.** Expand **Development Tools**.
	- **b.** Double-click **Form Designer.**
	- **c.** Search for and open the **UD\_DB\_ORA\_U** process form.
	- **d.** Click **Create New Version**.

On the Create a new version dialog box, enter a new version in the Label field, and then click the save icon.

- **4.** Add the new fields for the MyDatabase user attributes on the process form.
	- **a.** Click **Add**.

A field is added to the list. Enter the details of the field.

- **b.** Add details for all other attributes as new fields.
- **c.** Click the save icon, and then click **Make Version Active.**

A sample screenshot of the process form is as follows:

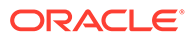

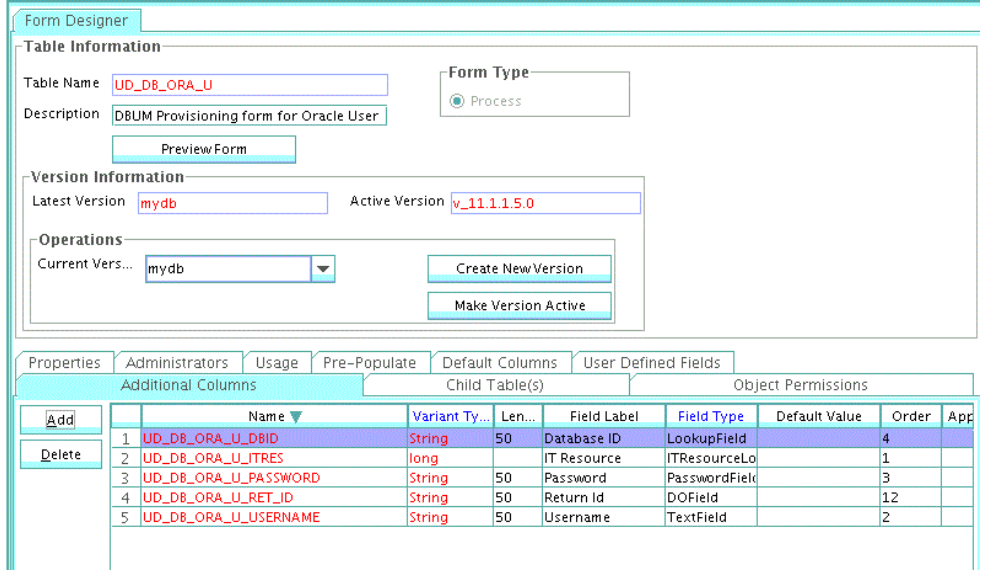

A sample screenshot for the Database ID attribute is as follows:

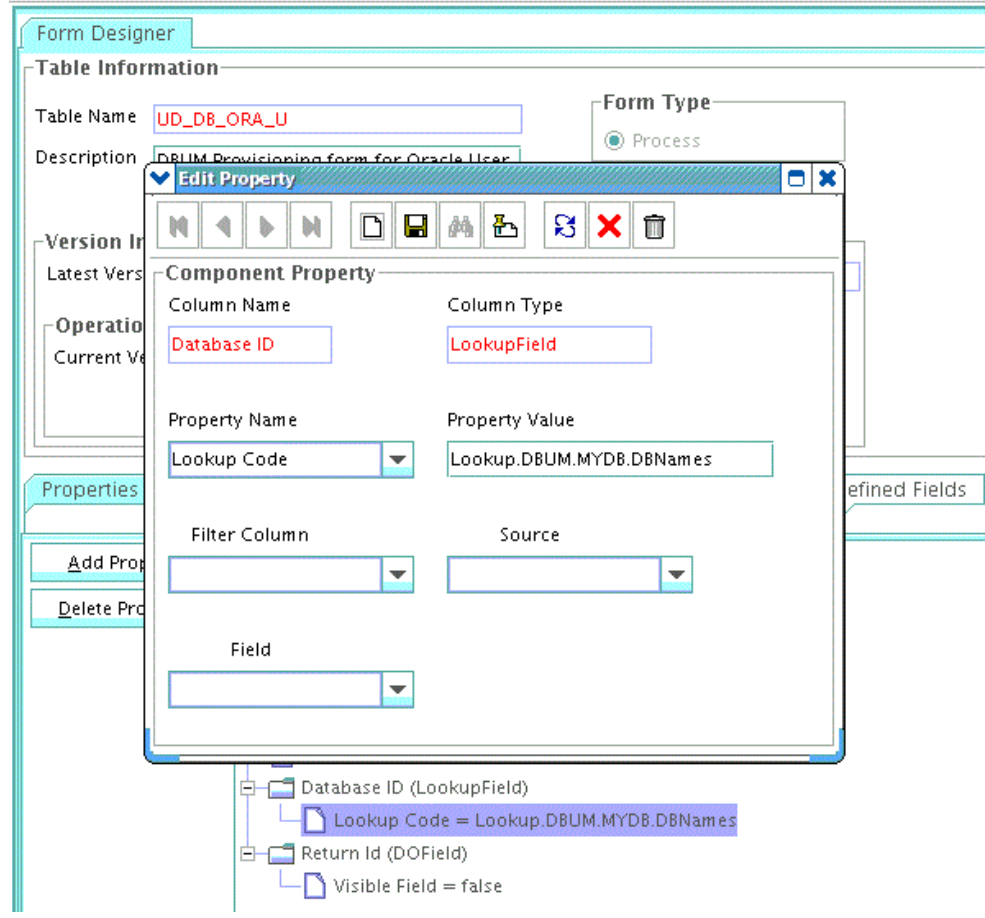

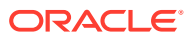

### <span id="page-347-0"></span>8.6 Configuring the Resource Object

You must rename the resource object to **MYDB User** and modify the reconciliation fields as required for MyDatabase. Do not change the IT Resource and Reference ID fields.

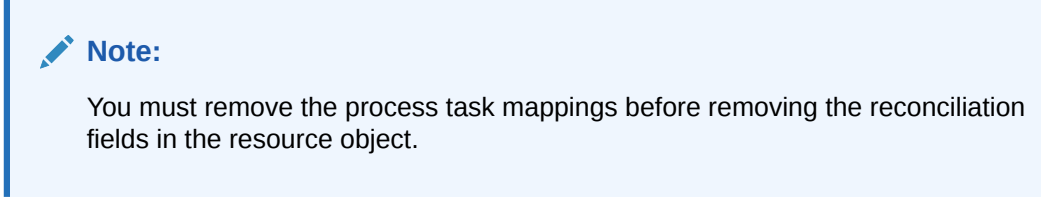

To rename the resource object:

- **1.** Log in to the Design Console.
- **2.** Expand **Resource Management**, and then double-click **Resource Objects**.
- **3.** Search for and open the resource object of the connector.

For example: Oracle User

- **4.** In the **Name** field, change the name of the resource object to MYDB User.
- **5.** If required, you can attach a resource form to the resource object. To do this, double-click the **Table Name** lookup field. From the Lookup dialog box, select the table that represents the form that will be associated with the resource object.
- **6.** To request the resource object for a user, select **Order For User**.
- **7.** Double-click the **Type** lookup field.

From the Lookup dialog box that is displayed, select the classification status **Application** to associate with the resource object.

- **8.** If you want multiple instances of the resource object to be requested for a user or an organization, select the **Allow Multiple** option. Otherwise, go to Step 10.
- **9.** If you want to be able to request the resource object for yourself, select the **Self Request Allowed** option.
- **10.** To provision the resource object for all users, regardless of whether the organization to which the user belongs has the resource object assigned to it, select the **Allow All** check box.
- **11.** Click the save icon.

The resource object is created.

A sample screenshot of the updated resource object with reconciliation fields is as follows:

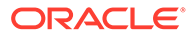

<span id="page-348-0"></span>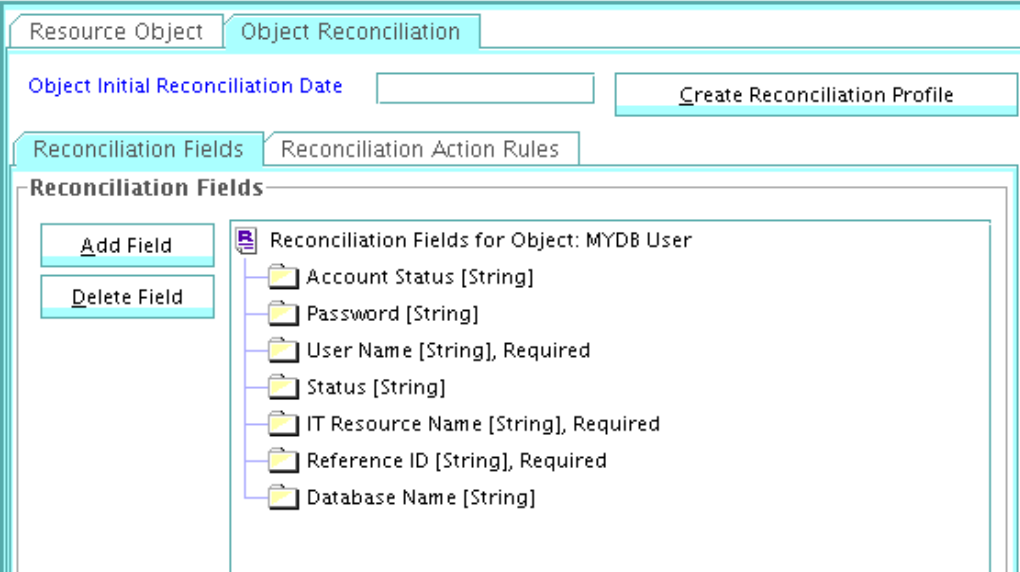

# 8.7 Adding Process Tasks, Assigning Adapters, and Mapping Adapter Variables

You must rename the process definition to **MY Database User** and remove the unused process tasks from the process definition.

To integrate the Create User process task with the adpORACREATESETFORM adapter:

- **1.** Expand **Process Management.**
- **2.** Double-click **Process Definition** and open the **MY Database User** process definition.
- **3.** Double-click the **Create User** task to open it.
- **4.** On the Integration tab, click **Add,** and then click **Adapter.**
- **5.** Select the **adpORACREATESETFORM** adapter, click the save icon, and then click **OK** in the message that is displayed.
- **6.** To map the adapter variables listed in this table, select the adapter, click **Map,** and then specify the data given in the following table:

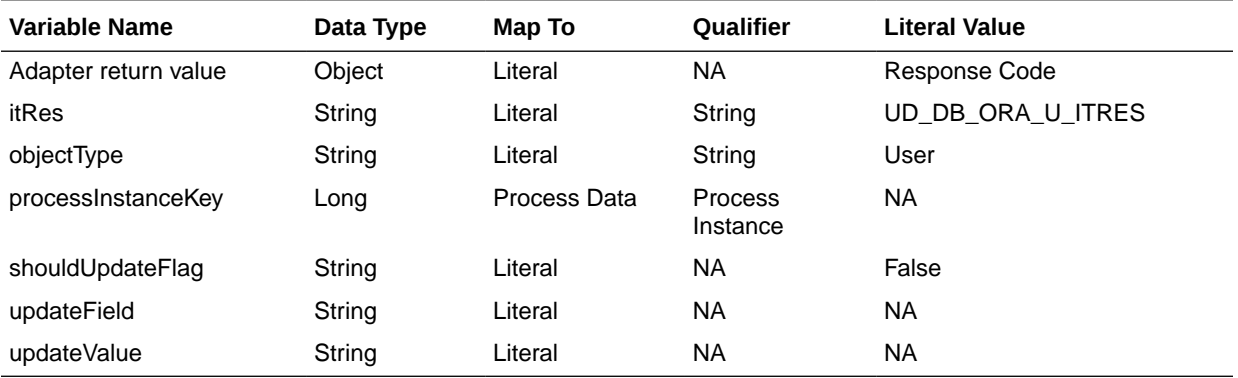

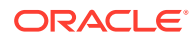

**7.** On the Responses tab, click **Add** to add the following response codes:

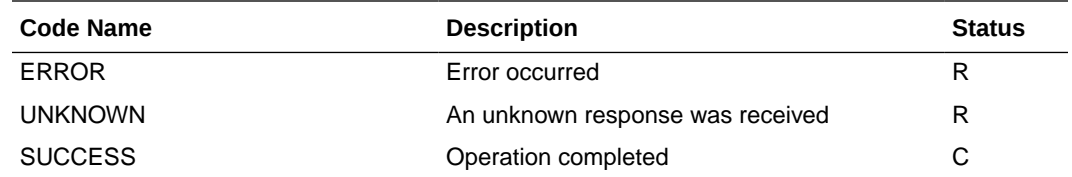

- **8.** Click the save icon and then close the dialog box.
- **9.** Using the procedure described previously, integrate the **Enable User** process task with the **adpORAENABLEUSERUPDATEFORM** adapter and map the following adapter variables:

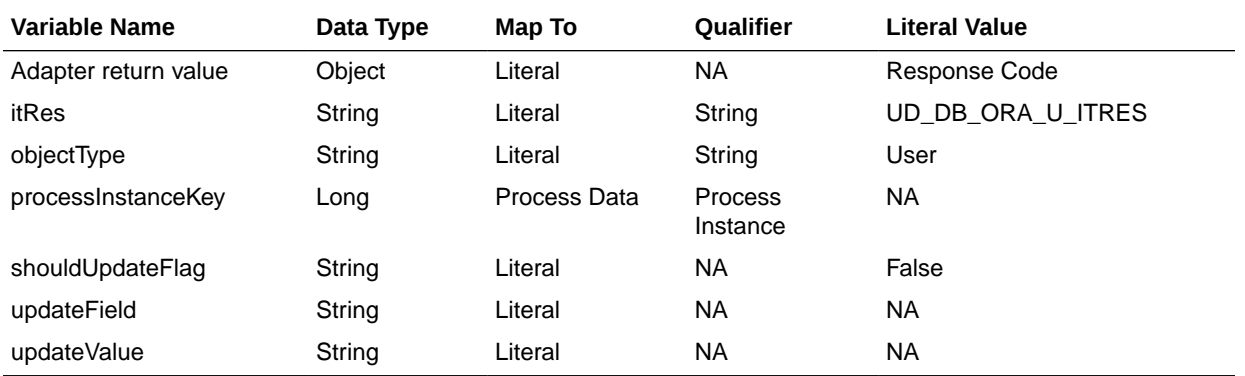

**10.** Using the procedure described previously, integrate the **Disable User** process task with the **adpORADISABLEUPDATEFORM** adapter and map the following adapter variables:

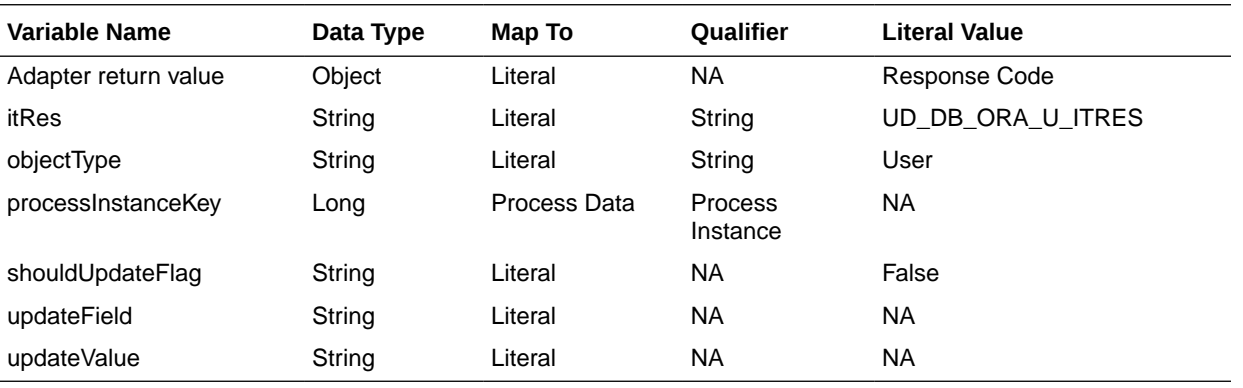

**11.** Using the procedure described previously, integrate the **Delete User** process task with the **adpORADELETEUSER** adapter and map the following adapter variables:

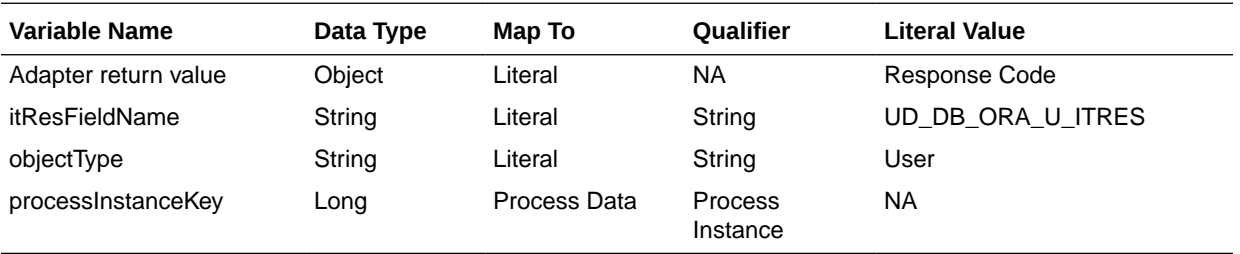

**12.** Using the procedure described previously, create and integrate the update process task with the **adpORAUPDATEWITHREF** adapter.

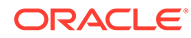

The update task names should be named as "*FIELD\_NAME* Updated."

For example, the update task for the password field will be **Password Updated.** The following adapter variables must be mapped for the Password Updated task:

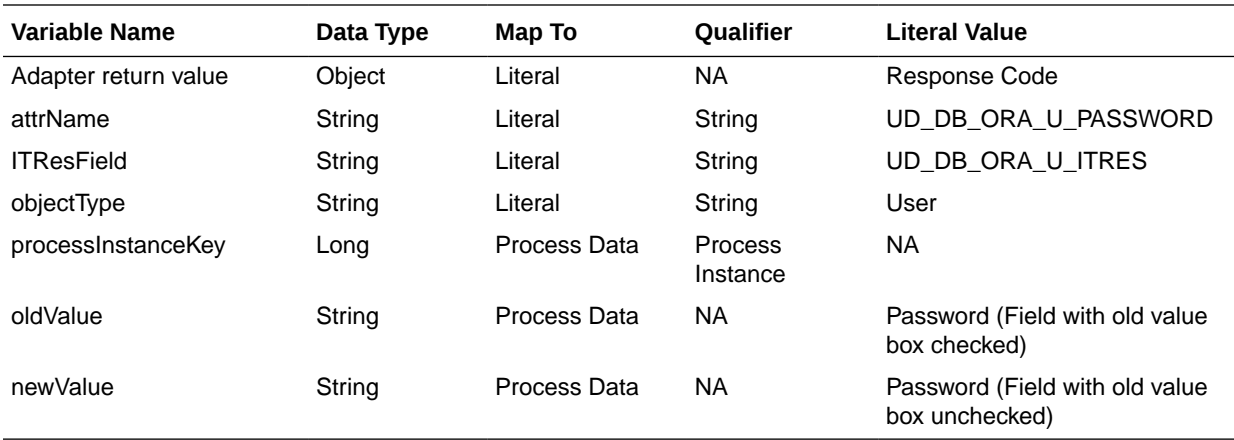

**13.** Using the procedure described previously, create and integrate the update process task with the **adpORAUPDATEWITHREF** adapter.

The update task names should be named as "*FIELD\_NAME* Updated."

For example, the update task for the Database ID field will be **Database ID Updated.** The following adapter variables must be mapped for the Database ID Updated task:

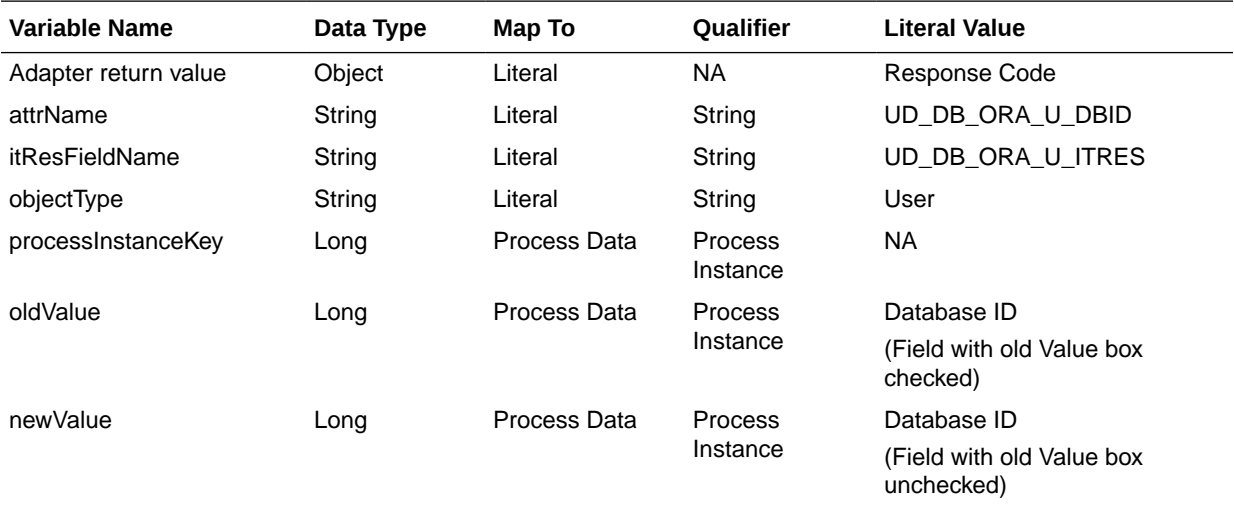

A sample screenshot of the updated process task is as follows:

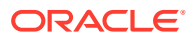

<span id="page-351-0"></span>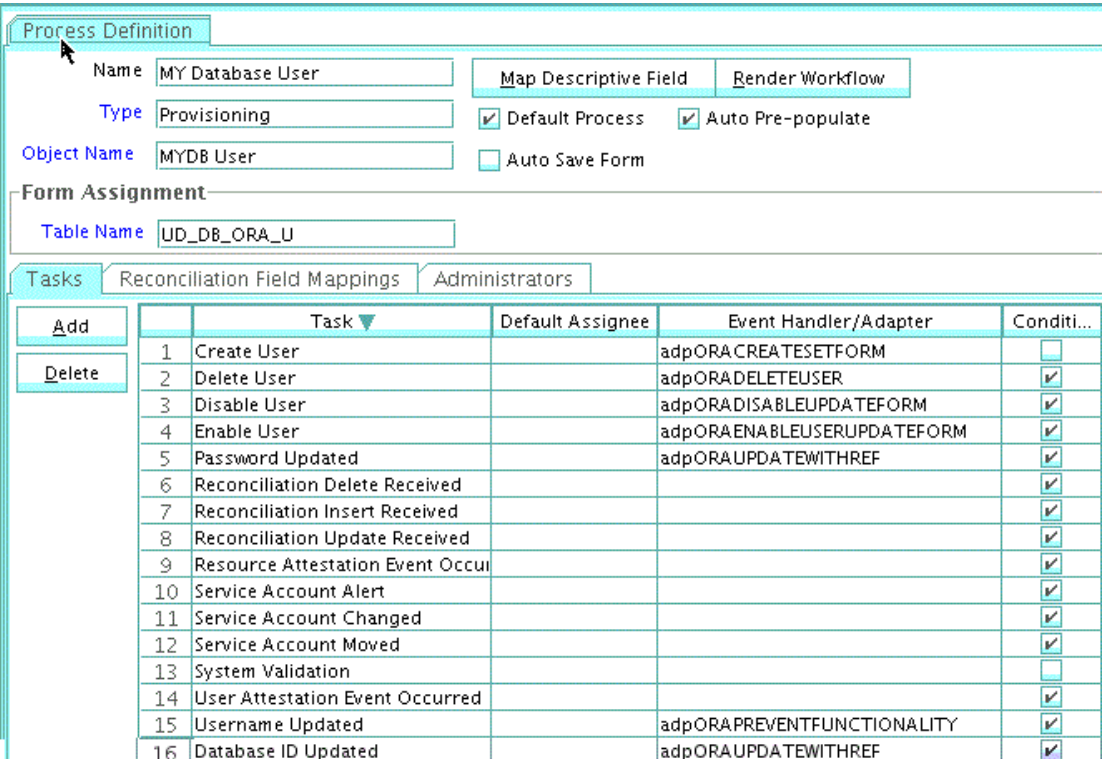

# 8.8 Adding Attributes for Reconciliation

After you create the resource object, you must define the attributes on the target resources that must be used for reconciliation. In addition, you must also map these attributes to the corresponding fields on Oracle Identity Manager. Note that the attributes that you add to the resource object are mapped for reconciliation between Oracle Identity Manager and the target system.

A sample screenshot of the attribute mappings for the MY Database User process definition is as follows:

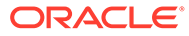

<span id="page-352-0"></span>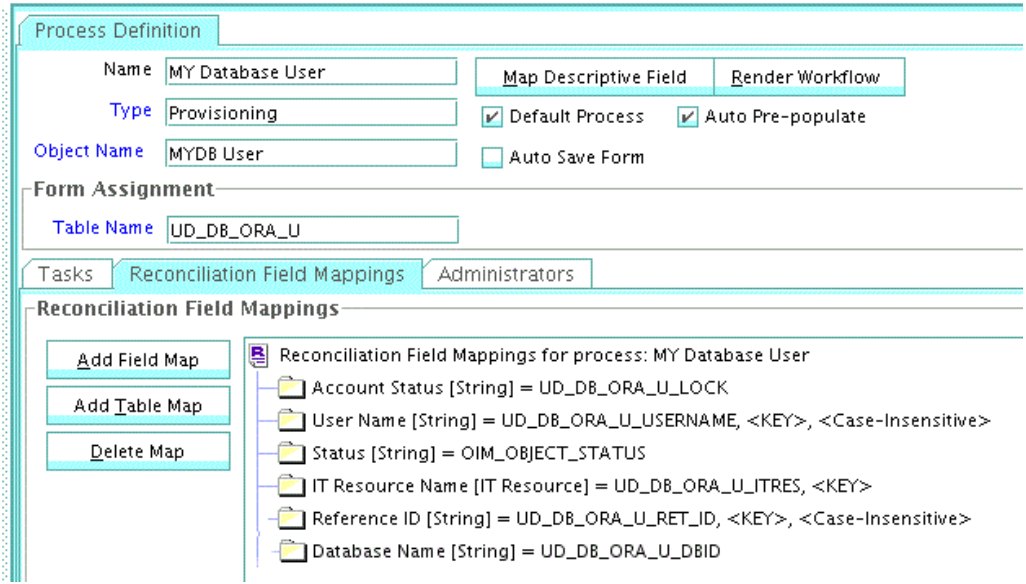

# 8.9 Configuring Lookup Definitions Used During Connector **Operations**

In Oracle Identity Manager, you must configure lookup definitions of the following types that will be used during connector operations:

- Lookup definitions corresponding to lookup fields on the target system
- Lookup definitions that store configuration and other generic information

To modify the values of these lookup definitions:

- **1.** Log in to the Design Console.
- **2.** Expand **Administration,** and then double-click **Lookup Definition.**
- **3.** Update the Lookup.DBUM.Oracle.Configuration lookup definition as follows:
	- **a.** Search for and open the **Lookup.DBUM.Oracle.Configuration** lookup definition.
	- **b.** Update the Decode column of **disabledValuesSet** to Disabled.
	- **c.** Update the Decode column of **reservedWordsList** and **unsupportedChars** if you want to add any restrictions on the user inputs.

A sample screenshot of the updated lookup definition is as follows:

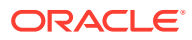

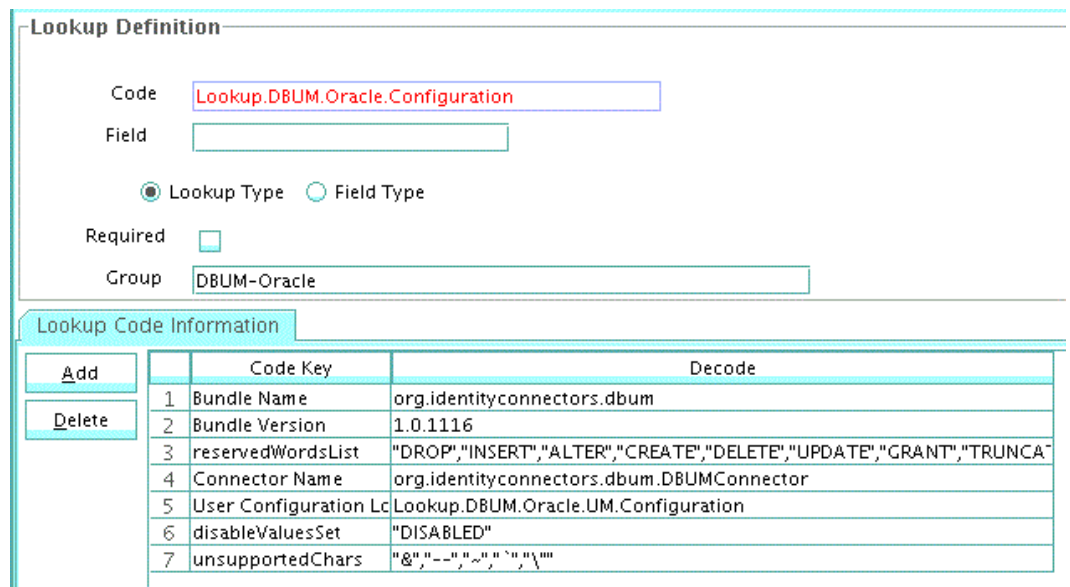

- **4.** Update the Lookup.DBUM.Oracle.UM.ProvAttrMap lookup definition as follows:
	- **a.** Search for and open the **Lookup.DBUM.Oracle.UM.ProvAttrMap** lookup definition.
	- **b.** Update the provisioning attribute mappings as per MyDatabase. This lookup definition holds user-specific mappings between process form fields (Code Key values) and target system attributes (Decode values) used during provisioning operations (same as the attributes in the Provisioning.queries file).
	- **c.** If an attribute is of type Lookup, then it has to be tagged with [LOOKUP].

A sample screenshot of the updated lookup definition is as follows:

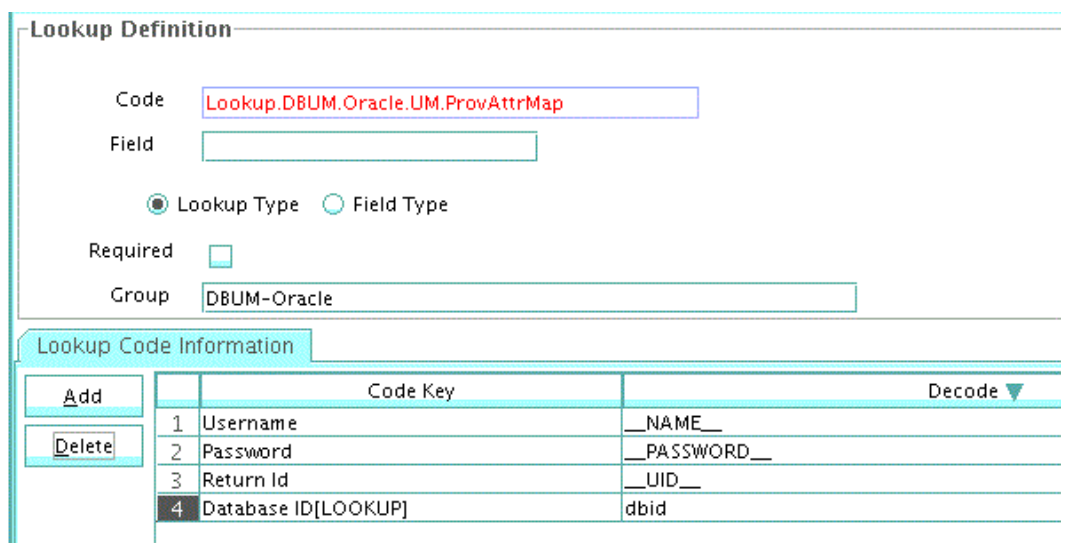

- **5.** Update the Lookup.DBUM.Oracle.UM.ReconAttrMap lookup definition as follows:
	- **a.** Search for and open the **Lookup.DBUM.Oracle.UM.ReconAttrMap** lookup definition.
	- **b.** Update the reconciliation attribute mappings as per MyDatabase. This lookup definition holds user-specific mappings between reconciliation attribute names as

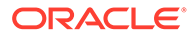

specified in the resource object (Code Key values) and target system attributes (Decode values) used during reconciliation operations.

<span id="page-354-0"></span>**c.** If an attribute is of type Lookup, then it has to be tagged with [LOOKUP].

Do not modify the Reference ID mapping.

A sample screenshot of the updated lookup definition is as follows:

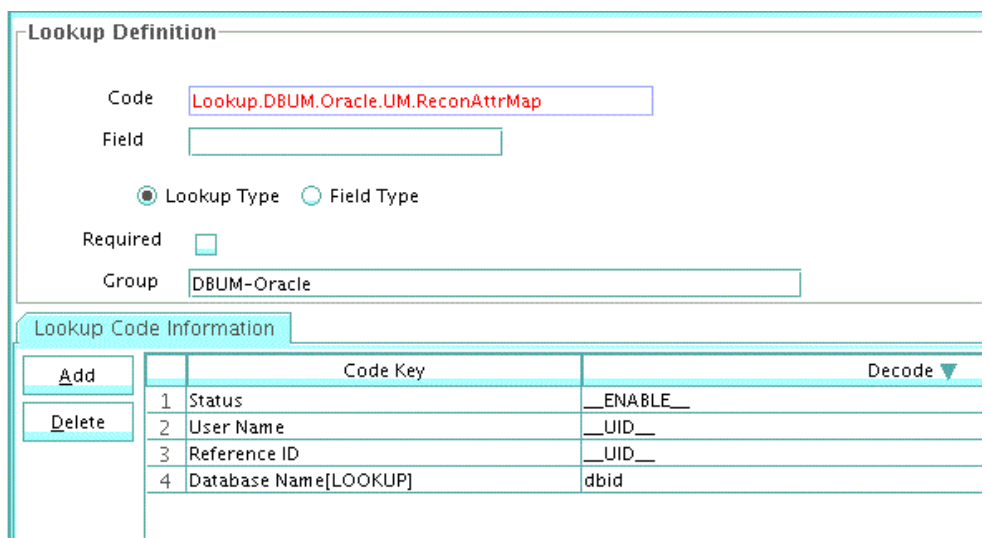

**6.** Click the save icon.

**See Also:** [Lookup Definitions Used During Connector Operations for Oracle Database](#page-143-0) for descriptions of the entries in the lookup definitions

# 8.10 Configuring Scheduled Jobs

You need scheduled jobs for the following reasons:

• Configuring Scheduled Jobs for Lookup Field Synchronization

For synchronizing lookup field values with the target system.

• [Configuring Scheduled Jobs for Reconciliation](#page-355-0)

For fetching data from the target system for reconciliation with Oracle Identity Manager.

### 8.10.1 Configuring Scheduled Jobs for Lookup Field Synchronization

You need not create scheduled jobs for lookup field synchronization. Instead, you can use the lookup reconciliation scheduled jobs that are shipped with this connector. See [Scheduled Jobs for Lookup Field Synchronization for Oracle Database](#page-151-0) for more information about these scheduled jobs.

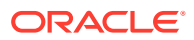

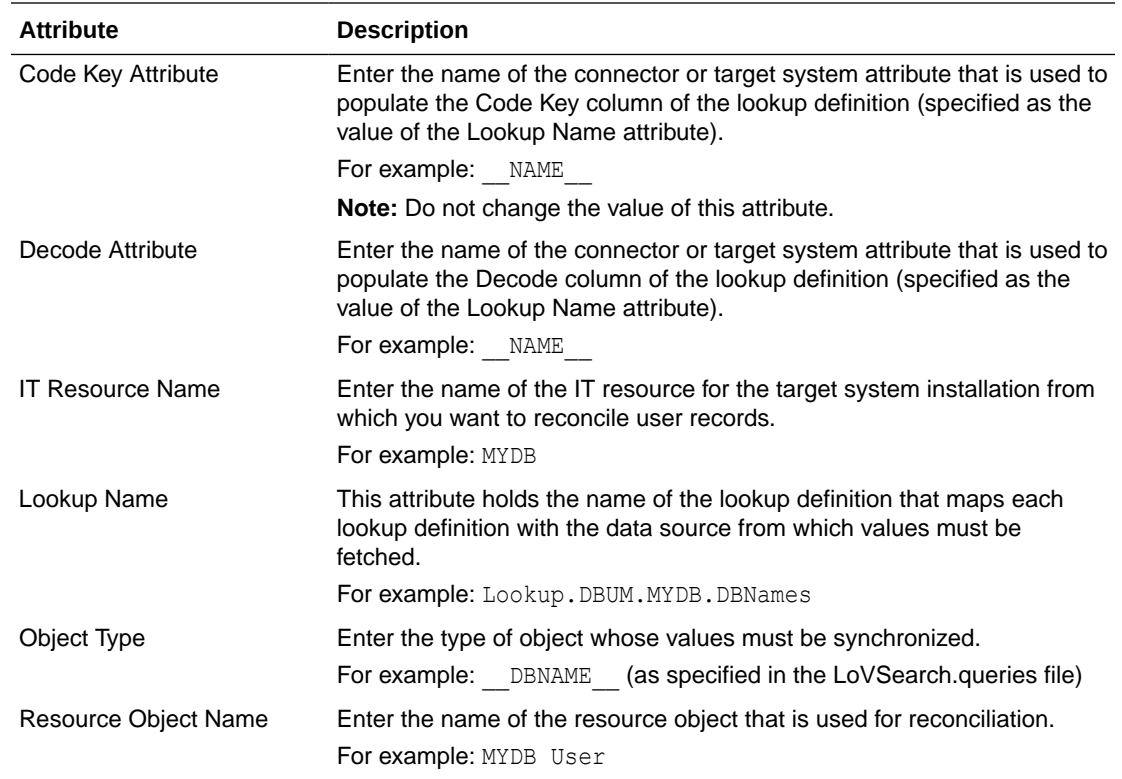

<span id="page-355-0"></span>For example, to perform Database ID lookup reconciliation, update the **DBUM Oracle Roles Lookup Reconciliation** scheduled job parameters as follows:

### 8.10.2 Configuring Scheduled Jobs for Reconciliation

Configure the scheduled jobs for reconciliation as follows:

**1.** To perform target resource reconciliation, update the **DBUM Oracle User Target Reconciliation** scheduled job as follows:

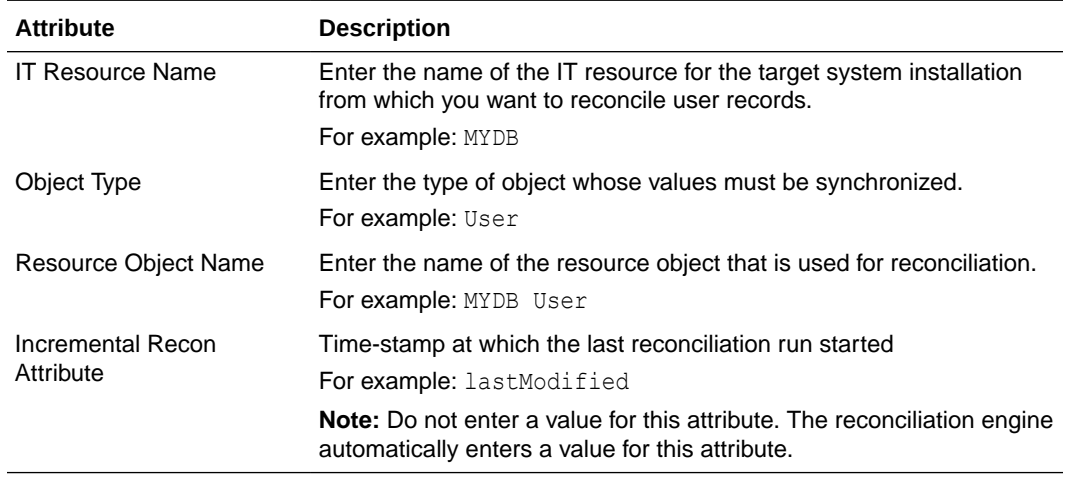

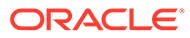

#### <span id="page-356-0"></span>**Note:**

- For incremental reconciliation, the lastModified time-stamp will be automatically updated after full reconciliation and it will be used for incremental reconciliation runs.
- For limited reconciliation, the filter can be applied in the **Filter** field. You can apply filters on the search attributes, such as UID, dbid, or status.

For example, the filter equal To ('dbid', 'master') will add the corresponding WHERE clause in the query. Then, the limited results having dbid='master' are processed.

**2.** To perform target resource delete reconciliation, update the **DBUM Oracle Delete User Target Reconciliation** scheduled job parameters as follows:

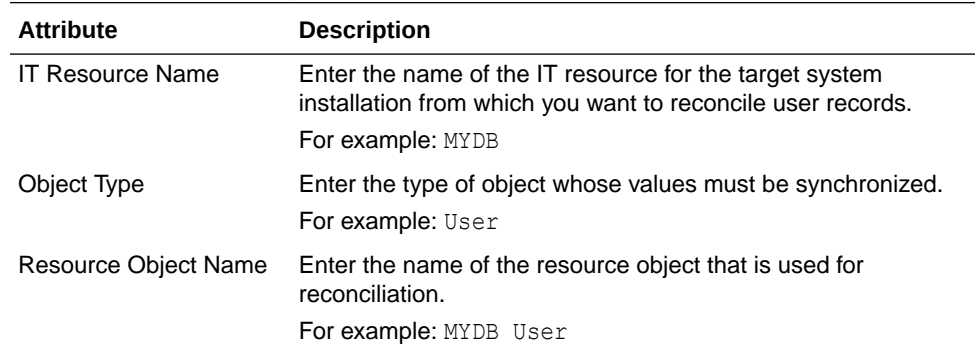

# 8.11 Configuring Oracle Identity Manager for Request-Based Provisioning

#### **Note:**

Perform the procedure described in this section only if you are using Oracle Identity Manager release 11.1.1.*x* and want to configure request-based provisioning.

A request-based provisioning operation involves an end user (a requester) who creates a request for a resource and an approver (an OIM User with the required privileges) who approves the request.

To perform request-based provisioning operations, you must configure a request workflow that suits your requirements. You must update the process form attribute names in request datasets. For complete information on configuring the request workflow.

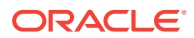

**See Also:**

[Configuring Request-Based Provisioning for Oracle Database](#page-168-0) for a similar procedure for the Oracle Database

# <span id="page-357-0"></span>8.12 Testing the Customized Connector

As a best practice, you must test the connector after completing all customizations for the new database to ensure that it functions as expected.

You can use the testing utility to identify the cause of problems associated with connecting to the target system and performing basic operations on the target system.

To run the testing utility, see [Testing the Connector](#page-358-0).

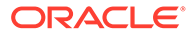

# <span id="page-358-0"></span>9 Testing the Connector

After you deploy the connector, you must test it to ensure that it functions as expected.

You can use the testing utility to identify the cause of problems associated with connecting to the target system and performing basic operations on the target system.

While running the testing utility, the testing utility reads the connectivity information from the IT Resource, lookup definitions from Oracle Identity Manager, and process form data is read from the config.properties file. While running the testing utility, you must ensure that the connector should be deployed and Oracle Identity Manager should be running.

This chapter includes the following procedures:

- Running the Test Utility for the Oracle Database
- [Running the Test Utility for the MSSQL Database](#page-360-0)
- [Running the Test Utility for MySQL](#page-362-0)
- [Running the Test Utility for DB2](#page-363-0)
- [Running the Test Utility for Sybase](#page-365-0)

### 9.1 Running the Test Utility for the Oracle Database

Perform the following steps to run the test utility for Oracle:

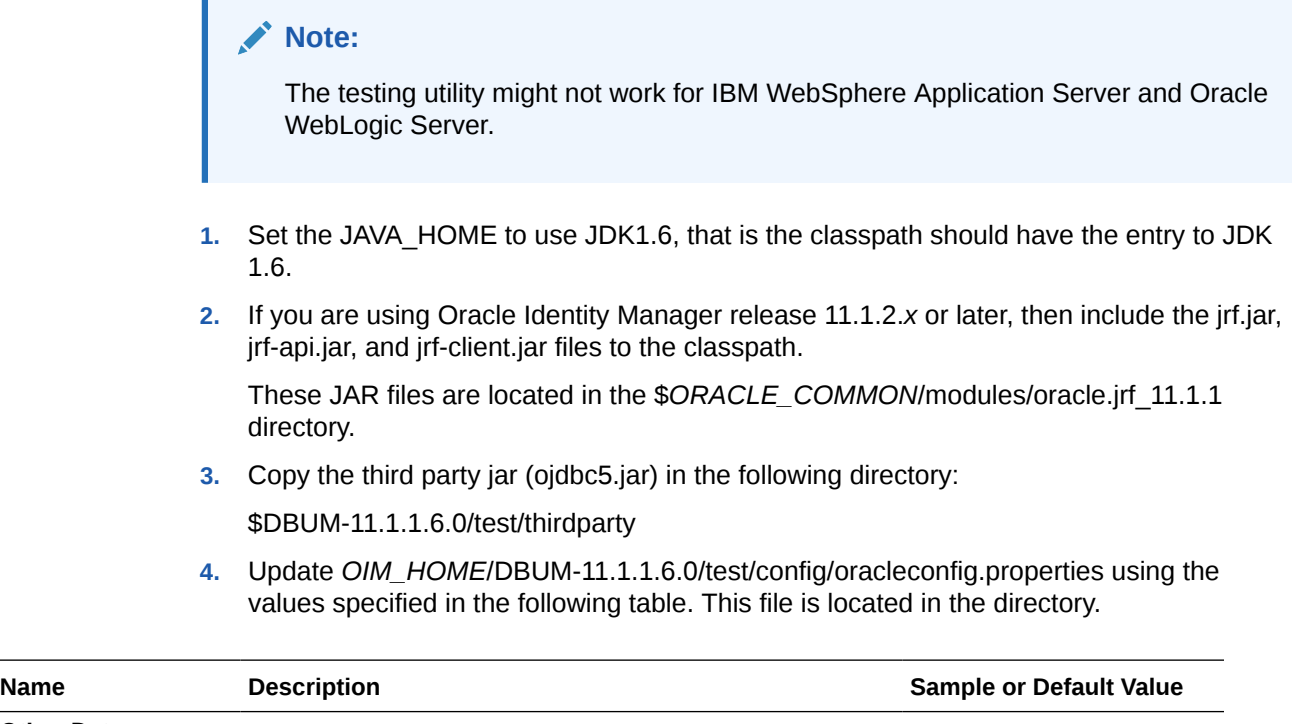

**Other Data**

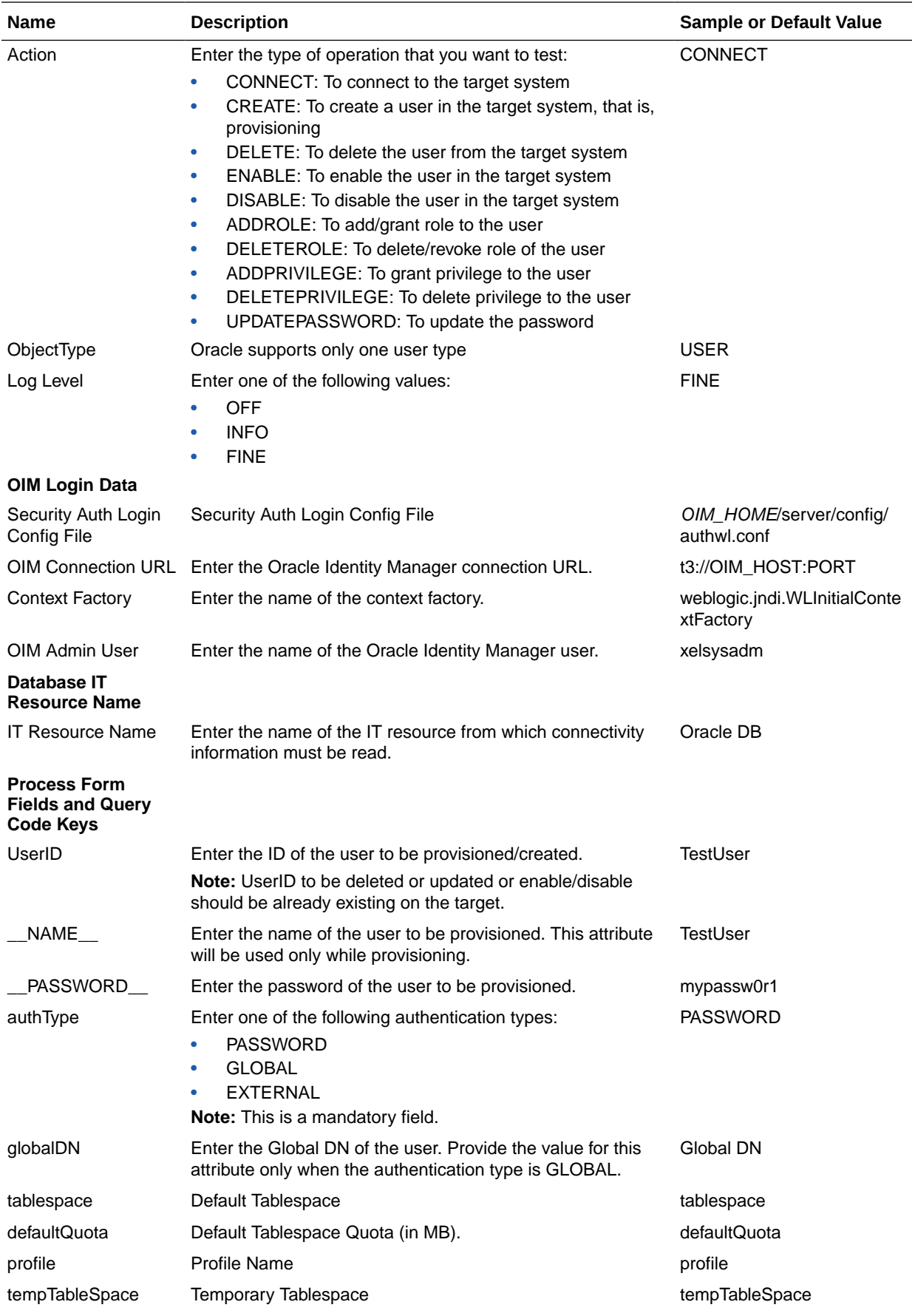
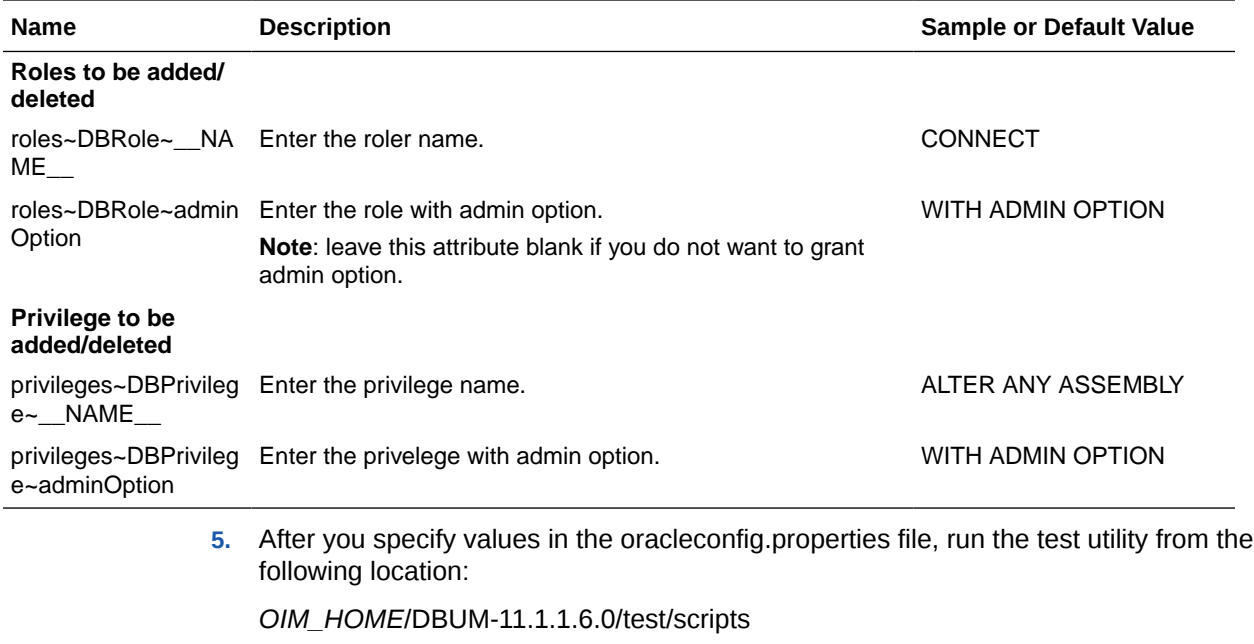

#### **For UNIX:**

DBUMProvisioningTester.sh

#### **For Microsoft Windows:**

DBUMProvisioningTester.bat

**6.** Enter Oracle Identity Manager Administrator's Password on the console when prompted. A message confirming the successful completion of running the utility is displayed.

# 9.2 Running the Test Utility for the MSSQL Database

Perform the following steps to run the test utility for MSSQL:

**1.** Drop the third party jar (sqljdbc4.jar) in the following directory:

*OIM\_HOME*/DBUM-11.1.1.6.0/test/thirdparty

**2.** If you are using Oracle Identity Manager release 11.1.2.*x* or later, then include the jrf.jar, jrf-api.jar, and jrf-client.jar files to the classpath.

These JAR files are located in the \$*ORACLE\_COMMON*/modules/oracle.jrf\_11.1.1 directory.

**3.** Update *OIM\_HOME*/DBUM-11.1.1.6.0/test/scripts/DBUMProvisioningTester.sh and replace oracleconfig.properties with mssqlconfig.properties in the first argument:

```
java -cp "../lib/*:../thirdparty/*"
oracle.iam.connectors.dbum.testutil.prov.ProvisioningUtility
../config/mssqlconfig.properties
../../bundle/org.identityconnectors.dbum-1.0.1116.jar
```
**4.** Update *OIM\_HOME*/DBUM-11.1.1.6.0/test/config/mssqlconfig.properties with the required information.

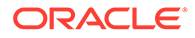

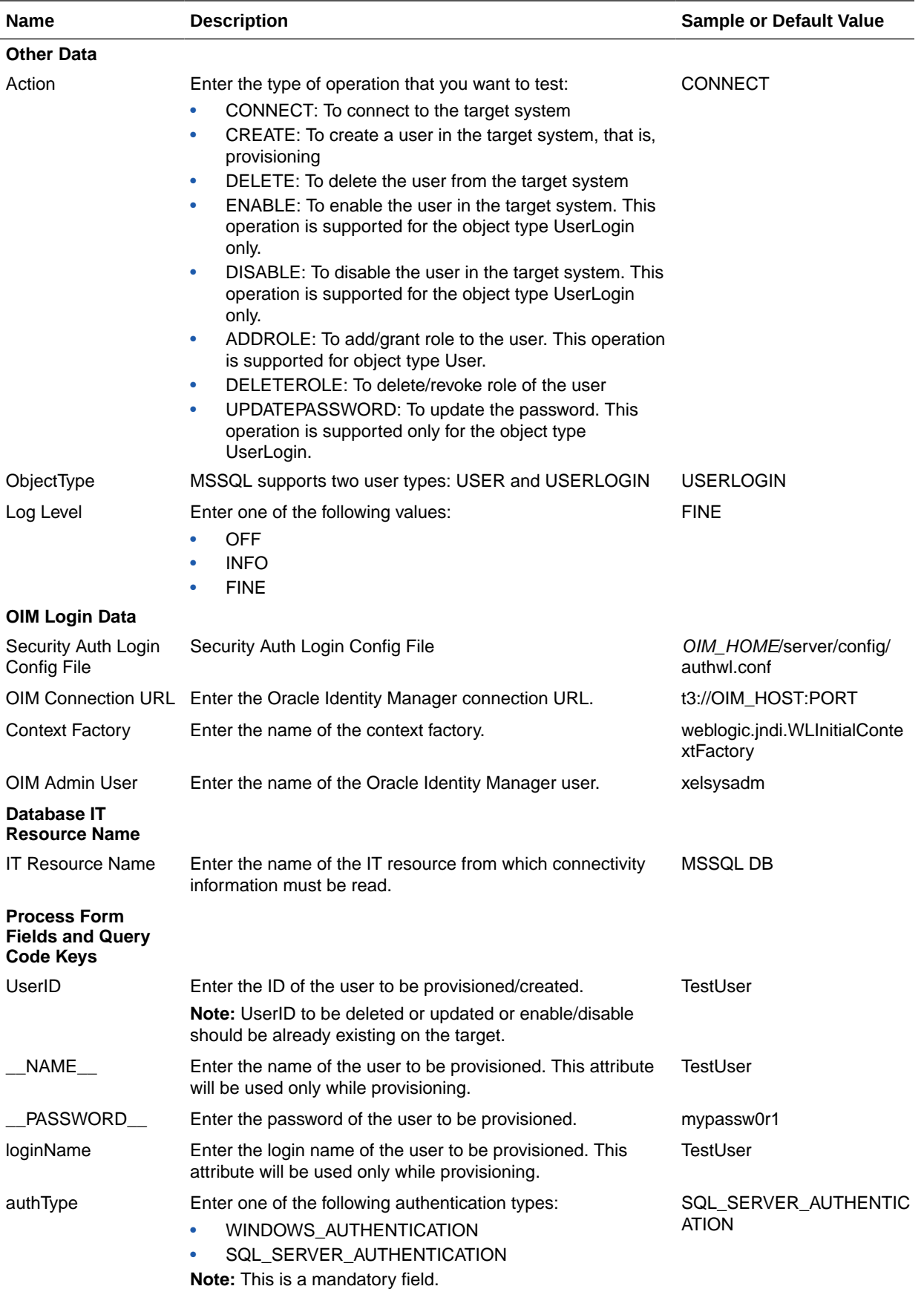

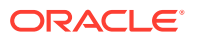

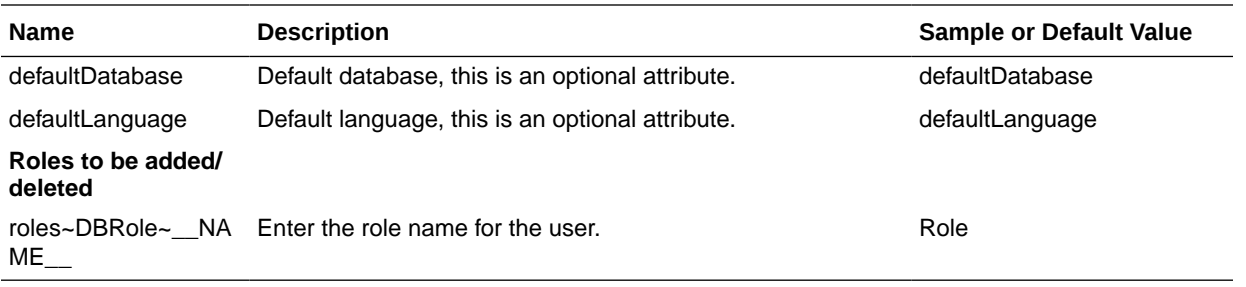

**5.** After you specify values in the mssqlconfig.properties file, run the test utility from the following location:

*OIM\_HOME*/DBUM-11.1.1.6.0/test/scripts

**For UNIX:**

DBUMProvisioningTester.sh

#### **For Microsoft Windows:**

DBUMProvisioningTester.bat

**6.** Enter Oracle Identity Manager Administrator's Password on the console when prompted. A message confirming the successful completion of running the utility is displayed.

# 9.3 Running the Test Utility for MySQL

Perform the following steps to run the test utility for MySQL:

**1.** Drop the third party jar (mysql-connector-java-5.1.20-bin.jar) in the following directory:

*OIM\_HOME*/DBUM-11.1.1.6.0/test/thirdparty

**2.** If you are using Oracle Identity Manager release 11.1.2.*x* or later, then include the jrf.jar, jrf-api.jar, and jrf-client.jar files to the classpath.

These JAR files are located in the \$*ORACLE\_COMMON*/modules/oracle.jrf\_11.1.1 directory.

**3.** Update *OIM\_HOME*/DBUM-11.1.1.6.0/test/scripts/DBUMProvisioningTester.sh and replace oracleconfig.properties with mysqlconfig.properties in the first argument:

```
java -cp "../lib/*:../thirdparty/*"
oracle.iam.connectors.dbum.testutil.prov.ProvisioningUtility
../config/mysqlconfig.properties
../../bundle/org.identityconnectors.dbum-1.0.1116.jar
```
**4.** Update *OIM\_HOME*/DBUM-11.1.1.6.0/test/config/mysqlconfig.properties with the required information.

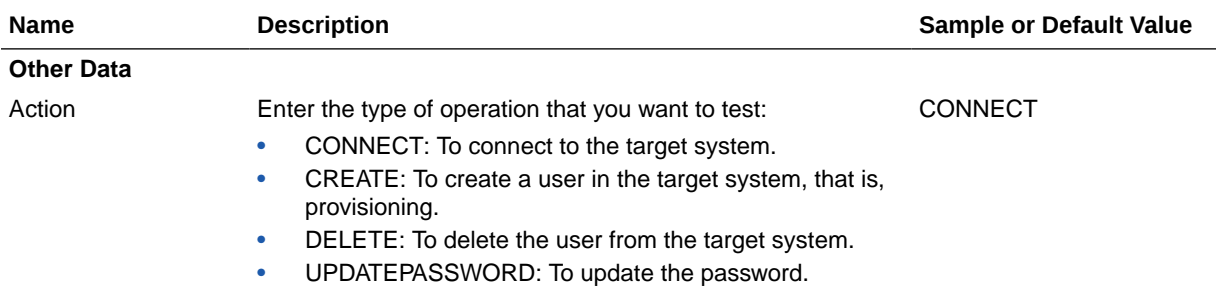

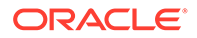

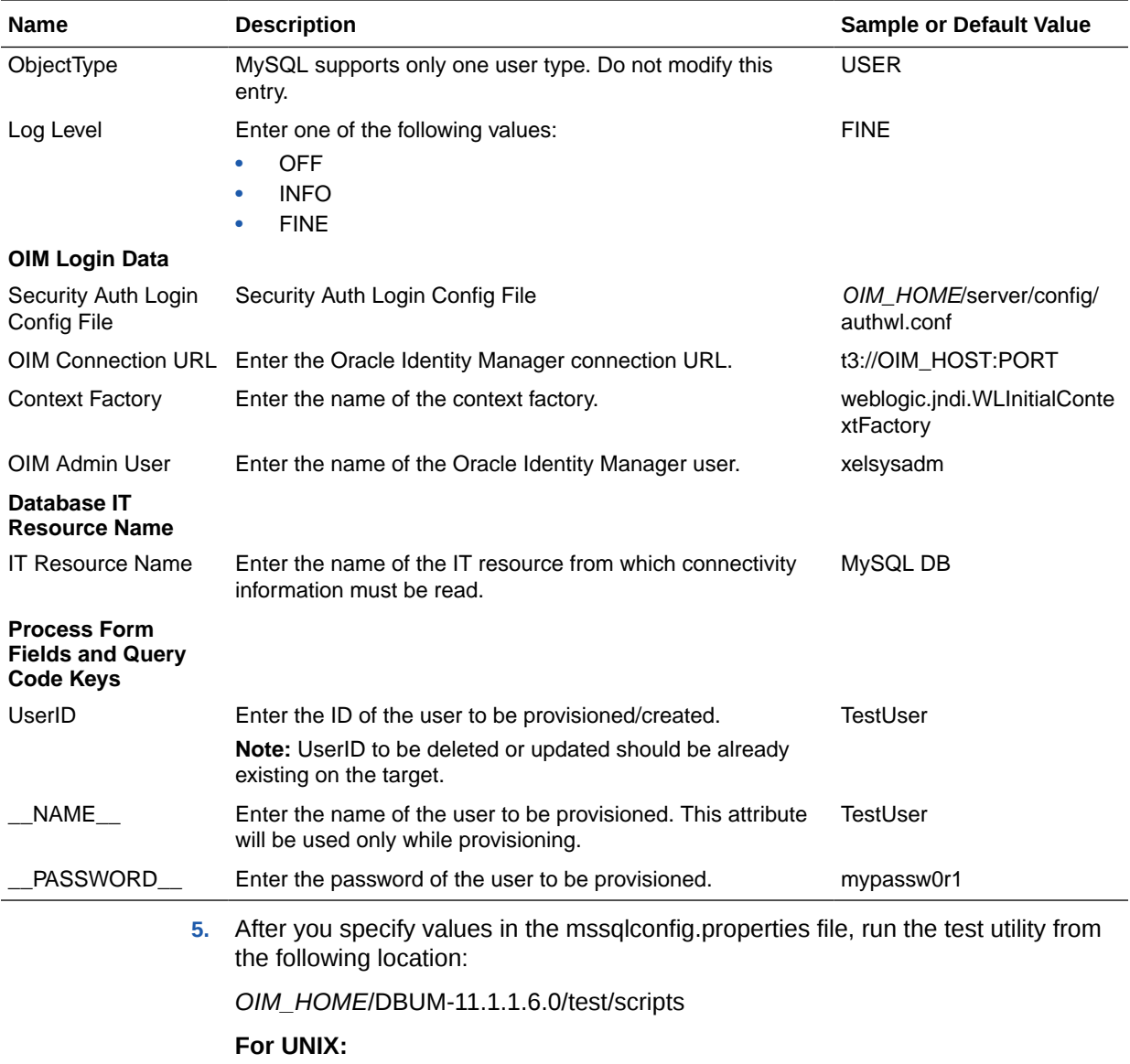

DBUMProvisioningTester.sh

#### **For Microsoft Windows:**

DBUMProvisioningTester.bat

**6.** Enter Oracle Identity Manager Administrator's Password on the console when prompted. A message confirming the successful completion of running the utility is displayed.

# 9.4 Running the Test Utility for DB2

Perform the following steps to run the test utility for DB2:

**1.** Drop the third party jar (db2jcc.jar) in the following directory:

*OIM\_HOME*/DBUM-11.1.1.6.0/test/thirdparty

**2.** If you are using Oracle Identity Manager release 11.1.2.*x* or later, then include the jrf.jar, jrf-api.jar, and jrf-client.jar files to the classpath.

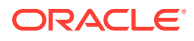

These JAR files are located in the \$*ORACLE\_COMMON*/modules/oracle.jrf\_11.1.1 directory.

**3.** Update *OIM\_HOME*/DBUM-11.1.1.6.0/test/scripts/DBUMProvisioningTester.sh and replace oracleconfig.properties with db2config.properties in the first argument:

```
java -cp "../lib/*:../thirdparty/*"
oracle.iam.connectors.dbum.testutil.prov.ProvisioningUtility
../config/db2config.properties
../../bundle/org.identityconnectors.dbum-1.0.1116.jar
```
**4.** Update *OIM\_HOME*/DBUM-11.1.1.6.0/test/config/db2config.properties with the required information.

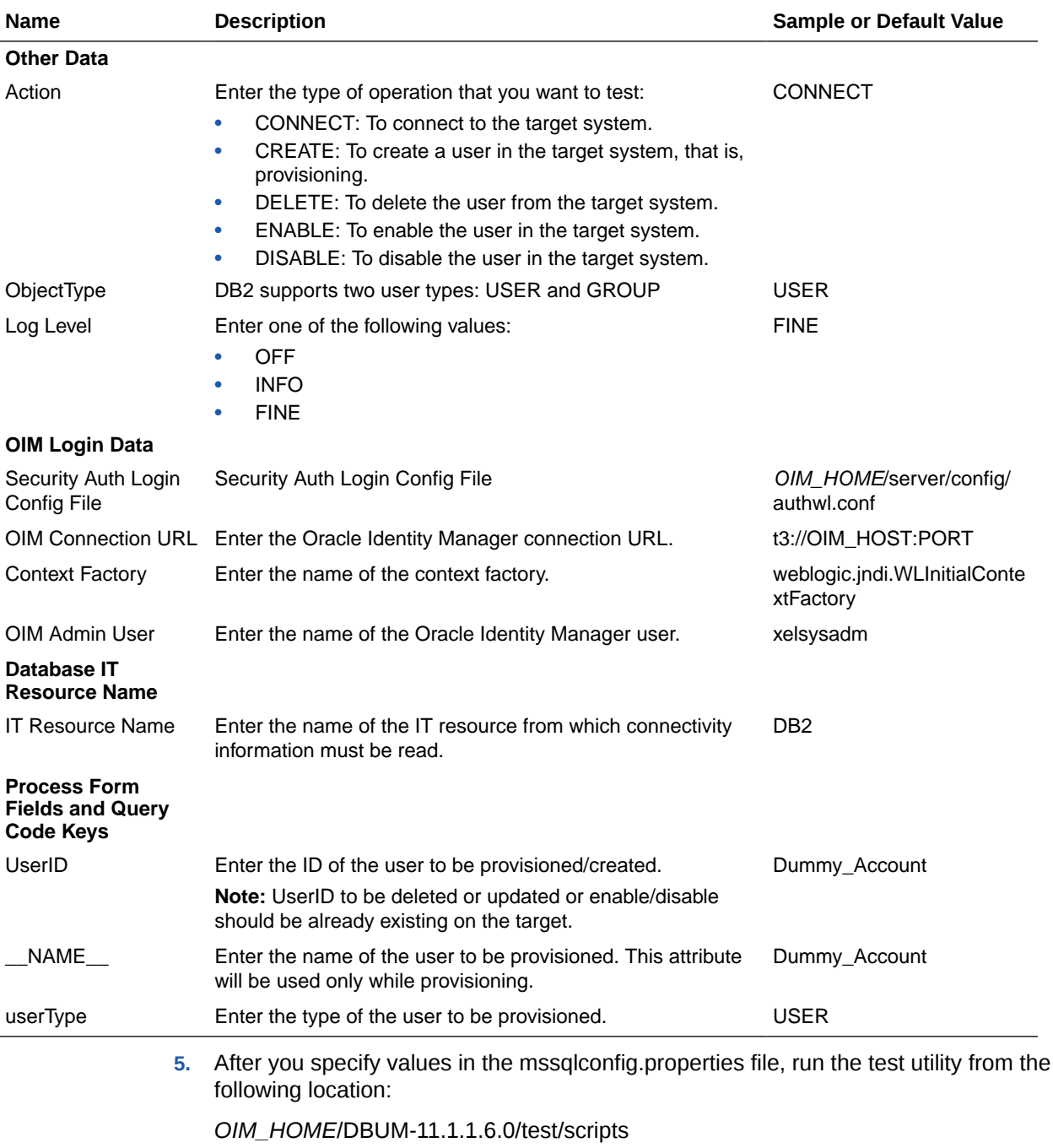

#### **For UNIX:**

DBUMProvisioningTester.sh

#### **For Microsoft Windows:**

DBUMProvisioningTester.bat

**6.** Enter Oracle Identity Manager Administrator's Password on the console when prompted. A message confirming the successful completion of running the utility is displayed.

# 9.5 Running the Test Utility for Sybase

Perform the following steps to run the test utility for Sybase:

**1.** Drop the third party jar (jconn4.jar) in the following directory:

*OIM\_HOME*/DBUM-11.1.1.6.0/test/thirdparty

**2.** If you are using Oracle Identity Manager release 11.1.2.*x* or later, then include the jrf.jar, jrf-api.jar, and jrf-client.jar files to the classpath.

These JAR files are located in the \$*ORACLE\_COMMON*/modules/oracle.jrf\_11.1.1 directory.

**3.** Update *OIM\_HOME*/DBUM-11.1.1.6.0/test/scripts/DBUMProvisioningTester.sh and replace oracleconfig.properties with sybaseconfig.properties in the first argument:

```
java -cp "../lib/*:../thirdparty/*"
oracle.iam.connectors.dbum.testutil.prov.ProvisioningUtility
../config/sybaseconfig.properties
../../bundle/org.identityconnectors.dbum-1.0.1116.jar
```
**4.** Update *OIM\_HOME*/DBUM-11.1.1.6.0/test/config/sybaseconfig.properties with the required information.

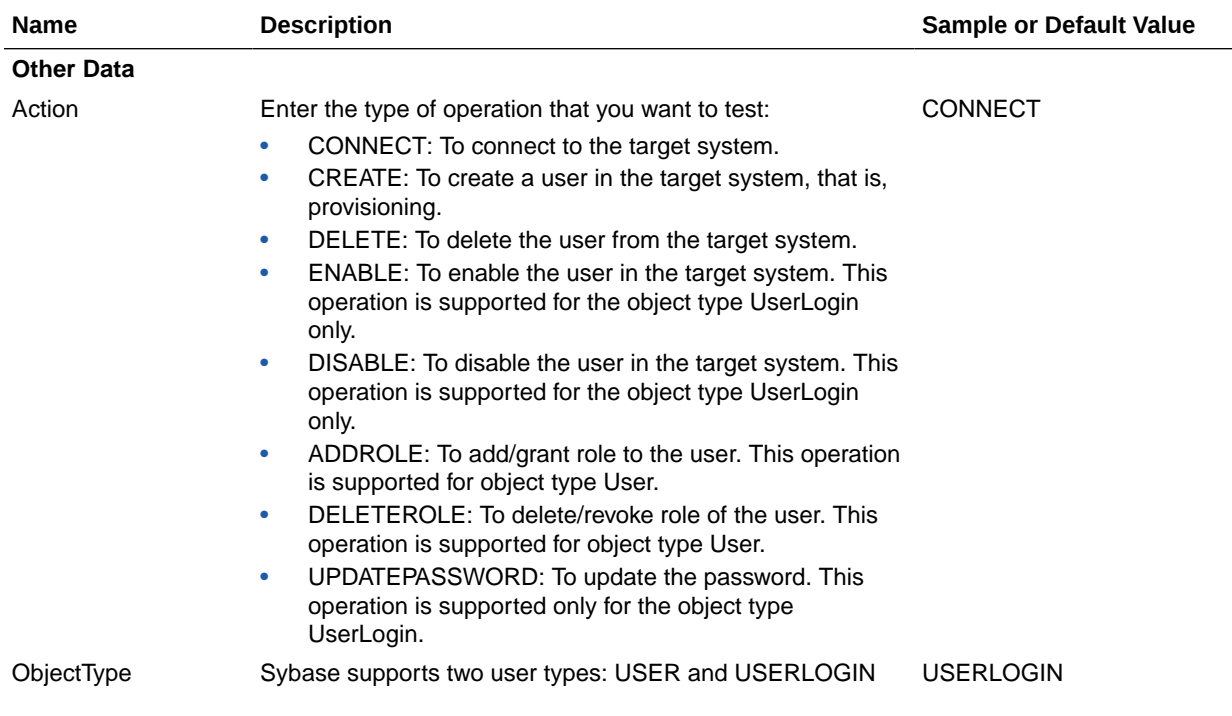

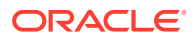

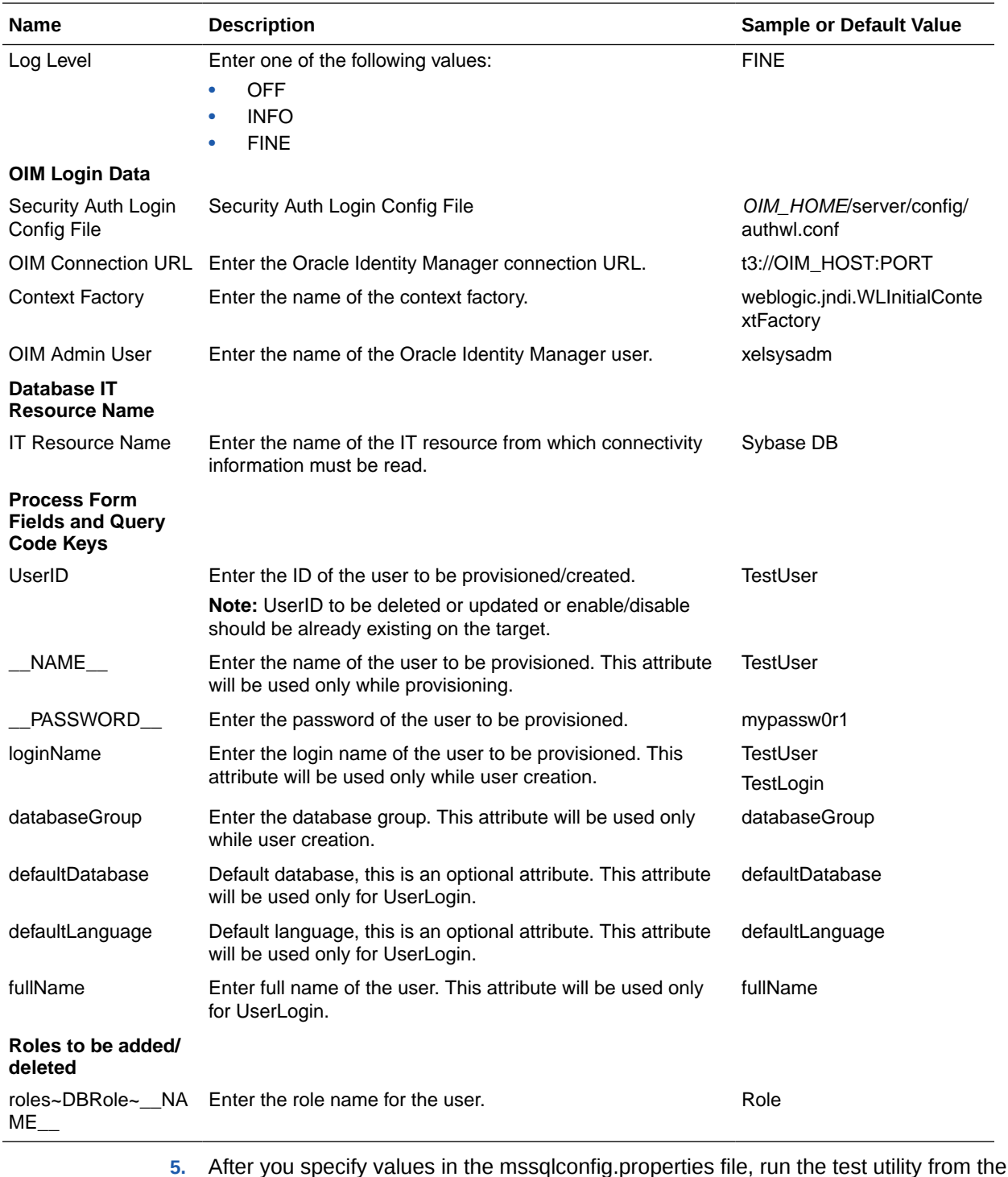

**5.** After you specify values in the mssqlconfig.properties file, run the test utility from the following location:

*OIM\_HOME*/DBUM-11.1.1.6.0/test/scripts

**For UNIX:**

DBUMProvisioningTester.sh

#### **For Microsoft Windows:**

DBUMProvisioningTester.bat

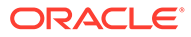

**6.** Enter Oracle Identity Manager Administrator's Password on the console when prompted. A message confirming the successful completion of running the utility is displayed.

# 10 Known Issues and Workarounds

The following sections describe known issues and workarounds associated with this release of the connector:

- Connector Issues
- **Oracle Identity Manager Issues**
- [Target System Issues](#page-369-0)

# 10.1 Connector Issues

The following is an issue and workaround associated with the connector:

# 10.1.1 Wild Card Expressions not Supported in Privileges for MySQL

For the MySQL database, the connector does not support wild card expressions in privileges for the schema.

There is no workaround available for this issue.

# 10.2 Oracle Identity Manager Issues

The following are issues and workarounds associated with Oracle Identity Manager:

- Update of a Child Table does not Work as Expected
- [User Remains in Provisioned Status After a Trusted Delete Reconciliation Run](#page-369-0)
- [Target Reconciliation Does Not Revoke Roles and Privileges](#page-369-0)
- [The With Grant Option in Child Data Fails to Appear in Entitlement List](#page-369-0)
- [The Second Installation of the Connector Fails](#page-369-0)

### 10.2.1 Update of a Child Table does not Work as Expected

The following issue is observed while using the connector with Oracle Identity Manager 11*g* Release 2 BP04 (11.1.2.0.4):

Updating a child table does not work as expected. No provisioning task is triggered.

The fix for this bug is available in Oracle Identity Manager 11*g* Release 2 BP05 (11.1.2.0.5). This fix is also available as a one-off patch to be applied on Oracle Identity Manager 11*g* Release 2 BP04 (11.1.2.0.4), from ARU for bug 16053618.

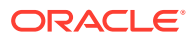

# <span id="page-369-0"></span>10.2.2 User Remains in Provisioned Status After a Trusted Delete Reconciliation Run

After performing a trusted delete reconciliation operation, a user remains in provisioned status if the user is deleted from Oracle Identity Manager.

As a work around, run the target delete reconciliation scheduled job after running the trusted delete reconciliation task.

For any use case where identity is reconciled authoritatively from a target system to Oracle Identity Manager, and also account daily changes are provisioned from Oracle Identity Manager back to the target system, this behavior will be observed.

The solution is to leverage on the existing infrastructure of account reconciliation and schedule it to run at the optimal frequency so that it follows trusted delete reconciliation scheduled job run. After the account reconciliation is completed, the scheduled job will convert the Account status to Revoked state. Eventually, the identity data maintained inside Oracle Identity Manager would look correct from operational as well as audit perspective.

### 10.2.3 Target Reconciliation Does Not Revoke Roles and Privileges

If you revoke all the roles and privileges associated with a user from a target system and run target reconciliation, no event or log is generated. The roles and privileges are not revoked from Oracle Identity Manager.

There is no workaround available for this issue.

# 10.2.4 The With Grant Option in Child Data Fails to Appear in Entitlement List

In Oracle and MySQL databases, With Grant Option in child data does not appear in the entitlements list in Oracle Identity Manager 11*g* Release 2 (11.1.2.0.0).

There is no workaround available for this issue. However, you can successfully perform a provisioning operation, even if the With Grant Option in child data does not appear in the entitlements list.

### 10.2.5 The Second Installation of the Connector Fails

For Oracle Identity Manager hosted on a Microsoft Windows computer, installation fails if you try to install the connector again, for a different target system.

As a workaround, you must extract the connector bundle zip file again before installing the connector.

This issue has been fixed in Oracle Identity Manager release 11*g* R1 PS1 BP09 (11.1.1.5.9).

# 10.3 Target System Issues

The following are issues and workarounds associated with the target system:

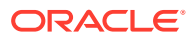

- Creation of a JDBC Connection Results in an Indefinite Wait Time
- Incremental Reconciliation Cannot Process Role Updateds in MSSQL
- Relevant Error Log not Provided While Provisioning a Duplicate User
- Provisioning of Privileges for the Schema not Supported for MySQL

### 10.3.1 Creation of a JDBC Connection Results in an Indefinite Wait Time

Creating a JDBC connection through Microsoft JDBC Driver 2.0, 3.0, 4.0 CTP 3, or jTDS 1.2.5 driver to a Microsoft SQL Server 2008 R2 database using JDK 1.6.0\_29 results in an indefinite wait for a connection.

To work around this issue, use a version later than JDK 1.6.0\_29.

## 10.3.2 Incremental Reconciliation Cannot Process Role Updateds in **MSSQL**

MSSQL incremental reconciliation does not involve role updates. The stored procedure for receiving roles information does not have any timestamp or filter-based query support. Therefore, it is not possible to process role updates using incremental reconciliation in MSSQL.

There is no workaround available for this issue.

## 10.3.3 Relevant Error Log not Provided While Provisioning a Duplicate User

For the MySQL database, the connector does not provide a relevant error log when you try to provision a duplicate user. This issue is because of the behavior of the MySQL database.

There is no workaround available for this issue.

# 10.3.4 Provisioning of Privileges for the Schema not Supported for MySQL

For the MySQL database, the connector does not support provisioning of privileges for the schema (information schema and performance schema). This issue occurs because a user (for example, root@localhost ) who is given ALL on \*.\* may not have the ALL privilege on the information\_schema.\* schema.

This is the behavior of the MySQL database.

There is no workaround available for this issue.

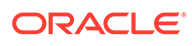

# A Configuring Requests

#### **Note:**

The procedure described in this section is applicable only if you are using Oracle Identity Manager release 11.1.1.*x*.

This section describes how to configure a custom request workflow to cater to the specific requirements in your organization. Configuring a custom request workflow involves the following steps:

- Step 1: Creating a Request Dataset for the Resources
- [Step 2: Uploading Request Datasets into MDS](#page-394-0)
- [Step 3: Creating SOA Composites Required for Approval](#page-397-0)
- [Step 4: Registering the SOA Composites in Oracle Identity Manager](#page-400-0)
- **[Step 5: Defining Request Approvals](#page-401-0)**
- **[Step 6: Creating Request Templates](#page-408-0)**

The following section describes how to extend the request management operations by using plug-in points:

**[Extending Request Management Operations](#page-420-0)** 

# A.1 Step 1: Creating a Request Dataset for the Resources

This section describes the request datasets in the following sections:

- About Request Datasets
- [Default Request Datasets](#page-372-0)
- **[Elements and Properties](#page-373-0)**
- [Sample Request Dataset](#page-383-0)
- [Child Data](#page-386-0)
- [Common Request Dataset](#page-390-0)
- [Configuring Localized Values for Request Datasets](#page-391-0)

### A.1.1 About Request Datasets

Request dataset is an XML definition file that dictates what data needs to be collected during various phases of the request lifecycle. In the request dataset, you can define what attributes need to be submitted by the requester and approver, whether or not an attribute is mandatory, and how UI should render the attribute to the user. Every attribute defined as a part of the dataset is associated with a set of properties that define the behavior of the attributes.

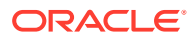

<span id="page-372-0"></span>Request dataset also allows you to define additional attributes, which exist only in the context of the request.

Every request is raised by using a request template. Each request template is associated with a request type. Each request type is associated with a request model. There is a one-to-one correspondence between request model and request type. A request model is a specification or configuration that instructs the request engine to work in a specific way for a particular request type. Request models are broadly associated with three types of entities: user, resource, and role. All request models are shipped with Oracle Identity Manager and cannot be configured.

The request model associates the appropriate request dataset when a request is raised for a specific request type. For example, generic Provision Resource request model deals with request for provisioning of any resource objects. Every time a resource is defined, if that resource is expected to be provisioned through a request, then a new dataset can be created with the attributes that need to be collected during request lifecycle. The request datasets that are associated with a nongeneric entity, which is user, has predefined or default request datasets.

Request models that are associated with generic entities does not have default request datasets. For example, the Provision Resource request model is associated with a generic entity, which is resource. For the request models that are associated with non-generic entities, such as user, a default request dataset is available because the user entity has fixed set of default attributes.

### A.1.2 Default Request Datasets

Table A-1 lists the request models and the associated default request dataset file names that are shipped with Oracle Identity Manager.

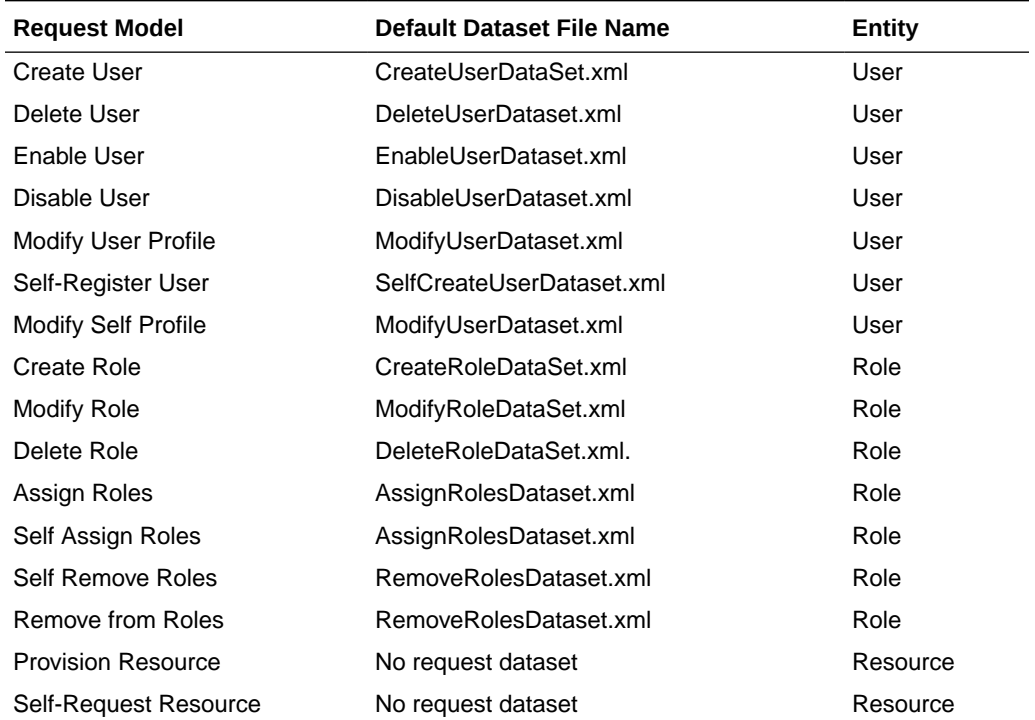

#### **Table A-1 Default Request Datasets Shipped with Oracle Identity Manager**

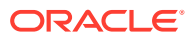

| <b>Request Model</b>                | <b>Default Dataset File Name</b> | Entity   |
|-------------------------------------|----------------------------------|----------|
| <b>Enable Provisioned Resource</b>  | No request dataset               | Resource |
| <b>Modify Provisioned Resource</b>  | No request dataset               | Resource |
| Self Modify Provisioned<br>Resource | No request dataset               | Resource |
| <b>Disable Provisioned Resource</b> | No request dataset               | Resource |
| De-provision Resource               | No request dataset               | Resource |
| Self De-Provision Resource          | No request dataset               | Resource |

<span id="page-373-0"></span>**Table A-1 (Cont.) Default Request Datasets Shipped with Oracle Identity Manager**

#### **Note:**

It is not mandatory to have a request dataset for each request model. For example, a request dataset is not required for the De-provision Resource request model because there is no specific data to be collected as a part of request submission or approval. But for the Provision Resource request model, if it involves collection of resource-specific data as a part of request submission or approval, then there must be a dataset defined for that model, which dictates what and how the data is to be collected.

Default request datasets can be customized or configured, such as adding new attributes. The following metadata contains the request model and dataset definitions for default request types:

```
/metadata/iam-features-requestactions/model-data/AssignRolesDataset.xml/metadata/iam-
features-requestactions/model-data/CreateRoleDataSet.xml/metadata/iam-features-
requestactions/model-data/CreateUserDataSet.xml/metadata/iam-features-requestactions/
model-data/DeleteRoleDataSet.xml/metadata/iam-features-requestactions/model-data/
DeleteUserDataset.xml/metadata/iam-features-requestactions/model-data/
DeleteUserRequest.xml/metadata/iam-features-requestactions/model-data/
DisableUserDataset.xml/metadata/iam-features-requestactions/model-data/
DisableUserRequest.xml/metadata/iam-features-requestactions/model-data/
EnableUserDataset.xml/metadata/iam-features-requestactions/model-data/
EnableUserRequest.xml/metadata/iam-features-requestactions/model-data/
ModifyRoleDataSet.xml/metadata/iam-features-requestactions/model-data/
ModifyUserDataset.xml/metadata/iam-features-requestactions/model-data/
RemoveRolesDataset.xml/metadata/iam-features-requestactions/model-data/
ResourceCommonDataset.xml/metadata/iam-features-requestactions/model-data/
SelfCreateUserDataset.xml
```
### A.1.3 Elements and Properties

Request dataset is defined by using the following elements and their associated attributes:

- [The request-data-set Element](#page-374-0)
- **[The DataSetValidator Element](#page-375-0)**
- **[The AttributeReference Element](#page-375-0)**

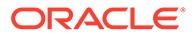

**[The Attribute Element](#page-382-0)** 

### <span id="page-374-0"></span>A.1.3.1 The request-data-set Element

The request-data-set element is the root element of the request dataset with the following mandatory attributes:

- **name:** The name of the dataset, such as CreateUserDataSet
- **entity:** The underlying entity, such as user, with which the dataset is associated
- **operation:** The operation associated with the dataset, such as CREATE

The following example shows the request-data-set element:

```
<request-data-set xmlns="http://www.oracle.com/schema/oim/request" 
xmlns:xsi="http://www.w3.org/2001/XMLSchema-instance" xsi:schemaLocation="http://
www.oracle.com/schema/oim/request" name="CreateUserDataSet" entity="User" 
operation="CREATE">
```
This root element is shown without any child elements.

To create request datasets for the resource entity, refer to Table A-2 that lists the request dataset name format and operation for each request type.

#### **Table A-2 Request Datasets for Resource Entity**

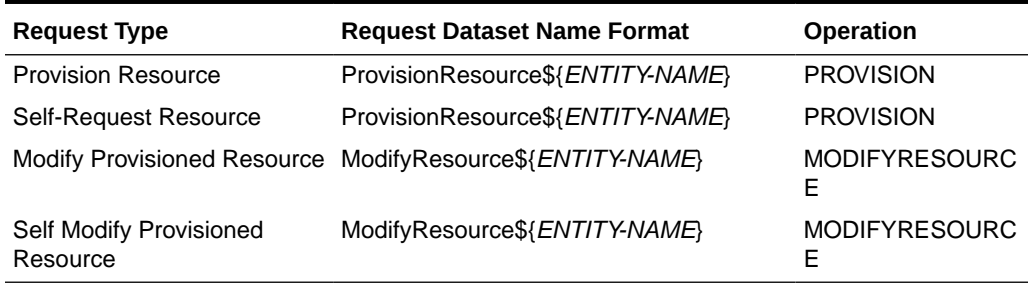

The following is a sample dataset tag for the Provision Resource dataset for the E-Business RO resource:

```
<request-data-set xmlns="http://www.oracle.com/schema/oim/request" 
xmlns:xsi="http://www.w3.org/2001/XMLSchema-instance" xsi:schemaLocation="http://
www.oracle.com/schema/oim/request" name="ProvisionResourceE-Business RO" 
entity="E-Business RO" operation="PROVISION">
```
Here:

- For name, the ProvisionResource\${*ENTITY-NAME*} format specified in Table A-2 is replaced by the resource name E-Business RO. Replace \${*ENTITY\_NAME*} with the resource name.
- Specify operation as shown in Table A-2.
- Values for the properties are:
	- name: ProvisionResourceE-Business RO
	- entity: E-Business RO
	- operation: PROVISION

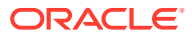

### <span id="page-375-0"></span>A.1.3.2 The DataSetValidator Element

The DataSetValidator element is an optional element in request dataset. It is one of the child elements of the request-data-set element that describes the user-defined plug-in details meant for validating the dataset attribute values. The request engine runs the implemented plug-in to validate request data during submission. If the validation is successful, then the request gets created. Otherwise, the request is not created. You must implement the plug-in logic. Each dataset can have only one DataSetValidator defined. Following are the attributes:

- **name:** This attribute specifies a logical name of the DataSetValidator plug-in.
- **classname:** This attribute specifies the fully qualified name of the implemented plug-in class.

The following example shows the DataSetValidator element:

```
<DataSetValidator name="CreateUserDataValidator" 
classname="oracle.iam.requestactions.plugins.datavalidator.CreateUserDataValidator"/>
```
In each default request dataset mentioned in [Table A-1](#page-372-0), the default DataSetValidator element is defined and the corresponding implementation is provided by default. The classname in the DataSetValidators in these default request datasets can be changed to a customized class to have customized validation.

#### **See Also:**

["Validating Request Data](#page-422-0)" for information about custom validation of request data after submission.

### A.1.3.3 The AttributeReference Element

This child element is used to define the entity attributes at request end that take part in dataflow between request dataset and underlying entity attribute or process-form fields. All the data corresponding to AttributeReference are collected as request data at various stages of the request life cycle based on the configuration.

Multiple AttributeReference elements can be provided in a dataset, one for each attribute.

This section contains the following topics:

- Mandatory Properties
- [Optional Properties](#page-378-0)
- [The PrePopulationAdapter Element](#page-380-0)
- [The lookupValues Element](#page-381-0)
- [The lookupQuery Element](#page-382-0)

#### A.1.3.3.1 Mandatory Properties

The following mandatory properties are used to configure AttributeReference:

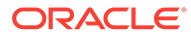

- **name:** This is the unique name to identify the element. The request refers to an AttributeReference by using this name. Its value is of type String.
- **attr-ref:** This is the mapping property between the data set value and process form field or underlying entity attribute. For example, the definition <AttributeReference name="Organization" attr-ref="act\_key"> in the Create User dataset specifies that the request collects the data as Organization corresponding to the new user being created and gets populated in the act\_key data field of the user entity.

Similarly, with the AttributeReference name="Domain" attr-ref="domain" definition associated with a Provision Email resource dataset, the request collects the data as Domain corresponding to the resource being provisioned, and the data is populated to the domain field of the process form. Therefore, for provision resource models, attr-ref attribute value must be the same as the value of the field label (SDC\_LABEL) of the process form. For other models, the attr-ref attribute value must be the entity attribute of the underlying entity defined by the feature. Its value is of type String.

DataFlows is required to map the request dataset attributes to the underlying entity attributes. For example, in some request models, such as provision resource, you might need to define a data flow mapping between the request dataset and the process form data fields. The data flow mapping can be achieved by specifying the following in the dataset:

```
<AttributeReference name="ATTRIBUTE_NAME" attr-
ref="DATA_FIELD_NAME_IN_PROCESS_FORM" available-in-bulk="false" />
```
For user-based and role-based request datasets, attr-ref value is the attribute name specified in user and role entity definitions. For resource-based request models, attr-ref value must be the label name of the process form attribute. But for a child form, attr-ref value must be the child table name.

- **type:** This property specifies the data type of the value. For example, type="String" for the First Name attribute specifies that the First Name field in the Create User request UI accepts String type input. The supported data types are:
	- **Byte**
	- Double
	- **Integer**
	- **String**
	- Short
	- Long
	- Date
	- Boolean
	- **ByteArray**
	- Clob

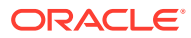

#### **Note:**

Out of all the supported types, only Clob data is not displayed in the request management UI.

Attributes of type Clob must not be made as approver-only.

- **widget:** This property is used to specify how the data attribute is to be displayed in the UI at the time of data collection. The value of this property is of type String. The following widgets are supported:
	- **text:** Specifies a text box that allows the user to enter text in a single line. For example, widget="text" for the First Name attribute specifies that the First Name field in the Create User UI is a text box.
	- **date:** Specifies a date and time type field. For example, widget="date" for the Start Date attribute specifies that the Start Date field in the Create User UI accepts a date as input.
	- entity: Specifies an entity type field. When you specify widget="ENTITY", you must specify a value for the entity-type property, such as entity-type="ORGANIZATION". This means that the Organization field in the Create User request UI provides the organization lookup from which you can search and select an organization that is present in Oracle Identity Manager. When widget=ENTITY, then the value of entitytype must be USER, ORGANIZATION, or ROLE.

#### **Note:**

You must specify a value for the attr-ref element, which is the attribute name for organization in the user entity definition. For example, attrref="act\_key" in the User.xml, which contains the entity definition of the user entity.

– **textarea:** Specifies a large text field for entering multiple lines of text.

– **dropdown:** Specifies a List of Values (LOV). When you specify widget="dropdown", you must specify values for a list of lookupValues encoded-value and decodedvalue elements, such as lookupValues encoded-value="End User" decodedvalue="Identity Only" and lookupValues encoded-value="End-User Administrator" decoded-value="End-User Administrator". This means that the User Type field in the Create User request UI is displayed as an LOV from which the user types **Identity Only** or **End-User Administrator** can be selected. However, if the lookup-code property is defined, as described later in this chapter, then you do not have to specify lookupValues.

The list of values can come from either of the following:

- Static list of lookupValues specified in the dataset itself. For example:

```
lookupValues encoded-value="End User" decoded-value="Identity Only" and 
lookupValues encoded-value="End-User Administrator" decoded-value="End-User 
Administrator"
```
- List of lookup values based on the lookup-code property defined, as described later in this chapter.

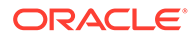

- <span id="page-378-0"></span>radio: Specifies a radio button.
- **checkbox:** Specifies a checkbox field. This widget can be associated with attribute references only with Boolean type.
- **lookup:** Specifies a lookup field that allows you to select a value from a large number of values. If this is used, then the lookup-code property must be specified.
- **lookup-query:** Specifies a search and select widget that is associated with the lookupQuery element.
- **itresource-lookup:** Specifies a search and select widget that is associated with an IT resource and shows available IT resource instances. For more information about this widget, see the example listed in [Child Data](#page-386-0).
- **length:** This attribute specifies the length of the data value. For example, length="80" for the First Name attribute specifies that the First Name field in the Create User request UI accepts an input of maximum 80 characters. Its value is of type positive integer.
- **available-in-bulk:** Its value is of type Boolean. This property indicates whether or not the attribute reference is to be displayed during bulk request creation.

You can always hide the fields related to single user context, such as first name, user ID, and password, from the request dataset by marking these fields as available-in bulk="false" in a bulk request scenario. This is because the bulk request is applicable for multiple users and the single user fields does not make sense to be displayed on the request UI. For provisioning requests, these single user fields can be populated by the prepopulation adapters filling the process forms directly. If an attribute is specified as available-in-bulk="false", then that attribute cannot be made mandatory. If you create request datasets by using prepopulation adapters, then you cannot have mandatory constraints assigned to any of these single user fields such as first name, user ID, and password. If you want to assign mandatory constraints to single user fields for usability when a singe user is requesting for the resource by using self service, then use the PrePopulationAdapter element in the request dataset for populating user specific data. See ["The PrePopulationAdapter Element](#page-380-0)" for information about using the PrePopulationAdapter element in request datasets.

#### A.1.3.3.2 Optional Properties

The following optional attributes can be used to configure AttributeReference:

• **required:** This is a flag property to indicate that data value must be supplied at the time of request submission. Value is of type Boolean. If this property is not specified, then the default value taken is false.

Any attribute reference for which the corresponding attr-ref field is mandatory in the underlying entity, must be specified as required="true". Forexample, Organization is a mandatory attribute in the user entity. Therefore, the corresponding attribute reference in SelfCreateUserDataset.xml or CreateUserDataSet.xml is specified as required="true" reflecting that this field is mandatory in underlying entity as well.

• **Masked:** This is a flag property used to specify if the data value is masked. If the value is set to masked, the request engine always displays it as asterisks. Value is of type Boolean. If this property is not specified, then the default value taken is false.

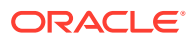

• **approver-only:** This is a flag property used to specify that data value has to be supplied, edited by approver. By setting this flag, requester is never allowed to supply the corresponding data value. Value is of type Boolean. If this property is not specified, then the default value taken is "false".

If an attribute specified as required="true" and approver-only="true", then approver has to provide the value for this attribute before approving the request.

The approval process does not support adding child table data, and therefore, only one value can be provided for a child table (multivalued) field during the approval process.

• **entity-type:** This property is used to associate an entity from which supported data value is derived for selection from the request UI. For example:

```
<AttributeReference name="Organization" attr-ref="act_key" available-in-
bulk="false" type="Long" length="20" widget="ENTITY" required="true" entity-
type="ORGANIZATION"/>
```
With this definition, UI displays a lookup widget by using which user can search and select an organization in Oracle Identity Manager.

If entity-type property is defined, then the widget must be defined as ENTITY, and UI displays a lookup widget by using which user can search and select an entity.

• **lookup-code:** This property is used to associate available LKU/LKV values as supported data based on a defined lookup-code. Example:

```
<AttributeReference name="Responsibility Name" attr-ref="Name" type="String" 
length="30" widget="lookup" required="false" available-in-bulk="true" lookup-
code="Oracle.Responsibility.Name"/>
```
This definition renders all the encoded/decoded values for the lookup-code Oracle.Responsibility.Name.

If the lookup-code property is defined, then widget can be defined as lookup, and UI displays a lookup widget by using which user can search and select a lookup value.

If lookup-code is defined, the widget can be dropdown as well. For example:

```
<AttributeReference name="Role" attr-ref="Role" available-in-bulk="false" 
type="String" length="20" widget="dropdown" lookup-code="Lookup.Users.Role" 
required="true"/>
```
Here, the User types will be displayed as a dropdown, and user can select any of the values.

If the lookup code is associated with limited number of values, then you can use dropdown. But if the lookup code is associated with large number of values, then use the lookup widget, which allows search and selection of value.

• **itresource-type:** This property is used to associate available itresource instance for a defined itresource-type. Example:

```
<AttributeReference name="Server" attr-ref="Server Name" type="String" 
widget="itresource-lookup" required="true" itresource-type="EBIZServer" available-
in-bulk="true" length="20"/>
```
This definition renders all IT resource instances for the EBIZServer itresource-type.

If the itresource-type property is defined, then widget must be defined as itresourcelookup, and UI displays a lookup widget by using which user can search and select an itresource instance.

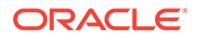

- <span id="page-380-0"></span>• **primary:** This is a flag property used to specify if the dataset attribute can have more than one value. This flag can be set for a dataset attribute only in the context of child table. See "[Child Data"](#page-386-0) for more information about the primary property.
- **mls:** This is a flag property used to specify if the dataset attribute is of type Multi-Language Support (MLS). Value is of type Boolean. If this property is not specified, then the default value taken is false.
- **entitlement:** This is a flag property used to specify if the dataset attribute is of type entitlement. Value is of type Boolean. If this property is not specified, then the default value taken is false.
- **hidden:** This is a flag property used to specify if the data value is hidden from the approver. This data value is not visible only to the approver but data can be collected from the requester at the time of submitting the request or by other means. Value is of type Boolean. If this property is not specified, then the default value taken is false.

#### A.1.3.3.3 The PrePopulationAdapter Element

This child element is used to define an associated Oracle Identity Manager plug-in class that helps in generating data values for the corresponding attribute. Each attribute can have a maximum of one PrePopulationAdapter element associated for an AttributeReference definition. An attribute value is prepopulated during request creation from UI with the value returned by the prepopulation adapter plug-in. The attributes are:

- **name:** This attribute is used to specify a logical name of the adapter.
- **classname:** This attribute is used to specify the fully qualified classname of the plugin class.

#### **Note:**

Even if a request dataset attribute is configured with a PrePopulationAdapter, its values can be restricted in a request template. As a result, prepopulation does not happen and the values restricted in the template are displayed in the request creation UI.

The following example shows how to associate PrePopulateAdapter for an AttributeReference:

```
<AttributeReference name="Organization" attr-ref="act_key" available-in-
bulk="false" type="Long" length="20" widget="ENTITY" required="true" entity-
type="ORGANIZATION"/>
<PrePopulationAdapter name="prepopulateOrg" 
classname="my.sample.package.SamplePrePopulateOrg" />
</AttributeReference>
```
The my.sample.package.SamplePrePopulateOrg class must be registered as a plug-in with Oracle Identity Manager.

The following example shows a sample data set for provisioning the Active Directory (AD) resource, in which prepopulation is used:

```
<?xml version="1.0" encoding="UTF-8"?>
<request-data-set xmlns="http://www.oracle.com/schema/oim/request"
```
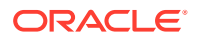

```
xmlns:xsi="http://www.w3.org/2001/XMLSchema-instance" xsi:schemaLocation="http://
www.oracle.com/schema/oim/request" name="ProvisionResourceAD" entity="AD" 
operation="PROVISION">
<AttributeReference name="Domain" attr-ref="domain" available-in-bulk="true" 
type="String" length="20" widget="text">
<PrePopulationAdapter classname="oracle.iam.request.DomainPrepopulateAdapter"/>
</AttributeReference>
<AttributeReference name="Login" attr-ref="login" available-in-bulk="true" 
type="String" length="20" widget="text"/>
<AttributeReference name="Organization" attr-ref="organization" available-in-
bulk="true" type="String" length="20" widget="text" required="true">
<PrePopulationAdapter name="org" classname="oracle.iam.request.OrgPrepopulateAdapter"/>
</AttributeReference>
<AttributeReference name="EmployeeType" attr-ref="EmployeeType" available-in-
bulk="true" approver-only="true" type="String" length="20" widget="text"
required="true">
</AttributeReference>
<AttributeReference name="Role" attr-ref="role"available-in-bulk="true" type="String" 
length="20" widget="text"><AttributeReference name="RoleName" attr-ref="role"available-
in-bulk="true" type="String" length="20" widget="text" entitlement="true">
</AttributeReference>
<AttributeReference name="Description" attr-ref="description" available-in-bulk="true" 
type="String" length="20" widget="text">
</AttributeReference>
</AttributeReference>
</request-data-set>
```
Here, Role is a child form with child attributes RoleName and Description.

The dataset for provisioning AD resource shows that the Organization attribute has a prepopulation adapter associated with it. The organization attribute value will be prepopulated during request creation with the value returned by the prepopulation adapter plug-in.

The value returned by the prepopulate method of the plug-in must be of type corresponding to the type configured in the request dataset. For example, for the Organization attribute listed in the example documented in [Child Data](#page-386-0), the prepopulate method of OrgPrepopulateAdapter returns a value of type java.lang.String because the type for Organization attribute is configured as String in the dataset.

#### A.1.3.3.4 The lookupValues Element

The lookupValues element, which is a child element of AttributeReference, is used to define a set of allowable data values for an entity attribute associated with the AttributeReference definition. The attributes of this element are:

- **decoded-value:** This is the data value that is shown to the requester during request creation from UI.
- **encoded-value:** This is the actual data value stored in the request data, and is used for the dataflow. Based on the selected decoded value from the request creation UI, the corresponding encoding value is stored in the request data.

The following sample code snippet shows the AttributeReference that uses lookupValues for the User Type entity attribute:

```
<AttributeReference name="User Type" attr-ref="Xellerate Type" available-in-
bulk="false" type="String" length="30" widget="dropdown" required="true">
<lookupValues encoded-value="End-User Admin" decoded-value="End-User Administrator"/>
<lookupValues encoded-value="Identity" decoded-value="Identity"/>
<lookupValues encoded-value="End-User" decoded-value="End-User"/>
</AttributeReference>
```
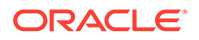

The User Type attribute can have one of the three possible values: End-User Admin, Identity Only, and End-User. But the corresponding decoded values are displayed in the dropdown list to the requester at the time of data collection: End-User Administrator, Identity, and End-User respectively. The encoded value is populated into the mapped entity attribute fields as a part of data flow.

#### <span id="page-382-0"></span>A.1.3.3.5 The lookupQuery Element

This child element of AttributeReference used to derive a set of data value dynamically based on a SQL. Request UI shows all the values based on defined lookupQuery in a lookup widget.

```
<AttributeReference name="adminlogin" attr-ref="adminlogin" type="String" 
length="20" widget="lookup-query" available-in-bulk="true">
            <lookupQuery lookup-query="SELECT USR_KEY as UKEY, USR_LOGIN as 
ULOGIN FROM TEMP USR where USR TYPE='$Form Data.admintype'" display-
field="ULOGIN" save-field="UKEY"/>
             </AttributeReference>
```
In this example, user key and user login is queried from a table temp\_usr based on a SQL query. Following are the properties of this element:

- **lookup-query:** This property value is a generic SQL query supported by the Oracle Identity Manager database. This query can be dependent on another attribute reference of the same dataset. In the example, there is a reference to '\$Form Data.admintype'. This means that the attribute reference 'adminlogin' depends on the attribute reference 'admintype'. The value provided by requester to attribute 'admintype' is used for fetching values for the attribute 'adminlogin' in lookup.
- **display-field:** This property value is one of the alias name from the selected column that needs to be shown to the end-user in the UI attribute, after user selects a value from lookup-widget.
- **save-field:** This property value is one of the alias name from the selected column that needs to be saved internally to the system, after user selects a value from lookup-widget.

The display-field and save-field can be same for an UI attribute.

#### **Note:**

In the lookup query, it is mandatory to have aliases for the columns that are used as save-field and display-field.

### A.1.3.4 The Attribute Element

As part of request creation, collection of data that does not refer to the underlying entity might be required. The Attribute element can be used to achieve this. An Attribute defined in the request dataset does not require mapping to the underlying entity. These attributes do not require any mapping, and therefore, can be defined in the following way:

```
<Attribute name="ATTRIBUTE_NAME" length="10" type="integer" widget="text" 
available-in-bulk="false"/>
```
ORACLE

<span id="page-383-0"></span>The attributes are shown in the request details. These can be viewed by the approver so that these can be used for approval decisions.

The Attribute element is similar to the AttributeReference element with a difference. The Attribute element data values are available only in context of request and cannot take part in dataflow. All other properties available with AttributeReference are also available with attribute, except attr-ref attribute.

### A.1.4 Sample Request Dataset

The data that needs to be collected by the request is defined in the request dataset XML file. The following is the sample XML code for the Create User dataset:

```
<?xml version="1.0" encoding="UTF-8"?>
<request-data-set xmlns="http://www.oracle.com/schema/oim/request" xmlns:xsi="http://www.w3.org/2001/
XMLSchema-instance" 
            xsi:schemaLocation="http://www.oracle.com/schema/oim/request" name="CreateUserDataSet" 
entity="User" operation="CREATE">
     <DataSetValidator name="CreateUserDataValidator" 
classname="oracle.iam.requestactions.plugins.datavalidator.CreateUserDataValidator"/>
     <AttributeReference name="First Name" attr-ref="First Name" available-in-bulk="false" type="String" 
length="80"
                 widget="text" required="false" mls="false"/>
     <AttributeReference name="Middle Name" attr-ref="Middle Name" available-in-bulk="false" 
type="String" length="80"
                 widget="text" required="false" mls="false"/>
     <AttributeReference name="Last Name" attr-ref="Last Name" available-in-bulk="false" type="String" 
length="80"
                 widget="text" required="true" mls="false"/>
     <AttributeReference name="User Login" attr-ref="User Login" available-in-bulk="false" type="String" 
length="256"
                 widget="text" required="false"/>
     <AttributeReference name="Password" attr-ref="usr_password" available-in-bulk="false" type="String" 
length="128"
                 widget="text" required="false" masked="true"/>
     <AttributeReference name="Password Generated" attr-ref="Password Generated" available-in-
bulk="false" type="Clob" length="1"
                 widget="text" required="false"/> 
     <AttributeReference name="Organization" attr-ref="act_key" available-in-bulk="false" type="Long" 
length="256"
                 widget="ENTITY" required="true" entity-type="ORGANIZATION"/>
     <AttributeReference name="User Type" attr-ref="Xellerate Type" available-in-bulk="false" 
type="Boolean" length="30"
                 widget="checkbox" required="false"/>
     <AttributeReference name="Role" attr-ref="Role" available-in-bulk="false" type="String" length="255"
                 widget="dropdown" lookup-code="Lookup.Users.Role" required="true"/>
     <AttributeReference name="User Manager" attr-ref="usr_manager_key" available-in-bulk="false" 
type="Long" length="382"
                 widget="ENTITY" required="false" entity-type="USER"/>
     <AttributeReference name="Country" attr-ref="Country" available-in-bulk="false" type="String" 
length="100"
                 widget="text" required="false"/>
     <AttributeReference name="Common Name" attr-ref="Common Name" available-in-bulk="false" 
type="String" length="240"
                 widget="text" required="false" mls="false"/>
     <AttributeReference name="Display Name" attr-ref="Display Name" available-in-bulk="false" 
type="String" length="382"
                 widget="text" required="false" mls="true"/> 
     <AttributeReference name="Department Number" attr-ref="Department Number" available-in-bulk="false" 
type="String" length="80"
```

```
 widget="text" required="false"/>
     <AttributeReference name="Description" attr-ref="Description" available-in-bulk="false" 
type="String" length="2000"
                 widget="text" required="false"/>
     <AttributeReference name="Employee Number" attr-ref="Employee Number" available-in-
bulk="false" type="String" length="80"
                 widget="text" required="false"/>
     <AttributeReference name="Fax" attr-ref="Fax" available-in-bulk="false" type="String" 
length="20"
                 widget="text" required="false"/>
     <AttributeReference name="Generation Qualifier" attr-ref="Generation Qualifier" available-in-
bulk="false" type="String" length="20"
                 widget="text" required="false" mls="false"/>
     <AttributeReference name="Home Phone" attr-ref="Home Phone" available-in-bulk="false" 
type="String" length="20"
                 widget="text" required="false"/>
     <AttributeReference name="Hire Date" attr-ref="Hire Date" available-in-bulk="false" 
type="Date" length="50"
                 widget="date" required="false"/>
     <AttributeReference name="Home Postal Address" attr-ref="Home Postal Address" available-in-
bulk="false" type="String" length="256"
                 widget="text" required="false"/>
     <AttributeReference name="Locality Name" attr-ref="Locality Name" available-in-bulk="false" 
type="String" length="80"
                 widget="text" required="false"/>
     <AttributeReference name="Email" attr-ref="Email" available-in-bulk="false" type="String" 
length="256"
                 widget="text" required="false"/>
     <AttributeReference name="Mobile" attr-ref="Mobile" available-in-bulk="false" type="String" 
length="20"
                 widget="text" required="false"/>
     <AttributeReference name="Pager" attr-ref="Pager" available-in-bulk="false" type="String" 
length="20"
                 widget="text" required="false"/>
     <AttributeReference name="Postal Address" attr-ref="Postal Address" available-in-
bulk="false" type="String" length="256"
                 widget="text" required="false" mls="false"/>
     <AttributeReference name="PO Box" attr-ref="PO Box" available-in-bulk="false" type="String" 
length="20"
                 widget="text" required="false"/>
     <AttributeReference name="Postal Code" attr-ref="Postal Code" available-in-bulk="false" 
type="String" length="30"
                 widget="text" required="false"/>
     <AttributeReference name="usr_locale" attr-ref="usr_locale" available-in-bulk="false" 
type="String" length="80"
                 widget="text" required="false"/>
     <AttributeReference name="State" attr-ref="State" available-in-bulk="false" type="String" 
length="80"
                 widget="text" required="false" mls="false"/>
     <AttributeReference name="Street" attr-ref="Street" available-in-bulk="false" type="String" 
length="80"
                 widget="text" required="false"/>
     <AttributeReference name="Telephone Number" attr-ref="Telephone Number" available-in-
bulk="false" type="String" length="20"
                 widget="text" required="false"/>
     <AttributeReference name="Title" attr-ref="Title" available-in-bulk="false" type="String" 
length="80"
                 widget="text" required="false" mls="false"/>
     <AttributeReference name="Initials" attr-ref="Initials" available-in-bulk="false" 
type="String" length="10"
                 widget="text" required="false"/>
```

```
 <AttributeReference name="Start Date" attr-ref="Start Date" available-in-bulk="false" type="Date" 
length="50"
                 widget="date" required="false"/>
     <AttributeReference name="End Date" attr-ref="End Date" available-in-bulk="false" type="Date" 
length="50"
                 widget="date" required="false"/>
     <AttributeReference name="LDAP Organization Unit" attr-ref="LDAP Organization Unit" available-in-
bulk="false" type="String" length="80" 
                 widget="text" required="false" mls="false"/>
     <AttributeReference name="LDAP Organization" attr-ref="LDAP Organization" available-in-bulk="false" 
type="String" length="80"
                 widget="text" required="false" mls="false"/>
     <AttributeReference name="usr_timezone" attr-ref="usr_timezone" available-in-bulk="false" 
type="String" length="100"
                 widget="text" required="false" mls="false"/>
     <AttributeReference name="Number Format" attr-ref="Number Format" available-in-bulk="false" 
type="String" length="30"
                 widget="dropdown" lookup-code="Lookup.Users.NumberFormat" required="false" 
mls="false"/>
     <AttributeReference name="Currency" attr-ref="Currency" available-in-bulk="false" type="String" 
length="20"
                 widget="dropdown" lookup-code="Lookup.Users.Currency" required="false" mls="false"/>
     <AttributeReference name="Date Format" attr-ref="Date Format" available-in-bulk="false" 
type="String" length="20"
                 widget="dropdown" lookup-code="Lookup.Users.DateFormat" required="false" mls="false"/>
     <AttributeReference name="Time Format" attr-ref="Time Format" available-in-bulk="false" 
type="String" length="20"
                 widget="dropdown" lookup-code="Lookup.Users.TimeFormat" required="false" mls="false"/>
     <AttributeReference name="Embedded Help" attr-ref="Embedded Help" available-in-bulk="false" 
type="String" length="10"
                 widget="dropdown" lookup-code="Lookup.Users.EmbeddedHelp" required="false" mls="false"/>
     <AttributeReference name="Font Size" attr-ref="Font Size" available-in-bulk="false" type="String" 
length="10"
                 widget="dropdown" lookup-code="Lookup.Users.FontSize" required="false" mls="false"/>
     <AttributeReference name="Color Contrast" attr-ref="Color Contrast" available-in-bulk="false" 
type="String" length="10"
                 widget="dropdown" lookup-code="Lookup.Users.ColorContrast" required="false" 
mls="false"/>
     <AttributeReference name="Accessibility Mode" attr-ref="Accessibility Mode" available-in-
bulk="false" type="String" length="20"
                 widget="dropdown" lookup-code="Lookup.Users.AccessibilityMode" required="false" 
mls="false"/>
     <AttributeReference name="FA Language" attr-ref="FA Language" available-in-bulk="false" 
type="String" length="100"
                 widget="text" required="false"/>
     <AttributeReference name="FA Territory" attr-ref="FA Territory" available-in-bulk="false" 
type="String" length="100"
                 widget="text" required="false"/>
     <AttributeReference name="User Name Preferred Language" attr-ref="User Name Preferred Language" 
available-in-bulk="true" type="String" length="20" widget="lookup-query" required="false">
     <lookupQuery lookup-query="select mls_locale_code as USR_NAME_PREFERRED_LANG from mls_locale where 
( locale_flag=0 OR locale_flag=1 ) order by mls_locale_code asc" display-
field="USR_NAME_PREFERRED_LANG" save-field="USR_NAME_PREFERRED_LANG"/>
     </AttributeReference>
     <Attribute name="Roles " available-in-bulk="false" type="Clob" length="2048" widget="text" 
required="false"/>
     <Attribute name="Policy Name" available-in-bulk="false" type="Clob" length="1024" widget="text" 
required="false"/>
     <Attribute name="RequestorID" available-in-bulk="false" type="Clob" length="1024" widget="text"
```

```
required="false"/>
    <Attribute name="FAOpData" available-in-bulk="false" type="Clob" length="4096" widget="text" 
required="false" />
</request-data-set>
```
### A.1.5 Child Data

You might need attributes to store multiple values or attributes that are made up of other attributes. To do so, you can configure one or more child attributes. For example, an Email ID attribute of an entity type User needs to store multiple values. Therefore, you can configure it in the request dataset in the following way:

```
<Attribute name="Email">
      <Attribute name="ID" length="20" type="string" widget="text" /> 
</Attribute>
```
You might also require an attribute to be composed of multiple attributes. For example, a Oracle Apps User Responsibilities attribute needs to be made up of three attributes: Responsibility Start Date, Responsibility End Date, and Responsibility Name. You can configure this attribute in the request data set in the following way:

```
<AttributeReference name="Oracle Apps User Responsibilities" attr-
ref="UD_RESPONS" type="String" length="20" widget="text" available-in-
bulk="true">
```

```
 <AttributeReference name="Responsibility Start Date" attr-
ref="Responsibility Start Date" type="Date" widget="date" required="false" 
available-in-bulk="true" length="100" />
```

```
 <AttributeReference name="Responsibility End Date" attr-ref="Responsibility 
End Date" type="Date" widget="date" required="false" available-in-bulk="true" 
length="100" />
```

```
 <AttributeReference name="Responsibility Name" attr-ref="Responsibility 
Name" type="String" length="30" widget="lookup" required="false" available-in-
bulk="true" lookup-code="Oracle.Responsibility.Name" primary="true"/>.
```
#### </AttributeReference>

Here, the association of Responsibility Start Date, Responsibility End Date, and Responsibility Name are maintained and the three attributes together constitute a value of the Oracle Apps User Responsibilities child attribute.

#### **Note:**

- Only one level of child attributes are supported in Oracle Identity Manager. Therefore, in the example, the Responsibility Start Date, Responsibility End Date, or Responsibility Name attributes cannot be composed of other attributes. Similarly, attribute references cannot have child attributes.
- The values for AttributeReference name and attr-ref must be the same for child table attributes. For instance, in the Oracle Apps User Responsibilities attribute example in this section, the value for both AttributeReference name and attr-ref is Responsibility Start Date.

During request creation, child data is shown in a table and child data can added from a popup window. In this scenario, the requester might want to add multiple

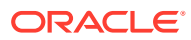

responsibilities with same start date and end date. You can allow the requester to select multiple responsibilities with same start date and end date by specifying the Responsibility Name as primary.

The primary property allows the requester to select multiple values to the Responsibility Name attribute in the window displayed when the requester tries to add a child row. For the Responsibility Start Date and Responsibility End Date attributes, only single value can be provided. With this multiple rows will be added to the child table one for each responsibility name selected with same value of start date and end date.

The following example shows the sample XML code for a request dataset for provisioning an E-Business resource:

```
<?xml version="1.0" encoding="UTF-8" standalone="yes"?>
<request-data-set
    xmlns = "http://www.oracle.com/schema/oim/request"
    xmlns:xsi = "http://www.w3.org/2001/XMLSchema-instance"
    operation = "PROVISION"
    entity = "eBusiness Suite User"
    name = "ProvisionResourceeBusiness Suite User"
    xsi:schemaLocation = "http://www.oracle.com/schema/oim/request">
     <AttributeReference
         itresource-type = "eBusiness Suite UM"
         available-in-bulk = "true"
        required = "true"
        length = "20" widget = "itresource-lookup"
         type = "Long"
         attr-ref = "EBS Server"
        name = "EBS Server"/>
     <AttributeReference
         available-in-bulk = "true"
        length = "240" widget = "text"
         type = "String"
         attr-ref = "Description"
        name = "Description"/>
       <AttributeReference
         available-in-bulk = "false"
        length = "240" widget = "text"
         type = "String"
         attr-ref = "Email"
         name = "Email"/>
       <AttributeReference
         available-in-bulk = "true"
        length = "80"
         widget = "text"
         type = "String"
         attr-ref = "Fax"
       name = "Fax"<AttributeReference
         available-in-bulk = "false"
        length = "256"wide = "text" type = "String"
         attr-ref = "SSO User ID"
         name = "SSO User ID"/>
     <AttributeReference
        available-in-bulk = "false"
        length = "30"
```
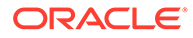

```
 widget = "text"
         type = "String"
         attr-ref = "Person ID"
         name = "Person ID"/>
  <AttributeReference
         available-in-bulk = "true"
        length = "10" widget = "text"
         type = "String"
         attr-ref = "UD_EBS_RESP"
         name = "eBusiness Suite Responsibilities">
         <AttributeReference
             name = "Application Name"
             attr-ref = "Application Name"
             type = "String"
            length = "256" widget = "lookup-query"
             available-in-bulk = "true"
             required = "true">
             <lookupQuery
                 lookup-query = "select lkv_encoded as Value,lkv_decoded as 
Description from lkv lkv, lku lku where lkv.lku key=lku.lku key and
lku type string key='Lookup.EBS.Application' and instr(lkv encoded, concat('$Form
data.EBS Server', \sqrt{2}))>0"
                 display-field = "Description"
                 save-field = "Value"/>
         </AttributeReference>
         <AttributeReference
             name = "Responsibility Name"
             attr-ref = "Responsibility Name"
             type = "String"
            length = "256" widget = "lookup-query"
             available-in-bulk = "true"
             required = "true"
             primary = "true">
             <lookupQuery
                 lookup-query = "select lkv_encoded as Value,lkv_decoded as 
Description from lkv lkv, lku lku where lkv.lku key=lku.lku key and
lku type string key='Lookup.EBS.Responsibility' and
instr(lkv encoded, concat('$Form data.Application Name','~'))>0"
                 display-field = "Description"
                 save-field = "Value"/>
         </AttributeReference>
<AttributeReference
             available-in-bulk = "true"
            length = "20" widget = "date"
             type = "Date"
             attr-ref = "Effective Start Date"
             name = "Effective Start Date"/>
     </AttributeReference>
<AttributeReference
         available-in-bulk = "true"
        length = "10" widget = "text"
         type = "String"
         attr-ref = "UD_EBS_RLS"
         name = "eBusiness Suite User Role Grants">
          <AttributeReference
```

```
 name = "Application Name"
             attr-ref = "Application Name"
             type = "String"
            length = "256" widget = "lookup-query"
             available-in-bulk = "true"
             required = "true">
             <lookupQuery
                lookup-query = "select lkv encoded as Value, lkv decoded as Description
from lkv lkv, lku lku where lkv.lku key=lku.lku key and
lku type string key='Lookup.EBS.Application' and instr(lkv encoded,concat('$Form
data.EBS Server', ' '~'))>0"
                 display-field = "Description"
                 save-field = "Value"/>
         </AttributeReference>
         <AttributeReference
             name = "Role Name"
             attr-ref = "Role Name"
             type = "String"
            length = "256" widget = "lookup-query"
             available-in-bulk = "true"
             required = "true"
            primary = "true">
             <lookupQuery
                 lookup-query = "select lkv_encoded as Value,lkv_decoded as Description 
from lkv lkv, lku lku where lkv. lku key=lku. lku key and
lku type string key='Lookup.EBS.UMX.Roles' and instr(lkv encoded, concat('$Form
data.Application Name','~'))>0"
                 display-field = "Description"
                 save-field = "Value"/>
         </AttributeReference>
<AttributeReference
             available-in-bulk = "true"
            length = "20" widget = "date"
             type = "Date"
             attr-ref = "Start Date"
             name = "Start Date"/>
     </AttributeReference>
</request-data-set>
```
#### ??

In the sample XML code for provisioning an E-Business resource dataset:

• The Oracle Apps User Responsibilities attribute is defined as a parent attribute for the Responsibility Start Date, Responsibility End Date, and Responsibility Name child attributes. Users can specify one or more values the Oracle Apps User Responsibilities. In request creation UI, this is shown as a table with header "Oracle Apps User Responsibilities" and with the Responsibility Start Date, Responsibility End Date, and Responsibility Name columns.

For the parent attribute, value of attr-ref should be the child table name in the process form. In this example it is "UD\_RESPONS".

The Responsibility Start Date, Responsibility End Date, and Responsibility Name attributes are the columns of the child table "UD\_RESPONS".

For the child attributes, the attr-ref value must be the Field Label value in the child table of the process form.

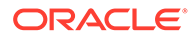

<span id="page-390-0"></span>Oracle Identity Manager allows you to define a child process form and associates it to a parent process form for a resource. The attributes in the parent form are modeled as attribute references in the request dataset. The attributes in the child form are modeled as attribute references in the child data.

Consider the example of a request based on the Provision Resource request model for a E-Business resource. The following table shows details of the parent process form definition along with child process form details:

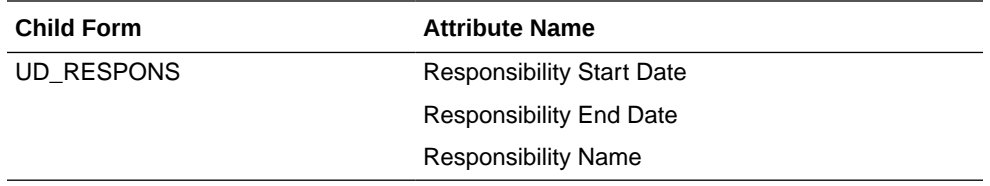

See above example for the Provision E-Business Resource request dataset.

For AttributeReference name="Server", the value of widget is specified as itresource-lookup. This indicates that for the Server field, a lookup with available IT resource parameters will be available to the user. If widget="itresourcelookup", then a value for the itresource-type element must be specified. For example, itreource-type="EBIZServer" indicates that for the Server lookup field, all the IT resource parameters for the EBIZServer IT resource type must be available for selection. User can search and select an it resource instance by using this lookup.

#### **Note:**

IT resource type is a template for all IT resource definitions associated with the connector. An IT resource type specifies the parameters that are common to all IT resource instances, such as host servers and computers, of that particular IT resource type. See Managing Connector Lifecycle for more information about IT resources and IT resource types.

#### **See Also:**

[Step 6: Creating Request Templates](#page-408-0) for information about how the attributes are displayed in the Create Request Template wizard

### A.1.6 Common Request Dataset

Oracle Identity Manager has a default dataset that is common for all the resources. The common request dataset defines an attribute that is common to all the resources.

ResourceCommonDataset is the default common dataset that is common for all the resources. This defines the Service Account attribute, which is common across all resources.

As a result, even if the selected resource does not have a dataset, the attribute from the common dataset is shown in request data collection during request creation.

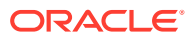

<span id="page-391-0"></span>During the request data collection, attributes from both common dataset and the resource specific dataset are shown. In other words, the request collection data is a union of the common dataset and the dataset associated with the entity.

#### **Note:**

The common request dataset is shipped with Oracle Identity Manager, and it cannot be customized.

### A.1.7 Configuring Localized Values for Request Datasets

All default request datasets have translations for dataset attributes. But for custom request datasets that you create, localization for those dataset attributes must be added to custom resource bundles.

This section describes the configuration of localized values for request datasets and dataset attributes in the following sections:

- Localization for Request Dataset Attributes
- [Localization of Column Names in LookupQuery for Dataset Attributes](#page-394-0)

### A.1.7.1 Localization for Request Dataset Attributes

This section describes the conventions for enabling localization support for dataset attributes. As an example, the CreateUserDataSet.xml defines the role attribute as follows:

```
<AttributeReference name="Role" attr-ref="Role" available-in-bulk="false" 
type="String" length="20" widget="dropdown" lookup-code="Lookup.Users.Role" 
required="true"/>
```
The translation for this attribute is configured as:

request.dataset.User.Role=*USER\_TYPE*

Here, request.dataset.User.Role is the translation key, and *USER\_TYPE* is the actual translation or translation value. Framing the translation key decides the actual translation. Any translation key that is related to request dataset attributes must start with request.dataset. This is followed by an object name, such as an entity type, entity subtype if present, parent attribute name if present, attribute name, and predefined value for attribute. The types of translation keys are divided into the following categories:

- Request Dataset Attributes for Nongeneric Request Models
- [Request Dataset Attributes for Generic Request Models](#page-392-0)
- [Child Attributes](#page-392-0)
- [Predefined Values for Attributes](#page-393-0)

#### A.1.7.1.1 Request Dataset Attributes for Nongeneric Request Models

The translation key for request datasets of nongeneric request models must not contain an entity subtype because as it is not present in the dataset. For example, the Role attribute in CreateUserDataSet.xml is defined as follows:

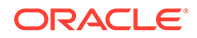

```
<AttributeReference name="Role" attr-ref="Role" available-in-bulk="false" 
type="String" length="20" widget="dropdown" lookup-code="Lookup.Users.Role" 
required="true"/>
```
#### The translation key is:

request.dataset.User.Role

Here:

- **request.dataset** is the fixed string that must be present at the beginning of any dataset attribute.
- **User** corresponds to the entity type. This must be same as the entity-type property of request-model element in the CreateUserRequestModel.xml file. It can be Resource or Role depending on the request model.
- **Role** corresponds to the actual attribute for which translation is being added. This corresponds to the name property of the Role attribute reference in the dataset.

#### A.1.7.1.2 Request Dataset Attributes for Generic Request Models

The translation key for request datasets of generic request models must contain entity subtype. For example, for EBS Server attribute in ProvisionResourceeBusiness Suite User.xml, the following must be defined:

```
<AttributeReference name="EBS Server" attr-ref="EBS Server" type="Long" 
widget="itresource-lookup" required="true" available-in-bulk="true" itresource-
type="eBusiness Suite UM" length="40"/>
```
#### The translation key is:

request.dataset.Resource.eBusiness\ Suite\ User.EBS\ Server=EBS Server

Here:

- **request.dataset** is the fixed string that must be present at the beginning of any dataset attribute.
- **Resource** corresponds to the entity type in the ProvisionResourceRequest.xml file.
- **eBusiness\ Suite\ User** is the entity subtype, which is the same as entity property of request-data-set element in ProvisionResourceeBusiness Suite User.xml. This is optional and is present in this example because the Provision Resource request model is of generic type.
- **EBS\ Server** corresponds to the actual attribute for which translation is being added. This corresponds to name property of EBS Server attribute reference in the dataset.

#### A.1.7.1.3 Child Attributes

For child attributes, the translated key additionally contains the parent attribute name that is necessary to uniquely identify the attribute. For example, the Application Name attribute in ProvisionResourceeBusiness Suite User.xml, as shown:

```
<AttributeReference available-in-bulk="true" length="10" widget="text" 
type="String" attr-ref="UD_EBS_RESP" name="EBS_RSO">
     <AttributeReference name="Application Name" attr-ref="APPLICATION_NAME" 
type="String" length="256" widget="lookup-query" available-in-bulk="true"
```
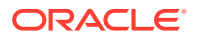

<span id="page-393-0"></span>required="true"> <lookupQuery lookup-query="select lkv\_encoded,lkv\_decoded from lkv lkv, lku

lku where lkv.lku key=lku.lku key and lku type string key='Lookup.EBS.Application' and instr(lkv encoded,concat('\$Form data.EBS Server', '~'))>0" display-field="lkv decoded" save-field="lkv\_encoded"/>

```
 </AttributeReference>
```

```
</AttributeReference>
```
*APPLICATION\_NAME* is a child attribute of EBS\_RSO attribute. The translation key for *APPLICATION\_NAME* consists of:

- request.dataset.Resource.eBusiness\ Suite\ User.EBS\_RSO.Application\ Name = *APPLICATION\_NAME*
- **request.dataset** is the fixed string that must be present at the beginning of any dataset attribute.
- **Resource** corresponds to the entity type in the ProvisionResourceRequest.xml file.
- **eBusiness\ Suite\ User** is the entity property of request-data-set element in ProvisionResourceeBusiness Suite User.xml . This is also referred as entity subtype. This is optional and is present in this example because Provision Resource request model is of generic type.
- **EBS\_RSO** is the parent attribute of Effective Start Date attribute, which identifies it uniquely. This corresponds to the name property of EBS\_RSO attribute reference.
- **Application\ Name** corresponds to the actual attribute for which translation is being added. This corresponds to the name property of *APPLICATION\_NAME* attribute reference.

#### A.1.7.1.4 Predefined Values for Attributes

You can have attributes that have predefined set of values, such as lookup values or lookupcode values. Translations can be added for these values as well because these values are displayed on the user interface. The translation key for this type of value is similar to that of child attributes. For example, the Role attribute in the CreateUserDataSet.xml request dataset has predefined set of values, including Employee, Full-Time Employee, and Part-Time Employee. These values are displayed as drop-down in the UI for Create User Request. These values are predefined by configuring a Lookup Definition with code Lookup.Users.Role. This is specified as lookup-code="Lookup.Users.Role" in the Role AttributeReference, as shown in the following example:

```
<AttributeReference name="Role" attr-ref="Role" available-in-bulk="false" 
type="String" length="20" widget="dropdown" lookup-code="Lookup.Users.Role" 
required="true"/>
```
Translation for Employee value of Role attribute is:

request.dataset.User.Role.LOV.Employee=Employee

Here:

- **request.dataset** is the constant part which must be prefixed to every dataset attribute.
- **User** corresponds to the entity type.
- **Role** corresponds to the actual attribute for which Employee is a predefined value. This corresponds to name property of Role AttributeReference in the dataset.
- **LOV** is to be added to specify that the string following LOV is the predefined value for Role.

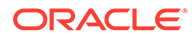

<span id="page-394-0"></span>**Employee** is the predefined value for which the translation is being added. This must be the value in Decode column of lookup definition.

#### **Note:**

The lookup definitions have Code Key and Decode columns. For example, Code Key = EMP, Decode=Employee.

The attributes in the default request datasets are already present. However, if you want to add any new attributes to the dataset, then you can also add translations for these attributes in the same way as described in this section, depending on which category they fall into.

### A.1.7.2 Localization of Column Names in LookupQuery for Dataset Attributes

In request datasets, there might be attributes that are of type lookup-query. For example:

```
<AttributeReference name="Application Name" attr-ref="APPLICATION_NAME" 
type="String" length="256" widget="lookup-query" available-in-bulk="true" 
required="true">
```
 <lookupQuery lookup-query="select lkv\_encoded as Application Key,lkv\_decoded as Application Name from lkv lkv, lku lku where lkv.lku\_key=lku.lku\_key and lku\_type\_string\_key='Lookup.EBS.Application'" display-field="*APPLICATION\_NAME*" save-field="*APPLICATION\_KEY*"/> </AttributeReference>

The columns mentioned in the query are displayed on the UI in a data collection step during request creation. You can localize the lkv\_encoded and lkv\_decoded column names by adding the column aliases as keys in resource bundle. For example, in the above query, Application Key and Application Name are the aliases for lkv\_encoded and lkv\_decoded columns respectively. They can be localized by adding translation to custom resource bundles, as follows:

Application\ Key=*APPLICATION\_KEY*

Application\ Name=*APPLICATION\_NAME*

# A.2 Step 2: Uploading Request Datasets into MDS

After creating a request dataset XML file, it must be uploaded to MDS, which can be done by using the MDS import/export utility tools provided by Oracle Identity Manager. When the upload is done, request engine loads the dataset during request creation, the attribute references and attributes are shown in data collection step. Similarly, you can delete or export any dataset file from MDS repository by using similar tools.

To upload the request datasets to MDS:

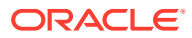

#### **Note:**

- The dataset must be updated from time to time based on the resource requirement changes.
- For updating an existing dataset, make sure that there are no pending requests that use that dataset.
- **1.** The metadata from loc property in the weblogic.properties file specifies the top-level directory from which to import XML files. Create a subdirectory to keep the request datasets in, and copy the dataset into this directory. It is recommended that you create a subdirectory structure such as /custom/*RESOURCE\_NAME*. For example, if the metadata\_from\_loc property is set to /scratch/datasets/upload and you are creating a dataset for the EBS resource, then the dataset is to be placed in the /scratch/datasets/ upload/custom/EBS/ directory.

#### **Note:**

Make sure that this directory contains only the required datasets and no other files.

- **2.** Go to the *OIM\_HOME*/bin directory and run weblogicImportMetadata.sh or weblogicImportMetadata.bat script. To do so, set up the environment for the MDS utilities as follows:
	- **a.** Set the OIM ORACLE HOME environment variable to the Oracle Identity Management Oracle home directory inside the Middleware home directory. For example, for Microsoft Windows, set the OIM ORACLE\_HOME environment variable to C:\Oracle\Middleware\Oracle\_IDM1\ directory.
	- **b.** Set the necessary properties in the weblogic.properties file, which is located in the same folder as the utilities.

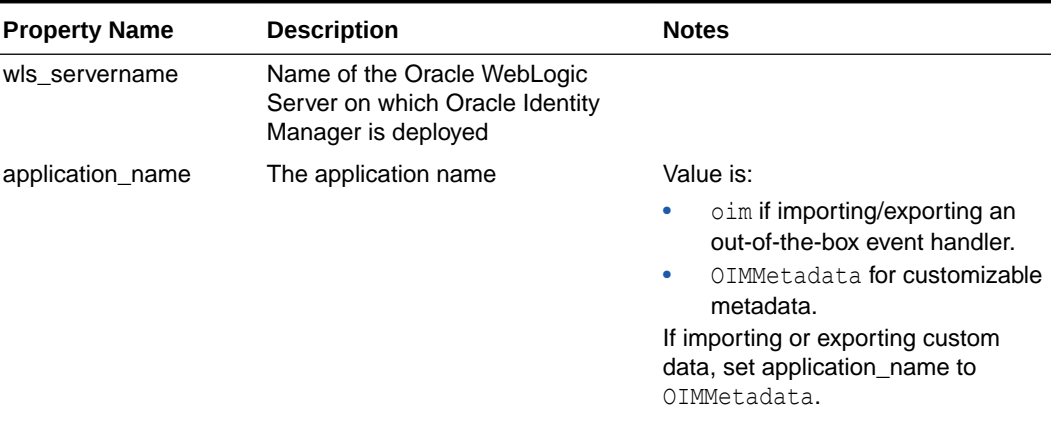

#### **Table A-3 Parameters in the Properties File**

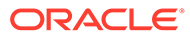
| <b>Property Name</b> | <b>Description</b>                                                                                                    | <b>Notes</b>                                                                                                    |
|----------------------|----------------------------------------------------------------------------------------------------|----------------------------------------------------------------------------------------------------|
| metadata from loc    | Directory location from which an<br>XML file should be imported. This<br>property is used by<br>weblogichmportMetadata.sh script.     | Microsoft Windows paths include //<br>as file or directory separator.                                                                                       |
| metadata to loc      | Directory location to which an XML<br>file should be exported. This<br>property is used by the<br>weblogicExportMetadata.sh script.   | Microsoft Windows paths include //<br>as file or directory separator.                                                                                       |
| metadata files       | Full path and name of an XML file.<br>This property is used by<br>weblogicExportMetadata.sh and<br>weblogicDeleteMetadata.sh scripts. | For example, you may specify /file/<br>User xml to export a user entity<br>definition. You can indicate multiple<br>xml files as comma-separated<br>values. |

**Table A-3 (Cont.) Parameters in the Properties File**

**Using the Import utility: When you run the weblogicImportMetadata.sh** utility, all files specified in metadata from loc will be imported.

For example, you want to import User. xml which exists in /scratch/johnny/ temp/oim/file/User.xml. You must define metadata from loc as /scratch/ johnny/temp/oim.

#### **WARNING:**

Make sure no other files exist in the directory specified by metadata from loc or its subdirectories. The import utility tries to recursively import all the files under the directory.

All the Import, Export, and Delete utilities are located in the *OIM\_ORACLE\_HOME*/server/bin/ directory.

**Using the Export utility: When you run the weblogicExportMetadata.sh** utility, the files specified in metadata files will be exported to the folder specified by metadata\_to\_loc.

### **Note:**

If the file name contains spaces, then you must specify the file name as is, without quotes or any escape characters. For example, to export a file named ProvisionResourceeBusiness Suite User.xml, where the path is /db/ProvisionResourceeBusiness Suite User.xml, you must specify the metadata files property as follows:

metadata\_files=/db/ProvisionResourceeBusiness Suite User.xml

Using the Delete utility: When you run the weblogicDeleteMetadata.sh utility, the files specified in metadata\_files will be deleted from MDS.

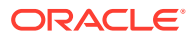

If the file name contains spaces, then you must specify the file name as is, without quotes or any escape characters. For example, to delete a file named ProvisionResourceeBusiness Suite User.xml, where the path is /db/ ProvisionResourceeBusiness Suite User.xml, you must specify the metadata files property as follows:

metadata\_files=/db/ProvisionResourceeBusiness Suite User.xml

# A.3 Step 3: Creating SOA Composites Required for Approval

The primary goal of any provisioning system is to manage requests submitted by users and provision resources to users. Request completion involves execution of associated approval processes. These approval processes are deployed as Service Oriented Architecture (SOA) composites running on the SOA Server. Request service is responsible for execution and management of such approval processes.

This section contains the following topics:

- Using SOA Composites for Approval
- [Creating a SOA Composite](#page-398-0)

## A.3.1 Using SOA Composites for Approval

The interaction between Oracle Identity Manager and SOA Server is explained in the following steps:

- **1.** The user creates a request by using the Oracle Identity Manager Self Service. The request can be of any one of all the request types supported by Oracle Identity Manager.
- **2.** Request service evaluates the approval policy, and the SOA composite to be instantiated is selected.

### **Note:**

The composites must be registered with Oracle Identity Manager in order for them to be kicked off when the request is submitted. For information about registering workflows with Oracle Identity Manager, see "[Step 4: Registering the](#page-400-0) [SOA Composites in Oracle Identity Manager"](#page-400-0).

- **3.** Request service contacts SOA Server to instantiate the selected SOA composite. Instantiates selected composite instance on SOA server.
- **4.** SOA composite run starts and human approval task is assigned for approval.
- **5.** The approver logs in to the Task List in the Oracle Identity Manager Self Service console, and approves the request.
- **6.** After the approval, the composite instance run is completed, which is notified to the request service.
- **7.** Request service moves the request to the next stage.

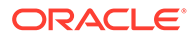

<span id="page-398-0"></span>Oracle Identity Manager provides a few predefined SOA composites. However, you can define your own composites and use them in request approvals.

To use a SOA composite as an approval process, it must adhere to certain standards. These standards ensure that the request service is able to instantiate and manage such composites correctly. These standards are:

- The following attributes are mandatory for BPEL process:
	- RequestID of type String
	- RequestModel of type String
	- RequestTarget of type String
	- URL of type String
	- RequesterDetails of XML Element
	- BeneficiaryDetails of XML Element
	- ObjectDetails of XML Element
	- OtherDetails of XML Element

The RequestID, RequestModel, RequestTarget, and URL attributes are always set with valid values for all types of requests.

RequesterDetails is an XML element. This element is filled up with valid values for all requests that requires authentication. Requester details is empty for the requests of type Self-Register User because the requester is anonymous user.

BeneficiaryDetails is an XML element. This element is filled up with valid values for all requests that have a beneficiary, for example, Provision Resource and Assign Roles. This is filled up only if the request is associated with single beneficiary. If the request is associated with multiple beneficiaries, then BeneficiaryDetails is empty. BeneficiaryDetails element always has valid value for simple requests and child requests that have a beneficiary. Therefore, it is recommended to use this XML element in SOA composites that are used as approval processes at the operational level of approval. This is because at the operational level of approval, the request is associated with only one beneficiary.

ObjectDetails is an XML element. This element is filled up with valid values for all requests that are associated with the Resource entity. This is filled up only if the request is associated with single resource. If the request is associated with multiple resources, then ObjectDetails is empty. The ObjectDetails element always has valid value for simple and child requests that are associated with resource. Therefore, it is recommended to use this XML element in SOA composites that are used as approval processes at the operational level of approval. This is because at the operational level of approval, the request is associated with only one resource.

All the attributes that are mandatory for the BPEL process are referred from RequestDetails.xsd and ApprovalProcess.xsd. These files are present in the template SOA composite, which must not de modified or deleted.

### A.3.2 Creating a SOA Composite

Oracle Identity Manager provides a helper utility for creating custom SOA composites. This utility creates a template SOA project that adheres to all the necessary standards. This utility is located in the *OIM\_HOME*/workflows/new-workflow directory.

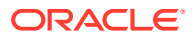

- JAVA\_HOME environment variable must be set before running this utility.
- This utility requires Apache Ant version 1.7 or later.

To create a custom SOA composite by running the helper utility:

**1.** Run the following commands:

```
cd OIM_HOME/workflows/new-workflow
ant -f new_project.xml
```
**2.** Enter the JDeveloper application name when the following prompt is displayed:

Please enter application name

**3.** Enter the JDeveloper project name when the following prompt is displayed:

Please enter project name

**4.** Enter the name of the ADF binding service for the composite when the following prompt is displayed:

```
Please enter the service name for the composite. This needs to be unique
across applications
```
The new application is created in the *OIM\_HOME*/workflows/new-workflow/process-template/ directory. You can open the new application in JDeveloper for modification.

Human task in the template SOA composite is configured to send notifications to the assignee of the human task. In the custom composite that is created, the notification message can be modified based on the requirement. All the notifications to be sent to the approver must be configured in the SOA composite. For configuring Oracle SOA server to send notifications, see Installing and Configuring SOA and User Messaging Service in *Oracle Fusion Middleware Developer's Guide for Oracle SOA Suite*.

Human task in the template SOA composite is configured to be assigned to the SYSTEM ADMINISTRATORS role.

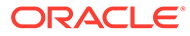

# <span id="page-400-0"></span>A.4 Step 4: Registering the SOA Composites in Oracle Identity Manager

### **Note:**

If the communication to Oracle Identity Manager is through the SSL mode, then you must perform the following prerequisites for communication to Oracle Identity Manager through SSL mode:

- Set the *TRUSTSTORE\_LOCATION* environment variable, where *TRUSTSTORE\_LOCATION* is the trusted key store file location.
- Use t3s protocol instead of t3. For example, the URL for Oracle Identity Manager is:

t3s://*HOST\_NAME*:*PORT*

The SOA composite must be registered with Oracle Identity Manager before it can be used as an approval process. To register a SOA composite with Oracle Identity Manager:

**1.** Create the *COMPOSITE\_NAME*.props property file in the *OIM\_HOME*/workflows/ registration/ directory with the following content:

```
name=COMPOSITE_NAME
category=Approval
providerType=BPEL
serviceName=REQUEST_APPROVAL_SERVICE
domainName=DOMAIN
version=REVISION_ID
payLoadID=PAYLOAD
operationID=OPERATION_ID
listOfTasks=HUMAN_TASK_NAMES
```
#### Where:

- Replace *COMPOSITE\_NAME* with the name of the SOA composite as specified in the composite.xml file.
- Replace *REQUEST\_APPROVAL\_SERVICE* with the name of the service exposed in the composite. This service is invoked while instantiating the composite for approval.
- Replace *OPERATION* ID with the name of operation to be invoked on the service mentioned for the serviceName property.
- Replace *PAYLOAD* with the part name of the operation specified as the value of the operationID property.
- Replace *REVISION\_ID* with the SOA composite revision as specified in the composite.xml file.
- Replace *DOMAIN* with name of SOA partition in which the composite is deployed. By default, SOA has one partition named default.

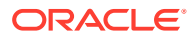

<span id="page-401-0"></span>• Replace *HUMAN\_TASK\_NAMES* with the names of the approval tasks associated with the SOA composite. Separate the names with colon (:).

**Note:**

Do not add any extra spaces in the properties file.

**2.** Run the following command from the *OIM\_HOME*/workflows/registration/ directory:

**Note:**

- JAVA HOME environment variable must be set before running this utility.
- This utility requires Apache Ant version 1.7 or later.

ant -f registerworkflows-mp.xml register

- **3.** Enter Oracle Identity Manager administrator username when prompted.
- **4.** Enter Oracle Identity Manager administrator password when prompted.

### **Note:**

When you login to the SOA server by using the Oracle Identity Manager administrator credentials, the login attempt fails if your challenge questions and answers and password are not reset in Oracle Identity Manager. You must reset the challenge questions and answers and password when you first login to Oracle Identity Manager.

- **5.** Enter Oracle Identity Manager server t3 URL when prompted.
- **6.** Enter the complete path of the property file name that you created in Step 1 when prompted.

## A.5 Step 5: Defining Request Approvals

A request goes through multiple approvals before it is executed. After the request is submitted, it must obtain approvals at different levels. Approvals are controlled and configured by a set of approval policies.

An approver is able to view the request data. Approver cannot change the data provided by the requester. Approver can only provide data for the attributes that are set as approveronly="true" in the request dataset.

This section describes the following topics:

- [Approval Workflows](#page-402-0)
- [Approval Levels](#page-403-0)
- [Creating Approval Policies](#page-406-0)

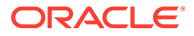

## <span id="page-402-0"></span>A.5.1 Approval Workflows

After a request is submitted, if any approval needs to be initiated, then the request service starts the workflow process in the backend workflow engine. Oracle SOA is used as workflow engine by the request service.

SOA server hosts SOA composites and human workflow. The integration of the request service and SOA can be explained with the help of Figure A-1:

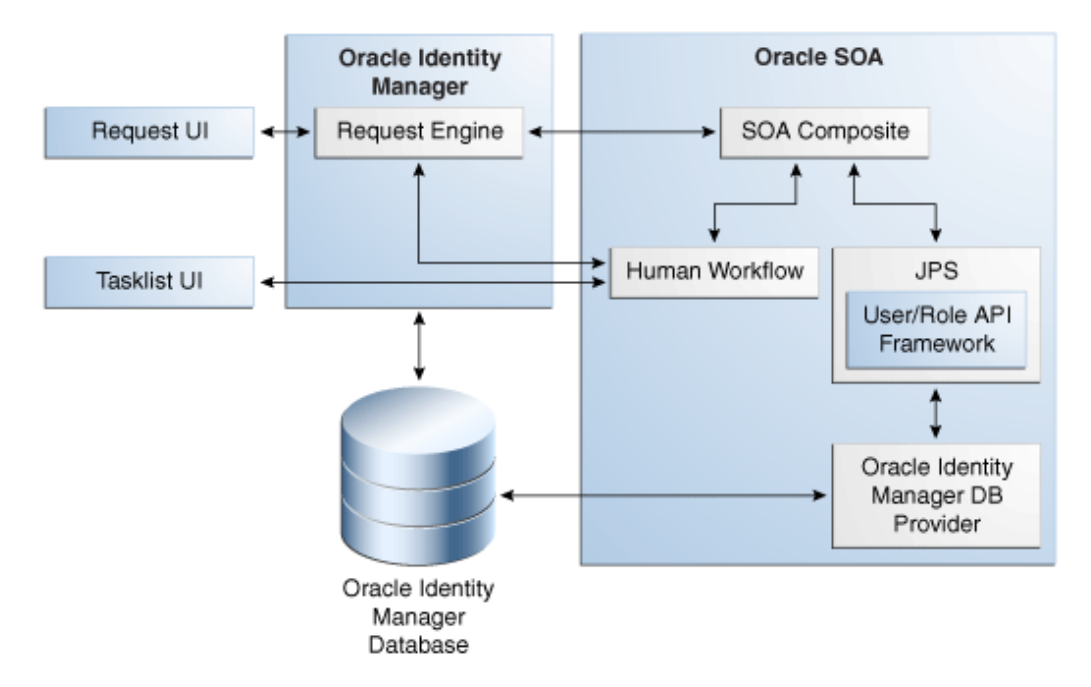

**Figure A-1 Request Service and SOA Integration**

The following process describes how Oracle SOA works with request service for selecting an approval workflow:

- **1.** A request is created by using the request management UI, which is Oracle Identity Manager Self Service or Advanced Administration.
- **2.** When the request is submitted, the request engine calls the SOA composites that are deployed in Oracle SOA.

### **Note:**

Oracle SOA is independent of Oracle identity Manager. The backend Business Process Execution Language (BPEL) service invokes the approval workflow. In addition to the default BPEL workflows shipped with Oracle Identity Manager, you can define your own workflows in BPEL based on your requirement. For information about customizing the BPEL workflows, see Getting Started with Oracle BPEL Process Manager in *Oracle Fusion Middleware Developer's Guide for Oracle SOA Suite*.

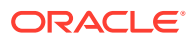

- <span id="page-403-0"></span>**3.** Oracle SOA determines whom to assign the request by using the SOA composite logic through Java Platform Security (JPS). Oracle SOA uses the same set of users and roles as in Oracle Identity Manager. This is enabled by the Oracle Identity Manager database provider.
- **4.** Oracle SOA assigns the task to the assignee based on the information provided by the DB provider.
- **5.** The list of assigned tasks to the logged in user and role is displayed in the TaskList UI.
- **6.** Using the TaskList, the approver approves or rejects the requests.
- **7.** The approval outcome is send back to the request engine through SOA.
- **8.** If a request has been approved, then the next action is determined based on the request type, beneficiary, or associated resource. If a request has been rejected, then the request processing stops.

After the task is assigned, the user can login to the TaskList UI in Oracle Identity Manager Self Service to get a consolidated view of Human tasks and Oracle Identity Manager requests.

TaskList uses the task query service APIs to communicate with Oracle SOA. These APIs are provided by Oracle SOA server. Oracle Identity Manager uses the SOAP or RMI protocol to communicate with Oracle SOA based on the configuration. RMI is the default protocol.

### A.5.2 Approval Levels

Each request may need to go through three levels of approvals: template-level, request-level, and operation-level. SOA composites must be registered with Oracle Identity Manager in order to use those as approval processes in Oracle Identity Manager. Registering means letting Oracle Identity Manager know what approval processes are deployed and can be used at run time.

The approval levels are described in the following sections:

- Template-Level Approval
- [Request-Level Approval](#page-404-0)
- [Operation-Level Approval](#page-405-0)

### A.5.2.1 Template-Level Approval

These are the approvals defined at the request templates. Each template can define additional approvals on top of what is defined by the approval policy configuration. At this level, either the complete request is approved or rejected. For bulk requests, there is no partial approval or rejection. Each template can define an optional approval process that must be initiated at the template level. If no approval process is defined in the template, then the template level is auto approved.

### **Note:**

Request-level and operation-level approval are associated with approval policies. For template-level approval, there are no approval policies associated. The approval processes are defined at the template and are run directly, without an association with approval policies.

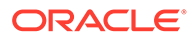

<span id="page-404-0"></span>An example of template-level approval can be the approval required by an HR representative for the user creation of all contract employees in addition to the approval required from the employees' managers and IT administrators. The additional approval from the HR representative can be configured as an approval process while creating a template. The template can be used to create and submit the request.

**Note:** This level of approval is not required for child requests.

### A.5.2.2 Request-Level Approval

These are the approval for the entire request. These are based on the approval policy configuration.

An example of request-level approval is the approval required by the requestor's manager when a request is raised to provision a laptop to a user.

Approval process that needs to be used for the request-level approval for a request is determined by the approval policies defined at the request level. If no approval policies are defined for the request level for the given type of request, then the default request approval process is used. By default, all the request-level approval are assigned to the administrator. Therefore, the default configuration is secure. If multiple approval policies exist, then the approval policy rules are evaluated in the order of approval policy priority to figure out the appropriate approval policy. The approval policy rules indicate the request engine which approval process to pick up for the particular approval. The request engine selects the approval process defined in the approval policy that is selected based on the approval policy rule evaluation.

For example, when a request to create a user is submitted, the approval policy selection methodology finds out how many approval policies exist for the Create User request model in the order of priority. The approval policy rule for the highest approval policy priority is evaluated. An example of approval policy rule is that manager's first name and last name must be John and Doe respectively. If the approval policy rule for the highest priority does not match, then the approval policy rule for the next approval policy priority is evaluated. When the first approval policy rule matches the criteria specified in the approval policy, the corresponding approval process for that approval policy is selected for that request at the request level. If all the approval policy rules do not match, then the default approval process for the request level is selected.

### **Note:**

- Request-level approval is not required for child requests because the bulk request is broken down to child requests after successful approval of the bulk request at the request level.
- The Self-Register User request template has organization as the approver-only attribute. Therefore, any approval policy associated with this template must not have auto-approval set at request-level because the attribute is mandatory and must be provided by the approver.

### <span id="page-405-0"></span>A.5.2.3 Operation-Level Approval

These are the approvals for the operation being performed by this request type. This level requires approval selection methodology name and parameters to be passed to the methodology. A methodology suggests which approval workflow is to be used for this operation. The request type and scope may also define the methodology-specific parameters that are required for determining the approval process. Scope is a key associated with the types of request types, as shown in Table A-4:

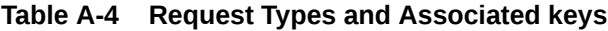

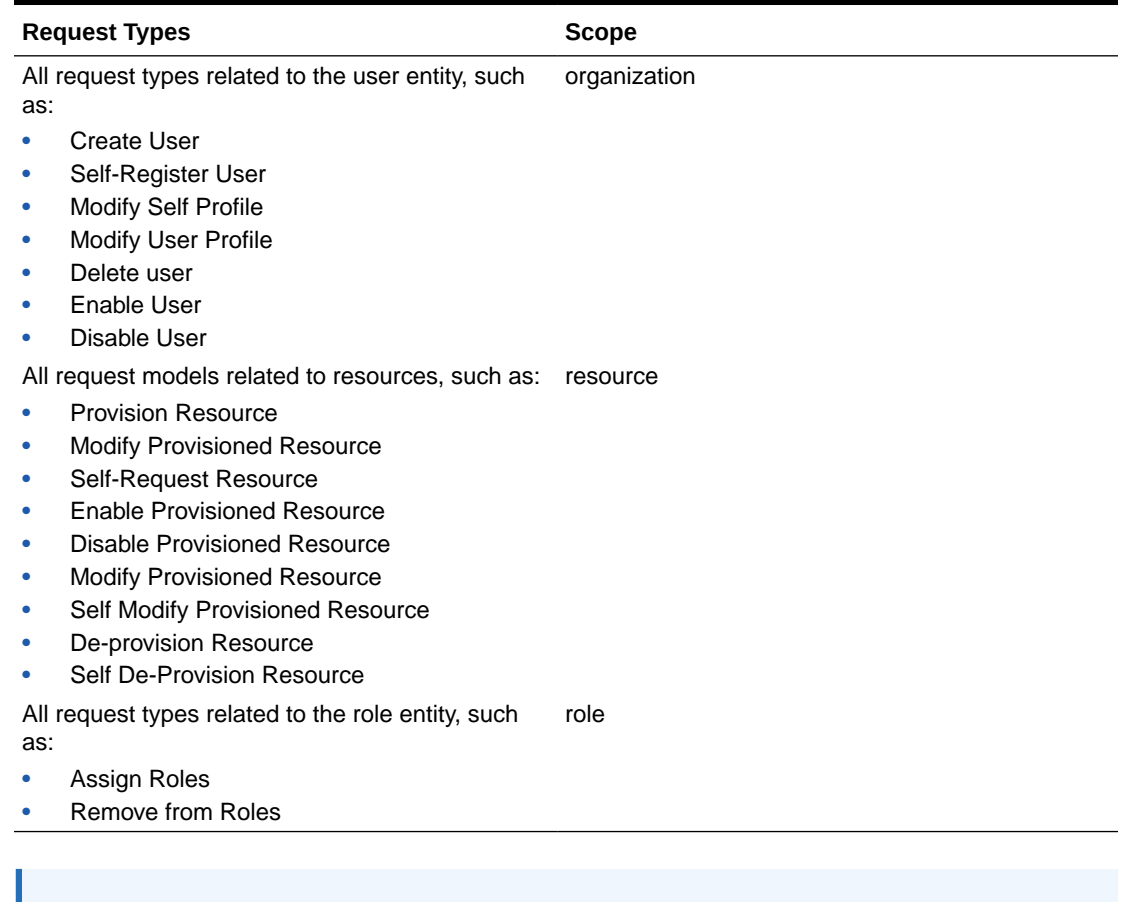

### **Note:**

For the Create Role, Modify Role, and Delete Role types, the operation-level approval is auto-approved.

For example, based on the scope, for the request of type Provision Resource, you must select the resource to associate the approval policy at operation level at the time of approval policy creation. Similarly, for a Create User request type, you must select an organization, and for the Assign Roles request type, you must select a role at the operation level during approval policy creation.

**ORACLE®** 

<span id="page-406-0"></span>The approval policies that you create, along with the approval policy priorities, approval policy rules, and scope, decide which approval process is to be selected for a request at the operation level.

An example of operation-level approval is the approval required by the IT administrator, who is responsible for issuing a laptop to users, after the request-level approval is obtained for provisioning a laptop to a user.

For a bulk request, operation-level approval are required for individual child requests. Each individual child request can be approved or rejected independently. For example, for a provision resource to user request, there can be multiple beneficiaries, multiple resources, or both. Therefore, at the operational level, provisioning of each resource to each user generates a child request, which can be approved or rejected independently.

## A.5.3 Creating Approval Policies

Create the required approval policies for selecting appropriate SOA composites for approval. See ["Step 5: Defining Request Approvals](#page-401-0)" for the concepts related to approvals.

To create an approval policy:

- **1.** In Oracle Identity Manager Advanced Administration, click the **Policies** tab, and then click **Approval Policies**. Alternatively, you can click **Search Approval Policies** under Policies in the Welcome page.
- **2.** From the Actions menu on the left pane, select **Create**. You can also start the Create Approval Policy wizard by clicking the icon with the plus (+) sign on the toolbar. The Step 1. Set Approval Policy Details page of the Create Approval Policy wizard is displayed.
- **3.** Enter values for the following fields, and then click **Next**:
	- **Policy Name**: Enter a name for the approval policy. This is a mandatory attribute.
	- **Description**: Enter the details about what this approval policy will do.
	- **Request Type**: Select the request type by selecting from the LOV, for example, Assign Roles. This is a mandatory attribute.
	- **Level:** Select the approval level that you want to implement for this approval policy. This is a mandatory attribute.
	- **Scope Type:** Set automatically based on the request type selection. For example:
		- If request type is set to Create User, then Scope Type is automatically set to Organization.
		- If request type is set to Provision Resource, then Scope Type is automatically set to Resource.
		- If request type is set to Assign Roles, then Scope Type is automatically set to Role.

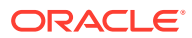

The Scope Type, All Scope, and Scope fields are applicable only if the Level field is set to Operation Level. These fields are disabled if the Level field is set to Request Level.

- **All Scope**: Select this option to specify the approval policy associated with all entities for a particular entity type. For example, for the Create User request type, Scope Type is Organization. If you select All Scope, then this approval policy is applicable to all organizations in Oracle Identity Manager. This is same for Resource and Role scopes.
- **Scope**: Select this option to specify the approval policy associated with the specific entity for a particular entity type. An approval policy can be associated with a specific Scope based on the Scope Type.

The Scope field is disabled if All Scope field is set. If All Scope field is not set, then this field becomes mandatory and must be set with some value.

- **Auto Approval**: Select this option to specify automatic approval at the request level or operation level that you select in the Level field.
- **Approval Process**: Select the workflow that you want to associate with this approval policy. If Auto Approval is selected, then this field is disabled and you cannot set any value. If Auto Approval is not set, then this field becomes mandatory.
- **4.** On the Step 2. Set Approval Rule and Component page, enter the name of the approval policy rule in the Rule Name field, for example, RuleTest1.
- **5.** In the Rule Components section, you can define the parameters of the approval policy rule. To do so, click the icon next to the View list. The Add Simple Rule dialog box is displayed. In this dialog box, you must select values for the following fields, and then click **Save**.
	- **Entity**: Entity, such as Requester, Beneficiary, or Resource, with which the approval policy rule is associated. This varies based on the selected request type and the approval level.
	- Attribute: Attribute of the above selected entity.
	- **Condition**: Condition of the approval policy rule, such as Equals, Not Equals, or Starts With.
	- **Value**: Value of the condition.

### **Note:**

If you use the User Login attribute in a rule expression, the corresponding User Login ID value must be entered in all uppercase letters, otherwise the expression will not evaluate to true.

**Parent Rule Container**: The rule container with which this approval policy rule needs to be associated with.

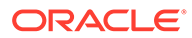

When writing simple rule expressions, if an entity attribute has an encoded value, then create the expression by using the encoded value, not the lookup-code definition. For example, for the account status attribute, create the expression by using the encoded value 1 or 0, not the decoded value Locked or Unlocked.

- **6.** Rule containers can be used for modeling complex conditions with And and Or combinations. To add a rule container for the approval policy rule, in the Rule Components section, from the Actions menu, select **Add Rule Container**. The Add Rule Container dialog box is displayed. In this dialog box, enter or select values for the following fields, and then click **Add**.
	- **Rule Container Nam**e: The name of the rule container.
	- **Parent Rule Container**: The name of the rule container under which you want to create this rule container. A rule container can hold either another rule container or rule elements with the AND or OR operators in a hierarchical order.
	- **Operator**: The operators are AND and OR.
- **7.** After the approval rule creation is complete, click **Next**.
- **8.** On the Step 3. Review Approval Policy Summary page, verify the information that you have specified for the approval policy. You can click the Back button to modify any information if you want. Click **Finish** to create the approval policy.
- **9.** A message is displayed confirming that the approval policy has been created. Click **OK**.

## A.6 Step 6: Creating Request Templates

This section contains the following topics:

- About Request Templates
- [Creating a Request Template Based on the Create User Request Type](#page-410-0)
- [Creating a Request Template Based on the Provisioning Resource Request Type](#page-417-0)

### A.6.1 About Request Templates

A request template lets you customize a request type for a purpose. In other words, it allows you to control the attributes of the request by controlling the various capabilities in the UI. For instance, if you want to create requests for user creation for all contract employees and specify an attribute to have a particular value, then you can customize the Create User request type to create a request template that allows customization of the request. By creating the request template, you can specify that the organization for all employees must be XYZ Inc. or the user type of all contract employees must be Part-time Employee.

Access to templates for request creation is based on the role assignment defined in the template. After creation of a request template, it is available only to the users with the roles that are assigned to the template.

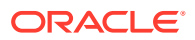

A default template is shipped predefined for each of the request type. These predefined templates can not be deleted or renamed. Names of these predefined templates is same as corresponding models.

You can use a request template for the following purposes:

- **Adding template-level approval:** You can add an additional level of approval apart from request-level and operation-level while creating the template.
- **Adding restrictions:** This includes:
	- **Adding entity restrictions:** You can specify restrictions of the entity types that can be selected through the request templates. For example, a template for Provisioning Resource request type might specify a number of valid resources that can be selected by using this template. This limits the use of the template to specific type of entities in case of generic requests. For example, the template defined on provisioning request type may specify that this template can only be used for Active Directory, Exchange, and UNIX resources.

### **Note:**

If no entity type is restricted in the template, then all the available entity types are shown to the requester while creating the request by using this template.

However, the data to be collected during various phases of the request lifecycle is controlled by request datasets.

– **Restricting data values for an attribute:** If you specify a value for attributes, then the default value of the attribute is set, and the attribute is not displayed in the UI. On specifying multiple such values, the values are available to the user as List of Values (LOV), from which the user can select a value.

Attribute restriction can be of the following types:

- Specifying a default value to an attribute in the request template. During the request creation using this template, this attribute is not shown to the requester. This attribute and the corresponding value is set automatically in the request data.
- Restricting an attribute with multiple values in request template. On specifying multiple such values, the values are available to the requester as List of Values (LOV), from which the requester can select a value during the request creation by using this template.
- \* Restricting an attribute with no value in request template, by selecting the **Do not allow users to enter values for this attribute** option. This type of restriction is allowed only for the nonmandatory attributes. With this restriction, during the request creation by using this template, this attribute is not shown to the requester. This attribute will not be part of request data.
- **Adding additional data collection attributes:** These attributes are not associated with any entity. Data collected by using such mechanism cannot be used during request execution. However, it can be used for reporting purpose, validations on the request, and postsubmission data action handlers.

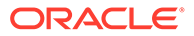

<span id="page-410-0"></span>You can define new attributes in a request template that are shown to the requester during request creation in the additional data collection step. These attributes are specific to this template and are not associated with any entity.

• **Assigning roles to template to restrict the use by end users:** Only the members of the appropriate roles assigned to the template can create a request by using that template.

To summarize, the following are achieved by using the request template:

- The restricted entity types can be specified.
- The restricted attributes that are not required to be collected as a part of the request for the entity can be specified.
- The attribute can be restricted to one value or list of values. If only one value is specified, then the attribute is not shown to the requester while submitting the request. If a list of values is specified, then the requester has to select one value from the list of values.
- Additional data collection attributes can be specified.
- Roles can be assigned to templates to restrict the use by end users.

The template management service internally uses Oracle Entitlements Server (OES) for determining who can perform what operations. The OES policy for request template authorization specifies that only users with the REQUEST TEMPLATE ADMINISTRATORS role are authorized to create or clone, search, modify, and delete request templates.

As a user belonging to the REQUEST TEMPLATE ADMINISTRATORS role, you can create a request template by using the Create Request Template wizard in the UI for request management. Steps in the wizard are dynamically generated based on the selection of the request type in the first step and the selection of resource for resourcebased request types.

Creation of request templates is described with the help of the following scenarios:

- Creating a Request Template Based on the Create User Request Type
- [Creating a Request Template Based on the Provisioning Resource Request Type](#page-417-0)

## A.6.2 Creating a Request Template Based on the Create User Request Type

To create a request template based on the Create User request type:

**1.** Log in to Oracle Identity Manager Administrative and User Console with credentials that have the permission to create a request template.

### **Note:**

The user who is a member of the REQUEST TEMPLATE ADMINISTRATORS role is allowed to create a request template. If the appropriate role is not assigned to the user, then the required UI options for creating a request template will not be available to the user.

**2.** Click **Advanced** to open Oracle Identity Manager Advanced Administration.

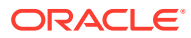

- **3.** Click the **Configuration** tab, and then click **Request Templates**. Alternatively, you click the **Search Request Templates** link under Configuration in the Welcome page.
- **4.** On the left pane, from the Actions menu, select **Create**. Alternatively, you can click the **Create Request Template** icon on the toolbar. The Set request template details page of the Create Request Template wizard is displayed.
- **5.** Enter values for the following fields, and then click **Next**.
	- **Request Template Name:** Enter the name of the template that you want to create, for example, Create Contractor.
	- **Request Type:** Select the type of request for which you want to create the request template, for example, Create User.
	- **Description:** Enter a description for the request template that you are creating.
	- **Template Level Approval Process:** Specify the approval workflow name if you want to specify an approval process for the Create User request. This is a template-level approval in addition to the request-level and operation-level approvals. For creating users for contract employees, you can specify that the HR representative, who is responsible for the recruitment of all contract employees, must approve the user creation.

Figure A-2 shows the Set request template details page of the Create Request Template wizard:

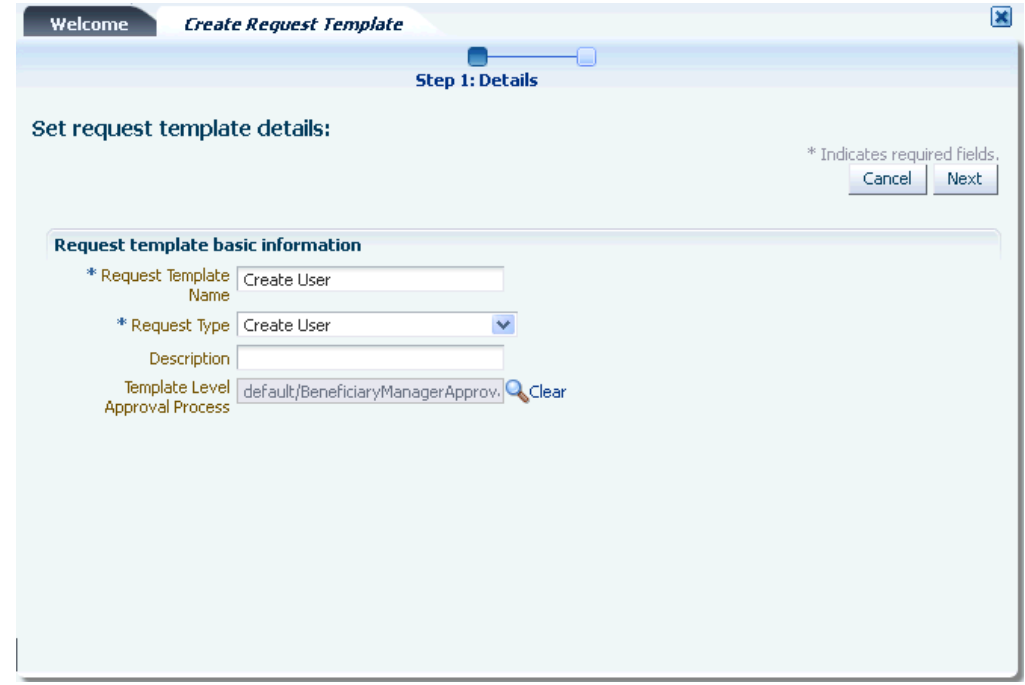

#### **Figure A-2 The Set Request Template Details Page**

**6.** On the Select Attributes to Restrict page, select the attributes of the Create User type for which you want the user to enter values. Attributes that are restricted by the request templates are either not shown to the user, or the user is only allowed to select from predefined LOVs. User cannot enter any values. [Figure A-3](#page-412-0) shows the Select Attributes to Restrict page:

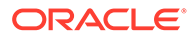

| Step 1: Details <b>Step 2: Attributes</b> Step 3: Restrictions Step 4: Additional Attributes Step 5: User Roles Step 6: Confirm<br><b>Select Attributes to Restrict</b><br>* Indicates required fields.<br>Cancel<br>Back<br>Next<br><b>User Attributes</b><br>First Name<br>Middle Name<br>Last Name<br>User Login<br>Password<br>Organization<br>Design Console Access<br>User Type<br>User Manager<br>Country<br>Common Name<br>Display Name<br>Department Number<br>Description | Welcome<br><b>Create Request Template</b> |  | $\overline{\mathbf{x}}$ |
|----------------------------------------------------------------------------------------------------|-------------------------------------------|--|-------------------------|
|                                                                                                    |                                           |  |                         |
|                                                                                                    |                                           |  |                         |
|                                                                                                    |                                           |  |                         |
|                                                                                                    |                                           |  |                         |
| Employee Number<br>ł                                                                                                    |                                           |  |                         |

<span id="page-412-0"></span>**Figure A-3 The Select Attributes to Restrict Page**

This page displays the attributes based on the dataset for Create User request type. If a request is created by using the Create User request template, then you can specify values for all these default attributes. If you want to restrict some of these attributes and want the requester to enter values for a few attributes, then you can select those attributes in this page. For example, you can select Middle Name because a value for this attribute must be specified. In this example, you can select the Middle Name, Organization, User Type, User Manager, and Country attributes.

### **Note:**

- Even if a dataset attribute is configured with a PrePopulationAdapter, it can be restricted in a request template. In such case, prepopulation will not happen and the values restricted in template will be shown in Request creation UI. Hence, if pre-population is required for an attribute, it should not be restricted in the template.
- As mentioned earlier in this section, the steps in the wizard are dynamically generated based on the request type and the resource selection for resource-based request types. The steps are indicated on the top of the tab.
- **7.** On the Set Attribute Restrictions page, specify restrictions on the attributes that you selected in the Select Attributes to Restrict page. To specify restrictions:

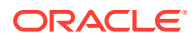

This step is generated only if there are any attributes specified in the corresponding request data set.

**a.** For the User Login attribute, select any one of the following:

- **Do not allow users to enter values for this attribute:** Select this option if you do not want the user to specify a value for the attribute. On selecting this option, the attribute will not be displayed in the UI when creating the user. This option is not displayed for a mandatory attribute because a value must be specified for a mandatory attribute.

- **Restrict this attribute to the following values:** Select this option if you want to specify one or more values for the attribute. For example, if you specify a value for the Department Number attribute, such as Software Engineering, then the default value of the attribute is set to Software Engineering, and the attribute is not displayed in the UI when creating a request by using this template. You can also specify multiple values for the attribute by using the **+** (plus) icon. On specifying multiple values, the values are available to the user as LOVs when creating a request by using this template, from which the user can select a value.

### **Tip:**

These options are displayed for the Department Number attribute because the attribute is specified as a text box in the request dataset.

**b.** Specify one or more values for the Organization attribute. To do so, click the search icon next to the Organization field, select one or more organization names from the Available Organizations list, and clicking the **Move** button.

### **Tip:**

The Organization attribute is displayed as a field for which you must select a value by searching the existing organization names because this attribute is specified as an entity in the request dataset. This is a dynamic LOV because organizations can be created in Oracle Identity Manager.

**c.** Specify a value for the User Type attribute. To do so, select one or more values from the Available User Type list, and click the **Move** button.

### **Tip:**

The User Type attribute is displayed as a static LOV because this attribute is specified as a static LOV in the request dataset. This is a static LOV because the user must select from the available user types and cannot create new user types.

**d.** Specify values for the User Manager and Country attributes, and click **Next**.

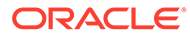

Figure A-4 shows the Set Attribute Restrictions page:

**Figure A-4 The Set Attribute Restrictions Page**

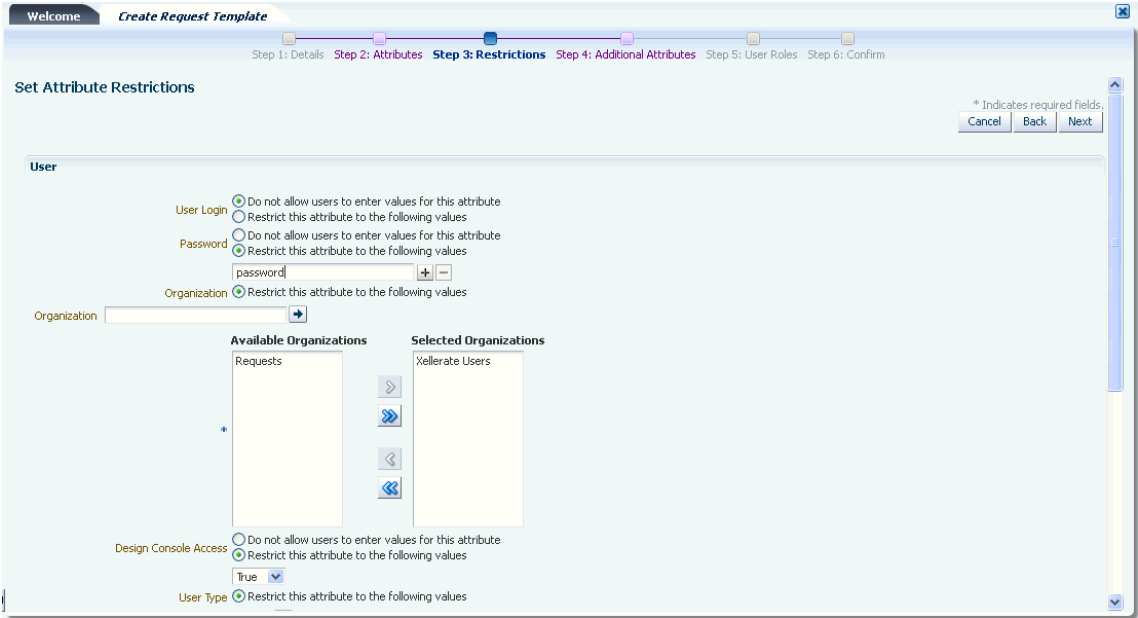

#### **Note:**

Steps 5, 6, and 7 are common for all request templates creation.

**8.** On the Set Additional Attributes page, you can specify additional information about attributes, which need to be collected based on the template that you are creating but are not used for the purpose of entity mapping.

#### **Note:**

The Additional Attribute Data is not used during request execution. This data is also not displayed to the approver.

In this example, specify date of birth as the additional attribute name. Select the Data Type as **Number** and Display Type as **Text Field**, and then click **Add**. You can specify multiple attributes by clicking the **Add** button. When finished, click **Next**.

### **See Also:**

["Step 1: Creating a Request Dataset for the Resources"](#page-371-0) for more information about the additional attributes that are not mapped to the underlying Oracle Identity Manager entity

**ORACLE** 

Figure A-5 shows the Set Additional Attributes page:

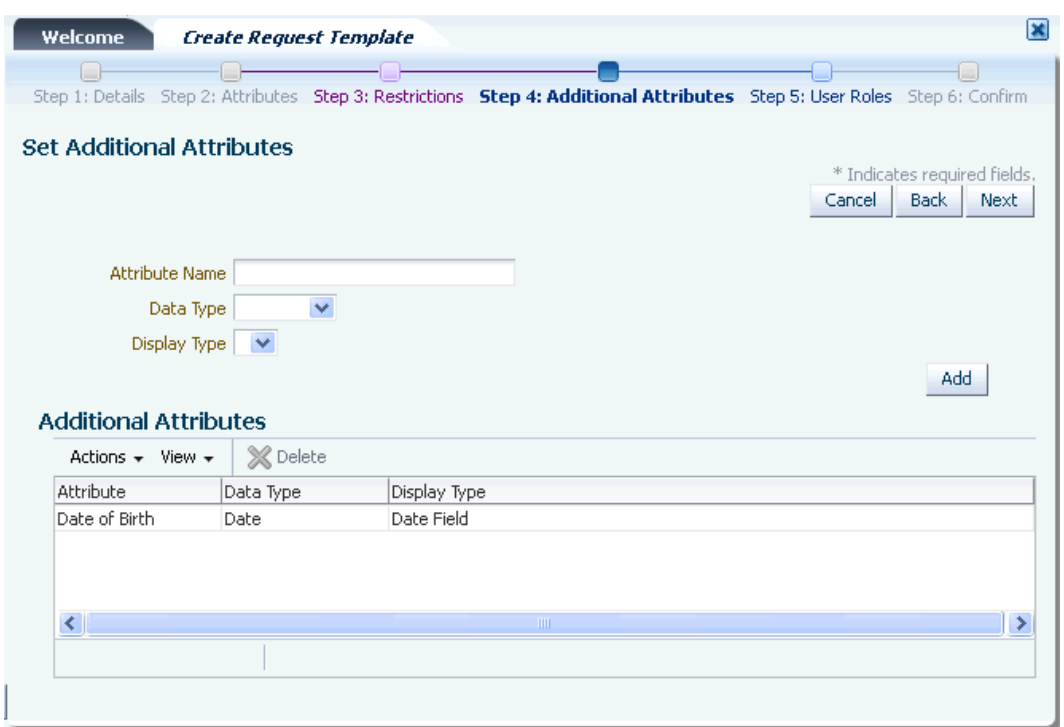

#### **Figure A-5 The Set Additional Attributes Page**

**9.** On the Set Template User Roles page, you can select one or more roles, for example, AD Administrators, whose members are allowed to create requests by using the template that is being created. In this example, from the Available Roles list, select a role such as **Contractor Administrators**. Click **Move** to include the selected roles in the Selected Roles list, and then click **Next**.

Each request template can be associated with a set of roles. Only the users with any of these roles are able to create a request by using this template. When a new request template is created with a list of associated roles, a new authorization policy is created internally. In addition, if the role association with any of the existing request templates is modified (adding new roles or removing existing roles), then the existing authorization policy for this template is modified.

The default authorization policy for creating requests by using request template allows users with the REQUEST TEMPLATES ADMINISTRATORS role to access all operations related to request templates. The policy has the following details:

- **Policy name:** Request Template Administration Policy
- **Assignee:** REQUEST TEMPLATE ADMINISTRATORS role
- **Functional security:** The permissions are:
	- Create
	- Delete
	- Modify
	- **Search**

These permissions do not support fine-grained attribute-level controls.

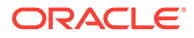

- **Data security:** None
- **Description:** Allows users with the REQUEST TEMPLATE ADMINISTRATORS or SYSTEM ADMINISTRATORS role to access all request template actions.

Figure A-6 shows the Set Template User Roles page:

**Figure A-6 The Set Template User Roles Page**

| Welcome<br>Set Template User Roles<br>Role Search | <b>Create Request Template</b><br>Step 1: Details Step 2: Attributes Step 3: Restrictions Step 4: Additional Attributes Step 5: User Roles Step 6: Confirm<br>۰                                                                                                    |                                                                       | ×<br>* Indicates required fields.<br>Back<br>Cancel<br>Next |
|---------------------------------------------------|----------------------------------------------------------------------------------------------------|-----------------------------------------------------------------------|-------------------------------------------------------------|
|                                                   | <b>Available Roles</b><br>Administrators<br>SOD ADMINISTRATORS<br>SYSTEM CONFIGURATION<br><b>ADMINISTRATORS</b><br>USER NAME ADMINISTRATORS<br>DEPLOYMENT MANAGER<br><b>ADMINISTRATORS</b><br>SCHEDULER ADMINISTRATORS<br>NOTIFICATION TEMPLATE<br><b>ADMINISTRATORS</b><br>RESOURCE ADMINISTRATORS | <b>Selected Roles</b><br>ALL USERS<br><b>OPERATORS</b><br>D<br>≫<br>⋘ |                                                             |

**10.** On the Review Request Template Summary page, as shows in [Figure A-7,](#page-417-0) review the data that have been entered for Request Template Name, Request Type, Description, and Template Level Approval Process, and then click **Finish**.

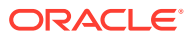

|                                           | Step 1: Details Step 2: Attributes Step 3: Restrictions Step 4: Additional Attributes Step 5: User Roles Step 6: Confirm |        |                                                 |
|-------------------------------------------|----------------------------------------------------------------------------------------------------|--------|-------------------------------------------------|
|                                           | Review Request Template Summary:                                                                                         | Cancel | * Indicates required fields.<br>Back<br>Finish. |
| <b>Request template basic information</b> |                                                                                                    |        |                                                 |
| Request Template Create User<br>Name      |                                                                                                    |        |                                                 |
|                                           | Request Type Create User                                                                                                 |        |                                                 |
| Description                               |                                                                                                    |        |                                                 |
| <b>Approval Process</b>                   | Template Level default/BeneficiaryManagerApproval!1.0                                                                    |        |                                                 |

<span id="page-417-0"></span>**Figure A-7 The Review Request Template Summary Page**

**11.** Click **OK** to confirm the template creation.

In the Create Request Template wizard, the following steps are common irrespective of the request type that you select or the request dataset that you define:

- Request details to be specified in the Set request template details page. See step 5 in the create request templates.
- Setting additional attributes in the Set Additional Attributes page. See step 8.
- Setting roles for the template in the Set Template User Roles page. See step 9.
- Request template information in the Review Request Template Summary page. See step 10.

## A.6.3 Creating a Request Template Based on the Provisioning Resource Request Type

The Provision Resource default request template that is based on the Provision Resource request type can be used for provisioning resources to users. But if you want to customize the request creation for provisioning specific resources to users, then you can create a request template, which is based on the Provision Resource request type.

To create a request template based on the Provisioning Resource request type:

**1.** In Oracle Identity Manager Advanced Administration, click the **Configuration** tab, and then click the **Request Templates** tab. Alternatively, you click the **Search Request Templates** link under Configuration in the Welcome page.

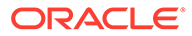

The user who is a member of the REQUEST TEMPLATE ADMINISTRATORS role is allowed to create a request template. If the appropriate role is not assigned to the user, then the required UI options for creating a request template will not be available to the user.

- **2.** On the left pane, from the Actions menu, select **Create**. Alternatively, you can click the **Create a Request Template** icon on the toolbar. The Set request template details page of the Create Request Template wizard is displayed.
- **3.** Enter values for the following fields, and then click **Next**.
	- **Request Template Name:** Enter the name of the request template, for example, Provision E-Business Resource.
	- **Request Type:** Select a request type, such as Provision Resource.

### **Note:**

The steps in the Create Request Template wizard are dynamically generated on clicking **Next** after providing the Request Template Basic Information in the first step of the wizard.

- **Description:** Enter a description for the request template that you are creating.
- **Approval Process:** Enter the name of the approval workflow. For information about this field, see Step 4 of ["Creating a Request Template Based on the](#page-410-0) [Create User Request Type](#page-410-0)".
- **4.** In the Select Allowed Resources page, click **Search** to search for all the available resources.
- **5.** From the Available Resources list, select one or more resources, and then click **Move** to include the selected resources in the Selected Resources list. In this example, select the **E-Business RO** resource, and then click **Next**.

### **Note:**

- Only the resources that you select in this step are displayed to the requester during request creation by using this template. If you do not select a resource here, then all the resources in Oracle Identity Manager are displayed while creating the request.
- If no entity type is restricted in the template, then all the available entity types are shown to the requester while creating request using this template.
- **6.** In the Select Attributes to Restrict page, select the attributes associated with the E-Business resource that you want to restrict. These attributes are defined in the request dataset for provisioning the E-Business resource. See "[Step 1: Creating a](#page-371-0) [Request Dataset for the Resources](#page-371-0)" for more information about attributes.

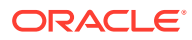

If you select multiple resources in the Select Allowed Resources page, then the attributes associated with all the resources are displayed in the Select Attributes to Restrict page. Select the attributes for all the resources that you want to restrict, and then click **Next**.

**7.** In the Set Attribute Restrictions page, specify values for the attributes whose values you want to restrict. For example, for the Fax attribute, select the **Do not allow users to enter values for this attribute** option if you do not want the user to specify a value for the attribute. Otherwise, select the **Restrict the attribute to the following values** option and specify one or more values for the Fax attribute. For information about these options and setting restrictions for attributes, see ["Creating a Request Template Based on the](#page-410-0) [Create User Request Type](#page-410-0)".

Note that the **Do not allow users to enter values for this attribute** option is not available for the Server and Life Span Type attributes. This is because these attributes are specified as required in the request dataset. For information about the required property, see "[Creating a Request Template Based on the Create User Request Type](#page-410-0)".

Select restriction values for all the attributes, and then click **Next**.

### **Tip:**

If you are creating a request template for a request to provision multiple resources to users, click the **Next Resource** and **Previous Resource** buttons to set attribute restrictions for all the resources.

### **Note:**

Attributes coming up as shuttle on attribute restrictions page will show upto 200 results at a time. You need to provide appropriate search pattern to get relevant search results.

**8.** Perform steps 8 through 10 of the procedure in "[Creating a Request Template Based on](#page-410-0) [the Create User Request Type](#page-410-0)" to complete the wizard.

### **Note:**

In the Create Request Template wizard, the steps to select resources and set attribute restrictions vary based on the request type. The rest of the steps are similar.

While creating a request template, if you select a resource that does not have a request dataset defined, then you are not allowed to restrict the attributes to collect from the user. This is because there is no information specified about the data that is to be collected from the user for the selected resource. As a result, the Step 3: Attributes and Step 4: Restrictions in the Create Request Template wizard are not applicable because the attributes in these steps are defined by the request dataset, in the absence of which, there is no data to restrict. However, when you select a resource that does not have a request dataset, the Service Account attribute is displayed in the Step 3: Attributes because this attribute is defined by the common request dataset. See "[Common Request Dataset"](#page-390-0) for information about common request dataset.

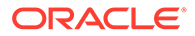

## A.7 Extending Request Management Operations

You can customize certain aspects of request management operations to allow greater flexibility and implement customized logic for additional functionality. To achieve this, you can use request management plug-ins. There are plug-in points that you can use to implement customization.

This section discusses the plug-in points in the following topics:

- Running Custom Code Based on Request Status Change
- [Validating Request Data](#page-422-0)
- [Prepopulation of an Attribute Value During Request Creation](#page-422-0)

## A.7.1 Running Custom Code Based on Request Status Change

In Oracle Identity Manager, a request undergoes change in status at each stage of its lifecycle. The request engine exposes a plug-in point that allows running of custom code during request status change. A plug-in with custom code that extends this plugin point can be implemented and registered for running the code. The plug-in point is the **oracle.iam.request.plugins.StatusChangeEvent** interface with the **public void followUpActions(String reqId)** method. This method consists of the request id parameter, using which the request details can be obtained with the help of request management APIs.

Any code that is to be run during the status change must be implemented in the followUpActions() method in a plug-in class that implements the oracle.iam.request.plugins.StatusChangeEvent interface. You must specify at which request status change this plug-in is to be run in the plugin.xml file.

For example, when a request in Oracle Identity Manager moves to the Request Failed status, you want to run a custom code that sends a notification to an administrator. To do so:

- **1.** Create a new plug-in class with name RequestFailedChangeEvent that implements the oracle.iam.request.plugins.StatusChangeEvent interface. This class must have the logic of sending a notification to the administrator in the followUpActions(String reqId) method.
- **2.** Define plugin.xml in following standard format, as specified by the plug-in framework:

```
<oimplugins xmlns:xsi="http://www.w3.org/2001/XMLSchema-instance">
     <plugins pluginpoint="oracle.iam.request.plugins.StatusChangeEvent">
         <plugin pluginclass="com.mycompany.RequestFailedChangeEvent" 
version="1.0" name="RequestFailedChangeEvent">
            <metadata name="status">
                 <value>Request Failed</value>
            </metadata>
          </plugin>
</oimplugins>
```
In this XML definition, the metadata part specifies at which stage the plug-in must be run. This is done by specifying the metadata value as Request Failed, which means that the com.mycompany.RequestFailedChangeEvent plug-in will run when a request moves to the Request Failed status.

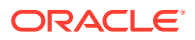

- **3.** Register the plug-in with Oracle Identity Manager using one of the following ways:
	- Using the PlatformService.registerPlugin and PlatformService.unRegisterPlugin APIs for registration-related tasks:

Here is an example:

```
ClientPlatform platform = OIMClient.getInstance();
platform.login("username", "password");
PlatformService service = platform.getService(PlatformService.class);
File zipFile = new File(fileName);
FileInputStream fis = new FileInputStream(zipFile);
int size = (int) zipFile.length();byte[] b = new byte(size);int bytesRead = fis.read(b, 0, size);
while (bytesRead < size) {
bytesRead += fis.read(b, bytesRead, size - bytesRead);
}
fis.close();
service.registerPlugin(b);
service.unRegisterPlugin(pluginID, version);
```
• Using the Plugin Registration Utility: The utility uses the pluginregistration.xml and ant.properties files. These files are located in the *OIM\_HOME*/plugin\_utility/ directory.

**Note:**

Plug-in registration utilities require Apache Ant version 1.7 or later.

To register the plug-in using the utility, perform the following steps:

**a.** Set the values for *WLS\_HOME* and OIM\_HOME in ant.properties. For example:

```
WLS HOME =.../middleware/wlserver 10.3
OIM_HOME =..../middleware/Oracle_IDM1/server
```
**b.** Build the wlfullclient.jar in Oracle WebLogic server by change directories to *WLS\_HOME*/server/lib and running the following command:

java -jar ../../../modules/com.bea.core.jarbuilder 1.3.0.0.jar

### **Note:**

The exact JAR file version can be different based on the WLS. Use the corresponding file with the name as com.bea.core.jarbuilder at the *WLS\_HOME*/../modules/ directory.

**c.** Execute the ant target "register":

```
ant -f pluginregistration.xml register
```
This will prompt for the Oracle Identity Manager username and password along with the server information and the location of the plugin zip file.

**d.** Enter the complete path of the zip file location.

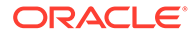

## <span id="page-422-0"></span>A.7.2 Validating Request Data

You can use the RequestDataValidator plug-in to add custom validation of request data after submission. The plug-in point for this is the

**oracle.iam.request.plugins.RequestDataValidator** interface with public void validate(RequestData requesterData) method. See ["The DataSetValidator Element"](#page-375-0) for information about the DataSetValidator element.

## A.7.3 Prepopulation of an Attribute Value During Request Creation

Prepopulation plug-in is associated with an attribute reference or attribute in request dataset. This can be used to prepopulate an attribute value by running custom code during request creation. Requester can modify the value that is prepopulated if required.

The plug-in point for this is **oracle.iam.request.plugins.PrePopulationAdapter** with public Serializable prepopulate(RequestData requestData) method. Use this plug-in only for the following request types:

Provision Resource, Self-Request Resource, Create User, Self-Register User.

See ["The PrePopulationAdapter Element](#page-380-0)" for more details.

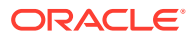

# Index

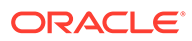